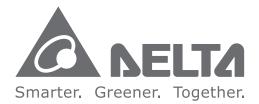

## **Industrial Automation Headquarters**

Delta Electronics, Inc. Taoyuan Technology Center No.18, Xinglong Rd., Taoyuan District, Taoyuan City 33068, Taiwan TEL: 886-3-362-6301 / FAX: 886-3-371-6301

### Asia

Delta Electronics (Shanghai) Co., Ltd. No.182 Minyu Rd., Pudong Shanghai, P.R.C. Post code : 201209 TEL: 86-21-6872-3988 / FAX: 86-21-6872-3996 Customer Service: 400-820-9595

Delta Electronics (Japan), Inc. Tokyo Office Industrial Automation Sales Department 2-1-14 Shibadaimon, Minato-ku Tokyo, Japan 105-0012 TEL: 81-3-5733-1155 / FAX: 81-3-5733-1255

Delta Electronics (Korea), Inc. Seoul Office 1511, 219, Gasan Digital 1-Ro., Geumcheon-gu, Seoul, 08501 South Korea TEL: 82-2-515-5305 / FAX: 82-2-515-5302

**Delta Energy Systems (Singapore) Pte Ltd.** 4 Kaki Bukit Avenue 1, #05-04, Singapore 417939 TEL: 65-6747-5155 / FAX: 65-6744-9228

Delta Electronics (India) Pvt. Ltd. Plot No.43, Sector 35, HSIIDC Gurgaon, PIN 122001, Haryana, India TEL: 91-124-4874900 / FAX : 91-124-4874945

Delta Electronics (Thailand) PCL. 909 Soi 9, Moo 4, Bangpoo Industrial Estate (E.P.Z), Pattana 1 Rd., T.Phraksa, A.Muang, Samutprakarn 10280, Thailand TEL: 66-2709-2800 / FAX : 662-709-2827

Delta Energy Systems (Australia) Pty Ltd. Unit 20-21/45 Normanby Rd., Notting Hill Vic 3168, Australia TEL: 61-3-9543-3720

Americas Delta Electronics (Americas) Ltd. Raleigh Office P.O. Box 12173, 5101 Davis Drive, Research Triangle Park, NC 27709, U.S.A. TEL: 1-919-767-3813 / FAX: 1-919-767-3969

### Delta Greentech (Brasil) S/A

São Paulo Office Rua Itapeva, 26 – 3° Andar - Bela Vista CEP: 01332-000 – São Paulo – SP - Brasil TEL: 55-11-3530-8642 / 55-11-3530-8640

Delta Electronics International Mexico S.A. de C.V. Mexico Office Vía Dr. Gustavo Baz No. 2160, Colonia La Loma, 54060 Tlalnepantla Estado de Mexico TEL: 52-55-2628-3015 #3050/3052

## **EMEA**

Delta Electronics (Netherlands) BV Eindhoven Office De Witbogt 20, 5652 AG Eindhoven, The Netherlands MAIL: Sales.IA.EMEA@deltaww.com MAIL: Sales.IA.Benelux@deltaww.com

**Delta Electronics (France) S.A.** Zl du bois Chaland 2 15 rue des Pyrénées, Lisses 91056 Evry Cedex, France MAIL: Sales.IA.FR@deltaww.com

Delta Electronics Solutions (Spain) S.L.U Ctra. De Villaverde a Vallecas, 265 1° Dcha Ed. Hormigueras – P.I. de Vallecas 28031 Madrid C/Llull, 321-329 (Edifici CINC) | 22@Barcrelona, 08019 Barcelona MAIL: Sales.IA.Iberia@deltaww.com

Delta Electronics (Italy) Srl Ufficio di Milano Via Senigallia 18/2 20161 Milano (MI) Piazza Grazioli 18 00186 Roma, Italy MAIL: Sales.IA.Italy@deltaww.com

Delta Electronics (Germany) GmbH Coesterweg 45, D-59494 Soest, Germany MAIL: Sales.IA.DACH@deltaww.com

Delta Energy Systems LLC (CIS)

Vereyskaya Plaza II, office 112 Vereyskaya str. 17 121357 Moscow, Russia MAIL: Sales.IA.RU@deltaww.com

Delta Greentech Elektronik San. Ltd. Sti. (Turkiye) Serifali Mah. Hendem Cad. Kule Sok. No: 16-A 34775 Umraniye / Istanbul MAIL: Sales.IA.Turkey@deltaww.com

Delta Energy Systems AG (Dubai BR) P.O. Box 185668, Gate 7, 3rd Floor, Hamarain Centre, Dubai, United Arab Emirates MAIL: Sales.IA.MEA@deltaww.com

 $\square$ ommunic ta Т 0 5 9 刀 Ō S 3 Õ  $\triangleright$ pplicat tio 5  $\triangleright$ İ Ô ons S D AS 20 Drive DA-A2 fo S Ζ **PS** etwo C S P Ť × 3 9 n 9

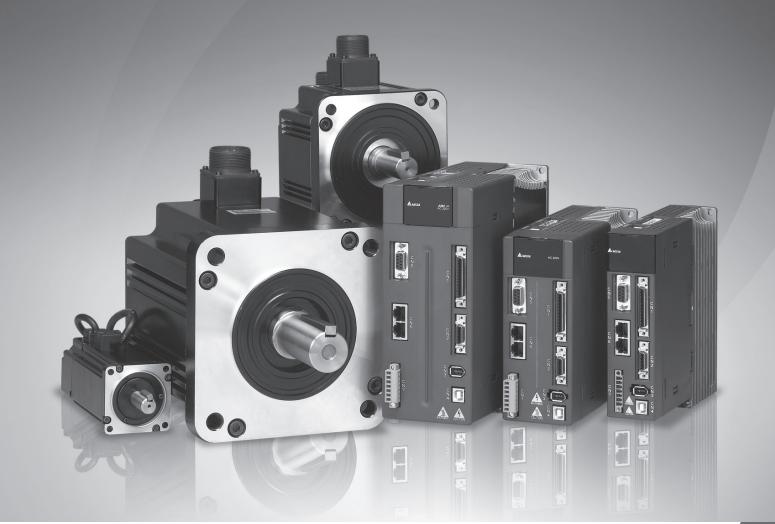

# Delta High Resolution AC Servo Drive for Network Communication Applications ASDA-A2 Series User Manual

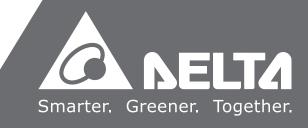

# Preface

Thank you for purchasing ASDA-A2. This user manual provides the related information of ASDA-A2 series servo drive and ECMA series servo motors. This manual includes:

- Installation and inspection of servo drive and servo motor
- The configuration of servo drive
- Procedures of trial run
- Control function and adjustment methods of servo drive
- Parameters
- Communication protocol
- Maintenance and inspections
- Troubleshooting

This manual addresses personnel with the following qualifications:

- Servo system designers
- Installation or wiring personnel
- Trial and tuning personnel
- Maintenance and inspection personnel

Before using the product, please read through this manual carefully in order to ensure the correct use of the product. In addition, please place this manual safely for quick reference whenever is needed. Please follow the rules below if you have not finished reading this manual yet.

- No water, corrosive gas and inflammable gas are allowed in installation environment.
- Three-phase power is prohibited to connect to U, V and W connector when wiring. It is possible to damage the servo drive.
- Ground is a must.
- Do not disconnect the servo drive, motor or change the wiring when connecting to the power.
- Be ensured that the emergency stop can be activated anytime before connecting to the power and operation.
- Do not touch the heat sink to avoid scald before connecting to the power and operation.

If you have any enquiry, please contact the distributors or DELTA customer service center.

# Safety Precautions

ASDA-A2 series is the high resolution and open type servo drive. It should be installed in a shielded control box during operation. This servo drive uses precise feedback control and the digital signal processor with high-speed calculation function to control the current output generated by IGBT so as to operate three-phase permanent magnet synchronous motors (PMSM) and to achieve precise positioning.

ASDA-A2 is applicable on industrial application and is suggested to be installed in the panel-board of the user manual. (Servo drives, wire rod and motors all should be installed in the environment which complies with the minimum requirement of UL Level 1.)

Pay special attention to the following safety precautions anytime during inspection, installation, wiring, operation, and examination.

The symbol of danger, warning and stop represent:

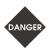

It indicates the potential hazards. It is possible to cause severe injury or fatal harm if not following the instructions.

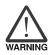

It indicates the potential hazards. It is possible to cause minor injury or lead to serious damage of the product or even malfunction if not following the instructions.

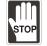

It indicates the absolute prohibited activity. It is possible to damage the product or cannot be used due to malfunction if not following the instructions.

### Inspection

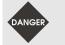

Please follow the instruction when using servo drive and servo motor, or it is possible to cause fire or malfunction.

## Installation

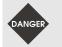

It is prohibited to expose the product with the environment which containing water, corrosive gas, inflammable gas, etc. Or it is possible to cause electric shock or fire.

### Wiring

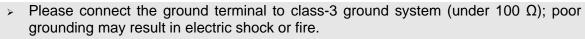

- DANGER
- Do not connect the three-phase source to the motor output terminal U, V and W. Or it is possible to cause personnel injury or fire.
- > Please tighten the screws of the power and motor output terminal. Or it is possible to cause fire.
- > Please connect wiring according to the wire rod in order to prevent any danger.

#### Operation

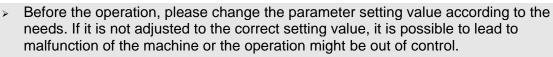

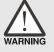

- Before the machine starts to operate, please be ensured the emergency stop can be activated anytime.
- > When power on, please make sure the motor shaft stands still and will not operate because of mechanical inertia or other causes.

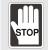

During the operation, it is prohibited to touch any rotating motor parts. Or it is possible to cause personnel injury.

- In order to prevent any accident, please separate the couplings and belts of the machine and isolate them. Then, conduct the initial trial run.
- If users fail to operate the machine properly after the servo motor connects to the equipment, it would cause the damage of the equipment and lead to the personnel injury.
- In order to prevent the danger, it is strongly recommended to check if the motor can operate normally without load first. Then, operate the motor with load.
- Do not touch the heat sink of the servo drive. Or it is possible to cause scald due to the high temperature.

#### **Maintenance and Inspection**

- It is prohibited to touch the internal parts of the servo drive and servo motor. Or it is possible to cause electric shock.
- > It is prohibited to disassemble the panel of the servo drive when turning on the power. Or it is possible to cause electric shock.
- Do not touch the ground terminal within 10 minutes after turning off the power. Or the residual voltage may cause electric shock.
- Do not disassemble the motor. Or it is possible to cause electric shock or personnel injury.
- Do not change the wiring when the power is on. Or it is possible to cause electric shock or personnel injury.
- Only the qualified electrical and electronics professionals can install, wire and maintain the servo drive and servo motor.

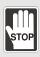

 Do not put the power cable and the encoder cable in the same channel and bond them together. Please separate the power cable and the encoder cable for at least 30 centimeters (= 11.8 inches) when wiring.

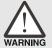

- Please use stranded wires and multi-core shielded-pair wires for the encoder cables and encoder feedback cables. The maximum length of command input cable is 3 meters (= 9.84 feet) and the maximum length of feedback cable is 20 meters (= 65.62 feet).
- The high voltage might remain in the servo motor even when the power is off. Do not touch the power terminal temporally (at least 10 minutes). Please conduct the inspection not until the indicator light, CHARGE is off.

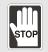

> Do not turn the power on and off too often. If continuous power on and off is needed, please be ensured the interval is one minute at most.

## **Terminal Wiring of the Main Circuit**

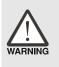

>

- > When wiring, please disassemble the terminal socket from the servo drive.
- > One terminal of the terminal socket for one electric wire only.
- > When inserting the electric wires, do not connect the conductor to the adjacent wire.
- Before connecting to the power, please inspect and be ensured the wiring is correct.

Note: if there is any difference of each version, please refer to DELTA's website (<u>http://www.delta.com.tw/industrialautomation/</u>) for the latest information.

# **Table of Contents**

| Chapter 1 | I Inspection and Model Explanation1-1                         |
|-----------|---------------------------------------------------------------|
| 1.1       | Inspection1-1                                                 |
| 1.2       | Product Model 1-3                                             |
| 1.2       | .1 Nameplate Information 1-3                                  |
| 1.2       | .2 Model Explanation 1-5                                      |
| 1.3       | Servo Drive and Corresponding Servo Motor 1-8                 |
| 1.3       | .1 ASDA-A2 220 V Series 1-8                                   |
| 1.3       | .2 ASDA-A2 400 V Series 1-10                                  |
| 1.4       | Each Part of the Servo Drive1-11                              |
| 1.4       | .1 ASDA-A2 220 V Series 1-11                                  |
| 1.4       | .2 ASDA0A2 400 V Series 1-14                                  |
| 1.5       | ASDA-A2-XN Series 1-16                                        |
| 1.5       | .1 Model Explanation 1-16                                     |
| 1.5       | .2 ASDA-A2-XN Series Servo Drive and Corresponding Motor 1-19 |
| 1.5       | .3 Each Part of the ASDA-A2-XN Series Servo Drive             |
| Chapter 2 | 2 Installation2-1                                             |
| 2.1       | Notes 2-1                                                     |
| 2.2       | Ambient Conditions of Storage 2-1                             |
| 2.3       | Ambient Conditions of Installation 2-1                        |
| 2.4       | Installation Direction and Space 2-2                          |
| 2.5       | Specification of Circuit Breaker and Fuse 2-4                 |
| 2.6       | Ferrite Ring 2-5                                              |

| 2.7       | EMI Filter Selection 2-8                                        |
|-----------|-----------------------------------------------------------------|
| 2.8       | Selection of Regenerative Resistor                              |
| 2.9       | The Use of Servo Motor2-21                                      |
| 2.9       | Troubleshooting for the Motor Operation and Status              |
| 2.9       | Mounting Directions and Precautions for the Servo Motor         |
| 2.9       | Precautions for Using Servo Motors with Oil Seal                |
| 2.9       | Precautions for Using Couplings                                 |
| 2.9       | 0.5 Oil and Water Prevention Measures for the Servo Motor       |
| 2.9       | .6 Measures to Suppress Temperature Increase of the Servo Motor |
| Chapter 3 | 3 Wiring3-1                                                     |
| 3.1       | Connections – 220V series ······ 3-1                            |
| 3.1       | .1 Connecting to Peripheral Devices                             |
| 3.1       | .2 Connectors and Terminals of Servo Drive                      |
| 3.1       | .3 Wiring Method 3-5                                            |
| 3.1       | .4 Specification of Motor Power Cable 3-7                       |
| 3.1       | .5 Specification of Encoder Cable Connector 3-9                 |
| 3.1       | .6 Selection of Wiring Rod                                      |
| 3.2       | Connections – 400V series ······ 3-17                           |
| 3.2       | Connecting to Peripheral Devices                                |
| 3.2       | Connectors and Terminals of the Servo Drive                     |
| 3.2       | 2.3 Wiring Method ····································          |
| 3.2       | .4 Specification of Motor Power Cable                           |
| 3.2       | 2.5 Specification of Encoder Connector                          |
| 3.2       | Selection of Wiring Rod ···································     |
| 3.3       | Basic Wiring                                                    |

|     | 3.3.1 |        | 220V series                                       |
|-----|-------|--------|---------------------------------------------------|
|     | 3.3   | .2     | 400V series                                       |
| 3.4 | 4     | I/O Si | ignal (CN1) Connection ······3-32                 |
|     | 3.4   | .1     | I/O Signal (CN1) Connector Terminal Layout        |
|     | 3.4   | .2     | Signals Explanation of Connector CN13-34          |
|     | 3.4   | .3     | Wiring Diagrams (CN1)                             |
|     | 3.4   | .4     | DI and DO Signal Specified by Users               |
|     | 3.4   | .5     | Application: Using CN1 Quick Connector for Wiring |
| 3.5 | 5     | CN2    | Connector3-58                                     |
| 3.6 | 6     | Wiring | g of CN3 Connector ······ 3-61                    |
|     | 3.6   | .1     | Layout of CN3 Connector                           |
|     | 3.6   | .2     | Connection between PC and Connector CN3           |
| 3.7 | 7     | CN4    | Serial Connector (USB) ······ 3-63                |
| 3.8 | 3     | CN5    | Connector (Full-closed loop)3-64                  |
| 3.9 | 9     | CN6    | Connector (CANopen)3-65                           |
|     | 3.9   | .1     | CANopen communication                             |
|     | 3.9   | .2     | DMCNET communication                              |
| 3.′ | 10    | Exten  | sion Digital Input Connector of CN73-69           |
| 3.′ | 11    | CN8    | Connector of Battery Box 3-70                     |
| 3.′ | 12    | Stand  | dard Connection Example – 220V series             |
|     | 3.1   | 2.1    | Position (PT) Control Mode                        |
|     | 3.1   | 2.2    | Position (PR) Control Mode                        |
|     | 3.1   | 2.3    | Speed Control Mode 3-73                           |
|     | 3.1   | 2.4    | Torque Control Mode                               |
|     | 3.1   | 2.5    | Communication Mode                                |

| 3.13 | 3 Stand  | dard Connection Example – 400V series                                         |
|------|----------|-------------------------------------------------------------------------------|
| :    | 3.13.1   | Position (PT) Control Mode                                                    |
| :    | 3.13.2   | Position (PR) Control Mode                                                    |
| ;    | 3.13.3   | Speed Control Mode                                                            |
| :    | 3.13.4   | Torque Control Mode ······ 3-79                                               |
| :    | 3.13.5   | Communication Mode3-80                                                        |
| 3.14 | 4 Differ | ences between A2-XN and A2 Series Servo Drives                                |
| ;    | 3.14.1   | Connecting to Peripheral Devices (A2-EN model as an example)                  |
| ;    | 3.14.2   | Connectors of A2-XN Servo Drives                                              |
|      | 3.14.3   | CN1 I/O 50-pin Connector (applicable to $-LN$ series and 4.5kW ~ 7.5kW models |
|      |          | of -FN and -MN series)·······3-82                                             |
| :    | 3.14.4   | CN1 I/O 26-pin Connector (applicable to -EN series and 3kW models or below of |
|      |          | -FN and -MN Series)                                                           |
| :    | 3.14.5   | CN3 Communication Connector (applicable to $-LN$ series and 4.5kW ~ 7.5kW     |
|      |          | models of –FN and –MN series)                                                 |
| :    | 3.14.6   | EtherCAT Communication Connector (applicable to -EN models) 3-86              |
| :    | 3.14.7   | CN-STO (Safe Torque Off)                                                      |
| :    | 3.14.8   | How does the STO Function Work?                                               |
| :    | 3.14.9   | Related Parameter of the STO Function                                         |
| :    | 3.14.10  | Position (PT) Control Mode                                                    |
| :    | 3.14.11  | Position (PR) Control Mode                                                    |
| :    | 3.14.12  | Speed Control Mode 3-96                                                       |
| :    | 3.14.13  | Torque Control Mode ······ 3-97                                               |
|      | 3.14.14  | Communication Mode                                                            |

| Chapt | er 4  | F    | Panel Display and Operation4-1                     |
|-------|-------|------|----------------------------------------------------|
| 4.1   |       | Par  | nel Description ······ 4-1                         |
| 4.2   |       | Par  | rameter Setting Procedure 4-2                      |
| 4.3   |       | Sta  | tus Display ······ 4-5                             |
|       | 4.3.  | 1    | Save Setting Display 4-5                           |
|       | 4.3.2 | 2    | Decimal Point 4-5                                  |
|       | 4.3.3 | 3    | Alarm Message 4-5                                  |
|       | 4.3.4 | 4    | Positive and Negative Sign Setting 4-6             |
|       | 4.3.  | 5    | Monitor Display 4-6                                |
| 4.4   |       | Gei  | neral Function                                     |
|       | 4.4.  | 1    | Operation of Fault Record Display 4-9              |
|       | 4.4.2 | 2    | JOG Mode 4-10                                      |
|       | 4.4.: | 3    | Force DO Output                                    |
|       | 4.4.4 | 4    | Digital Input Diagnosis Operation4-12              |
|       | 4.4.  | 5    | Digital Output Diagnosis Operation                 |
| Chapt | er 5  | ٦    | Frial Operation and Tuning5-1                      |
| 5.1   |       | Ins  | pection without Load 5-1                           |
| 5.2   |       | Арр  | olying Power to the Servo Drive 5-2                |
| 5.3   |       | JO   | G Trial Run without Load ······ 5-6                |
| 5.4   |       | Tria | al Run without Load (Speed Mode) 5-7               |
| 5.5   |       | Tria | al Run without Load (Position Mode) 5-9            |
| 5.6   |       | Tur  | ning Procedure ······ 5-11                         |
|       | 5.6.  | 1    | Flowchart of Tuning Procedure5-12                  |
|       | 5.6.2 | 2    | Inertia Estimation Flowchart (with Mechanism) 5-13 |
|       | 5.6.3 | 3    | Flowchart of Auto Tuning                           |

| 5.6.4     | Flowchart of Semi-Auto Tuning5-15                                                                                                    |
|-----------|----------------------------------------------------------------------------------------------------|
| 5.6.5     | 5 Limit of Inertia Ratio5-16                                                                                                    |
| 5.6.6     | Mechanical Resonance Suppression Method 5-17                                                                                                    |
| 5.6.7     | Tuning Mode and Parameters5-19                                                                                                    |
| 5.6.8     | Tuning in Manual Mode5-20                                                                                                    |
| Chapter 6 | Control Mode of Operation6-1                                                                                                    |
| 6.1       | Selection of Operation Mode ······ 6-1                                                                                                    |
| 6.2 I     | Position Mode ······ 6-3                                                                                                    |
| 6.2.1     | Position Command in PT Mode 6-3                                                                                                    |
| 6.2.2     | Position Command in PR Mode 6-7                                                                                                    |
| 6.2.3     | Control Structure of Position Mode                                                                                                    |
| 6.2.4     | S-curve Filter (Position) 6-9                                                                                                    |
| 6.2.5     | Electronic Gear Ratio 6-12                                                                                                    |
| 6.2.6     | Every construction by the second second seco |
| 6.2.7     | Timing Diagram in Position Mode (PR)6-16                                                                                                    |
| 6.2.8     | Gain Adjustment of Position Loop 6-17                                                                                                    |
| 6.2.9     | Low-frequency Vibration Suppression in Position Mode                                                                                                    |
| 6.3       | Speed Mode ······ 6-25                                                                                                    |
| 6.3.1     | Selection of Speed Mode6-25                                                                                                    |
| 6.3.2     | Control Structure of Speed Mode6-26                                                                                                    |
| 6.3.3     | Smooth Speed Command ······ 6-27                                                                                                    |
| 6.3.4     | The Scaling of Analog Command6-31                                                                                                    |
| 6.3.5     | Timing Diagram in Speed Mode6-32                                                                                                    |
| 6.3.6     | Gain Adjustment of Speed Loop 6-33                                                                                                    |
| 6.3.7     | Resonance Suppression6-40                                                                                                    |

| 6.4     | Torque Mode ······6-48                                            |
|---------|-------------------------------------------------------------------|
| 6.4     | I.1 Selection of Torque Command                                   |
| 6.4     | I.2 Control Structure of Torque Mode······6-49                    |
| 6.4     | I.3 Smooth Torque Command                                         |
| 6.4     | I.4 The Scaling of Analog Command6-51                             |
| 6.4     | I.5 Timing Diagram in Torque Mode6-52                             |
| 6.5     | Dual Mode 6-53                                                    |
| 6.5     | 5.1 Speed / Position Dual Mode6-54                                |
| 6.5     | 5.2 Speed / Torque Dual Mode ····· 6-54                           |
| 6.5     | 5.3 Torque / Position Dual Mode6-55                               |
| 6.6     | Others 6-56                                                       |
| 6.6     | 6-56 The Use of Speed Limit 6-56                                  |
| 6.6     | 6.2 The Use of Torque Limit                                       |
| 6.6     | 6-58 Analog Monitor ······ 6-58                                   |
| 6.6     | 6.4 The Use of Brake                                              |
| Chapter | 7 Motion Control7-1                                               |
| 7.1     | Motion Control Functions of ASDA-A2 7-1                           |
| 7.2     | System Information 7-1                                            |
| 7.2     | 2.1 Description of Monitoring Variables 7-2                       |
| 7.2     | 2.2 Description of Data Array 7-9                                 |
| 7.3     | Description of Motion Axes7-12                                    |
| 7.4     | Description of PR Mode7-13                                        |
| 7.5     | The Difference between General PR Mode and the One in ASDA-A27-13 |
| 7.6     | The Position Unit of PR Mode 7-14                                 |
| 7.7     | Description of Register in PR Mode7-14                            |

| 7.8     | Homing Description of PR Mode7-16                             |
|---------|---------------------------------------------------------------|
| 7.9     | DI/DO Provided by PR Mode and Diagrams7-16                    |
| 7.10    | Parameter Settings7-18                                        |
| 7.1     | 10.1 The Relation between the Previous Path and the Next Path |
| 7.1     | 10.2 Programming the Path in PR Mode7-26                      |
| 7.11    | The Description of E-Cam Function7-27                         |
| 7.1     | 1.1 Function Description of CAPTURE (Data Capture)            |
| 7.1     | 1.2 Function Description of COMPARE (Data Compare)7-36        |
| Chapter | 8 Parameters8-1                                               |
| 8.1     | Parameter Definition8-1                                       |
| 8.2     | List of Parameters8-2                                         |
| 8.3     | Parameter Description 8-14                                    |
| PO      | -xx Monitor Parameters 8-14                                   |
| P1      | -xx Basic Parameters 8-37                                     |
| P2      | -xx Extension Parameters 8-91                                 |
| P3      | -xx Communication Parameters8-136                             |
| P4      | -xx Diagnosis Parameters                                      |
| P5      | -xx Motion Setting Parameters                                 |
| P6      | -xx PR Parameters                                             |
| P7      | -xx PR Parameters8-269                                        |
| Та      | ble 8.1 Function Description of Digital Input (DI)8-281       |
| Та      | ble 8.2 Function Description of Digital Output (DO)8-291      |
| Chapter | 9 Communications9-1                                           |
| 9.1     | RS-485 & RS-232 Communication Hardware Interface              |
| 9.2     | RS-485 & RS-232 Communication Parameters Setting              |

|   | 9.3      | MO   | DBUS Communication Protocol 9-6                   |
|---|----------|------|---------------------------------------------------|
|   | 9.4      | Wri  | te-in and Read-out Communication Parameters       |
| C | hapter ' | 10   | Troubleshooting10-1                               |
|   | 10.1     | Alaı | rm of Servo Drive······ 10-1                      |
|   | 10.2     | Alaı | rm of CANopen Communication 10-6                  |
|   | 10.3     | Alaı | rm of Motion Control 10-8                         |
|   | 10.4     | Cau  | uses and Corrective Actions 10-12                 |
|   | 10.5     | Cor  | rective Actions after the Alarm Occurs 10-38      |
| C | hapter ' | 11   | Specifications 11-1                               |
|   | 11.1     | Spe  | ecifications of Servo Drives (ASDA-A2 Series)11-1 |
|   | 11.      | 1.1  | ASDA-A2 220V Series 11-1                          |
|   | 11.      | 1.2  | ASDA-A2 400V Series 11-4                          |
|   | 11.2     | Spe  | ecifications of Servo Motors (ECMA Series) 11-7   |
|   | 11.      | 2.1  | ECMA 220V Series 11-7                             |
|   | 11.      | 2.2  | ECMA 400V Series11-17                             |
|   | 11.3     | Tor  | que Features (T-N Curves)11-25                    |
|   | 11.      | 3.1  | 220V Series                                       |
|   | 11.      | 3.2  | 400V Series                                       |
|   | 11.4     | Ove  | erload Features ······11-29                       |
|   | 11.5     | Dim  | nensions of Servo Drive11-31                      |
|   | 11.      | 5.1  | 220V Series11-31                                  |
|   | 11.      | 5.2  | 400V Series11-38                                  |
|   | 11.6     | Dim  | nensions of Servo Motor (ECMA Series)11-41        |
|   | 11.      | 6.1  | 220V Series11-41                                  |
|   | 11.      | 6.2  | 400V Series                                       |

| Chapter 12 | Absolute System 12-1                                                     |
|------------|--------------------------------------------------------------------------|
| 12.1 Ba    | ttery Box (absolute type) and wiring                                     |
| 12.1.1     | Specifications 12-2                                                      |
| 12.1.2     | Battery Box Dimensions 12-4                                              |
| 12.1.3     | Connection Cables for Absolute Encoder 12-5                              |
| 12.1.4     | Battery Box Cords                                                        |
| 12.2 Ins   | tallation ······ 12-8                                                    |
| 12.2.1     | Connection Examples ······ 12-8                                          |
| 12.2.2     | How to Install a Battery12-12                                            |
| 12.2.3     | How to Replace a Battery12-14                                            |
| 12.3 Sys   | stem Initialization Procedure and Operation12-16                         |
| 12.3.1     | System Initialization Procedure12-16                                     |
| 12.3.2     | Pulse Counting ·····12-17                                                |
| 12.3.3     | PUU Counting ······12-18                                                 |
| 12.3.4     | Use Digital Inputs/Outputs to Create the Absolute Origin Coordinate12-19 |
| 12.3.5     | Use Parameters to Create the Absolute Origin Coordinate 12-18            |
| 12.3.6     | Use Digital Inputs/Outputs to Read the Absolute Coordinate Data12-20     |
| 12.3.7     | Use Parameter to Read the Absolute Coordinate Data12-23                  |
| 12.4 Re    | lated Parameters for Absolute System12-24                                |
| 12.5 Dig   | ital Input (DI) Function Definition (for Absolute System)12-29           |
| 12.6 Dig   | ital Output (DO) Function Definition (for Absolute System)12-30          |
| 12.7 Ala   | rms for Absolute System                                                  |
| 12.7.1     | Causes and Corrective Actions12-32                                       |
| 12.8 Re    | lated Monitoring Variables12-34                                          |

| Appendix A | Accessories A-1               |
|------------|-------------------------------|
| Appendix B | Maintenance and InspectionB-1 |

(This page is intentionally left blank.)

# **Chapter 1 Inspection and Model**

# **Explanation**

# 1.1 Inspection

In order to prevent the negligence during purchasing and delivery, please inspect the following items carefully.

- Please check if the product is what you have purchased: check the part number of the motor and the servo drive on the nameplate. Refer to the next section for the model explanation.
- Check if the motor shaft can rotate smoothly: rotate the motor shaft by hand. If it can be rotated smoothly, it means the motor shaft is normal. However, it cannot be rotated by hand if the motor has an electromagnetic brake.
- Check if there is any damage shown on its appearance: visually check if there is any damage or scrape of the appearance.
- Check if there is any loose screw: if the screws are un-tightened or fall off.

If any of the above situations happens, please contact the distributors to solve the problems.

A complete and workable servo set should include:

- (1) A servo drive and a servo motor
- (2) A UVW motor power cable, the U, V and W wires can connect to the socket attached by the servo drive and another side is the plug which could connect to the socket of the motor. And a green ground wire which should be locked to the ground terminal of the servo drive. (selective purchase)
- (3) An encoder cable which connects to the socket of the encoder. One side of it connects to the CN2 on the servo drive and another side is the plug. (selective purchase)
- (4) A 50-PIN connector which is used in CN1 (selective purchase)
- (5) A 20-PIN connector which is used in CN2 (selective purchase)
- (6) A 6-PIN connector which is used in CN3 and is for general communication (RS-485) (selective purchase)
- (7) A 4-PIN connector which is used in CN4 (USB Type B product) (selective purchase)
- (8) An RJ45 connector which is used in CN6 and is for high-speed communication (selective purchase)
- (9) A 7-PIN connector which is used in CN7, for extension DI. (-U model) (selective purchase)

(10) Servo drive power input:

220 V:

|                | Control circuit power                           | Main circuit power     |
|----------------|-------------------------------------------------|------------------------|
| 100 W ~ 3 kW   | $L_{1C}$ , $L_{2C}$ , $\bigcirc$ fast connector | R, S, T fast connector |
| 4.5 kW ~ 15 kW | $L_{1C}$ , $L_{2C}$ , $\bigcirc$ terminal block | R, S, T terminal block |

400 V:

|                | Control circuit power                  | Main circuit power     |
|----------------|----------------------------------------|------------------------|
| 750 W ~ 1.5 kW | DC24V, DC0V, $\bigcirc$ fast connector | R, S, T fast connector |
| 2 kW ~ 7.5 kW  | DC24V, DC0V, 😑 terminal block          | R, S, T terminal block |

(11) A 3-PIN fast connector (U, V, W)

(12) A 3-PIN fast connector (P +, D, C)

(13) A plastic lever (for 220 V 100 W ~ 3 kW and 400 V 750 W ~ 1.5 kW)

(14) A metal short-circuit chip (for 220 V 100 W ~ 4.5 kW and 400 V 750 W ~ 1.5 kW)

(15) An installation manual

# 1.2 Product Model

## 1.2.1 Nameplate Information

## **ASDA-A2 Series Servo Drive**

Nameplate Information

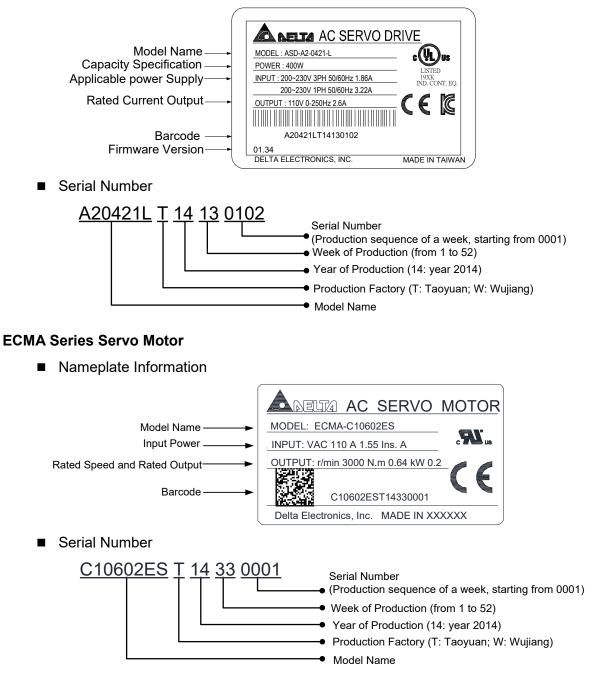

## **ECMC Series Servo Motor**

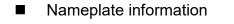

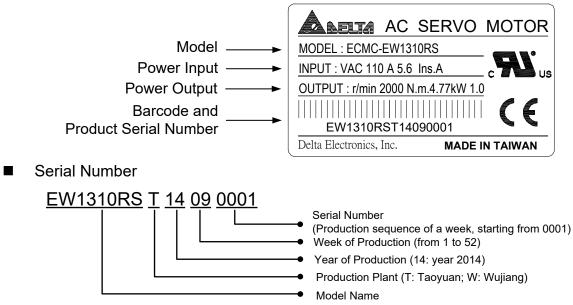

## 1.2.2 Model Explanation

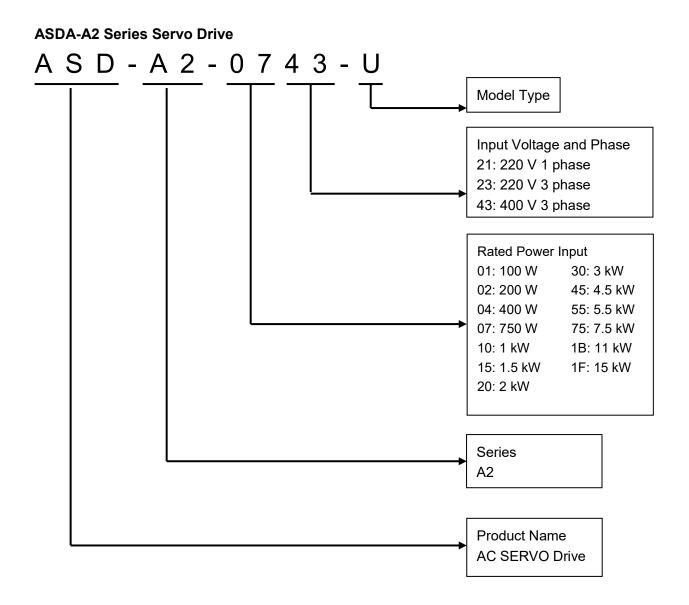

## Model Type

| Туре                             | Star | ndard |   | Network |   |
|----------------------------------|------|-------|---|---------|---|
| A2 Series                        | L    | U     | Е | F       | М |
| RS-485 (CN3)                     | 0    | 0     | Х | 0       | 0 |
| Full-closed loop control (CN5)*1 | 0    | 0     | 0 | 0       | 0 |
| DI expansion port (CN7)          | Х    | 0     | 0 | Х       | Х |
| EtherCAT                         | Х    | Х     | 0 | Х       | Х |
| CANopen                          | Х    | Х     | Х | Х       | 0 |
| DMCNET                           | Х    | Х     | Х | 0       | Х |
| Analog Voltage Control           | 0    | 0     | Х | Х       | 0 |
| Pulse Input                      | 0    | 0     | Х | Х       | 0 |
| PR mode*2                        | 0    | 0     | 0 | 0       | 0 |
| E-Cam*3                          | Х    | 0     | 0 | Х       | 0 |

Note:

1. In PR mode, only A2-F supports full-closed loop control function.

2. PR parameters can be read and written through communication by DMCNET only.

3. E-cam function can only be used in PR mode.

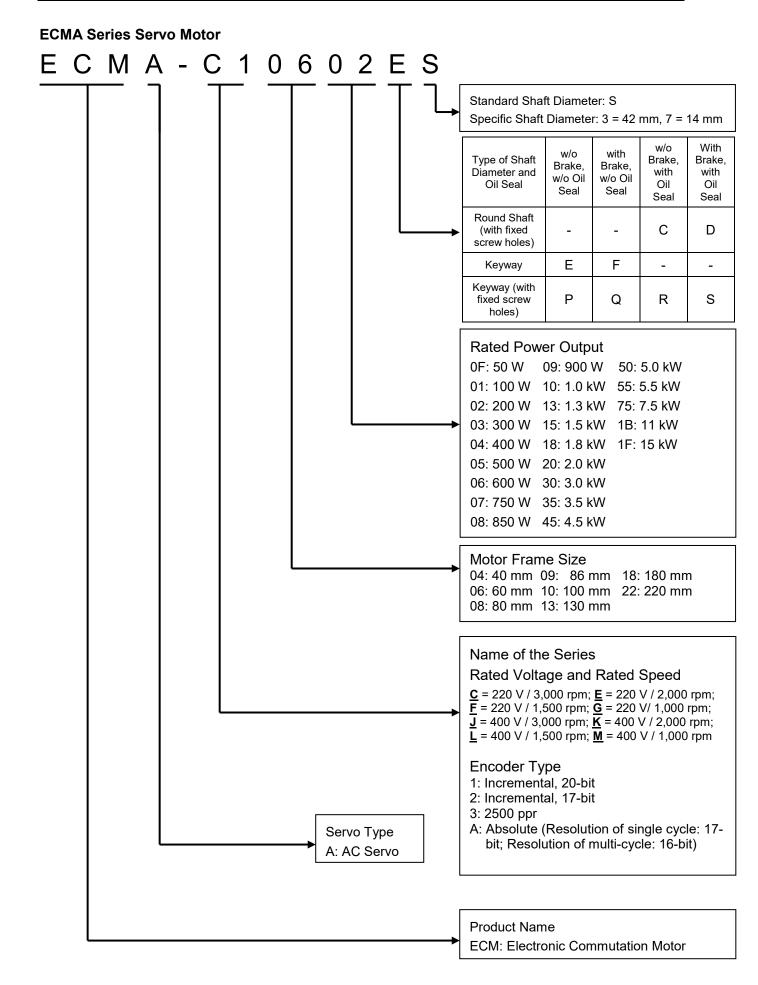

# **1.3 Servo Drive and Corresponding Servo Motor**

# 1.3.1 ASDA-A2 220V Series

|                     | Motor        |                  |               |               |                            |                                            |               | Servo Drive                               |                                                   |      |       |
|---------------------|--------------|------------------|---------------|---------------|----------------------------|--------------------------------------------|---------------|-------------------------------------------|---------------------------------------------------|------|-------|
|                     | otor<br>ries | Power            | Output<br>(W) | Model Number  | Rated<br>Current<br>(Arms) | Max.<br>Instantaneous<br>current<br>(Arms) | Model Number  | Continuous<br>Output<br>Current<br>(Arms) | Max.<br>Instantaneous<br>output current<br>(Arms) |      |       |
|                     |              |                  | 50            | ECMA-C1040F S | 0.69                       | 2.05                                       |               | 0.00                                      | 0.70                                              |      |       |
|                     |              |                  | 100           | ECMA-C∆0401□S | 0.90                       | 2.70                                       | ASD-A2-0121-□ | 0.90                                      | 2.70                                              |      |       |
|                     |              |                  | 200           | ECMA-C∆0602□S | 1.55                       | 4.65                                       | ASD-A2-0221-□ | 1.55                                      | 4.65                                              |      |       |
|                     | nin          |                  | 400           | ECMA-C∆0604□S | 2.60                       | 7.80                                       |               | 2.60                                      | 7.90                                              |      |       |
| rtia                | 3000 r/min   | Single-          | 400           | ECMA-C∆0804□7 | 2.60                       | 7.80                                       | ASD-A2-0421-□ | 2.60                                      | 7.80                                              |      |       |
| Low Inertia         |              | /Three-          | 750           | ECMA-C∆0807□S | 5.10                       | 15.30                                      |               | E 10                                      | 15.20                                             |      |       |
| Lov                 | ECMA-C       | phase            | 750           | ECMA-C∆0907□S | 3.66                       | 11.00                                      | ASD-A2-0721-□ | 5.10                                      | 15.30                                             |      |       |
|                     | ECI          |                  | 1000          | ECMA-C∆0910□S | 4.25                       | 12.37                                      | ASD-A2-1021-⊓ |                                           | 21.00                                             |      |       |
|                     |              |                  |               |               | 1000                       | ECMA-C∆1010□S                              | 7.30          | 21.90                                     | ASD-A2-1021-0                                     | 7.30 | 21.90 |
|                     |              |                  | 2000          | ECMA-C∆1020□S | 12.05                      | 36.15                                      | ASD-A2-2023-□ | 13.40                                     | 40.20                                             |      |       |
|                     |              |                  | 3000          | ECMA-C∆1330□4 | 17.2                       | 47.5                                       | ASD-A2-3023-□ | 19.40                                     | 58.20                                             |      |       |
|                     |              | Single-          | 500           | ECMA-E∆1305□S | 2.90                       | 8.70                                       | ASD-A2-0421-□ | 2.60                                      | 7.80                                              |      |       |
|                     | nin          |                  | 1000          | ECMA-E∆1310□S | 5.60                       | 16.80                                      | ASD-A2-1021-□ | 7.30                                      | 21.90                                             |      |       |
| lertia              | 2000 r/min   |                  | 1500          | ECMA-E∆1315□S | 8.30                       | 24.90                                      | ASD-A2-1521-□ | 8.30                                      | 24.90                                             |      |       |
| Medium Inertia      |              | /Three-          | 2000          | ECMA-E∆1320□S | 11.01                      | 33.03                                      |               | 13.40                                     | 40.00                                             |      |       |
| Medi                | ECMA-E       | phase            | 2000          | ECMA-E∆1820□S | 11.22                      | 33.66                                      | ASD-A2-2023-□ |                                           | 40.20                                             |      |       |
|                     | EC           |                  | 3000          | ECMA-E∆1830□S | 16.10                      | 48.30                                      |               | 40.40                                     | 50.00                                             |      |       |
|                     |              |                  | 3500          | ECMA-E∆1835□S | 19.20                      | 57.60                                      | ASD-A2-3023-□ | 19.40                                     | 58.20                                             |      |       |
|                     |              |                  | 500           | ECMA-F∆1305□S | 3.90                       | 12.10                                      | ASD-A2-0721-□ | 5.10                                      | 15.30                                             |      |       |
|                     |              |                  | 850           | ECMA-F∆1308□S | 7.10                       | 19.40                                      | ASD-A2-1021-□ | 7.30                                      | 21.90                                             |      |       |
|                     |              |                  | 1300          | ECMA-F∆1313□S | 12.60                      | 38.60                                      |               | 12.40                                     | 40.00                                             |      |       |
| iertia              | 1500 r/min   |                  | 1800          | ECMA-F∆1318□S | 13.00                      | 36.00                                      | ASD-A2-2023-□ | 13.40                                     | 40.20                                             |      |       |
| igh ir              | 500          | Single-          | 3000          | ECMA-F∆1830□S | 19.40                      | 58.20                                      | ASD-A2-3023-□ | 19.40                                     | 58.20                                             |      |       |
| Medium-high inertia | <u> </u>     | /Three-<br>phase | 4500          | ECMA-F∆1845□S | 32.50                      | 81.30                                      | ASD-A2-4523-□ | 32.50                                     | 70.71                                             |      |       |
| Mediu               | ECMA-F       |                  | 5500          | ECMA-F∆1855□3 | 40.00                      | 100.00                                     | ASD-A2-5523-□ | 40.00                                     | 106.07                                            |      |       |
|                     |              |                  | 7500          | ECMA-F∆1875□3 | 47.50                      | 118.80                                     | ASD-A2-7523-□ | 47.50                                     | 141.42                                            |      |       |
|                     |              |                  | 11000         | ECMA-F1221B□3 | 51.80                      | 129.50                                     | ASD-A2-1B23-□ | 54.40                                     | 141.42                                            |      |       |
|                     |              |                  | 15000         | ECMA-F1221F□S | 61.50                      | 145.70                                     | ASD-A2-1F23-D | 70.00                                     | 212.13                                            |      |       |

|              |                                                                                                    |         |              | Motor                                     | Servo Drive                                       |               |               |      |               |      |      |
|--------------|----------------------------------------------------------------------------------------------------|---------|--------------|-------------------------------------------|---------------------------------------------------|---------------|---------------|------|---------------|------|------|
| -            | Motor<br>series Power Output<br>(W) Model Number Rated<br>Current<br>(Arms) Max.<br>Instantaneous<br>current<br>(Arms) |         | Model Number | Continuous<br>Output<br>Current<br>(Arms) | Max.<br>Instantaneous<br>output current<br>(Arms) |               |               |      |               |      |      |
|              | 00                                                                                                    |         | 400          | ECMA-C∆0604□H                             | 2.60                                              | 7.80          | ASD-A2-0421-□ | 2.60 | 7.80          |      |      |
| ertia        | 3000                                                                                                    | Single- | 750          | ECMA-C∆0807□H                             | 5.10                                              | 15.30         | ASD-A2-0721-□ | 5.10 | 15.30         |      |      |
| High Inertia | O'O' U                                                                                                    | -C/G    | -C/G         | /Three-                                   | 300                                               | ECMA-G∆1303□S | 2.50          | 7.50 | ASD-A2-0421-□ | 2.60 | 7.80 |
| Hig          | ECMA-C/G<br>r/min                                                                                                    | phase   | 600          | ECMA-G∆1306□S                             | 4.80                                              | 14.40         | ASD-A2-0721-□ | 5.10 | 15.30         |      |      |
|              | ш                                                                                                    |         | 900          | ECMA-G∆1309□S                             | 7.50                                              | 22.50         | ASD-A2-1021-□ | 7.30 | 21.90         |      |      |

Note:

- 1. The boxes (□) at the ends of the servo drive model names are for optional configurations. For the actual model name, please refer to the ordering information of the actual purchased product.
- The boxes (△) in the model names are for encoder resolution types. △= 1: Incremental type, 20-bit;
   △= 2: Incremental type, 17-bit; △= 3: 2500 ppr; △= A: Absolute type). The listed motor model name is for information searching, please contact your local distributors for the actual purchased product.
- 3. The boxes  $(\Box)$  in the model names represent brake or keyway oil seal.
- 4 \*11 kW and 15 kW will be available soon.

The above table shows the specification of the servo drive which has triple rated current. For detailed specification of the servo motor and servo drive, please refer to Chapter 11.

## 1.3.2 ASDA-A2 400V Series

|                     |                                                |                 |               | Motor                 | Servo Drive                |                                            |               |                                           |                                                   |               |      |       |               |      |
|---------------------|------------------------------------------------|-----------------|---------------|-----------------------|----------------------------|--------------------------------------------|---------------|-------------------------------------------|---------------------------------------------------|---------------|------|-------|---------------|------|
| Mc                  | otor series                                    | Power           | Output<br>(W) | Model Number          | Rated<br>Current<br>(Arms) | Max.<br>Instantaneous<br>current<br>(Arms) | Model Number  | Continuous<br>Output<br>Current<br>(Arms) | Max.<br>Instantaneous<br>output current<br>(Arms) |               |      |       |               |      |
|                     |                                                |                 | 400           | ECMA-J∆0604⊟S         | 1.62                       | 4.85                                       | ASD-A2-0743-□ | 3.07                                      | 9.21                                              |               |      |       |               |      |
|                     | nin                                            |                 | 750           | ECMA-J∆0807⊡S         | 3.07                       | 9.5                                        | ASD-A2-0743-□ | 3.07                                      | 9.21                                              |               |      |       |               |      |
| rtia                | 00 r/r                                         |                 | 750           | ECMA-J∆0907⊡S         | 2.16                       | 6.37                                       | ASD-A2-0743-□ | 3.07                                      | 9.21                                              |               |      |       |               |      |
| Low Inertia         | ECMA-J 3000 r/min                              | Three-<br>phase | 1000          | ECMA-J∆0910⊟S         | 2.4                        | 7.17                                       | ASD-A2-1043-□ | 3.52                                      | 9.86                                              |               |      |       |               |      |
| Lov                 | MA-                                            |                 | 1000          | ECMA-J∆1010⊟S         | 4.15                       | 12.46                                      | ASD-A2-1543-□ | 5.02                                      | 10.04                                             |               |      |       |               |      |
|                     | ECI                                            |                 | 2000          | ECMA-J∆1020⊟S         | 7.09                       | 21.28                                      | ASD-A2-2043-□ | 6.66                                      | 18.65                                             |               |      |       |               |      |
|                     |                                                |                 | 3000          | ECMA-J∆1330 <u></u> 4 | 9.8                        | 29.99                                      | ASD-A2-3043-□ | 11.9                                      | 33.32                                             |               |      |       |               |      |
|                     | nin                                            | Three-<br>phase | 750           | ECMA-K∆1305⊟S         | 1.7                        | 5.2                                        | ASD-A2-0743-□ | 3.07                                      | 9.21                                              |               |      |       |               |      |
| Medium Inertia      | ECMA-K 2000 r/min                              |                 |               | 1000                  | ECMA-K∆1310□S              | 3.52                                       | 10.56         | ASD-A2-1043-0                             | 3.52                                              | 9.86          |      |       |               |      |
| L L                 | \$ 200                                         |                 |               | 1500                  | ECMA-K∆1315⊡S              | 5.02                                       | 15.06         | ASD-A2-1543-0                             | 5.02                                              | 10.04         |      |       |               |      |
| Medi                | A-K                                            |                 |               |                       |                            | -                                          |               |                                           | 2000                                              | ECMA-K∆1320⊟S | 6.66 | 19.98 | ASD-A2-2043-□ | 6.66 |
|                     | EC                                             |                 | 2000          | ECMA-K∆1820⊟S         | 6.6                        | 19.88                                      | ASD-A2-2043-□ | 6.66                                      | 18.65                                             |               |      |       |               |      |
|                     |                                                |                 | 750           | ECMA-L∆1305□S         | 2.1                        | 6.1                                        | ASD-A2-0743-□ | 3.07                                      | 9.21                                              |               |      |       |               |      |
| tia                 | nin                                            |                 | 850           | ECMA-L∆1308⊡S         | 3.4                        | 8.85                                       | ASD-A2-1043-□ | 3.52                                      | 9.86                                              |               |      |       |               |      |
| Medium-high Inertia | ECMA-L 1500 r/min                              |                 | 1300          | ECMA-L∆1313⊡S         | 5.02                       | 15                                         | ASD-A2-1543-□ | 5.02                                      | 10.04                                             |               |      |       |               |      |
| -high               | . 15(                                          | Three-<br>phase | 3000          | ECMA-L∆1830⊟S         | 11.53                      | 34.6                                       | ASD-A2-3043-□ | 11.9                                      | 33.32                                             |               |      |       |               |      |
| dium                | MA-L                                           | F               | 4500          | ECMA-L∆1845⊡S         | 20.8                       | 52                                         | ASD-A2-4543-□ | 20                                        | 44                                                |               |      |       |               |      |
| Me                  | ECI                                            |                 | 5500          | ECMA-L∆1855 <u></u> 3 | 22.37                      | 56                                         | ASD-A2-5543-□ | 22.04                                     | 48.49                                             |               |      |       |               |      |
| L                   |                                                |                 | 7500          | ECMA-L∆1875 <u></u> 3 | 27.3                       | 68.3                                       | ASD-A2-7543-□ | 28.39                                     | 62.46                                             |               |      |       |               |      |
| High Inertia        | ECMA-C/G<br>3000 r/min<br>ECMA-G<br>1000 r/min | Three-<br>phase | 900           | ECMA-M∆1309⊟S         | 4.4                        | 13.1                                       | ASD-A2-1543-□ | 5.02                                      | 10.04                                             |               |      |       |               |      |

Note:

- 1. The boxes (□) at the ends of the servo drive model names are for optional configurations. For the actual model name, please refer to the ordering information of the actual purchased product.
- The boxes (△) in the model names are for encoder resolution types. △= 1: Incremental type, 20-bit; △= 2: Incremental type, 17-bit; △= 3: 2500 ppr; △= A: Absolute type). The listed motor model name is for information searching, please contact your local distributors for the actual purchased product.
- 3. The boxes  $(\Box)$  in the model names represent brake or keyway oil seal.

The above table shows the specification of the servo drive which has triple rated current. For detailed specification of the servo motor and servo drive, please refer to Chapter 11.

# 1.4 Each Part of the Servo Drive

## 1.4.1 ASDA-A2\_220V Series

## 220V Series - Front View

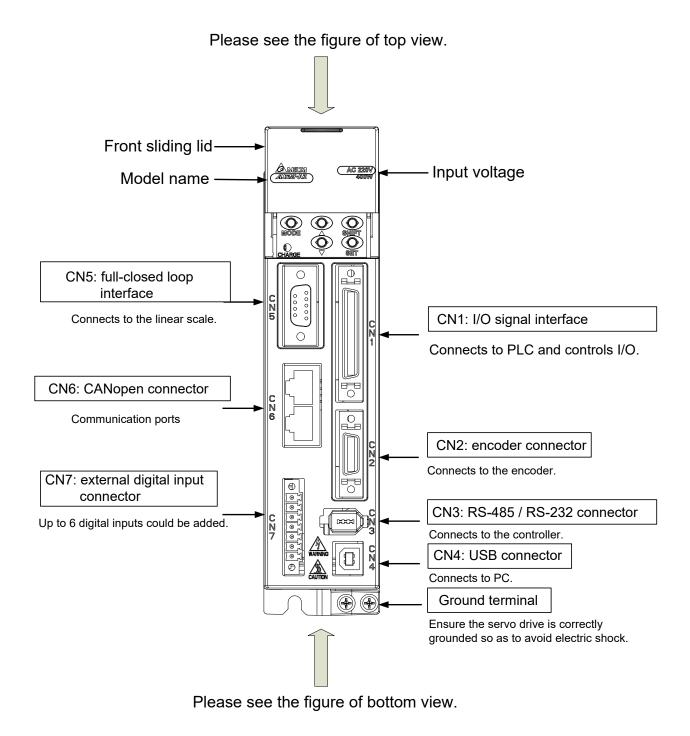

## 220V Series - Top View

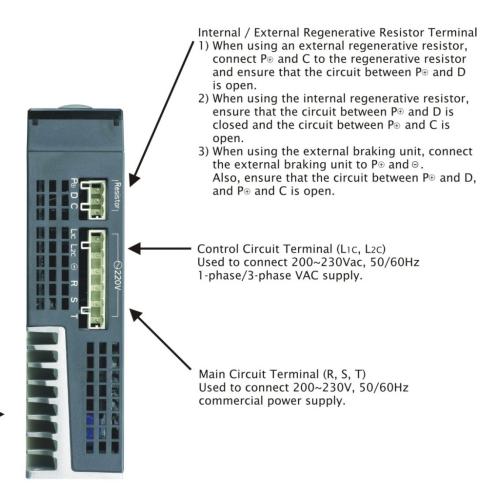

Heatsink Used to secure servo drive and for heat dissipation.

## 220V Series - Bottom View

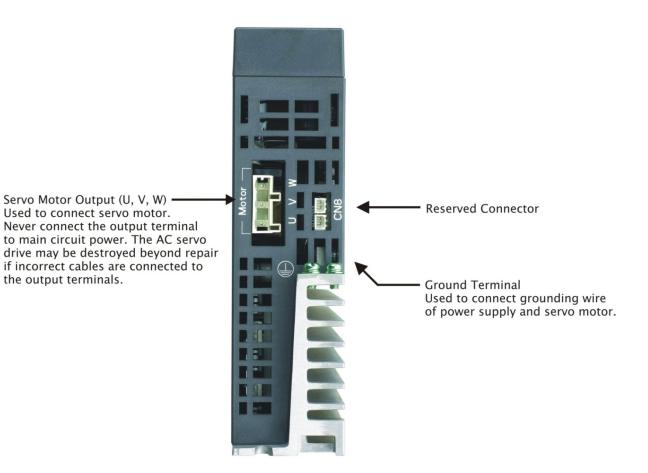

## 1.4.2 ASDA-A2\_400V Series

### 400V Series - Front View

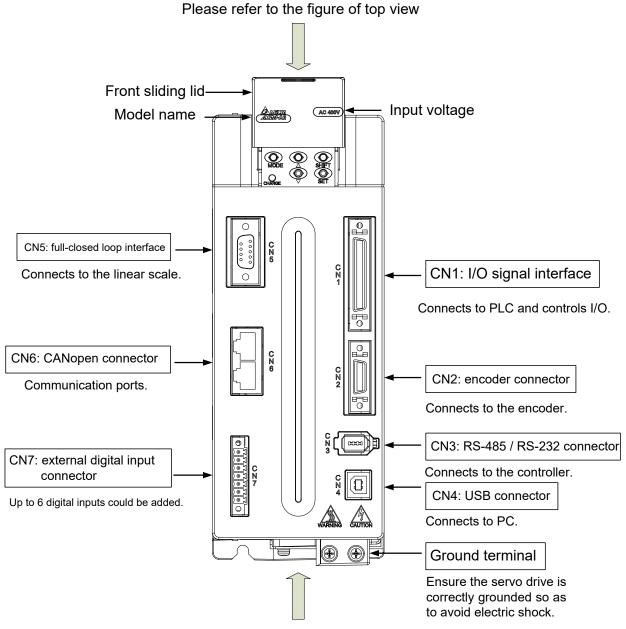

Please refer to the figure of bottom view

#### 400V Series - Top View

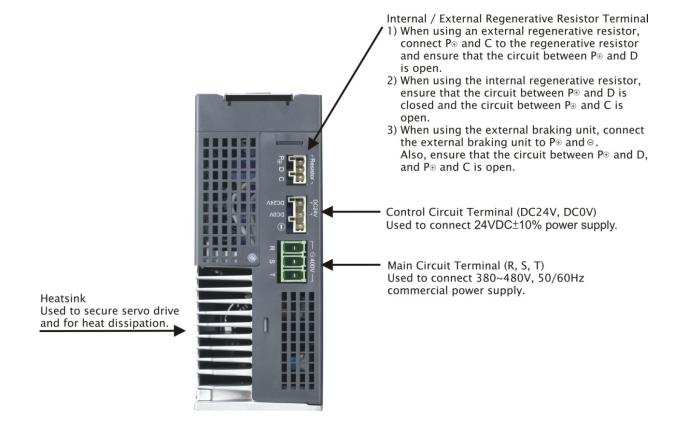

#### ASDA-A2\_400V Series - Bottom View

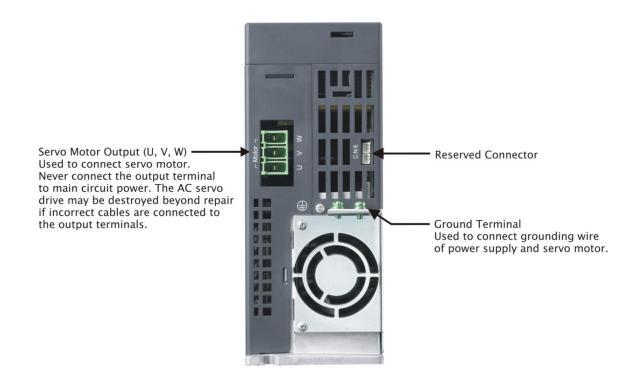

# 1.5 ASDA-A2-XN Series

## 1.5.1 Model Explanation

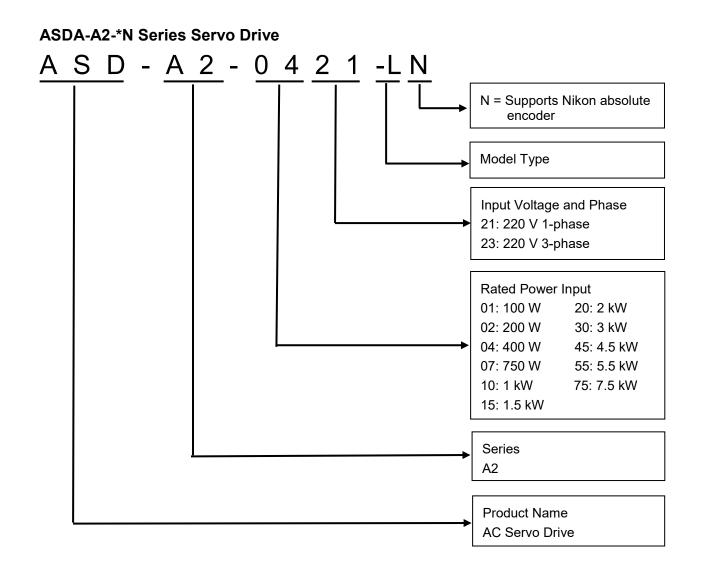

| Туре                              | Standard | Netwo | rk 100 W ~ | Network | 4.5 Kw ~ | 7.5 kW |     |
|-----------------------------------|----------|-------|------------|---------|----------|--------|-----|
| A2 series                         | LN       | EN    | FN         | MN      | EN       | FN     | MN  |
| RS-485 (CN3)                      | 0        | х     | Х          | Х       | Х        | 0      | 0   |
| Full-closed loop<br>control (CN5) | х        | х     | х          | х       | х        | Х      | х   |
| DI expansion port<br>(CN7)        | Х        | 0     | х          | х       | 0        | Х      | Х   |
| EtherCAT                          | Х        | 0     | Х          | Х       | 0        | Х      | Х   |
| CANopen                           | Х        | х     | Х          | 0       | Х        | Х      | 0   |
| DMCNET                            | Х        | Х     | 0          | Х       | Х        | 0      | Х   |
| Analog voltage control            | 0        | Х     | Х          | Х       | Х        | 0      | 0   |
| Pulse input                       | 0        | Х     | Х          | Х       | Х        | 0      | 0   |
| CN1 number of DI/DO               | 8/5      | 7/4   | 7/4        | 7/4     | 7/4      | 8/5    | 8/5 |
| PR mode*1                         | 0        | 0     | 0          | 0       | 0        | 0      | 0   |
| E-Cam* <sup>2</sup>               | Х        | 0     | Х          | 0       | 0        | Х      | 0   |
| STO* <sup>3</sup>                 | 0        | 0     | 0          | 0       | 0        | Х      | Х   |

## Model type

L: Full-closed loop

E: EtherCAT

F: DMCNET

M: CANopen

Note:

You can only read PR parameters through communication in DMCNET mode.
 E-Cam function is only applicable in PR mode.

3. STO certification application is in progress.

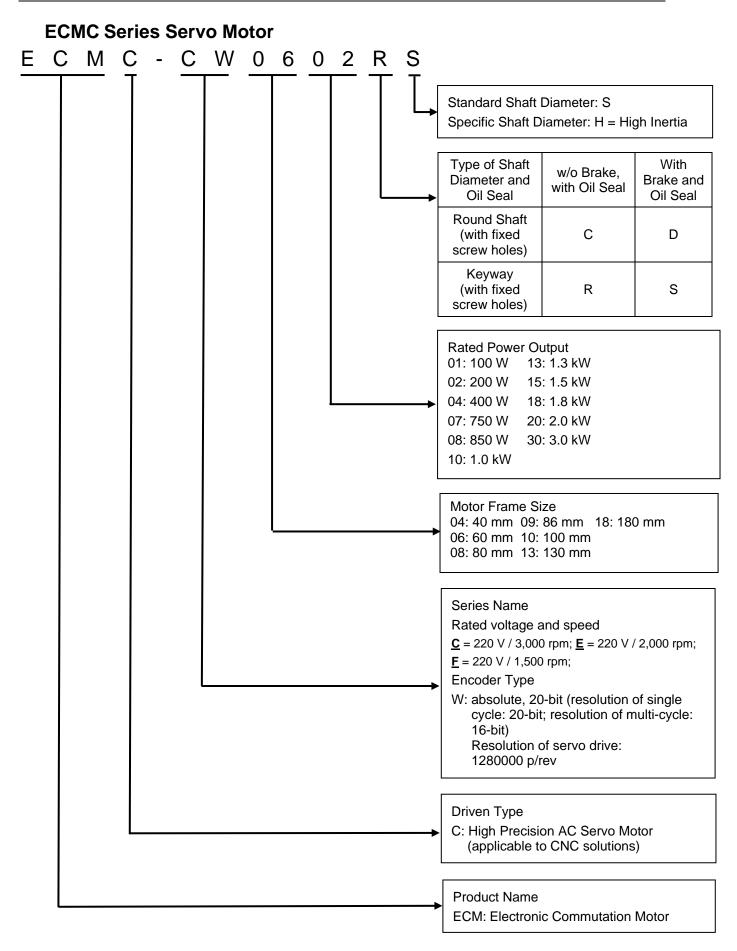

## 1.5.2 ASDA-A2-XN Series Servo Drive and Corresponding Motor

|        | Servo Drive    | Corresponding Servo Motor                                                                                                    |
|--------|----------------|----------------------------------------------------------------------------------------------------|
| 100 W  | ASD-A2-0121-⊡N | ECMC-C∆0401⊡S (S = 8 mm)                                                                                                    |
| 200 W  | ASD-A2-0221-⊡N | ECMC-C∆0602⊟S (S = 14 mm)                                                                                                    |
| 400 W  | ASD-A2-0421-⊟N | ECMC-C∆0604⊡S (S = 14 mm)<br>ECMC-C∆0804⊡7 (7 = 14 mm)<br>ECMC-E∆1305⊡S (S = 22 mm)<br>ECMC-G∆1303⊡S (S = 22 mm)                                                                             |
| 750 W  | ASD-A2-0721-□N | ECMC-C∆0807⊡S (S = 19 mm)<br>ECMC-C∆0907⊡S (S = 16 mm)<br>ECMC-G∆1306⊡S (S = 22 mm)                                                                                                    |
| 1000 W | ASD-A2-1021-⊟N | ECMC-C $\triangle$ 0910 $\Box$ S (S = 16 mm)<br>ECMC-C $\triangle$ 1010 $\Box$ S (S = 22 mm)<br>ECMC-E $\triangle$ 1310 $\Box$ S (S = 22 mm)<br>ECMC-G $\triangle$ 1309 $\Box$ S (S = 22 mm) |
| 1500 W | ASD-A2-1521-□N | ECMC-E∆1315⊡S (S = 22 mm)                                                                                                    |
| 2000 W | ASD-A2-2023-⊟N | ECMC-C∆1020□S (S = 22 mm)<br>ECMC-E∆1320□S (S = 22 mm)<br>ECMC-E∆1820□S (S = 35 mm)<br>*ECMC-F∆1313□S (S = 22 mm)<br>*ECMC-F∆1318□S (S = 22 mm)                                              |
| 3000 W | ASD-A2-3023-⊟N | ECMC-E∆1830⊡S (S = 35 mm)<br>ECMC-F∆1830⊡S (S = 35 mm)<br>ECMC-C∆1330⊡8LA (8 = 28 mm)                                                                                                    |
| 4500 W | ASD-A2-4523-⊡N | ECMC-F∆1845⊡S (S = 35 mm)<br>ECMC-C∆1340⊡PLA (P = 24 mm)                                                                                                    |
| 5500 W | ASD-A2-5523-⊡N | ECMC-F∆1855⊡3 (3 = 42 mm)<br>ECMC-C∆1350⊡8LA (8 = 28 mm)                                                                                                    |
| 7500 W | ASD-A2-7523-⊡N | ECMC-F∆1875⊡3 (3 = 42 mm)                                                                                                    |

Note:

 (□) at the end of the servo drive model name represents model type. For the actual model name, please refer to the ordering information of the actual purchased product.

2.  $(\Box)$  in the servo motor model name represents brake or keyway oil seal.

3.  $(\Delta)$  in the model name represents encoder type.

\* represents high inertia motor.

The above table shows the specification of servo drive which has triple rated current. For detailed specification of the servo motor and servo drive, please refer to Chapter 11.

## 1.5.3 Each Part of the ASDA-A2-XN Series Servo Drive

## Servo drive models (front view)

The last two codes in the end of the servo drive model name represent the model type. The product front views are as follows; the servo drive appearances are subject to change with models of different input power, please refer to the actual product.

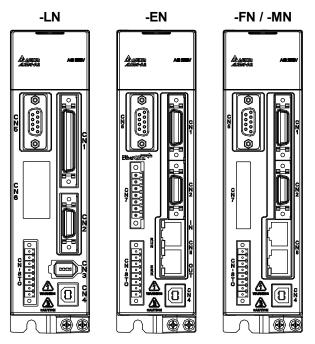

| Connector | Function                              | Description                                                                          |
|-----------|---------------------------------------|--------------------------------------------------------------------------------------|
|           |                                       | Connects to PLC or control I/O                                                       |
| CN1       | Input / Output Signal<br>Connector    | 50-pin: applicable to -LN series and 4.5 kW ~ 7.5 kW<br>models of -FN and -MN series |
|           | Connector                             | 26-pin: applicable to -EN series and models below 3 kW of -FN and -MN series         |
| CN2       | Encoder Connector                     | Connects to the encoder connector on the motor                                       |
| CN3       | RS-485 Connector                      | Connects to controller (only applicable to -LN models)                               |
| CN4       | USB Connector                         | Connects to the PC                                                                   |
| CN5       | Full-closed Connector                 | Connects to the linear scale                                                         |
|           |                                       | Connector for communication control (only applicable to -EN, -FN, and -MN models)    |
| CN6       | Communication                         | *Communication connector function:                                                   |
| CINO      | Connector                             | CANopen: applicable to -MN models                                                    |
|           |                                       | DMCNET: applicable to -FN models                                                     |
|           |                                       | EtherCAT: applicable to -EN models                                                   |
| CN7       | External DI Connector                 | 7 expandable DI points (only applicable to -EN models)                               |
| CN8       | Absolute Encoder<br>Battery Connector | Connects to the battery connector on the absolute encoder cable                      |
| CN-STO    | CN-STO                                | Safe Torque Off                                                                      |

## Servo Drive (top view)

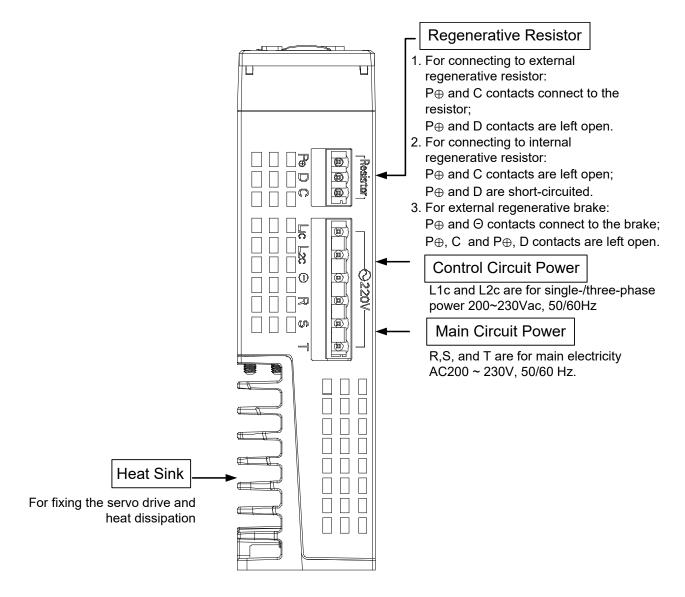

## Servo Drive (bottom view)

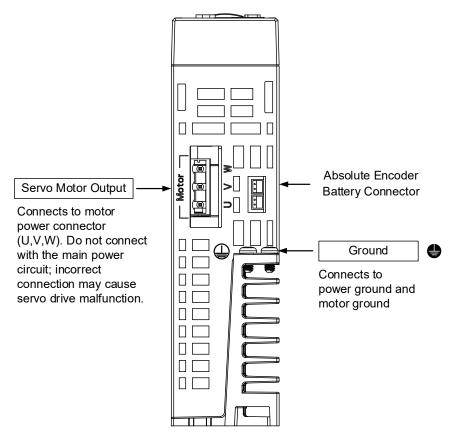

# **Chapter 2 Installation**

# 2.1 Notes

Please pay special attention to the followings:

If the connection between the servo drive and the servo motor is over 20 meters (65.62 feet), please thicken the connecting wire, UVW, as well as the encoder cable. Please refer to Section 3.1.6 for further information.

# 2.2 Ambient Conditions of Storage

Before the installation, this product has to be kept in the shipping carton. In order to retain the warranty coverage and for the maintenance, please follow the instructions below when storage, if the product is not in use temporarily:

- Store the product within an ambient temperature range of -20°C to +65°C (-4°F to 149°F).
- Store the product within a relative humidity range of 0% to 90% and a non-condensing environment.
- Avoid storing the product in the environment of corrosive gas and liquid.

# 2.3 Ambient Conditions of Installation

The ambient conditions of installing and operating the servo drive:

A location that has no over-heat device, no water drop, vapor, dust and oily dust, no corrosive and inflammable gas and liquid, no airborne dust and metal particles, no interference of electromagnetic noise and has solid foundation and no vibration.

The ambient conditions of operating the servo motor:

The ambient temperature is between 0°C and 40°C (32°F to 104°F). And the ambient location shall have no over-heat device, no water drop, vapor, dust and oily dust, no corrosive and inflammable gas and liquid, no airborne dust and metal particles.

The best temperature of this servo drive is between 0°C and 55°C (32°F to 131°F). If the temperature is over 45°C (113°F), please place the product in a well-ventilated environment so as to ensure its reliability performance. If the product is installed in an electric box, make sure the size of the electric box and its ventilation condition will not overheat and endanger the internal electronic device. Also, pay attention to the vibration of the machine. Check if the vibration will influence the electronic device of the electric box.

# 2.4 Installation Direction and Space

### Notes:

- Incorrect installation may result in a drive malfunction or premature failure of the drive and motor.
- The ASDA-A2 servo drive should be mounted perpendicularly to the wall or in the control panel. In order to ensure the drive is well ventilated, ensure that all ventilation holes are not obstructed and sufficient free space is given to the servo drive. Do not install the drive in a horizontal position or malfunction and damage will occur.
- Do not parallel connect the servo drive, or it might burn out the soft-start resistance or the commutator and danger will occur.

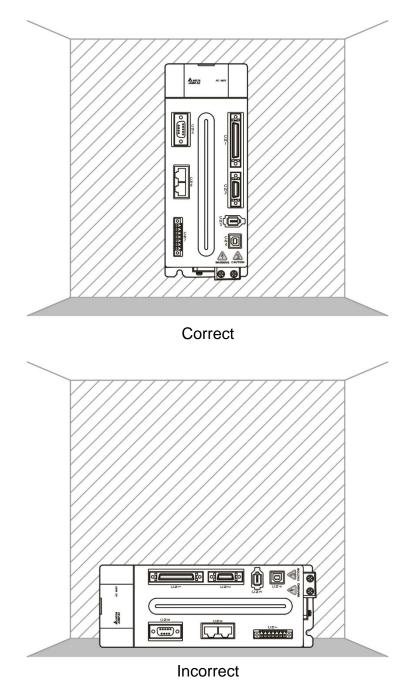

#### Scheme of Installation:

In order to have smaller wind resistance of the fan and increase the ventilation, please follow the suggested clearance value when installing one or more than one servo drives. (Refer to the following diagram)

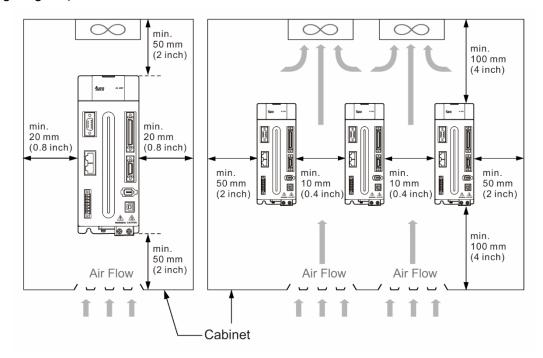

Note: The above diagrams are not in equal proportion. Please refer to the annotation.

# 2.5 Specification of Circuit Breaker and Fuse

#### 220V Series

#### Caution: Please use the fuse and circuit breaker that are recognized by UL / CSA.

| Servo Drive Model | Circuit Breaker | Fuse (Class T) |
|-------------------|-----------------|----------------|
| Operation Mode    | General         | General        |
| ASD-A2-0121-□     | 5A              | 5A             |
| ASD-A2-0221-□     | 5A              | 5A             |
| ASD-A2-0421-      | 10A             | 10A            |
| ASD-A2-0721-□     | 10A             | 20A            |
| ASD-A2-1021-□     | 15A             | 25A            |
| ASD-A2-1521-□     | 20A             | 40A            |
| ASD-A2-2023-□     | 30A             | 50A            |
| ASD-A2-3023-□     | 30A             | 70A            |
| ASD-A2-4523-□     | 70A             | 140A           |
| ASD-A2-5523-□     | 75A             | 150A           |
| ASD-A2-7523-□     | 95A             | 175A           |
| ASD-A2-1B23-□     | -               | -              |
| ASD-A2-1F23-      | -               | -              |

Note: If the servo drive equips with earth leakage circuit breaker for avoiding electric leakage, please choose the current sensitivity which is over 200 mA and can continue up to 0.1 seconds.

#### 400V Series

#### Caution: Please use the fuse and circuit breaker that are recognized by UL / CSA.

| Servo Drive Model | Circuit Breaker | Fuse (Class T) |
|-------------------|-----------------|----------------|
| Operation Mode    | General         | General        |
| ASD-A2-0443-□     | 10A             | 10A            |
| ASD-A2-0743-□     | 10A             | 15A            |
| ASD-A2-1043-□     | 15A             | 20A            |
| ASD-A2-1543-□     | 20A             | 25A            |
| ASD-A2-2043-□     | 25A             | 30A            |
| ASD-A2-3043-□     | 30A             | 50A            |
| ASD-A2-4543-□     | 50A             | 80A            |
| ASD-A2-5543-□     | 60A             | 90A            |
| ASD-A2-7543-□     | 70A             | 120A           |

Note: If the servo drive equips with earth leakage circuit breaker for avoiding electric leakage, please choose the current sensitivity which is over 200 mA and can continue up to 0.1 seconds.

# 2.6 Ferrite Ring

The movable or round-shaped ferrite ring is usually made of Mn-Zn ferrite. The impedance of the ferrite ring varies with frequency. Normally, its impedance is relatively small to a low-frequency signal; however, when the frequency of the signal increases, the impedance may increase dramatically. Use the ferrite ring to optimize signal transmission and suppress high-frequency noise, and reduce high-frequency interference in the power and signal cables.

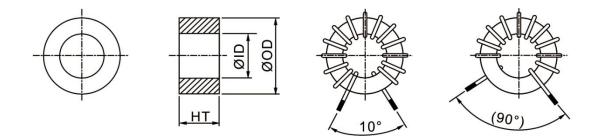

UNIT: mm (inch)

| Model        | OD         | ID         | нт         | Winding<br>Condition | Inductance<br>L (OA) | Initial<br>Permeability |
|--------------|------------|------------|------------|----------------------|----------------------|-------------------------|
| ASD-ACFC7K00 | 68.0 ± 0.6 | 44.0 ± 0.6 | 13.5 ± 0.5 | Ø0.5 2UEW 20TS       | 2.6 mH ±<br>25%      | 5500                    |

| Ferrite ring model | Applicable servo drive model                               |  |  |  |
|--------------------|------------------------------------------------------------|--|--|--|
|                    | ASD-A2-4523-□, ASD-A2-5523-□, ASD-A2-7523-□,               |  |  |  |
|                    | ASD-A2-1B23-□, ASD-A2-1F23-□                               |  |  |  |
| ASD-ACFC7K00       | ASD-A2-2043-□, ASD-A2-3043-□, ASD-A2-4543-□,               |  |  |  |
|                    | ASD-A2-5543-□, ASD-A2-7543-□, ASD-A2-1B43-□, ASD-A2-1F43-□ |  |  |  |

#### Installation precautions

The ferrite ring is commonly used when peripheral devices (such as a controller) are affected by noise from conduction and radiation when the servo motor is in the Servo On state. The parasitic capacitance between the cables in the wiring panel and the ground is typically small. As the frequency of the signal increases (Servo On state), the resistance of the parasitic capacitance becomes small enough to let common-mode current flow through. Normally, common-mode current only leads to common-mode interference due to an unstable circuit caused by a poor connection between the power circuit and ground. If the common-mode current flows through the external cables, common-mode interference may also happen due to electrical interference caused by unstable electric potential.

The ferrite ring causes eddy current losses to a high-frequency signal and transforms it into heat when suppressing common-mode interference. The ferrite ring acts as a low-pass filter to effectively suppress high-frequency noise and ensure the stability of the circuit while the impedance to low-frequency signals is relatively small.

Winding several turns of wire onto the ferrite ring can increase inductance and the ability to filter out high-frequency noise.

The suggested winding methods are shown below:

1. For A2-220 V model (4.5 kW ~ 7.5 kW) and A2-400 V model (2 kW ~ 7.5 W)

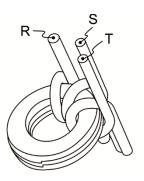

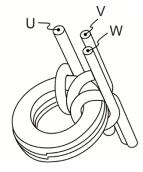

2. For A2-220 V model (11 kW ~ 15 kW) and A2-400 V model (11 kW ~ 15 kW)

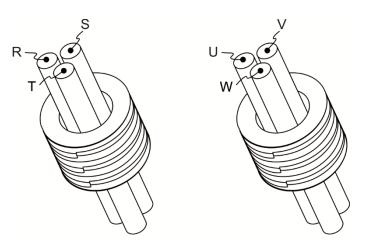

#### Note:

- 1. Please refer to Section 3.1.4 for the selection of the motor power cable.
- 2. Only the motor power cable or power cable can run through the ferrite ring. If needed, please prepare extra ferrite rings for grounding.
- 3. An EMI filter may be required for absorbing radiation when using a longer motor power cable.

# 2.7 EMI Filter Selection

## 220V Series

| ltom | Dowor   | Servo Drive Model | Recommende | ed EMI Filter | FootPrint |
|------|---------|-------------------|------------|---------------|-----------|
| Item | Power   | Servo Drive Moder | 1PH        | 3PH           | FUULFIIII |
| 1    | 100 W   | ASD-A2-0121-□     | RF007S21AA | RF022B43AA    | Ν         |
| 2    | 200 W   | ASD-A2-0221-□     | RF007S21AA | RF022B43AA    | Ν         |
| 3    | 400 W   | ASD-A2-0421-□     | RF007S21AA | RF022B43AA    | Ν         |
| 4    | 750 W   | ASD-A2-0721-□     | RF007S21AA | RF037B43BA    | Ν         |
| 5    | 1.0 kW  | ASD-A2-1021-□     | RF007S21AA | RF037B43BA    | Ν         |
| 6    | 1.5 kW  | ASD-A2-1521-□     | RF007S21AA | RF037B43BA    | Ν         |
| 7    | 2.0 kW  | ASD-A2-2023-□     | -          | RF037B43BA    | Ν         |
| 8    | 3.0 kW  | ASD-A2-3023-□     | -          | RF037B43BA    | Ν         |
| 9    | 4.5 kW  | ASD-A2-4523-□     | -          | RF075M43BA    | Ν         |
| 10   | 5.5 kW  | ASD-A2-5523-□     | -          | RF075M43BA    | Y         |
| 11   | 7.5 kW  | ASD-A2-7523-□     | -          | 30TDRT1W4     | Y         |
| 12   | 11.0 kW | ASD-A2-1B23-□     | -          | 50TDS4W4C     | -         |
| 13   | 15.0 kW | ASD-A2-1F23-□     | -          | 50TDS4W4C     | -         |

#### 400V Series

| Item | Power  | Servo Drive Model | Recommended EMI Filter | FootPrint |
|------|--------|-------------------|------------------------|-----------|
| 1    | 750 W  | ASD-A2-0743-□     | RF007S43AA             | Ν         |
| 2    | 1000 W | ASD-A2-1043-□     | RF007S43AA             | Ν         |
| 3    | 1500 W | ASD-A2-1543-□     | RF022B43AA             | Ν         |
| 4    | 2000 W | ASD-A2-2043-□     | RF037B43BA             | Ν         |
| 5    | 3000 W | ASD-A2-3043-□     | RF037B43BA             | Ν         |
| 6    | 4500 W | ASD-A2-4543-□     | RF075M43BA             | Ν         |
| 7    | 5500 W | ASD-A2-5543-□     | RF075M43BA             | Y         |
| 8    | 7500 W | ASD-A2-7543-□     | RF075M43BA             | Y         |

#### **EMI Filter Installation**

All electronic equipment (including servo drive) generates high or low frequency noise during operation and interferes with the peripheral equipment via conduction or radiation. With EMI Filter and the correct installation, much interference can be eliminated. It is suggested to use Delta's EMI Filter to suppress the interference better.

When installing servo drive and EMI Filter, please follow the instructions of the user manual and make sure it meets the following specifications:

- 1. EN61000-6-4 (2001)
- 2. EN61800-3 (2004) PDS of category C2
- 3. EN55011+A2 (2007) Class A Group 1

#### **General Precaution**

In order to ensure the best performance of EMI Filter, apart from the instructions of servo drive installation and wiring, please follow the precautions below:

- 1. The servo drive and EMI Filter should be installed on the same metal plate.
- 2. When installing servo drive and EMI Filter, the servo drive should be installed above the EMI Filter.
- 3. The wiring should be as short as possible.
- 4. The metal plate should be well grounded.
- 5. The metal cover of the servo drive and EMI Filter or grounding should be firmly fixed on the metal plate. Also, the contact area should be as large as possible.
- 6. It is suggested to install one servo drive with one EMI filter.

#### Motor Cable Selection and Installation Precautions

The selection of motor cables and installation affect the performance of EMI Filter. Please follow the precautions below.

- 1. Use the cable that has braid shielding. (The effect of double shielding is better.)
- 2. The shield on both sides of the motor cable should be grounded in the shortest distance and the largest contact area.
- 3. The protective paint of the U-shape saddle and metal plate should be removed in order to ensure good contact. Please see the figure below.
- 4. It should have a correct connection between the braid shielding of the motor cable and the metal plate. The braid shielding on both sides of the motor cable should be fixed by the U-shape saddle and metal plate. Please see the figure below for the correct connection.

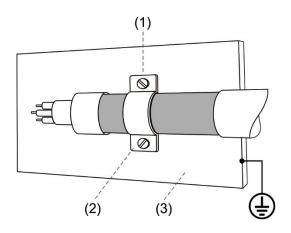

- (1) The protective paint of the U-shape saddle and metal plate should be removed in order to ensure good contact.
- (2) U-shape saddle
- (3) Well-grounded metal plate

# 2.8 Selection of Regenerative Resistor

When the direction of pull-out torque is different from the rotation, it means the electricity is sent back to the servo drive from the load-end. It becomes the capacitance of DC Bus and increases the voltage. When the voltage increases to a specific value, the come-back electricity can only be consumed by regenerative resistor. There is a built-in regenerative resistor in the servo drive. Users can also use the external regenerative resistor if needed.

| Servo Drive | Specification of built-in<br>regenerative resistor |                            | The capacity of built-in regenerative | Minimum allowable |
|-------------|----------------------------------------------------|----------------------------|---------------------------------------|-------------------|
| (kW)        | Resistance<br>(P1-52) (Ohm)                        | Capacity<br>(P1-53) (Watt) | resistor (Watt)                       | resistance (Ohm)  |
| 0.1         | -                                                  | -                          | -                                     | 30                |
| 0.2         | -                                                  | -                          | -                                     | 30                |
| 0.4         | 40                                                 | 40                         | 20                                    | 30                |
| 0.75        | 40                                                 | 60                         | 30                                    | 20                |
| 1.0         | 40                                                 | 60                         | 30                                    | 20                |
| 1.5         | 40                                                 | 60                         | 30                                    | 20                |
| 2.0         | 20                                                 | 100                        | 50                                    | 10                |
| 3.0         | 20                                                 | 100                        | 50                                    | 10                |
| 4.5         | 20                                                 | 100                        | 50                                    | 10                |
| 5.5         | -                                                  | -                          | -                                     | 8                 |
| 7.5         | -                                                  | -                          | -                                     | 5                 |
| 11          | -                                                  | -                          | -                                     | 8                 |
| 15          | -                                                  | -                          | -                                     | 5                 |

#### Specification of built-in regenerative resistor provided by ASDA-A2 220V Series

#### Specification of built-in regenerative resistor provided by ASDA-A2 400V Series

|                  | Specification of built-in   | Minimum allowable          |                  |
|------------------|-----------------------------|----------------------------|------------------|
| Servo Drive (kW) | Resistance<br>(P1-52) (Ohm) | Capacity<br>(P1-53) (Watt) | resistance (Ohm) |
| 0.75             | 80                          | 100                        | 60               |
| 1.0              | 80                          | 100                        | 60               |
| 1.5              | 80                          | 100                        | 40               |
| 2.0              | -                           | -                          | 40               |
| 3.0              | -                           | -                          | 30               |
| 4.5              | -                           | -                          | 20               |
| 5.5              | -                           | -                          | 20               |
| 7.5              | -                           | -                          | 15               |

When the regenerative energy exceeds the capacity of the built-in regenerative resistor, the external regenerative resistor should be applied. Please pay special attention to the followings when using the regenerative resistor.

- 1. Please correctly set up the resistance (P1-52) and capacity (P1-53) of regenerative resistor. Or it might influence the performance of this function.
- 2. When using an external regenerative resistor, please note that its resistance must be greater than the resistance of the built-in regenerative resistor. For general application, you can connect more than one resistor in series. If the value (from resistors connected in series) exceeds the rated range, you can reduce the value by connecting the resistor in parallel. If you want to connect the resistors in parallel to increase the power of the regenerative resistor, please make sure the capacitance meets the requirements.

See the following diagram and settings for connecting the regenerative resistor in serial and parallel.

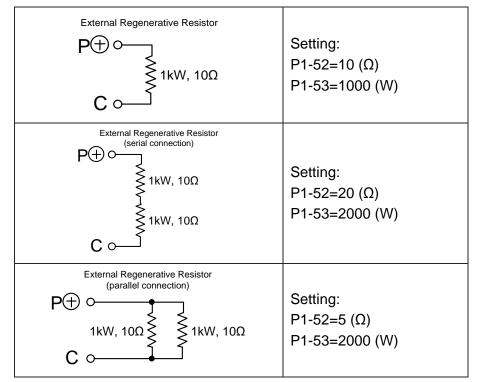

3. In natural environment, if the capacity of the regenerative resistor (the average value) is within the rated capacity, the temperature of the capacitance will increase to 120°C (248°F) or even higher (under the condition of regenerative energy continues to function). For safety concerns, please apply the method of forced cooling in order to reduce the temperature of regenerative resistor. Or, it is suggested to use the regenerative resistor which is equipped with thermal switches. Please contact the distributors for load characteristics of the regenerative resistor.

When using the external regenerative resistor, the resistor should connect to P, C terminal and the contact of P, D terminal should be opened. It is recommended to choose the above mentioned capacitance. For easy calculation of regenerative resistor capacity, except the energy consumed by IGBT, two ways are provided to select the capacity of the external regenerative resistor according to the selected linear motor or rotary motor.

#### (1) Regenerative Power Selection

(a) When the external load on torque does not exist

If the motor operates back and forth, the energy generated by the brake will go into the capacitance of DC bus. When the voltage of the capacitance exceeds a specific value, the redundant energy will be consumed by the regenerative resistor. Two ways of selecting the regenerative resistor are provided here. The table below provides the energy calculation method. Users can refer to it and calculate the selected regenerative resistor.

#### 220V

|                   |      |               |                              | Regenerative power |                       |
|-------------------|------|---------------|------------------------------|--------------------|-----------------------|
| Servo D           |      | Motor         | Rotor Inertia                | from empty load    | regenerative power of |
| (kW)              |      | Wotor         | J (× 10 <sup>-4</sup> kg.m2) | 3000 r/min to stop | capacitance           |
|                   |      |               |                              | Eo (joule)         | Ec (joule)            |
| -                 | 0.1  | ECMA-C∆040F□□ | 0.021                        | 0.10               | 4.21                  |
|                   | 0.1  | ECMA-C∆0401□□ | 0.037                        | 0.18               | 4.21                  |
|                   | 0.2  | ECMA-C∆0602□□ | 0.177                        | 0.87               | 5.62                  |
|                   | 0.4  | ECMA-C∆0604□□ | 0.277                        | 1.37               | 8.42                  |
|                   | 0.4  | ECMA-C∆0804□□ | 0.68                         | 3.36               | 8.42                  |
| Low<br>Inertia    | 0.75 | ECMA-C∆0807□□ | 1.13                         | 5.59               | 17.47                 |
|                   | 0.75 | ECMA-C∆0907□□ | 1.93                         | 9.54               | 17.47                 |
|                   | 1.0  | ECMA-C∆1010□□ | 2.65                         | 13.10              | 21.22                 |
|                   | 1.0  | ECMC-C∆0910□□ | 2.62                         | 12.96              | 21.22                 |
|                   | 2.0  | ECMA-C∆1020□□ | 4.45                         | 22.0               | 25.58                 |
|                   | 3.0  | ECMA-C∆1330□□ | 12.7                         | 62.80              | 25.58                 |
|                   | 0.4  | ECMA-E∆1305□□ | 8.17                         | 40.40              | 8.42                  |
|                   | 1.0  | ECMA-E∆1310□□ | 8.41                         | 41.59              | 21.22                 |
|                   | 1.5  | ECMA-E∆1315□□ | 11.18                        | 55.29              | 25.58                 |
| Medium<br>Inertia | 2.0  | ECMA-E∆1320□□ | 14.59                        | 72.15              | 25.58                 |
| inortia           | 2.0  | ECMA-E∆1820□□ | 34.68                        | 171.49             | 25.58                 |
|                   | 3.0  | ECMA-E∆1830□□ | 54.95                        | 271.73             | 31.20                 |
|                   | 3.0  | ECMA-E∆1835□□ | 54.95                        | 271.73             | 31.20                 |
|                   | 1.0  | ECMA-F∆1308□□ | 13.6                         | 67.25              | 21.22                 |
|                   | 2.0  | ECMA-F∆1313□□ | 20.0                         | 98.90              | 25.58                 |
| Medium-           | 2.0  | ECMA-F∆1318□□ | 24.9                         | 123.13             | 31.20                 |
| High              | 3.0  | ECMA-F∆1830□□ | 54.95                        | 271.73             | 28                    |
| Inertia           | 4.5  | ECMA-F∆1845□□ | 77.75                        | 384.48             | 25                    |
|                   | 5.5  | ECMA-F∆1855□□ | 99.78                        | 493.42             | 27                    |
|                   | 7.5  | ECMA-F∆1875□□ | 142.7                        | 705.66             | 93                    |

| Servo Drive<br>(kW) |      | Motor          | Rotor Inertia<br>J (× 10 <sup>-4</sup> kg.m2) | Regenerative power<br>from empty load<br>3000 r/min to stop<br>Eo (joule) | The maximum<br>regenerative power of<br>capacitance<br>Ec (joule) |
|---------------------|------|----------------|-----------------------------------------------|---------------------------------------------------------------------------|-------------------------------------------------------------------|
| Medium-<br>High     | 11.0 | ECMA- F∆221B□□ | 329.0                                         | 723.08                                                                    | 117                                                               |
| Inertia             | 15.0 | ECMA- F∆221F□□ | 553.0                                         | 1215.38                                                                   | 156                                                               |
|                     | 0.4  | ECMA-G∆1303□□  | 8.17                                          | 17.96                                                                     | 8.42                                                              |
| High                | 0.75 | ECMA-F∆1305□□  | 10.3                                          | 22.64                                                                     | 17.47                                                             |
| Inertia             | 0.75 | ECMA-G∆1306□□  | 8.41                                          | 18.48                                                                     | 17.47                                                             |
|                     | 1.0  | ECMA-G∆1309□□  | 11.18                                         | 24.57                                                                     | 21.22                                                             |

Eo= J \*wr<sup>2</sup>/182 (joule), Wr: r/min

## 400V

| Servo Drive<br>(kW) |      | Motor         | Rotor Inertia<br>J (× 10 <sup>-₄</sup> kg.m2) | Regenerative<br>power from empty<br>load 3000 r/min to<br>stop Eo (joule) | The maximum<br>regenerative power<br>of capacitance<br>Ec (joule) |
|---------------------|------|---------------|-----------------------------------------------|---------------------------------------------------------------------------|-------------------------------------------------------------------|
|                     | 0.75 | ECMA-J∆0604□□ | 0.277                                         | 1.37                                                                      | 42.43                                                             |
|                     | 0.75 | ECMA-J∆0807□□ | 1.13                                          | 5.59                                                                      | 42.43                                                             |
| Low                 | 0.75 | ECMA-J∆0907□□ | 1.93                                          | 9.54                                                                      | 42.46                                                             |
| Inertia             | 1.0  | ECMA-J∆0910□□ | 2.62                                          | 12.96                                                                     | 42.43                                                             |
|                     | 1.5  | ECMA-J∆1010□□ | 2.65                                          | 13.10                                                                     | 42.43                                                             |
|                     | 2.0  | ECMA-J∆1020□□ | 4.45                                          | 22.01                                                                     | 42.43                                                             |
|                     | 0.75 | ECMA-K∆1305□□ | 8.17                                          | 40.40                                                                     | 51.17                                                             |
|                     | 1.0  | ECMA-K∆1310□□ | 8.41                                          | 41.59                                                                     | 51.17                                                             |
| Medium<br>Inertia   | 1.5  | ECMA-K∆1315□□ | 11.18                                         | 55.29                                                                     | 57.41                                                             |
|                     | 2.0  | ECMA-K∆1320□□ | 14.59                                         | 72.15                                                                     | 34.94                                                             |
|                     | 2.0  | ECMA-K∆1820□□ | 34.68                                         | 171.49                                                                    | 34.94                                                             |

| Servo D<br>(kW) | -    | Motor         | Rotor Inertia<br>J (× 10 <sup>-₄</sup> kg.m2) | Regenerative power<br>from empty load<br>3000 r/min to stop<br>Eo (joule) | The maximum<br>regenerative power of<br>capacitance<br>Ec (joule) |
|-----------------|------|---------------|-----------------------------------------------|---------------------------------------------------------------------------|-------------------------------------------------------------------|
|                 | 0.75 | ECMA-L∆1305□□ | 13.1                                          | 16.20                                                                     | 42.43                                                             |
|                 | 1.5  | ECMA-L∆1313□□ | 23.6                                          | 29.18                                                                     | 42.43                                                             |
| Medium-         | 3.0  | ECMA-L∆1830□□ | 54.95                                         | 67.93                                                                     | 42.43                                                             |
| High            | 3.0  | ECMA-J∆1330□□ | 12.7                                          | 15.70                                                                     | 42.43                                                             |
| Inertia         | 4.5  | ECMA-L∆1845□□ | 77.75                                         | 96.12                                                                     | 51.17                                                             |
|                 | 5.5  | ECMA-L∆1855□□ | 99.78                                         | 123.35                                                                    | 57.41                                                             |
|                 | 7.5  | ECMA-L∆1875□□ | 142.7                                         | 176.41                                                                    | 62.40                                                             |
| High            | 1.0  | ECMA-L∆1308□□ | 17.1                                          | 84.56                                                                     | 42.43                                                             |
| Inertia         | 1.5  | ECMA-M∆1309□□ | 11.18                                         | 55.29                                                                     | 57.41                                                             |

Eo= J \*wr<sup>2</sup>/182 (joule), Wr: r/min

Assume that the load inertia is N times to the motor inertia and the motor decelerates from 3000 r/min to 0, its regenerative energy is  $(N+1) \times Eo$ . The consumed regenerative resistor is  $(N+1) \times Eo$  - Ec joule. If the cycle of back and forth operation is T sec, then the power of regenerative resistor it needs is  $2 \times ((N+1) \times Eo - Ec) / T$ .

Followings are the calculation procedure:

| Steps | Item                                                       | Calculation and Setting Method      |
|-------|------------------------------------------------------------|-------------------------------------|
| 1     | Set the capacity of regenerative resistor to the maximum   | Set P1-53 to the maximum value      |
| 2     | Set T cycle of back and forth operation                    | Enter by the user                   |
| 3     | Set the rotational speed wr                                | Enter by the user or read via P0-02 |
| 4     | Set the load/motor inertia ratio N                         | Enter by the user or read via P0-02 |
| 5     | Calculate the maximum regenerative<br>energy Eo            | Eo= J *wr <sup>2</sup> /182         |
| 6     | Set the absorbable regenerative<br>energy Ec               | Refer to the above table            |
| 7     | Calculate the needful capacitance of regenerative resistor | 2 x ((N+1) xEo – Ec) / T            |

Take 400 W as the example. The cycle of back and forth operation is T = 0.4 sec, the maximum speed is 3000 r/min, and the load inertia is 7 times to the motor inertia. Then, the needful power of regenerative resistor is  $2 \times ((7+1) \times 1.37 - 8) / 0.4 = 14.8$  W. If it is smaller than the built-in capacity of regenerative resistor, the built-in 60 W regenerative resistor will do. Generally speaking, when the need of the external load inertia is not much, the built-in regenerative is enough. The smaller power of the regenerative resistor it is, the more energy it accumulates and the higher temperature it will be. When the temperature is higher than a specific value, AL005 occurs.

(b) If the external load torque exists, the motor is in reverse rotation.

Usually, the motor is in forward rotation, which means the torque output direction of the motor is the same as the rotation direction. However, in some applications, the direction of torque output is different from the rotation. In this situation, the motor is in reverse rotation. The external energy goes into the servo drive through the motor. The diagram below is one example. When the external force direction is the same as the moving direction, the servo system has to use the force of the opposite direction to keep the speed and stability. Huge amount of energy will return to the servo drive at the moment. When DC-BUS is full and unable to store the regenerative energy, the energy will be led to the regenerative resistor and consumed.

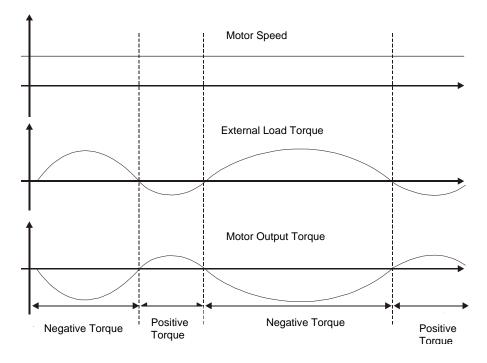

Negative torque: TL × Wr TL: external load torque

For safety reasons, please calculate it by considering the safest situation.

For example, when the external load torque is the +70% rated torque and the rotation reaches 3000 r/min, then take 400 W (the rated torque is 1.27 Nt-m) as the example. The user has to connect the regenerative resistor of 40  $\Omega$ , which is

 $2 \times (0.7 \times 1.27) \times (3000 \times 2 \times \pi / 60) = 560$  W.

#### (2) Simple Selection

Choose the appropriate regenerative resistor according to the allowable frequency and empty load frequency in actual operation. The so-called empty allowable frequency is the frequency of continuous operation when the servo motor runs from 0 r/min to the rated speed and then decelerates from the rated speed to 0 r/min within the shortest time. The following table lists the allowable frequency when the servo drive runs without load (times/min).

| Allow          | Allowable frequency when the servo motor runs without load (times/min)<br>and uses a built-in regenerative resistor |          |          |           |           |              |                  |           |           |           |           |            |            |
|----------------|----------------------------------------------------------------------------------------------------|----------|----------|-----------|-----------|--------------|------------------|-----------|-----------|-----------|-----------|------------|------------|
| Motor Capacity | 600<br>W                                                                                                    | 750<br>W | 900<br>W | 1.0<br>kW | 1.5<br>kW | 2.0<br>kW    | 2.0<br>kW        | 3.0<br>kW | 4.5<br>kW | 5.5<br>kW | 7.5<br>kW | 11.0<br>kW | 15.0<br>kW |
| Servo Motor    | 06                                                                                                    | 07       | 09       | 10        | 15        | 20           | 20               | 30        | 45        | 55        | 75        | 1B         | 1F         |
| ECMA□□C        | -                                                                                                    | 312      | -        | 137       | -         | 83<br>(F100) | -                | -         | -         | -         | -         | -          | -          |
| ECMA□□E        | -                                                                                                    | -        | -        | 42        | 32        | 24<br>(F130) | 10<br>(F180<br>) | 11        | -         | -         | -         | -          | -          |
| ECMA□□F        | -                                                                                                    | -        | -        | -         | -         | -            | -                | 11        | 8         | -         | -         | -          | -          |
| ECMA□□G        | 42                                                                                                    | -        | 31       | -         | -         | -            | -                | -         | -         | -         | -         | -          | -          |
| ECMA□□J        | -                                                                                                    | 537      | -        | -         | -         | -            | -                | -         | -         | -         | -         | -          | -          |
| ECMA□□K        | -                                                                                                    | -        | -        | 162       | 122       | -            | -                | -         | -         | -         | -         | -          | -          |
| ECMA□□L        | -                                                                                                    | -        | -        | -         | -         | -            | -                | -         | -         | -         | -         | -          | -          |

When the servo motor runs with load, the allowable frequency will be different according to different load inertia or speed. The following is the calculation method.

m represents load / motor inertia ratio.

```
Allowable frequency = \frac{Allowable frequency when servo motor run without load}{m + 1} x \left(\frac{Rated speed}{Operating speed}\right)^2 \frac{times}{min.}
```

The comparison table of external regenerative resistor is provided below. Please choose the appropriate regenerative resistor according to the allowable frequency.

The table below describes the suggested allowable frequency (times/min) of regenerative resistor when the servo drive runs without load.

| Allowable frequency of regenerative resistor when the servo drive runs without load (times/min) |       |         |                |                |       |        |        |  |  |  |
|-------------------------------------------------------------------------------------------------|-------|---------|----------------|----------------|-------|--------|--------|--|--|--|
| Motor Capacity<br>Corresponding Motor                                                           |       | ECMA□□C |                |                |       |        |        |  |  |  |
|                                                                                                 | 100 W | 200 W   | 400 W<br>(F60) | 400 W<br>(F80) | 750 W | 1.0 kW | 2.0 kW |  |  |  |
|                                                                                                 | 01    | 02      | 04             | 04             | 07    | 10     | 20     |  |  |  |
| BR400W040 (400 W 40 Ω)                                                                          | -     | -       | 8608           | 3506           | 2110  | 925    | 562    |  |  |  |
| BR1K0W020 (1 kW 20 Ω)                                                                           | -     | -       | -              | 8765           | 5274  | 2312   | 1406   |  |  |  |

|                                       | ECMA□□E |      |        |                  |                  |        |  |
|---------------------------------------|---------|------|--------|------------------|------------------|--------|--|
| Motor Capacity<br>Corresponding Motor | 0.5 kW  | 1 kW | 1.5 kw | 2.0 kW<br>(F130) | 2.0 kW<br>(F180) | 3.0 kW |  |
|                                       | 05      | 1.0  | 15     | 20               | 20               | 30     |  |
| BR400W040 (400 W 40 Ω)                | 291     | 283  | 213    | 163              | 68               | -      |  |
| BR1K0W020 (1 kW 20 Ω)                 | 729     | 708  | 533    | 408              | 171              | -      |  |
| BR1K5W005 (3 kW 10 Ω)                 | -       | -    | -      | -                | -                | 331    |  |

| Motor Capacity        | ECMA□□F |        |        |        |         |         |  |
|-----------------------|---------|--------|--------|--------|---------|---------|--|
|                       | 3.0 KW  | 4.5 KW | 5.5 KW | 7.5 kW | 11.0 kW | 15.0 kW |  |
| Corresponding Motor   | 30      | 45     | 55     | 75     | 1B      | 1F      |  |
| BR1K5W005 (3 kW 10 Ω) | 331     | 234    | 182    | 127    | 124     | 74      |  |

| Allowable frequency of regenerative resistor when the servo drive runs without load (times/min) |        |         |        |  |  |  |  |  |
|-------------------------------------------------------------------------------------------------|--------|---------|--------|--|--|--|--|--|
| Motor Capacity                                                                                  |        | ECMA□□G |        |  |  |  |  |  |
|                                                                                                 | 0.3 kW | 0.6 kW  | 0.9 kW |  |  |  |  |  |
| Corresponding Motor                                                                             | 03     | 06      | 09     |  |  |  |  |  |
| BR400W040 (400 W 40 Ω)                                                                          | 292    | 283     | 213    |  |  |  |  |  |
| BR1K0W020 (1 kW 20 Ω)                                                                           | 729    | 708     | 533    |  |  |  |  |  |

|                                       |        | ECMA□□K |        |  |  |  |
|---------------------------------------|--------|---------|--------|--|--|--|
| Motor Capacity<br>Corresponding Motor | 1.0 kW | 1.5 kW  | 2.0 kW |  |  |  |
|                                       | 10     | 15      | 20     |  |  |  |
| BR400W040 (400 W 40 Ω)                | -      | 488     | 665    |  |  |  |

| Motor Capacity         | ECMA□□L |        |        |        |  |  |  |
|------------------------|---------|--------|--------|--------|--|--|--|
|                        | 3.0 KW  | 4.5 KW | 5.5 KW | 7.5 kW |  |  |  |
| Corresponding Motor    | 30      | 45     | 55     | 75     |  |  |  |
| BR400W040 (400 W 40 Ω) | 177     | -      | -      | -      |  |  |  |
| BR1K0W020 (1 kW 20 Ω)  | -       | 312    | 243    | 170    |  |  |  |

If the regenerative resistor wattage is not enough, you can connect the same regenerative resistors in parallel to increase the power, but the resistance cannot be lower than the minimum allowable resistance specified in the manual after parallel connection.

#### **Dimensions of Regenerative Resistor**

## Delta Part Number : BR400W040 (400 W 40 Ω)

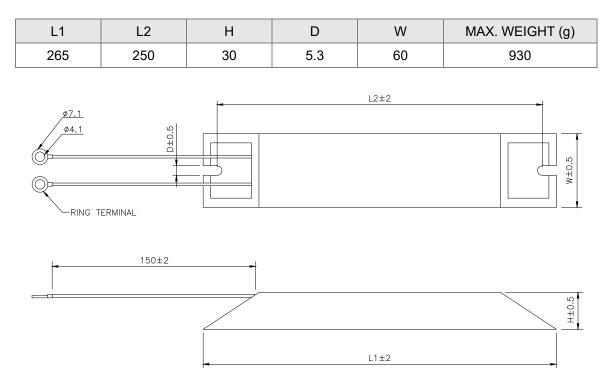

#### Delta Part Number : BR1K0W020 (1 kW 20 Ω)

| L1  | L2  | Н  | D   | W   | MAX. WEIGHT (g) |
|-----|-----|----|-----|-----|-----------------|
| 400 | 385 | 50 | 5.3 | 100 | 2800            |

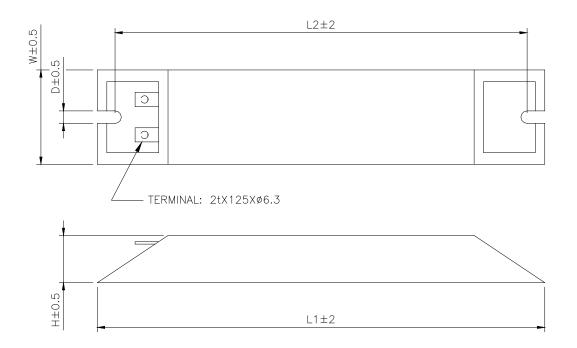

# Delta Part Number : BR1K5W005 (3 kW 10 Ω)

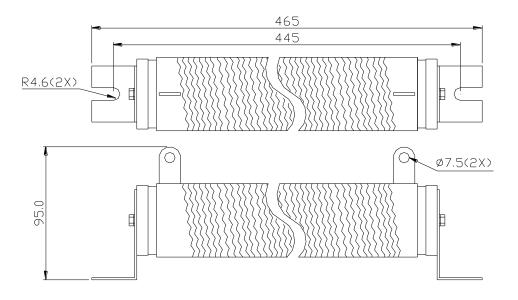

# 2.9 The Use of Servo Motor

Please pay attention to the following when using servo motors with brake:

■ Never apply the brake to dynamic braking.

# 2.9.1 Troubleshooting for the Motor Operation and Status

#### Servo motor makes abnormal noises:

| Possible causes                                             | Confirmation                                                                                                    | Solutions                                                                        |  |
|-------------------------------------------------------------|----------------------------------------------------------------------------------------------------|----------------------------------------------------------------------------------|--|
| There is a source of vibration in the connecting component. | Check if there is any foreign object,<br>damage, or deformation in the<br>movable parts of the connecting<br>component.                                                                                                    | Replace the connecting component (such as coupling) or contact the manufacturer. |  |
| The encoder is subject to excessive vibration / shocks.     | <ol> <li>Whether the servo motor has<br/>been subjected to excessive force<br/>or vibration, resulting in damage to<br/>the encoder.</li> <li>Remove and shake the motor to<br/>see if there is any abnormal<br/>noises (disk damage).</li> <li>Visually inspect the encoder's rear<br/>cover for dust (encoder damage).</li> </ol> | Replace the servo motor.                                                         |  |

#### Servo motor overheating:

| Possible causes                                                | Confirmation                                                                                                    | Solutions                                                                                                    |
|----------------------------------------------------------------|----------------------------------------------------------------------------------------------------|----------------------------------------------------------------------------------------------------|
| Poor thermal conductivity of the servo motor mounting surface. | Measure the temperatures of the<br>servo motor frame and the mounting<br>surface (metal). The temperature<br>difference should not exceed 20°C<br>(68°F). | Make sure the installation surface<br>is flat. If there are other objects<br>(such as paint, gasket) between<br>the mounting surface and motor<br>surface resulting in poor heat<br>dissipation, remove the objects or<br>apply other methods to help<br>dissipate heat (such as forced air<br>cooling for the servo motor). |

## 2.9.2 Mounting Directions and Precautions for the Servo Motor

You can install the servo motor horizontally or vertically.

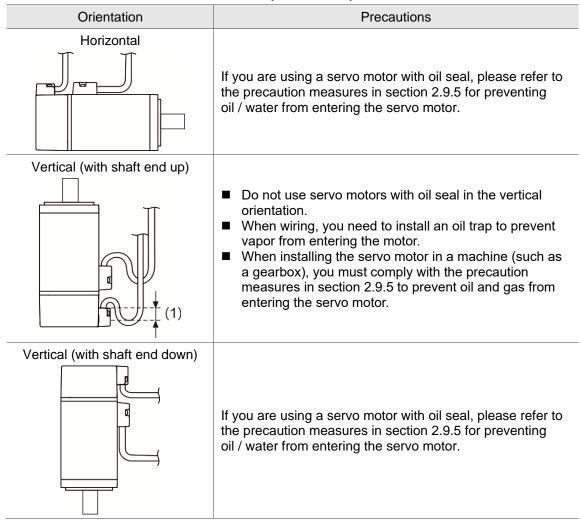

Note: if you need to install gears on the servo motor, please follow the manufacturer's instructions for installation.

## 2.9.3 Precautions for Using Servo Motors with Oil Seal

This section defines the operating conditions for using motors with oil seal:

1. In the operating environment, the oil level must be lower than the oil seal lip.

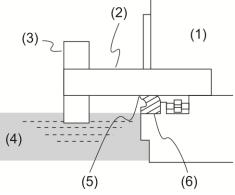

(1) Servo motor; (2) Motor shaft; (3) Gear; (4) Oil; (5) Oil seal lip; (6) Oil seal

- 2. The oil seal cannot be submerged in the liquid; it can only withstand splashes of oil.
- 3. The oil seal lip cannot be soaked in oil.
- 4. The oil seal cannot be lower than the oil level; otherwise the oil will enter the servo motor and cause damage.

# 2.9.4 Precautions for Using Couplings

Caution:

It is suggested to use a flexible coupling specifically designed for servo motors, especially double spring couplings, which provide some buffer tolerance during eccentric motion and deflection. Please select appropriate coupling size for the operating conditions. Improper usage or connection may result in damage.

- 1. Wipe off the anti-rust coating or oil on the motor shaft end.
- 2. If using a servo motor with a keyway, attach the supplied key or a key that matches the dimensions of the drawing to the motor shaft.

Note: when installing the keyway on the motor, do not apply excessive force to the keyway or motor shaft.

3. Use dial gauge or other methods to ensure that the centering accuracy is within the specification.

If you cannot use the dial gauge or other methods, you can slide the coupling along both axes and adjust it until it does not get stuck.

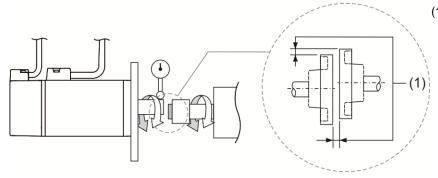

(1) The distance is measured at four different positions on the circumference for the centering accuracy. The difference between the maximum and minimum measurement values must be 0.03 mm or less; and even within this range, you can make adjustments to increase the centering accuracy as much as possible.

Note: when measuring, rotate the coupling and the motor shaft together.

- 4. Installation safety precautions for the servo motor shaft
  - (1) When connecting the shaft, ensure that the required centering accuracy is reached. If the shaft is not correctly centered, vibration may damage the bearings and encoder.
  - (2) When installing the coupling, do not apply excessive force to the shaft. Also, do not apply excessive force to the area around the encoder, as the impact may damage the encoder.

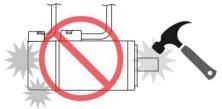

- (3) If the coupling makes any abnormal noises, re-align the shaft until the noises disappear.
- (4) Ensure that the axial load and radial load are within the specifications. Please refer to the specifications for the maximum axial load (N) and maximum radial load (N) for each servo motor.

## 2.9.5 Oil and Water Prevention Measures for the Servo Motor

Please follow the following precautions and do not allow water, oil, or other foreign objects to enter the servo motor:

1. Do not submerge the cable in oil or water.

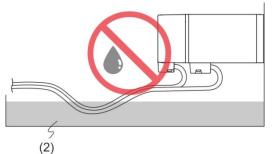

- 2. If oil or water is unavoidable, please use oil-resistant cables. Delta does not provide oil-resistant cable.
- 3. If the servo motor must be mounted with the shaft end up, do not use it in a machine, gearbox, or other environments where the servo motor may have contact with oil or water.

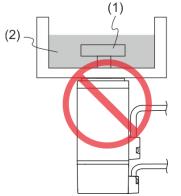

(1) Gear; (2) Oil

- 4. Do not use the servo motor in an environment with cutting fluid. Depending on the type of cutting fluid, the sealing material, the coated colloids, cables, or other components may be affected or even deteriorate.
- 5. Do not let the servo motor be in continuous exposure to oil mist, water vapor, oil, water, or grease.

If you cannot avoid using the servo motor under the above conditions, please take prevention measures to avoid dirt and water for the machine.

## 2.9.6 Measures to Suppress Temperature Increase of the Servo Motor

- 1. When installing the servo motor, please pay attention to the cooling conditions (such as size of the heat sink) provided in the specifications of each servo motor type.
- 2. The servo motor generates heat during operation, and the heat generated by the servo motor is dissipated to the heat sink through the motor mounting surface. Therefore, if the surface area of the heat sink is too small, the temperature of the servo motor may increase abnormally.
- 3. If it is difficult to apply large heat sinks in the operating environment or if the ambient air temperature exceeds the given specifications, please take the following measures:
  - Reduce servo motor full load rating: for more details, please refer to the specifications of each servo motor type. When selecting servo motors, consider motors with the power capacity 1 to 2 levels higher.
  - (2) Reduce the acceleration and deceleration of the work cycle to lower the motor load.
  - (3) Apply external forced air cooling to the servo motor using cooling fans or other means.

Important: avoid placing a gasket or other insulating materials between the servo motor and heat sink, as this may result in motor temperature increase, inferior noise resistance, and motor malfunction.

(This page is intentionally left blank.)

# **Chapter 3 Wiring**

This chapter provides information on wiring ASDA-A2 series products, the descriptions of I/O signals and gives typical examples of wiring diagrams.

# 3.1 Connections - 220V series

#### 3.1.1 Connecting to Peripheral Devices

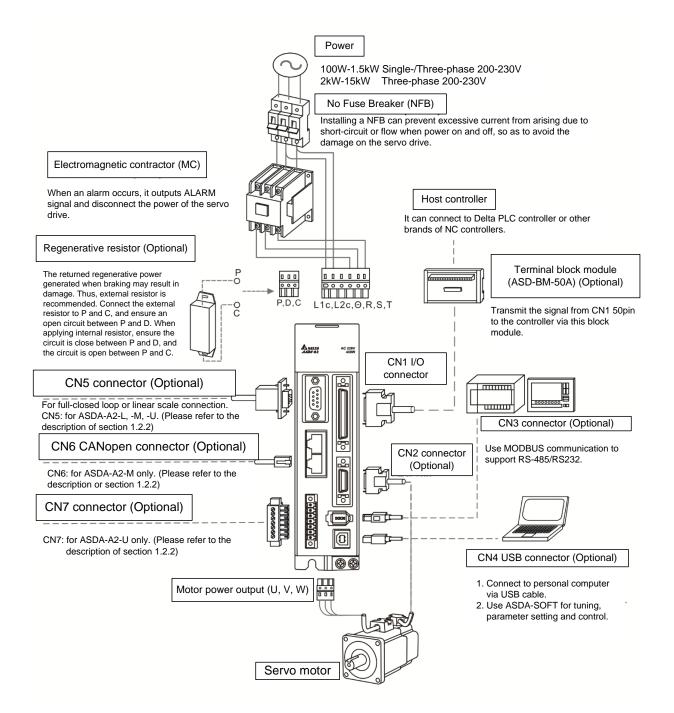

Installation notes:

1. Check if the power and wiring among R, S, T and  $L_{1C}$ ,  $L_{2C}$  are correct.

Please refer to Chapter 11 for Specifications. Make sure the input voltage is correct, or it might damage the servo drive or danger may occur.

- 2. Please check if the output terminal U, V, W of the servo motor is correctly wired. The incorrect wiring may disable the operation of the motor or cause malfunction.
- 3. When applying to the external regenerative resistor, the contact between P⊕ and D should be opened and the external regenerative resistor should connect to terminal P⊕ and C. When applying to the internal regenerative resistor, the contact between P⊕ and D should be closed and the contact between P⊕ and C should be opened.
- 4. When an alarm occurs or the system is in emergency stop status, use ALARM or WARN to output and disconnect the power of magnetic contactor in order to disconnect the power of servo drive.

# 3.1.2 Connectors and Terminals of Servo Drive

| Terminal<br>Signal                | Name                                              | Description                                                                                               |                                                                                                    |                                                          |  |
|-----------------------------------|---------------------------------------------------|----------------------------------------------------------------------------------------------------|----------------------------------------------------------------------------------------------------|----------------------------------------------------------|--|
| L <sub>1C</sub> , L <sub>2C</sub> | Power input of the control circuit                | Connect to single-phase AC power (select the appropriate voltage specification according to the product). |                                                                                                    |                                                          |  |
| R, S, T                           | Power input of the main circuit                   | Connect to three-phase AC power (select the appropriate voltage specification according to the product).  |                                                                                                    |                                                          |  |
|                                   | Motor cable                                       | Connect to the servo motor.                                                                               |                                                                                                    |                                                          |  |
|                                   |                                                   | Terminal<br>Symbol                                                                                        | Wire Color                                                                                                    | Description                                              |  |
|                                   |                                                   | U                                                                                                    | Red                                                                                                    | Three-phase main power cable of the                      |  |
| U, V, W<br>FG                     |                                                   | V                                                                                                    | White                                                                                                    |                                                          |  |
|                                   |                                                   | W                                                                                                    | Black                                                                                                    | motor.                                                   |  |
|                                   |                                                   | FG                                                                                                    | Green                                                                                                    | Connect to ground<br>terminal (⊕) of the<br>servo drive. |  |
| P⊕, D,<br>C, ⊖                    | Regenerative resistor<br>terminal or braking unit | Internal resistor                                                                                         | The contact between $P \oplus$ and D<br>end should be closed; contact<br>between $P \oplus$ and C end should<br>be opened.                                                                |                                                          |  |
|                                   |                                                   | External resistor                                                                                         | Connect $P \oplus$ , C ends to the resistor and the contact between $P \oplus$ and D end should be opened.                                                                                |                                                          |  |
|                                   |                                                   | External braking<br>unit                                                                                  | $P \oplus$ and $P \odot$ of the brake unit<br>should connect to $P \oplus$ and $\odot$<br>respectively. The contact between<br>$P \oplus$ and D and $P \oplus$ and C should<br>be opened. |                                                          |  |
| ÷                                 | Ground terminal                                   | Connect to the ground wire of power and servo motor.                                                      |                                                                                                    |                                                          |  |
| CN1                               | I/O connector (Optional)                          | Connect to the host controller. Please refer to section 3.4.                                              |                                                                                                    |                                                          |  |
| CN2                               | Connector (Optional)                              | Connect encoder of the motor. Please refer to section 3.5.                                                |                                                                                                    |                                                          |  |
| CN3                               | Connector (Optional)                              | Connect to RS-485 or RS-232. Please refer to section 3.6.                                                 |                                                                                                    |                                                          |  |
| CN4                               | USB connector (Type B)<br>(Optional)              | Connect to personal computer (PC or notebook).<br>Please refer to section 3.7.                            |                                                                                                    |                                                          |  |
| CN5                               | Connector (Optional)                              | Connect to linear scale or encoder for full-closed loop and motor feedback. Please refer to section 3.8.  |                                                                                                    |                                                          |  |
| CN6                               | CANopen connector<br>(Optional)                   | RJ45 connector. Please refer to section 3.9.                                                              |                                                                                                    |                                                          |  |

| Terminal<br>Signal | Name                                         | Description                                           |  |
|--------------------|----------------------------------------------|-------------------------------------------------------|--|
| CN7                | Extension digital input connector (Optional) | Extension DI connector. Please refer to section 3.10. |  |
| CN8                | Reserved connector                           | Reserved.                                             |  |

Pay special attention to the followings when wiring:

- 1. When the power is cutoff, do not touch R, S, T and U, V, W since the capacitance inside the servo drive still contains huge amount of electric charge. Wait until the charging light is off.
- 2. Separate R, S, T and U, V, W from the other wires. The interval should be at least 30 cm (11.8 inches).
- 3. If the wire of encoder CN2 or CN5 connector is not long enough, please use shielded twisted-pair cable which cannot exceed 20 meters (65.62 feet). If it exceeds 20 meters, please choose the bigger wire diameter of signal cable to ensure it will not cause signal fading. As for the encoder wiring specification of 20-meter-long cable, please use AWG26 of wire size and metal braided shield twisted-pair cable which complies with the standard of UL 2464.
- 4. When using CANopen, please use the standard shielded twisted-pair cables to ensure the communication quality.
- 5. When selecting the wire rod, please refer to Section 3.1.6.
- 6. Do not install the plug-in capacitance in servo drive. It might burn out the soft-start resistance and danger will occur.

# 3.1.3 Wiring Method

The wiring method of 220 V servo drive is divided into single-phase and three-phase. In the diagram below, Power On is contact **a**, Power Off and ALRM\_RY are contact **b**. MC is the coil of magnetic contactor and self-remaining power and is the contact of main power circuit.

■ Wiring Method of Single-phase Power Supply (suitable for 1.5 kW and models below 1.5 kW)

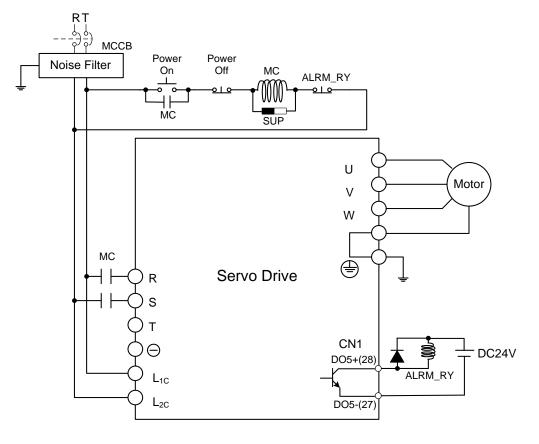

■ Wiring Method of Three-phase Power Supply (suitable for all series)

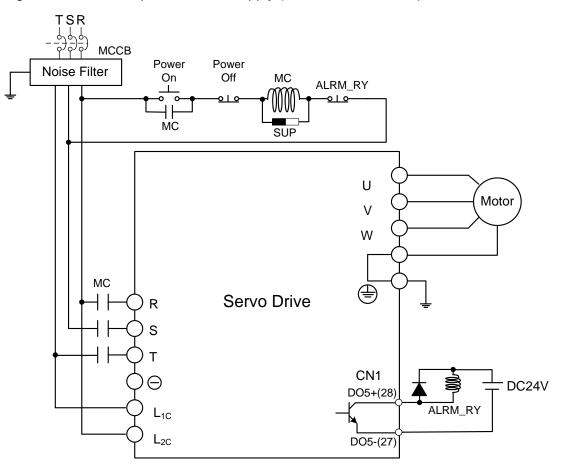

# 3.1.4 Specification of Motor Power Cable

| Motor Model                                                                                                    | U, V, W / Connector of Brake | Terminal Definition |
|----------------------------------------------------------------------------------------------------|------------------------------|---------------------|
| ECMA-C1040F $\Box$ S (50 W)         ECMA-C $\triangle$ 0401 $\Box$ S (100 W)         ECMA-C $\triangle$ 0602 $\Box$ S (200 W)         ECMA-C $\triangle$ 0604 $\Box$ S (400 W)         ECMA-C $\triangle$ 0604 $\Box$ H (400 W)         ECMA-C $\triangle$ 0804 $\Box$ 7 (400 W)         ECMA-C $\triangle$ 0807 $\Box$ S (750 W)         ECMA-C $\triangle$ 0907 $\Box$ S (750 W)         ECMA-C $\triangle$ 0910 $\Box$ S (1000 W)                                                                                                    |                              | A                   |
| ECMA-C1040F $\Box$ S (50 W)<br>ECMA-C $\triangle$ 0401 $\Box$ S (100 W)<br>ECMA-C $\triangle$ 0602 $\Box$ S (200 W)<br>ECMA-C $\triangle$ 0604 $\Box$ S (400 W)<br>ECMA-C $\triangle$ 0804 $\Box$ 7 (400 W)<br>ECMA-C $\triangle$ 0807 $\Box$ S (750 W)<br>ECMA-C $\triangle$ 0807 $\Box$ H (750 W)<br>ECMA-C $\triangle$ 0907 $\Box$ S (750 W)<br>ECMA-C $\triangle$ 0910 $\Box$ S (1000 W)                                                                                                    |                              | В                   |
| ECMA-G $\triangle$ 1303 $\Box$ S (300 W)         ECMA-E $\triangle$ 1305 $\Box$ S (500 W)         ECMA-F $\triangle$ 1305 $\Box$ S (500 W)         ECMA-G $\triangle$ 1306 $\Box$ S (600 W)         ECMA-G $\triangle$ 1308 $\Box$ S (850 W)         ECMA-G $\triangle$ 1309 $\Box$ S (900 W)         ECMA-G $\triangle$ 1309 $\Box$ S (900 W)         ECMA-C $\triangle$ 1010 $\Box$ S (1000 W)         ECMA-E $\triangle$ 1310 $\Box$ S (1000 W)         ECMA-E $\triangle$ 1310 $\Box$ S (1000 W)         ECMA-E $\triangle$ 1310 $\Box$ S (1000 W)         ECMA-E $\triangle$ 1310 $\Box$ S (1000 W)         ECMA-E $\triangle$ 1315 $\Box$ S (1500 W)         ECMA-E $\triangle$ 1320 $\Box$ S (2000 W)         ECMA-E $\triangle$ 1320 $\Box$ S (2000 W)         ECMA-E $\triangle$ 1330 $\Box$ 4 (3000 W) |                              | C<br>MIL 20-18S     |

| Motor Model                                                                                                    | U, V, W / Connector of Brake | Terminal Definition |
|----------------------------------------------------------------------------------------------------|------------------------------|---------------------|
| ECMA-E∆1820□S (2000 W)<br>ECMA-C∆1330R8LA (3000 W)<br>ECMA-E∆1830□S (3000 W)<br>ECMA-F∆1830□S (3000 W)<br>ECMA-E∆1835□S (3500 W)<br>ECMA-C∆1340RPLA (4000 W)<br>ECMA-F∆1845□S (4500 W) |                              | D<br>MIL 24-11S     |
| ECMA-F∆1855⊡3 (5500 W)<br>ECMA-F∆1875⊡3 (7500 W)<br>ECMA-F1221B⊡3 (11 kW)<br>ECMA-F1221F⊡S (15 kW)                                                                                     |                              | E<br>MIL 32-17S     |

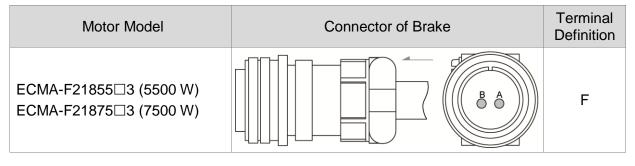

| Wiring<br>Name | U<br>(Red) | V<br>(White) | W<br>(Black) | CASE GROUND<br>(Yellow/Green) | BRAKE1<br>(Note*5) | BRAKE2<br>(Note*5) |
|----------------|------------|--------------|--------------|-------------------------------|--------------------|--------------------|
| А              | 1          | 2            | 3            | 4                             | -                  | -                  |
| В              | 1          | 2            | 4            | 5                             | 3                  | 6                  |
| С              | F          | I            | В            | E                             | G                  | Н                  |
| D              | D          | Е            | F            | G                             | А                  | В                  |
| E              | А          | В            | С            | D                             | -                  | -                  |

| Wiring Name | BRAKE1 (Red) | BRAKE2 (Black) |
|-------------|--------------|----------------|
| F           | A            | В              |

When selecting the wire rod, please choose 600 V PVC cable and the length should not be longer than 30 m (98.43 feet). If the length exceeds 30 m, please take the received voltage into consideration when selecting the wire size. Please refer to Section 3.1.6 for wire rod selection.

Note:

- 1. No polarity for brake coil. The wiring name is BRAKE1 & BRAKE2.
- 2. Power for brake is DC24 V. Never share it with the power of control signal VDD.
- 3. Box, ( $\Delta$ ) in servo motor model represents encoder type.  $\Delta$ = 1: incremental, 20-bit;
  - $\triangle$ = 2: incremental, 17-bit;  $\triangle$  = 3: 33-bit;  $\triangle$ = A: absolute.
- 4. Box,  $(\Box)$  in servo motor model represents brake or keyway / oil seal.
- 5. Color of brake cable F40 to F86: brown and blue; color of brake cable for F100 or above: yellow and blue.

## 3.1.5 Specification of Encoder Cable Connector

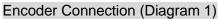

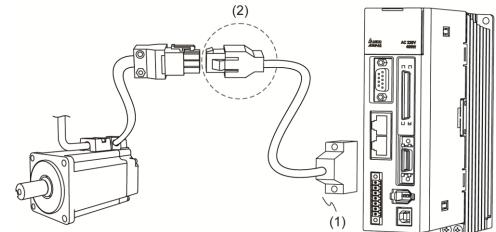

(1) CN2 connector; (2) Quick connector (connector of encoder cable)

Note: this diagram shows the connection between the servo drive and the motor encoder. It is not drawn by the practical scale and specification will be different according to the selected servo drive and motor model.

- 1. Please refer to the Section of Specification and Definition of Encoder Connector.
- 2. Please refer to Section 3.5 CN2 Connector.

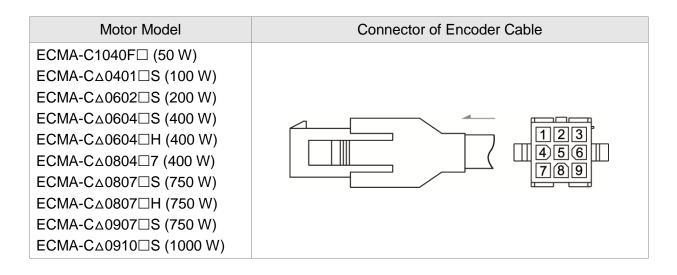

#### Specification and Definition of Incremental Encoder Connector:

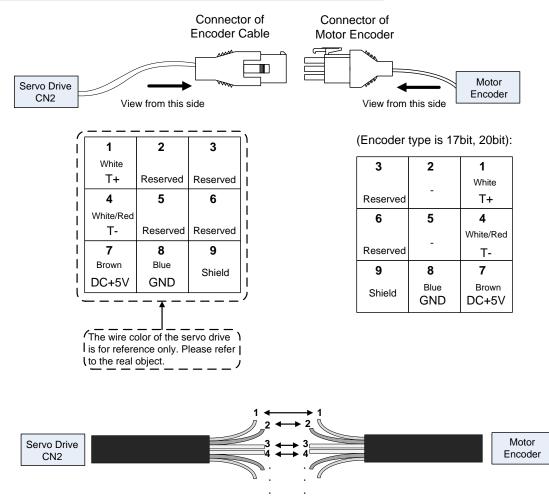

If not using housing and directly wiring the cores, please follow the corresponding core number for wiring. For example, core number 1 from the servo drive CN2 should connect to core number 1 from the motor encoder; core number 2 from the servo drive CN2 should connect to core number 2 from the motor encoder and so on. Please number the cores from the servo drive in order and then connect it to the encoder.

### Specification and Definition of Absolute Encoder Connector:

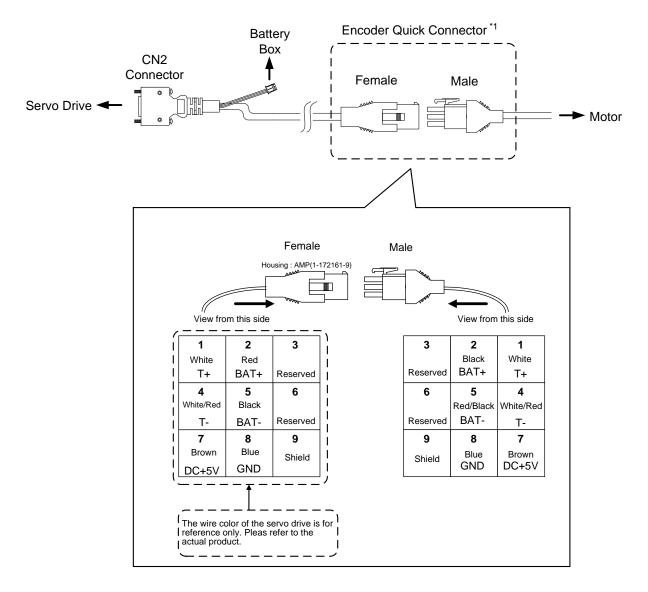

### Encoder Connection (Diagram 2):

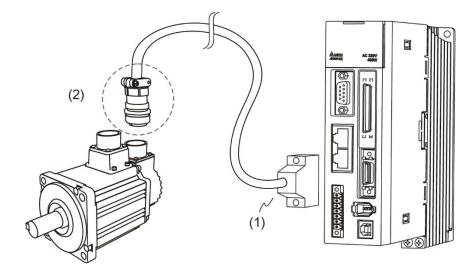

(1) CN2 connector; (2) Military connector (connector of encoder cable)

Note: This diagram shows the connection between the servo drive and the motor encoder. It is not drawn by the actual scale and specification will be different according to the selected servo drive and motor model.

Please refer to Section 3.5, CN2 Connector.

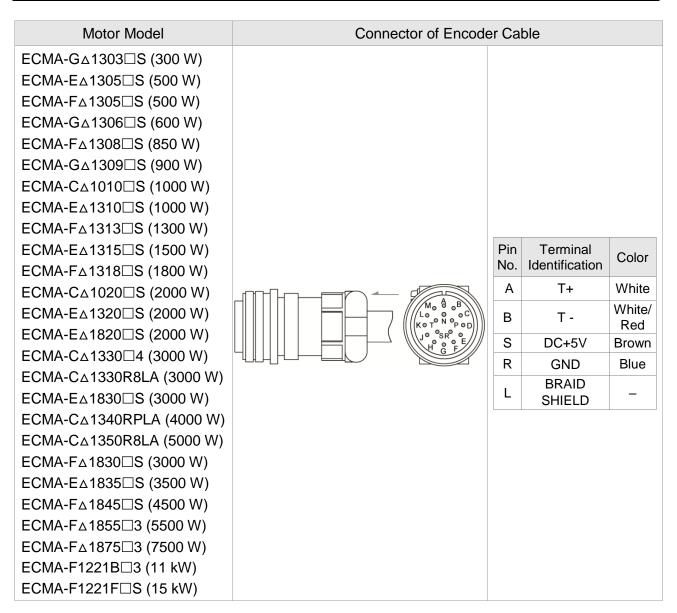

Please select shielded multi-core and the shielded cable should connect to the SHIELD end. Please refer to the description of Section 3.1.6.

Note:

- Box, (△) in servo motor model represents encoder type. △= 1: incremental, 20-bit; △= 2: incremental, 17-bit; △ = A: absolute.
- 2. Box, ( $\Box$ ) in servo motor model represents brake or keyway / oil seal.

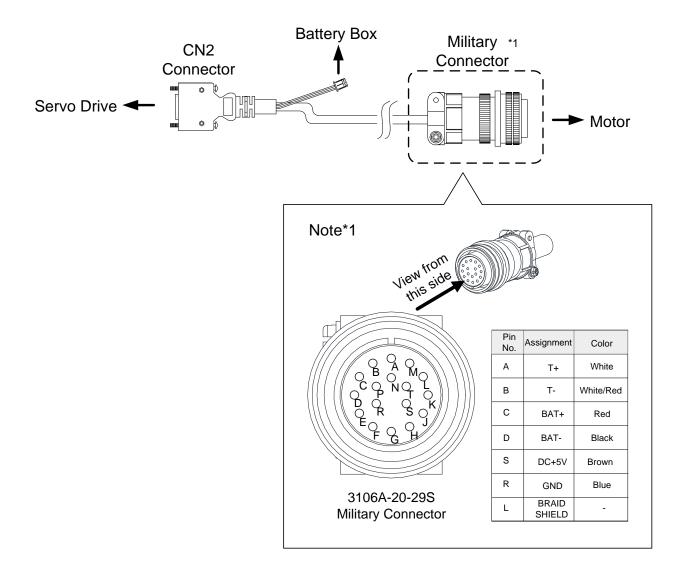

## 3.1.6 Selection of Wiring Rod

| Servo Drive and corresponding Servo Motor |               | Power Wiring - Wire Diameter mm <sup>2</sup> (AWG) |                |                 |                |  |
|-------------------------------------------|---------------|----------------------------------------------------|----------------|-----------------|----------------|--|
|                                           |               | $L_{1C}, L_{2C}$                                   | R, S, T        | U, V, W         | P⊕, C          |  |
| ASD-A2-0121-□                             | ECMA-C1040F□S |                                                    |                |                 |                |  |
| ASD-A2-0121-L                             | ECMA-C∆0401□S |                                                    |                |                 |                |  |
| ASD-A2-0221-□                             | ECMA-C∆0602□S |                                                    |                |                 |                |  |
|                                           | ECMA-C∆0604⊟S |                                                    |                |                 |                |  |
|                                           | ECMA-C∆0604⊟H |                                                    |                |                 |                |  |
| ASD-A2-0421-□                             | ECMA-C∆0804□7 | 1 0                                                | 0.4            | 0.00            | <b>0</b> 4     |  |
|                                           | ECMA-E∆1305□S | 1.3<br>(AWG16)                                     | 2.1<br>(AWG14) | 0.82<br>(AWG18) | 2.1<br>(AWG14) |  |
|                                           | ECMA-G∆1303□S | (,,,,,,,,,,,,,,,,,,,,,,,,,,,,,,,,,,,,,,            |                | ( /             | ( - <i>/</i>   |  |
|                                           | ECMA-F∆1305□S |                                                    |                |                 |                |  |
|                                           | ECMA-C∆0807□S |                                                    |                |                 |                |  |
| ASD-A2-0721-□                             | ECMA-C∆0807⊟H |                                                    |                |                 |                |  |
|                                           | ECMA-C∆0907□S |                                                    |                |                 |                |  |
|                                           | ECMA-G∆1306⊟S |                                                    |                |                 |                |  |
| ASD-A2-1021-□                             | ECMA-C∆0910□S |                                                    | 2.1<br>(AWG14) |                 |                |  |
|                                           | ECMA-C∆1010□S |                                                    |                |                 |                |  |
|                                           | ECMA-E∆1310□S | 1.3                                                |                | 1.3<br>(AWG16)  | 2.1            |  |
|                                           | ECMA-F∆1308□S | (AWG16)                                            |                |                 | (AWG14)        |  |
|                                           | ECMA-G∆1309□S |                                                    |                |                 |                |  |
| ASD-A2-1521-□                             | ECMA-E∆1315□S |                                                    |                |                 |                |  |
|                                           | ECMA-C∆1020□S | 1.3                                                | 2.1            | 2.1             | 2.1            |  |
|                                           | ECMA-E∆1320□S | (AWG16)                                            | (AWG14)        | (AWG14)         | (AWG14)        |  |
| ASD-A2-2023-□                             | ECMA-E∆1820□S |                                                    |                |                 |                |  |
|                                           | ECMA-F∆1313□S |                                                    |                |                 |                |  |
|                                           | ECMA-F∆1318□S | 4.0                                                |                |                 |                |  |
|                                           | ECMA-C∆1330□S | 1.3<br>(AWG16)                                     | 2.1<br>(AWG14) | 3.3<br>(AWG12)  | 2.1<br>(AWG14) |  |
|                                           | ECMA-E∆1830□S | (AWG10)                                            | (/ (/ (011)    | (/ (// 012)     | (/ (// C11)    |  |
| ASD-A2-3023-□                             | ECMA-E∆1835□S |                                                    |                |                 |                |  |
| -                                         | ECMA-F∆1830□S |                                                    |                |                 |                |  |
| ASD-A2-4523-□                             | ECMA-F∆1845⊡S | 1.3<br>(AWG16)                                     | 3.3<br>(AWG12) | 8.4<br>(AWG8)   | 3.3<br>(AWG12) |  |
| ASD-A2-5523-□                             | ECMA-F∆1855⊡3 | 1.3<br>(AWG16)                                     | 3.3<br>(AWG12) | 13.3<br>(AWG6)  | 3.3<br>(AWG12) |  |
| ASD-A2-7523-□                             | ECMA-F∆1875□3 | 1.3<br>(AWG16)                                     | 5.3<br>(AWG10) | 13.3<br>(AWG6)  | 3.3<br>(AWG12) |  |

The recommended wire rods are shown as the following table.

| Servo Drive and corresponding Servo Motor |               | Power Wiring - Wire Diameter mm <sup>2</sup> (AWG) |                |                |                |  |
|-------------------------------------------|---------------|----------------------------------------------------|----------------|----------------|----------------|--|
|                                           |               | $L_{1C}, L_{2C}$                                   | R, S, T        | U, V, W        | P⊕, C          |  |
| ASD-A2-1B23-□                             | ECMA-F1221B□3 | 1.3<br>(AWG16)                                     | 8.4<br>(AWG8)  | 13.3<br>(AWG6) | 8.4<br>(AWG8)  |  |
| ASD-A2-1F23-□                             | ECMA-F1221F□S | 1.3<br>(AWG16)                                     | 13.3<br>(AWG6) | 21.2<br>(AWG4) | 13.3<br>(AWG6) |  |

| Servo Drive Model | I      | Encoder Wiring - Wir | e Diameter mm <sup>2</sup> (AV | meter mm <sup>2</sup> (AWG)            |  |  |
|-------------------|--------|----------------------|--------------------------------|----------------------------------------|--|--|
| Servo Drive Moder | Size   | Number               | Specification                  | Standard Length                        |  |  |
| ASD-A2-0121-□     |        |                      |                                |                                        |  |  |
| ASD-A2-0221-□     |        |                      |                                |                                        |  |  |
| ASD-A2-0421-□     |        |                      |                                |                                        |  |  |
| ASD-A2-0721-□     |        |                      |                                |                                        |  |  |
| ASD-A2-1021-□     |        |                      |                                |                                        |  |  |
| ASD-A2-1521-□     |        |                      | L = 3 to 20 m                  | L = 3 to 20 m                          |  |  |
| ASD-A2-2023-□     | Note*8 | 2C+2P                | (UL2464)<br>L = 21 to 50 m     | (9.84 ft to 65.6 ft)<br>L = 21 to 50 m |  |  |
| ASD-A2-3023-□     |        |                      | (UL20276)                      | (68.9 ft to 164 ft)                    |  |  |
| ASD-A2-4523-□     |        |                      |                                |                                        |  |  |
| ASD-A2-5523-□     |        |                      |                                |                                        |  |  |
| ASD-A2-7523-□     |        |                      |                                |                                        |  |  |
| ASD-A2-1B23-□     |        |                      |                                |                                        |  |  |
| ASD-A2-1F23-□     |        |                      |                                |                                        |  |  |

Note:

- 1. Please use shielded twisted-pair cable for encoder wiring so as to reduce the interference of the noise.
- 2. The shield should connect to the = phase of SHIELD.
- 3. Please follow the Selection of Wire Rod when wiring in order to avoid the danger it may occur.
- 4. Box, (□) at the end of the servo drive model represents the model code of ASDA-A2. Please refer to the model information of the product you purchased.
- 5. (△), in servo motor model represents encoder type. △= 1: incremental type, 20-bit; △= 2: incremental type, 17-bit; △ = 3: 2500 ppr; △= A: absolute type.
- 6. Box,  $(\Box)$  in servo motor model represents brake or keyway / oil seal.
- Specification of brake cable F40 to F86: AWG#22; specification of brake cable for F100 or above: AWG#20.
- 8. L = 3 20 m: 0.324 mm<sup>2</sup>-2C(AWG22-2C) for connecting to +5 V power and grounding

0.205 mm<sup>2</sup>-2P(AWG24-2P) – for signal cable

L = 21 - 50 m: 1.31 mm<sup>2</sup>-2C(AWG16-2C) – for connecting to +5 V power and grounding

0.128 mm<sup>2</sup>-2P(AWG26-2P) – for signal cable

# 3.2 Connections - 400V series

## 3.2.1 Connecting to Peripheral Devices

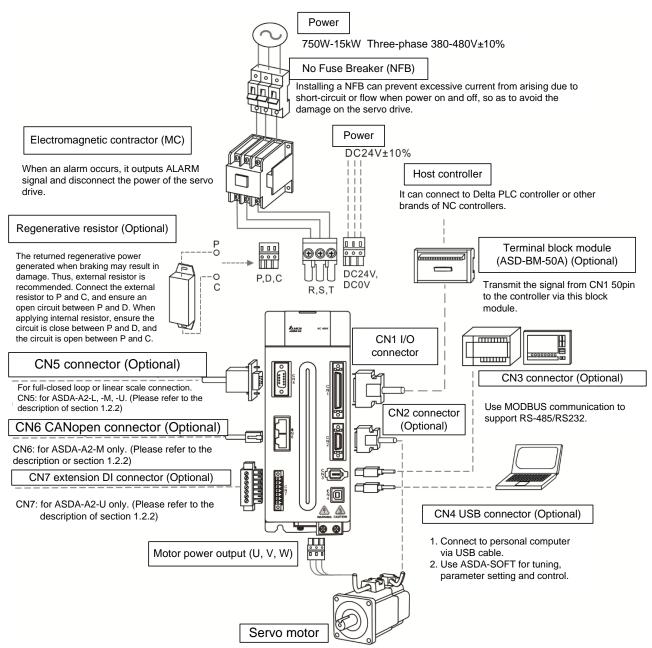

Installation Notes:

1. Check if the power and wiring among R, S, T and DC24V, DC0V are correct.

Please refer to Chapter 11 for Specifications. Make sure the input voltage is correct, or it might damage the servo drive or danger may occur.

- 2. Check if the output terminal U, V, W of the servo motor is correctly wired. The incorrect wiring may disable the operation of the motor or cause the malfunction.
- 3. When applying to the external regenerative resistor, the contact between P⊕ and D should be opened and the external regenerative resistor should connect to terminal P⊕ and C. When applying to the internal regenerative resistor, the contact between P⊕ and D should be closed and the contact between P⊕ and C should be opened.
- 4. When an alarm occurs or the system is in emergency stop status, use ALARM or WARN to output and disconnect the power of magnetic contactor in order to disconnect the power of servo drive.

## 3.2.2 Connectors and Terminals of the Servo Drive

| Terminal Signal                | Name                                                 |                                                                                                    | Description                                                                                                    | n                                              |  |  |
|--------------------------------|------------------------------------------------------|----------------------------------------------------------------------------------------------------|----------------------------------------------------------------------------------------------------|------------------------------------------------|--|--|
| DC24V, DC0V                    | Power input of the control circuit                   | Connect to single-phase AC power (select the appropriate voltage specification according to the product ) |                                                                                                    |                                                |  |  |
| R, S, T                        | Power input of the main circuit                      | Connect to three-phase AC power (select the appropriate voltage specification according to the product)   |                                                                                                    |                                                |  |  |
|                                |                                                      | Connect to serve                                                                                          | o motor                                                                                                    |                                                |  |  |
|                                |                                                      | Terminal<br>Symbol                                                                                        | Wire Color                                                                                                    | Description                                    |  |  |
|                                |                                                      | U                                                                                                    | Red                                                                                                    | Three-phase main                               |  |  |
| U, V, W<br>FG ( <sup>⊕</sup> ) | Motor cable                                          | V                                                                                                    | White                                                                                                    | power cable of the                             |  |  |
| FG (♥)                         |                                                      | W                                                                                                    | Black                                                                                                    | motor                                          |  |  |
|                                |                                                      | FG(🕀)                                                                                                    | Green                                                                                                    | Connect to the grounding 🕀 of the servo drive. |  |  |
|                                |                                                      | Internal resistor                                                                                         | The contact between $P \oplus$ and D end<br>should be closed; contact between F<br>$\oplus$ and C end should be opened.                                                                                                    |                                                |  |  |
|                                |                                                      | External resistor                                                                                         | Connect $P^{\oplus}$ , C ends to the resistor<br>and the contact between $P^{\oplus}$ and D<br>end should be opened.                                                                                                    |                                                |  |  |
| P⊕, D, C, ⊖                    | Regenerative<br>resistor terminal or<br>braking unit | External<br>braking unit                                                                                  | <ul> <li>P⊕ and P⊖ of the brake unit shot connect to P⊕ and P⊙ respectiv</li> <li>The contact between P⊕ and D a</li> <li>P⊕ and C should be opened.</li> <li>P⊕: Connect (+) terminal of V_B voltage.</li> <li>⊙: Connect to (-) terminal of</li> </ul> |                                                |  |  |
|                                | Ground terminal                                      | Connect to the group motor.                                                                               | V_BUS vo                                                                                                    | e power and the servo                          |  |  |
| CN1                            | I/O connector<br>(Optional)                          |                                                                                                    | ost controller. Pl                                                                                                    | ease refer to Section                          |  |  |
| CN2                            | Connector<br>(Optional)                              | Connect to the end Section 3.5.                                                                           | ncoder of the mo                                                                                                    | otor. Please refer to                          |  |  |
| CN3                            | Connector<br>(Optional)                              | Connect to RS-485 or RS-232. Please refer to Section 3.6                                                  |                                                                                                    |                                                |  |  |
| CN4                            | USB connector<br>(Type B) (Optional)                 | Connect to personal computer (PC or NOTEBOOK), please refer to Section 3.7                                |                                                                                                    |                                                |  |  |
| CN5                            | Connector<br>(Optional)                              | Connect to linear<br>and motor feedba                                                                     |                                                                                                    | er for full-closed loop<br>r to Section 3.8.   |  |  |

| Terminal Signal | Name                                          | Description                                   |
|-----------------|-----------------------------------------------|-----------------------------------------------|
| CN6             | CANopen<br>connector<br>(Optional)            | RJ45 connector. Please refer to Section 3.9   |
| CN7             | Extension DI<br>connector<br>(Optional)       | Extension DI connector. Please refer to 3.10. |
| CN8             | Reserved connector                            | Reserved.                                     |
| CN9             | Communication<br>extension port<br>(Optional) | For other expansion cards (coming soon).      |

Pay special attention to the followings when wiring:

- 1. When the power is cutoff, do not touch R, S, T and U, V, W since the capacitance inside the servo drive still contains huge amount of electric charge. Wait until the charging light is off.
- 2. Separate R, S, T and U, V, W from the other wires. The interval should be at least 30 cm (11.8 inches).
- 3. If the wire of encoder CN2 or CN5 connecter is not long enough, please use shielded twistedpair cable which cannot exceed 20 meters (65.62 feet). If it exceeds 20 meters, please choose the bigger wire diameter of signal cable to ensure it will not cause signal fading. As for the encoder wiring specification of 20-meter-long cable, please use AWG26 of wire size and metal braided shield twisted-pair cable which complies with the standard of UL 2464.
- 4. When using CANopen, please use the standard shielded twisted-pair cables to ensure the communication quality.
- 5. When selecting the wire rod, please refer to Section 3.2.6.
- 6. Do not install the plug-in capacitance in servo drive. It might burn out the soft-start resistance and danger will occur.

## 3.2.3 Wiring Method

The wiring method of 400 V servo drive is divided into single-phase and three-phase. In the diagram below, Power On is contact **a**, Power Off and ALRM\_RY are contact **b**. MC is the coil of magnetic contactor and self-remaining power and is the contact of main power circuit.

■ Wiring Method of Three-phase Power Supply (suitable for all series of 400 V servo drive)

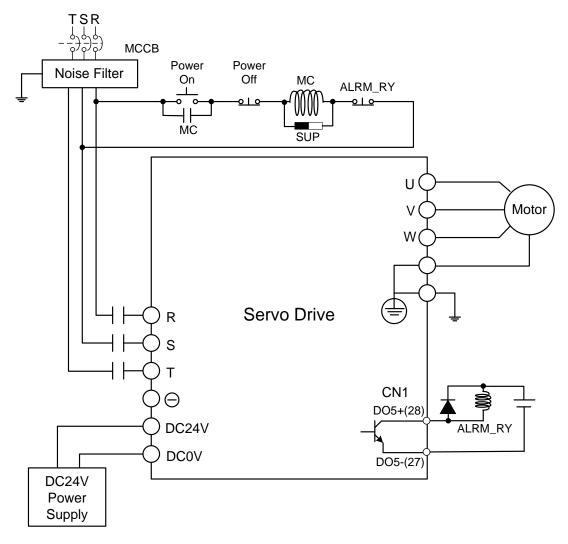

### 3.2.4 Specification of Motor Power Cable

| Motor Model                                                                                                    | U, V, W / Connector of Brake | Terminal Definition |
|----------------------------------------------------------------------------------------------------|------------------------------|---------------------|
| ECMA-J∆0604⊡S (400 W)<br>ECMA-J∆0807⊡S (750 W)<br>ECMA-J∆0907⊡S (750 W)<br>ECMA-J∆0910⊡S (1000 W)                                                                                                    |                              | A                   |
| ECMA-J∆0604□S (400 W)<br>ECMA-J∆0807□S (750 W)<br>ECMA-J∆0907□S (750 W)<br>ECMA-J∆0910□S (1000 W)                                                                                                    |                              | В                   |
| ECMA-K $\triangle$ 1305 $\Box$ S (500 W)ECMA-L $\triangle$ 1305 $\Box$ S (500 W)ECMA-L $\triangle$ 1308 $\Box$ S (850 W)ECMA-M $\triangle$ 1309 $\Box$ S (900 W)ECMA-J $\triangle$ 1010 $\Box$ S (1000 W)ECMA-K $\triangle$ 1310 $\Box$ S (1000 W)ECMA-K $\triangle$ 1313 $\Box$ S (1300 W)ECMA-K $\triangle$ 1315 $\Box$ S (1500 W)ECMA-K $\triangle$ 1315 $\Box$ S (1500 W)ECMA-K $\triangle$ 1320 $\Box$ S (2000 W)ECMA-K $\triangle$ 1330 $\Box$ 4 (3000 W) |                              | С                   |
| ECMA-L△1830□S (3000 W)<br>ECMA-L△1845□S (4500 W)<br>ECMA-L△1855□3 (5500 W)<br>ECMA-L△1875□3 (7500 W)<br>ECMA-K△1820□S (2000 W)                                                                                                    |                              | D                   |

| Wiring<br>Name | U<br>(Red) | V<br>(White) | W<br>(Black) | CASE GROUND<br>(Yellow/Green) | BRAKE1<br>(Note*5) | BRAKE2<br>(Note*5) |
|----------------|------------|--------------|--------------|-------------------------------|--------------------|--------------------|
| А              | 1          | 2            | 3            | 4                             | -                  | -                  |
| В              | 1          | 2            | 4            | 5                             | 3                  | 6                  |
| С              | F          | I            | В            | E                             | G                  | Н                  |
| D              | D          | Е            | F            | G                             | А                  | В                  |

When selecting the wire rod, please choose  $600V_{AC}$  PVC cable and the length should not be longer than 30 m (98.43 feet). If the length exceeds 30 m, please take the received voltage into consideration when selecting the wire size. Please refer to Section 3.1.6 for wire rod selection.

#### Note:

- 1. No polarity for brake coil. The wiring name is BRAKE1 & BRAKE2.
- 2. Power for brake is DC24 V. Never share it with the power of control signal VDD.
- 3. Box, ( $\Delta$ ) in servo motor model represents encoder type.  $\Delta$ = 1: incremental, 20-bit;  $\Delta$ = 2: incremental, 17-bit;  $\Delta$ = 3: 2500 ppr;  $\Delta$ = A: absolute.
- 4. Box,  $(\Box)$  in servo motor model represents brake or keyway / oil seal.
- 5. Color of brake cable F40 to F86: brown and blue; color of brake cable for F100 or above: yellow and blue.

ALL O

### 3.2.5 Specification of Encoder Connector

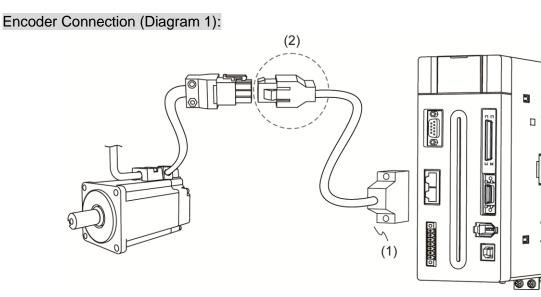

(1) CN2 connector; (2) Quick connector (connector of encoder cable)

Note: This diagram shows the connection between the servo drive and the motor encoder. It is not drawn by the practical scale and specification will be different according to the selected servo drive and motor model.

- 1. Please refer to the Section of Specification and Definition of Encoder Connector.
- 2. Please refer to Section 3.5 CN2 Connector.

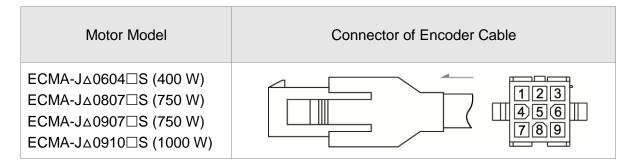

### Encoder Connection (Diagram 2):

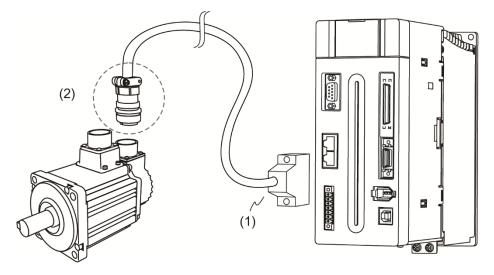

(1) CN2 connector; (2) Military connector (connector of encoder cable)

Note: This diagram shows the connection between the servo drive and the motor encoder. It is not drawn by the practical scale and specification will be different according to the selected servo drive and motor model.

Please refer to Section 3.5, CN2 Connector.

| Motor Model                                      | Connector of Encoder Cable |            |                            |               |
|--------------------------------------------------|----------------------------|------------|----------------------------|---------------|
| ECMA-K∆1305⊡S (500 W)                            |                            |            |                            |               |
| ECMA-L∆1305⊟S (500 W)<br>ECMA-L∆1308⊟S (850 W)   |                            | Pin<br>No. | Terminal<br>Identification | Color         |
| ECMA-M∆1309□S (900 W)                            |                            | А          | T+                         | White         |
| ECMA-J∆1010□S (1000 W)<br>ECMA-K∆1310□S (1000 W) |                            | В          | Т-                         | White/<br>Red |
| ECMA-L∆1313□S (1300 W)                           |                            | S          | DC+5V                      | Brown         |
| ECMA-K∆1315□S (1500 W)                           |                            | R          | GND                        | Blue          |
| ECMA-J∆1020□S (2000 W)                           |                            | L          | BRAID<br>SHIELD            | -             |
| ECMA-K∆1320□S (2000 W)<br>ECMA-J∆1330□4 (3000 W) |                            |            |                            | <u> </u>      |

Please select shielded multi-core and the shielded cable should connect to the SHIELD end.

Please refer to the description of Section 3.1.6.

Note:

- Box, (△) in servo motor model represents encoder type.
   △= 1: incremental, 20-bit; △= 2: incremental, 17-bit; △= 3: 2500 ppr;
   △= A: absolute
- 2. Box,  $(\Box)$  in servo motor model represents brake or keyway / oil seal.

# 3.2.6 Selection of Wiring Rod

| Servo Drive and corresponding<br>Servo Motor |               | Power Wirin    | Power Wiring - Wire Diameter mm <sup>2</sup> (AWG) |                 |                |  |
|----------------------------------------------|---------------|----------------|----------------------------------------------------|-----------------|----------------|--|
|                                              |               | DC24V, DC0V    | R, S, T                                            | U, V, W         | P⊕, C          |  |
|                                              | ECMA-J∆0604⊡S |                |                                                    |                 |                |  |
|                                              | ECMA-J∆0807⊡S |                |                                                    |                 |                |  |
| ASD-A2-0743-□                                | ECMA-J∆0907⊡S | 1.3<br>(AWG16) | 0.82<br>(AWG18)                                    | 0.82<br>(AWG18) | 2.1<br>(AWG14) |  |
|                                              | ECMA-K∆1305□S | (              | (                                                  | (               | (*********     |  |
|                                              | ECMA-L∆1305□S |                |                                                    |                 |                |  |
|                                              | ECMA-J∆0910⊟S |                |                                                    |                 |                |  |
| ASD-A2-1043-□                                | ECMA-K∆1310□S |                | 0.82<br>(AWG18)                                    | 1.3<br>(AWG16)  | 2.1<br>(AWG14) |  |
|                                              | ECMA-L∆1308□S |                |                                                    |                 |                |  |
|                                              | ECMA-J∆1010□S |                |                                                    |                 |                |  |
| ASD-A2-1543-□                                | ECMA-K∆1315⊟S | 1.3            |                                                    |                 |                |  |
| AGD-AZ-1343-D                                | ECMA-M∆1309□S | (AWG16)        |                                                    |                 |                |  |
|                                              | ECMA-L∆1313□S |                |                                                    |                 |                |  |
|                                              | ECMA-J∆1020□S |                |                                                    |                 |                |  |
| ASD-A2-2043-□                                | ECMA-K∆1320□S |                |                                                    |                 |                |  |
|                                              | ECMA-K∆1820□S |                |                                                    |                 |                |  |
| ASD-A2-3043-□                                | ECMA-L∆1830□S | 1.3            | 1.3                                                | 1.3             | 2.1            |  |
|                                              | ECMA-J∆1330□4 | (AWG16)        | (AWG16)                                            | (AWG16)         | (AWG14)        |  |
| ASD-A2-4543-□                                | ECMA-L∆1845⊡S | 1.3            | 2.1                                                | 3.3             | 3.3            |  |
| ASD-A2-5543-□                                | ECMA-L∆1855□3 | (AWG16)        | (AWG14)                                            | (AWG12)         | (AWG12)        |  |
| ASD-A2-7543-□                                | ECMA-L∆1875□3 | 1.3<br>(AWG16) | 3.3<br>(AWG12)                                     | 5.3<br>(AWG10)  | 3.3<br>(AWG12) |  |

| Servo Drive Model | Enc    | coder Wiring - Wire | Diameter mm <sup>2</sup> (AV | VG)                     |
|-------------------|--------|---------------------|------------------------------|-------------------------|
| Servo Drive Woder | Size   | Number              | Specification                | Standard Length         |
| ASD-A2-0743-□     |        |                     |                              |                         |
| ASD-A2-1043-□     |        |                     |                              |                         |
| ASD-A2-1543-□     |        |                     | L = 3 to 20 m                | L = 3 to 20 m           |
| ASD-A2-2043-□     | Note*7 | 2C+2P               | (UL2464)                     | (9.84  ft to  65.6  ft) |
| ASD-A2-3043-□     | Note 7 | 20+2P               | L = 21  to  50  m            | L = 21  to  50  m       |
| ASD-A2-4543-□     |        |                     | (UL20276)                    | (68.9 ft to 164 ft)     |
| ASD-A2-5543-□     |        |                     |                              |                         |
| ASD-A2-7543-      |        |                     |                              |                         |

Note:

- 1. Box, ( $\Box$ ) at the end of the servo drive model represents the model code of ASDA-A2. Please refer to the model information of the product you purchased.
- (△), in servo motor model represents encoder type. △= 1: incremental type, 20-bit; △= 2: incremental type, 17, bit; △= 3: 2500 ppr; △= A: absolute type.
- 3. Box,  $(\Box)$  in servo motor model represents brake or keyway / oil seal.
- 4. Please use shielded twisted-pair cable for encoder wiring so as to reduce the interference of the noise.
- 5. The shield should connect to the phase of SHIELD.
- 6. Please follow the Selection of Wire Rod when wiring in order to avoid the danger it may occur.
- 7. L = 3 20 m: 0.324 mm<sup>2</sup>-2C(AWG22-2C) for connecting to +5 V power and grounding

0.205 mm<sup>2</sup>-2P(AWG24-2P) - for signal cable

L = 21 - 50 m: 1.31 mm<sup>2</sup>-2C(AWG16-2C) – for connecting to +5 V power and grounding

0.128 mm<sup>2</sup>-2P(AWG26-2P) - for signal cable

# 3.3 Basic Wiring

### 3.3.1 220V series

■ 200 W (included) or models below (without built-in regenerative resistor)

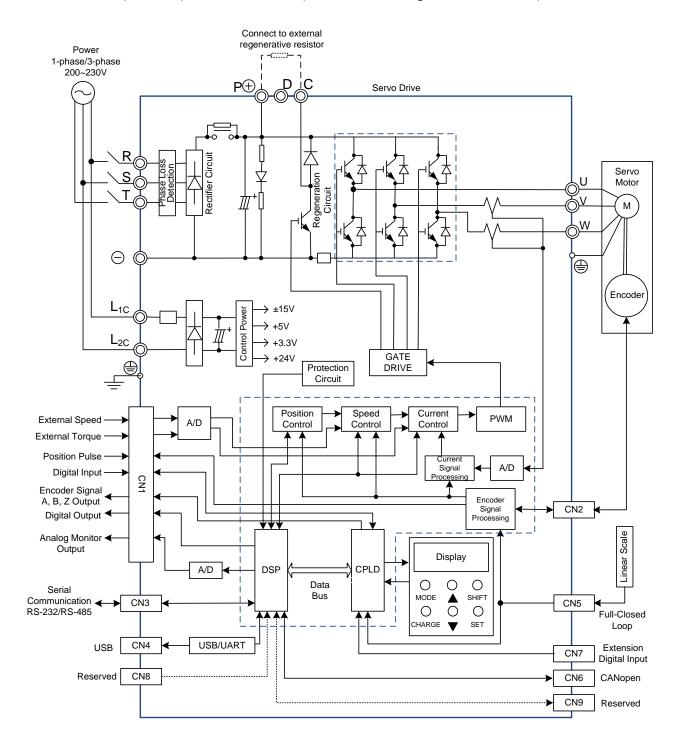

### ■ 400 W ~ 4.5 kW models (with built-in regenerative resistor)

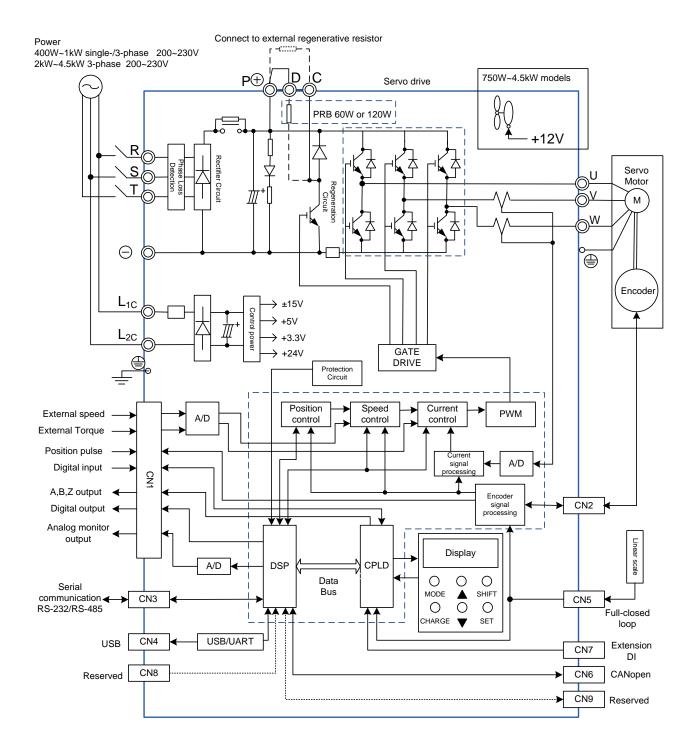

# ■ 5.5 kW ~ 15 kW models (with built-in fan but no regenerative resistor)

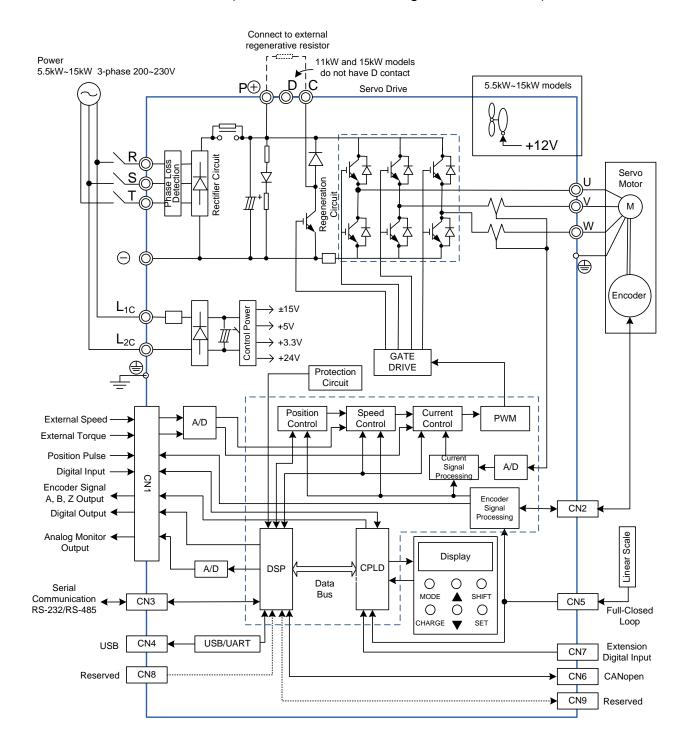

# 3.3.2 400V series

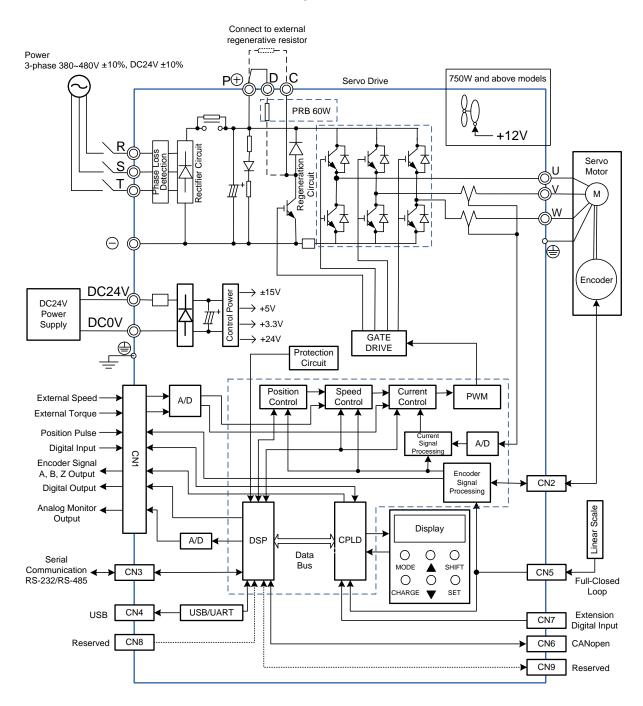

#### ■ 750 W ~ 1.5 kW models (with built-in regenerative resistor and fan)

### ■ 2 kW ~ 7.5 kW models (with built-in fan but no regenerative resistor)

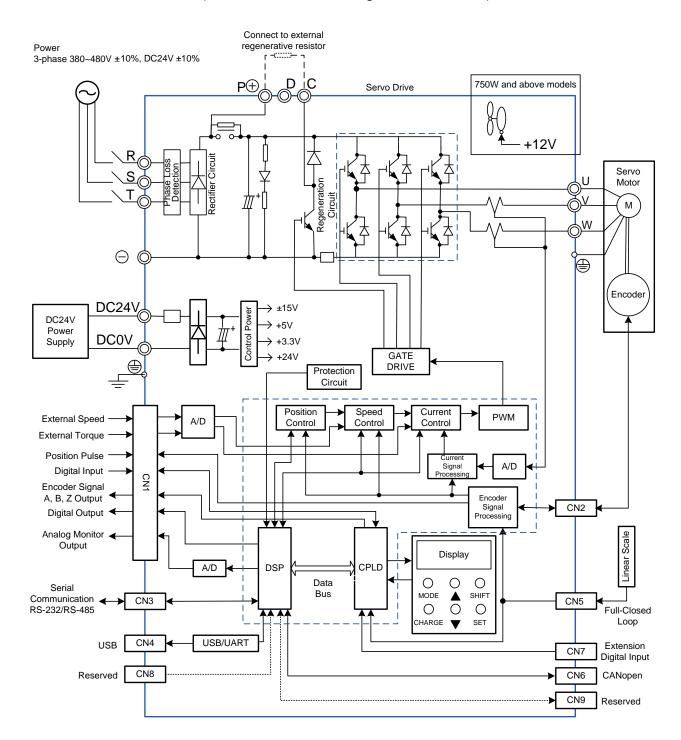

# 3.4 I/O Signal (CN1) Connection

# 3.4.1 I/O Signal (CN1) Connector Terminal Layout

In order to have a more flexible communication with the master, 5 programmable Digital Outputs (DO) and 8 programmable Digital Inputs (DI) are provided. The setting of 8 digital inputs and 5 digital outputs of each axis are parameter P2-10 ~ P2-17 and parameter P2-18 ~ P2-22 respectively. In addition, the differential output encoder signal, A+, A-, B+, B-, Z+ and Z-, input of analog torque command, analog speed/position command and pulse position command are also provided. The followings are the pin diagrams.

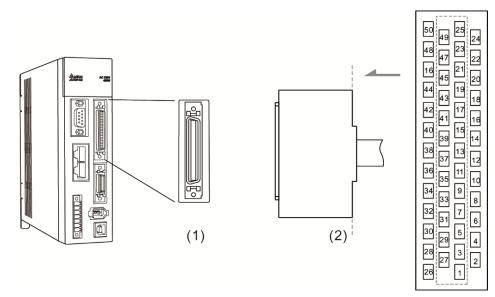

(1) CN1 connector (Female) (2) CN1 connector (Male)

## Pin assignment:

| 2  | DO3-  | Digital output                    | 1  | DO4+ | Digital output               | 27 | DO5-           | Digital output         | 26 | DO4-   | Digital output              |
|----|-------|-----------------------------------|----|------|------------------------------|----|----------------|------------------------|----|--------|-----------------------------|
|    |       |                                   | 3  | DO3+ | Digital output               |    |                |                        | 28 | DO5+   | Digital output              |
| 4  | DO2-  | Digital output                    |    |      |                              | 29 | /HPULSE        | High-speed             |    |        |                             |
|    |       |                                   | 5  | DO2+ | Digital output               |    |                | position pulse<br>(-)  | 30 | DI8-   | Digital input               |
| 6  | DO1-  | Digital output                    |    |      |                              | 31 | DI7-           | Digital input          |    |        |                             |
|    |       |                                   | 7  | DO1+ | Digital output               |    | DIE            | <b>D</b> : 11 1        | 32 | DI6-   | Digital input               |
| 8  | DI4-  | Digital input                     |    |      |                              | 33 | DI5-           | Digital input          |    |        |                             |
|    |       |                                   | 9  | DI1- | Digital input                |    |                |                        | 34 | DI3-   | Digital input               |
| 10 | DI2-  | Digital input                     |    |      |                              | 35 | PULL           | Pulse applied          |    |        |                             |
|    |       |                                   | 11 | COM+ | Power input<br>(12~24V)      |    | HI_S<br>(SIGN) | power (SIGN)           | 36 | SIGN   | Position sign<br>(+)        |
| 12 | GND   | Analog input                      |    |      |                              | 37 | /SIGN          | Position sign          |    |        |                             |
|    |       | signal ground                     | 13 | GND  | Analog input                 |    |                | (-)                    | 38 | HPULSE | High-speed                  |
| 14 | NC    | No Connection                     |    |      | signal ground                | 39 | PULL<br>HI_P   | Pulse applied<br>Power |    |        | position pulse<br>(+)       |
|    |       |                                   | 15 | MON2 | Analog                       |    | (PULSE)        | (PULSE)                | 40 | /HSIGN | High-speed                  |
| 16 | MON1  | Analog<br>monitor                 |    |      | monitor<br>output 2          | 41 | /PULSE         | Pulse input (-)        |    |        | position sign<br>(-)        |
|    |       | output 1                          | 17 | VDD  | +24V power                   |    |                |                        | 42 | V_REF  | Analog speed                |
| 18 | T_REF | Analog torque<br>Input            |    |      | output (for<br>external I/O) | 43 | PULSE          | Pulse input (+)        |    |        | input (+)                   |
|    |       | mpor                              | 19 | GND  | Analog input                 |    |                |                        | 44 | GND    | Analog input                |
| 20 | VCC   | +12V power                        |    |      | signal ground                | 45 | COM-           | VDD(24V)               |    |        | signal ground               |
|    |       | output<br>(for analog<br>command) | 21 | OA   | Encoder<br>A pulse           |    |                | power<br>ground        | 46 | HSIGN  | High-speed<br>position sign |
| 22 | /OA   | Encoder                           |    |      | output                       | 47 | COM-           | VDD(24V)               |    |        | (+)                         |
|    |       | /A pulse output                   | 23 | /OB  | Encoder /B<br>pulse          |    |                | power<br>ground        | 48 | OCZ    | Encoder Z<br>pulse open-    |
| 24 | /OZ   | Encoder /Z<br>pulse               |    |      | output                       | 49 | COM-           | VDD(24V)               |    |        | collector<br>output         |
|    |       | output                            | 25 | OB   | Encoder B<br>pulse           |    |                | power<br>ground        | 50 | ΟZ     | Encoder Z<br>pulse line-    |
|    |       |                                   |    |      | output                       |    |                |                        |    |        | driver output               |

Note: NC means NO CONNECTION. This terminal is for internal use only. Do not connect it, or it may damage the servo drive.

# 3.4.2 Signals Explanation of Connector CN1

The following details the signals listed in previous section:

**General Signals** 

| S                                          | ignal                                                      | Pin<br>No.                       | Function                                                                                                    | Wiring<br>Method<br>(Refer to<br>section<br>3.4.3) |
|--------------------------------------------|------------------------------------------------------------|----------------------------------|----------------------------------------------------------------------------------------------------|----------------------------------------------------|
| Analog<br>Command<br>(input)               | V_REF                                                      | 42                               | <ol> <li>The speed command of the motor is -10 V ~<br/>+10 V which means the speed command is<br/>-3000 ~ +3000 r/min (default). It can change<br/>the corresponding range via parameters.</li> <li>The position command of the motor is -10 V ~<br/>+10 V which means the position command is<br/>-3 cycles ~ +3 cycles (default).</li> </ol>                                                      | C1                                                 |
|                                            | T_REF                                                      | 18                               | The torque command of the motor is -10 V $\sim$ +10 V which means the rated torque command of -100 % $\sim$ +100 %.                                                                                                    | C1                                                 |
| Analog<br>Monitor<br>(output)              | MON1<br>MON2                                               | 16<br>15                         | The operating state of the motor can be shown by<br>analog voltage, such as speed and current. This<br>drive provides two channel outputs. Users can<br>select the desired monitoring data via parameter<br>P0-03. This signal is based on the power ground.                                                                                                    | C2                                                 |
| Position<br>Pulse<br>(input)               | PULSE<br>/PULSE<br>SIGN<br>/SIGN<br>PULL HI_P<br>PULL HI_S | 43<br>41<br>36<br>37<br>39<br>35 | Position pulses can be sent by Line Driver<br>(single-phase max. frequency 500 kHz) or open-<br>collector (single phase max. frequency 200 kHz).<br>The command types can be selected with P1-00,<br>CW/CCW pulse, pulse and direction, and A/B<br>pulse.<br>If open collector type is used with sending<br>position pulses, CN1 should be connected to an<br>external applied power for pull high. | C3/C4                                              |
| High-speed<br>Position<br>Pulse<br>(input) | HPULSE<br>/HPULSE<br>HSIGN<br>/HSIGN                       | 38<br>29<br>46<br>40             | Position pulses can only be sent by Line Driver<br>(single-phase max. frequency 4 MHz). Three<br>command types are available, CW/CCW pulse,<br>pulse with direction, and A/B pulse; please refer<br>to P1-00.                                                                                                    | C4-2                                               |
|                                            | OA<br>/OA                                                  | 21<br>22                         |                                                                                                    |                                                    |
| Position<br>Pulse                          | OB<br>/OB                                                  | 25<br>23                         | Encoder signal output A, B, Z (Line Drive output)                                                                                                    | C13/C14                                            |
| (output)                                   | OZ<br>/OZ                                                  | 50<br>24                         |                                                                                                    |                                                    |
|                                            | OCZ                                                        | 48                               | Encoder signal output Z (Open-collector output)                                                                                                    | -                                                  |
| Power                                      | VDD                                                        | 17                               | VDD is the +24 V power provided by the drive and<br>is for Digital Input (DI) and Digital Output (DO)<br>signal. The maximum current is 500 mA.                                                                                                    | -                                                  |

| S     | 11         and           COM+         45         VDD           COM-         47         using           49         to Communication |                 | Function                                                                                                    | Wiring<br>Method<br>(Refer to<br>section<br>3.4.3) |
|-------|----------------------------------------------------------------------------------------------------|-----------------|----------------------------------------------------------------------------------------------------|----------------------------------------------------|
|       |                                                                                                    | 45<br>47        | COM+ is the common input of Digital Input (DI)<br>and Digital Output (DO) voltage. When using<br>VDD, VDD should be connected to COM+. If not<br>using, it needs to apply the external power<br>(+12 V $\sim$ + 24 V). Its positive end should connect<br>to COM+ and the negative end should connect to<br>COM |                                                    |
|       | VCC                                                                                                    | 20              | VCC is the +12 V power provided by the drive. It<br>is used for providing the simple analog command<br>(speed or torque command). The maximum<br>current is 100 mA.                                                                                                    |                                                    |
|       | GND                                                                                                    | 12,13,<br>19,44 | VCC voltage is based on GND.                                                                                                    |                                                    |
| Other | NC                                                                                                    | 14              | NO CONNECTION. This terminal is for internal use only. Do not connect it, or it may damage the servo drive.                                                                                                    |                                                    |

There are numerous operation modes of this servo drive (please refer to Chapter 6.1). Each operation mode needs different I/O signals. In order to use the terminal in a more efficient way, the selection of I/O signal has to be programmable. That is to say, users can choose the desired DI/DO signal to meet the demand. Basically, the default setting of DI/DO signal has already had the appropriate function which can satisfy the demand of normal application.

Users have to select the operation mode based on the needs first (please refer to Chapter 6.1 for the introduction of each mode) and refer to the following DI/DO table to know the corresponding default setting of DI/DO signal and Pin No. of the selected mode in order to conduct the wiring. The table below lists the default setting of DI/DO signal function and Pin No.:

# The explanation of DO signal default setting is as the followings.

| DO Signal<br>Name | Operation<br>Mode                          |    | in<br>o. | Details                                                                                                    | Wiring<br>Method<br>(Refer to |
|-------------------|--------------------------------------------|----|----------|----------------------------------------------------------------------------------------------------|-------------------------------|
|                   |                                            | +  | -        |                                                                                                    | section<br>3.4.3)             |
| SRDY              | ALL                                        | 7  | 6        | When the servo drive applies to the power and no alarm (ALRM) occurs in control circuit and motor power circuit, this DO is ON.                     |                               |
| SON               | N/A                                        | -  | -        | When the DI.SON is ON and the motor servo circuit can operate smoothly, this DO is ON.                                                              | C5/C6/                        |
| ZSPD              | ALL                                        | 5  | 4        | When the motor speed is slower than the setting value of parameter P1-38, this DO is ON.                                                            | C7/C8                         |
| TSPD              | ALL                                        | -  | -        | When the motor actual speed (r/min) is faster than the setting value of parameter P1-39, this DO is ON.                                             |                               |
| TPOS              | PT, PR,<br>PT-S,<br>PT-T,<br>PR-S,<br>PR-T | 1  | 26       | When the deviation between the motor command<br>and actual position (PULSE) is smaller than the<br>setting value of parameter P1-54, this DO is ON. |                               |
| TQL               | ALL<br>(except T,<br>Tz)                   | -  | -        | When torque is limiting, this DO is ON.                                                                                                    |                               |
| ALRM              | ALL                                        | 28 | 27       | When the alarm occurs (except forward/reverse limit, emergency stop, communication error, under voltage), this DO is ON.                            |                               |
| BRKR              | ALL                                        | -  | -        | Control contact of brake.                                                                                                    |                               |
| HOME              | ALL                                        | 3  | 2        | When homing is completed, this DO is ON.                                                                                                    |                               |
| OLW               | ALL                                        | -  | -        | When the overload level is reached, this DO is ON.                                                                                                  | 0-1001                        |
| WARN              | ALL                                        | -  | -        | A warning occurs.<br>When it is in the status of forward/reverse limit,<br>emergency stop, communication error, under<br>voltage, this DO is ON.    | C5/C6/<br>C7/C8               |
| OVF               | PT, PR                                     | -  | -        | Position command / feedback overflows                                                                                                    |                               |
| SNL (SCWL)        | PR                                         | -  | -        | Reverse software limit                                                                                                    |                               |
| SPL<br>(SCCWL)    | PR                                         | -  | -        | Forward software limit                                                                                                    |                               |
| Cmd_OK            | PR                                         | -  | -        | The output of internal position command is completed.                                                                                               |                               |
| CAP_OK            | CAP_OK PR                                  |    | -        | CAPTURE procedure is completed.                                                                                                    |                               |
| MC_OK             | PR                                         | -  | -        | When DO.Cmd_OK and TPOS are ON, this DO is ON.                                                                                                    |                               |
| CAM_AREA          | PR                                         | -  | -        | The master position of E-CAM is inside the setting area.                                                                                            |                               |

| DO Signal<br>Name | ModeNo.DetailsEMPS, SzWhen the deviation between the speed command<br>and the feedback speed of the motor is smaller<br>than the setting value of parameter P1-47, this DC<br>is ON.D_0ALLOutput the status of bit00 of P4-06D_1ALLOutput the status of bit01 of P4-06D_2ALLOutput the status of bit02 of P4-06D_3ALLOutput the status of bit03 of P4-06D_4ALLOutput the status of bit04 of P4-06D_5ALLOutput the status of bit05 of P4-06D_6ALLOutput the status of bit06 of P4-06D_7ALLOutput the status of bit07 of P4-06D_8ALLOutput the status of bit07 of P4-06 |   | Wiring<br>Method<br>(Refer to |                                     |  |
|-------------------|----------------------------------------------------------------------------------------------------|---|-------------------------------|-------------------------------------|--|
| S_CMP             | MPS, Szand the feedback speed of the motor is smaller<br>than the setting value of parameter P1-47, this D<br>is ON0ALLOutput the status of bit00 of P4-06_1ALLOutput the status of bit01 of P4-06_2ALLOutput the status of bit02 of P4-06_3ALLOutput the status of bit03 of P4-06_4ALLOutput the status of bit04 of P4-06_5ALLOutput the status of bit05 of P4-06_6ALLOutput the status of bit05 of P4-06_7ALLOutput the status of bit07 of P4-06                                                                                                    |   |                               |                                     |  |
| SDO_0             | ALL                                                                                                    | - | -                             | Output the status of bit00 of P4-06 |  |
| SDO_1             | ALL                                                                                                    | - | -                             | Output the status of bit01 of P4-06 |  |
| SDO_2             | ALL                                                                                                    | - | -                             | Output the status of bit02 of P4-06 |  |
| SDO_3             | ALL                                                                                                    | - | -                             | Output the status of bit03 of P4-06 |  |
| SDO_4             | ALL                                                                                                    | - | -                             | Output the status of bit04 of P4-06 |  |
| SDO_5             | ALL                                                                                                    | - | -                             | Output the status of bit05 of P4-06 |  |
| SDO_6             | ALL                                                                                                    | - | -                             | Output the status of bit06 of P4-06 |  |
| SDO_7             | ALL                                                                                                    | - | -                             | Output the status of bit07 of P4-06 |  |
| SDO_8             | ALL                                                                                                    | - | -                             | Output the status of bit08 of P4-06 |  |
| SDO_9             | ALL                                                                                                    | - | -                             | Output the status of bit09 of P4-06 |  |
| SDO_A             | ALL                                                                                                    | - | -                             | Output the status of bit10 of P4-06 |  |
| SDO_B             | ALL                                                                                                    | - | -                             | Output the status of bit11 of P4-06 |  |
| SDO_C             | ALL                                                                                                    | - | -                             | Output the status of bit12 of P4-06 |  |
| SDO_D             | ALL                                                                                                    | - | -                             | Output the status of bit13 of P4-06 |  |
| SDO_E             | ALL                                                                                                    | - | -                             | Output the status of bit14 of P4-06 |  |
| SDO_F             | ALL                                                                                                    | - | -                             | Output the status of bit15 of P4-06 |  |

Note:

1. For example, if the user selects PR mode, pin 3 and 2 are HOME. If the user selects S mode, pin 3 and 2 are TSPD.

2. The unlisted Pin No. means the signal is not the preset one. If users want to use it, parameters need to be changed and set as the desired ones. Please refer to Section 3.4.4 for further details.

| The explanation | of DI signal | default setting   | is as the  | followings |
|-----------------|--------------|-------------------|------------|------------|
| The explanation | or Dr Signa  | i deladit setting | 13 43 1110 | Tonowings  |

| DI Signal<br>Name | Operation<br>Mode | Pin<br>No. | Function                                                                                                    | Wiring<br>Method<br>(Refer to<br>section<br>3.4.3) |
|-------------------|-------------------|------------|----------------------------------------------------------------------------------------------------|----------------------------------------------------|
| SON               | ALL               | 9          | When DI is ON, the servo circuit will be activated and the motor coil will generate current.                          |                                                    |
| ARST              | ALL               | 33         | When the alarm (ALRM) occurs, this signal is used to reset the servo drive and output the signal, Ready (SRDY) again. | C9/C10/<br>C11/C12                                 |
| GAINUP            | ALL               | -          | It is for switching the controller gain.                                                                              |                                                    |
| CCLR              | PT, PR            | 10         | It is for clearing the deviation counter.                                                                             |                                                    |

| DI Signal<br>Name | Operation<br>Mode    | Pin<br>No. |                                        |                                       |          |              | Fur     | nctior   | n        |          |                                 | Wiring<br>Method<br>(Refer to<br>section<br>3.4.3) |
|-------------------|----------------------|------------|----------------------------------------|---------------------------------------|----------|--------------|---------|----------|----------|----------|---------------------------------|----------------------------------------------------|
| ZCLAMP            | ALL                  | -          |                                        | P1-3                                  | 8, th    |              |         |          |          |          | lower than the<br>cked when the |                                                    |
| CMDINV            | PR, T, S             | -          | When this direction.                   | s DI i                                | s ON     | l, the       | mote    | or wil   | l ope    | rate in  | the opposite                    |                                                    |
| CTRG              | PR,<br>PR-S,<br>PR-T | 10         | In PR mo<br>the position<br>controller | on co                                 | mma      | and s        | elect   | ted b    | y PO     | S0~2 i   | g edge), save<br>nto the        |                                                    |
| TRQLM             | S, Sz                | 10         | ON mean                                | s the                                 | torq     | ue lir       | nit co  | omm      | and is   | s effec  | tive.                           |                                                    |
| SPDLM             | T, Tz                | 10         | ON mean                                | s the                                 | spe      | ed lir       | nit co  | omma     | and is   | s effect | tive.                           |                                                    |
| POS0              |                      | 34         | In PR mo                               | mode, the source of position command: |          |              |         |          |          |          |                                 |                                                    |
| POS1              |                      | 8          | Position                               | POS<br>5                              | POS<br>4 | POS<br>3     | POS     | POS<br>1 | POS0     | CTRG     | Corresponding parameter         |                                                    |
| POS2              |                      |            |                                        |                                       |          | -            | _       |          |          | <b></b>  | P6-00                           |                                                    |
|                   |                      | _          | P0                                     | 0                                     | 0        | 0            | 0       | 0        | 0        |          | P6-01                           |                                                    |
| POS3              |                      | -          | P2                                     | 0                                     | 0        | 0            | 0       | 0        | 1        | 1        | P6-02                           |                                                    |
| POS4              | P, PR,               | -          |                                        |                                       |          |              |         |          |          |          | P6-03                           |                                                    |
|                   | PR-S,                |            | ~                                      |                                       |          |              |         |          |          |          | ~                               |                                                    |
|                   | PR-T                 |            | P50                                    | 1                                     | 1        | 0            | 0       | 1        | 0        | Î        | P6-98<br>P6-99                  |                                                    |
|                   |                      |            |                                        |                                       |          |              |         |          |          |          | P7-00                           |                                                    |
| POS5              |                      | -          | P51                                    | 1                                     | 1        | 0            | 0       | 1        | 1        |          | P7-01                           |                                                    |
|                   |                      |            | ~                                      |                                       |          |              |         |          |          |          | ~                               |                                                    |
|                   |                      |            | P63                                    | 1                                     | 1        | 1            | 1       | 1        | 1        | 1        | P7-26                           | C9/C10/                                            |
|                   |                      |            |                                        |                                       |          |              |         |          |          |          | P7-27                           | C11/C12                                            |
| STOP              | -                    | -          | Stop                                   |                                       |          |              |         |          |          |          |                                 |                                                    |
| SPD0              |                      | 34         | The sourc                              | e of                                  | sele     | cting        | spee    | ed co    | mma      | nd:      |                                 |                                                    |
|                   | S S7                 |            | SPD1                                   | SPI                                   | D0       | Com          | mand    | source   |          |          |                                 |                                                    |
|                   | S, Sz,<br>PT-S,      |            | 0                                      | 0                                     |          | S mo         | de is a | analog   | input; S | Sz mode  | is 0                            |                                                    |
| SPD1              | PR-S, S-T            | 8          | 0                                      | 1                                     |          | P1-0         | 9       |          |          |          |                                 |                                                    |
|                   | ,                    |            | 1                                      | 0                                     |          | P1-1         |         |          |          |          |                                 |                                                    |
|                   |                      |            | 1                                      | 1                                     |          | P1-1         |         |          |          |          |                                 |                                                    |
| TCM0              |                      | 34         | I                                      | e source of selecting torque command: |          |              |         |          |          |          |                                 |                                                    |
|                   | PT, T, Tz,           |            | TCM1                                   | TCN                                   |          |              |         | source   |          | · ·      |                                 |                                                    |
| TONA              | PT-T,                | 0          | 0                                      | 0                                     |          | T mo<br>P1-1 |         | analog   | input; 1 | z mode i | IS U                            |                                                    |
| TCM1              | PR-T, S-T            | 8          | 1                                      | 0                                     |          | P1-1         |         |          |          |          |                                 |                                                    |
|                   |                      |            | 1                                      | 1                                     |          | P1-1         |         |          |          |          |                                 |                                                    |

| DI Signal<br>Name | Operation<br>Mode        | Pin<br>No. | Function                                                                                                    | Wiring<br>Method<br>(Refer to<br>section<br>3.4.3) |
|-------------------|--------------------------|------------|----------------------------------------------------------------------------------------------------|----------------------------------------------------|
| S-P               | PT-S,<br>PR-S            | 31         | Mode switching. OFF: Speed; ON: Position                                                                                                    |                                                    |
| S-T               | S-T                      | 31         | Mode switching. OFF: Speed; ON: Torque                                                                                                    |                                                    |
| T-P               | PT-T,<br>PR-T            | 31         | Mode switching. OFF: Torque; ON: Position                                                                                                    |                                                    |
| PT-PR             | PT, PR                   | -          | When selecting PT-PR mode or the multi-mode, PT-PR-S, users can select the source via this DI. When this DI is OFF, it is in PT mode. When this DI is ON, it is in PR mode. |                                                    |
| EMGS              | ALL                      | 30         | It is contact <b>B</b> and has to be ON frequently; otherwise the alarm (ALRM) will occur.                                                                                  |                                                    |
| NL(CWL)           | PT, PR, S,<br>T, Sz, Tz  | 32         | Reverse inhibit limit (contact <b>B</b> ) and has to be ON frequently, or the alarm (ALRM) will occur.                                                                      |                                                    |
| PL<br>(CCWL)      | PT, PR, S,<br>T, Sz, Tz  | 31         | Forward inhibit limit (contact <b>B</b> ) and has to be ON frequently, or the alarm (ALRM) will occur.                                                                      |                                                    |
| ORGP              | PR                       | -          | When DI is ON, the drive will start homing.                                                                                                    |                                                    |
| SHOM              | PR                       | -          | In PR mode, it needs to search the origin. When this DI is ON, the origin searching function is activated. (Please refer to the setting of parameter P1-47.)                | -                                                  |
| CAM               | PR                       | -          | E-cam engaging control (please refer to the setting of value U and Z of P5-88.)                                                                                             |                                                    |
| JOGU              | ALL                      | -          | When this DI is ON, the motor JOG operates in forward direction.                                                                                                    |                                                    |
| JOGD              | ALL                      | -          | When this DI is ON, the motor JOG operates in reverse direction.                                                                                                    |                                                    |
| EV1               | PR                       | -          | Event trigger PR command                                                                                                    |                                                    |
| EV2               | PR                       | -          | Event trigger PR command                                                                                                    |                                                    |
| EV3               | PR                       | -          | Event trigger PR command                                                                                                    |                                                    |
| EV4               | PR                       | -          | Event trigger PR command                                                                                                    |                                                    |
| GNUM0             | PT, PR,<br>PT-S,<br>PR-S | -          | Electronic gear ratio (numerator) selection 0 (Please refer to P2-60 ~ P2-62 for gear ratio selection (numerator).)                                                         |                                                    |
| GNUM1             | PT, PR,<br>PT-S,<br>PR-S | -          | Electronic gear ratio (numerator) selection 1 (Please refer to P2-60 ~ P2-62 for gear ratio selection (numerator).)                                                         |                                                    |
| INHP              | PT, PT-S                 | -          | In position mode, when this DI is ON, the external pulse input command is not working.                                                                                      |                                                    |

The default setting of DI and DO in each operation mode is shown as the followings. Please note that the following tables neither detail the information as the previous one nor show the Pin number of each signal. However, each operation mode is separated in different columns in order to avoid the confusion.

| Symbol   | DI<br>Code | Input Function                                  | PT  | PR  | S   | Т   | Sz  | Tz  | PT-<br>S | PT-<br>T | PR-<br>S | PR-<br>T | S-T |
|----------|------------|-------------------------------------------------|-----|-----|-----|-----|-----|-----|----------|----------|----------|----------|-----|
| SON      | 0x01       | Servo On                                        | DI1 | DI1 | DI1 | DI1 | DI1 | DI1 | DI1      | DI1      | DI1      | DI1      | DI1 |
| ARST     | 0x02       | Alarm Reset                                     | DI5 | DI5 | DI5 | DI5 | DI5 | DI5 |          |          |          |          |     |
| GAINUP   | 0x03       | Gain switch                                     |     |     |     |     |     |     |          |          |          |          |     |
| CCLR     | 0x04       | Pulse clear                                     | DI2 |     |     |     |     |     | DI2      | DI2      |          |          |     |
| ZCLAMP   | 0x05       | Zero speed CLAMP                                |     |     |     |     |     |     |          |          |          |          |     |
| CMDINV   | 0x06       | The input command will be in reverse direction. |     |     |     |     |     |     |          |          |          |          |     |
| Reserved | 0x07       | Reserved                                        |     |     |     |     |     |     |          |          |          |          |     |
| CTRG     | 0x08       | Internal position<br>command triggered          |     | DI2 |     |     |     |     |          |          | DI2      | DI2      |     |
| TRQLM    | 0x09       | Torque limit                                    |     |     | DI2 |     | DI2 |     |          |          |          |          |     |
| SPDLM    | 0x10       | Speed limit                                     |     |     |     | DI2 |     | DI2 |          |          |          |          |     |
| POS0     | 0x11       | Internal position command selection 0           |     | DI3 |     |     |     |     |          |          | DI3      | DI3      |     |
| POS1     | 0x12       | Internal position<br>command selection 1        |     | DI4 |     |     |     |     |          |          | DI4      | DI4      |     |
| POS2     | 0x13       | Internal position<br>command selection 2        |     |     |     |     |     |     |          |          |          |          |     |
| POS3     | 0x1A       | Internal position command selection 3           |     |     |     |     |     |     |          |          |          |          |     |
| POS4     | 0x1B       | Internal position command selection 4           |     |     |     |     |     |     |          |          |          |          |     |
| POS5     | 0x1C       | Internal position command selection 5           |     |     |     |     |     |     |          |          |          |          |     |
| STOP     | 0x46       | Motor stops                                     |     |     |     |     |     |     |          |          |          |          |     |
| SPD0     | 0x14       | Speed command selection 0                       |     |     | DI3 |     | DI3 |     | DI3      |          | DI5      |          | DI3 |
| SPD1     | 0x15       | Speed command selection 1                       |     |     | DI4 |     | DI4 |     | DI4      |          | DI6      |          | DI4 |
| TCM0     | 0x16       | Torque command selection 0                      | DI3 |     |     | DI3 |     | DI3 |          | DI3      |          | DI5      | DI5 |
| TCM1     | 0x17       | Torque command selection 1                      | DI4 |     |     | DI4 |     | DI4 |          | DI4      |          | DI6      | DI6 |

### Table 3.1 Default Value of DI Input Function

| Symbol   | DI<br>Code | Input Function                                                                           | PT  | PR  | S   | Т   | Sz  | Tz  | PT-<br>S | PT-<br>T | PR-<br>S | PR-<br>T | S-T |
|----------|------------|------------------------------------------------------------------------------------------|-----|-----|-----|-----|-----|-----|----------|----------|----------|----------|-----|
| S-P      | 0x18       | Mode switch between<br>speed and position<br>command                                     |     |     |     |     |     |     | DI7      |          | DI7      |          |     |
| S-T      | 0x19       | Mode switch between<br>speed and torque<br>command                                       |     |     |     |     |     |     |          |          |          |          | DI7 |
| T-P      | 0x20       | Mode switch between<br>torque and position<br>command                                    |     |     |     |     |     |     |          | DI7      |          | DI7      |     |
| PT-PR    | 0x2B       | Switch between PT<br>and PR command                                                      |     |     |     |     |     |     |          |          |          |          |     |
| EMGS     | 0x21       | Emergency stop                                                                           | DI8 | DI8 | DI8 | DI8 | DI8 | DI8 | DI8      | DI8      | DI8      | DI8      | DI8 |
| NL(CWL)  | 0x22       | Reverse inhibit limit                                                                    | DI6 | DI6 | DI6 | DI6 | DI6 | DI6 |          |          |          |          |     |
| PL(CCWL) | 0x23       | Forward inhibit limit                                                                    | DI7 | DI7 | DI7 | DI7 | DI7 | DI7 |          |          |          |          |     |
| ORGP     | 0x24       | Original point of<br>homing                                                              |     |     |     |     |     |     |          |          |          |          |     |
| SHOM     | 0x27       | Homing is activated                                                                      |     |     |     |     |     |     |          |          |          |          |     |
| CAM      | 0x36       | E-Cam engaged                                                                            |     |     |     |     |     |     |          |          |          |          |     |
| JOGU     | 0x37       | Forward JOG input                                                                        |     |     |     |     |     |     |          |          |          |          |     |
| JOGD     | 0x38       | Reverse JOG input                                                                        |     |     |     |     |     |     |          |          |          |          |     |
| EV1      | 0x39       | Event trigger PR<br>command #1(refer to<br>the setting of P5-98,<br>P5-99)               |     |     |     |     |     |     |          |          |          |          |     |
| EV2      | 0x3A       | Event trigger PR<br>command #2 (refer to<br>the setting of P5-98,<br>P5-99)              |     |     |     |     |     |     |          |          |          |          |     |
| EV3      | 0x3B       | Event trigger PR<br>command #3 firmware<br>V1.008 sub04 will be<br>provided afterwards)  |     |     |     |     |     |     |          |          |          |          |     |
| EV4      | 0x3C       | Event trigger PR<br>command #4 (firmware<br>V1.008 sub04 will be<br>provided afterwards) |     |     |     |     |     |     |          |          |          |          |     |
| GNUM0    | 0x43       | Electronic gear ratio<br>(numerator) selection 0                                         |     |     |     |     |     |     |          |          |          |          |     |
| GNUM1    | 0x44       | Electronic gear ratio<br>(numerator) selection 1                                         |     |     |     |     |     |     |          |          |          |          |     |
| INHP     | 0x45       | Pulse input inhibit                                                                      |     |     |     |     |     |     |          |          |          |          |     |

Note: Please refer to Section 3.4.1 for corresponding pin from DI1 ~ 8.

| Table 3.2 | Default | Value of | DO | <b>Output Function</b> |
|-----------|---------|----------|----|------------------------|
|-----------|---------|----------|----|------------------------|

| [              |            | •                                            |     | I   |     |     | I   |     |          |          |          |          |     |
|----------------|------------|----------------------------------------------|-----|-----|-----|-----|-----|-----|----------|----------|----------|----------|-----|
| Symbol         | DO<br>Code | Output Function                              | PT  | PR  | S   | т   | Sz  | Tz  | PT-<br>S | PT-<br>T | PR-<br>S | PR-<br>T | S-T |
| SRDY           | 0x01       | Servo is ready                               | DO1 | DO1 | DO1 | DO1 | DO1 | DO1 | DO1      | DO1      | DO1      | DO1      | DO1 |
| SON            | 0x02       | Servo is On                                  |     |     |     |     |     |     |          |          |          |          |     |
| ZSPD           | 0x03       | Zero-speed reached                           | DO2 | DO2 | DO2 | DO2 | DO2 | DO2 | DO2      | DO2      | DO2      | DO2      | DO2 |
| TSPD           | 0x04       | Reach the target speed                       |     |     | DO3 | DO3 | DO3 | DO3 | DO3      | DO3      | DO3      | DO3      | DO3 |
| TPOS           | 0x05       | Reach the target position                    | DO4 | DO4 |     |     |     |     | DO4      | DO4      | DO4      | DO4      | DO4 |
| TQL            | 0x06       | Torque limit                                 |     |     |     |     |     |     |          |          |          |          |     |
| ALRM           | 0x07       | Servo alarm                                  | DO5 | DO5 | DO5 | DO5 | DO5 | DO5 | DO5      | DO5      | DO5      | DO5      | DO5 |
| BRKR           | 0x08       | Brake                                        |     |     | DO4 | DO4 | DO4 | DO4 |          |          |          |          |     |
| HOME           | 0x09       | Homing complete                              | DO3 | DO3 |     |     |     |     |          |          |          |          |     |
| OLW            | 0x10       | Early warning for<br>overload                |     |     |     |     |     |     |          |          |          |          |     |
| WARN           | 0x11       | Servo warning                                |     |     |     |     |     |     |          |          |          |          |     |
| OVF            | 0x12       | Position command<br>/feedback overflows      |     |     |     |     |     |     |          |          |          |          |     |
| SNL<br>(SCWL)  | 0x13       | Reverse software limit                       |     |     |     |     |     |     |          |          |          |          |     |
| SPL<br>(SCCWL) | 0x14       | Forward software limit                       |     |     |     |     |     |     |          |          |          |          |     |
| Cmd_OK         | 0x15       | Internal position<br>command is<br>completed |     |     |     |     |     |     |          |          |          |          |     |
| CAP_OK         | 0x16       | Capture procedure is<br>completed            |     |     |     |     |     |     |          |          |          |          |     |
| MC_OK          | 0x17       | Servo procedure is<br>completed              |     |     |     |     |     |     |          |          |          |          |     |
| CAM_AREA       | 0x18       | Master position area of E-CAM                |     |     |     |     |     |     |          |          |          |          |     |
| SP_OK          | 0x19       | Target speed reached                         |     |     |     |     |     |     |          |          |          |          |     |
| SDO_0          | 0x30       | Output the status of<br>bit00 of P4-06       |     |     |     |     |     |     |          |          |          |          |     |
| SDO_1          | 0x31       | Output the status of<br>bit01 of P4-06       |     |     |     |     |     |     |          |          |          |          |     |
| SDO_2          | 0x32       | Output the status of<br>bit02 of P4-06       |     |     |     |     |     |     |          |          |          |          |     |
| SDO_3          | 0x33       | Output the status of<br>bit03 of P4-06       |     |     |     |     |     |     |          |          |          |          |     |
| SDO_4          | 0x34       | Output the status of<br>bit04 of P4-06       |     |     |     |     |     |     |          |          |          |          |     |

| Symbol | DO<br>Code | Output Function                        | PT | PR | S | Т | Sz | Tz | PT-<br>S | PT-<br>T | PR-<br>S | PR-<br>T | S-T |
|--------|------------|----------------------------------------|----|----|---|---|----|----|----------|----------|----------|----------|-----|
| SDO_5  | 0x35       | Output the status of<br>bit05 of P4-06 |    |    |   |   |    |    |          |          |          |          |     |
| SDO_6  | 0x36       | Output the status of<br>bit06 of P4-06 |    |    |   |   |    |    |          |          |          |          |     |
| SDO_7  | 0x37       | Output the status of<br>bit07 of P4-06 |    |    |   |   |    |    |          |          |          |          |     |
| SDO_8  | 0x38       | Output the status of<br>bit08 of P4-06 |    |    |   |   |    |    |          |          |          |          |     |
| SDO_9  | 0x39       | Output the status of<br>bit09 of P4-06 |    |    |   |   |    |    |          |          |          |          |     |
| SDO_A  | 0x3A       | Output the status of<br>bit10 of P4-06 |    |    |   |   |    |    |          |          |          |          |     |
| SDO_B  | 0x3B       | Output the status of<br>bit11 of P4-06 |    |    |   |   |    |    |          |          |          |          |     |
| SDO_C  | 0x3C       | Output the status of<br>bit12 of P4-06 |    |    |   |   |    |    |          |          |          |          |     |
| SDO_D  | 0x3D       | Output the status of<br>bit13 of P4-06 |    |    |   |   |    |    |          |          |          |          |     |
| SDO_E  | 0x3E       | Output the status of<br>bit14 of P4-06 |    |    |   |   |    |    |          |          |          |          |     |
| SDO_F  | 0x3F       | Output the status of<br>bit15 of P4-06 |    |    |   |   |    |    |          |          |          |          |     |

Note: Please refer to Section 3.4.1 for corresponding pin from DO1 ~ 5.

### 3.4.3 Wiring Diagrams (CN1)

The valid voltage of speed analog command and torque analog command is between -10 V and +10 V. The command value can be set via relevant parameters. The input impedance is 10 K $\Omega$ .

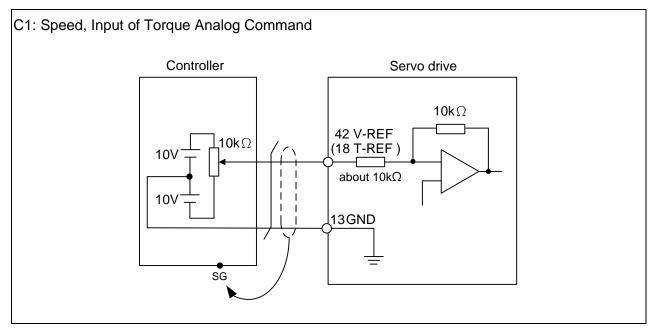

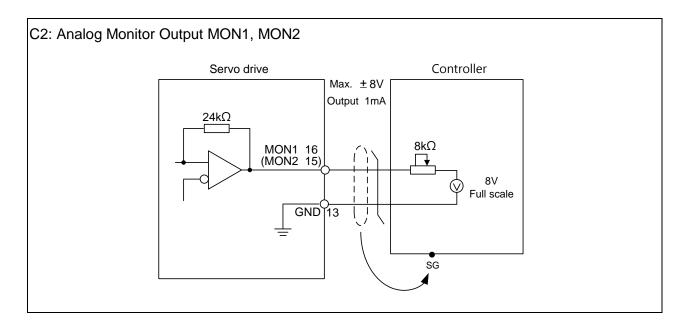

Pulse command can be input by the way of open-collector or Line driver. The maximum input pulse of Line driver is 500 kpps and 200 kpps for open-collector.

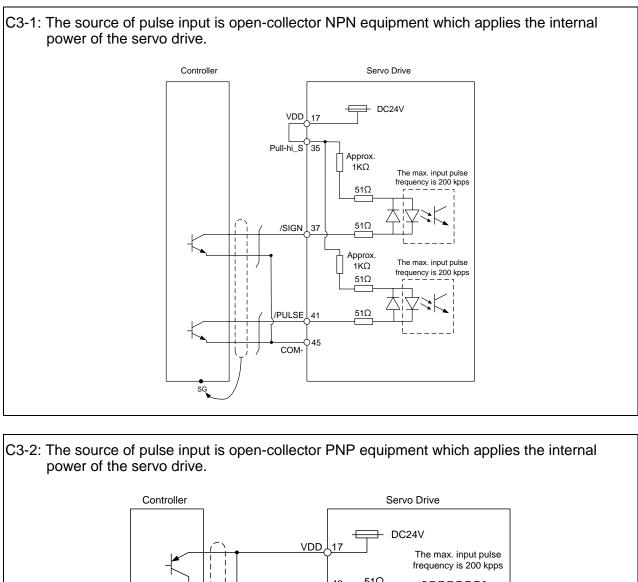

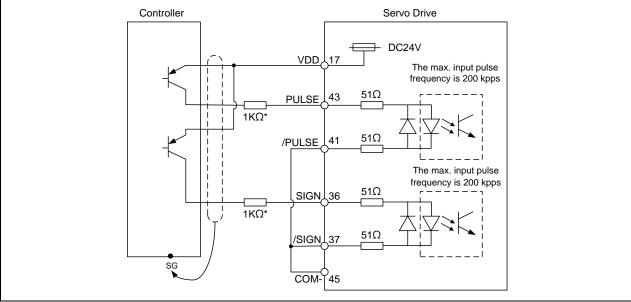

Note: Resistor of 1 K $\Omega$  (1 w) has to be connected.

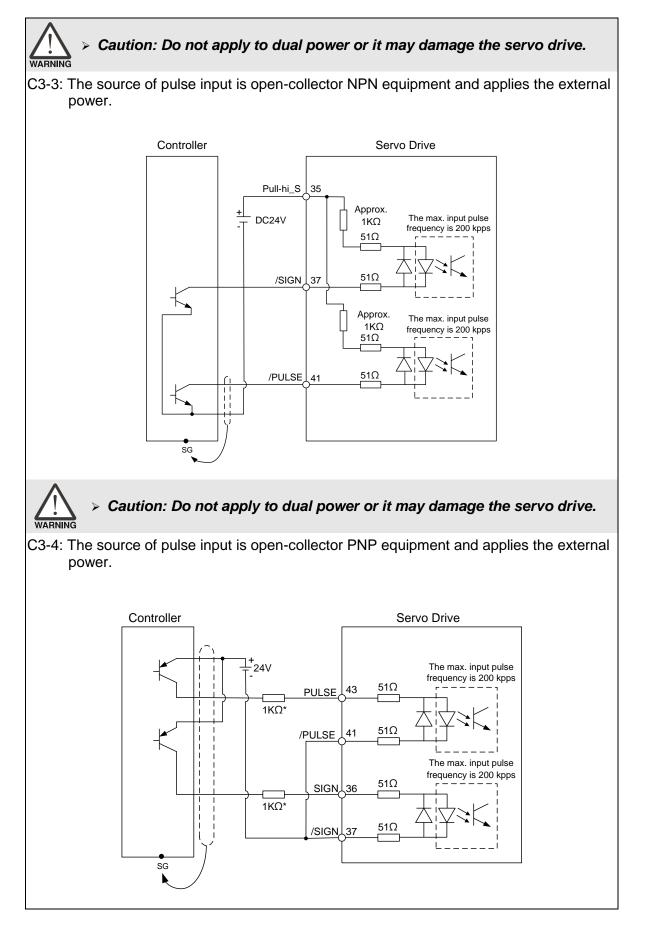

Note: Resistor of 1 K $\Omega$  (1 w) has to be connected.

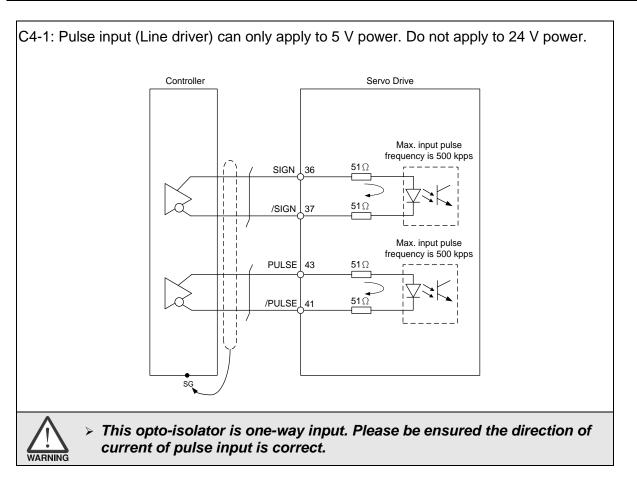

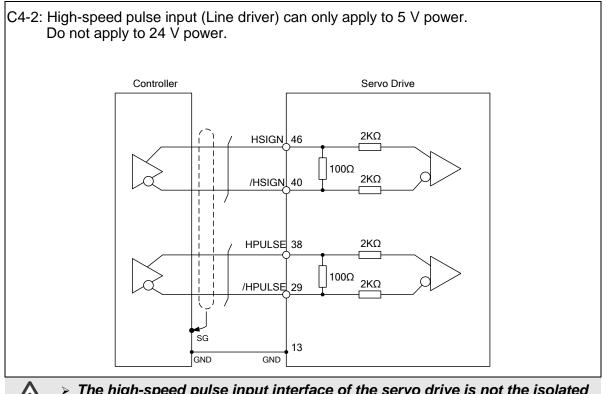

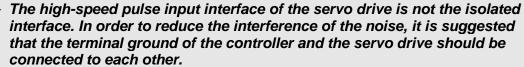

WARNING

When the drive connects to inductive load, the diode has to be installed. (The permissible current is under 40 mA. The surge current is under 100 mA; the maximum voltage is 30 V.)

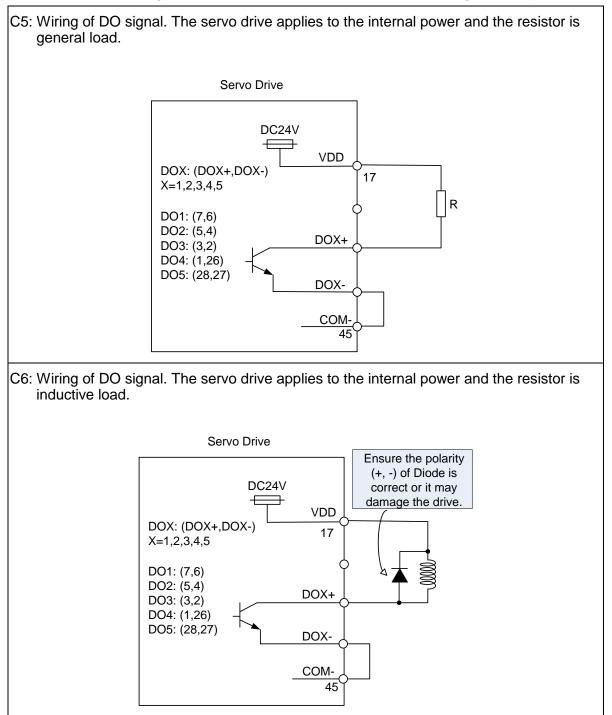

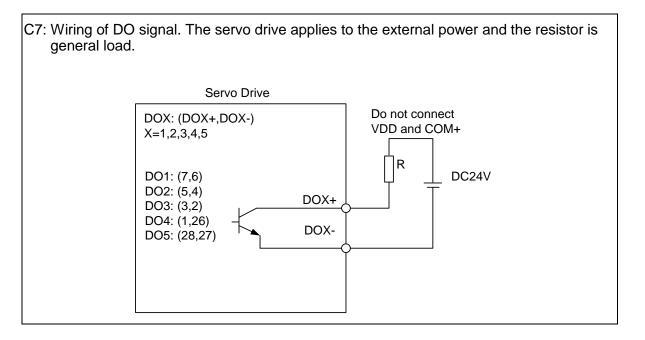

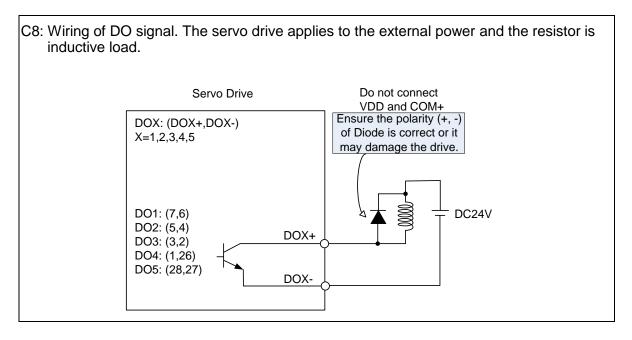

DI wiring — Input signals by relay or open-collector transistor.

Conditions of DI On/Off:

ON: 15 V - 24 V; condition: input current = 3 mA.

OFF: 5 V or below; input current must not be higher than 0.5 mA.

NPN transistor, common emitter (E) mode (SINK mode)

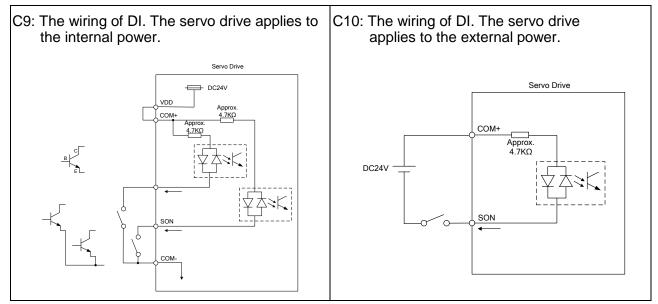

**PNP** transistor, common emitter (E) mode (**SOURCE** mode)

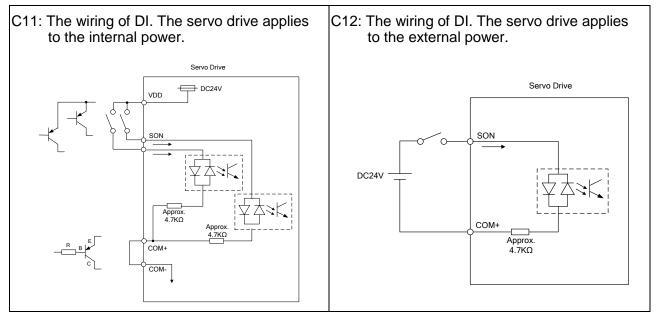

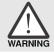

> Caution: Do not apply to dual power or it may damage the servo drive.

#### C13: Encoder signal output (Line driver)

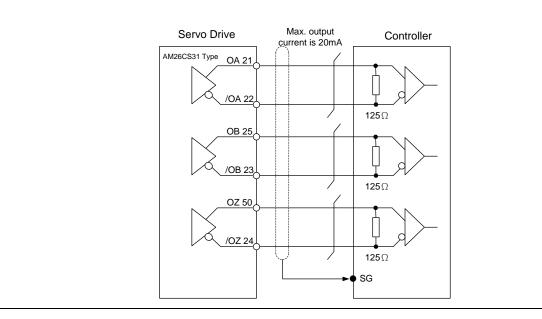

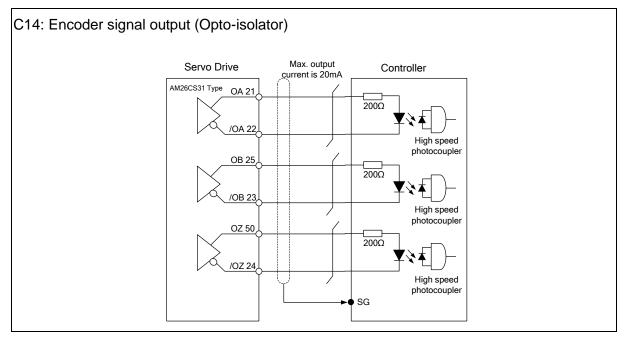

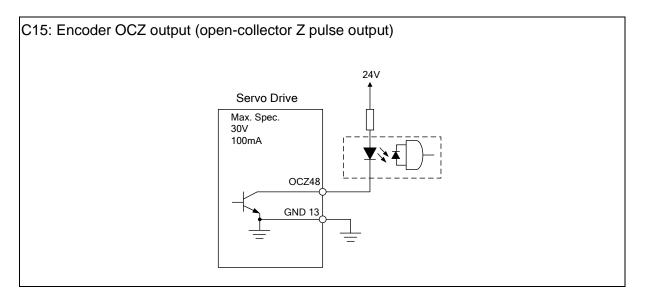

#### 3.4.4 DI and DO Signal Specified by Users

If the default setting of DI/DO signal cannot satisfy the need, self-set the DI/DO signal will do and be easy. The signal function of DI1 ~ 8, DI9 ~ DI13, and DO1 ~ 5 is determined by parameter P2-10 ~ P2-17 and parameter P2-18 ~ P2-22 respectively. Please refer to Chapter 8.2, which is shown as the following table. Enter DI or DO code in the corresponding parameter to setup DI/DO.

| Signal Name                   |       | Pin No. | Corresponding<br>Parameter |
|-------------------------------|-------|---------|----------------------------|
|                               | DI1-  | CN1-9   | P2-10                      |
|                               | DI2-  | CN1-10  | P2-11                      |
|                               | DI3-  | CN1-34  | P2-12                      |
| Standard                      | DI4-  | CN1-8   | P2-13                      |
| DI                            | DI5-  | CN1-33  | P2-14                      |
|                               | DI6-  | CN1-32  | P2-15                      |
|                               | DI7-  | CN1-31  | P2-16                      |
|                               | DI8-  | CN1-30  | P2-17                      |
|                               | EDI9  | CN7-2   | P2-36                      |
|                               | EDI10 | CN7-3   | P2-37                      |
| Extension<br>DI<br>(optional) | EDI11 | CN7-4   | P2-38                      |
|                               | EDI12 | CN7-5   | P2-39                      |
|                               | EDI13 | CN7-6   | P2-40                      |
|                               | EDI14 | CN7-7   | P2-41                      |

| Signal Name    |      | Pin No. | Corresponding<br>Parameter |
|----------------|------|---------|----------------------------|
|                | DO1+ | CN1-7   | P2-18                      |
|                | DO1- | CN1-6   | F2-10                      |
|                | DO2+ | CN1-5   | P2-19                      |
| Standard<br>DO | DO2- | CN1-4   | P2-19                      |
|                | DO3+ | CN1-3   | P2-20                      |
|                | DO3- | CN1-2   | P2-20                      |
|                | DO4+ | CN1-1   | P2-21                      |
|                | DO4- | CN1-26  | Γ2-21                      |
|                | DO5+ | CN1-28  | P2-22                      |
|                | DO5- | CN1-27  | FZ-22                      |

### 3.4.5 Application: Using CN1 Quick Connector for Wiring

ASD-IF-SC5020 CN1 quick connector is designed for easy wiring. It is applicable to ASDA-A2 and ASDA-A2R series servo drive and can satisfy the demand of different DI/O application. It will be a good choice for those who do not want to self-weld the wiring rods. The vibration will not lose the leading wire due to the design of spring terminal blocks. It is rather convenient and fast when wiring and under construction. 5 digital inputs, 4 digital outputs, pulse command inputs and Z phase open-collector outputs are included.

Pin definition is as the following:

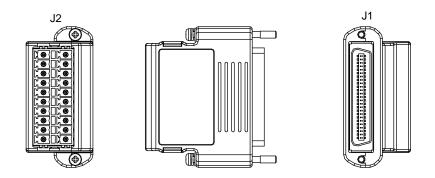

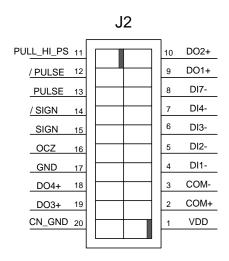

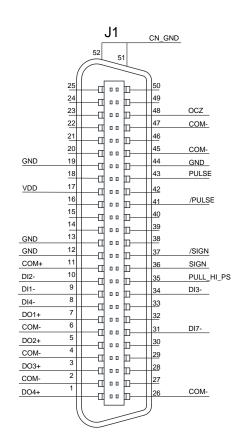

| J2  |             |                | J1          |
|-----|-------------|----------------|-------------|
| PIN | Description | PIN            | Description |
| 1   | VDD         | 17             | VDD         |
| 2   | COM+        | 11             | COM+        |
| 3   | COM-        | 2,4,6,26,45,47 | COM-        |
| 4   | DI1-        | 9              | DI1-        |
| 5   | DI2-        | 10             | DI2-        |
| 6   | DI3-        | 34             | DI3-        |
| 7   | DI4-        | 8              | DI4-        |
| 8   | DI7-        | 31             | DI7-        |
| 9   | DO1+        | 7              | DO1+        |
| 10  | DO2+        | 5              | DO2+        |
| 11  | PULL_HI_PS  | 35             | PULL_HI_PS  |
| 12  | /PULSE      | 41             | /PULSE      |
| 13  | PULSE       | 43             | PULSE       |
| 14  | /SIGN       | 37             | /SIGN       |
| 15  | SIGN        | 36             | SIGN        |
| 16  | OCZ         | 48             | OCZ         |
| 17  | GND         | 12,13,19,44    | GND         |
| 18  | DO4+        | 1              | DO4+        |
| 19  | DO3+        | 3              | DO3+        |
| 20  | CN_GND      | 51,52          | CN_GND      |

#### Example of wiring:

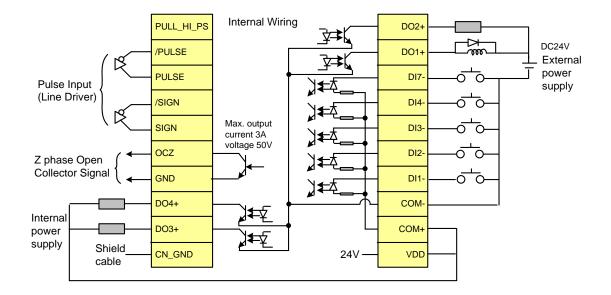

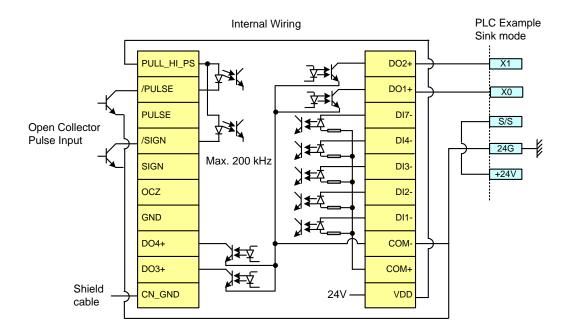

Wiring and installation of CN1 quick connector:

## Installation

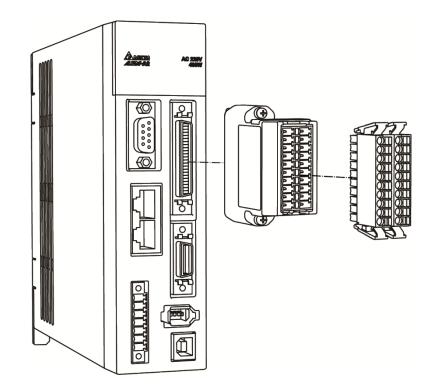

### Wiring

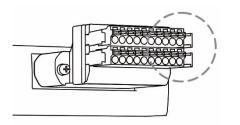

- (1) The CN1 quick connector has multiple spring terminals. Please determine which terminal is to be wired in advance.

(2) Use a flathead screwdriver to press the spring down to open the pin.

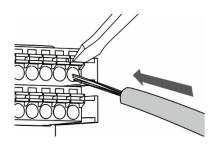

(3) Insert the stripped wire into the pin.

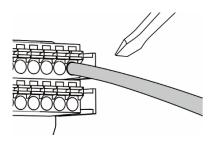

(4) Withdraw the screwdriver to complete the wiring.

# 3.5 CN2 Connector

The terminal block of the connector and pin number are as follows:

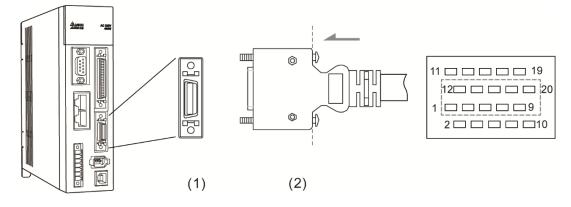

(1) CN2 connector (Female) (2) CN2 connector (Male)

CN2 connector ends:

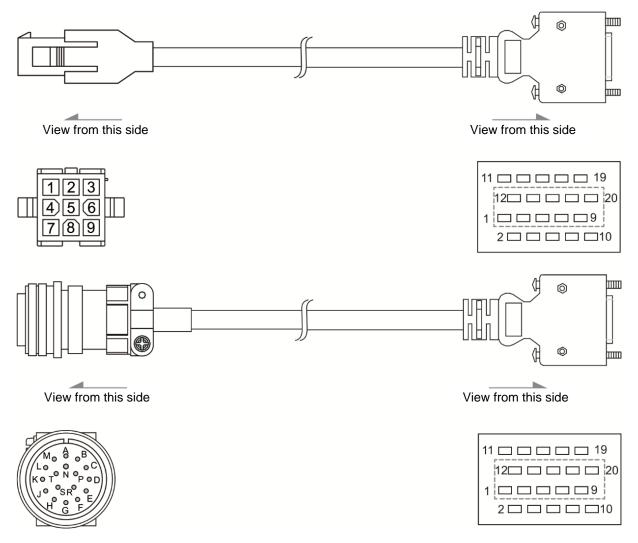

#### The definition of each signal is as follows:

| Drive Connector |                    |                                                                                      | En                    | coder Connec       | tor                      |
|-----------------|--------------------|--------------------------------------------------------------------------------------|-----------------------|--------------------|--------------------------|
| Pin No.         | Terminal<br>Symbol | Function and Description                                                             | Military<br>Connector | Quick<br>Connector | Color                    |
| 5               | T+                 | Serial communication signal input / output (+)                                       | А                     | 1                  | Blue                     |
| 4               | T-                 | Serial communication signal input / output (-)                                       | В                     | 4                  | Blue & Black             |
| 14,16           | +5V                | +5V power supply                                                                     | S                     | 7                  | Red / Red &<br>White     |
| 13,15           | GND                | Power ground                                                                         | R                     | 8                  | Black / Black<br>& White |
| Shell           | Shielding-         | Shielding                                                                            | L                     | 9                  | -                        |
| 7               | BAT+               | Voltage of the battery is 3.6 V<br>(Applicable to encoder cable<br>with battery box) | С                     | 2                  | Green                    |
| 9               | BAT-               | Ground cable of the battery<br>(Applicable to encoder cable<br>with battery box)     | D                     | 5                  | Black                    |

#### About shielding and ground

The both sides of CN2 encoder cable are CN2 connector and encoder connector. Shielding and ground conductor should be correctly connected to the corresponding pins so as to effectively shield and ground.

The shielding procedures of CN2 encoder connector are as followings:

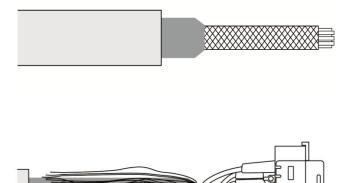

- (1) Cut through the cable and expose the core wire which covers the metal core wires with shielding. The reserved core wire length should be 20 ~ 30 mm (0.79 1.18 inches). Then, cover a 45 mm (1.77 inches) heat shrink tube on the cable.
- (2) Spread the metal core wires with shielding and turn it upside down in downward direction. Ensure to follow the above table of CN2 Terminal Signal Identification to connect the pins one by one.

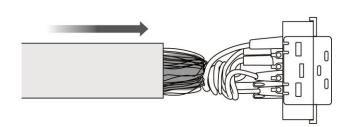

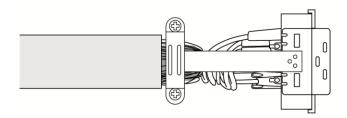

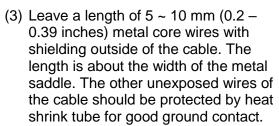

(4) Install a metal saddle to fix the exposed metal core wires. The metal saddle must completely cover all the exposed metal core wires. The extended sheet metal should be connected to the metal part of the connector.

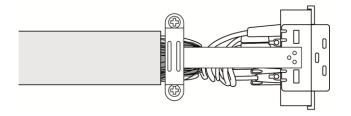

(5) Install the connector with shielding into the plastic case as shown in the figure.

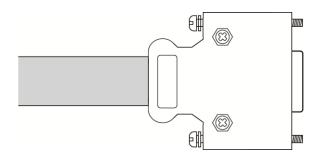

(6) Tighten the screws to complete a shielded CN2 connector.

## 3.6 Wiring of CN3 Connector

#### 3.6.1 Layout of CN3 Connector

The servo drive connects to the personal computer via communication connector. The user can operate the servo drive via MODBUS, PLC, or HMI. There are two common communication interfaces, RS-232 and RS-485. Both can be set via parameter P3-05. Among them, RS-232 is more common. Its communication distance is about 15 meter (49.21 feet). If the user selects RS-485, its transmission distance is longer and supports more than one servo drives for connection.

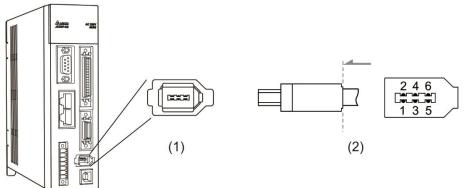

(1) CN3 connector (Female) (2) CN3 connector (Male)

| Pin No. | Signal Name                 | Terminal Symbol | Function and Description                                               |
|---------|-----------------------------|-----------------|------------------------------------------------------------------------|
| 1       | Grounding                   | GND             | +5 V connects to the signal terminal                                   |
| 2       | RS-232 data transmission    | RS-232_TX       | The drive transmits the data<br>The connector connects to RS-232 of PC |
| 3       | -                           | -               | Reserved                                                               |
| 4       | RS-232 data receiving       | RS-232_RX       | The drive receives the data<br>The connector connects to RS-232 of PC  |
| 5       | RS-485 data<br>transmission | RS-485(+)       | The drive transmits the date to differential terminal (+)              |
| 6       | RS-485 data transmission    | RS-485(-)       | The drive transmits the date to differential terminal (-)              |

#### Note:

- 1. Please refer to Chapter 9, page 2 for the wiring of RS-485.
- 2. Two kinds of communication wire of IEEE1394 are commercially available. One of the internal ground terminals (Pin 1) will short circuit with the shielding and will damage the drive. Do not connect GND to the shielding.

#### 3.6.2 Connection between PC and Connector CN3

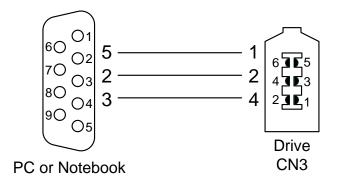

## 3.7 CN4 Serial Connector (USB)

CN4 is a serial connector which is used to connect PC software and enhance the efficiency. The transmission speed of USB can up to 1MB, that is to say, PC Data Scope can obtain the correct data in time.

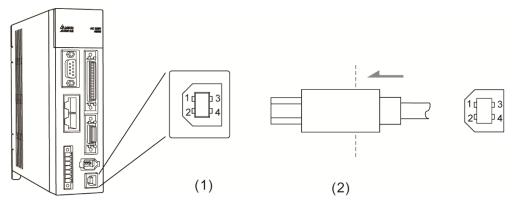

(1) CN4 connector (Female) (2) CN4 connector (Male)

| Pin No. | Signal Name | Function and Description       |
|---------|-------------|--------------------------------|
| 1       | V bus       | DC +5V (external power supply) |
| 2       | D-          | Data-                          |
| 3       | D+          | Data+                          |
| 4       | GND         | Ground                         |

# 3.8 CN5 Connector (Full-closed loop)

Connect to the external linear scale or encoder (A, B, Z) and form a full-closed loop with the servo. In position mode, the pulse position command issued by the controller is based on the control loop of the external linear scale. Please refer to Chapter 6.

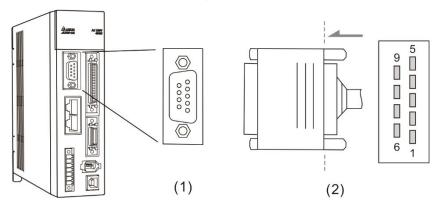

(1) CN5 connector (Female) (2) CN5 connector (Male)

| Pin No. | Signal Name       | Terminal<br>Symbol | Function and Description     |
|---------|-------------------|--------------------|------------------------------|
| 1       | /Z phase input    | Opt_/Z             | Linear scale /Z phase output |
| 2       | /B phase input    | Opt_/B             | Linear scale /B phase output |
| 3       | B phase input     | Opt_B              | Linear scale B phase output  |
| 4       | A phase input     | Opt_A              | Linear scale A phase output  |
| 5       | /A phase input    | Opt_/A             | Linear scale /A phase output |
| 6       | Encoder grounding | GND                | Ground                       |
| 7       | Encoder grounding | GND                | Ground                       |
| 8       | Encoder power     | +5V                | Linear scale 5 V power       |
| 9       | Z phase input     | Opt_Z              | Linear scale Z phase output  |

#### Note:

- 1. It only supports AB phase signal and the encoder with 5 V, 300 mA.
- Application of full-closed loop: It supports the encoder with the highest resolution, 1280000 pulse/rev (Full-closed loop corresponds to the resolution of quadruple frequency when motor runs a cycle.).

# 3.9 CN6 Connector (CANopen)

### 3.9.1 CANopen communication

Based on the standard of CANopen DS301 and DS402, CN6 uses the standard CAN interface to implement position, torque and speed mode. It also can read or monitor the drive status.

The station number of CANopen is the same as RS-232 / RS-485. All are set via parameter P3-00 and the transmission rate can up to 1 Mbps. It provides two sets of communication connectors, one is for receiving and another one is for transmission, in order to connect more than one drives. The last servo drive connects to termination resistor.

Note: CANopen is supported by A2-M and A2-MN only.

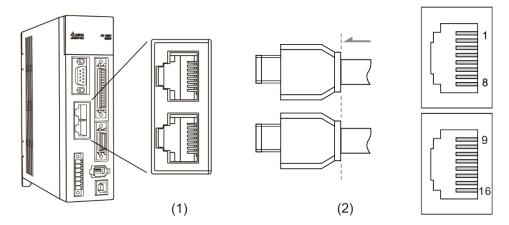

(1) CN6 connector (Female) (2) CN6 connector (Male)

| Pin No. | Signal Name | Function and Description       |
|---------|-------------|--------------------------------|
| 1, 9    | CAN_H       | CAN_H bus line (dominant high) |
| 2, 10   | CAN_L       | CAN_H bus line (dominant low)  |
| 3, 11   | CAN_GND     | Ground / 0 V / V -             |
| 4, 12   | -           | Reserved                       |
| 5, 13   | -           | Reserved                       |
| 6, 14   | -           | Reserved                       |
| 7, 15   | CAN_GND     | Ground / 0 V / V -             |
| 8, 16   | -           | Reserved                       |

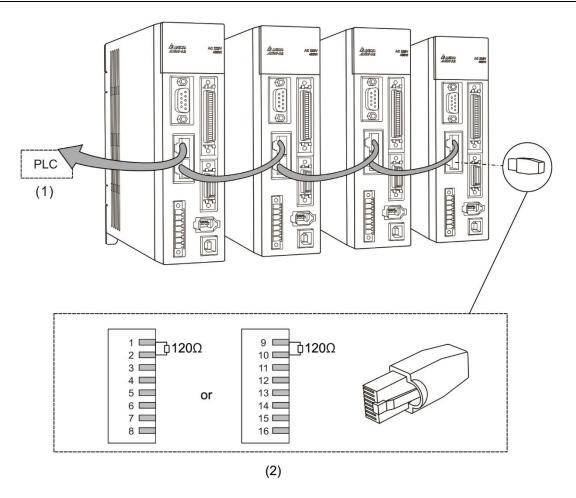

#### Note:

- 1. The termination resistor is suggested to use  $120 \Omega$  (Ohm) 0.25 W or above.
- 2. The wiring method of concatenating more than one drives is based on two terminals of CANopen. One is for receiving and another one is for transmission. And the servo drive connects to the termination resistor.

## 3.9.2 DMCNET communication

The CN6 connector is a standard RJ45 connector with shielded cable. You can use it to connect to the host controller or motion control card. With Delta's DMCNET system, you can control position, torque and speed, as well as accessing or monitoring the servo status.

You can set the station number of DMCNET, as well as RS-232 / RS-485, with P3-00. Its maximum transmission rate is 20 Mbps. Two ports are provided for connecting multiple servo drives, with one way in and the other way out. Please put the terminal resister (120  $\Omega$ ) in both ends of the equipment.

Note: DMCNET is supported by A2-F and A2-FN only.

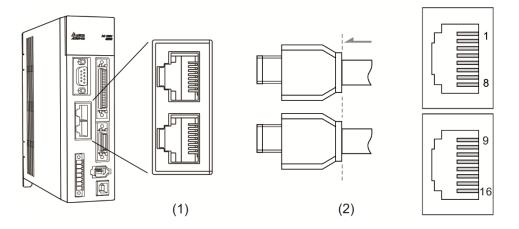

(1) CN6 connector (Female) (2) CN6 connector (Male)

| Pin No.        | Signal Name | Function and Description      |
|----------------|-------------|-------------------------------|
| 1, 9           | DMCNET_1A   | DMCNET Channel 1 bus line (+) |
| 2, 10          | DMCNET_1B   | DMCNET Channel 1 bus line (-) |
| 3, 11          | DMCNET_2A   | DMCNET Channel 2 bus line (+) |
| 4, 12<br>5, 13 | -           | Reserved                      |
| 6, 14          | DMCNET_2B   | DMCNET Channel 2 bus line (-) |
| 7, 15<br>8, 16 | -           | Reserved                      |

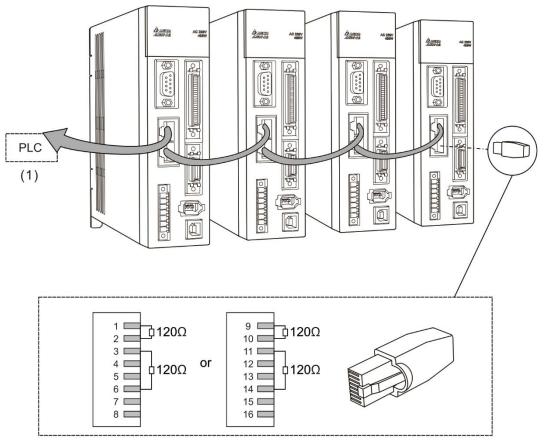

(2)

## 3.10 Extension Digital Input Connector of CN7

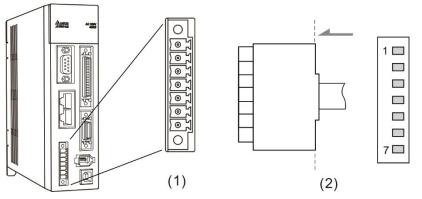

(1) CN7 connector (Female) (2) CN7 connector (Male)

The A2 series servo drive provides single-axis point-to-point controls with up to 64 points. When using the external DI to perform point-to-point motion controls and the internal DI (8 sets) are all occupied, you can use this optional expansion DI (6 sets) to meet the requirements. You must use the internal DI (8 sets) and the expansion DI (6 sets) to select the positioning point.

| Pin No. | Signal Name    | Terminal<br>Symbol | Function Description                          |
|---------|----------------|--------------------|-----------------------------------------------|
| *1      | VDD 24V power  | COM+               | VDD (24V) power supply, same as Pin 11 of CN1 |
| 2       | Extension DI9  | EDI 9-             | Digital input DI9-                            |
| 3       | Extension DI10 | EDI 10-            | Digital input DI10-                           |
| 4       | Extension DI11 | EDI 11-            | Digital input DI11-                           |
| 5       | Extension DI12 | EDI 12-            | Digital input DI12-                           |
| 6       | Extension DI13 | EDI 13-            | Digital input DI13-                           |
| 7       | Extension DI14 | EDI 14-            | Digital input DI14-                           |

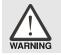

\*1 Caution: Do not use dual power supply or it might damage the servo drive.

# 3.11 CN8 Connector of Battery Box

CN8 connector on servo drive is the power supply for absolute battery box. Please refer to Chapter 12 for further information.

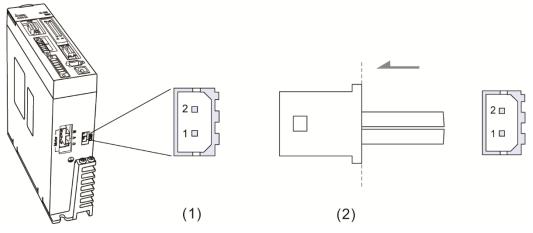

(1) CN8 connector (Female) (2) CN8 connector (Male)

Pin definition:

| Pin No. | Connector1 | Connector2 |
|---------|------------|------------|
| 1       | BAT+       | BAT+       |
| 2       | BAT-       | BAT-       |

Note: Due to the different design of servo drive model, CN8 might have one or two connectors, which however has the same pin definition.

# 3.12 Standard Connection Example – 220V series

## 3.12.1 Position (PT) Control Mode

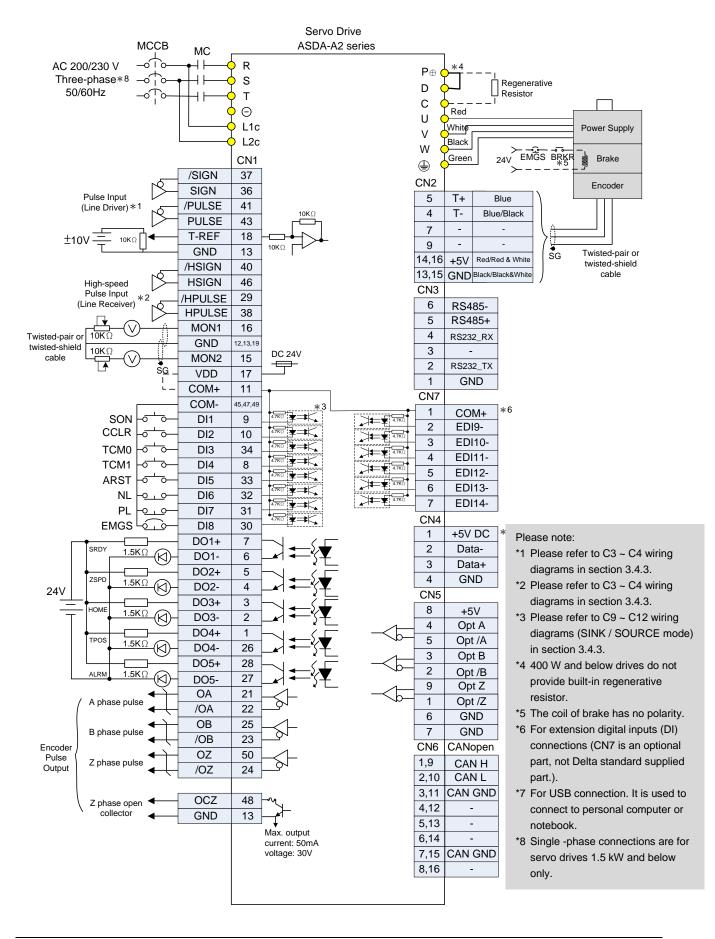

### 3.12.2 Position (PR) Control Mode

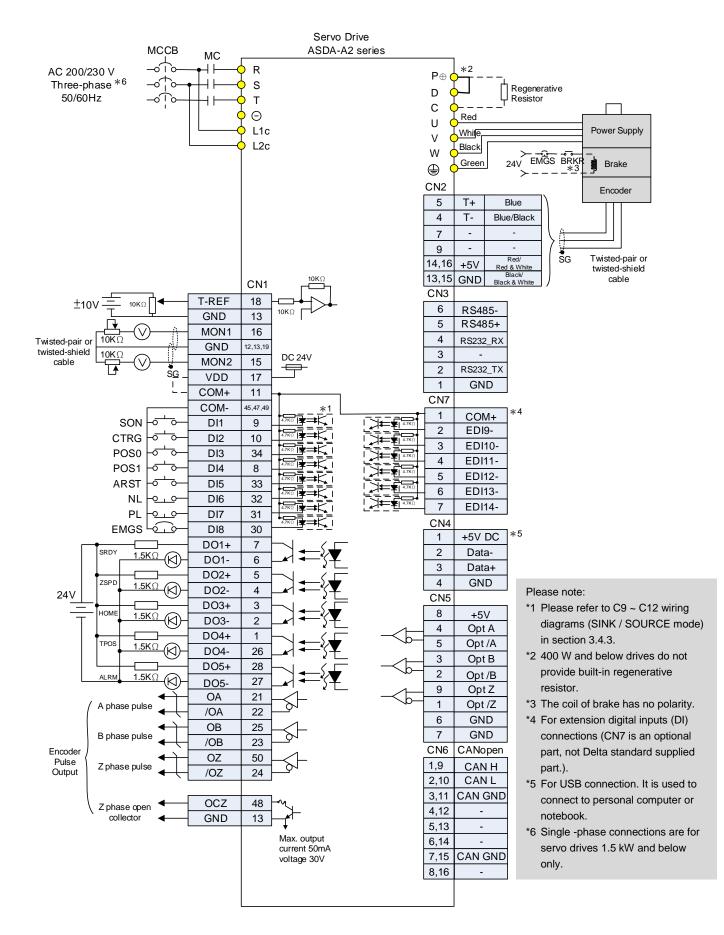

### 3.12.3 Speed Control Mode

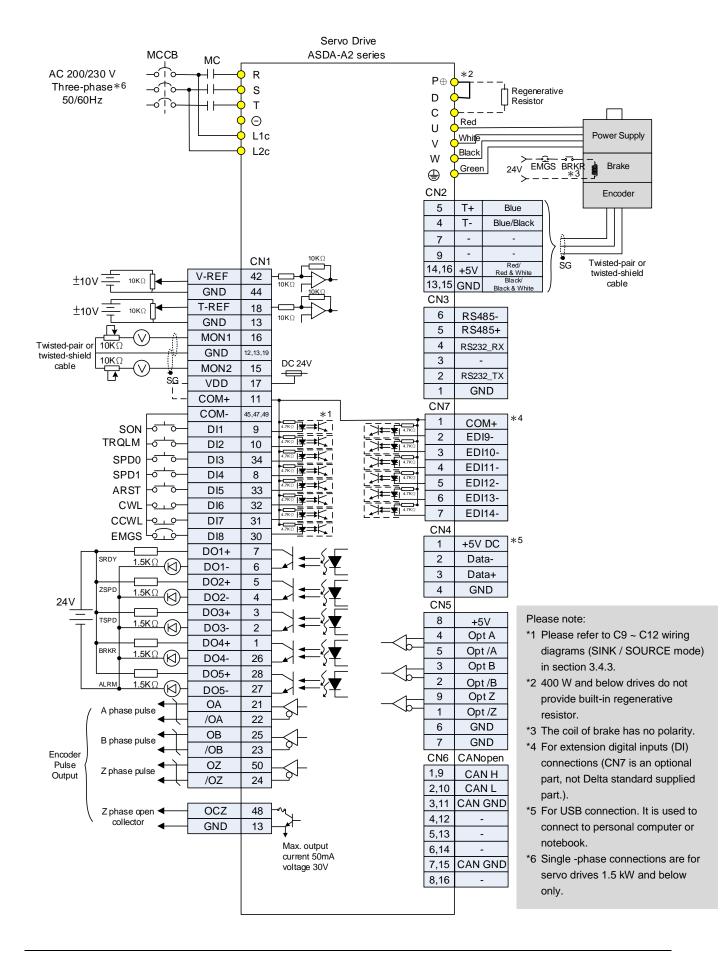

### 3.12.4 Torque Control Mode

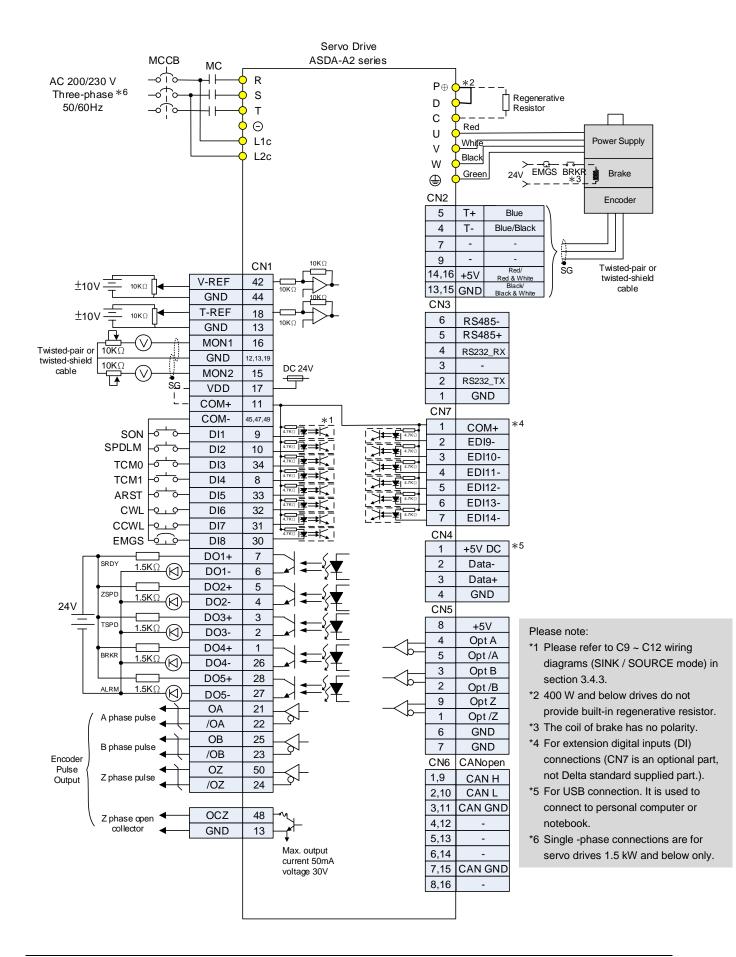

### 3.12.5 Communication Mode

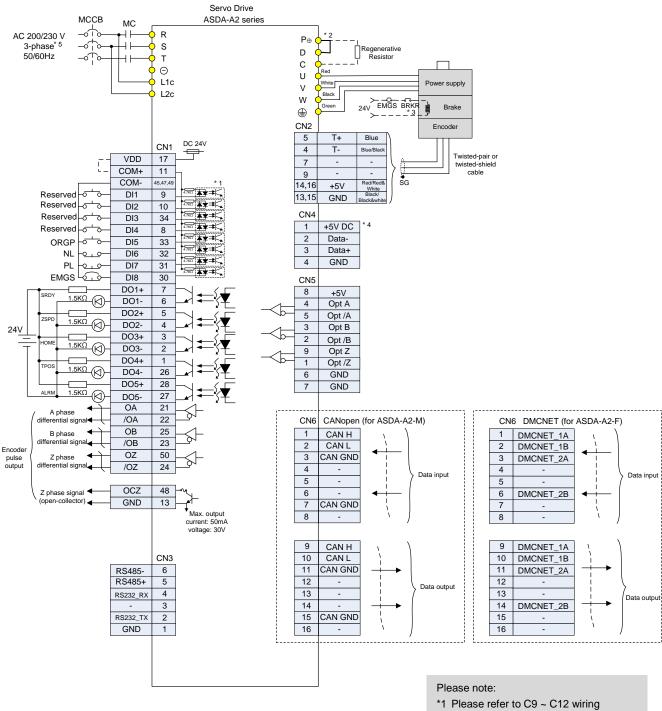

- diagrams (SINK / SOURCE mode) in section 3.4.4.
- \*2 400 W and below drives do not provide built-in regenerative resistor.
- \*3 The coil of brake has no polarity.
- \*4 For USB connection. It is used to connect to personal computer or notebook.
- \*5 Single -phase connections are for servo drives 1.5 kW and below only.
- \*6 A2-F only supports DMCNET mode.

# 3.13 Standard Connection Example – 400V series

### 3.13.1 Position (PT) Control Mode

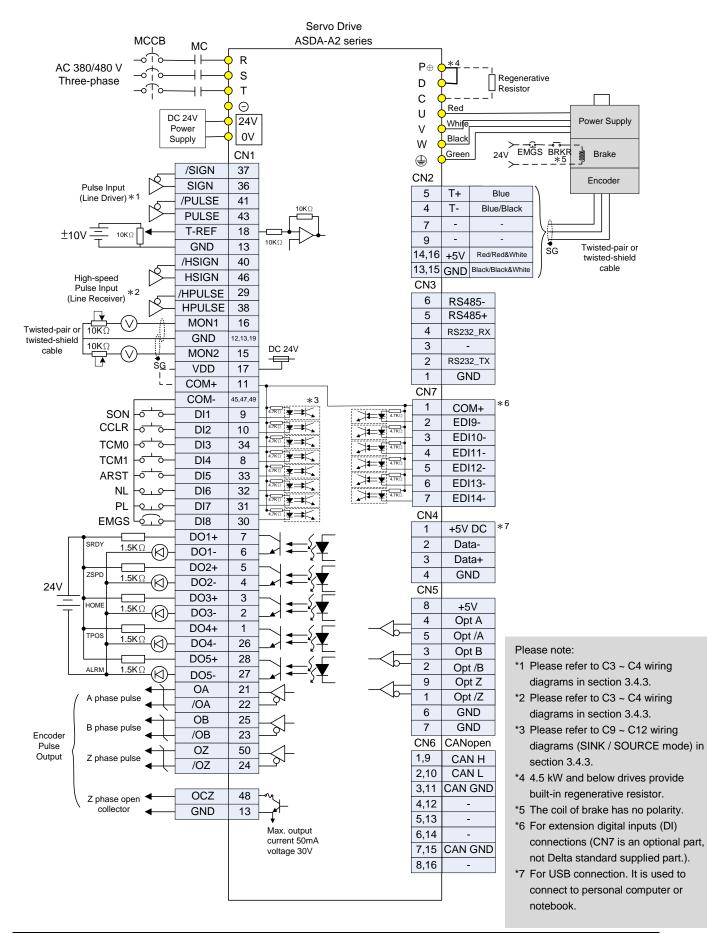

#### 3.13.2 Position (PR) Control Mode

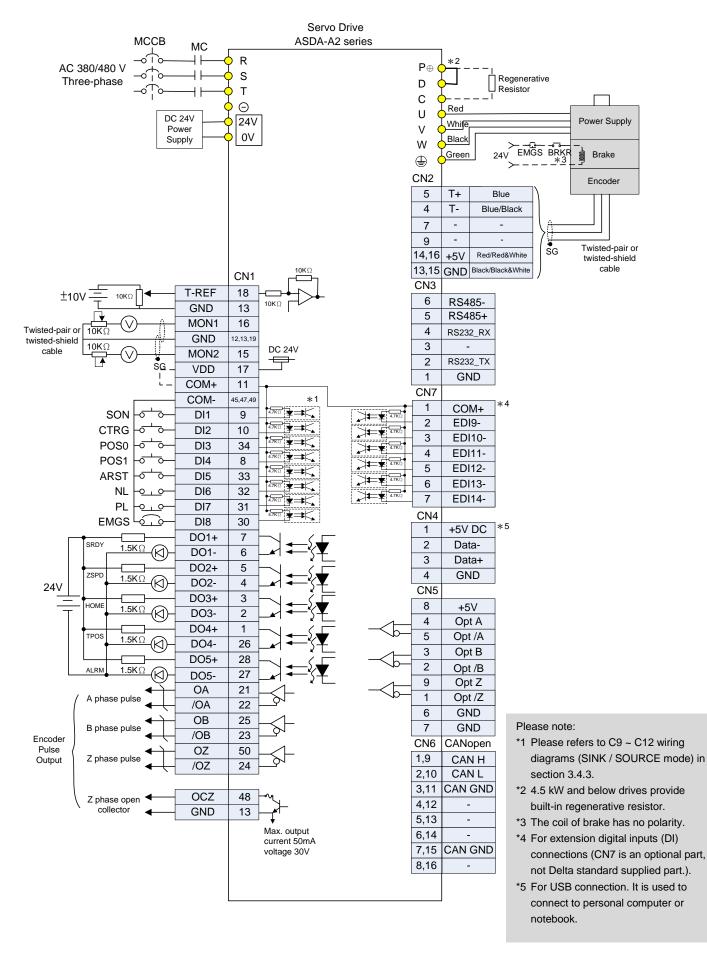

### 3.13.3 Speed Control Mode

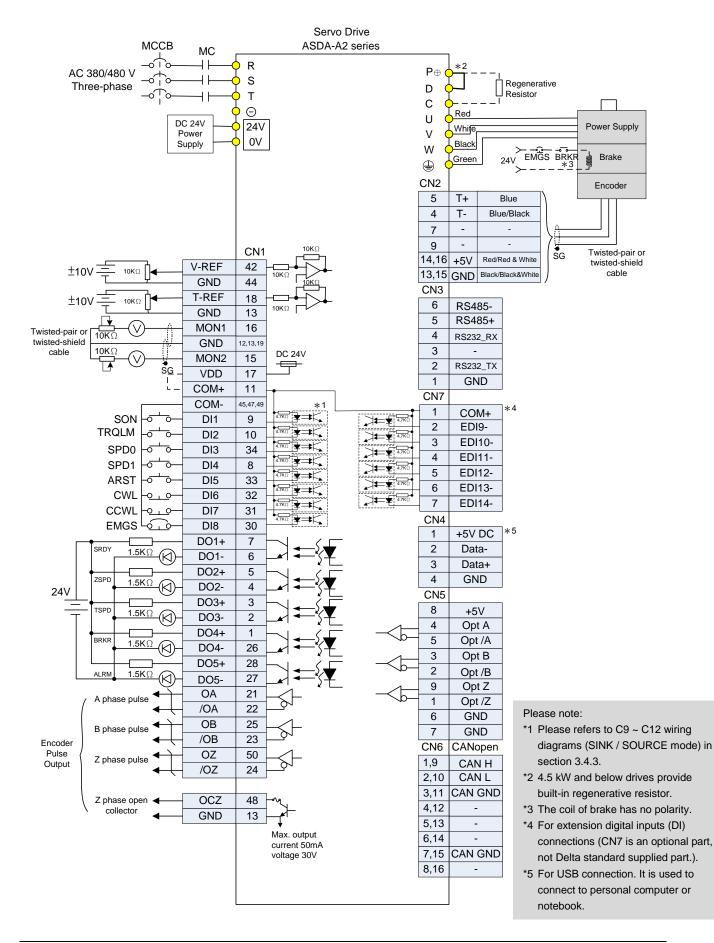

### 3.13.4 Torque Control Mode

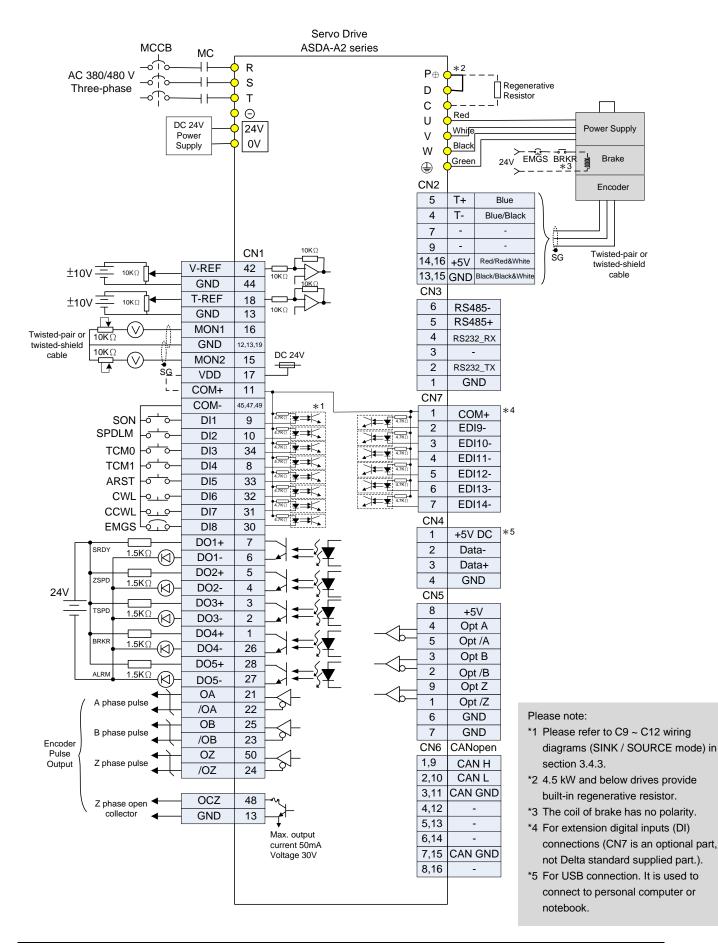

## 3.13.5 Communication Mode

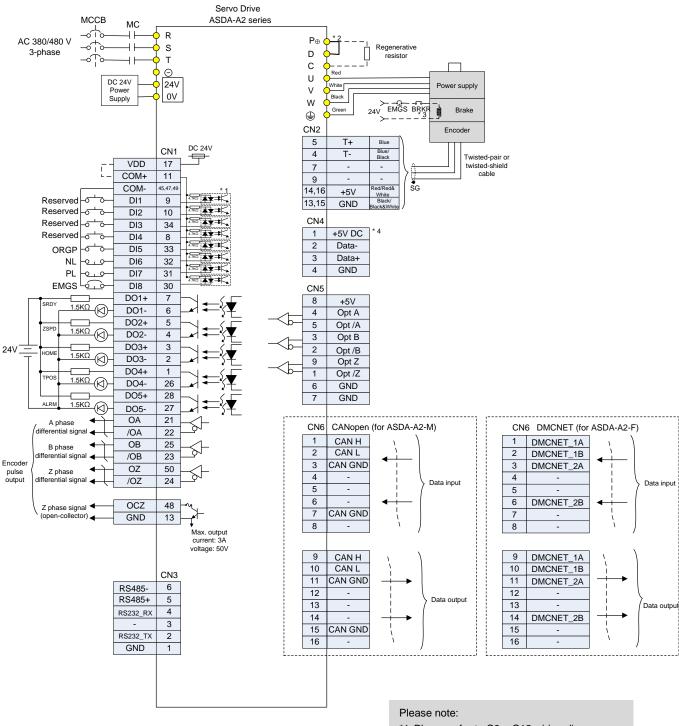

- \*1 Please refer to C9 ~ C12 wiring diagrams (SINK / SOURCE mode) in section 3.4.4.
- \*2 4.5 kW and below drives provide built-in regenerative resistor.
- \*3 The coil of brake has no polarity.
- \*4 For USB connection. It is used to connect to personal computer or notebook.
- \*5 A2-F only supports DMCNET mode.

## 3.14 Differences between A2-XN and A2 Series Servo Drives

The hardware connection structure of A2-XN series (X represents L, M, F, and N) is very similar to that of the A2 series. The following section illustrates their differences in detail.

## 3.14.1 Connecting to Peripheral Devices (A2-EN model as an example)

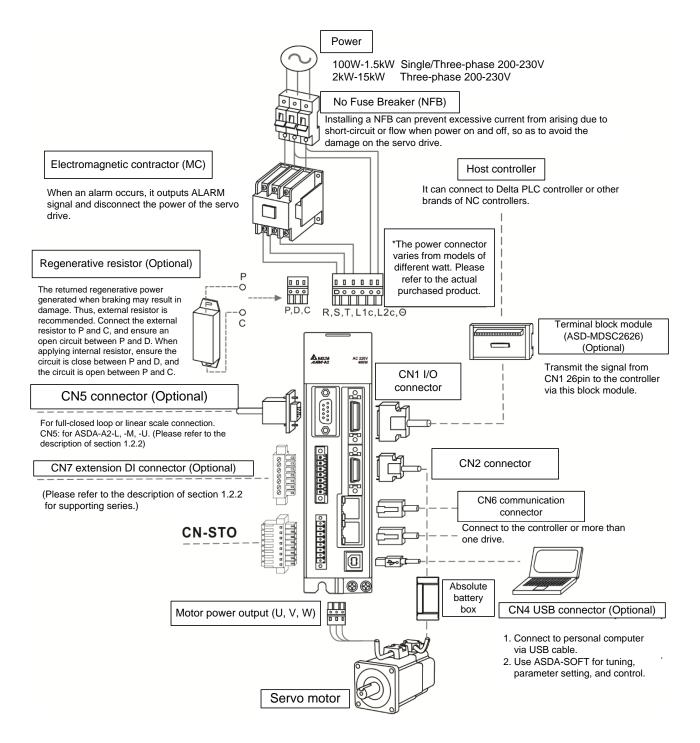

### 3.14.2 Connectors of A2-XN Servo Drives

| Signal | Name   | Description                                    |
|--------|--------|------------------------------------------------|
| CN-STO | CN-STO | STO connector; please refer to Section 3.14.9. |

# 3.14.3 CN1 I/O 50-pin Connector (applicable to -LN series and 4.5 kW ~ 7.5 kW models of -FN and -MN series)

Delta provides 8 user-defined digital input (DI) points and 5 digital output (DO) points to provide highly flexible communication between the servo drive and the controller. The corresponding parameters for the 8 DI points and 5 DO points are P2-10 ~ P2-17 and P2-18 ~ P2-22. In addition, differential type output signals for encoder A+, A-, B+, B-, Z+, and Z-, as well as the analog torque command input and analog speed / position command input, and pulse position command input are provided. The pin assignments are shown as follows.

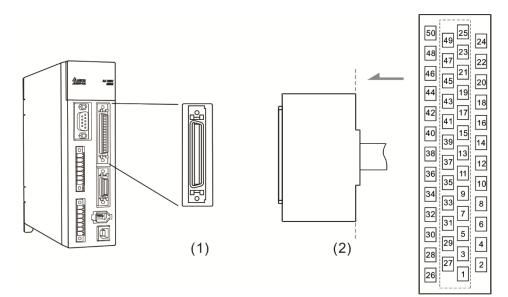

(1) CN1 connector (Female) (2) CN1 connector (Male)

| 0  | DOA   | Digital                             | 1                | DO4+   | Digital<br>output               | 07 | DOF            | Digital                         | 26 | DO4-   | Digital<br>output        |
|----|-------|-------------------------------------|------------------|--------|---------------------------------|----|----------------|---------------------------------|----|--------|--------------------------|
| 2  | DO3-  | output                              | 3                | DO3+   | Digital<br>output               | 27 | DO5-           | output<br>High speed            | 28 | DO5+   | Digital<br>output        |
| 4  | DO2-  | Digital<br>output                   | 5                | DO2+   | Digital<br>output               | 29 | /HPULSE        | position<br>command<br>pulse(-) | 30 | D18-   | Digital input            |
| 6  | DO1-  | Digital<br>output                   | 7                | DO1+   | Digital                         | 31 | DI7-           | Digital<br>input                | 22 | D16-   | Digital input            |
| 8  | DI4-  | Digital<br>input                    |                  |        | output                          | 33 | DI5-           | Digital<br>input                |    |        | Digital input            |
|    |       |                                     | 9                | DI1-   | Digital input                   |    | PULL           | External                        | 34 | DI3-   | Digital input            |
| 10 | DI2-  | Digital<br>input                    | 11               | COM+   | Power input<br>(12~24V)         | 35 | HI_S<br>(Sign) | power input<br>of Sign<br>pulse | 36 | SIGN   | Position<br>sign (+)     |
| 12 | GND   | Analog input<br>signal<br>ground    |                  |        | GND for                         | 37 | /SIGN          | Position<br>sign ( - )          |    |        | High speed position      |
|    |       |                                     | 13               | GND    | analog input<br>signal          | 20 | PULL<br>HI_P   | External                        | 38 | HPULSE | pulse (+)                |
| 14 | NC    | Not in use                          | 15               |        | Analog<br>monitor               | 39 | (Pulse)        | power input<br>of pulse         | 40 | /HSIGN | High speed position      |
| 16 | MON1  | Analog<br>monitor                   | 15               | WONZ   | output 2                        | 41 | /PULSE         | Position<br>pulse ( - )         | 40 |        | sign ( - )               |
|    |       | output 1                            |                  |        | +24V<br>Power                   |    |                | puise ( - )                     |    |        | Analog<br>command        |
| 18 | T_REF | Analog<br>command<br>input torque   | 17               | VDD    | output (for<br>external<br>I/O) | 43 | PULSE          | Position<br>pulse ( + )         | 42 | V_REF  | input speed<br>(+)       |
|    |       |                                     |                  |        | Analog                          |    |                |                                 |    |        | Analog<br>input          |
| 20 | VCC   | +12V Power<br>output (for<br>analog | 19               | GND    | input signal<br>ground          | 45 | COM-           | VDD (24V)<br>power<br>ground    | 44 | GND    | signal<br>ground         |
|    |       | command)                            |                  |        | Encoder                         |    |                | ground                          |    |        | High speed position      |
| 22 | /OA   | Encoder<br>/A pulse<br>output       | 21               | OA     | A pulse<br>output               | 47 | COM-           | VDD (24V)<br>power<br>ground    | 46 | HSIGN  | command<br>sign (+)      |
|    |       |                                     | 22               |        | Encoder<br>/B. pulso            |    |                | -                               | 10 | 007    | Encoder Z<br>pulse open- |
| 24 | /OZ   | Encoder /Z<br>pulse                 | /Z <sup>23</sup> | 23 /OB | /B pulse<br>output              | 49 | COM-           | power                           | 48 | 002    | collector<br>output      |
|    |       | output                              | <b>2</b> ⊑       | OB     | Encoder                         |    |                | ground                          | F0 | OZ     | Encoder Z<br>pulse line- |
|    |       |                                     | 20               | 00     | B pulse<br>output               |    |                |                                 | 50 | 0L     | driver<br>output         |
|    |       |                                     |                  |        |                                 |    |                |                                 |    |        |                          |

Note: NC represents "No connection", which is for internal use only. Do not connect to NC or it may damage the servo drive.

# 3.14.4 CN1 I/O 26-pin Connector (applicable to -EN series and 3 kW models or below of -FN and -MN Series)

Delta provides 7 user-defined digital input (DI) points and 4 digital output (DO) points to provide highly flexible communication between the servo drive and the controller. The corresponding parameters for the 7 DI points and 4 DO points are P2-10 ~ P2-16 and P2-18 ~ P2-21. In addition, differential type output signals for encoder A+, A-, B+, B-, Z+, and Z- are provided. The pin assignments are shown as follows.

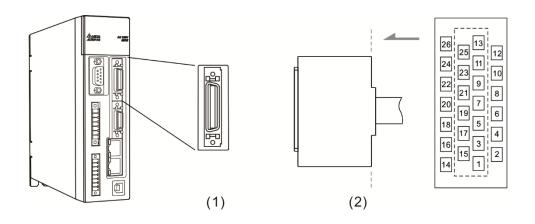

(1) CN1 connector (Female) (2) CN1 connector (Male)

| 2  | DO1-        | Digital       | 1    | DO1+          | Digital<br>output  | 15      | NC     | Not in use         | 14   | COM-              | VDD<br>ground       |
|----|-------------|---------------|------|---------------|--------------------|---------|--------|--------------------|------|-------------------|---------------------|
| Ζ  | DOI-        | output        | •    | o poo Digital | Digital            | 15      | NC     | NOT IN USE         | 4.0  |                   | Analog              |
| 4  | DO2-        | Digital       | 3    | DO2+          | output             | 17      | OA     | Encoder<br>A pulse | 16   | GND               | input signal ground |
| •  | 202         | output        | _    |               | +24 Power          |         | 0/1    | output             | 4.0  |                   | Encoder             |
| 6  | COM+        | Power input   | 5    | VDD           | output             | 19      | ОВ     | Encoder<br>B pulse | 18   | /OA               | /A pulse<br>output  |
| Ū  | 00111       | (12 ~ 24V)    | 7    |               | Digital            |         | 02     | output             | 00   |                   | Encoder             |
| 8  | DI2-        | Digital input | 7    | DI1-          | input              | 21      | OZ     | Encoder<br>Z pulse | 20   | /OB               | /B pulse<br>output  |
| Ŭ  | 012         | Digital input | •    | DIA           | Digital            | 21      | 02     | output             | 00   | 107               | Encoder             |
| 10 | DI4-        | Digital input | 9    | DI3-          | input              | 23      | DO4+   | Digital            | 22   | /OZ               | /Z pulse<br>output  |
|    |             | 0             | 11   | DI5-          | Digital            |         |        | output             | 24   | DO4-              | Digital<br>output   |
|    | <b>B</b> 10 | <b>.</b>      |      |               | input              | ~-      |        | Digital            |      |                   | output              |
| 12 | DI6-        | Digital input | 13 D | DI7-          | Digital 2<br>input | 25 DO3+ | output | 26                 | DO3- | Digital<br>output |                     |

Note: NC represents "No connection", which is for internal use only. Do not connect to NC or it may damage the servo drive.

# 3.14.5 CN3 Communication Connector (applicable to -LN series and 4.5 kW ~ 7.5 kW models of -FN and -MN series)

When the servo drive is connected to the PC via CN3, you can operate the servo drive, PLC, or HMI through MODBUS using the assembly language. The CN3 connector supports communication interfaces RS-485 and enables you to connect to multiple servo drives simultaneously. You can also set P3-05 to transmit data at a longer distance.

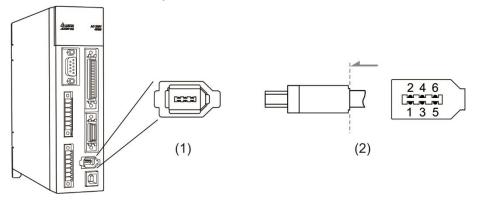

(1) CN3 connector (Female) (2) CN3 connector (Male)

| Pin No. | Name                        | Signal    | Function                                                        |
|---------|-----------------------------|-----------|-----------------------------------------------------------------|
| 1       | Signal ground               | GND       | +5 V and signal terminal GND                                    |
| 2       | -                           | -         | Reserved                                                        |
| 3       | -                           | -         | Reserved                                                        |
| 4       | -                           | -         | Reserved                                                        |
| 5       | RS-485 data transmission    | RS-485(+) | The servo drive transmits the data to differential terminal (+) |
| 6       | RS-485 data<br>transmission | RS-485(-) | The servo drive transmits the data to differential terminal (-) |

#### Note:

- 1. Please refer to page 9-2 for RS-485 wiring.
- 2. There are two types of IEEE1394 communication cables commercially available, one is that the internal ground (Pin 1) is short-circuited with the shielding; if this type of connector would damage the communication cable, do not short circuit the ground on the communication cable with the terminal case.

## )

A2-XN provides two ports (input and output) for servo drives connected in series.

| 3.14.6 | EtherCAT | Communication | Connector | (applicable to -EN models) |
|--------|----------|---------------|-----------|----------------------------|
|--------|----------|---------------|-----------|----------------------------|

|     |     | (a) 1<br>RUN 8 | IN  |
|-----|-----|----------------|-----|
| (1) | (2) | (a) 1<br>ERR 8 | OUT |

(1) CN6 connector (Female) (2) CN6 connector (Male) (a) Network status indicator

| Pin No. | Name | Signal | Function   |
|---------|------|--------|------------|
| 1       | TX + | TX +   | Transmit + |
| 2       | TX - | TX -   | Transmit - |
| 3       | RX + | RX +   | Receive +  |
| 4       | -    | -      | -          |
| 5       | -    | -      | -          |
| 6       | RX - | RX -   | Receive -  |
| 7       | -    | -      | -          |
| 8       | -    | -      | -          |

#### CN6 pin assignment:

#### Network status indicator

| Indicator<br>Status | Definition                                  | Description                                         |  |
|---------------------|---------------------------------------------|-----------------------------------------------------|--|
| On                  | Connecting                                  | Connection is established without data transmission |  |
| Blink               | Connected and data transmission in progress | Data transmission in progress                       |  |
| Off                 | No connection                               | Connection is not established                       |  |

### EtherCAT connection status indicator (RUN)

| Indicator<br>Status | Definition       | Description                                                                                                    |  |  |
|---------------------|------------------|----------------------------------------------------------------------------------------------------|--|--|
| Off                 | Initial          | Initial After powering on, the EtherCAT device is initialized and the communication is not established, but the controller can still access the register of the device. |  |  |
| On                  | Operational      | Transmitting SDO, TxPDO, and RxPDO data packets is allowed.                                                                                                    |  |  |
| Blinking            | Pre-Operational  | The controller can exchange data through Mailbox.                                                                                                    |  |  |
| Single<br>Flash     | Safe-Operational | The device can use SDO and TxPDO data packets to exchange data with the controller.                                                                                     |  |  |

## EtherCAT error indicator (ERR)

| Indicator<br>Status         | Definition                                   | Description                                                                                    |  |  |
|-----------------------------|----------------------------------------------|------------------------------------------------------------------------------------------------|--|--|
| Off                         | No error                                     | No error.                                                                                      |  |  |
| On                          | PDI Watchdog timeout                         | Device malfunction; please contact your distributor.                                           |  |  |
| Blinking State change error |                                              | State switching error caused by wrong parameter setting.<br>Please refer to the diagram below. |  |  |
| Single<br>Flash             | Synchronization error /<br>SyncManager error | Synchronization failure of the controller and device or data is lost during data receiving.    |  |  |

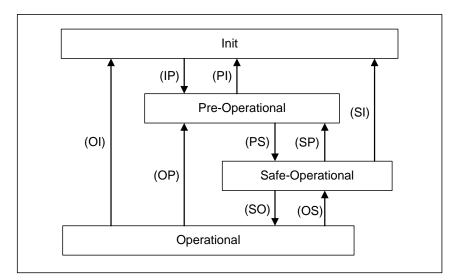

Status switch diagram

#### Connect to multiple servo drives:

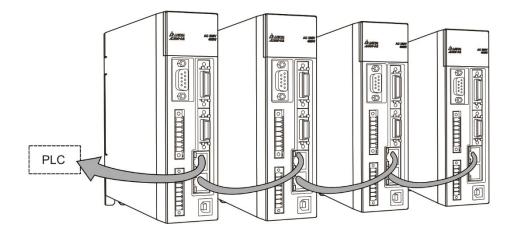

Note:

- 1. When connecting multiple servo drives in serial, the maximum distance between each servo drive is 50 m (164.04 feet).
- 2. Please use CAT5e STP shielded cable.
- 3. Beckhoff cable is recommended (Model type: ZB9020)

## 3.14.7 CN-STO (Safe Torque Off)

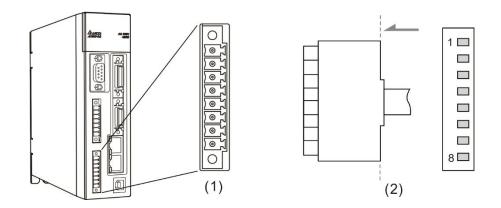

(1) CN-STO connector (Female) (2) CN-STO connector (Male)

Note: STO certification application is in progress.

| Pin No | Signal | Function                                                                                                    |
|--------|--------|----------------------------------------------------------------------------------------------------|
| *1     | COM+   | VDD(24V) power, which is identical to Pin 5 on CN1                                                              |
| 2      | STO_A  | STO input A+                                                                                                    |
| 3      | /STO_A | STO input A-                                                                                                    |
| 4      | STO_B  | STO input B+                                                                                                    |
| 5      | /STO_B | STO input B-                                                                                                    |
| 6      | FDBK_A | STO alarm output A, Relay output, N.C.<br>Max. current: 30 V <sub>DC</sub> , 1 A<br>125 V <sub>AC</sub> , 0.3 A |
| 7      | FDBK_B | STO alarm output B, Relay output, N.C.<br>Max. current: 30 V <sub>DC</sub> , 1 A<br>125 V <sub>AC</sub> , 0.3 A |
| 8      | COM-   | VDD(24V) power ground                                                                                           |

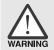

\* Caution: Do not use dual power supply or it might damage the servo drive.

## 3.14.8 How does the STO Function Work?

The STO function is controlled by the motor current from two individual circuits. It cuts off the power supply to the motor when needed, after which the motor is free from torque force. The table below details how this function works.

Actions description (ON = 24V; OFF = 0V)

Note: STO certification application is in progress.

| Signal                       | Channel            | Status of opto-isolator |                            |                            |                          |  |
|------------------------------|--------------------|-------------------------|----------------------------|----------------------------|--------------------------|--|
| 019                          | STO_A<br>~ / STO_A | ON                      | ON                         | OFF                        | OFF                      |  |
| STO                          | STO_B<br>~ / STO_B | ON                      | OFF                        | ON                         | OFF                      |  |
| Servo Drive Output<br>Status |                    | Ready                   | Torque off<br>(STO_B lost) | Torque off<br>(STO_A lost) | Torque off<br>(STO Mode) |  |

(1) Description of the STO alarm:

See the diagram below. When the motor runs normally (Servo On), but both STO\_A and STO\_B signals are lost for 10 ms at the same time, AL500 occurs and the drive is in the Servo Off state.

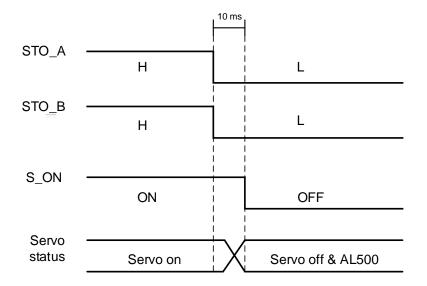

When the motor runs normally (Servo On), but one of the safety signal source is lost for 1s, AL501 or AL502 occurs. Then the servo drive is in the Servo Off state.

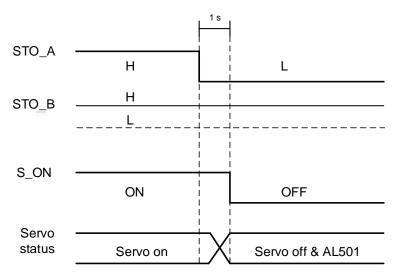

## 3.14.9 Related Parameter of the STO Function

By setting parameter P2-93, you can determine the FDBK status (Pin FDBK+ and FDBK-) and whether FDBK latches if an STO alarm occurs. The settings for P2-93 are shown as below:

P2-93= 
$$XX_{(1)} \frac{1}{(2)} \frac{0}{(3)}$$

- (1) Not in use
- (2) 1: FDBK no latch 2: FDBK latch
- (3) 0: Logic A
  - 1: Logic B
  - 2: Logic C
  - 3: Logic D

#### STO function description:

See the table below. Four logic conditions (Logic A, B, C, and D) are available to standardize the FDBK status when different STO alarms occur. You can select the corresponding logic according to the needs of the application. In this table, "Open" means FDBK+ and FDBK- of CN8 are an open circuit. Take Logic C as an example. When AL500 occurs, FDBK+ and FDBK- of CN8 are short-circuited.

| Servo drive status |       | FDBK status |       |             |       |             |       |             |       |
|--------------------|-------|-------------|-------|-------------|-------|-------------|-------|-------------|-------|
|                    |       | Logic A     |       | Logic B     |       | Logic C     |       | Logic D     |       |
| Parameter P2-93    |       | XX10        | XX20  | XX11        | XX21  | XX12        | XX22  | XX13        | XX23  |
| FDBK behavior      |       | No<br>Latch | Latch | No<br>Latch | Latch | No<br>Latch | Latch | No<br>Latch | Latch |
| No STO alarm       |       | Open        |       | Close       |       | Open        |       | Close       |       |
| AL500              |       | Clos        | se    | Ope         | en    | Clos        | e     | Ope         | en    |
| Alarm AL501        |       | Clos        | se    | Open        |       | Open        |       | Close       |       |
| occurs             | AL502 | Close       |       | Open        |       | Open        |       | Close       |       |
|                    | AL503 | Close       |       | Open        |       | Open        |       | Close       |       |

Note:

2. Please refer to Chapter 10 Troubleshooting for more details.

#### FDBK behavior (Latch / No Latch):

If FDBK is latched when the STO alarm occurs, the status of FDBK does not change even when the alarm is cleared. Please note that when more than one alarm occurs, the drive panel only shows AL500.

Example of Latching:

If Logic C P2-93 = XX22 is set, the FDBK status is closed when safety signal is lost and AL005 occurs.

- 1. Since FDBK is selected as Latch, even when the safety signal is back to normal, the FDBK status remains closed. To reset FDBK:
  - (1) Reconnect the power supply: FDBK status returns to "open".
  - (2) Do not reconnect the power supply. Instead, set P2-93 to XX12 to make the FDBK status return to "open". Then set P2-93 to XX22 again. This step sets the FDBK behavior to Latch.
- After the FDBK status is restored, you can clear the alarms by the normal corrective actions. In this case, you can clear AL500 by DI.Alm Reset.

<sup>1.</sup> Open = open circuit; Close = short circuit

#### Example of not latching:

If Logic C P2-93 is set to XX12, the FDBK status is closed when the safety signal is lost and AL500 occurs.

- Since FDBK is selected as No Latch, when the safety signals return to normal, the FDBK status automatically changes from short-circuited to normal when AL500 occurs. Setting P2-93 to XX12 again is not required.
- 2. After the FDBK status is restored, you can clear the alarms by the normal corrective actions. In this case, you can clear AL500 by DI.Alm Reset.

Relevant parameters (Please refer to Chapter 8 for detailed information):

| Parameter | Function         |
|-----------|------------------|
| P2-93     | STO FDBK Control |

## 3.14.10 Position (PT) Control Mode

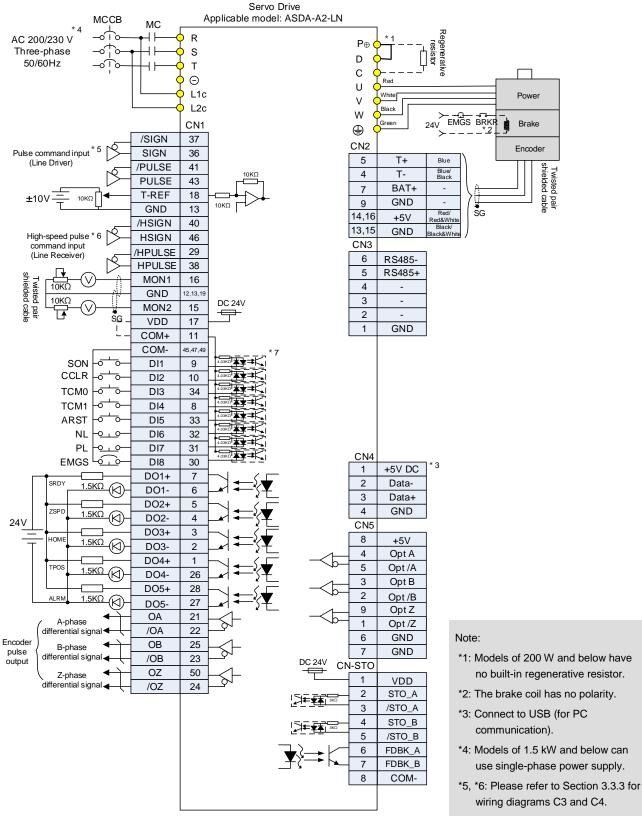

 \*7: Please refer to Section 3.3.3 for wiring diagrams C9 ~ C12 SINK / SOURCE mode

Revision November, 2018

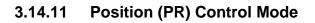

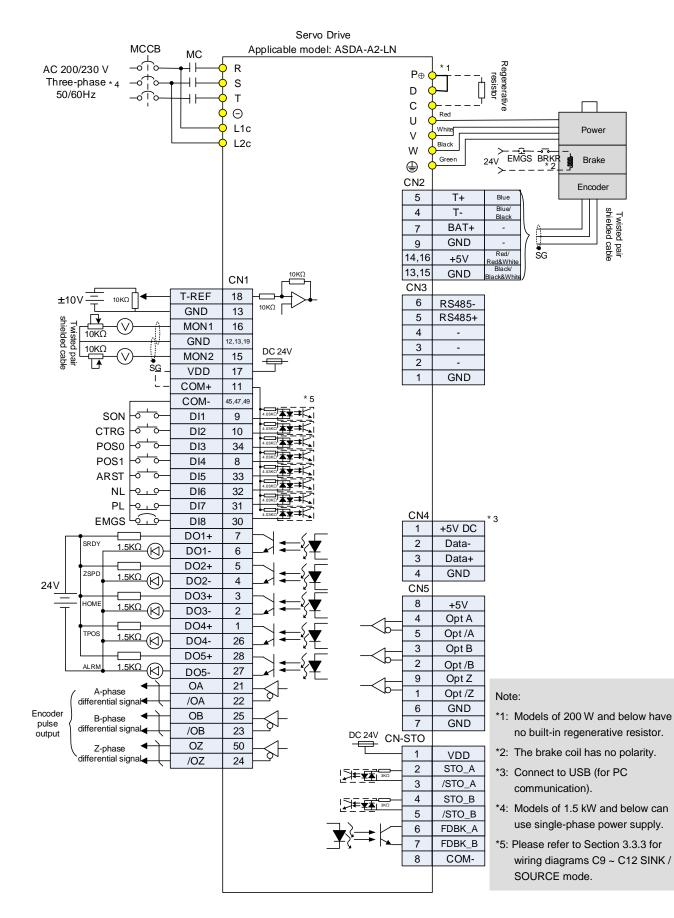

## 3.14.12 Speed Control Mode

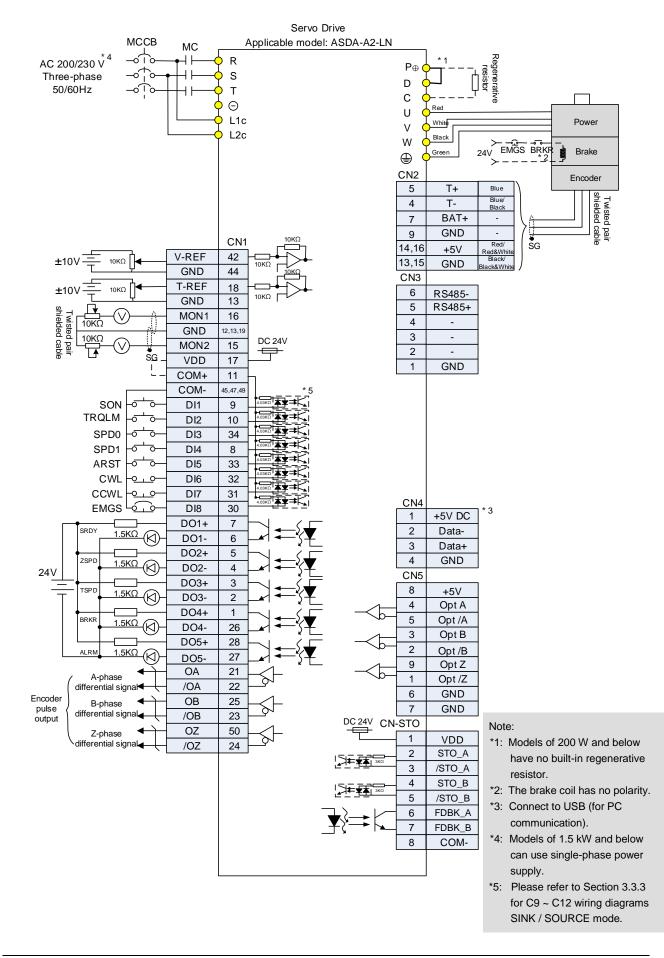

## 3.14.13 Torque Control Mode

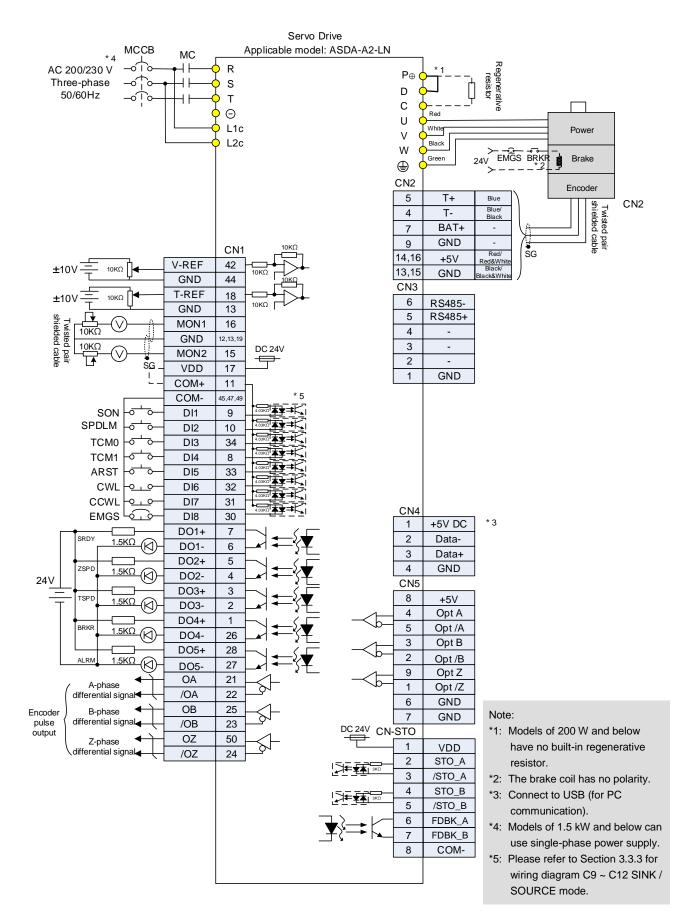

## 3.14.14 Communication Mode

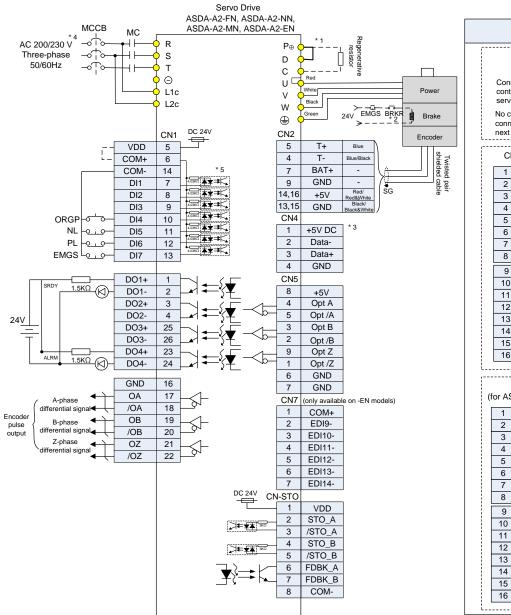

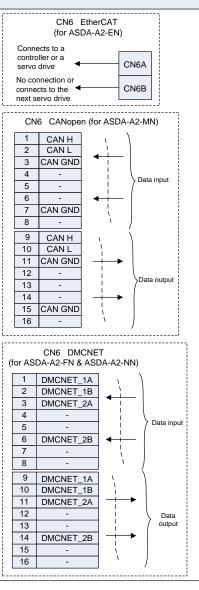

CN6

#### Note:

- \*1: Models of 200 W and below have no built-in regenerative resistor.
- \*2: The brake coil has no polarity.
- \*3: Connect to USB (for PC communication).
- \*4: Models of 1.5 kW and below can use single-phase power supply.
- \*5: Please refer to Section 3.4.3 for wiring diagram C5 ~ C8 SINK / SOURCE mode.

# Chapter 4 Panel Display and Operation

This chapter details the panel status and operation of ADSA-A2 series servo drive.

## 4.1 Panel Description

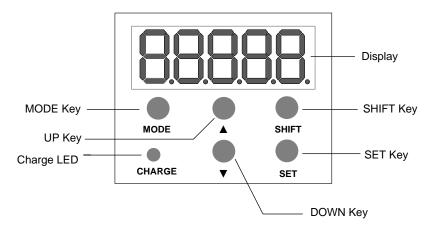

| Name       | Function                                                                                                    |
|------------|----------------------------------------------------------------------------------------------------|
| Display    | Five-/Seven-segment display is for displaying the monitoring values, parameter values, and setting values.                                                                                                    |
| SHIFT Key  | In Parameter mode, use this key to change the group number. In Editing mode, moving the flashing (selected) digit to the left lets you adjust the higher setting bit. You can switch the display of high / low digis in Monitoring mode.                  |
| SET Key    | Pressing the SET key can display and save the parameter groups and various parameter settings. In Monitoring mode, pressing SET key can switch decimal or hexadecimal display. In Parameter mode, pressing SET key can enter into parameter setting mode. |
| DOWN Key   | Pressing the DOWN key can scroll through and change monitor codes, parameter groups and various parameter settings.                                                                                                    |
| MODE Key   | Pressing the MODE key can enter or exit different parameter groups, and switch between Monitoring mode and Parameter mode.                                                                                                    |
| UP Key     | Pressing the UP key can scroll through and change monitor codes, parameter groups and various parameter settings.                                                                                                    |
| Charge LED | The Charge LED lights to indicate the power is applied to the circuit.                                                                                                    |

## 4.2 Parameter Setting Procedure

Switch the mode:

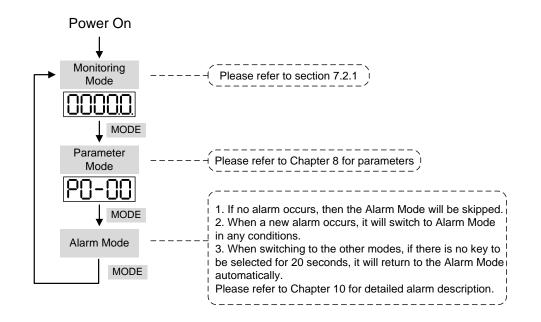

Operate in each mode:

Monitoring mode

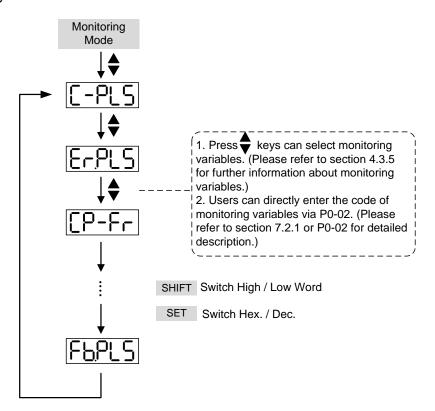

#### Parameter Mode

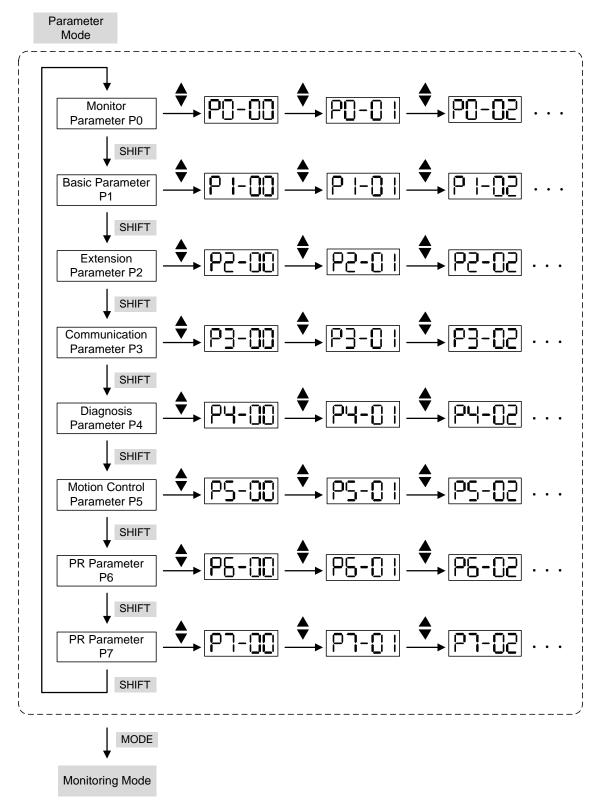

## Edit Setting Mode

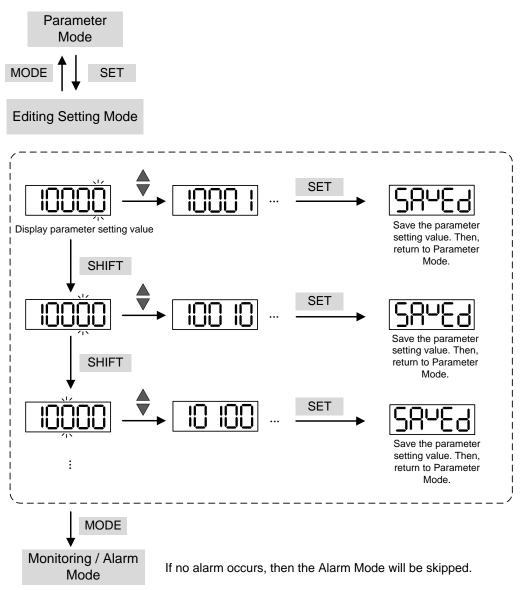

## 4.3 Status Display

## 4.3.1 Save Setting Display

When finishing editing parameter, press the SET key to save the setting. The panel will display the setting status according to the setting for a second.

| Displayed Symbol   | Description                                                                    |
|--------------------|--------------------------------------------------------------------------------|
| 58469              | The setting value is saved correctly. (Saved)                                  |
| r-OLY              | Read-only parameter. Write-protected. (Read-Only)                              |
| LocYd              | Enter the wrong password or no password has been entered. (Locked)             |
| 002-6              | Incorrect setting value or enter the reserved setting value. (Out of Range)    |
| S <sup>u</sup> -on | No entering is allowed when it is Servo ON. (Servo On)                         |
| Po-On              | Parameter will be effective after the servo drive is re-powered on. (Power On) |

## 4.3.2 Decimal Point

| Display Symbol                                | Description                                                                                                    |
|-----------------------------------------------|----------------------------------------------------------------------------------------------------|
| High Byte<br>→ No Function<br>→ Negative Sign | <ul> <li>High byte / low byte indication: When the data is displayed in decimal 32 bits, it is for indicating the current high or low byte.</li> <li>Negative sign: When the data is displayed in decimal format, the two decimal points in the left represent the negative sign, no matter it is showed in 16 or 32 bits. When it is showed in hexadecimal format, it only shows positive sign.</li> </ul> |

## 4.3.3 Alarm Message

| Displayed Symbol | Description                                                                                                    |
|------------------|----------------------------------------------------------------------------------------------------|
| <u>8Looo</u>     | When there is an error of the drive, it will show 'AL' as the alarm sign and 'nnn' as the alarm code. For further explanation, please refer to Chapter 8, P0-01, parameter description, or Chapter 10, Troubleshooting. |

#### 4.3.4 Positive and Negative Sign Setting

| Displayed Symbol | Description                                                                                                    |
|------------------|----------------------------------------------------------------------------------------------------|
| 02468            | When entering into the Editing Setting Mode, pressing UP / DOWN keys can increase or decrease the displayed content. The SHIFT key can change the desired adjusted carry value. (The carry value is blinking at the moment.) |
| 2.4680           | Pressing the SHIFT key for two seconds can switch the positive (+) and negative (-) sign. If the parameter is over the range after switching the positive or negative sign, then it cannot be switched.                      |

#### 4.3.5 Monitor Display

When the power is applied to the drive, the display will show the monitor displayed symbol for a second, and then enter into the Monitoring Mode. In Monitoring Mode, the UP / DOWN keys can change the desired monitor variable. Or, the user can directly change parameter P0-02 to set the monitor code. When applying to the power, the system will pre-set the monitor code according to the setting value of P0-02. For example, the setting value of P0-02 is 4. Every time when applying to the power, it will display C-PLS monitor sign first, and then shows the input pulse number of pulse command.

| P0-02<br>Setting Value | Monitor Displayed<br>Symbol | Description                                                                                                    | Unit        |
|------------------------|-----------------------------|----------------------------------------------------------------------------------------------------|-------------|
| 0                      | FBPUU                       | Motor feedback pulse number (after the scaling of electronic gear ratio) (User unit)                           | [user unit] |
| 1                      | [-P[]]                      | Input pulse number of pulse command (after the scaling of electronic gear ratio) (User unit)                   | [user unit] |
| 2                      | <u>E-PUU</u>                | The difference of error pulse number between<br>control command pulse and feedback pulse number<br>(User unit) | [user unit] |
| 3                      | FbPLS                       | Motor feedback pulse number (encoder unit) (1.28 million pulse/rev)                                            | [pulse]     |
| 4                      | [-PLS                       | Input pulse number of pulse command (before the scaling of electronic gear ratio) (encoder unit)               | [pulse]     |
| 5                      | 8-965                       | Error pulse number (after the scaling of electronic gear ratio) (encoder unit)                                 | [pulse]     |
| 6                      | [P-Fr                       | Input frequency of pulse command                                                                               | [Kpps]      |
| 7                      | SPEEd                       | Motor speed                                                                                                    | [r/min]     |
| 8                      | [593]                       | Speed input command                                                                                            | [Volt]      |
| 9                      | [5695]                      | Speed input command                                                                                            | [r/min]     |
| 10                     | [-29]                       | Torque input command                                                                                           | [Volt]      |

| P0-02<br>Setting Value | Monitor Displayed<br>Symbol | Description                                                                                                    | Unit      |
|------------------------|-----------------------------|----------------------------------------------------------------------------------------------------|-----------|
| 11                     | [-292                       | Torque input command                                                                                                    | [%]       |
| 12                     | AUC-L                       | Average torque                                                                                                    | [%]       |
| 13                     | PE-L                        | Peak torque                                                                                                    | [%]       |
| 14                     | ს ხან                       | Main circuit voltage                                                                                                    | [Volt]    |
| 15                     | ]-[                         | Load / Motor inertia ratio<br>(Note: If it shows 13.0, it means the actual inertia is 13)                                                                           | [1 times] |
| 16                     | 10665                       | IGBT temperature                                                                                                    | [°C]      |
| 17                     |                             | Resonance frequency (Low byte is the first resonance and high byte is the second one).                                                                              | [Hz]      |
| 18                     |                             | The absolute pulse number of encoder Z phase<br>equals to the homing value, 0. It will be +5000 or<br>-5000 pulse when rotating in forward or reverse<br>direction. | -         |
| 19                     | NNA6 1                      | Mapping parameter #1: shows the content of<br>parameter P0-25<br>(specify the mapping target by P0-35)                                                              | -         |
| 20                     | 29800                       | Mapping parameter #2: shows the content of<br>parameter P0-26<br>(specify the mapping target by P0-36)                                                              | -         |
| 21                     | NN823                       | Mapping parameter #3: shows the content of<br>parameter P0-27<br>(specify the mapping target by P0-37)                                                              | -         |
| 22                     | <u>NU864</u>                | Mapping parameter #4: shows the content of<br>parameter P0-28<br>(specify the mapping target by P0-38)                                                              | -         |
| 23                     | U8 I                        | Monitor variable #1: shows the content of parameter<br>P0-09<br>(specify the monitor variable code by P0-17)                                                        | -         |
| 24                     | <u> 182</u>                 | Monitor variable #2: shows the content of parameter<br>P0-10<br>(specify the monitor variable code by P0-18)                                                        | -         |
| 25                     | UR3                         | Monitor variable #3: shows the content of parameter<br>P0-11<br>(specify the monitor variable code by P0-19)                                                        | -         |
| 26                     | U84                         | Monitor variable #4: shows the content of parameter<br>P0-12<br>(specify the monitor variable code by P0-20)                                                        | -         |

| Example of the displayed value                    | Status Description                                                                                                    |                                                                                                    |  |
|---------------------------------------------------|----------------------------------------------------------------------------------------------------|----------------------------------------------------------------------------------------------------|--|
|                                                   | 16 bits                                                                                                    | If the value is 1234, it displays 01234 (shows in decimal format).                                                                  |  |
| Hex)                                              |                                                                                                    | If the value is 0x1234, it displays 1234 (shows in hexadecimal format; the first digit does not show any).                          |  |
| <b>12345</b> (Dec high)<br><b>61890</b> (Dec low) | - 32 bits                                                                                                    | If the value is 1234567890, the display of the high byte is 1234.5 and displays 67890 as the low byte (shows in decimal format).    |  |
| H 1234 (Hex high)                                 |                                                                                                    | If the value is 0x12345678, the display of the high byte is h1234 and displays L5678 as the low byte (shows in hexadecimal format). |  |
| 12.345                                            | Negative display. If the value is -12345, it displays 1.2.345 (only shows in decimal format; there is no positive or negative sign for hexadecimal format display). |                                                                                                    |  |

Note:

- 1. Dec means it is displayed in decimal format. Hex means it is displayed in hexadecimal format.
- 2. The above display methods can be applied in Monitoring Mode and Editing Setting Mode.
- 3. When all monitor variables are 32 bits, high / low bit and the display (Dec / Hex) can be switched. According to the definition in Chapter 8, each parameter only supports one displaying method and cannot be switched.

## 4.4 General Function

## 4.4.1 Operation of Fault Record Display

When it is in Parameter Mode, select P4-00 ~ P4-04 and press the SET key, the corresponding fault record will be shown.

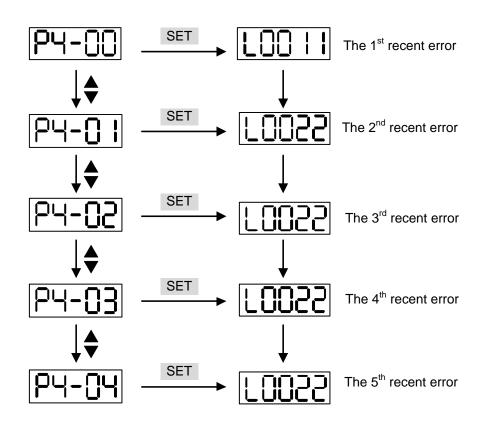

## 4.4.2 JOG Mode

When it is in Parameter Mode, select P4-05 and follow the setting method below for JOG operation (The communication mode does not support using the panel to set the JOG mode).

- (1) Press the SET key to display the speed value of JOG. The default value is 20 r/min.
- (2) Press the UP or DOWN key to adjust the desired speed value of JOG. It is adjusted to 100 r/min in the example.
- (3) Press the SET key to display JOG and enter JOG mode.
- (4) When it is in JOG Mode, press the UP or DOWN key to enable the servo motor in forward or reverse direction. The servo motor stops running as soon as the user stops pressing the key. JOG operation is working only when it is Servo ON.

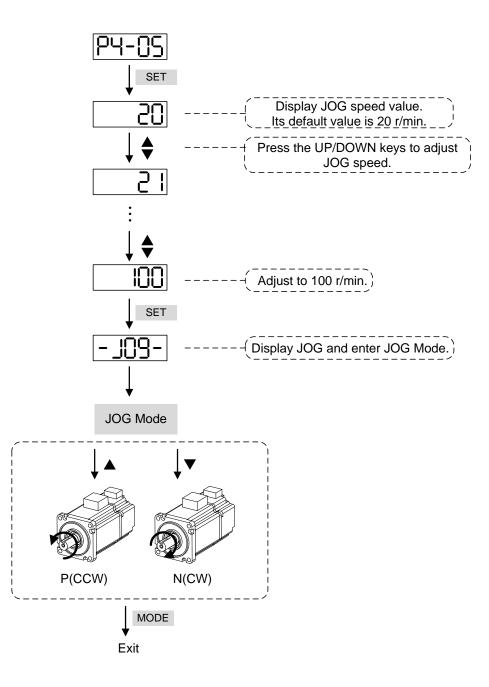

## 4.4.3 Force DO Output

Enter the Digital Output Mode by the following settings. Set P2-08 to 406 and enable the function of force DO mode. Then, set the force DO output by binary method via P4-06. When the setting value is 2, DO2 will be forced to enable. When the setting value is 5, DO1 and DO3 will be forced to enable. No data is retained in this mode. It returns to the normal DO mode when re-power on the drive or set P2-08 to 400.

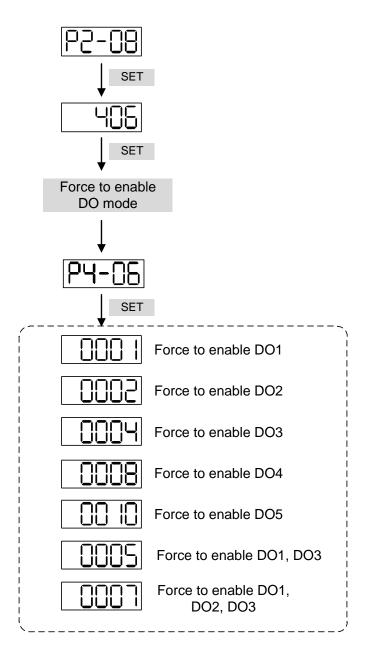

Note: P4-06 is displayed in hexadecimal format. Therefore, it will not show the fifth 0.

## 4.4.4 Digital Input Diagnosis Operation

Enter the Digital Input Diagnosis Mode by the following setting methods. When the external output signal DI1 ~ DI8 is ON, the corresponding signal will be shown on the panel. It is displayed by bit. When it shows bit, it means it is ON.

For example, if it shows **3FE1**, **E** is in hexadecimal format, it will be **1100** when it transfers to binary format. Then, DI6  $\sim$  DI8 is ON.

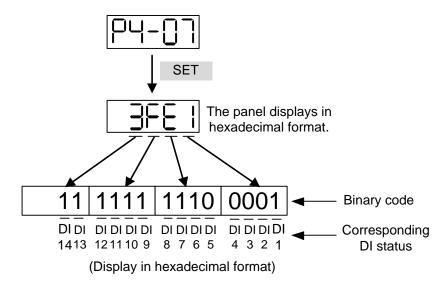

## 4.4.5 Digital Output Diagnosis Operation

Enter the Digital Output Diagnosis Mode by the following setting methods. The output signal DO1  $\sim$  DO5 is ON and the corresponding signal will be shown on the panel. It is displayed by bit. When it shows bit, it means it is ON.

For example, if it shows **1F**, **F** is in hexadecimal format, it will be **1111** when it transfers to binary format. Then, DO1 ~ DO4 is ON.

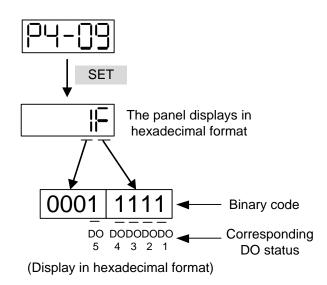

# Chapter 5 Trial Operation and Tuning

This chapter is divided into two parts to describe the trial operation. The first one is the inspection without load and another one is the inspection with load. For safety reasons, please conduct the first inspection.

## 5.1 Inspection without Load

Please remove the load of the servo motor, including coupling on the shaft and accessories, so as to avoid any damage on servo drive or mechanism. This is aiming to avoid the falling off of the disassembled parts of the motor shaft and indirectly causing the personnel injury or equipment damage during operation. Running the motor without load, if the servo motor can run during normal operation, then it can connect to load for operation.

Caution: Please operate the servo motor without load first. If the servo motor runs normally, connect the load afterwards in order to avoid any danger.

#### Please check the following items before operation.

Inspection before operation (has not applied to the power yet)

- Check if there is any obvious damage shown on its appearance.
- The splicing parts of the wiring terminal should be isolated.
- Make sure the wiring is correct so as to avoid the damage or any abnormity.
- Check if the electric conductivity objects, including sheetmetal (such as screws) or inflammable objects, are not inside the servo drive.
- Check if the control switch is in OFF status.
- Do not place the servo drive or external regenerative resistor on inflammable objects.
- To avoid the electromagnetic brake losing efficacy, please check if stop function and circuit break function can work normally.
- If the peripheral devices are interfered by the electronic instruments, please reduce electromagnetic interference with devices.
- Please make sure the external voltage level of the servo drive is correct.

Inspection before running the servo drive (has already applied to the power)

- The encoder cable should avoid excessive stress. When the motor is running, make sure the cable is not frayed or over extended.
- Please contact with Delta if there is any vibration of the servo motor or unusual noise during the operation.
- Make sure the setting of the parameters is correct. Different machinery has different characteristic, so please adjust the parameter according to the characteristic of each machinery.
- Please reset the parameter when the servo drive is in SERVO OFF status, or it may cause malfunction.
- When the relay is operating, make sure it can work properly.
- Check if the power indicator and LED display work normally.

## 5.2 Applying Power to the Servo Drive

Please follow the instructions below.

- A. Make sure the wiring between the motor and servo drive is correct.
  - 1) U, V, W, and FG have to connect to cable red, white, black, and green respectively. If the wiring is incorrect, the motor cannot work normally. The ground wire FG of the motor must be connected to the ground terminal of the servo drive. Please refer to Chapter 3.1 and 3.2 for wiring.
  - The encoder cable of the motor has correctly connected to CN2: If users only desire to execute JOG function, it is unnecessary to connect CN1 and CN3 (Please refer to Chapter 5.3). Refer to Chapter 3.1 and 3.5 for the wiring of CN2.

## Caution: Do not connect the power terminal (R, S, T) to the output terminal (U, V, W) of the servo drive. Or it might damage the servo drive.

B. Power circuit of the servo drive:

## Caution: Wiring of 220 V servo drive is different from 400 V. Make sure the wiring is correct, or it might damage the servo drive.

220V Servo Drive: Apply power to the servo drive. Please refer to Chapter 3.1.3 for power wiring.400V Servo Drive: Apply power to the servo drive. Please refer to Chapter 3.2.3 for power wiring.

- C. Power on:
  - **220V Servo Drive:** Power of the servo drive: including control circuit (L<sub>1C</sub>, L<sub>2C</sub>) and main circuit (R, S, T) power.

**400V Servo Drive:** Power of the servo drive: including control circuit (DC24V, DC0V) and main circuit (R, S, T) power.

When the power is on, the display of the servo drive will be:

The digital input (DI6 ~ DI8) of the default value is the signal of negative limit error (NL), positive limit error (PL) and emergency stop (EMGS), if not using the default setting of DI6 ~ DI8, adjusting the setting of P2-15 ~ P2-17 is a must. Parameters could be set to 0 (disable this DI function) or modified to another function.

From the last setting, the servo drive status displays parameter P0-02 setting as the motor speed (07), then the screen display will be:

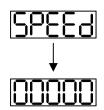

When the screen displays no text, please check if the power of control circuit is under voltage.

1) When the screen displays:

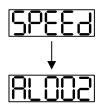

Warning of overvoltage:

It means the voltage input by the main circuit is higher than the rated voltage or power input error (incorrect power system).

Corrective action:

- Use the voltmeter to measure if the input voltage from the main circuit is within the range of rated voltage value.
- Use the voltmeter to measure if the power system complies with the specification.
- 2) When the screen displays:

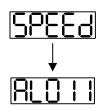

Warning of encoder error:

Check if the motor encoder is securely connected or the wiring is correct.

Corrective action:

- Check if the wiring is the same as the instruction of the user manual.
- Check the encoder connector.
- Check if the wiring is loose.
- Check if the encoder is damaged.

3) When the screen displays:

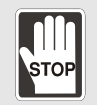

Warning of emergency stop:

Please check if any of the digital input DI1 ~ DI8 is set to emergency stop (EMGS).

Corrective action:

- If not desiring to set emergency stop (EMGS) as one of the digital input, make sure no digital input is set to emergency stop (EMGS) among DI1 ~ DI8. (That is to say none of the parameters, P2-10 ~ P2-17, is set to 21.)
- If the function of emergency stop (EMGS) is needed and this DI is set as normally close (function code: 0x0021), please make sure this DI is always normally close. If not, please set this DI as normally open (function code: 0x0121).
- 4) When the screen displays:

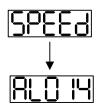

Warning of negative limit error:

Please check if any of the digital input DI1 ~ DI8 is set to negative limit (NL) and that DI is ON.

Corrective action:

- If not desiring to set negative limit (NL) as one of the digital input, make sure no digital input is set to negative limit (NL) among DI1 ~ DI8. (That is to say none of the parameters, P2-10 ~ P2-17, is set to 22.)
- If the function of negative limit (NL) is needed and this DI is set as normally close (function code: 0x0022), please make sure this DI is always normally close. If not, please set this DI as normally open (function code: 0x0122).
- 5) When the screen displays:

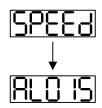

Warning of positive limit error:

Please check if any of the digital input DI1 ~ DI8 is set positive limit (PL) and that DI is ON.

Corrective action:

- If not desiring to set positive limit (PL) as one of the digital input, make sure no digital input is set to positive limit (PL) among DI1 ~ DI8. (That is to say none of the parameters, P2-10  $\sim$  P2-17, is set to 23.)
- If the function of positive limit (PL) is needed and this DI is set as normally close (function code: 0x0023), please make sure this DI is always normally close. If not, please set this DI as normally open (function code: 0x0123).

6) When the screen displays:

Warning of over current:

Corrective Action:

- Check the connection between the motor and servo drive.
- Check if the conducting wire is short circuited. Exclude short circuit and avoid metal conductors being exposed.
- 7) When the screen displays:

Warning of under voltage:

Corrective action:

- Check if the wiring of main circuit input voltage is correct.
- Use the voltmeter to measure if the main circuit voltage is normal.
- Use the voltmeter to measure if the power system complies with the specification.

Note: During the process of power on or servo on, if an alarm occurs or shows any abnormal display, please contact the distributors.

# 5.3 JOG Trial Run without Load

It is very convenient to test the motor and servo drive with the method of JOG trial run without load since the extra wiring is unnecessary. For safety reasons, it is recommended to set JOG at low speed. Please see the following descriptions.

- Step 1: Use software setting to Servo ON. Set parameter P2-30 to 1. This setting is to force the servo ON through software.
- Step 2: Set P4-05 as JOG speed (Unit: r/min). After setting the desired JOG speed, press the SET key, the servo drive will enter JOG mode.

Step 3: Press the MODE key to exist JOG mode.

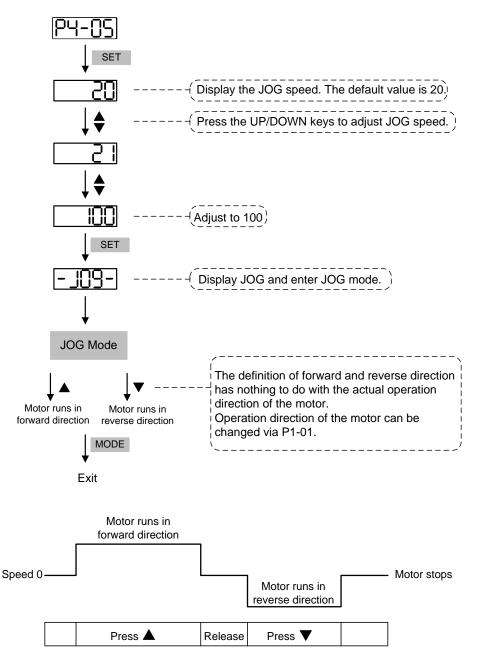

If the motor does not run, please check if the wiring between UVW and encoder cable is correct. If the motor runs abnormally, please check if the UVW phase sequence is correct.

# 5.4 Trial Run without Load (Speed Mode)

Before the trial run without load, firmly secure the motor base so as to avoid the danger caused by the reaction of motor operation.

## Step 1:

Set the control mode of the servo drive to speed mode. Set P1-01 to 2 as speed mode. Then, re-power on the servo drive.

## Step 2:

| Digital Input | Parameter<br>Setting Value | Symbol   | Function Description    | CN1 Pin No. |
|---------------|----------------------------|----------|-------------------------|-------------|
| DI1           | P2-10 = 101                | SON      | Servo ON                | DI1- = 9    |
| DI2           | P2-11 = 109                | TRQLM    | Torque limit            | DI2- = 10   |
| DI3           | P2-12 = 114                | SPD0     | Speed command selection | DI3- = 34   |
| DI4           | P2-13 = 115                | SPD1     | Speed command selection | DI4- = 8    |
| DI5           | P2-14 = 102                | ARST     | Alarm reset             | DI5- = 33   |
| DI6           | P2-15 = 0                  | Disabled | Invalid DI function     | -           |
| DI7           | P2-16 = 0                  | Disabled | Invalid DI function     | -           |
| DI8           | P2-17 = 0                  | Disabled | Invalid DI function     | -           |
| EDI9          | P2-36 = 0                  | Disabled | Invalid DI function     | CN7 = 2     |
| EDI10         | P2-37 = 0                  | Disabled | Invalid DI function     | CN7 = 3     |
| EDI11         | P2-38 = 0                  | Disabled | Invalid DI function     | CN7 = 4     |
| EDI12         | P2-39 = 0                  | Disabled | Invalid DI function     | CN7 = 5     |
| EDI13         | P2-40 = 0                  | Disabled | Invalid DI function     | CN7 = 6     |
| EDI14         | P2-41 = 0                  | Disabled | Invalid DI function     | CN7 = 7     |

In speed control mode, the digital input settings of trial run are as follows:

The above table disables the function of negative limit (DI6), positive limit (DI7) and emergency stop (DI8). Thus, the value of parameter P2-15 ~ P2-17 and P2-36 ~ P2-41 are set to 0 (Disabled). The digital input of Delta's servo drive can be programmed by users. When programming digital input, please refer to the description of DI code.

The default setting includes the function of negative limit, positive limit and emergency stop, therefore, after the setting is completed, if there is any alarm occurs, please re-power on the servo drive or switch ON DI5 to clear the alarm. Please refer to Chapter 5.2.

| Speed          | DI signa | l of CN1 |                         | <b>0</b>                                      | _              |  |
|----------------|----------|----------|-------------------------|-----------------------------------------------|----------------|--|
| Command<br>No. | SPD1     |          |                         | Content                                       | Range          |  |
| S1             | 0        | 0        | External analog command | Voltage deviation<br>between V-REF and<br>GND | -10 V ~ +10 V  |  |
| S2             | 0        | 1        |                         | P1-09                                         | -60000 ~ 60000 |  |
| S3             | 1        | 0        | Register<br>parameter   | P1-10                                         | -60000 ~ 60000 |  |
| S4             | 1        | 1        | P                       | P1-11                                         | -60000 ~ 60000 |  |

The speed command selection is determined by SPD0 and SPD1. See the table below.

0: means DI is OFF; 1: means DI is ON

Register parameter

The parameter setting range is from -60000 to 60000.

Setting speed = Setting range x unit (0.1 r/min).

For example: P1-09 = +30000; Setting speed = +30000 x 0.1 r/min = +3000 r/min

Command setting of speed register

| Set parameter P1-09 to 30000.  | Input command | Rotation direction |
|--------------------------------|---------------|--------------------|
| Set parameter P1-10 to 1000.   | +             | CW                 |
| Set parameter P1-11 to -30000. | -             | CCW                |

#### Step 3:

- (1) Users switch ON DI1 and Servo ON.
- (2) Both DI3 (SPD0) and DI4 (SPD1), the speed command, are OFF, which means it currently executes S1 command. The motor rotates according to analog voltage command.
- (3) When DI3 (SPD0) is ON, it means it currently executes S2 command (3000 r/min). The rotation speed is 3000 r/min for rotary motor and 0.03 m/s for linear motor at the moment.
- (4) When DI4 (SPD1) is ON, it means it currently executes S3 command (100 r/min). The rotation speed is 100 r/min.
- (5) When both DI3 (SPD0) and DI4 (SPD1) are ON, it means S4 command (-3000 r/min) is executed at the moment. The rotation speed is -3000 r/min.
- (6) Step (3), (4) and (5) can be repeatedly executed.
- (7) If users desire to stop the motor, switch OFF DI1 (Servo OFF).

# 5.5 Trial Run without Load (Position Mode)

Before the trial run without load, firmly secure the motor base so as to avoid the danger caused by the reaction of motor operation.

## Step 1:

Set the control mode of the servo drive to position mode.

Set parameter P1-01 to 1, which is the position mode. Then, re-power on the servo drive.

| Digital Input | Parameter<br>Setting Value | Symbol   | Function Description       | CN1 Pin No. |
|---------------|----------------------------|----------|----------------------------|-------------|
| DI1           | P2-10 = 101                | SON      | Servo ON                   | DI1- = 9    |
| DI2           | P2-11 = 108                | CTRG     | Command triggered          | DI2- = 10   |
| DI3           | P2-12 = 111                | POS0     | Position command selection | DI3- = 34   |
| DI4           | P2-13 = 112                | POS1     | Position command selection | DI4- = 8    |
| DI5           | P2-14 = 102                | ARST     | Alarm reset                | DI5- = 33   |
| DI6           | P2-15 = 0                  | Disabled | Invalid DI function        | -           |
| DI7           | P2-16 = 0                  | Disabled | Invalid DI function        | -           |
| DI8           | P2-17 = 0                  | Disabled | Invalid DI function        | -           |
| EDI9          | P2-36 = 0                  | Disabled | Invalid DI function        | CN7 = 2     |
| EDI10         | P2-37 = 0                  | Disabled | Invalid DI function        | CN7 = 3     |
| EDI11         | P2-38 = 0                  | Disabled | Invalid DI function        | CN7 = 4     |
| EDI12         | P2-39 = 0                  | Disabled | Invalid DI function        | CN7 = 5     |
| EDI13         | P2-40 = 0                  | Disabled | Invalid DI function        | CN7 = 6     |
| EDI14         | P2-41 = 0                  | Disabled | Invalid DI function        | CN7 = 7     |

**Step 2**: In position mode, the digital input settings of trial run are as follows:

The above table disables the function of negative limit (DI6), positive limit (DI7) and emergency stop (DI8), thus, set P2-15 ~ P2-17 and P2-36 ~ P2-41 to 0 (Disabled). The digital input of Delta's servo drive can be programmed by users. When programming digital input, please refer to the description of DI code.

The default setting includes the function of negative limit, positive limit and emergency stop, therefore, after the setting is completed, if there is any alarm occurs, please re-power on the servo drive or switch ON DI5 to clear the alarm. Please refer to Chapter 5.2.

Please refer to Chapter 3.12.2, Position (PR) Mode Standard Wiring for wiring diagram. However, since POS2 is not the default digital input, set P2-14 to 113. Please refer to the table below for 64 sets of register command, POS0 ~ POS5 and the relative parameters.

| Position<br>Command | POS5 | POS4 | POS3 | POS2 | POS1 | POS0 | CTRG     | Corresponding<br>Parameter |       |
|---------------------|------|------|------|------|------|------|----------|----------------------------|-------|
| PR0                 | 0    | 0    | 0    | 0    | 0    | 0    | <b>↑</b> | P6-00                      |       |
| FRU                 | 0    | 0    | 0    | 0    | U    | 0    |          | P6-01                      |       |
| PR1                 | 0    | 0    | 0    | 0    | 0    | 1    | <b>↑</b> | P6-02                      |       |
| PRI                 | 0    | 0    | 0    | 0    | 0    | I    |          | P6-03                      |       |
| ~                   |      |      |      |      |      |      |          | ~                          |       |
| DD50                | 1    | 1    | 0    | 0    | 1    | 0    | <b>↑</b> | P6-98                      |       |
| PR50                | I    | I    | 0    | 0    | 1    | 0    |          | P6-99                      |       |
|                     | 4    | 1    | 0    | 0    | 4    | 4    | <b>↑</b> | P7-00                      |       |
| PR51                | 1    | I    | 0    | 0    | 1    | 1    |          | P7-01                      |       |
| ~                   |      |      |      |      |      |      |          | ~                          |       |
|                     | 4    | 1    | 4    | 4    | 1    | 4    |          | <b></b>                    | P7-26 |
| PR64                | I    | l    | 1    | Ι    | I    | I    |          | P7-27                      |       |

0: means DI is OFF; 1: means DI is ON

Users can set the 64-set of command value (P6-00  $\sim$  P7-27). The value can be set as the absolute position command.

# 5.6 Tuning Procedure

Estimate the inertia ratio: JOG Mode

|     | Tuning Procedure                                                                                                    | Display                          |
|-----|----------------------------------------------------------------------------------------------------|----------------------------------|
| 1.  | After completing wiring, when applying to the power, the servo drive will display:                                                                                                    | 8L0 13                           |
| 2.  | Press the <b>MODE</b> Key to select the mode of parameter function.                                                                                                    | P0-00                            |
| 3.  | Press the <b>SHIFT</b> Key twice to select the mode of parameter group.                                                                                                    | 00-59                            |
| 4.  | Press the <b>UP</b> Key to select parameter P2-17.                                                                                                    | P2- 11                           |
| 5.  | Press the <b>SET</b> Key to display parameter value, which is shown as the content on the right.                                                                                                    | 1 5                              |
| 6.  | Press the <b>SHIFT</b> Key twice, then press the <b>UP</b> Key and then press the <b>SET</b> Key.                                                                                                    | 151                              |
| 7.  | Press the <b>UP</b> Key to select parameter P2-30.                                                                                                    | P2-30                            |
| 8.  | Press the <b>SET</b> Key to display the parameter value.                                                                                                    |                                  |
| 9.  | Press the <b>UP</b> Key and select the parameter value 1.                                                                                                    |                                  |
| 10. | Then, the servo drive is ON and will show:                                                                                                    |                                  |
| 11. | Press the <b>DOWN</b> Key thrice to select the value of inertia ratio.                                                                                                    |                                  |
| 12. | The panel displays the current value of inertia ratio (default value).                                                                                                    |                                  |
| 13. | Press the <b>MODE</b> Key to select the mode of parameter function.                                                                                                    | 92-30                            |
| 14. | Press the <b>SHIFT</b> Key twice to select the mode of parameter group.                                                                                                    | P4-00                            |
| 15. | Press the <b>UP</b> Key to select parameter P4-05.                                                                                                    | P4-05                            |
| 16. | Press the <b>SET</b> Key to show the content, which is 20 r/min at JOG speed.<br>Press the <b>UP</b> or <b>DOWN</b> Key to increase or decrease the JOG speed.<br>Press the <b>SHIFT</b> Key to move to the next digit of the left.                                                                                                    | 005<br>1<br>002                  |
| 17. | Set the desired JOG speed and press the <b>SET</b> Key which is shown as the figure on the right.                                                                                                    | - 109-                           |
| 18. | Press the <b>UP</b> Key to rotate the motor in forward direction while press the <b>D</b> motor will rotate in reverse direction.                                                                                                    | OWN Key the                      |
| 19. | Execute JOG operation at low speed first. With the constant speed, if the m smoothly in forward and reverse direction, users can execute JOG operation                                                                                                    |                                  |
| 20. | In P4-05, the servo drive cannot display inertia ratio. Please press the <b>MOL</b> view the value of inertia ratio. If users desire to execute JOG operation aga <b>MODE</b> Key, and then press the <b>SET</b> Key twice. Observe the panel display inertia ratio / total weight of movable section and load remain at the same v acceleration and deceleration. | in, press the to see if the load |

## 5.6.1 Flowchart of Tuning Procedure

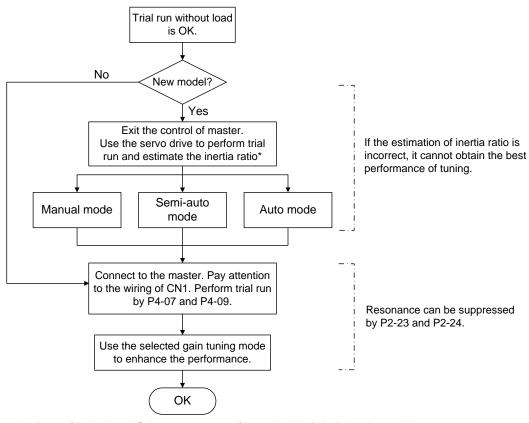

\* refers to "the inertia ratio" for rotary motors or "the total weight (kg) of the coil assembly, magnetic way, and load " for linear motors.

## 5.6.2 Inertia Estimation Flowchart (with Mechanism)

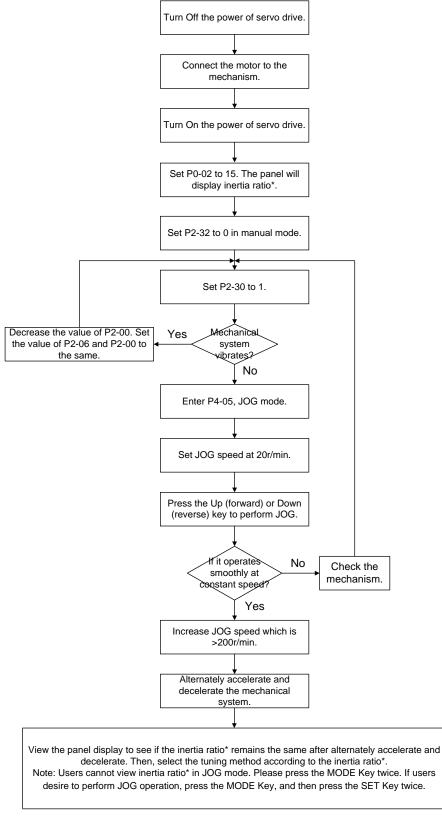

\* refers to "the inertia ratio" for rotary motors or "the total weight (kg) of the coil assembly, magnetic way, and load " for linear motors.

## 5.6.3 Flowchart of Auto Tuning

Set P2-32 to 1 (auto mode, continuous tuning)

Continue to estimate the system inertia. Automatically save the value in P1-37 every 30 minutes and refer the stiffness and bandwidth setting of P2-31.

P2-31 Stiffness setting in auto tuning mode (The default value is 80)

In auto and semi-auto mode, the bandwidth setting of speed circuit is:

1 ~ 50 Hz: low-stiffness, low-response

51 ~ 250 Hz: medium-stiffness, medium-response

251 ~ 850 Hz: high-stiffness, high-response

851 ~ 1000 Hz: extremely high-stiffness, extremely high-response

Stiffness setting in auto tuning mode: the bigger the value is, the stronger the stiffness will be.

Adjust the value of P2-31: Increase the value of P2-31 to increase stiffness or decrease to reduce

the noise. Continue to tune until the performance is satisfied. Then, tuning is completed.

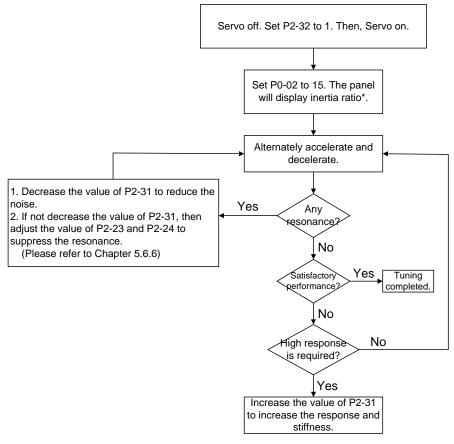

\* refers to "the inertia ratio" for rotary motors or "the total weight (kg) of the coil assembly, magnetic way, and load " for linear motors.

## 5.6.4 Flowchart of Semi-Auto Tuning

Set P2-32 to 2 (semi-auto mode, non-continuous tuning)

After tuning for a while and wait until the system inertia is stable, it stops estimating. The estimated inertia ratio will be saved to P1-37. When switching mode from manual or auto to semi auto, the system starts tuning again. During the process of estimation, the system will refer the stiffness and bandwidth setting of P2-31.

P2-31 Response setting in auto mode (The default value is 80)

In auto and semi-auto mode, the bandwidth setting of speed circuit is:

1 ~ 50 Hz: low-stiffness, low-response

51 ~ 250 Hz: medium-stiffness, medium-response

251 ~ 850 Hz: high-stiffness, high-response

851 ~ 1000 Hz: extremely high-stiffness, extremely high-response

Response setting in semi-auto tuning mode: the bigger the value is, the better the response will be.

Adjust the value of P2-31: Increase the value of P2-31 to increase the response or decrease to reduce the noise. Continue to tune until the performance is satisfied. Then, tuning is completed.

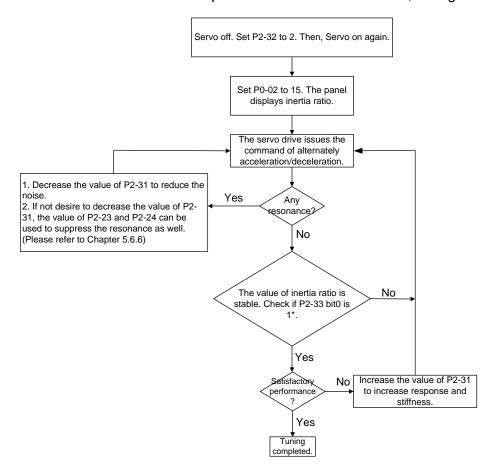

Note:

- 1. If P2-33 bit 0 is set to 1, it means the inertia estimation in semi-auto mode is completed. The result can be accessed by P1-37.
- 2. If the value of P2-33 bit 0 is cleared to 0, the system will start to estimate again.

## 5.6.5 Limit of Inertia Ratio

Acceleration / Deceleration time of reaching 2000 r/min should be less than 1 second.

The speed in forward and reverse direction should be higher than 200 r/min.

The load inertia should be under 100 times of motor inertia.

The change of external force of inertia ratio cannot be too severe.

In auto mode, the inertia value will be saved to P1-37 every 30 minutes; while in semi-auto mode, the inertia value will be saved to P1-37 only until the system inertia is stable and stops the estimation of load inertia.

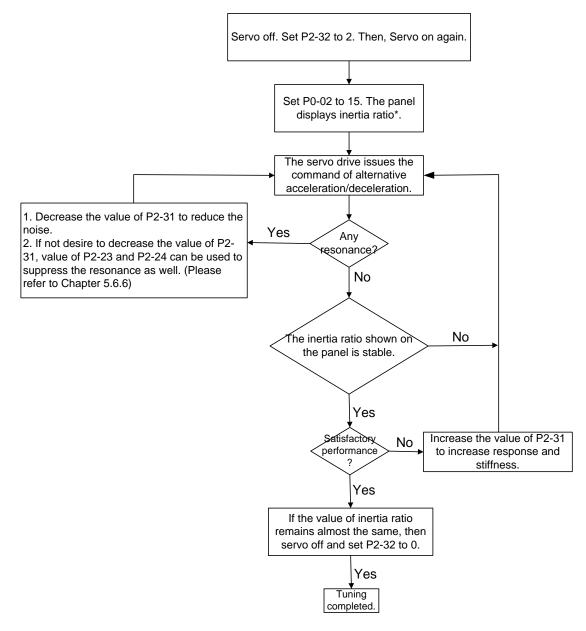

## 5.6.6 Mechanical Resonance Suppression Method

Three groups of Notch filter are provided to suppress mechanical resonance. Two of them can be set to the auto resonance suppression and manual adjustment.

The procedure of manually suppressing the resonance is as the followings:

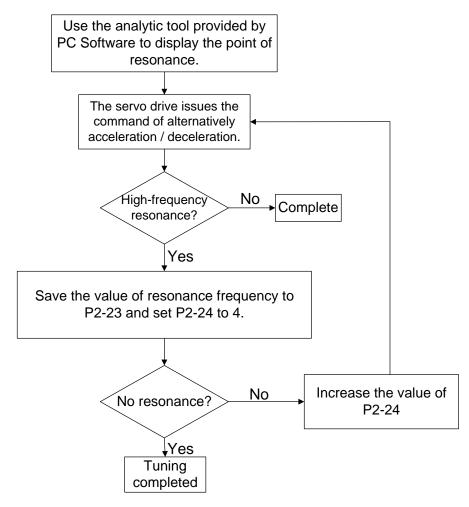

The procedure of the auto resonance suppression is as the followings:

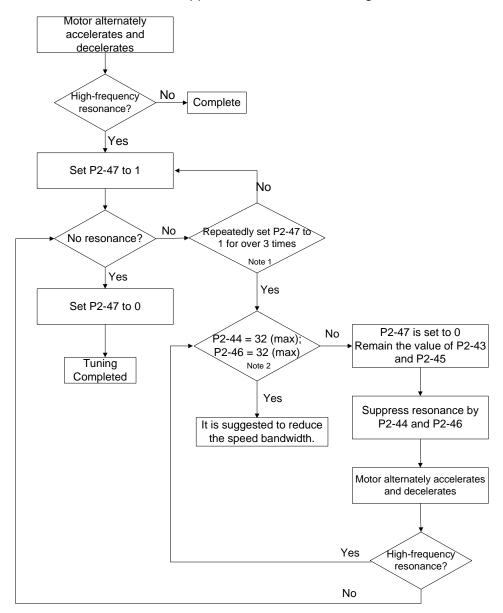

Note:

- 1. Parameter P2-44 and P2-46 are the setting values of resonance suppression. If you have set to the maximum (32dB), and cannot suppress the resonance, please reduce the speed bandwidth. After setting P2-47, you can check the values of P2-44 and P2-46. If the value of P2-44 is not 0, it means there is a resonance frequency in the system. Then, you can access P2-43 to see the resonance frequency (Hz). When there is another resonance frequency, the information will be shown in P2-45 and P2-46.
- 2. If resonance still occurs, after you set P2-47 to 1 for 3 times, please manually adjust the setting of resonance.

## 5.6.7 Tuning Mode and Parameters

| Tuning mode                                      | P2-32                     | Auto-set<br>parameters                                               | User-defined parameters                                                                                                    | Inertia<br>adjustment                                                                        |
|--------------------------------------------------|---------------------------|----------------------------------------------------------------------|----------------------------------------------------------------------------------------------------|----------------------------------------------------------------------------------------------|
| Manual mode                                      | 0<br>(default<br>setting) | N/A                                                                  | <ul> <li>P1-37 (Inertia ratio of the motor)</li> <li>P2-00 (Position control gain)</li> <li>P2-04 (Speed control gain)</li> <li>P2-06 (Speed integral compensation)</li> <li>P2-25 (Low-pass filter of resonance suppression)</li> <li>P2-26 (Anti-interference gain)</li> </ul> | The value<br>remains                                                                         |
| Auto mode<br>(continuous<br>estimation)          | 1                         | P1-37<br>P2-00<br>P2-04<br>P2-06<br>P2-25<br>P2-26<br>P2-26<br>P2-49 | P2-31 Frequency response of<br>speed loop setting in auto<br>mode (response level)                                                                                                    | Continuous<br>tuning (update<br>the inertia every<br>30 minutes)                             |
| Semi-auto mode<br>(non-continuous<br>estimation) | 2                         | P1-37<br>P2-00<br>P2-04<br>P2-06<br>P2-25<br>P2-26<br>P2-49          | P2-31 Frequency response of<br>speed loop setting in<br>semi-auto mode<br>(response level)                                                                                                    | Non-continuous<br>tuning (stop<br>updating the<br>inertia after<br>operating for a<br>while) |

When switching mode from auto mode 1 to manual mode 0, the value of P1-37, P2-00, P2-04, P2-06, P2-25, P2-26, and P2-49 will be modified to the one in auto mode.

When switching mode from semi-auto mode 2 to manual mode 0, the value of P1-37, P2-00, P2-04, P2-06, P2-25, P2-26, and P2-49 will be modified to the one in semi-auto mode.

## 5.6.8 Tuning in Manual Mode

The selection of position / speed response bandwidth should be determined by the machinary stiffness and application. Generally speaking, the high-frequency machinary or the one requries precise processing needs the higher response bandwidth. However, it might easily cause the resonance. And the stronger stiffness machinary is needed to avoid the resonance. When using the unknown response bandwidth machinary, users could gradually increase the gain setting value to increase the response bandwidth. Then, decrease the gain setting value until the resonance exists. The followings are the related descriptions of gain adjustment.

Position control gain (KPP, parameter P2-00)

This parameter determines the response of position loop. The bigger KPP value will cause the higher response bandwidth of position loop. And it will cause better following error, smaller position error, and shorter settling time. However, if the value is set too big, the machinery will vibrate or overshoot when positioning. The calculation of position loop response bandwidth is as the following:

Response bandwidth of position loop (Hz) =  $\frac{KPP}{2\pi}$ 

■ Speed control gain (KVP, parameter P2-04)

This parameter determines the response of speed loop. The bigger KVP value will cause the higher response bandwidth of speed loop and better following error. However, if the value is set too big, it would easily cause machinery resonance. The response bandwidth of speed loop must be 4 ~ 6 times higher than the response bandwidth of position loop. Otherwise, the machinery might vibrate or overshoot when positioning. The calculation of speed loop response bandwidth is as the following:

Response bandwidth of speed loop (Hz) =  $\left(\frac{\text{KVP}}{2\pi}\right) \times \left[\frac{(1+\text{P1}-37/10)}{(1+\text{JL}/\text{JM})}\right]$ 

JM: Motor Inertia; JL: Load Inertia; P1-37: 0.1 times

When P1-37 (estimation or setting) equals the real inertia ratio (JL/JM), the real speed loop response bandwidth will be:

Response bandwidth of speed loop (Hz) = 
$$\left(\frac{\text{KVP}}{2\pi}\right) \times \left[\frac{(1 + \text{P1.037/10})}{(1 + \text{JL/JM})}\right]$$

Speed integral compensation (KVI, parameter P2-06)

The higher the KVI value is, the better capability of eliminating the deviation will be. However, if the value is set too big, it might easily cause the vibration of machinery. It is suggested to set the value as the following:

KVI  $\leq 1.5 \times$  Response bandwidth of speed loop(Hz)

■ Low-pass filter of resonance suppression (NLP, parameter P2-25)

The high value of inertia ratio will reduce the response bandwidth of speed loop. Therefore, the KVP value must be increased to maintain the response bandwidth. During the process of increasing KVP value, it might cause machinary resonance. Please use this parameter to elimiate the noise of resonance. The bigger the value is, the better the capability of improving high-frequency noise will be. However, if the value is set too big, it would cause the unstability of speed loop and overshoot. It is suggested to set the value as the following:

NLP  $\leq \frac{10000}{6 \times \text{Response bandwidth of speed loop (Hz)}}$ 

■ Anti-interference gain (DST, parameter P2-26)

This parameter is used to strengthen the ability of resisting external force and gradually eliminate overshoot during acceleration / deceleration. Its default value is 0. It is suggested not to adjust the value in manual mode, unless it is for fine-tuning.

Position feed forward gain (PFG, parameter P2-02)

It can reduce the position error and shorten the settling time. However, if the value is set too big, it might cause overshoot. If the setting of e-gear ratio is bigger than 10, it might cause the noise as well.

(This page is intentionally left blank.)

# **Chapter 6 Control Mode of**

# Operation

# 6.1 Selection of Operation Mode

Three basic operation modes are provided in this servo drive, position, speed, and torque. Users can use single mode (only in one-mode control) and dual mode to control. The following table lists all operation modes and description.

|                | Mode Name                         | Short<br>Name | Setting<br>Code | Description                                                                                                    |
|----------------|-----------------------------------|---------------|-----------------|----------------------------------------------------------------------------------------------------|
|                | Position mode<br>(Terminal input) | PT            | 00              | The servo drive receives position command and<br>commands the motor to the target position. The<br>position command is input via terminal block and<br>receives pulse signal.                                                                                                    |
|                | Position mode<br>(Register input) | PR            | 01              | The servo drive receives position command and<br>commands the motor to the target position. The<br>position command is issued by register (64 sets<br>of register in total) and uses DI signal to select<br>the register.                                                                                    |
| Single<br>Mode | Speed Mode                        | S             | 02              | The servo drive receives speed command and commands the motor to the target speed. The speed command can be issued by register (3 sets of registers in total) or the analog voltage (-10 V $\sim$ +10 V) transmitted through the external terminal block. DI signal is used to select the command source.    |
|                | Speed mode<br>(No analog input)   | Sz            | 04              | The servo drive receives speed command and<br>commands the motor to the target speed. The<br>speed command is issued by register (3 sets of<br>registers in total) and cannot be issued by the<br>external terminal block. DI signal is used to<br>select the command source.                                |
|                | Torque mode                       | т             | 03              | The servo drive receives torque command and commands the motor to the target torque. The torque command can be issued by register (3 sets of registers in total) or the analog voltage (-10 V $\sim$ +10 V) transmitted through the external terminal block. DI signal is used to select the command source. |

| Mode Name                        | Short<br>Name | Setting<br>Code | Description                                                                                                    |
|----------------------------------|---------------|-----------------|----------------------------------------------------------------------------------------------------|
| Torque mode<br>(No analog input) | Tz            | 05              | The servo drive receives torque command and<br>commands the motor to the target torque. The<br>torque command can be issued by register (3<br>sets of registers in total) and cannot be issued<br>by the external terminal block. DI signal is used<br>to select the command source. |
|                                  | PT-S          | 06              | Switch the mode of PT and S via DI signal.                                                                                                    |
|                                  | PT-T          | 07              | Switch the mode of PT and T via DI signal.                                                                                                    |
| Dual Mode                        | PR-S          | 08              | Switch the mode of PR and S via DI signal.                                                                                                    |
| Dual mode                        | PR-T          | 09              | Switch the mode of PR and T via DI signal.                                                                                                    |
|                                  | S-T           | 0A              | Switch the mode of S and T via DI signal.                                                                                                    |
|                                  | PT-PR         | 0D              | Switch the mode of PT and PR via DI signal.                                                                                                    |
| Multi-mode                       | PT-PR-S       | 0E              | Switch the mode of PT, PR, and S via DI signal.                                                                                                    |
| Mail-mode                        | PT-PR-T       | 0F              | Switch the mode of PT, PR, and T via DI signal.                                                                                                    |
|                                  | CANopen       | 0B              | CANopen mode (use with Delta PLC)                                                                                                    |
| Communication Mode               | Слиорен       | UD              | DMCNET mode                                                                                                    |
|                                  | CANoper       | 00              | CANopen mode                                                                                                    |
|                                  | CANopen       | 0C              | EtherCAT mode                                                                                                    |

The steps of changing modes:

- (1) Switch the servo drive to Servo Off status. Turning SON signal of digit input to be off can complete this action.
- (2) Use parameter P1-01. (Refer to chapter 8).
- (3) After the setting is completed, cut the power off and restart the drive again.

The following sections describe the operation of each control mode, including control structure, command source, and loop gain adjustment, etc.

# 6.2 Position Mode

Position control mode is applicable in precise positioning, such as industrial machinery. The ASDA-A2 servo drive has two command input modes: pulse and internal register. The servo drive receives the pulse command for motor running direction and pulse input of up to 4 Mpps. For better position control, the ASDA-A2 provides 64 sets of position command registers with two input applications. The first one is that you can set different position values for the 64 command registers before operation, and then use DI.POS0 – POS5 of the CN1 for the switch. For the second application, you can change the command register value through communication. To avoid the discontinuousness when the command register switches, the servo drive provides Position Spine Line (P-curve) for you to plan the motion. In the position controller and pre-compensation as auxiliary. Same as the Speed mode, two types of control mode (manual and auto) are available for selection. This chapter only provides descriptions for incremental type position controllers, pre-compensation, and position command processing. There are two types of Position mode, PT and PR. The PT command is the pulse input through the connector while the PR command is determined by P6-00 – P7-27.

## 6.2.1 Position Command in PT Mode

PT position command is the pulse input from terminal block. There are three types of pulse and each type has positive/negative logic which can be set in parameter P1-00. See as the followings.

| P1-00▲ | РТТ                        | External Pulse Input | Address: 0100H<br>0101H |                           |
|--------|----------------------------|----------------------|-------------------------|---------------------------|
|        | Operational<br>Interface : | Panel / Software     | Communication           | Related Section:<br>6.2.1 |
|        | Default :                  | 0x0002               |                         |                           |
|        | Control<br>Mode :          | PT                   |                         |                           |
|        | Unit :                     | -                    |                         |                           |
|        | Range :                    | 0x0000 ~ 0x1132      |                         |                           |
|        | Data Size :                | 16-bit               |                         |                           |
|        | Format :                   | Hexadecimal          |                         |                           |

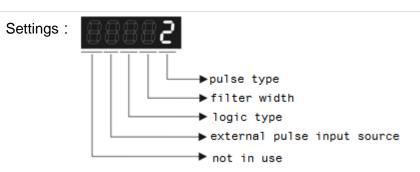

- Pulse Type
  - 0: AB phase pulse (4x)
  - 1: Clockwise (CW) and Counterclockwise (CCW) pulse
  - 2: Pulse + symbol

Other settings: reserved

• Filter Width

If the received frequency is much higher than the setting, it will be regarded as the noise and filtered out.

| Setting<br>Value | Min. pulse width*note1<br>(Low-speed filter frequency) | Setting<br>Value | Min. pulse width*note1<br>(High-speed filter frequency) |
|------------------|--------------------------------------------------------|------------------|---------------------------------------------------------|
| 0                | 600 ns (0.83 Mpps)                                     | 0                | 150 ns (3.33 Mpps)                                      |
| 1                | 2.4 us (208 Kpps)                                      | 1                | 600 ns (0.83 Mpps)                                      |
| 2                | 4.8 us (104 Kpps)                                      | 2                | 1.2 us (416 Kpps)                                       |
| 3                | 9.6 us (52 Kpps)                                       | 3                | 2.4 us (208 Kpps)                                       |
| 4                | No filter function                                     | 4                | No filter function                                      |

Note: 1) When the source of external pulse is from the high-speed differential signal and the setting value is 0 (the high-speed filter frequency is 3.33 Mpps at the moment), then:

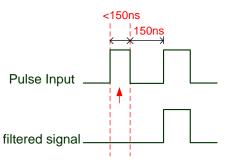

When this pulse width is shorter than 150 ns, it will be regarded as low level. Two input pulses will be regarded as one.

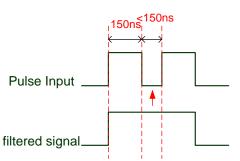

When this pulse width is shorter than 150 ns, it will be regarded as high level. Two input pulses will be regarded as one.

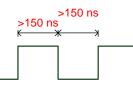

When High, Low duty of the pulse width are longer than 150 ns, it can ensure the pulse command will not be filtered.

If the user uses 2 ~ 4 MHz input pulse, it is suggested to set the filter value to 4. Please pay attention to the applicable firmware versions: use version 1.036 (sub05) or later for DSP; use version 10 or later for CPLD.

Note: When the signal is the high-speed pulse specification of 4 Mpps and the settings value of the filter is 4, then the pulse will not be filtered.

#### Logic Type

| Lo | ogic           | Pulse Type          | Forward                                                                             | Reverse                                                                                    |
|----|----------------|---------------------|-------------------------------------------------------------------------------------|--------------------------------------------------------------------------------------------|
|    |                | AB phase<br>pulse   | (43)<br>Pulse<br>(41)<br>(36)<br>Sign<br>(37)<br>(43)<br>TH<br>TH<br>TH<br>TH<br>TH | (43)<br>Pulse<br>(41)<br>(36)<br>Sign<br>T1 T1 T1 T1 T1 T1 T1<br>(37)<br>T1 T1 T1 T1 T1 T1 |
| 0  | Positive Logic | CW and<br>CCW pulse | (43)<br>Pulse<br>(41)<br>(36)<br>Sign<br>(37)                                       | TH<br>T3<br>T2<br>T2<br>T2<br>T2<br>T2<br>T2<br>T2<br>T2<br>T2<br>T2<br>T2<br>T2<br>T2     |
|    |                | Pulse +<br>Symbol   | (38)<br>HPulse<br>(29)<br>(46)<br>HSign<br>(40)<br>(40)                             | (38)<br>HPulse<br>(29)<br>(46)<br>HSign<br>(40)                                            |

| Bulco Sp            | Pulse Specification    |           | fax. Input Minimum time width |       |       |       |       |       |  |
|---------------------|------------------------|-----------|-------------------------------|-------|-------|-------|-------|-------|--|
| Fuise Sp            | ecincation             | Frequency | T1                            | T2    | T3    | T4    | T5    | Т6    |  |
| High-speed<br>pulse | Differential<br>Signal | 4 Mpps    | 62.5ns                        | 125ns | 250ns | 200ns | 125ns | 125ns |  |
| Low-speed           | Differential<br>Signal | 500 Kpps  | 0.5µs                         | 1µs   | 2µs   | 2µs   | 1µs   | 1µs   |  |
| pulse               | Open-<br>collector     | 200 Kpps  | 1.25µs                        | 2.5µs | 5µs   | 5µs   | 2.5µs | 2.5µs |  |

| Pulse Spe        | ecification            | Max. Input<br>Frequency | Voltage<br>Specification | Forward<br>Current |
|------------------|------------------------|-------------------------|--------------------------|--------------------|
| High-speed pulse | Differential<br>Signal | 4 Mpps                  | 5 V                      | < 25 mA            |
| Low-speed pulse  | Differential<br>Signal | 500 Kpps                | 2.8 V ~ 3.7 V            | < 25 mA            |
|                  | Open-collector         | 200 Kpps                | 24 V (Max.)              | < 25 mA            |

- The Source of External Pulse:
  - 0: Low-speed optical coupler (CN1 Pin: PULSE, SIGN)
  - 1: High-speed differential (CN1 Pin: HPULSE, HSIGN)

Position pulse can be input from CN1 terminal, PULSE (43), /PULSE (41), HPULSE (38), /HPULSE (29) and SIGN (36), /SIGN (37), HSIGN (46), /HSIGN (40). It could be open-collector or Line Driver. Please refer to Chapter 3.4.3 for wiring method.

## 6.2.2 Position Command in PR Mode

PR position command source of each axis is from the 64-set of register which is constituted by parameters (P6-00, P6-01) ~ (P7-26, P7-27). When going with the external DI/DO (CN1, POS0 ~ POS5 and CTRG), one of the previous 64 sets of register can be selected as the position command. See as the following table:

| Position<br>Command | POS5 | POS4 | POS3 | POS2 | POS1 | POS0 | CTRG     | Parameters |
|---------------------|------|------|------|------|------|------|----------|------------|
| P0                  | 0    | 0    | 0    | 0    | 0    | 0    |          | P6-00      |
| FU                  | 0    | 0    | 0    | 0    | 0    | 0    |          | P6-01      |
| D1                  | 0    | 0    | 0    | 0    | 0    | 4    | <b>↑</b> | P6-02      |
| P1                  | 0    | 0    | 0    | 0    | 0    | 1    | I        | P6-03      |
| ~                   |      |      |      |      |      |      |          | ~          |
| DEO                 |      | 4    | 0    | 0    |      | 0    | <b>^</b> | P6-98      |
| P50                 | 1    | 1    | 0    | 0    | 1    | 0    | I        | P6-99      |
| DE4                 |      | 4    | 0    | 0    |      | 4    | <b>^</b> | P7-00      |
| P51                 | 1    | 1    | 0    | 0    | 1    | 1    |          | P7-01      |
| ~                   |      |      |      |      |      |      |          | ~          |
| DCO                 |      | 4    | 4    | 4    |      | 4    | <b>↑</b> | P7-26      |
| P63                 | 1    | 1    | 1    | 1    | 1    | 1    |          | P7-27      |

Status of POS0 ~ POS5: 0 means the DI is OFF; 1 means the DI is ON.

CTRG<sup>↑</sup>: the moment DI is from OFF to ON.

The application of absolute type and incremental type register is rather extensive. It is more like a simple procedure control. Users can complete the cyclic operation by referring to the above table. For example, position command P1 is 10 turns and P2 is 20 turns. P1 is issued first and P2 comes after. The following diagram shows the difference of both.

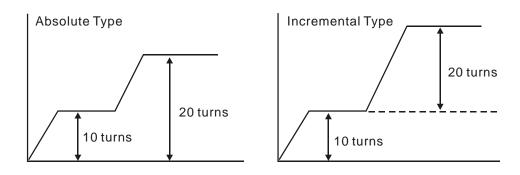

## 6.2.3 Control Structure of Position Mode

The basic control structure is as the following diagram:

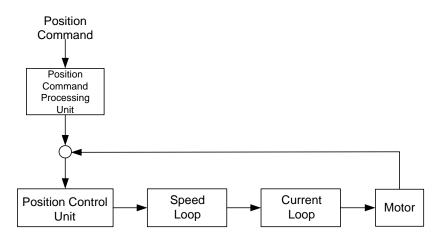

For a better control, the pulse signal should be processed and modified through position command processing unit. The structure is shown as the diagram below.

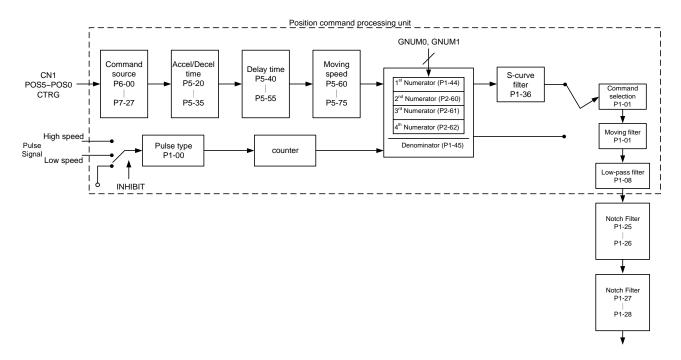

The upper path of the above diagram is PR mode and the lower one is PT mode, which could be selected via P1-01. Both modes can set E-gear ratio for the proper position resolution. Moreover, either S-curve filter or low-pass filter can be used to smooth the command. See the description in later parts.

## Pulse Command Inhibit Input Function (INHP)

Use DI to select INHP (Refer to P2-10 to P2-17 and table 8.1 INHP (45)) before using this function. If not, this function will be unable to use. When DI (INHP) is ON, the pulse command will be cleared in position control mode and the motor will stop running. (Only DI 8 supports this function.)

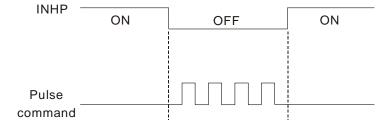

## 6.2.4 S-curve Filter (Position)

S-curve filter smoothes the motion command. With S-curve filter, the process of acceleration becomes more continuous and the jerk will be smaller. It not only improves the performance when motor accelerates / decelerates, but also smoothes the operation of mechanical structure. When the load inertia increases, the operation of the motor will be influenced by friction and inertia during the time of activation and stop. However, the situation can be improved by increasing the value of Acceleration / Deceleration Constant of S-Curve (TSL), Acceleration Constant of S-Curve (TACC), and Deceleration Constant of S-Curve (TDEC). When the position command source is pulse, its speed and angular acceleration is continuous, thus, S-curve filter is not a must.

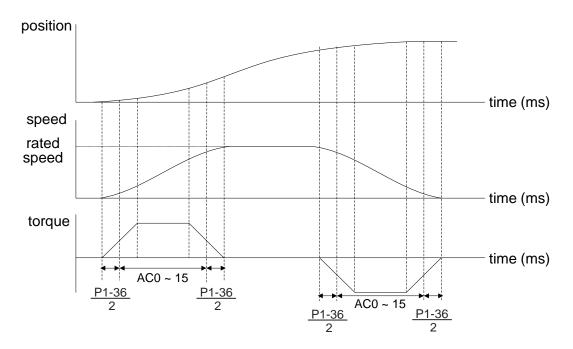

Position and speed S-curve and time setting (acceleration for position command)

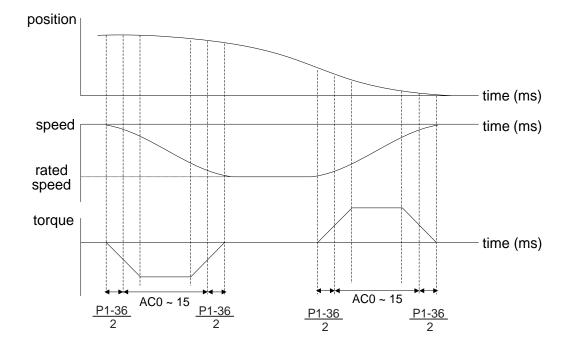

Position and speed S-curve and time setting (deceleration for position command)

#### **Related Parameters:**

| P1-34 | TACC                   | Acc  | celeration Constant o | f S-Curve     | Address: 0144H<br>0145H   |
|-------|------------------------|------|-----------------------|---------------|---------------------------|
|       | Operation<br>Interfact |      | Panel / Software      | Communication | Related Section:<br>6.3.3 |
|       | Default :              |      | 200                   | •             |                           |
|       | Control<br>Mode :      |      | S                     |               |                           |
|       | Unit :                 |      | ms                    |               |                           |
|       | Rang                   | e :  | 1 ~ 65500             |               |                           |
|       | Data Size :            |      | 16-bit                |               |                           |
|       | Forma                  | at : | Decimal               |               |                           |
|       | Setting                | 0.   | Acceleration Constant |               | ime of speed command      |

P1-34, P1-35 and P1-36, the acceleration time of speed command from zero to the rated speed, all can be set individually. Even when P1-36 is set to 0, it still has acceleration / deceleration of trapezoid-curve.

- Note: 1 ) When the source of speed command is analog, and P1-36 is set to 0, it will disable S-curve function.
  - 2) When the source of speed command is analog, the max. range of P1-34 will be set within 20000 automatically.

| P1-35 | TDEC                                                                                                    | Deo  | celeration Constant of | Address: 0146H<br>0147H |                           |
|-------|----------------------------------------------------------------------------------------------------|------|------------------------|-------------------------|---------------------------|
|       | Operatio<br>Interfac                                                                                                    |      | Panel / Software       | Communication           | Related Section:<br>6.3.3 |
|       | Defau                                                                                                    | lt : | 200                    |                         |                           |
|       | Control<br>Mode :                                                                                                    |      | S                      |                         | 4                         |
|       | Unit :                                                                                                    |      | ms                     |                         |                           |
|       | Rang                                                                                                    | e:   | 1 ~ 65500              |                         |                           |
|       | Data Size :                                                                                                    |      | 16-bit                 |                         | A                         |
|       | Format :                                                                                                    |      | Decimal                | A                       |                           |
|       | Settings : Deceleration Constant of Speed:<br>P1-34, P1-35 and P1-36, the deceleration ti<br>from the rated speed to zero, all can be set |      |                        |                         |                           |

- Note: 1 ) When the source of speed command is analog, and P1-36 is set to 0, it will disable S-curve function.
  - 2) When the source of speed command is analog, the max. range of P1-35 will be set within 20000 automatically.

36 is set to 0, it still has acceleration / deceleration of trapezoid-curve.

| P1-36 | ISL                   | Acc<br>Cui | celeration / Decelera<br>rve | Address: 0148H<br>0149H |                           |
|-------|-----------------------|------------|------------------------------|-------------------------|---------------------------|
|       | Operatio<br>Interface |            | Panel / Software             | Communication           | Related Section:<br>6.3.3 |
|       | Default :             |            | 0                            | 0                       |                           |
|       | Control<br>Mode :     |            | S, PR                        |                         |                           |
|       | Unit :                |            | ms                           |                         |                           |
|       | Range :               |            | 0 ~ 65500 (0: disable        | this function)          |                           |
|       | Data Size :           |            | 16-bit                       |                         |                           |
|       | Forma                 | nt :       | Decimal                      |                         |                           |

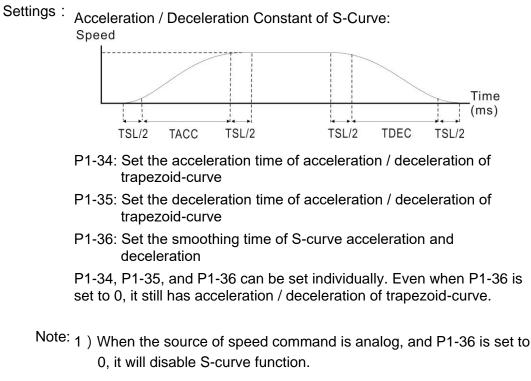

2) When the source of speed command is analog, the max. range of P1-36 will be set within 10000 automatically.

## 6.2.5 Electronic Gear Ratio

#### Related parameters:

| P1-44▲ | GR1                        | Ge                 | ar Ratio (Numerator) (                                                             | Address: 0158H<br>0159H |                           |
|--------|----------------------------|--------------------|------------------------------------------------------------------------------------|-------------------------|---------------------------|
|        | Operational<br>Interface : |                    | Panel / Software                                                                   | Communication           | Related Section:<br>6.2.5 |
|        | Defau                      | lt :               | 128                                                                                |                         |                           |
|        | Con<br>Mod                 |                    | PT / PR                                                                            |                         |                           |
|        |                            |                    | Pulse                                                                              |                         |                           |
|        |                            |                    | 1 ~ (2 <sup>29</sup> -1)                                                           |                         |                           |
|        | Data Siz                   | e :                | 32-bit                                                                             |                         |                           |
|        | Forma                      | at :               | Decimal                                                                            |                         |                           |
|        | Setting                    | s:                 | Please refer to P2-60 to P2-62 for the setting of multiple gear ratio (numerator). |                         |                           |
|        | No                         | ged when Servo ON. |                                                                                    |                         |                           |

2) In PR mode, the setting value can be changed when Servo OFF.

| P1-45 | GR2                    | Gear Ratio (Denominato     | ar Ratio (Denominator) (M) |                           |  |  |
|-------|------------------------|----------------------------|----------------------------|---------------------------|--|--|
|       | Operation<br>Interface | Denal / Coffiniara         | Communication              | Related Section:<br>6.2.5 |  |  |
|       | Defaul                 | : 10                       |                            |                           |  |  |
|       | Cont<br>Mode           |                            |                            |                           |  |  |
|       | Uni                    | : Pulse                    |                            |                           |  |  |
|       | Range                  | : 1 ~ (2 <sup>31</sup> -1) |                            |                           |  |  |
|       | Data Size              | : 32-bit                   |                            |                           |  |  |
|       | Format                 | : Decimal                  |                            |                           |  |  |
|       | Settings               | If the setting is wrong,   | the servo motor will eas   | ily have sudden           |  |  |

unintended acceleration.

Please follow the rules for setting:

The setting of pulse input:

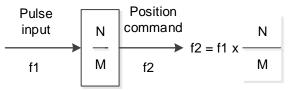

Range of command pulse input: 1 / 50 < Nx / M < 25600

Note: 1) The setting value cannot be changed when Servo ON is neither in PT nor in PR mode.

Electronic gear provides simple ratio change of travel distance. The high electronic gear ratio would cause the position command to be the stepped command. S-curve or low-pass filter can be used to improve the situation. When electronic gear ratio is set to 1, the motor will turn one cycle for every 10000 pulse/rev. When electronic gear ratio is changed to 0.5, then every two pulses from the command will be refer to one pulse of motor encoder.

For example (rotary motor): after setting the electronic gear ratio properly, the moving distance of the object is 1  $\mu$ m/pulse, which is easier to use.

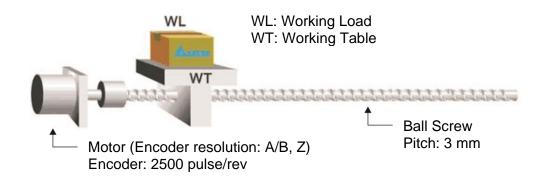

|                               | Gear Ratio            | Moving distance of each pulse command                       |
|-------------------------------|-----------------------|-------------------------------------------------------------|
| Electronic gear is unapplied. | = <mark>1</mark><br>1 | $=\frac{3\times1000}{4\times2500}=\frac{3000}{10000}=\mu m$ |
| Electronic gear is applied.   | $=\frac{10000}{3000}$ | = 1 <i>µ</i> m                                              |

## 6.2.6 Low-pass Filter

## Related parameters:

| Operational<br>Interface :       Panel / Software       Communication       Related Section:<br>6.2.6         Default :       0       0       0       0         Control<br>Mode :       PT / PR       0       0       0         Unit :       10 ms       0       0       0         Data Size :       16-bit       0       0       0         Format :       Decimal       0       0       0         Example :       11 = 110 ms       0       0       0 | P1-08 |           | Smooth Constant of P<br>pass Filter) | ooth Constant of Position Command (Low-<br>ss Filter) |  |  |  |
|----------------------------------------------------------------------------------------------------|-------|-----------|--------------------------------------|-------------------------------------------------------|--|--|--|
| Control<br>Mode :PT / PRUnit :10 msRange :0 ~ 1000Data Size :16-bitFormat :Decimal                                                                                                    |       | -         | Panal / Softwara                     | Communication                                         |  |  |  |
| Mode :PT / PRUnit :10 msRange :0 ~ 1000Data Size :16-bitFormat :Decimal                                                                                                    |       | Default   | t: 0                                 |                                                       |  |  |  |
| Range :0 ~ 1000Data Size :16-bitFormat :Decimal                                                                                                    |       |           |                                      |                                                       |  |  |  |
| Data Size :     16-bit       Format :     Decimal                                                                                                    |       | Unit      | t: 10 ms                             |                                                       |  |  |  |
| Format : Decimal                                                                                                    |       | Range     | e : 0 ~ 1000                         |                                                       |  |  |  |
|                                                                                                    |       | Data Size | e : 16-bit                           |                                                       |  |  |  |
| Example: $11 - 110$ ms                                                                                                    |       | Format    | t : Decimal                          |                                                       |  |  |  |
|                                                                                                    |       | Example   | e : 11 = 110 ms                      |                                                       |  |  |  |

Settings : 0: Disabled

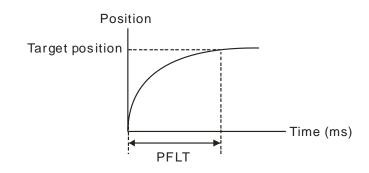

## 6.2.7 Timing Diagram in Position Mode (PR)

In PR mode, the position command is selected by DI signal (POS0 ~ POS5 and CTRG) of CN1. Please refer to Section 6.2.2 for the information about DI signal and its selected register. Followings are the timing diagrams.

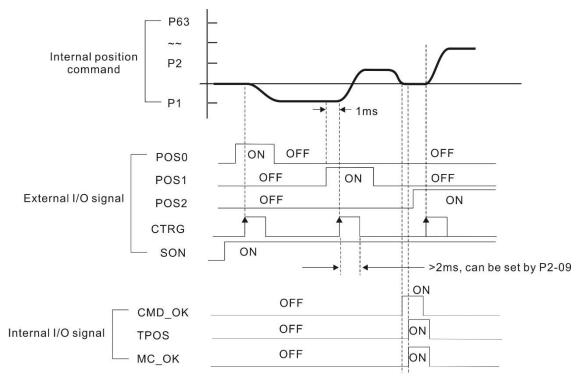

 $\mathsf{CMD\_OK}:\mathsf{CMD\_OK}$  is activated when the servo drive has detected that  $\mathsf{Pr}$  command has been completed

TPOS: TPOS is on when the motor speed is lower than the speed set in P1-38.

MC\_OK : MC\_OK is activated when CMD\_OK and TPOS are both ON.

## 6.2.8 Gain Adjustment of Position Loop

Before setting the position control unit, users have to manually (P2-32) complete the setting of speed control unit since the speed loop is included in position loop. Then, set the proportional gain (parameter P2-00) and feed forward gain (parameter P2-02) of position loop. Users also can use the auto mode to set the gain of speed and position control unit automatically.

Proportional gain: Increase the gain so as to enhance the response bandwidth of position loop.
 Feed forward gain: Minimize the deviation of phase delay.

The position loop bandwidth cannot exceed the speed loop bandwidth. It is suggested that  $fp \leq \frac{fv}{4}$ .

fv: response bandwidth of speed loop (Hz).

KPP =  $2 \times \pi \times fp$ . fp: response bandwidth of position loop (Hz).

For example, the desired position bandwidth is 20 Hz  $\rightarrow$  KPP = 2× $\pi$ ×20= 125.

#### Related parameters:

| P2-00 | KPP Po                                                 | osition Loop Gain | sition Loop Gain |                           |  |  |
|-------|--------------------------------------------------------|-------------------|------------------|---------------------------|--|--|
|       | Operationa<br>Interface :                              |                   | Communication    | Related Section:<br>6.2.8 |  |  |
|       | Default :                                              | 35                |                  |                           |  |  |
|       | Contro<br>Mode :                                       | PT / PR           |                  | A                         |  |  |
|       | Unit :                                                 | rad/s             |                  |                           |  |  |
|       | Range :                                                | 0 ~ 2047          | 0 ~ 2047         |                           |  |  |
|       | Data Size :                                            | 16-bit            |                  | ~<br>                     |  |  |
|       | Format :                                               | Decimal           |                  |                           |  |  |
|       | Cottinge . When the value of position loop gain is inc |                   |                  | sed the position          |  |  |

Settings : When the value of position loop gain is increased, the position response can be enhanced and the position error can be reduced. If the value is set too big, it may easily cause vibration and noise.

| P2-02 | PFG                   | Pos  | sition Feed Forward G | Address: 0204H<br>0205H |                           |
|-------|-----------------------|------|-----------------------|-------------------------|---------------------------|
|       | Operatio<br>Interface |      | Panel / Software      | Communication           | Related Section:<br>6.2.8 |
|       | Default :             |      | 50                    | 50                      |                           |
|       | Con<br>Mode           |      | PT / PR               |                         |                           |
|       | Unit :                |      | %                     |                         |                           |
|       | Range :               |      | 0 ~ 100               |                         | 4<br>                     |
|       | Data Size :           |      | 16-bit                |                         | A                         |
|       | Forma                 | ıt : | Decimal               |                         | A                         |
|       | L                     | i    | incrocoing the goin   |                         |                           |

Settings : If the position command is changed smoothly, increasing the gain value can reduce the position following error. If the position command is not changed smoothly, decreasing the gain value can tackle the problem of mechanical vibration.

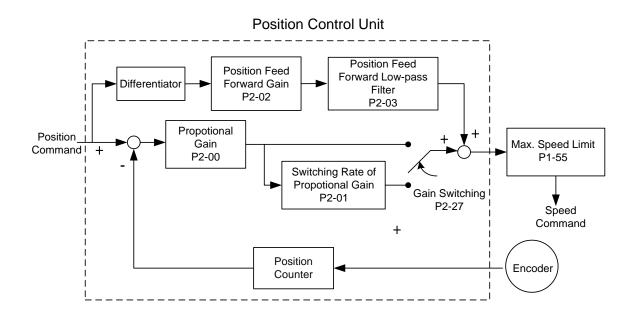

When the value of proportional gain, KPP, is set too big, the bandwidth of position loop will be increased and diminish the phase margin. And the motor rotor rotates vibrantly in forward and reverse direction at the moment. Thus, KPP has to be decreased until the rotor stops vibrating. When the external torque interrupts, the over-low KPP cannot meet the demand of position deviation. In this situation, parameter P2-02 can effectively reduce the position error.

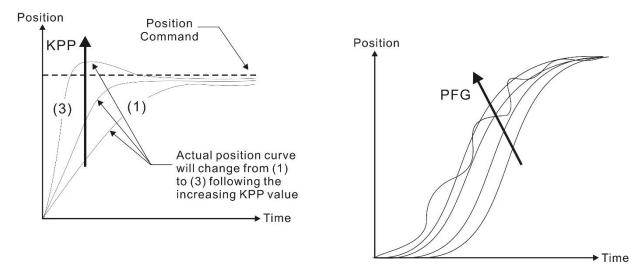

## 6.2.9 Low-frequency Vibration Suppression in Position Mode

If the stiffness is not enough, the mechanical transmission will continue to vibrate even when the motor stops after completing the positioning command. The function of low-frequency vibration suppression can eliminate the vibration of mechanical transmission. The range is between 1.0 Hz and 100.0 HZ. Both manual setting and auto setting are provided.

#### Auto setting:

If the frequency is hard to find, it can enable the function of auto low-frequency vibration suppression. This function automatically searches the frequency of low-frequency vibration suppression automatically and start to search the vibration frequency. When the detected frequency remains at the same level, P1-29 will be set to 0 automatically and set the first frequency in P1-25 and set P1-26 to 1. The second frequency will be set in P1-27 and then set P1-28 to 1. If P1-29 is automatically set back to 0 and still has low-frequency vibration, please check if the function of P1-26 or P1-28 is enabled. If the value of P1-26 and P1-28 is 0, it means no frequency has been detected. Please decrease the value of P1-30 and set P1-29 to 1 so as to search the vibration frequency again. Please note that when the detection level is set too small, the noise will be regarded as the low-frequency vibration.

Flowchart of auto low-frequency vibration suppression:

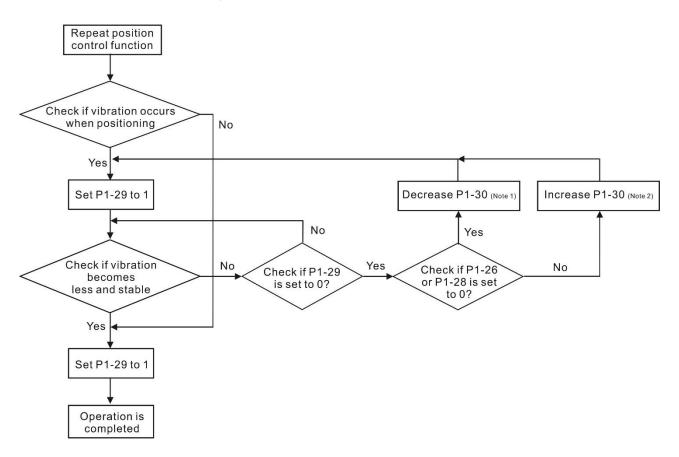

- Note 1: When the value of P1-26 and P1-28 is 0, it means it is unable to search the frequency. It is probably because the detection level is set too high and is unable to detect the low-frequency vibration.
- Note 2: When the value of P1-26 or P1-28 is not set to 0 and still cannot eliminate the vibration, it is probably because the detection level is set too low, and the system regards the noise or other non-primary frequency as the low-frequency vibration.
- Note 3: When the process of auto vibration suppression is completed and the vibration still cannot be diminished, P1-25 or P1-27 can be manually set to suppress the vibration if the frequency (Hz) of the low-frequency vibration is identified.

#### **Related parameters:**

| P1-29 |                        | Auto Low-frequency<br>Setting | o Low-frequency Vibration Supression |                           |  |  |
|-------|------------------------|-------------------------------|--------------------------------------|---------------------------|--|--|
|       | Operatior<br>Interface |                               | Communication                        | Related Section:<br>6.2.9 |  |  |
|       | Default                | : 0                           | 0                                    |                           |  |  |
|       | Cont<br>Mode           | DT / DR                       | PT / PR                              |                           |  |  |
|       | Unit                   | : -                           | -                                    |                           |  |  |
|       | Range                  | : 0 ~ 1                       |                                      |                           |  |  |
|       | Data Size              | : 16-bit                      | 16-bit                               |                           |  |  |
|       | Format                 | : Decimal                     |                                      |                           |  |  |

Settings : 0: Disable the automatic low-frequency vibration detection function.

1: Disable the function automatically after vibration suppression. The value resets to 0 automatically.

Description of Auto Mode Setting:

When the value is 1, vibration suppression is in automatic mode. When the vibration cannot be detected or the vibration frequency is stable, the system resets the parameter to 0 and automatically saves the vibration suppression frequency to P1-25.

| P1-30 | VCL                    | Low-frequency Vibrati | w-frequency Vibration Detection |                           |  |  |
|-------|------------------------|-----------------------|---------------------------------|---------------------------|--|--|
|       | Operatior<br>Interface | Panel / Software      | Communication                   | Related Section:<br>6.2.9 |  |  |
|       | Default                | : 500                 | 500                             |                           |  |  |
|       | Conti<br>Mode          | DT / DD               | PT / PR                         |                           |  |  |
|       | Unit                   | : Pulse               |                                 |                           |  |  |
|       | Range                  | : 1 ~ 8000            | 1 ~ 8000                        |                           |  |  |
|       | Data Size              | : 16-bit              | 16-bit                          |                           |  |  |
|       | Format                 | : Decimal             |                                 |                           |  |  |

Settings : When enabling the auto suppression (P1-29 = 1), it will automatically search the detection level. The lower the value is, the more sensitive the detection will be. However, it is easy to misjudge the noise or regard the other low-frequency vibration as the suppression frequency. If the value is bigger, it will make more precise judgment. However, if the vibration of the mechanism is smaller, it might not detect the frequency of low-frequency vibration.

P1-30 is to set the range to detect the magnitude of low-frequency vibration. When the frequency is not being detected, it is probably because the value of P1-30 is set too big which exceeds the range of vibration. It is suggested to decrease the value of P1-30. Please note that if the value is too small, the system might regard the noise as the vibration frequency. If the SCOPE is available, it can be used to observe the range of position error (pulse) between upper and lower magnitude of the curve and set up the appropriate value of P1-30.

#### Manual Setting:

There are two sets of low-frequency vibration suppression filters. One is parameter P1-25 ~ P1-26 and the other is parameter P1-27 ~ P1-28. These two sets of filters can be used to eliminate two different frequency vibrations. Parameter P1-25 and P1-27 are used to suppress the low-frequency vibration. The function is working only when the parameter setting value of low-frequency vibration is close to the real vibration frequency. Parameter P1-26 and P1-28 are used to set the response after filtering. The bigger the setting value of P1-26 and P1-28 is, the better response will be. However, if the value is set too big, the motor might not operate smoothly. The default value of parameter P1-26 and P1-28 is 0, which means the function is disabled. Followings are the related parameters:

| P1-25 | VSF1                  | Lov | w-frequency Vibration | v-frequency Vibration Suppression (1) |                           |  |
|-------|-----------------------|-----|-----------------------|---------------------------------------|---------------------------|--|
|       | Operatio<br>Interface |     | Panel / Software      | Communication                         | Related Section:<br>6.2.9 |  |
|       |                       |     | 1000                  |                                       |                           |  |
|       |                       |     | PT / PR               |                                       |                           |  |
|       |                       |     | 0.1 Hz                |                                       |                           |  |
|       |                       |     | 10 ~ 1000<br>16-bit   |                                       |                           |  |
|       |                       |     |                       |                                       |                           |  |
|       |                       |     | Decimal               |                                       |                           |  |
|       | Example               | e : | 150 = 15 Hz           |                                       | A                         |  |
|       | Setting               | s:  | -                     | e first low-frequency vib             |                           |  |

If P1-26 is set to 0, then it will disable the first low-frequency vibration suppression. suppression filter.

| P1-26 | V.5(-1                                       | Lov<br>(1) | w-frequency Vibration                                                   | Address: 0134H<br>0135H |                           |
|-------|----------------------------------------------|------------|-------------------------------------------------------------------------|-------------------------|---------------------------|
|       | Operational<br>Interface :<br>Default :      |            | Panel / Software                                                        | Communication           | Related Section:<br>6.2.9 |
|       |                                              |            | 0                                                                       |                         |                           |
|       | Control<br>Mode :                            |            | PT / PR                                                                 |                         |                           |
|       | Unit :<br>Range :<br>Data Size :<br>Format : |            | -                                                                       |                         |                           |
|       |                                              |            | 0 ~ 9 (0: Disable the first low-frequency vibration suppression filter) |                         | 4                         |
|       |                                              |            | 16-bit                                                                  |                         |                           |
|       |                                              |            | Decimal                                                                 |                         |                           |
|       | Setting                                      | s ·        | The first low-frequency                                                 | vibration suppression g | gain. The bigger value it |

ettings : The first low-frequency vibration suppression gain. The bigger value it is, the better the position response will be. However, if the value is set too big, the motor will not be able to smoothly operate. It is suggested to set the value to 1.

| P1-27 | VSF2                                                     | Lo  | w-frequency Vibration | Address: 0136H<br>0137H |                           |
|-------|----------------------------------------------------------|-----|-----------------------|-------------------------|---------------------------|
|       | Operational<br>Interface :<br>Default :                  |     | Panel / Software      | Communication           | Related Section:<br>6.2.9 |
|       |                                                          |     | 1000                  |                         |                           |
|       | Contro<br>Mode :                                         |     | PT / PR               |                         |                           |
|       | Unit :                                                   |     | 0.1 Hz                |                         |                           |
|       | Range :                                                  |     | 10 ~ 1000             |                         |                           |
|       | Data Size :<br>Format :                                  |     | 16-bit                |                         |                           |
|       |                                                          |     | Decimal               |                         | ~<br>                     |
|       | Example                                                  | ə : | 150 = 15 Hz           |                         | ~                         |
|       | Settings : The setting value of the second low-frequence |     |                       |                         | ••                        |

If P1-28 is set to 0, then it will disable the second low-frequency vibration suppression filter.

| P1-28 | VSG2                   | _ow-frequency Vibrat                          | w-frequency Vibration Suppression Gain (2) |                           |  |  |
|-------|------------------------|-----------------------------------------------|--------------------------------------------|---------------------------|--|--|
|       | Operation<br>Interface | Donal / Coffiniara                            | Communication                              | Related Section:<br>6.2.9 |  |  |
|       | Default                | : 0                                           | 0                                          |                           |  |  |
|       | Contr<br>Mode          | PT / PR                                       | PT / PR                                    |                           |  |  |
|       | Unit                   | : -                                           |                                            |                           |  |  |
|       | Range                  | : 0 ~ 9 (0: Disable the vibration suppression |                                            |                           |  |  |
|       | Data Size              | : 16-bit                                      |                                            |                           |  |  |
|       | Format : Decimal       |                                               |                                            |                           |  |  |

Settings : The second low-frequency vibration suppression gain. The bigger value it is, the better the position response will be. However, if the value is set too big, the motor will not be able to smoothly operate. It is suggested to set the value to 1.

## 6.3 Speed Mode

Speed control mode (S or Sz) is applicable in precision speed control, such as CNC machine tools. This servo drive includes two types of command input, analog and register. Analog command input can use external voltage to control the motor speed. There are two methods in register input. One is used before operation. Users set different value of speed command in three registers, and then use SP0, SP1 of CN1 DI signal for switching. Another method is to change the value of register by communication. In order to deal with the problem of non-continuous speed command when switching register, a complete S-curve program is provided. In close-loop system, this servo drive adopts gain adjustment and integrated PI controller and two modes (manual and auto) for selection. Users can set all parameters and all auto or auxiliary function will be disabled in manual mode.

While in auto mode, it provides the function of load inertia estimation and parameter adjustment. Meanwhile, parameters set by users will be regarded as the default value.

## 6.3.1 Selection of Speed Mode

There are two types of speed command source, analog voltage and internal parameters. The selection is determined by CN1 DI signal. See as the followings.

| Speed   | CN1 D | I signal | Command Source |                     | d Sourco                     | Content                          | Range          |  |
|---------|-------|----------|----------------|---------------------|------------------------------|----------------------------------|----------------|--|
| Command | SPD1  | SPD0     | 00             | IIIIai              |                              | Content                          | Range          |  |
| S1      | 0     | 0 Mod    |                | S                   | External<br>analog<br>signal | Voltage between<br>V-REF and GND | -10 V ~ +10 V  |  |
|         |       |          |                | Sz                  | N/A                          | Speed command is 0               | 0              |  |
| S2      | 0     | 1        |                |                     |                              | P1-09                            |                |  |
| S3      | 1     | 0        | Regi           | Register parameters |                              | P1-10                            | -60000 ~ 60000 |  |
| S4      | 1     | 1        |                |                     |                              | P1-11                            |                |  |

- Status of SPD0 SPD1: 0 means DI is OFF, 1 means DI is ON.
- When both SPD0 and SPD1 are 0, if it is in Sz mode, the command will be 0. Thus, if there is no need to use analog voltage as the speed command, Sz mode can be applied to tackle the problem of zero-drift. If it is in S mode, the command will be the voltage deviation between V-REF and GND. The range of input voltage is between -10 V and +10 V, and its corresponding speed is adjustable (P1-40).
- When one of SPD0 and SPD1 is not 0, the speed command is from the internal parameter. The command is activated after changing the status of SPD0 - SPD1. There is no need to

use CTRG for triggering.

The setting range of internal parameters is between -60000 and 60000. Setting value = setting range x unit (0.1 r/min).

For example: P1-09 = +30000, setting value = +30000 x 0.1 r/min = +3000 r/min

The speed command not only can be issued in speed mode (S or Sz), but also in torque mode (T or Tz) as the speed limit.

## 6.3.2 Control Structure of Speed Mode

The basic control structure is shown as the following diagram:

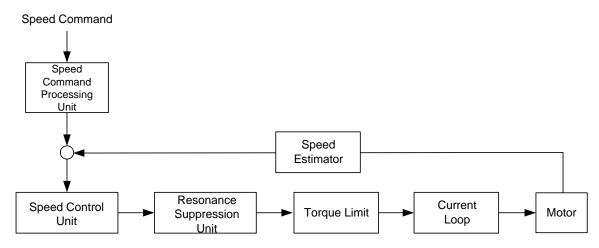

The speed command processing unit is to select speed command source according to Section 6.3.1, including the scaling (P1-40) setting and S-curve setting. The speed control unit manages the gain parameters of the servo drive and calculates the current command for servo motor in time. The resonance suppression unit is to suppress the resonance of mechanism. Detailed descriptions are shown as the following:

Here firstly introduces the function of speed command processing unit. Its structure is as the following diagram.

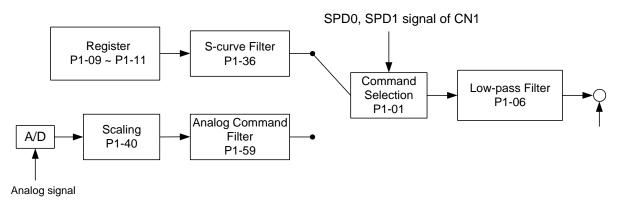

The upper path is the command from register while the lower one is external analog command. The command is selected according to the status of SPD0, SPD1 and P1-01(S or Sz). Usually, S-curve and low-pass filter are applied for having a smooth resonance of command.

## 6.3.3 Smooth Speed Command

#### S-curve Filter

During the process of acceleration or deceleration, S-curve filter applies the program of three-stage acceleration curve for smoothing the motion command, which generates the continuous acceleration. It is for avoiding the jerk (the differentiation of acceleration) came from the sudden command change and indirectly causes the resonance and noise. Users can use acceleration constant of S-curve (TACC) to adjust the slope changed by acceleration, deceleration constant of S-curve (TDEC) to adjust the slope changed by deceleration, and acceleration / deceleration constant of S-curve (TSL) to improve the status of motor activation and stop. The calculation of the time to complete the command is provided.

T (ms) signifies the operation time and S (r/min) signifies the absolute Speed command, which is the absolute value of the initial speed minus the end speed.

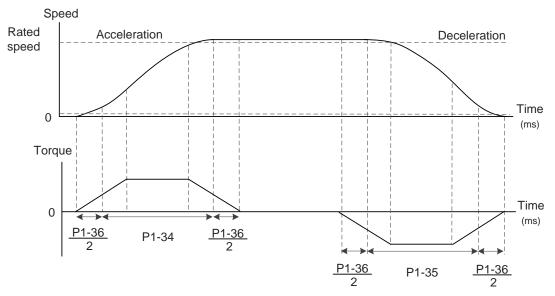

S-curve characteristics and Time relationship

#### Related parameters:

| P1-34 | TACC Ac                   | celeration Constant             | eleration Constant of S-Curve |                           |  |
|-------|---------------------------|---------------------------------|-------------------------------|---------------------------|--|
|       | Operationa<br>Interface : | Donal / Coffigera               | Communication                 | Related Section:<br>6.3.3 |  |
|       | Default :                 | 200                             |                               |                           |  |
|       | Contro<br>Mode :          | S                               |                               |                           |  |
|       | Unit :                    | ms                              |                               |                           |  |
|       | Range :                   | 1 ~ 65500<br>16-bit             |                               |                           |  |
|       | Data Size :               |                                 |                               |                           |  |
|       | Format :                  | Decimal                         |                               |                           |  |
|       | Settings :                | Acceleration Constant of speed: |                               |                           |  |

P1-34, P1-35 and P1-36, the acceleration time of speed command from zero to the rated speed, all can be set individually. Even when P1-36 is set to 0, it still has acceleration / deceleration of trapezoid-curve.

- Note: 1 ) When the source of speed command is analog, and P1-36 is set to 0, it will disable S-curve function.
  - 2) When the source of speed command is analog, the max. range of P1-34 will be set within 20000 automatically.

| P1-35 | TDEC                                    | Deo | celeration Constant o                          | Address: 0146H<br>0147H                |                           |
|-------|-----------------------------------------|-----|------------------------------------------------|----------------------------------------|---------------------------|
|       | Operational<br>Interface :<br>Default : |     | Panel / Software                               | Communication                          | Related Section:<br>6.3.3 |
|       |                                         |     | 200                                            |                                        |                           |
|       | Control<br>Mode :                       |     | S                                              |                                        | -                         |
|       | Unit :                                  |     | ms                                             |                                        |                           |
|       | Range :<br>Data Size :<br>Format :      |     | 1 ~ 65500                                      |                                        |                           |
|       |                                         |     | 16-bit                                         |                                        |                           |
|       |                                         |     | Decimal                                        |                                        |                           |
|       | Setting                                 | ••• | Deceleration Constant<br>P1-34, P1-35 and P1-3 | of speed:<br>36, the deceleration time | e of speed command        |

from the rated speed to zero, all can be set individually. Even when P1-36 is set to 0, it still has acceleration / deceleration of trapezoidcurve.

- Note: 1 ) When the source of speed command is analog, and P1-36 is set to 0, it will disable S-curve function.
  - 2) When the source of speed command is analog, the max. range of P1-35 will be set within 20000 automatically.

| P1-36 |                        | Acceleration / Decelera<br>Curve | celeration / Deceleration Constant of S- |                           |  |  |
|-------|------------------------|----------------------------------|------------------------------------------|---------------------------|--|--|
|       | Operatior<br>Interface | nal<br>Panel / Software          | Communication                            | Related Section:<br>6.3.3 |  |  |
|       | Default                | t : 0                            | )                                        |                           |  |  |
|       | Cont<br>Mode           | S PR                             | S, PR                                    |                           |  |  |
|       | Unit                   | t : ms                           | ms                                       |                           |  |  |
|       | Range                  | e : 0 ~ 65500 (0: disable        | e this function)                         |                           |  |  |
|       | Data Size              | e : 16-bit                       | 16-bit                                   |                           |  |  |
|       | Format                 | : Decimal                        |                                          |                           |  |  |
|       | Sottings               | •                                |                                          |                           |  |  |

# Settings : Acceleration / Deceleration Constant of S-Curve: Speed

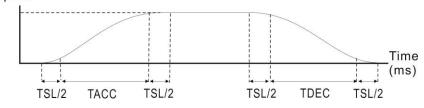

- P1-34: Set the acceleration time of acceleration / deceleration of trapezoid-curve
- P1-35: Set the deceleration time of acceleration / deceleration of trapezoid-curve
- P1-36: Set the smoothing time of S-curve acceleration and deceleration

```
P1-34, P1-35, and P1-36 can be set individually. Even when P1-36 is set to 0, it still has acceleration / deceleration of trapezoid-curve.
```

- Note: 1 ) When the source of speed command is analog, and P1-36 is set to 0, it will disable S-curve function.
  - 2) When the source of speed command is analog, the max. range of P1-36 will be set within 10000 automatically.

#### **Analog Speed Command Filter**

Analog speed command filter is provided especially for ASDA-A2 series users. It mainly helps with buffer when the analog input signal changes too fast.

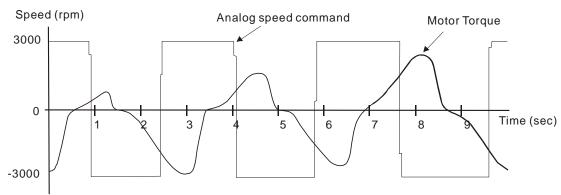

Analog speed command filter smoothes the analog input command. Its time program is the same as S-curve filter in normal speed. Also, the speed curve and the acceleration curve are both continuous. The above is the diagram of analog speed command filter. The slope of speed command in acceleration and deceleration is different. Users could adjust the time setting (P1-34, P1-35, and P1-36) according to the actual situation to improve the performance.

## **Command End Low-pass Filter**

It is usually used to eliminate the unwanted high-frequency response or noise. It also can smooth the command.

| P1-06 | SFLT A                  | nalog Speed Commar                  | Address: 010CH<br>010DH |                           |
|-------|-------------------------|-------------------------------------|-------------------------|---------------------------|
|       | Operationa<br>Interface | Panal / Softwara                    | Communication           | Related Section:<br>6.3.3 |
|       | Default                 | : 0                                 | 0                       |                           |
|       | Contro<br>Mode          | S                                   |                         |                           |
|       | Unit                    | ms                                  |                         |                           |
|       | Range                   | 0 ~ 1000 (0: disable this function) |                         |                           |
|       | Data Size               | 16-bit                              |                         |                           |
|       | Format                  | Decimal                             |                         |                           |
|       |                         | ~ <b>D</b> <sup>1</sup>             |                         |                           |

Related parameters:

Settings : 0: Disabled

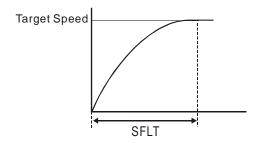

## 6.3.4 The Scaling of Analog Command

The motor speed command is controlled by the analog voltage deviation between V\_REF and VGND. Use parameter P1-40 to adjust the speed-control slope and its range.

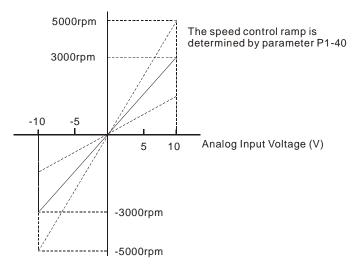

Related parameters:

| P1-40▲ | VCM                    | Maximum Speed of Ana     | ximum Speed of Analog Speed Command   |                           |  |  |
|--------|------------------------|--------------------------|---------------------------------------|---------------------------|--|--|
|        | Operatior<br>Interface | Danal / Saftwara         | Communication                         | Related Section:<br>6.3.4 |  |  |
|        | Default                | t: Same as the rated spe | Same as the rated speed of each model |                           |  |  |
|        | Cont<br>Mode           | C/T                      | S / T                                 |                           |  |  |
|        | Unit                   | t : r/min                |                                       |                           |  |  |
|        | Range                  | e : 0 ~ 50000            |                                       |                           |  |  |
|        | Data Size              | e : 32-bit               | 32-bit                                |                           |  |  |
|        | Format                 | t : Decimal              | Decimal                               |                           |  |  |

Settings : Maximum Speed of Analog Speed Command:

In speed mode, the analog speed command inputs the swing speed setting of the max. voltage (10 V).

For example, if the setting is 3000, when the external voltage input is 10 V, it means the speed control command is 3000 r/min. If the external voltage input is 5 V, then the speed control command is 1500 r/min.

Speed control command = input voltage value x setting value / 10

In position or torque (force) mode, analog speed limit inputs the swing speed limit setting of the max. voltage (10 V).

Speed limit command = input voltage value x setting value / 10

#### 6.3.5 Timing Diagram in Speed Mode

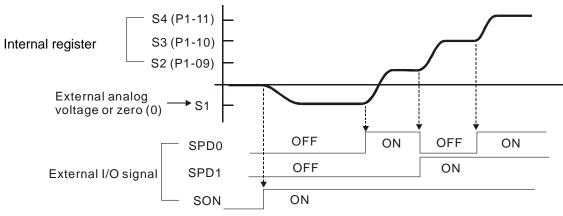

Note:

- 1) OFF means the contact point is open while ON means the contact point is close.
- 2) When it is in Sz mode, the speed command S1 = 0; when it is in S mode, the speed command S1 is the external analog voltage input.
- 3) When the servo drive is On, please select the command according to SPD0 SPD1 status.

## 6.3.6 Gain Adjustment of Speed Loop

Here introduces the function of speed control unit. The following shows its structure.

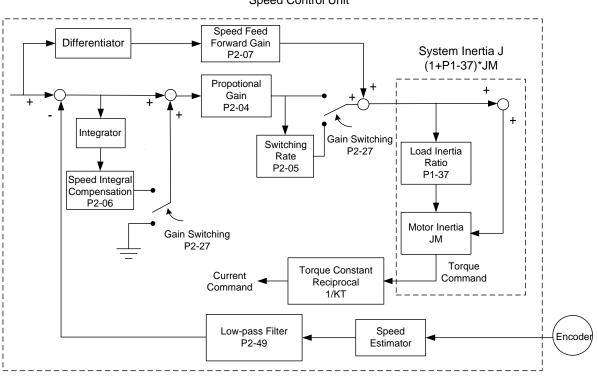

Many kinds of gain in speed control unit are adjustable. Two ways, manual and auto, are provided for selection.

Manual: All parameters are set by users and the auto or auxiliary function will be disabled in this mode.

Auto: General load inertia estimation is provided. It adjusts the parameter automatically. Its framework is divided into PI auto gain adjustment and PDFF auto gain adjustment.

Parameter P2-32 can be used to adjust the gain.

| P2-32▲ | AUT2 Tu                   | Ining Mode Selection  |               | Address: 0240H<br>0241H           |
|--------|---------------------------|-----------------------|---------------|-----------------------------------|
|        | Operationa<br>Interface : | l<br>Panel / Software | Communication | Related Section:<br>5.6 and 6.3.6 |
|        | Default :                 | 0                     |               |                                   |
|        | Contro<br>Mode :          | ALL                   |               |                                   |
|        | Unit :                    | -                     |               |                                   |
|        | Range :                   | 0x0000 ~ 0x0002       |               |                                   |

| Data Size : | 16-bit      |
|-------------|-------------|
| Format :    | Hexadecimal |

Settings: 0: Manual Mode

1: Auto Mode (continuous adjustment)

2: Semi-auto Mode (non-continuous adjustment)

Relevant description of manual mode setting:

When P2-32 is set to 0, parameters related to gain control, such as P2-00, P2-04, P2-06, P2-07, P2-25 and P2-26, all can be set by the user.

When switching mode from auto or semi-auto to manual, parameters about gain will be updated automatically.

Relevant description of auto mode setting:

Continue to estimate the system inertia, save the inertia ratio to P1-37 every 30 minutes automatically and refer to the stiffness and bandwidth setting of P2-31.

- 1. Set the system to manual mode 0 from auto 1 or semi-auto 2, the system will save the estimated inertia value to P1-37 automatically and set the corresponding parameters.
- 2. Set the system to auto mode 1 or semi-auto mode 2 from manual mode 0, please set P1-37 to the appropriate value.
- 3. Set the system to manual mode 0 from auto mode 1, P2-00, P2-04, P2-06, P2-25, P2-26 and P2-49 will be modified to the corresponding parameters of auto mode.
- 4. Set the system to manual mode 0 from semi-auto mode 2, P2-00, P2-04, P2-06, P2-25, P2-26 and P2-49 will be modified to the corresponding parameters of semi-auto mode.

Relevant description of semi-auto mode setting:

- When the system inertia is stable, the value of P2-33 will be 1 and the system stops estimating. The inertia value will be saved to P1-37 automatically. When switching mode to semi-auto mode (from manual or auto mode), the system starts to estimate again.
- 2. When the system inertia is over the range, the value of P2-33 will be 0 and the system starts to estimate and adjust again.

#### Manual Mode

When P2-32 is set to 0, users can define Speed Loop Gain (P2-04), Speed Integral Compensation (P2-06), and Speed Feed Forward Gain (P2-07). Influence of each parameter is as the followings.

Proportional gain: To increase proportional gain can enhance the response bandwidth of speed loop.

Integral gain: To increase the integral gain could increase the low-frequency stiffness of speed loop, reduce the steady-state error and sacrifice the phase margin. The overhigh integral gain will cause the instability of the system.

Feed forward gain: Diminish the deviation of phase delay.

#### Related parameters:

| P2-04 | КVР                   | Spe  | eed Loop Gain    |                          | Address: 0208H<br>0209H   |
|-------|-----------------------|------|------------------|--------------------------|---------------------------|
|       | Operatio<br>Interface |      | Panel / Software | Communication            | Related Section:<br>6.3.6 |
|       | Defau                 | lt:  | 500              |                          |                           |
|       | Con<br>Mode           |      | ALL.             |                          |                           |
|       | Unit:r                |      | rad/s            |                          |                           |
|       | Range                 | e:   | 0 ~ 8191         |                          |                           |
|       | Data Size             | e :  | 16-bit           |                          |                           |
|       | Forma                 | at : | Decimal          |                          |                           |
|       | Setting               | s:   | -                | of speed loop gain can e | -                         |

Settings : Increasing the value of speed loop gain can enhance the speed response. However, if the value is set too big, it would easily cause resonance and noise.

| P2-06 | KVI S                  | Speed Integral Compe | nsation                  | Address: 020CH<br>020DH   |
|-------|------------------------|----------------------|--------------------------|---------------------------|
|       | Operation<br>Interface | Donal / Coffusora    | Communication            | Related Section:<br>6.3.6 |
|       | Default                | : 100                | 100                      |                           |
|       | Contr<br>Mode          |                      | ALL                      |                           |
|       | Unit                   | : rad/s              |                          |                           |
|       | Range                  | : 0 ~ 1023           | 0 ~ 1023                 |                           |
|       | Data Size              | 16-bit               |                          |                           |
|       | Format                 | : Decimal            | Decimal                  |                           |
|       | _                      | Increasing the value | of apond integral compor | action con onbonco        |

Settings : Increasing the value of speed integral compensation can enhance speed response and diminish the deviation of speed control. However, if the value is set too big, it would easily cause resonance and noise.

| P2-07 | KVF                  | Spe  | eed Feed Forward Ga    | Address: 020EH<br>020FH |                                                                           |
|-------|----------------------|------|------------------------|-------------------------|---------------------------------------------------------------------------|
|       | Operatio<br>Interfac |      | Panel / Software       | Communication           | Related Section:<br>6.3.6                                                 |
|       | Defau                | lt : | 0                      |                         |                                                                           |
|       | Control<br>Mode :    |      | ALL                    |                         |                                                                           |
|       | Un                   | it : | %                      |                         |                                                                           |
|       | Rang                 | e :  | 0 ~ 100                |                         |                                                                           |
|       | Data Siz             | e :  | 16-bit                 |                         |                                                                           |
|       | Forma                | at : | Decimal                |                         |                                                                           |
|       | Setting              | 5.   | value can reduce the s |                         | thly, increasing the gain<br>the command does not<br>educe the mechanical |

Theoretically, stepping response can be used to explain proportional gain (KVP), integral gain (KVI), and feed forward gain (KVF). Here, the frequency domain and time domain are used to illustrate the basic principle.

vibration during operation.

#### **Frequency Domain**

STEP 1: Set the value of KVI=0, the value of KVF=0 and adjust the value of KVP.

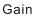

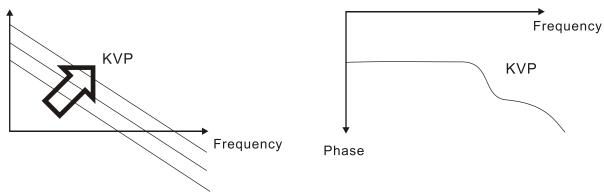

STEP 2 : Fix the value of KVP and adjust the value of KVI.

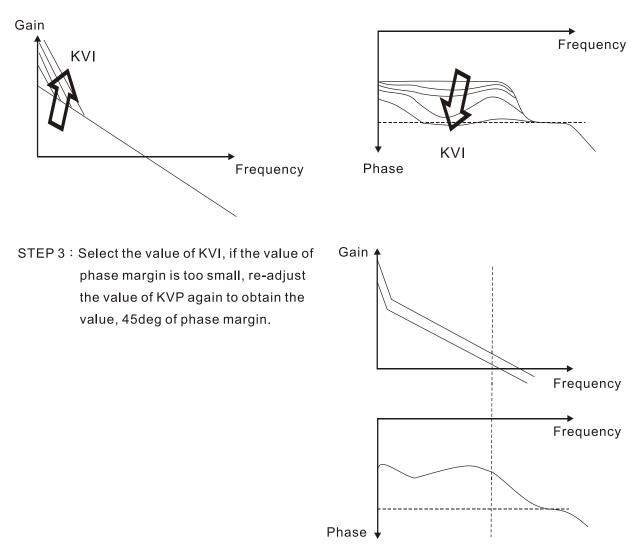

э

#### **Time Domain**

Speed

KVI

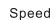

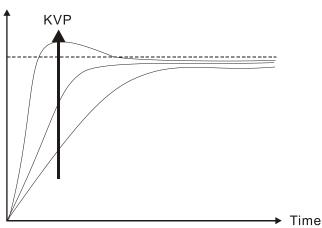

The bigger KVP value causes higher bandwidth and shortens the rising time. However, if the value is set too big, the phase margin will be too small.

To steady-state error, the result is not as good as KVI. But it helps to reduce the dynamic following error.

The bigger KVI value causes greater lowfrequency gain and shortens the time the steady-state error returns to zero. However, the phase margin will dramatically decrease as well.

To steady-state error, it is very helpful but shows no benefit to dynamic following error.

Speed

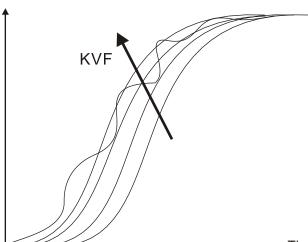

If the KVF value closes to 1, the feed forward compensation will be more complete and the dynamic following error will become smaller. However, if the KVF value is set too big, it would cause vibration.

Time

Time

Generally, instrument is needed when applying frequency domain for measurement. Users are required to adopt the measurement techniques; while time domain only needs a scope and goes with the analog input/output terminal provided by the servo drive. Thus, time domain is frequently used to adjust PI controller. The abilities of PI controller to deal with the resistance of torque load and the following command are the same. That is to say, the following command and resistance of torque load have the same performance in frequency domain and time domain. Users can reduce the bandwidth by setting the low-pass filter in command end.

## Auto Mode

Auto mode adopts adaptive principle. The servo drive automatically adjusts the parameters according to the external load. Since the adaptive principle takes longer time, it will be unsuitable if the load changes too fast. It would be better to wait until the load inertia is steady or changes slowly. Depending on the speed of signal input, the adaptive time will be different from one another.

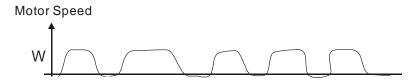

Inertia Estimation

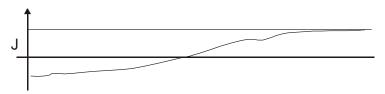

## 6.3.7 Resonance Suppression

When resonance occurs, it is probably because the stiffness of the control system is too strong or the response bandwidth is too fast. Eliminating these two factors might improve the situation. In addition, low-pass filter (parameter P2-25) and notch filter (parameter P2-23 and P2-24) are provided to suppress the resonance if not changing the control parameters.

| P2-23 | NCF1 F                         | Resonance Suppressi | ion (Notch filter) (1) | Address: 022EH<br>022FH   |
|-------|--------------------------------|---------------------|------------------------|---------------------------|
|       | Operatior<br>Interface         | Danal / Softwara    | Communication          | Related Section:<br>6.3.7 |
|       | Default                        | : 1000              | 1000                   |                           |
|       | Cont<br>Mode                   | ΔΙΙ                 |                        |                           |
|       | Unit                           | : Hz                | 50 ~ 1000              |                           |
|       | Range                          | : 50 ~ 1000         |                        |                           |
|       | Data Size                      | : 16-bit            |                        |                           |
|       | Format                         | : Decimal           |                        |                           |
|       | Sotting of resonance frequency |                     |                        | If P2-24 is set to 0.     |

Settings : The first setting value of resonance frequency. If P2-24 is set to 0, this function is disabled. P2-43 and P2-44 are the second Notch filter.

| P2-24 |                                                             | Resonance Suppression<br>Attenuation Rate (1) | n (Notch filter)                                 | Address: 0230H<br>0231H   |
|-------|-------------------------------------------------------------|-----------------------------------------------|--------------------------------------------------|---------------------------|
|       | Operation<br>Interface                                      | Panel / Software                              | Communication                                    | Related Section:<br>6.3.7 |
|       | Default                                                     | t: 0                                          |                                                  |                           |
|       | Cont<br>Mode                                                |                                               |                                                  |                           |
|       | Unit                                                        | t:dB                                          | dB                                               |                           |
|       | Range                                                       | $e: 0 \sim 32$ (0: disable the                | 0 ~ 32 (0: disable the function of Notch filter) |                           |
|       | Data Size                                                   | e : 16-bit                                    | 16-bit                                           |                           |
|       | Format                                                      | t : Decimal                                   |                                                  |                           |
|       | Settings : The first resonance suppression (notch filter) a |                                               |                                                  |                           |

When this parameter is set to 0, the function of Notch filter is disabled.

| P2-43 | NCF2                  | Res        | sonance Suppression    | (Notch filter) (2)     | Address: 0256H<br>0257H    |
|-------|-----------------------|------------|------------------------|------------------------|----------------------------|
|       | Operatio<br>Interface |            | Panel / Software       | Communication          | Related Section:<br>6.3.7  |
|       | Defau                 | lt:        | 1000                   |                        |                            |
|       | Control<br>Mode :     |            | ALL                    |                        |                            |
|       | Uni                   | it:        | Hz                     |                        |                            |
|       | Range                 | e :        | 50 ~ 2000              |                        |                            |
|       | Data Size             | e:         | 16-bit                 |                        |                            |
|       | Forma                 | nt:        | Decimal                |                        |                            |
|       | Sotting               | <b>.</b> . | The second setting val | ue of resonance freque | ncy. If P2-44 is set to 0, |

Settings : The second setting value of resonance frequency. If P2-44 is set to 0, this function is disabled. P2-23 and P2-24 are the first Notch filter.

| P2-44 |                      |      | sonance Suppression<br>enuation Rate (2)       | (Notch filter) | Address: 0258H<br>0259H                              |
|-------|----------------------|------|------------------------------------------------|----------------|------------------------------------------------------|
|       | Operatic<br>Interfac |      | Panel / Software                               | Communication  | Related Section:<br>6.3.7                            |
|       | Default :            |      | 0                                              |                |                                                      |
|       | Contro<br>Mode :     |      | ALL                                            |                |                                                      |
|       | Unit :               |      | dB                                             |                |                                                      |
|       | Range :              |      | 0 ~ 32 (0: disable Notch filter)               |                |                                                      |
|       | Data Size :          |      | 16-bit                                         |                |                                                      |
|       | Forma                | at : | Decimal                                        |                |                                                      |
|       |                      |      | The second resonance<br>When this parameter is | ••             | er) attenuation rate.<br>f Notch filter is disabled. |

| P2-45 | NCF3                 | Re        | sonance Suppression | Address: 025AH<br>025BH |                           |
|-------|----------------------|-----------|---------------------|-------------------------|---------------------------|
|       | Operati<br>Interface | ion<br>e: | Panel / Software    | Communication           | Related Section:<br>6.3.7 |
|       | Defau                | lt :      | 1000                |                         |                           |
|       | Con<br>Mode          |           | ALL                 |                         |                           |

| Unit :      |           |
|-------------|-----------|
| Range :     | 50 ~ 2000 |
| Data Size : |           |
| Format :    | DEC       |

Settings : The third setting value of resonance frequency. If P2-46 is set to 0, this function is disabled. P2-23 and P2-24 are the first Notch filter.

| P2-46 |                                              |     | sonance Suppression<br>enuation Rate (3) | Address: 025CH<br>025DH |                  |
|-------|----------------------------------------------|-----|------------------------------------------|-------------------------|------------------|
|       | Operatio                                     | nal | Panel / Software                         | Communication           | Related Section: |
|       | Interfac                                     | e:  |                                          |                         | 6.3.7            |
|       | Default :                                    |     | 0                                        |                         |                  |
|       | Control                                      |     | ALL                                      |                         |                  |
|       | Mode :                                       |     |                                          |                         |                  |
|       | Unit :<br>Range :<br>Data Size :<br>Format : |     | dB                                       |                         |                  |
|       |                                              |     | 0 ~ 32                                   |                         |                  |
|       |                                              |     | 16-bit                                   |                         |                  |
|       |                                              |     | Decimal                                  |                         |                  |

Settings : The third group of resonance suppression (Notch filter) attenuation rate. Set the value to 0 to disable the function of Notch filter.

| P2-25 | NLP L                    | ow-pass Filter of Resc                  | Address: 0232H<br>0233H              |                           |  |
|-------|--------------------------|-----------------------------------------|--------------------------------------|---------------------------|--|
|       | Interface :<br>Default : | Panel / Software                        | Communication                        | Related Section:<br>6.3.7 |  |
|       |                          | : 0.2 (under 1 kW) or 0.5 (other model) | 2 (under 1 kW) or<br>5 (other model) |                           |  |
|       | Conti<br>Mode            |                                         |                                      |                           |  |
|       | Unit                     | : 1 ms                                  | 0.1 ms                               |                           |  |
|       | Range :                  | : 0.0 ~ 100.0                           | 0 ~ 1000                             |                           |  |
|       | Data Size                | : 16-bit                                |                                      |                           |  |
|       | Format                   | : One decimal                           | Decimal                              |                           |  |
|       | Example                  | : 1.5 = 1.5 ms                          | 15 = 1.5 ms                          |                           |  |

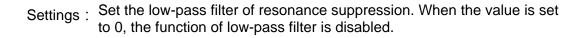

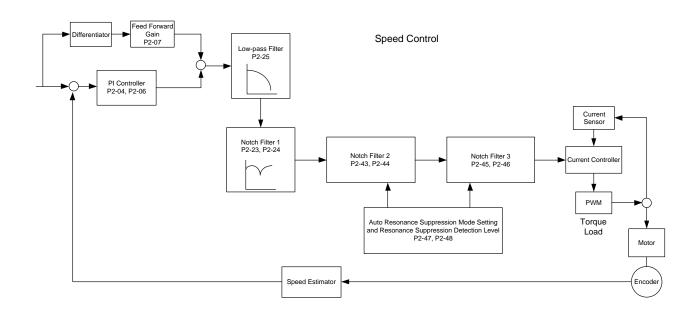

There are two sets of auto resonance suppression, one is P2-43 and P2-44 and the other is P2-45 and P2-46. When the resonance occurs, set P2-47 to 1 or 2 (enable the function of resonance suppression), the servo drive searches the point of resonance frequency and suppresses the resonance automatically. Write the point of frequency into P2-43 and P2-45 and write the attenuation rate into P2-44 and P2-46. When P2-47 is set to 1, the system will set P2-47 to 0 (disable the function of auto suppression) automatically after completing resonance suppression and the system is stable for 20 minutes. When P2-47 is set to 2, the system will keep searching the point of resonance.

When P2-47 is set to 1 or 2, but resonance still exists, please confirm the value of parameter P2-44 and P2-46. If one of them is 32, it is suggested to reduce the speed bandwidth first and then start to estimate again. If the value of both is smaller than 32 and resonance still exists, please set P2-47 to 0 first and then manually increase the value of P2-44 and P2-46. It is suggested to reduce the bandwidth if the resonance has not been improved. Then use the function of auto resonance suppression.

When manually increasing the value of P2-44 and P2-46, please check if the value of both is bigger than 0. If yes, it means the frequency point of P2-43 and P2-45 is the one searched by auto resonance suppression. If the value of both is 0, it means the default, 1000 of P2-43 and P2-45 is not the one searched by auto resonance suppression. Deepen the resonance suppression attenuation rate might worsen the situation.

| Settings of P2-47 |               |                                                                                                    |  |  |  |
|-------------------|---------------|----------------------------------------------------------------------------------------------------|--|--|--|
| Current Value     | Desired Value | Function                                                                                                    |  |  |  |
| 0                 | 1             | Clear the setting value of P2-43 ~ P2-46 and enable auto resonance suppression function.                           |  |  |  |
| 0                 | 2             | Clear the setting value of P2-43 ~ P2-46 and enable auto resonance suppression function.                           |  |  |  |
| 1                 | 0             | Save the setting value of P2-43 ~ P2-46 and disable auto resonance suppression function.                           |  |  |  |
| 1                 | 1             | Clear the setting value of P2-43 ~ P2-46 and enable auto resonance suppression function.                           |  |  |  |
| 1                 | 2             | Do not clear the setting value of P2-43 ~ P2-46 and<br>enable auto resonance suppression function<br>continuously. |  |  |  |
| 2                 | 0             | Save the setting value of P2-43 ~ P2-46 and disable auto resonance suppression function.                           |  |  |  |
| 2                 | 1             | Clear the setting value of P2-43 ~ P2-46 and enable auto resonance suppression function.                           |  |  |  |
| 2                 | 2             | Do not clear the setting value of P2-43 ~ P2-46 and<br>enable auto resonance suppression function<br>continuously. |  |  |  |

Flowchart of Auto Resonance Suppression:

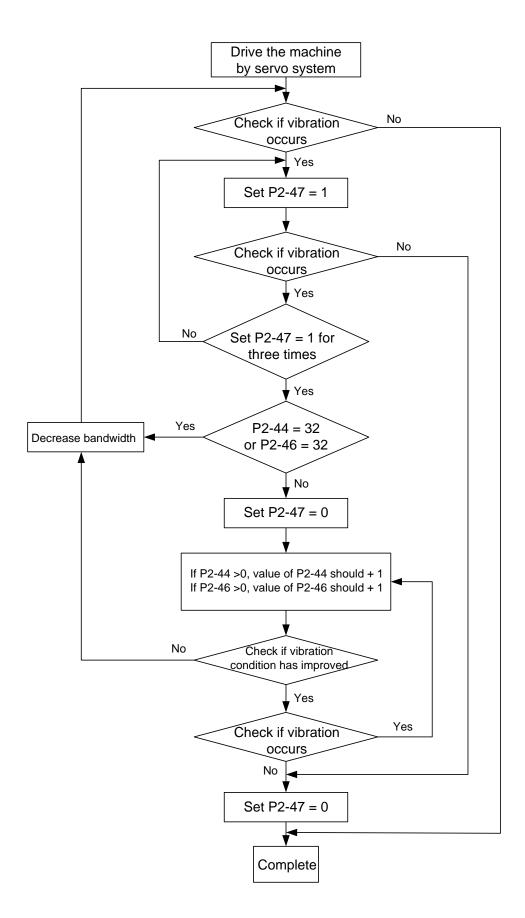

Here illustrates the effect via low-pass filter (parameter P2-25). The following diagram is the system open-loop gain with resonance.

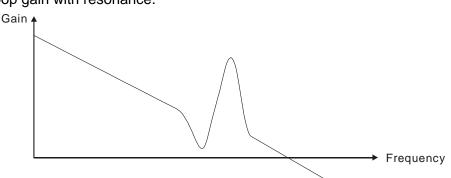

When the value of P2-25 is increased from 0, BW becomes smaller (See as the following diagram). Although it solves the problem of resonance frequency, the response bandwidth and phase margin is reduced.

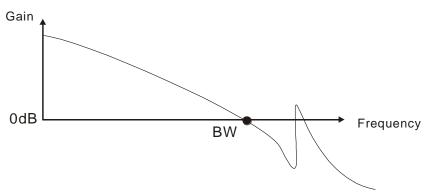

If users know the resonance frequency, notch filter (parameter P2-23 and P2-24) can directly eliminate the resonance. The frequency setting range of notch filter is merely from 50 to 1000 Hz. The suppression strength is from 0 to 32 dB. If the resonance frequency is not within the range, it is suggested to use low-pass filter (parameter P2-25).

Here firstly illustrates the influence brought by notch filter (P2-23 and P2-24) and low-pass filter (P2-25). The following diagrams are the system of open-loop gain with resonance. Resonance suppression with notch filter

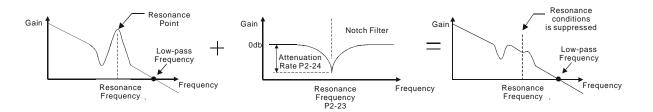

#### Resonance suppression with low-pass filter

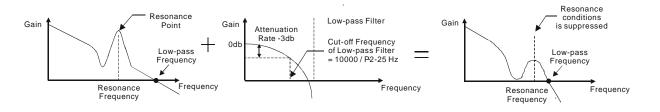

When the value of P2-25 is increased from 0, BW becomes smaller. Although it solves the problem of resonance frequency, the response bandwidth and phase margin is reduced. Also, the system becomes unstable.

If users know the resonance frequency, notch filter (parameter P2-23 and P2-24) can directly eliminate the resonance. In this case, notch filter will be more helpful than low-pass filter. However, if the resonance frequency drifts because of time or other factors, notch filter will not do.

# 6.4 Torque Mode

Torque control mode (T or Tz) is appropriate in torque control applications, such as printing machine, winding machine, etc. There are two kinds of command source, analog input and register. Analog command input uses external voltage to control the torque of the motor while register uses the internal parameters (P1-12 ~ P1-14) as the torque command.

## 6.4.1 Selection of Torque Command

Torque command sources are external analog voltage and parameters. It uses CN1 DI signal for selection. See as below.

| Torque<br>Command | DI sig<br>CI | nal of<br>N1 | Command Source         |    |                         | Content                          | Range           |
|-------------------|--------------|--------------|------------------------|----|-------------------------|----------------------------------|-----------------|
| Commanu           | TCM1         | TCM0         |                        |    |                         |                                  |                 |
| T1                | 0            | 0            | Mode                   | Т  | External analog command | Voltage between<br>T-REF and GND | -10 V ~ +10 V   |
| 11                | U            | 0            |                        | Tz | None                    | Torque command is 0              | 0               |
| T2                | 0            | 1            | Register Parameters P1 |    |                         | P1-12                            | 2222/           |
| Т3                | 1            | 0            |                        |    |                         | P1-13                            | -300% ~<br>300% |
| T4                | 1            | 1            |                        |    |                         | P1-14                            |                 |

- The status of TCM0 ~ TCM1: 0 means DI is OFF and 1 means DI is ON.
- When TCM0 = TCM1 = 0, if it is in Tz mode, then the command is 0. Thus, if there is no need to use analog voltage as torque command, Tz mode is applicable and can avoid the problem of zero drift. If it is in T mode, the command will be the voltage deviation between T-REF and GND. Its input voltage range is -10 V ~ +10 V, which means the corresponding torque is adjustable (P1-41).
- When neither TCM0 nor TCM1 is 0, parameters become the source of torque command. The command will be executed after TCM0 ~ TCM1 are changed. There is no need to use CTRG for triggering.

The torque command can be used in torque mode (T or Tz) and speed mode (S or Sz). When it is in speed mode, it can be regarded as the command input of torque limit.

## 6.4.2 Control Structure of Torque Mode

The basic control structure is as the following diagram:

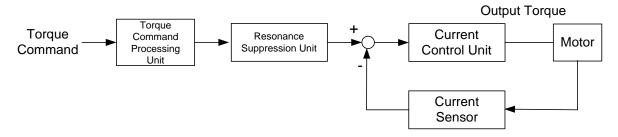

The torque command processing unit is to select torque command source according to Section 6.4.1, including the scaling (P1-41) setting and S-curve setting. The current control unit manages the gain parameters of the servo drive and calculates the current for servo motor in time. Since the current control unit is very complicated and is not relevant to the application, there is no need to adjust parameters. Only command end setting is provided.

The structure of torque command processing unit is as the following diagram.

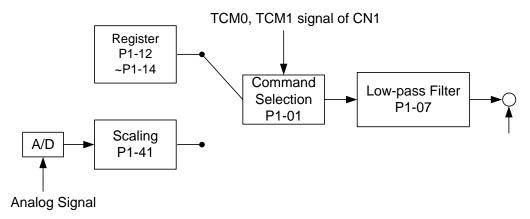

The upper path is the command from register while the lower one is external analog command. The command is selected according to the status of TCM0, TCM1 and P1-01 (T or Tz). The torque represented by analog voltage command can be adjusted via the scaling and can obtain a smoother response via low-pass filter.

## 6.4.3 Smooth Torque Command

## Related parameters:

| P1-07 | TFLT                   | Analog Torque Commar           | Address: 010EH<br>010FH |                           |  |
|-------|------------------------|--------------------------------|-------------------------|---------------------------|--|
|       | Operatior<br>Interface | Panel / Software Communication |                         | Related Section:<br>6.4.3 |  |
|       | Default                | : 0                            | 0                       |                           |  |
|       | Cont<br>Mode           | T                              | Т                       |                           |  |
|       | Unit                   | : ms                           |                         |                           |  |
|       | Range                  | : 0 ~ 1000 (0: disable th      | -                       |                           |  |
|       | Data Size              | : 16-bit                       |                         |                           |  |
|       | Format                 | : Decimal                      | Decimal                 |                           |  |
| I     | Catting                |                                | 0. Dischlad             |                           |  |

Settings : 0: Disabled

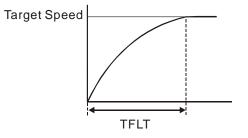

## 6.4.4 The Scaling of Analog Command

The motor torque command is controlled by the analog voltage deviation between T\_REF and GND and goes with parameter P1-41 to adjust the torque slope and its range.

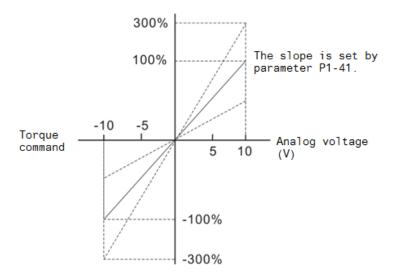

#### Related parameters:

| P1-41▲ | ТСМ                                                   | Ma | ximum Output of Ana  | Address: 0152H<br>0153H |                           |
|--------|-------------------------------------------------------|----|----------------------|-------------------------|---------------------------|
|        | Operatio<br>Interfac                                  |    | Panel / Software     | Communication           | Related Section:<br>6.4.4 |
|        | Control<br>Mode :<br>Unit :<br>Range :<br>Data Size : |    | 100                  |                         |                           |
|        |                                                       |    | ALL                  | -<br>-                  |                           |
|        |                                                       |    | %                    |                         |                           |
|        |                                                       |    | 0 ~ 1000             |                         |                           |
|        |                                                       |    | 16-bit               |                         |                           |
|        |                                                       |    | Decimal              |                         |                           |
|        | <b>0</b> :                                            |    | Maximum Output of An |                         |                           |

Settings : Maximum Output of Analog Torque Command:

In torque mode, the analog torque command inputs the torque setting of the max. voltage (10 V). When the default setting is 100, if the external voltage inputs 10 V, it means the torque control command is 100% rated torque. If the external voltage inputs 5 V, then the torque control command is 50% rated torque.

Torque control command = input voltage value x setting value / 10 (%)

In speed, PT and PR mode, the analog torque limit inputs the torque limit setting of the max. voltage (10 V).

Torque limit command = input voltage value x setting value / 10 (%)

## 6.4.5 Timing Diagram in Torque Mode

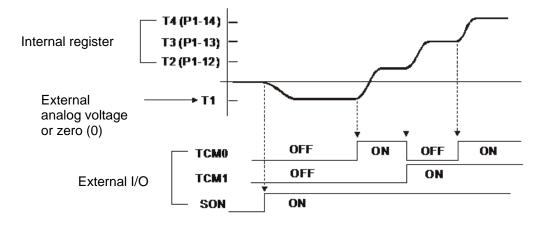

Note:

- 1) OFF means the contact point is open while ON means the contact point is close.
- 2) When it is in Tz mode, the torque command T1 = 0; when it is in T mode, the torque command T1 is the external analog voltage input.
- 3) When it is Servo On, please select the command according to TCM0 ~ TCM1 status.

# 6.5 Dual Mode

Apart from single mode, dual mode is also provided for operation. According to Section 6.1, dual modes are as followings:

- 1. Speed / position dual mode (PT-S, PR-S, PT-PR)
- 2. Speed / torque dual mode (S-T)
- 3. Torque / position dual mode (PT-T, PR-T)
- 4. Position speed multiple mode (PT-PR-S)
- 5. Position torque multiple mode (PT-PR-T)

| Mode Name     | Short<br>Name | Setting<br>Code | Description                                                                                            |  |
|---------------|---------------|-----------------|----------------------------------------------------------------------------------------------------|--|
|               | PT-S          | 06              | PT and S can be switched via DI signal, S_P.                                                           |  |
|               | PT-T          | 07              | PT and T can be switched via DI signal, T_P.                                                           |  |
| Dual Mode     | PR-S          | 08              | PR and S can be switched via DI signal, S_P.                                                           |  |
|               | PR-T          | 09              | PR and T can be switched via DI signal, T_P.                                                           |  |
|               | S-T           | 0A              | S and T can be switched via DI signal, S_T.                                                            |  |
|               | PT-PR         | 0D              | PT and PR can be switched via DI signal, PT_PR.                                                        |  |
| Multiple Mode | PT-PR-S       | 0E              | <b>PT</b> , <b>PR</b> and <b>S</b> can be switched via <b>DI</b> signal, <b>S_P</b> and <b>PT_PR</b> . |  |
|               | PT-PR-T       | 0F              | PT , PR and T can be switched via DI signal, T_P and PT_PR.                                            |  |

Sz and Tz dual mode is not provided here. For avoiding occupying too many digital inputs in dual mode, speed and torque mode can use external analog voltage as the command source so as to reduce digital input (SPD0, SPD1 or TCM0, TCM1). Please refer to Section 3.3.2, table 3.1, Default Value of DI Input Function and table 3.2, Default Value of DO Output Function for the default DI/DO of each mode.

The relationship between DI/DO signals and PIN definition are set after the mode is selected. If users desire to change the setting, please refer to Chapter 3.3.4.

## 6.5.1 Speed / Position Dual Mode

There are PT-S and PR-S in speed/position dual mode. The command source of the former one comes from external pulse while the latter one comes from internal parameters (P6-00 ~ P7-27). Speed command could be issued by external analog voltage or internal parameters (P1-09 ~ P1-11). The switch of speed/position mode is controlled by S-P signal and the switch of PR-S mode is controlled by DI signal, which is more complicated. The timing diagram is shown as below.

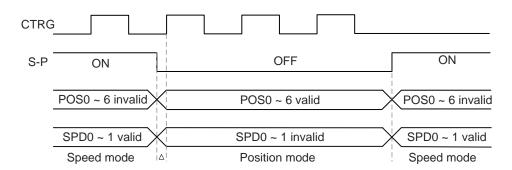

In speed mode (S-P is ON), the speed command is selected via SPD0 and SPD1. CTRG is not working at the moment. When switching to position mode (S-P is OFF), since position command has not been issued (needs to wait the rising edge of CTRG), the motor stops. The position command is determined by POS0 ~ POS5 and triggered by rising edge of CTRG, and the motor moves towards that position immediately. When S-P is ON, it goes back to speed mode again. Please refer to the introduction of single mode for DI signal and the selected command of each mode.

## 6.5.2 Speed / Torque Dual Mode

S-T is the only mode. The speed command comes from the external analog voltage and internal parameters (P1-09 ~ P1-11), which is selected via SPD0 ~ SPD1. Similarly, the source of torque command could be external analog voltage and internal parameters (P1-12 ~ P1-14) and is selected via TCM0 ~ TCM1. The switch of speed/torque mode is controlled by S-T signal. The timing diagram is shown as below.

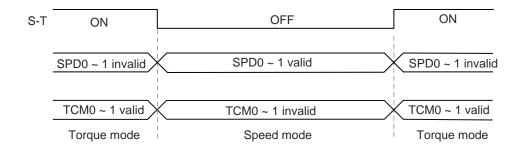

In torque mode (S-T is ON), the torque command is selected via TCM0 and TCM1. When switching to speed mode (S-T is OFF), the torque command is selected via SPD0 and SPD1. The motor operates according to the speed command. When S-T is ON, it goes back to the torque mode again. Please refer to the introduction of single mode for DI signal and the selected command of each mode.

#### 6.5.3 Torque / Position Dual Mode

There are PT-T and PR-T in speed/position dual mode. The command source of the former one comes from external pulse while the latter one comes from internal parameters (P6-00 ~ P7-27). Torque command could be issued by external analog voltage or internal parameters (P1-12 ~ P1-14). The switch of torque/position mode is controlled by T-P signal and the switch of PR-T mode is controlled by DI signal, which is more complicated. The timing diagram is shown as below.

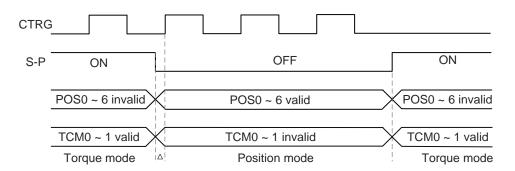

In torque mode (T-P is ON), the torque command is selected via TCM0 and TCM1. CTRG is not working at the moment. When switching to position mode (T-P is OFF), since position command has not been issued (needs to wait the rising edge of CTRG), the motor stops. The position command is determined by POS0 ~ POS5 and triggered by rising edge of CTRG, and the motor moves towards that position immediately. When T-P is ON, it goes back to torque mode again. Please refer to the introduction of single mode for DI signal and the selected command of each mode.

## 6.6 Others

## 6.6.1 The Use of Speed Limit

The maximum speed in each mode is limited by internal parameter (P1-55), not matter it is in position, speed, or torque mode.

The issuing method of speed limit command and speed command is the same. The command source could be external analog voltage or internal parameters (P1-09 ~ P1-11). Please refer to Section 6.3.1 for descriptions.

Speed limit can be used in torque mode (T) only. It is used for limiting the motor speed. When the command in torque mode is issued by external analog voltage, DI signal is enough and can be regarded as SPD0 ~ SPD1, which is used to determine the speed limit command (internal parameters). If the DI signal is not enough, speed limit command can be issued by analog voltage. When the function of disable/enable limit function in P1-02 is set to 1, the speed limit function is enabled. See the timing diagram as below.

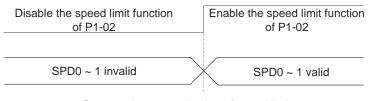

Command source selection of speed limit

## 6.6.2 The Use of Torque Limit

The issuing method of torque limit command and torque command is the same. The command source could be external analog voltage or internal parameter (P1-12 ~ P1-14). Please refer to Chapter 6.4.1 for descriptions.

Torque limit can be used in position mode (PT, PR) or speed mode (S). It is used for limiting the motor torque output. When the command in position mode is issued by external pulse or the command in speed mode is issued by external analog voltage, DI signal is enough and can be regarded as TCM0 ~ TCM1, which is used to determine torque limit command (internal parameters). If the DI signal is not enough, torque limit command can be issued by analog voltage. When the function of disable/enable torque limit function in P1-02 is set to 1, the torque limit function is enabled. See the timing diagram as below.

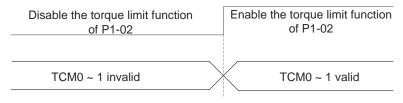

Command source selection of torque speed limit

## 6.6.3 Analog Monitor

Users could observe the needed voltage signal via analog monitor. Two analog channels are provided by the servo drive and located in terminal 15 and 16 of CN1. The related parameter settings are as the followings.

| P0-03 | MON                  | An   | alog Output      | Monitor  |                                | Address: 0006H<br>0007H   |
|-------|----------------------|------|------------------|----------|--------------------------------|---------------------------|
|       | Operatio<br>Interfac |      | Panel / Softv    | ware     | Communication                  | Related Section: 4.3.5    |
|       | Default :            |      | 0x0000           |          |                                |                           |
|       | Control Mod          | e:   | ALL              |          |                                |                           |
|       | Un                   | it : | -                |          |                                |                           |
|       | Rang                 | e :  | 0x0000 ~ 0x      | 0077     |                                |                           |
|       | Data Siz             | e :  | 16-bit           |          |                                |                           |
|       | Forma                | at : | Hexadecima       | l        |                                |                           |
|       |                      |      | MON1,<br>MON2    |          | MON2<br>MON1<br>Not used       |                           |
|       |                      |      | Setting<br>Value |          | Descr                          | iption                    |
|       |                      |      | 0                | Motor s  | peed (+/-8 Volts/Ma            | x. speed)                 |
|       |                      |      | 1                | Motor to | orque (force) (+/-8 V          | olts/Max. torque (force)) |
|       |                      |      | 2                | Pulse co | ommand frequency               | (+8 Volts / 4.5 Mpps)     |
|       |                      |      | 3                | Speed o  | command (+/-8 Volts            | s/ Max. speed command)    |
|       |                      |      | 4                |          | (force) command (+<br>command) | -/-8 Volts/Max. torque    |
|       |                      |      | 5                | VBUS v   | oltage (+/-8 Volts /           | 450 V)                    |
|       |                      |      | 6                | Reserve  | d                              |                           |
|       |                      |      | 7                | Reserve  | ed                             |                           |

Note: Please refer to parameter P1-04 and P1-05 for proportional setting of analog output voltage.

For example: P0-03 = 01 (MON1 is the analog output of motor speed; MON2 is the analog output of motor torque (force)) MON1 output voltage = 8  $\times \frac{\text{Motor speed}}{(\text{Max. speed} \times \frac{\text{P1-04}}{100})}$  (unit: Volts) MON2 output voltage = 8  $\times \frac{\text{Motor torque}}{(\text{Max. torque} \times \frac{\text{P1-05}}{100})}$  (unit: Volts)

| P1-03    | AOUT Po                    | larity Setting of Encod | ler Pulse Output             | Address: 0106H<br>0107H   |
|----------|----------------------------|-------------------------|------------------------------|---------------------------|
|          | Operational<br>Interface : | Panel / Software        | Communication                | Related Section:<br>3.3.3 |
|          | Default :                  | 0x0000                  | <u>.</u>                     |                           |
| A        | Control<br>Mode :          | ALL                     |                              |                           |
|          | Unit :                     | -                       |                              |                           |
|          | Range :                    | 0x0000 ~ 0x0013         |                              |                           |
| <b>A</b> | Data Size :                | 16-bit                  |                              |                           |
| <b>A</b> | Format :                   | Hexadecimal             |                              |                           |
|          | Settings :                 |                         | 2(+)<br>2(-)<br>2(+)<br>2(-) |                           |

| P1-04 | MON1 MO                   | ON1 Analog Monitor O  | utput Proportion | Address: 0108H<br>0109H   |
|-------|---------------------------|-----------------------|------------------|---------------------------|
|       | Operationa<br>Interface : | l<br>Panel / Software | Communication    | Related Section:<br>6.4.4 |
|       | Default :                 | 100                   |                  |                           |

| Control<br>Mode : | ALL            |
|-------------------|----------------|
| Unit :            | % (full scale) |
| Range :           |                |
| Data Size :       | 16-bit         |
| Format :          | Decimal        |

Settings : Please refer to parameter P0-03 for the setting of analog output selection.

For example:

P0-03 = x0 (MON1 is the speed analog output)

When the output voltage value of MON1 is V1:

Motor speed = (Max. speed ×V1/8) ×P1-04/100

| P1-05 | MON2                               | МС  | N2 Analog Monitor O                                   | Address: 0108H<br>0109H                                                                           |                           |
|-------|------------------------------------|-----|-------------------------------------------------------|---------------------------------------------------------------------------------------------------|---------------------------|
|       | Operatic<br>Interfac               |     | Panel / Software                                      | Communication                                                                                     | Related Section:<br>6.4.4 |
|       | Default :<br>Control<br>Mode :     |     | 100                                                   |                                                                                                   |                           |
|       |                                    |     | ALL                                                   |                                                                                                   |                           |
|       | Unit :                             |     | % (full scale)                                        |                                                                                                   |                           |
|       | Range :<br>Data Size :<br>Format : |     | 0 ~ 100                                               |                                                                                                   |                           |
|       |                                    |     | 16-bit                                                |                                                                                                   |                           |
|       |                                    |     | Decimal                                               |                                                                                                   |                           |
|       | Setting                            | s : | selection.<br>For example:<br>P0-03 = 0x (MON2 is the | ter P0-03 for the setting<br>ne speed analog output<br>ge value of MON2 is V2<br>V2/8) ×P1-05/100 | )                         |

| P4-20 |                        | F1 Offset Adjustment Value of Analog Monitor<br>Output (Ch1) |               | Address: 0428H<br>0429H |
|-------|------------------------|--------------------------------------------------------------|---------------|-------------------------|
|       | Operation<br>Interface | al Denel / Setturere                                         |               | Related Section:        |
|       | Interface              | Panel / Software                                             | Communication | 6.4.4                   |
|       | Default                | : 0                                                          |               |                         |
|       | Contr                  |                                                              |               |                         |
|       | Mode                   | ALL                                                          |               |                         |

| Unit :      | mV         |
|-------------|------------|
| •           | -800 ~ 800 |
| Data Size : | 16-bit     |
| Format :    | Decimal    |

Settings : Offset adjustment value (cannot reset)

| P4-21 |                        | Offset Adjustment Value<br>Output (Ch2) | e of Analog Monitor | Address: 042AH<br>042BH   |
|-------|------------------------|-----------------------------------------|---------------------|---------------------------|
|       | Operation<br>Interface |                                         | Communication       | Related Section:<br>6.4.4 |
|       | Defaul                 | t: 0                                    |                     |                           |
|       | Cont<br>Mode           |                                         |                     |                           |
|       | Uni                    | t:mV                                    |                     |                           |
|       | Range                  | e : -800 ~ 800                          |                     |                           |
|       | Data Size              | e : 16-bit                              |                     |                           |
|       | Forma                  | t : Decimal                             |                     |                           |

Settings : Offset adjustment value (cannot reset). The calibration function needs to be enabled by P2-08.

For example, if users desire to observe the voltage signal in channel 1, when the pulse command frequency 325 Kpps corresponds to 8V output voltage, users need to adjust the monitor output proportion of P1-04 to 50 (= 325 Kpps/ Max. input frequency). Other related settings include P0-03 (X= 3) and P1-03 (The polarity setting range of monitor analog output is between 0 and 3, and it can set positive/negative polarity output). Generally speaking, the output voltage of Ch1 is V<sub>1</sub>; the pulse command frequency is (Max. input frequency ×V<sub>1</sub>/8) ×P1-04/100.

Because of the offset value, the zero voltage level of analog monitor output does not match to the zero point of the setting. This can be improved via the setting of offset adjustment value of analog monitor output, DOF1 (4-20) and DOF2 (P4-21). The voltage level of analog monitor output is  $\pm 8$  V, if the output voltage exceeds the range, it will be limited within  $\pm 8$  V. The provided resolution is about 10 bits, which equals to 13 mV/LSB.

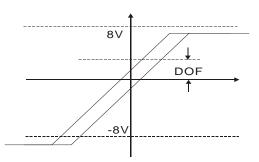

## 6.6.4 The Use of Brake

When operating brake via servo drive, if the DO signal, BRKR is set to OFF, it means the brake is not working and the motor will be locked. If BRKR is set to ON, it means the brake is working and the motor can operate. The operation of brake has two kinds. Users can set the relevant dealy via regiser MBT1 (P1-42) and MBT2 (P1-43).

To avoid the mechanism from falling down, the magnetic brake is usually used to output an upward force in the Z-axis direction so as to prevent the servo motor's continuous resistance which leads to the overheat and shorter lifetime of the motor. In order to avoid the error of brake, it must be worked when the servo drive is off

Timing diagram of brake control:

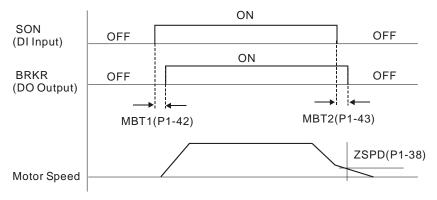

### The output timing of BRKR:

- 1. When Servo Off, go through the time set by P1-43 and the motor speed is faster than the setting in P1-38, DO.BRKR is OFF (the brake is locked).
- 2. When Servo Off, has not reached the time set by P1-43 but the motor speed is slower than the setting in P1-38, DO.BRKR is OFF (the brake is locked.).

The wiring diagram of using mechanical brake:

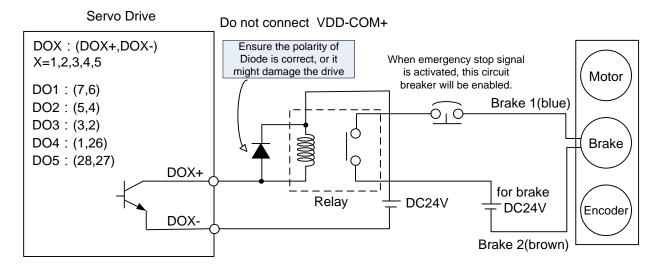

#### Note:

- 1) Please refer to Chapter 3, Wiring.
- 2) The brake signal controls the solenoid valve, provides power to the brake and enables the brake.
- $3\,)$  Please note that there is no polarity in coil brake.
- 4) Do not use brake power and control power (VDD) at the same time.

Timing diagram of control power and main power:

| L <sub>1C</sub> , L <sub>2C</sub><br>Control Circuit<br>Power | ↓ 1 sec                                                       |
|---------------------------------------------------------------|---------------------------------------------------------------|
| 5V<br>Control Circuit<br>Power                                |                                                               |
| R, S, T<br>Main Circuit                                       | → → > 0msec                                                   |
| Power                                                         | <ul> <li>↔ 800ms</li> </ul>                                   |
| BUS Voltage                                                   |                                                               |
| READY                                                         | <b>←</b> →                                                    |
| SERVO<br>READY                                                | 2 sec                                                         |
| SERVO ON<br>(DI Input)                                        | → 1 msec (min)+ Response Filter Time of Digital Input (P2-09) |
| SERVO ON<br>(DO Output)                                       |                                                               |
|                                                               | Input available                                               |
| Position \ Speed \<br>Torque Command<br>Input                 |                                                               |

(This page is intentionally left blank.)

## **Chapter 7 Motion Control**

## 7.1 Motion Control Functions of ASDA-A2

- 1) Single-axis motion controller of PR (Procedure) control
- 2) Function of Capture (data capture) / Compare (data compare)
- 3) Electronic Cam (E-Cam) function (ASDA-A2 series L type models do not provide this function.)

## 7.2 System Information

The information of the servo drive can be divided into three parts: System parameters, Monitoring variables, and Data array.

Descriptions are as follows:

|                           | System Parameters                                                                                                    | Monitoring variables                                                                                                    |
|---------------------------|----------------------------------------------------------------------------------------------------|----------------------------------------------------------------------------------------------------|
| Functional<br>Description | It is used to be the reference mode,<br>important data, or operation<br>condition when the servo drive is<br>operating, e.g. Control Mode, Servo<br>Loop Gain, etc.   | The status of the servo drive or motor,<br>e.g. motor position, speed, electric<br>current, etc.                                                                                                    |
| Display Format            | The panel displays PX-XX.<br>Pressing the <b>SET</b> Key to display<br>parameters and start setting.<br>Please refer to Chapter 4 for Panel<br>Display and Operation. | Set P0-02 to Monitoring variables code<br>and enter Monitoring Mode. The panel<br>will display the value of the variable.<br>Or press the <b>MODE</b> Key on the panel<br>to switch to Monitoring Mode.<br>Please refer to Chapter 4 for Panel<br>Display and Operation. |
| Access Method             | Readable and writable (depends on parameters)                                                                                                    | Read-only                                                                                                    |
| Data Size                 | 16-bit or 32-bit (depends on parameters)                                                                                                    | 32-bit integers only                                                                                                    |
| Communication             | Access via MODBUS / CANopen /<br>USB.<br>Each parameter occupies two<br>MODBUS addresses.                                                                             | <ul> <li>It only can be monitored via PC software by connecting USB.</li> <li>It does not directly support MODBUS / CANopen access, unless mapping is for corresponding the specified monitoring variables to system parameters.</li> </ul>                              |
| Mapping<br>Support        | 8 groups of parameter, P0-25 ~<br>P0-32 (set by P0-35 ~ P0-42).                                                                                                    | 5 groups of parameter, P0-09 ~ P0-13<br>(set by P0-17 ~ P0-21).                                                                                                    |

|      | System Parameters | Monitoring variables                                                                                                    |
|------|-------------------|----------------------------------------------------------------------------------------------------|
| Note |                   | In Monitoring Mode, pressing the <b>UP /</b><br><b>DOWN</b> keys on the panel to switch the<br>commonly used monitoring variables<br>(code 0 ~ 26); however, it cannot<br>display all (about 150 in total) |

## 7.2.1 Description of Monitoring Variables

Description of monitoring variables:

| Item              | Descriptions                                                                                                    |  |
|-------------------|----------------------------------------------------------------------------------------------------|--|
| Variable<br>Code  | Each monitoring variable has a code. Set the code via P0-02 so that the users can monitor the variable.                                                                                                    |  |
| Format            | Every monitoring variable is saved with the format of 32-bit (long integer) in the servo drive.                                                                                                    |  |
| Classification    | <ul> <li>They are divided into basic variables and extension variables:</li> <li>Basic variables: Use the Monitoring Mode on the panel to find the variable (variables in the cycle) by pressing UP/ DOWN Key (P0-02 = 0~26)</li> <li>Extension variables: Variables other than the basic ones (P0-02 = 27~127)</li> </ul>                                                                                                    |  |
| Monitor<br>Method | <ol> <li>Two methods, Panel display and Mapping:</li> <li>Panel display: View through the panel directly.</li> <li>Mapping: Correspond the variables to the system parameters and view the variables via parameters.</li> </ol>                                                                                                    |  |
| Panel<br>Display  | <ol> <li>Switch to the Monitoring Mode by pressing the MODE Key and select the desired monitoring variables via UP/DOWN Key.</li> <li>Directly enter the desired monitoring code via P0-02 for viewing.<br/>Pressing the SHF Key on the panel can switch the display of high / low word; pressing the SET Key on the panel can switch the display of decimal / hexadecimal format.</li> </ol>                                                                                                    |  |
| Mapping           | <ol> <li>Mapping parameters that support monitoring variables are P0-09 ~ P0-13.<br/>Please refer to Chapter 8.3 for parameter description.</li> <li>Monitoring variables can be read via communication by mapping parameters.</li> <li>The value of mapping parameters (P0-09 ~ P0-13) is the content of basic variables (17h, 18h, 19h, 1Ah). To monitor P0-09, set P0-17 to the value to read (refer to P0-02). When accessing data via communication, the value of P0-17 can be read or monitored via the panel (set P0-02 to 23). When the panel shows "VAR-1," it means it is the value of P0-09.</li> </ol> |  |

The descriptions of monitoring variables attribute are as follows.

| Attribute | Descriptions                                                                                                    |  |  |  |  |
|-----------|----------------------------------------------------------------------------------------------------|--|--|--|--|
| В         | BASE: basic variables. Variables that can be viewed by UP/DOWN Key on the panel.                                                                             |  |  |  |  |
| Dn        | When the panel displays, the position of the decimal point will be $D1$ which means it only shows one decimal point; $D2$ means it shows two decimal points. |  |  |  |  |
| Dec       | When the panel displays, the information only can be shown in decimal format.<br>Pressing the SET Key on the panel cannot switch it to hexadecimal format.   |  |  |  |  |
| Hex       | When the panel displays, the information only can be shown in hexadecimal format. Pressing the SET Key on the panel cannot switch it to decimal format.      |  |  |  |  |

Explanation of monitoring variables:

| Code         | Name of Variables /<br>Attribute      | Descriptions                                                                                                    |  |  |  |
|--------------|---------------------------------------|----------------------------------------------------------------------------------------------------|--|--|--|
| 000<br>(00h) | Feedback position (PUU)               | The current feedback position of the motor encoder.<br>The unit is PUU (user unit).                                                                                                    |  |  |  |
| 001<br>(01h) | Position command<br>(PUU) B           | <ul> <li>The current coordinate of position command. The unit is PUU (user unit).</li> <li>PT mode: it represents the pulse number the servo drive received.</li> <li>PR mode: the value of absolute coordinate from position command</li> <li>Equals to the pulse number sent by the controller.</li> </ul> |  |  |  |
| 002<br>(02h) | Position deviation<br>(PUU)           | The deviation between the position command and feedback position. The unit is PUU (user unit).                                                                                                    |  |  |  |
| 003<br>(03h) | Feedback position (pulse)             | Current feedback position of the motor encoder.<br>The unit is pulse (encoder unit).                                                                                                    |  |  |  |
| 004<br>(04h) | Position command (pulse)              | The current coordinate of the position command.<br>The unit is pulse (encoder unit).<br>The command that had gone through E-gear.                                                                                                    |  |  |  |
| 005<br>(05h) | Position deviation (pulse)            | The deviation between the position command and feedback position. The unit is pulse (encoder unit).                                                                                                    |  |  |  |
| 006<br>(06h) | Pulse command frequency B             | Frequency of pulse command received by the servo drive.<br>The unit is Kpps.<br>It is suitable in PT/PR mode.                                                                                                    |  |  |  |
| 007<br>(07h) | Speed feedback<br>B D1 Dec            | Current speed of the motor. The unit of rotary motor is 0.1 r/min.<br>The value is more stable since it has been through low-pass filter.                                                                                                    |  |  |  |
| 008<br>(08h) | Speed command<br>(analog)<br>B D2 Dec | The speed command is issued by analog.<br>The unit is 0.01 Volt.                                                                                                    |  |  |  |
| 009<br>(09h) |                                       |                                                                                                    |  |  |  |

| Code         | Name of Variables /<br>Attribute       | Descriptions                                                                                                    |  |  |
|--------------|----------------------------------------|----------------------------------------------------------------------------------------------------|--|--|
| 010<br>(0Ah) | Torque command<br>(analog)<br>B D2 Dec | The torque command is issued by analog.<br>The unit is 0.01 Volt.                                                                                                    |  |  |
| 011<br>(0Bh) | Torque command<br>(processed) B        | The processed torque command.<br>The unit is percentage (%).<br>The source might be analog, register, or speed loop.                                                                                                    |  |  |
| 012<br>(0Ch) | Average load B                         | Average load output by the servo drive (moving average for<br>every 20 ms).<br>The unit is percentage (%).                                                                                                    |  |  |
| 013<br>(0Dh) | Peak load B                            | The maximum load output by the servo drive.<br>The unit is percentage (%).                                                                                                    |  |  |
| 014<br>(0Eh) | DC Bus voltage                         | Capacitor voltage after rectification. The unit is Volt.                                                                                                    |  |  |
| 015<br>(0Fh) | Inertia ratio<br>B D1 Dec              | Ratio of load inertia and motor inertia. The unit is 0.1 times.                                                                                                    |  |  |
| 016<br>(10h) | IGBT temperature B                     | IGBT temperature. The unit is °C.                                                                                                    |  |  |
| 017<br>(11h) | Resonance frequency<br>B Dec           | Resonance frequency of the system, including 2 groups of<br>frequency, F1 and F2.<br>When monitoring via panel, pressing <b>SHF</b> can switch the<br>display of both:<br>F2 shows no decimal point while F1 shows one.<br>When reading through communication (mapping<br>parameter):<br>Low-16 Bit (Low WORD) returns frequency F2.<br>High-16 Bit (High WORD) returns frequency F1. |  |  |
| 018<br>(12h) | Z phase offset<br>B Dec                | The offset between the motor position and Z phase.<br>The range is from -5000 to +5000.<br>If the position is the same as Z phase, its value is 0.<br>The bigger the value is, the more the offset will be.                                                                                                    |  |  |
| 019<br>(13h) | Mapping parameter<br>#1 B              | Return the value of parameter P0-25 which is mapped by P0-35.                                                                                                    |  |  |
| 020<br>(14h) | Mapping parameter<br>#2 B              | Return the value of parameter P0-26 which is mapped by P0-36.                                                                                                    |  |  |
| 021<br>(15h) | Mapping parameter<br>#3 B              | Return the value of parameter P0-27 which is mapped by P0-37.                                                                                                    |  |  |
| 022<br>(16h) | Mapping parameter<br>#4 B              | Return the value of parameter P0-28 which is mapped by P0-38.                                                                                                    |  |  |
| 023<br>(17h) | Mapping monitoring<br>variable #1      | Return the value of parameter P0-09 which is the monitoring variables mapped by P0-17.                                                                                                    |  |  |
| 024<br>(18h) | Mapping monitoring<br>variable #2      | Return the value of parameter P0-20 which is the monitoring variables mapped by P0-18.                                                                                                    |  |  |
| 025<br>(19h) |                                        |                                                                                                    |  |  |

| Code         | Name of Variables /<br>Attribute                     | Descriptions                                                                                                    |  |  |  |
|--------------|------------------------------------------------------|----------------------------------------------------------------------------------------------------|--|--|--|
| 026<br>(1Ah) | Mapping monitoring variable #4                       | Return the value of parameter P0-12 which is the monitoring variables mapped by P0-20.                                                                                     |  |  |  |
| 028<br>(1Ch) | Alarm codes                                          | Alarm codes of DMCNET mode (It is applicable to A2-F, A2-N, A2-M/U/L)                                                                                                    |  |  |  |
| 029<br>(1Dh) | Feedback of auxiliary encoder (PUU)                  | The position feedback from auxiliary encoder (CN5) (It is applicable to A2-F)                                                                                              |  |  |  |
| 030<br>(1Eh) | Position error of<br>auxiliary encoder<br>(PUU)      | Position deviation between position feedback (from CN5) and command (It is applicable to A2-F)                                                                             |  |  |  |
| 031<br>(1Fh) | Position error or<br>main/auxiliary encoder<br>(PUU) | Feedback position deviation between main encoder and auxiliary encoder (It is applicable to A2-F)                                                                          |  |  |  |
| 035<br>(23h) | Indexing coordinate command                          | The current command of the indexing coordinates.<br>The unit is PUU (user unit).                                                                                           |  |  |  |
| 037<br>(25h) | Compare data of<br>COMPARE                           | Display the compare data. This actual compare data is a compare value plus an offset value via P1-23 and P1-24.<br>CMP_DATA = DATA_ARRAY[*] + P1-23 + P1-24                |  |  |  |
| 038<br>(26h) | Voltage level of battery                             | The voltage level of battery for an absolute encoder.                                                                                                    |  |  |  |
| 039<br>(27h) | DI status (Integrated)<br><mark>Hex</mark>           | The processed DI status of the servo drive. Each bit corresponds to one DI channel.<br>The source includes hardware channel / software P4-07 which is determined by P3-06. |  |  |  |
| 040<br>(28h) | DO status (Hardware)<br>Hex                          | The real status of Digital Output hardware. Each bit corresponds to one DI channel.                                                                                        |  |  |  |
| 041<br>(29h) | Drive Status                                         | Return the value of P0-46. Please refer to the description of the parameter.                                                                                               |  |  |  |
| 043<br>(2Bh) | CAP, data capturing                                  | The Data captured by CAP hardware from the latest time<br>Note: CAP could continuously capture many points.                                                                |  |  |  |
| 048<br>(30h) | Auxiliary encoder CNT                                | The value of pulse counter from auxiliary encoder (CN5)                                                                                                    |  |  |  |
| 049<br>(31h) | Pulse command CNT                                    | The value of pulse counter from pulse command (CN1)                                                                                                    |  |  |  |
| 050<br>(32h) | Speed command<br>(processed)<br>D1 Dec               | The processed speed command. The unit is 0.1 r/min.<br>The source might be analog, register, or position loop.                                                             |  |  |  |
| 051<br>(33h) | Speed feedback<br>(immediate)<br>D1 Dec              | Current actual speed of the motor. The unit is 0.1 r/min.                                                                                                    |  |  |  |
| 052<br>(34h) | Speed feedback (filter) D1 Dec                       | Current actual speed of the motor. The unit is 0.1 r/min.                                                                                                    |  |  |  |

| Code         | Name of Variables /<br>Attribute                  | Descriptions                                                                                                    |  |  |  |
|--------------|---------------------------------------------------|----------------------------------------------------------------------------------------------------|--|--|--|
| 053<br>(35h) | Torque command<br>(processed)<br>D1 Dec           | The processed torque command.<br>The unit is 0.1 percent (%).<br>The source might be analog, register, or speed loop.                                                                                                    |  |  |  |
| 054<br>(36h) | Torque feedback                                   | Current actual torque (force) of the motor.<br>The unit is 0.1 percent (%).                                                                                                    |  |  |  |
| 055<br>(37h) | Electric current<br>feedback<br>D2 Dec            | Current actual electric current of the motor.<br>The unit is 0.01 ampere (Amp).                                                                                                    |  |  |  |
| 056<br>(38h) | DC Bus voltage D1 Dec                             | Capacitor voltage after rectification. The unit is 0.1 volt.                                                                                                    |  |  |  |
| 059<br>(3Bh) | Pulse from E-Cam<br>master axis<br>(accumulation) | The accumulative pulse number of E-Cam master axis.<br>It is the same as P5-86. A2-L does not support this<br>function.                                                                                                    |  |  |  |
| 060<br>(3Ch) | Pulse from E-Cam<br>master axis<br>(increment)    | The incremental pulse number from master axis. The unit is pulse number per msec. A2-L does not support this function.                                                                                                    |  |  |  |
| 061<br>(3Dh) | Pulse from E-Cam<br>mast axis<br>(lead pulse)     | The lead pulse of E-Cam master axis which is used to<br>judge the engaging condition.<br>When it is disengaged: lead pulse = P5-87 or P5-92. When<br>the value is 0, it will be engaged.<br>When it is engaged: lead pulse = P5-89. When the value is<br>0, it will be disengaged.<br>A2-L does not support this function. |  |  |  |
| 062<br>(3Eh) | The position of E-Cam<br>axis                     | The position of E-Cam master axis. The input of E-Cam table (master axis).<br>Unit: The pulse is from the master axis. When the incremental pulse from master axis is P, the axis rotates M cycle (P5-83 = M, P5-84 = P).<br>A2-L does not support this function.                                                          |  |  |  |
| 063<br>(3Fh) | Position of E-Cam slave axis                      | The position of E-Cam slave axis. The input of E-Cam table (slave axis).<br>Unit: PUU<br>A2-L does not support this function.                                                                                                    |  |  |  |
| 064<br>(40h) | Terminal register of PR command                   | In PR mode, the termination of position command (Cmd_E)                                                                                                    |  |  |  |
| 065<br>(41h) | Output register of PR command                     | In PR mode, the accumulative output of position command                                                                                                    |  |  |  |
| 067<br>(43h) | PR target speed                                   | The target speed of path command in PR mode. The unit is PPS (Pulse Per Second).                                                                                                    |  |  |  |
| 068<br>(44h) | S-curve filter (input)                            | <ul> <li>t) The input commands of S-curve filter which is used to smooth the input command.</li> <li>It is effective in PR mode, E-Cam, and speed command.</li> <li>A2-L does not support this function.</li> </ul>                                                                                                    |  |  |  |

| Code         | Name of Variables /<br>Attribute                          | Descriptions                                                                                                    |  |  |  |
|--------------|-----------------------------------------------------------|----------------------------------------------------------------------------------------------------|--|--|--|
| 069<br>(45h) | S-curve filter (output)                                   | The output commands of S-curve filter which is used to smooth the output command.<br>It is effective in PR mode, E-Cam and speed command.<br>A2-L does not support this function.                                                                                                    |  |  |  |
| 072<br>(48h) | Speed command<br>(analog)<br>B D1 Dec                     | The speed command is issued via analog.<br>The unit is 0.1 r/min.<br>This function is supported by A2-M/U/L.                                                                                                    |  |  |  |
| 076<br>(4Ch) | Speed command of<br>PR contour                            | In PR mode, the programmed trapezoid speed curve is determined by the target speed, acceleration, deceleration, and moving distance (before S-curve filter).<br>The unit is PPS (Pulse Per Second).                                                                                                    |  |  |  |
| 081<br>(51h) | Synchronous capture<br>axis<br>Incremental input<br>pulse | When synchronous capture axis is enabled, the received pulse number between two captures can be used to measure the real distance of Mark.                                                                                                    |  |  |  |
| 082<br>(52h) | PR number that is<br>currently executed                   | To inform HMC the PR number that is being executed. (It is applicable to A2-F.)                                                                                                    |  |  |  |
| 084<br>(54h) | Synchronous capture<br>axis<br>Deviation pulse<br>number  | The deviation between the real output pulse and the target<br>pulse when synchronous capture axis is enabled. If it<br>reaches the synchronization, the value will be close to 0.                                                                                                    |  |  |  |
| 091<br>(5Bh) | The feedback of<br>indexing coordinate                    | The immediate feedback position of indexing coordinates.<br>The unit is PUU (user unit).                                                                                                    |  |  |  |
| 096<br>(60h) | Firmware version<br>Dec                                   | It includes two versions, DSP and CPLD.<br>When monitoring via the panel, pressing the <b>SHF</b> Key can<br>switch the display of both:<br>DSP shows no decimal point while CPLD shows one.<br>When reading through communication (parameter<br>mapping):<br>Low-16 Bit (Low WORD) returns DSP version number.<br>High-16 Bit (High WORD) returns CPLD version number. |  |  |  |
| 098<br>(62h) | PLC scan time                                             | The update time of DI/DO. The unit is 0.5 msec.                                                                                                    |  |  |  |
| 109<br>(6Dh) | The amount of data array                                  | Returns the amount of data array.<br>The unit is DWORD (32 Bits)                                                                                                    |  |  |  |
| 111<br>(6Fh) | Error code of the servo drive                             | Error code of the servo drive: only for the control loop, not including the motion controller.                                                                                                    |  |  |  |
| 112<br>(70h) | CANopen SYNC TS<br>(hasn't been through<br>the filter)    | The time the servo drive receives SYNC signal (TimeStamp).The unit is usec.                                                                                                    |  |  |  |
| 113<br>(71h) | CANopen SYNC TS<br>(has been through the<br>filter)       | The time the servo drive receives SYNC signal and has been through the filter. The unit is usec.                                                                                                    |  |  |  |
| 114<br>(72h) | CANopen<br>timing synchronization                         | To synchronize the device timing with the controller during the operation. The unit is usec.                                                                                                    |  |  |  |

| Code         | Name of Variables /<br>Attribute                                                    | Descriptions                                                                                                    |
|--------------|-------------------------------------------------------------------------------------|----------------------------------------------------------------------------------------------------|
| 116<br>(74h) | The differential<br>between position and<br>Z phase of auxiliary<br>encoder (pulse) | The differential between the current position and Z phase position of auxiliary encoder (It is applicable to A2-F)                                                                                                    |
| 120<br>(78h) | DMCNET connection status                                                            | DMCNET connection status (It is applicable to A2-F, A2-N)                                                                                                    |
| 121<br>(79h) | The PDO packet of<br>DMCNET is lost<br>during transmission                          | Accumulative number of the lost DMCNET PDO packet<br>(It is applicable to A2-F, A2-N)<br>Format: chAchB   chB   chA<br>For example, 459010 = 0x070102<br>chAchB <sub>error</sub> = 7, chB <sub>error</sub> = 1, chA <sub>error</sub> = 2 |
| 123<br>(7Bh) | The returned value when monitoring via panel                                        | The returned value when monitoring via the panel                                                                                                    |

## 7.2.2 Description of Data Array

Many functions of motion control, such as CAPTURE, COMPARE and E-Cam (A2-L does not support E-Cam function) are the data that needs to be saved in large amount of memory space, therefore, the servo drive reserves a continuous internal space to satisfy the need. The main feature of the data array is as the followings:

| Feature Introduction of Data Array |                                                                                                    |  |  |  |  |
|------------------------------------|----------------------------------------------------------------------------------------------------|--|--|--|--|
| Usage                              | <ul> <li>Save the captured data of CAPTURE</li> <li>Save the compared value of COMPARE</li> <li>Save the contour table of E-Cam</li> <li>Note:</li> <li>The system does not partition off the data array into the individual space of CAP, CMP, and E-Cam. The user could program it according to the demand. Therefore, the space might be overlapped. Please pay close attention to it when using.</li> </ul> |  |  |  |  |
| Size of Data Array                 | <ul> <li>2. A2-L does not support E-Cam function.</li> <li>32-bit integer x 800 (refer to P5-10)</li> <li>Each data has its corresponding address. Specify the address is a must when reading or writing the data.</li> <li>The 800 data is from 0 to 799.</li> </ul>                                                                                                    |  |  |  |  |
| Data Retained                      | <ul> <li>Manually set up the saving (P2-08 = 30, 35) is a must and the data should be saved in EEPROM of the servo drive.</li> <li>Save the data when it is Servo Off.</li> <li>The data will be loaded into data array automatically when it is Servo On.</li> </ul>                                                                                                    |  |  |  |  |
| Accessing Window                   | <ul> <li>Should be accessed via parameter P5-10 ~ P5-13.</li> </ul>                                                                                                    |  |  |  |  |

The content of the data array cannot be read or written directly. You need to read or write the data via parameter P5-10 ~ P5-13. The description of the parameters is as the followings:

| Description of Related Parameter about Data Array |                                   |                                                                                                    |  |  |  |
|---------------------------------------------------|-----------------------------------|----------------------------------------------------------------------------------------------------|--|--|--|
| Parameter                                         | Name                              | Description                                                                                                    |  |  |  |
| P5-10                                             | Size of<br>data array             | Return the size of data array (read-only).                                                                           |  |  |  |
| P5-11                                             | Reading /<br>writing address      | Set the desired address of reading and writing.                                                                      |  |  |  |
|                                                   | Reading /<br>writing window<br>#1 | Read via panel: After reading the content of P5-11, the value of P5-11 will not change.                              |  |  |  |
|                                                   |                                   | Write via panel: After writing the content of P5-11, the value of P5-11 will increase 1 automatically.               |  |  |  |
| P5-12                                             |                                   | Read via communication: After reading the content of P5-11,<br>the value of P5-11 will increase 1<br>automatically.  |  |  |  |
|                                                   |                                   | Write via communication: After writing the content of P5-11,<br>the value of P5-11 will increase 1<br>automatically. |  |  |  |

| Description of Related Parameter about Data Array |                                   |                                                                                                    |  |  |  |
|---------------------------------------------------|-----------------------------------|----------------------------------------------------------------------------------------------------|--|--|--|
| Parameter                                         | rameter Name Description          |                                                                                                    |  |  |  |
|                                                   | Reading /<br>writing window<br>#2 | Read via panel: After reading the content of P5-11, the value of P5-11 will increase 1 automatically.                |  |  |  |
| P5-13                                             |                                   | Write via panel: It cannot be written via panel.<br>                                                                 |  |  |  |
|                                                   |                                   | Write via communication: After writing the content of P5-11,<br>the value of P5-11 will increase 1<br>automatically. |  |  |  |

Set the desired reading / writing address via P5-11 first. Then, read / write P5-12 or P5-13 in order to access the content of data array. If users desire to continuously write 3 data, 100, 200, and 300 into the address of data array, 11, 12, and 13, the operation step is as follows:

- A. Write via panel: Use P5-12 (reading / writing window #1), since P5-13 does not support writing via panel:
- 1. Set address: Set P5-11 to 11 (The first written address)
- 2. Write into data: Set P5-12 to 100 (After writing 100 into address 11 in data array, the value of P5-11 will increase 1 automatically.)

Set P5-12 to 200 (After writing 200 into address 12 in data array, the value of P5-11 will increase 1 automatically.)

Set P5-12 to 300 (After writing 300 into address 13 in data array, the value of P5-11 will increase 1 automatically.)

The last step is to read address 11, 12, and 13, and check if the content is the value that you just wrote into.

B. Read via panel: Use P5-13 (reading / writing window #2) so as to continuously read the content.

- 1. Set address: Set P5-11 to 11 (The first read address)
- 2. Read the data: When the panel displays P5-13,

Press the **SET** Key for the first time and show the content of address 11.

Then, press the **MODE** Key to exit.

Press the **SE**T Key for the second time and show the content of address 12. Then, press the **MODE** Key to exit.

Press the **SET** Key for the second time and show the content of address 13. Then, press the **MODE** Key to exit.

Note: Every time when reading the data via P5-13, the value of P5-11 will increase 1 automatically. Thus

the user could continuously read the data.

If reading the data via P5-12, then the value of P5-11 will not change. The user is unable to read the next data automatically.

If users desire to read / write the data array via communication, the operation procedure is similar to that of the panel. Moreover, the function of P5-12 and P5-13 is the same. If users desire to write 6 data, 100, 200, 300, 400, 500, and 600 into the address of data array via Modbus communication command 0x10 (continuous writing), the content of the issued command is as the followings:

|     | Content of Communication Command: Write into Data Array |                        |                   |              |             |              |             |              |         |
|-----|---------------------------------------------------------|------------------------|-------------------|--------------|-------------|--------------|-------------|--------------|---------|
|     |                                                         | Ctort                  | P5-11             |              | P5-12       |              | P5-13       |              |         |
| No. | No. Command Start<br>Add.                               |                        | Low<br>Word       | High<br>Word | Low<br>Word | High<br>Word | Low<br>Word | High<br>Word |         |
|     | 0x10 P5-11                                              | P5-11                  | P5-11 6<br>(Word) | 11           | 0           | 100          | 0           | 200          | 0       |
| 1   |                                                         |                        |                   | The first    | address     | The fir      | st data     | The se<br>da |         |
|     | 010                                                     |                        | 6                 | 13           | 0           | 300          | 0           | 400          | 0       |
| 2   | 0x10                                                    | P5-11                  | (Word)            | The third    | address     | The thi      | rd data     | The four     | th data |
| 3   | 0x10                                                    | 0x10 P5-11 6<br>(Word) | 15                | 0            | 500         | 0            | 600         | 0            |         |
| 3   |                                                         |                        | P5-11 (Word       | (Word)       | The fifth   | address      | The fif     | th data      | The six |

If users desire to read the value of data array in order to check the previous written content, users can write the desired reading start address into P5-11 via MODBUS communication command 0x06 (write 1 data). The issuing communication command is as the following:

|        | Content of Communication Command: Set the Reading Address of Data Array |       |    |  |  |  |  |
|--------|-------------------------------------------------------------------------|-------|----|--|--|--|--|
|        | No. Command Start Add. Written Data                                     |       |    |  |  |  |  |
| 4 0x06 |                                                                         | P5-11 | 11 |  |  |  |  |

Then, read the content of specified address by communication command 0x03 (continuous reading). The issuing communication command is as follows:

| Conte | Content of Communication Command:<br>Read Data Array |               |                | Return Data                                                 |              |             |                    |             |                    |     |   |
|-------|------------------------------------------------------|---------------|----------------|-------------------------------------------------------------|--------------|-------------|--------------------|-------------|--------------------|-----|---|
|       |                                                      |               | Deed           | P5-11                                                       |              | P5-12       |                    | P5-13       |                    |     |   |
| No.   | Command                                              | Start<br>Add. | Read<br>Amount | Low<br>Word                                                 | High<br>Word | Low<br>Word | High<br>Word       | Low<br>Word | High<br>Word       |     |   |
|       |                                                      |               |                |                                                             | 6            | 11          | 0                  | 100         | 0                  | 200 | 0 |
| 5     | 0x03                                                 | P5-11         | 6<br>(Word)    | Read a                                                      | Read address |             | Data of address 11 |             | Data of address 12 |     |   |
|       |                                                      | 6             | 13             | 0                                                           | 300          | 0           | 400                | 0           |                    |     |   |
| 6     | 0x03                                                 | P5-11         | 6<br>(Word)    | Read addressData of<br>address 111303000Bead addressData of |              |             | Data of address 14 |             |                    |     |   |
|       |                                                      |               | 6              | 15                                                          | 0            | 500         | 0                  | 600         | 0                  |     |   |
| 7     | 0x03                                                 | P5-11         | o<br>(Word)    | Read a                                                      | ddress       |             | a of<br>ess 15     |             | a of<br>ess 16     |     |   |

The return value on the right-hand side of the above table represents the read parameter, P5-11, P5-12, and P5-13, which is also the content of address  $11 \sim 16$  in data array.

## 7.3 Description of Motion Axes

The motion axis is an internal counter of the servo drive. It is used for counting the absolute position of the axis (32-bit integer). The following motion axes are included in this servo drive:

| N                                                                                                    | ame of the Axis                                                                                                    | Description                                                                                                    | Access | Attribute          |  |  |
|----------------------------------------------------------------------------------------------------|----------------------------------------------------------------------------------------------------|----------------------------------------------------------------------------------------------------|--------|--------------------|--|--|
|                                                                                                    | Main Encoder<br>(P5-16)                                                                                                    | It represents the absolute feedback position of the motor. The unit is PUU (user unit).                                                                                                    | R      | Physical<br>Axis   |  |  |
| 2.                                                                                                    | Auxiliary<br>Encoder<br>(P5-17)                                                                                                    | It is counted by the pulse signal from CN5 and<br>usually connects to the second encoder or linear<br>scale. Its pulse is A/B type.                                                                                                    | R/W    | Physical<br>Axis   |  |  |
| 3.                                                                                                    | Pulse<br>Command<br>(P5-18)                                                                                                    | It is counted by the pulse signal from CN1 and<br>usually connects to the pulse command of the<br>controller. The pulse type could be set by P1-00.                                                                                                    | R/W    | Physical<br>Axis   |  |  |
| 4.                                                                                                    | Capture Axis<br>(P5-37)                                                                                                    | It is the axis which has CAP function. Its command<br>source could be the above-mentioned axes 1 ~ 3,<br>which can write the new value into it and has an<br>offset from the physical axis. Moreover, after<br>capturing the first point, the axis position can be<br>redefined. | R/W    | Functional<br>Axis |  |  |
| 5.                                                                                                    | Compare Axis<br>(P5-57)                                                                                                    | It is the axis which has CMP function. Its command source could be the above-mentioned axes 1 ~ 4, which can write the new value into it and has an offset from the physical axis.                                                                                               | R/W    | Functional<br>Axis |  |  |
| 6.                                                                                                    | Master Axis<br>(P5-86)                                                                                                    | It is the master axis of E-Cam. Its command source<br>could be the above-mentioned axes 2, 3, 4, and 7,<br>which can write the new value into it and has an<br>offset from the physical axis.                                                                                    | R/W    | Functional<br>Axis |  |  |
| 7.                                                                                                    | Command Axis in PR Mode                                                                                                    | The command position is from the path generator in PR mode.                                                                                                    | R      | Virtual Axis       |  |  |
| 8.                                                                                                    | Internal Time<br>Axis                                                                                                    | It is the internal accumulative time counter of the servo drive. The value increases 1 every 1ms.                                                                                                    | R      | Virtual Axis       |  |  |
| 9.                                                                                                    | Synchronous<br>Capture Axis<br>(P5-77)                                                                                                    | It is similar to Capture Axis (P5-37); however, it automatically adjusts the incremental pulse between two CAPs to the setting value of P5-78.                                                                                                    | R/W    | Virtual Axis       |  |  |
| No                                                                                                    | te: Physical Axis: T                                                                                                    | he position value is counted from the actual hardware signal.                                                                                                    |        |                    |  |  |
| Functional Axis: It is the virtual axis which has been processed by the physical. The value might not be<br>the same as the source of physical axis. However, the incremental value is the same<br>as the one in physical axis. |                                                                                                    |                                                                                                    |        |                    |  |  |
|                                                                                                    | Virtual Axis: The axis position comes from the internal firmware of the servo drive. The command axis<br>of PR mode is not instantaneous; therefore, it cannot be the command source axis of<br>CAP and CMP function. However, it could be the command source of master axis of<br>E-Cam. |                                                                                                    |        |                    |  |  |

PR Procedure: It is the smallest unit of command. Command could be one or many procedures to constitute.

Procedure is triggered by DI.CTRG. POS0 ~ POS5 is used to specify the triggered procedure number.

The triggered procedure is completed and will trigger the next one automatically. The procedure number can be set and the delay time between procedures as well.

The E-Cam function is provided in PR mode. It can be enabled via PR procedure. After it is disabled, it can return to the specified PR procedure.

## 7.5 The Difference between General PR Mode and the One in ASDA-A2

|                                  | General PR Mode                                                                                                    | PR Mode in A2                                                                                                    |
|----------------------------------|----------------------------------------------------------------------------------------------------|----------------------------------------------------------------------------------------------------|
| Command<br>Number                | 8                                                                                                    | 64                                                                                                    |
| Command Type                     | Positioning Command                                                                                                    | Positioning / Constant speed Command<br>PR jump, write in parameters                                                                                                    |
| Position<br>Command<br>Parameter | <ul> <li>Absolute or incremental</li> <li>Acceleration / Deceleration time x 1 set</li> <li>Motion speed x 8 sets</li> <li>Delay time x 8 sets</li> </ul>         | <ul> <li>Absolute / incremental can be set<br/>individually</li> <li>Acceleration / Deceleration time x<br/>16 sets</li> <li>Motion speed x 16 sets</li> <li>Delay time x 16 sets</li> </ul>                                                                              |
| Command<br>Triggering Time       | It has to wait until DO.ZSPD is ON.                                                                                                    | Anytime will do. It could specify the next command issuing method (in sequence / interrupt / overlap)                                                                                                    |
| Command<br>Triggering<br>Method  | <ul> <li>Use DI.CTRG + POSn</li> </ul>                                                                                                    | <ul> <li>Use DI.CTRG + POSn</li> <li>Event trigger: DI.Event + CAP complete</li> <li>P5-07, fill in PR number to trigger.</li> </ul>                                                                                                    |
| Position<br>Command<br>PROFILE   | <ul> <li>Trapezoid curve with S-<br/>curve filter</li> <li>(If S-curve is not enabled, then it<br/>has no function of acceleration /<br/>deceleration)</li> </ul> | <ul> <li>Trapezoid curve with S-curve filter<br/>(Trapezoid curve and S-curve can<br/>be set individually.)</li> </ul>                                                                                                    |
| Format of<br>Position<br>Command | <ul> <li>Two registers for turns and<br/>pulse within one turn<br/>respectively.</li> </ul>                                                                       | • PUU (32-bit)                                                                                                    |
| Homing<br>Function               | <ul> <li>The function is enabled<br/>automatically when the<br/>power is On. (Servo ON for<br/>the first time)</li> <li>Use DI.SHOM to trigger.</li> </ul>        | <ul> <li>The function is enabled<br/>automatically when the power is On.<br/>(Servo ON for the first time)</li> <li>Use DI.SHOM to trigger</li> <li>PR 0 = Homing</li> <li>After homing is completed, the<br/>specified PR will be executed<br/>automatically.</li> </ul> |

|                           | General PR Mode | PR Mode in A2 |
|---------------------------|-----------------|---------------|
| Software limit protection | No              | Yes           |

## 7.6 The Position Unit of PR Mode

The position data of PR mode is represented by PUU (Pulse of User Unit). It is also the proportion between the controller position unit and the internal position unit of the servo drive, which is the so-called electronic gear ratio of the servo drive.

- 1. The position unit of the servo drive (pulse): Encoder unit: 1280000 (pulse/rev), which will not change.
- User unit (PUU): The unit of the controller.
   P pulse per revolution (PUU/rev), the gear ratio should set as:

GEAR\_NUM (P1-44) / GEAR\_DEN (P1-45) = 1280000 / P

## 7.7 Description of Register in PR Mode

- 1. Position register of PR mode: All is represented in PUU (Pulse of User Unit).
- 2. Command register (monitoring variable 064): Command termination register Cmd\_E. It represents the absolute terminal coordinate of position command.
- 3. Command output register (monitoring variable 001): Cmd\_O; it represents the absolute coordinate from the current output command.
- 4. Feedback register (monitoring variable 000): Fb\_PUU; it shows the absolute coordinate from the feedback position of the motor.
- 5. Deviation register (monitoring variable 002): Err\_PUU; it is the deviation between the register from command output and feedback register.
- 6. In PR mode, either in operation or stop status, it satisfies the condition of Err\_PUU = Cmd\_O Fb\_PUU.

Influence brought by position command:

| Type of                            | When issuing the command                                                         | = > When command is                                           | = > Command is                                             |
|------------------------------------|----------------------------------------------------------------------------------|---------------------------------------------------------------|------------------------------------------------------------|
| Command                            | = >                                                                              | executing = >                                                 | completed                                                  |
| Absolute<br>Positioning<br>Command | Cmd_E = command data<br>(absolute)<br>Cmd_O does not change.<br>DO.CMD_OK is OFF | Cmd_E does not<br>change.<br>Cmd_O continuously<br>output<br> | Cmd_E does not change.<br>Cmd_O = Cmd_E<br>DO.CMD_OK is ON |

| Type of<br>Command                                                                                                    | When issuing the command<br>= >                                                                                 | = > When command is<br>executing = >                                               | = > Command is<br>completed                                                                                 |  |  |
|----------------------------------------------------------------------------------------------------|----------------------------------------------------------------------------------------------------|------------------------------------------------------------------------------------|----------------------------------------------------------------------------------------------------|--|--|
| Incremental<br>Positioning<br>Command                                                                                                    | Cmd_E+= command data<br>(incremental)<br>Cmd_O does not change.<br>DO.CMD_OK is OFF                             | Cmd_E does not<br>change.<br>Cmd_O continuously<br>output<br>                      | Cmd_E does not change.<br>Cmd_O = Cmd_E<br>DO.CMD_OK is ON                                                  |  |  |
| Issue the<br>command of<br>DI : STP to<br>stop the<br>command<br>anytime                                                                                                    | Cmd_E does not change.<br>Cmd_O continuously output<br>DO.CMD_OK is<br>unchangeable                             | Cmd_E does not<br>change.<br>Cmd_O stops<br>according to the<br>deceleration curve | Cmd_E does not change.<br>Cmd_O = position after<br>stop<br>DO.CMD_OK is ON                                 |  |  |
| Homing<br>Command                                                                                                    | Cmd_E does not change.<br>Cmd_O does not change.<br>DO.CMD_OK is OFF<br>DO.HOME is OFF                          | Cmd_E continuously<br>output<br>Cmd_O continuously<br>output<br>                   | Cmd_E = the absolute<br>position of Z<br>Cmd_O = position after<br>stop<br>DO.CMD_OK is ON<br>DO.HOME is ON |  |  |
| Speed       Cmd_E continuously output.         Command       Cmd_O continuously output. When the speed command is completed, it means the speed reaches the setting value and does not stop.         DO.CMD_OK is OFF |                                                                                                    |                                                                                    |                                                                                                    |  |  |
|                                                                                                    | Enter PR (Servo Off->On or switch the mode<br>and enter into PR mode) Cmd_O = Cmd_E = current feedback position |                                                                                    |                                                                                                    |  |  |
| Note: The incremental positioning command is accumulated by command termination Cmd_E. It is neither related to the current position of the motor nor the command time.                                               |                                                                                                    |                                                                                    |                                                                                                    |  |  |

## 7.8 Homing Description of PR Mode

The purpose of homing is to connect the Z pulse position of motor encoder to the internal coordinate of the servo drive. The coordinate value corresponded by Z pulse can be specified.

After homing is completed, the stopped position will not be the Z pulse. It is because it has to decelerate to stop when finding the Z pulse. It might therefore exceed a bit. However, since the position of Z pulse has correctly setup, it would not influence the accuracy of positioning. For example, when specifying the coordinate value corresponded by Z pulse is 100 and it is  $Cmd_O = 300$  after homing, it means the deceleration distance is 300 - 100 = 200 (PUU). Since  $Cmd_E = 100$  (Z's absolute coordinate), if desire to return to Z pulse position, issuing the positioning command will do, absolute 100 command or incremental 0 command.

After homing is completed, it will execute the specified PR automatically, which can move a distance of offset after homing.

When it is executing homing, software limit is disabled.

## 7.9 DI / DO Provided by PR Mode and Diagrams

DI signal:

CTRG, SHOM, STP, POS 0 ~ 5, ORG, PL (CCWL), NL (CWL), EV1 ~ 4

DO signal:

CMD OK, MC\_OK, TPOS, ALM, CAP\_OK, CAM\_AREA

System frame:

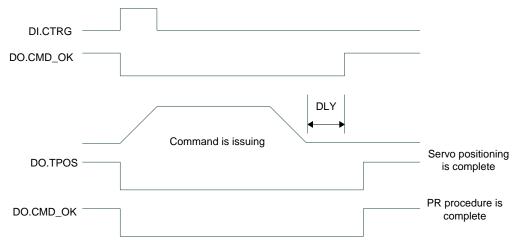

Description of command triggered method in PR mode:

64 command procedures are in each axis of PR mode. Procedure #0 is homing and the others (#1 ~ #63) are the procedures that users can self-define. The command triggered method is concluded as the followings:

|                     | Command Source                            | Description                                                                                                    |
|---------------------|-------------------------------------------|----------------------------------------------------------------------------------------------------|
| Standard<br>trigger | DI.CTRG + POS0 ~ 5                        | Use DI.POS0 ~ 5 to trigger the desired procedure number.<br>Then, use the rising edge of DI.CTRG to trigger PR<br>command.<br>Application: PC or PLC that issues command via DI                                                                                                    |
| Functional trigger  | DI.STP, SHOM                              | When DI.STP is from OFF $\rightarrow$ ON, the command stops in half way.<br>When DI.SHOM is from OFF $\rightarrow$ ON, it starts homing.                                                                                                    |
| Event<br>trigger    | DI.EV1 ~ 4                                | <ul> <li>The change status of DI.EV1 ~ 4 can be the triggered event.</li> <li>Set the triggered procedure number from OFF → ON by parameter P5-98.</li> <li>Set the triggered procedure number from ON → OFF by parameter P5-99.</li> <li>Application: connect to the sensor and trigger the preset procedure.</li> </ul> |
| Software<br>trigger | P5-07                                     | Directly write the procedure number into P5-07 and trigger<br>command.<br>Both panel and communication (RS-232/485 / CANopen)<br>can do.<br>Application: PC or PLC that issues command via<br>communication.                                                                                                    |
| Other               | CAP trigger<br>E-CAM disengage<br>trigger | After the capture is completed, procedure #50 can be<br>triggered and activated by the setting value Bit3 of P5-39 X.<br>When E-cam is disengaged and returns to PR mode, the<br>procedure specified by P5-88 BA setting value can be<br>triggered.<br>A2-L does not support E-Cam function.                              |

## 7.10 Parameter Settings

1) Target speed: P5-60 ~ P5-75, 16 PR in total

| Bit | 15 ~ 0                             |
|-----|------------------------------------|
| W0  | TARGET_SPEED: 0.1 ~ 6000.0 (r/min) |

2) Accel / Decel time: P5-20 ~ P5-35, 16 PR in total

| Bit | 15 ~ 0                          |
|-----|---------------------------------|
| W0  | T_ACC / T_DEC: 1 ~ 65500 (msec) |

Note: The deceleration time used by DI: STP/EMS/NL(CWL)PL(CCWL) is defined via P5-07.

### 3) Pause time: P5-40 ~ P5-55, total 16 PR in total

| Bit | 15 ~ 0                  |
|-----|-------------------------|
| W0  | IDLE : 0 ~ 32767 (msec) |

### 4) PR parameters: P5-00 ~ P5-09, P6-00 ~ P6-01, 12 DWORD in total

|       | 32-bit                                             |  |  |
|-------|----------------------------------------------------|--|--|
| P5-00 | Reserved                                           |  |  |
| P5-01 | Reserved (It is for testing only, do not use)      |  |  |
| P5-02 | Reserved (It is for testing only, do not use)      |  |  |
| P5-03 | Deceleration time of auto protection               |  |  |
| P5-04 | Homing mode                                        |  |  |
| P5-05 | 1 <sup>st</sup> Speed setting of high speed homing |  |  |
| P5-06 | 2 <sup>nd</sup> Speed setting of low speed homing  |  |  |
| P5-07 | PR command register                                |  |  |
| P5-08 | Forward software limit                             |  |  |
| P5-09 | Reverse software limit                             |  |  |
| P6-00 | Homing setting                                     |  |  |
| P6-01 | Origin definition                                  |  |  |

Note: Path (procedure)

5) PR Definition: P6-02 ~ P7-27, (64-bit), 63 sets of PR in total (2N)

| Bit | 31 ~ 28 | 27 ~ 24       | 23 ~ 20 | 19 ~ 16 | 15 ~ 12 | 11 ~ 8 | 7 ~ 4 | 3 ~ 0 |
|-----|---------|---------------|---------|---------|---------|--------|-------|-------|
| DW0 |         |               |         |         |         |        |       | TYPE  |
| DW1 |         | DATA (32-bit) |         |         |         |        |       |       |

Each PR has two parameters; the PR function is determined by TYPE. DATA represents position or speed data while the others are the additional information.

#### 6) SPEED, Constant speed control: TYPE = 1

| Bit | 31 ~ 28                                                | 27 ~ 24 | 23 ~ 20 | 19 ~ 16 | 15 ~ 12 | 11 ~ 8 | 7 ~ 4 | 3 ~ 0 |  |
|-----|--------------------------------------------------------|---------|---------|---------|---------|--------|-------|-------|--|
| DW0 | -                                                      | -       | DLY     | -       | DEC     | ACC    | OPT   | 1     |  |
| DW1 | DATA (32 bit): Target speed. Unit: Defined by OPT.UNIT |         |         |         |         |        |       |       |  |

When this command is executing, the motor accelerates or decelerates from the current speed until it reaches the target speed. After the command is completed, the motor will remain at the same speed and never stop.

OPT:

| OPT   |       |       |       |  |  |  |
|-------|-------|-------|-------|--|--|--|
| Bit 7 | Bit 6 | Bit 5 | Bit 4 |  |  |  |
| -     | UNIT  | AUTO  | INS   |  |  |  |

XDI.STP stop and software limit are acceptable.

INS: When this PR is executing, it will interrupt the previous PR.

AUTO: When the speed reaches the constant speed area, the next PR will be loaded automatically.

UNIT: 0 unit is 0.1 r/min; 1 unit is PPS (Pulse Per Second)

ACC / DEC: 0 ~ F, Accel / Decel number

ACC (4-bit) / DEC (4-bit)

Index P5-20 ~ P5-35

SPD: 0 ~ F, target speed number

SPD (4-bit)

Index P5-60 ~ P5-75

DLY: 0 ~ F, delay time number. The delay after executing this PR. The external INS is invalid.

DLY (4-bit)

Index P5-40 ~ P5-55

POSITION, Positioning control: (TYPE = 2, PR is completed and stopped), (TYPE = 3, the next PR is executed automatically after the PR is completed)

| Bit | 31 ~ 28                                                      | 27 ~ 24 | 23 ~ 20 | 19 ~ 16 | 15 ~ 12 | 11 ~ 8 | 7 ~ 4 | 3 ~ 0  |  |  |
|-----|--------------------------------------------------------------|---------|---------|---------|---------|--------|-------|--------|--|--|
| DW0 | -                                                            | -       | DLY     | SPD     | DEC     | ACC    | OPT   | 2 or 3 |  |  |
| DW1 | DW1 DATA (32 bit): Target position, Unit: Pulse of User Unit |         |         |         |         |        |       |        |  |  |

#### OPT:

|       | OPT   |       |       |                                                                       |                                                                                 |  |  |
|-------|-------|-------|-------|-----------------------------------------------------------------------|---------------------------------------------------------------------------------|--|--|
| Bit 7 | Bit 6 | Bit 5 | Bit 4 | Evolopation                                                           |                                                                                 |  |  |
| CN    | /ID   | OVLP  | INS   | Explanation                                                           |                                                                                 |  |  |
| 0     | 0     |       |       | Absolute position command: Cmd_E = DATA (Note 1)                      |                                                                                 |  |  |
| 1     | 0     |       |       | Incremental position command: Cmd_E = Cmd_E + DATA<br>(Note 2)        |                                                                                 |  |  |
| 0     | 1     | -     | -     | -                                                                     | Relative position command: Cmd_E = Current feedback<br>position + DATA (Note 3) |  |  |
| 1     | 1     |       |       | Capture position command: Cmd_E = Capture position +<br>DATA (Note 4) |                                                                                 |  |  |

XDI.STP stop and software limit are acceptable.

INS: When this PR is executing, it will interrupt the previous PR

OVLP: It is allowed to overlap the next PR. When overlapping, please set DLY to 0.

CMD: The calculation of the position terminal command (Cmd\_E) is as the followings:

Note 1: Position terminal command is determined by DATA.

Note 2: Position terminal command is determined by the previous terminal command (Monitoring variable 40h) plus DATA.

- Note 3: Position terminal command is determined by the current feedback position (Monitoring variable 00h) plus DATA.
- Note 4: Position terminal command is determined by the position latched by CAP (Monitoring variable 2Bh) plus DATA.

| 8) | Special code: | TYPE = 7,            | jump to the s | pecified PR. |
|----|---------------|----------------------|---------------|--------------|
| Ξ, |               | · · · <b>–</b> · · , | Je            |              |

| Bit | 31 ~ 28 | 27 ~ 24            | 23 ~ 20 | 19 ~ 16 | 15 ~ 12   | 11 ~ 8 | 7 ~ 4 | 3 ~ 0 |  |
|-----|---------|--------------------|---------|---------|-----------|--------|-------|-------|--|
| DW0 | -       | -                  | DLY     | -       | FUNC_CODE | -      | OPT   | 7     |  |
| DW1 |         | PR Number (0 ~ 63) |         |         |           |        |       |       |  |

OPT:

| OPT   |       |       |       |  |  |  |  |
|-------|-------|-------|-------|--|--|--|--|
| Bit 7 | Bit 6 | Bit 5 | Bit 4 |  |  |  |  |
| -     | -     | -     | INS   |  |  |  |  |

PATH\_NO: The jump target procedure number FUNC\_CODE: Reserved DLY: The delay time after jump

9) Special code: TYPE = 8, write the specified parameter.

| Bit | 31 ~ 28 | 27 ~ 24 | 23 ~ 20 | 19 ~ 16 | 15 ~ 12   | 11 ~ 8 | 7 ~ 4 | 3 ~ 0 |  |
|-----|---------|---------|---------|---------|-----------|--------|-------|-------|--|
| DW0 | 0       | S_D     | DLY     | DI      | ESTINATIC | OPT    | 8     |       |  |
| DW1 |         | SOURCE  |         |         |           |        |       |       |  |

DLY: Delay time after writing the parameters Bit28 ~ Bit31 are not 0x0, then AL213 occurs.

#### S\_D: Specified data source and written target.

|        | S_D    |        |        |                     |                   |  |  |  |
|--------|--------|--------|--------|---------------------|-------------------|--|--|--|
| Bit 27 | Bit 26 | Bit 25 | Bit 24 | E                   | xplanation        |  |  |  |
| SO     | UR     | Rsvd   | DEST   | Data Source         | Write Destination |  |  |  |
| 0      | 0      |        | 0      | Constant            | Parameter Px-xx   |  |  |  |
| 0      | 1      |        | 0      | Parameter Px-xx     | Parameter Px-xx   |  |  |  |
| 1      | 0      |        | 0      | Data Array          | Parameter Px-xx   |  |  |  |
| 1      | 1      | 0      | 0      | Monitoring variable | Parameter Px-xx   |  |  |  |
| 0      | 0      | 0      | 1      | Constant            | Data Array        |  |  |  |
| 0      | 1      |        | 1      | Parameter Px-xx     | Data Array        |  |  |  |
| 1      | 0      |        | 1      | Data Array          | Data Array        |  |  |  |
| 1      | 1      |        | 1      | Monitoring variable | Data Array        |  |  |  |

Rsvd is not 0, then AL213 occurs.

OPT:

| OPT   |       |       |       |  |  |  |
|-------|-------|-------|-------|--|--|--|
| Bit 7 | Bit 6 | Bit 5 | Bit 4 |  |  |  |
| -     | ROM   | AUTO  | INS   |  |  |  |

Para\_Data: the written data

INS: When executing this PR, it interrupts the previous one.

AUTO: When this PR is completed, it will execute the next PR automatically.

ROM: 1 means to write into EEPROM at the same time. (The supported written target is parameter, if the target is data array, then it will not be written into EEPROM.)

DESTINATION: Setting of the written target

|                                                     | DESTINATION |             |            |  |  |  |
|-----------------------------------------------------|-------------|-------------|------------|--|--|--|
|                                                     | Bit 19 ~ 16 | Bit 15 ~ 12 | Bit 11 ~ 8 |  |  |  |
| When DEST = 0, it<br>represents parameter,<br>Px-xx | P_Grp       | P_          | ldx        |  |  |  |
| When DEST = 1, it represents data array.            | Array_Addr  |             |            |  |  |  |

P\_Grp, P\_Idx: Specified parameter group and number

Array\_Addr: Position of the specified data array.

#### SOURCE: Settings of data source

|                                     |         | SOURCE            |           |         |         |        |         |         |  |
|-------------------------------------|---------|-------------------|-----------|---------|---------|--------|---------|---------|--|
| Bit                                 | 31 ~ 28 | 27 ~ 24           | 23 ~ 20   | 19 ~ 16 | 15 ~ 12 | 11 ~ 8 | 7~4 3~0 |         |  |
| SOUR = 00 means<br>constant         |         | Para_Data         |           |         |         |        |         |         |  |
| SOUR = 01 means<br>parameter Px-xx  |         | Rsv               | /d (0x000 | 0 0)    |         | P_Grp  | P_ldx   |         |  |
| SOUR = 10 means<br>data array       |         | Rsvd (0x0000 0) A |           |         |         |        |         | Ir      |  |
| SOUR = 11 means monitoring variable |         | Rsvd (0x0000 00)  |           |         |         |        |         | Sys_Var |  |

P\_Grp, P\_Idx: specified parameter group and number

Array\_Addr: specified the position of data array

Para\_Data: the written constant

Sys\_Var: monitor parameter code. Refer to P0-02 for its setting.

When Rsvd is not 0, it will display AL.213. When P\_Grp exceeds the range, it will display AL.207. When displaying AL.209, it means P\_Idx exceeds the range.

When Array\_Addr exceeds the range, it will display AL.213. And AL.231 is for Sys\_Var exceeding the range.

- Note: 1. Firmware version 1.013 (or previous versions): Even when the written parameter is retained, the new value will not be written into EEPROM. Too frequent written will not shorten the lifetime of EEPROM.
  - 2. Firmware version 1.013 (or later versions):

Writing parameters via PR (TYPE = 8) does not write new value into EEPROM, so it does not shorten the lifetime of EEPROM.

Note: The aim of writing parameters via PR procedure is for turning ON/OFF or adjusting some functions. (E.g. according to different positioning command to adjust P2-00, Position Loop Gain.) This procedure will continuously repeat during the operation. If the data is all written into EEPROM, it will shorten the lifetime of EEPROM.

3. If writing parameters fails, alarm AL.213 ~ 217 will occur (Refer to Chapter 10 of the manual) and the next PR which is enabled by AUTO function will not be executed.

| В  | it | 31 ~ 28                                               | 27 ~ 24 | 23 ~ 20 | 19 ~ 16 | 15 ~ 12 | 11 ~ 8 | 7 ~ 4 | 3 ~ 0 |
|----|----|-------------------------------------------------------|---------|---------|---------|---------|--------|-------|-------|
| DV | V0 | -                                                     | OPT2    | DLY     | SPD     | DEC     | ACC    | OPT   | 0xA   |
| DV | V1 | DATA (32-bit): Indexing Coordinate Command, Unit: PUU |         |         |         |         |        |       |       |

10) Special Function: TYPE = 0xA, Indexing command.

#### OPT:

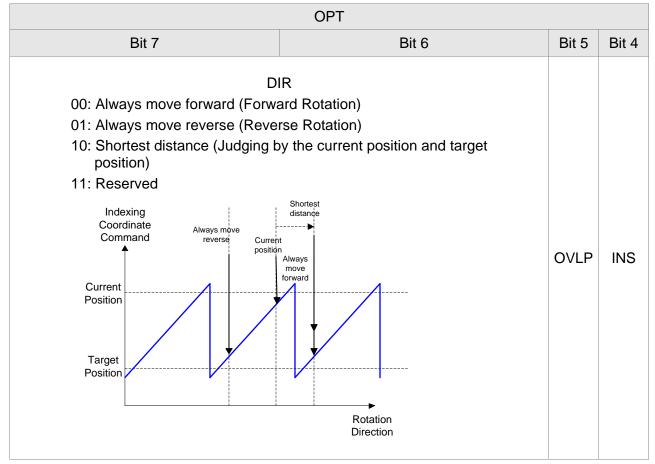

INS: When this PR is executing, it interrupts the previous one.

OVLP: It is allowed to overlap the next PR. When overlapping, please set DLY to 0.

#### OPT2:

| OPT2   |        |        |        |  |  |
|--------|--------|--------|--------|--|--|
| Bit 27 | Bit 26 | Bit 25 | Bit 24 |  |  |
| -      | AUTO   | -      | S_LOW  |  |  |

AUTO: Position reached and the next PR is loaded automatically.

S\_LOW: Selection of speed unit. 0 means the unit is 0.1 r/min; while 1 means 0.01 r/min

#### DATA (DW1): Data format

| DW1: DATA (32 bits) |
|---------------------|
| PUU: 0 ~ (P2-52-1)  |

P2-52: Size of indexing coordinates

11) Homing Definition: P6-00 ~ P6-01, (64 bits) one set of PR.

| Bit | 31 ~ 28 | 27 ~ 24          | 23 ~ 20 | 19 ~ 16 | 15 ~ 12 | 11 ~ 8 | 7 ~ 6    | 5 ~ 0 |
|-----|---------|------------------|---------|---------|---------|--------|----------|-------|
| DW0 | BOOT    | -                | DLY     | DEC2    | DEC1    | ACC    | Reserved | PATH  |
| DW1 |         | ORG_DEF (32-bit) |         |         |         |        |          |       |

PATH (PR): 0 ~ 3F. (6 bits)

00 (Stop): Homing completed and stops

01 ~ 3F (Auto): Homing completed and executes the specified PR: 1 ~ 63.

Note: PATH (procedure)

ACC: Acceleration time

DEC1/DEC2: The first / second deceleration time

DLY: Delay time

BOOT: Activation mode. When the POWER is ON:

0: will not do homing

1: start homing (Servo ON for the first time)

ORG\_DEF: the coordinate value of the origin definition which might not be 0

 After finding the origin (Sensor or Z), the motor has to decelerate to stop. The stop position will slightly exceed the origin. After the positioning is completed, users can determine and setup the motor position:

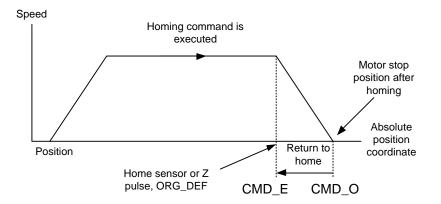

If not returning to the original point, set PATH to  $\ensuremath{\mathsf{0}}$  .

If desiring to return to the original point, set PATH to non-zero value and setup that PR: absolute positioning command = ORG\_DEF.

CMD\_O: Command Output Position

CMD\_E: Command End Position

2) Homing does not define the offset value but uses PATH to specify a path as the offset value. After finding the origin, if the user desires to move a short distance of offset S (the related home Sensor or Z) and set the coordinate to P after moving: set PATH to non-zero value, set  $ORG_DEF= P - S$ , and setup that PR: absolute positioning command = P (incremental positioning command = S will do as well)

## 7.10.1 The Relation between the Previous Path and the Next Path

1) Interrupt (the previous path) and overlap (the next path) can be set in every path

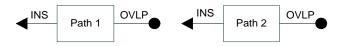

Note: Path (procedure)

| PATH 1   | PATH 2  | Relation       | Output | Note                                                      |
|----------|---------|----------------|--------|-----------------------------------------------------------|
| OVLP = 0 | INS = 0 | In<br>sequence | DLY 1  | PATH 1/2 which could be the combination of speed/position |
| OVLP = 1 | INS = 0 | Overlap        | NO DLY | PATH 2 is SPEED and does not support overlap              |
| OVLP = 0 | INS = 1 | Interrupt      | N/A    | PATH 1/2 which could be the                               |
| OVLP = 1 |         | menupt         | IN/A   | combination of speed/position                             |

#### 2) The priority of interrupt command is higher than overlap

## 7.10.2 Programming the Path in PR Mode

1) Sequence command

Speed

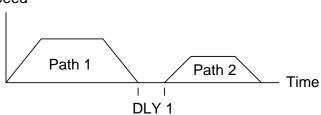

Speed

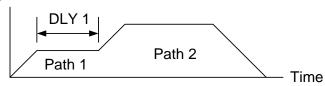

2) Overlap

Speed

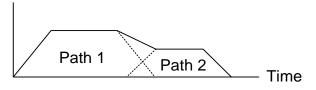

3) Internal Interrupt

Speed

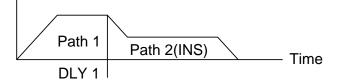

4) External Interrupt

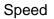

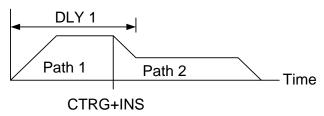

Path 1: is AUTO and has set DLY Path 2: does not set INS (DLY starts to count after completing the command)

Path 1: speed command and has set DLY Path 2: position command (DLY starts to count after completing the command)

Path 1: has set OVLP but cannot set DLY Path 2: does not set INS

Path 1: AUTO and has set DLY Path 2: has set INS

(DLY is effective to the internal interrupt)

It can be used to pre-constitute complicated Profile

Path 1: AUTO or SINGLE regardless of the setting of DLY Path 2: has set INS (DLY is ineffective to the external interrupt) Profile can be changed from external any time

# 7.11 The Description of E-Cam Function (A2-L does not support this function)

E-Cam is a virtual cam which is implemented by software. It includes Master axis and Slave axis. The illustration is as the following:

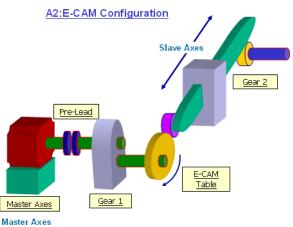

In PT mode, the position command (slave) is issued by the external pulse input (master). The two is merely the linear scaling relation (its scaling equals to e-gear ratio). However, instead of linear scaling, E-Cam is defined by cyclic curve profile, just like the cam shape. In physical machine cam, slave axis can operate as variable speed motion, alternating motion, intermittent motion, etc. by master axis with the constant speed motion. It is very extensive in application. Using E-Cam could have similar effect. The following table describes the differences between E-Cam and Machine Cam.

|                                 | Machine Cam                                                                       | E-Cam                                                                                                    |  |
|---------------------------------|-----------------------------------------------------------------------------------|----------------------------------------------------------------------------------------------------|--|
| Structure                       | Return to the original position after rotating a cycle.                           | It might not return to the original position<br>after rotating a cycle. The structure could<br>be in spiral shape like mosquito coil<br>incense. |  |
| Smooth<br>Performance           | It is determined by the fineness of the real process.                             | It is interpolated by cubic curve via software.                                                                                                  |  |
| Position<br>Accuracy            | Very precise (when it has no vibration)                                           | The command is very precise, but the actual position might have deviation due to the servo delay.                                                |  |
| Long Distance<br>Motion         | The longer the slave axis is, the bigger the cam will be. It is not easy to make. | Change the value of the table will do. It is easy to realize.                                                                                    |  |
| The Necessity<br>of Master Axis | The master axis is necessary.                                                     | The master axis is unnecessary when it is<br>applied to constant speed motion. It will<br>do by using the internal signal of the<br>servo drive. |  |
| Flexibility                     | It is inconvenient to change and modify, and it is expensive as well.             | It will do by re-setting the parameter.                                                                                                    |  |

|             | Machine Cam                                         | E-Cam                                                     |  |  |
|-------------|-----------------------------------------------------|-----------------------------------------------------------|--|--|
| Maintenance | Machine will wear and the maintenance is necessary. | No need to maintain.                                      |  |  |
|             |                                                     | Save the space and energy which protects the environment. |  |  |

The main feature of E-Cam is as the followings:

| Features of E-Cam                      |                                                                                                    |  |  |  |  |
|----------------------------------------|----------------------------------------------------------------------------------------------------|--|--|--|--|
| Operation                              | Operate the E-cam in PR mode only.                                                                                                    |  |  |  |  |
| Active the E-Cam Function              | 0: disable E-cam function and force to disengage (default).                                                                                                    |  |  |  |  |
| P5-88.X                                | 1: enable E-cam function and starts to judge the engaged condition.                                                                                                    |  |  |  |  |
| E-Cam Status                           | Stop / Pre-engage / Engage                                                                                                    |  |  |  |  |
| Source of Master Axis                  | <ul> <li>Physical axis: auxiliary encoder (linear scale)</li> <li>Physical axis: pulse command</li> <li>Functional axis: CAP axis (defined by CAP function)</li> <li>Virtual axis: PR command / Time axis / Synchronous capture axis</li> </ul>                                                                                                    |  |  |  |  |
| Motion Command of the<br>Servo Drive   | <ul> <li>The overlap motion command issued by PR and E-Cam</li> <li>Command of the Servo Drive = E-Cam command + PR command</li> <li>The command will be issued only in Engaged status</li> <li>PR command is effective regardless of the E-Cam status. Only when E-cam is engaging and the source of master axis is PR command, PR command is 0.</li> <li>When E-Cam is operating, its position still can be adjusted by PR command (incremental command in general).</li> </ul> |  |  |  |  |
| Data Storage Address of<br>E-Cam table | • It is stored in Data array and the start address is set by P5-81.                                                                                                    |  |  |  |  |
| Data Size of E-Cam table               | <ul> <li>It is set by P5-82. 720 points is the maximum and 5 points is<br/>the minimum.</li> </ul>                                                                                                    |  |  |  |  |
| Data Format of E-Cam table             | <ul> <li>32-bit signed value.</li> </ul>                                                                                                    |  |  |  |  |
| Data Content of E-Cam table            | <ul> <li>Save the position of slave axis (User unit, PUU)</li> </ul>                                                                                                    |  |  |  |  |
| The operation of E-Cam position        | <ul> <li>The master axis operates by incremental command input.</li> <li>The slave axis issues position command incrementally.</li> <li>The start and the end of E-Cam curve profile could not always be the same. It depends on the value of E-Cam table.</li> <li>The command is interpolated by cubic curve. The torque on each point will be smoothly connected because of quadratic differential operation.</li> </ul>                                                       |  |  |  |  |
| DO: CAM_AREA<br>(DO no.= 0x18)         | <ul> <li>DO: CAM_AREA: If it is on, it means the current E-Cam<br/>position is within the set position.</li> </ul>                                                                                                    |  |  |  |  |

E-Cam provided by this servo drive and below is its functional diagram:

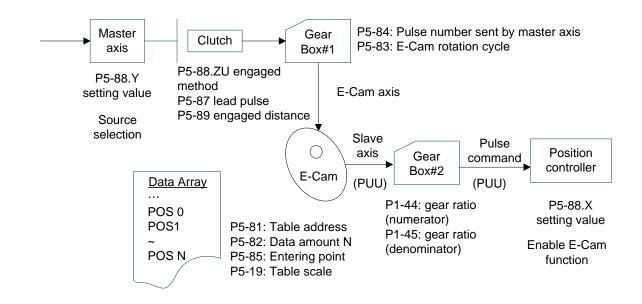

Master Axis, the description is as follows:

| Function                                                    | The moving distance of the master axis is the source which could drive the E-Cam                                                                                                    |  |  |
|-------------------------------------------------------------|----------------------------------------------------------------------------------------------------|--|--|
| Source of Master<br>Axis<br>The Setting Value<br>of P5-88 Y | <ul> <li>Source selected by P5-88.Y:</li> <li>Physical axis: auxiliary encoder (linear scale)</li> <li>Physical axis: pulse command</li> <li>Virtual axis: PR command / Time axis / Synchronous capture axis</li> <li>Functional axis: CAP axis (defined by CAP function)</li> </ul> |  |  |
| Position of Master<br>Axis<br>P5-86                         | The position of master axis can be monitored via P5-86. It also can<br>be written before the E-cam engaged. To change this parameter<br>will not influence the position of the slave. It is because the moving<br>distance of master axis remains.                                   |  |  |

Clutch, the description is as follows:

| Function                            | It is used to determine the status of engaged / disengaged between<br>the master axis and gear box # 1.<br>The moving distance of the master axis can drive the E-Cam not until<br>the cam is engaged. |  |  |
|-------------------------------------|----------------------------------------------------------------------------------------------------|--|--|
| Enable E-cam<br>function<br>P5-88.X | <ul> <li>0: disable E-cam function (default value). If the cam is engaged, the cam will be forced to disengage.</li> <li>1: enable E-cam function and start to judge the engaged condition</li> </ul>  |  |  |
| E-Cam Status                        | Status can be known via parameter P5-88.S: 0 – Stop; 1 – Engage;<br>2 – Pre-engage                                                                                                    |  |  |

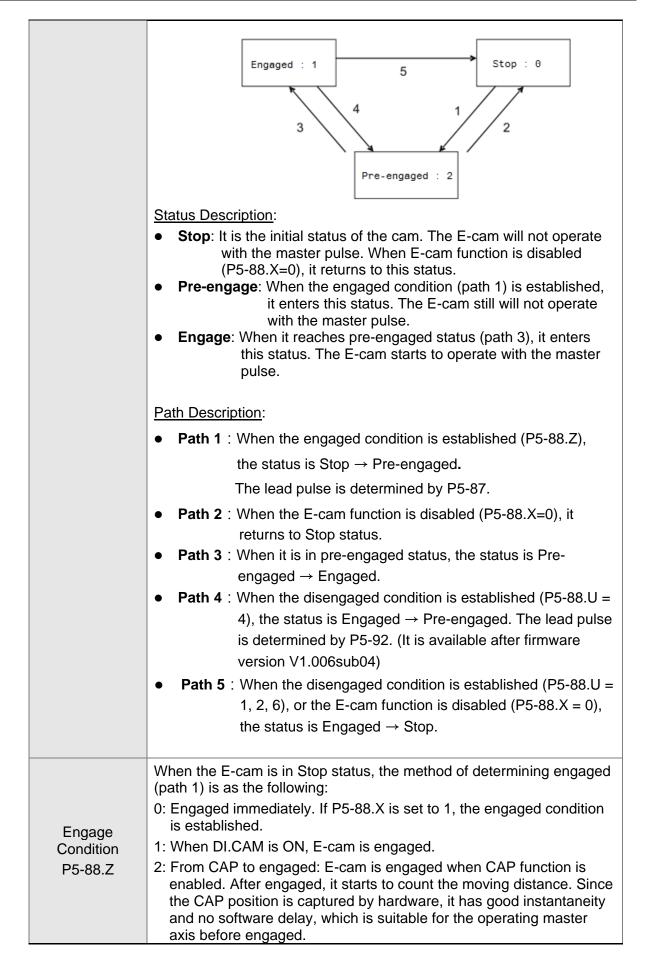

| Lead Pulse<br>Monitoring<br>Variables<br>(061) | <ul> <li>In pre-engaged status, the lead pulse is the moving distance of master axis before the E-cam is engaged (path 3). It can be observed through the monitoring variable (061). Its value decreases when inputting the master pulse. When the value is 0, it enters Engaged status.</li> <li>Enter Pre-engaged status via path 1, the lead pulse is determined by the value of P5-87.</li> <li>Enter Pre-engaged status via path 4, the lead pulse is determined by the value of P5-92.</li> <li>If the setting is 0, it means no lead pulse and will enter Engaged status immediately.</li> <li>Symbol +/ - represents the direction of lead pulse. Please note that the E-cam will be unable to engage if setting the wrong direction.</li> <li>If setting the wrong direction, the value of monitoring variable (061) will increase, which is far from 0, and causes overflow at the end. If it overflows, the E-cam function will be disabled (P5-88.X=0) and the E-cam will be forced to return to Stop status.</li> </ul> |                                                                                                    |                                                                                                   |  |  |  |
|------------------------------------------------|----------------------------------------------------------------------------------------------------|----------------------------------------------------------------------------------------------------|---------------------------------------------------------------------------------------------------|--|--|--|
|                                                | diseng                                                                                                    | the E-cam is in Engaged status, the methaged is as the following:<br>, 4, and 6 cannot be selected at the same tim<br>Disengage Condition                                                                                                | ·                                                                                                 |  |  |  |
|                                                | 0                                                                                                    | Never disengaged.                                                                                                    | ( <b>Path 5</b> )<br>Enter <b>Stop</b> Status                                                     |  |  |  |
|                                                | 1                                                                                                    | Disengage when DI.CAM is OFF.                                                                                                    | ( <b>Path 5</b> )<br>Enter <b>Stop</b> Status                                                     |  |  |  |
| Disengage<br>Condition                         | 2                                                                                                    | Master axis receives the pulse<br>number which is set by P5-89 and<br>stops immediately. (The symbol<br>represents the direction)                                                                                                    |                                                                                                   |  |  |  |
| P5-88.U                                        | 6                                                                                                    | (Provided by firmware version<br>V1.009 or later versions)<br>Same as 2, the E-cam starts to<br>decelerate when disengaging. It is<br>suitable for the application of calling<br>the next PR position command right<br>after disengaged. | ( <b>Path 5</b> )<br>Enter <b>Stop</b> Status                                                     |  |  |  |
|                                                | 4                                                                                                    | (Provided by firmware version<br>V1.009 or later versions)<br>Master axis receives the pulse<br>number which is set by P5-89 and<br>stops immediately. (The symbol<br>represents the direction)                                          | ( <b>Path 4</b> )<br>Returns to <b>Pre-</b><br><b>engage</b> Status<br>The lead pulse is<br>P5-92 |  |  |  |
|                                                | 8                                                                                                    | Disable the E-cam after disengaging                                                                                                    | Set P5-88.X = 0                                                                                   |  |  |  |
| Auxiliary<br>Selection<br>P5-88.BA             |                                                                                                    | the E-cam disengaged, if it is in the settir<br>.U=2), it returns to Stop status and can d<br>mber.                                                                                                    |                                                                                                   |  |  |  |

### ■ Gear # 1, the description is as follows:

| Function                               | <ul> <li>Set the relativity of master axis and E-cam axis.</li> <li>E.g. The master axis operates one cycle; the E-cam axis has no need to operate one cycle.</li> </ul>                                                                                                    |
|----------------------------------------|----------------------------------------------------------------------------------------------------|
| Description                            | <ul> <li>E-cam axis is a virtual axis.</li> <li>The E-cam axis operates one cycle (360 degrees) means the cam operates one cycle and the slave axis operates one cycle.</li> <li>The pulse number is the unit of moving distance of the master axis. Its resolution is determined by the source.</li> </ul> |
| Setting Method<br>P5-83: M<br>P5-84: P | <ul> <li>If the pulse number of master axis is P, the E-cam axis operates M cycle.</li> <li>Then, the setting of gear ratio is P5-83 = M, P5-84 = P</li> </ul>                                                                                                    |

### ■ Cam, the description is as follows:

| Function                                  | <ul> <li>Set the relation between E-cam axis and slave axis and define it in<br/>the E-cam table.</li> <li>E-cam axis operates one cycle and the slave axis operates one<br/>cycle.</li> </ul>                                                                                                    |
|-------------------------------------------|----------------------------------------------------------------------------------------------------|
| Data Storage<br>Address of<br>E-Cam table | <ul> <li>Data array. The start address is set by P5-81.</li> </ul>                                                                                                    |
| Data Format                               | <ul> <li>32-bit (It has positive and negative signs, user unit: PUU)</li> </ul>                                                                                                    |
| E-Cam Curve                               | <ul> <li>It is used to magnify (minify) the E-cam shape.</li> <li>It equals to the value of data multiplies P5-19.</li> </ul>                                                                                                    |
| Scaling<br>P5-19<br>0 ~ +/- 32.700        | <ul> <li>Switch the symbol, + / - will change the operation direction of slave axis.</li> <li>If P5-19 is set to 0, the E-cam command will not be output. (The setting will be 0 for good).</li> </ul>                                                                                                    |
| Data Size                                 | <ul> <li>It is divided into N parts via P5-82 (&gt; = 5) and does not exceed the<br/>limit of data array. It means 360 degrees a cycle of E-cam are<br/>divided into N areas. Each area is (360/N) degrees.</li> </ul>                                                                                                    |
| Data Content                              | <ul> <li>The position data of slave axis is saved in E-cam table. (User unit: PUU).</li> <li>If E-cam is divided into N areas, the position of each area must be included in the table. It must set N + 1 points in total. It is because the position of the first point (0 degree) and the final point (360 degree) might not be the same.</li> <li>The data of The data of 1.0° and 360° 2.0° and 360° is identical is different</li> </ul> |
|                                           |                                                                                                    |

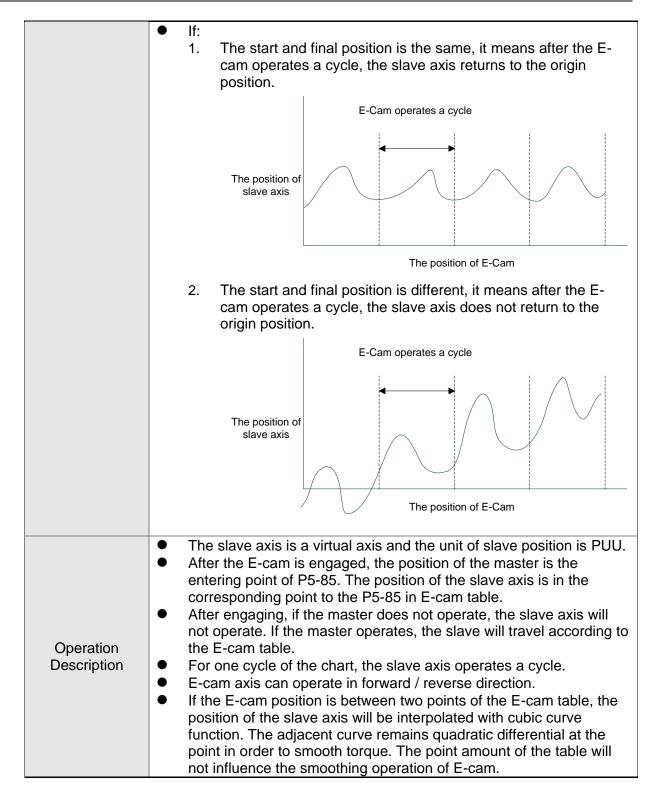

Gear # 2, the description is as follows:

| Function    | <ul> <li>Set the relation between slave axis and pulse command</li> <li>The slave axis operates a cycle, but the pulse command might not operate a cycle.</li> </ul>                                                                                           |
|-------------|----------------------------------------------------------------------------------------------------|
| Description | <ul> <li>The slave axis is a virtual axis and the unit of slave position is PUU.</li> <li>The pulse command is the encoder unit (pulse). The resolution is 1280000 pulse/rev.</li> <li>For one cycle of the chart, the slave axis operates a cycle.</li> </ul> |

| Setting Method                       | • | If the pulse number of slave axis is L, the motor axis operates R cycle. |
|--------------------------------------|---|--------------------------------------------------------------------------|
| P1-44:numerator<br>P1-45:denominator |   | Then, the setting of gear ratio is P1-44/P1-45 = $1280000 \text{ x R/L}$ |
| F 1-43.0enominator                   |   | The gear ratio of PT and PR is the same.                                 |

Digital Output of E-cam, the description is as follows:

| DO Name and<br>Number         | • DO.CAM_AREA (DO no.= 0x18)                                                                                       |
|-------------------------------|----------------------------------------------------------------------------------------------------|
| Function                      | <ul> <li>If DO.CAM_AREA is ON, it means the position of E-cam axis<br/>is in the setting range.</li> </ul>         |
| When the E-cam is engaging    | <ul> <li>Set the angle range of DO ON by P5-90 and P5-91.</li> <li>Please refer to table 1 and 2 below.</li> </ul> |
| When the E-cam is disengaging | • DO.CAM_AREA is OFF.                                                                                              |

Table 1 P5-90 <= P5-91:

| E-Cam angle | 0°  | ~   | P5-90 | ~  | P5-91 | ~   | 360° |
|-------------|-----|-----|-------|----|-------|-----|------|
| DO:CAM_AREA | OFF | OFF | ON    | ON | ON    | OFF | OFF  |

Table 2 P5-90 > P5-91:

| E-Cam angle | 0° | ~  | P5-91 | ~   | P5-90 | ~  | 360° |
|-------------|----|----|-------|-----|-------|----|------|
| DO:CAM_AREA | ON | ON | OFF   | OFF | OFF   | ON | ON   |

### 7.11.1 Function Description of CAPTURE (Data Capture)

The concept of CAPTURE is to capture the position of motion axis instantaneously by using the external trigger signal DI7. Then save it in data array so as to be used for motion control afterwards. Since CAPTURE is finished by hardware, there is no problem of software delay. It also can accurately capture the high-speed motion axis. The CAPTURE features provided by this servo drive is as follows.

|                | CAPTURE Features                                                                                                    |  |  |  |  |  |  |  |  |
|----------------|----------------------------------------------------------------------------------------------------|--|--|--|--|--|--|--|--|
| Dulas Course   | <ul> <li>Main encoder of the motor</li> <li>Auxiliary encoder (linear scale)</li> <li>Pulse command</li> </ul>                                                                                                    |  |  |  |  |  |  |  |  |
| Pulse Source   | The selected axis will be displayed in P5-37, and the default value can be written in before capture.<br>Note: When the source of COMPARE is CAP axis, the CAP source cannot be changed.                                                                                                    |  |  |  |  |  |  |  |  |
| Trigger signal | <ul> <li>Triggered by DI7. The response time is 5 usec.</li> <li>Note: DI7 directly connects to CAPTURE hardware. Thus, regardless of the setting value of P2-16 (DI Code), CAPTURE can work. When using CAPTURE, in order to avoid DI error, system will force to disable DI function, which means the setting will be P2-16 = 0x0100 automatically. Since the value is not written into EEPROM, P2-16 will return to the default value after re-powering on.</li> </ul> |  |  |  |  |  |  |  |  |

| CAPTURE Features      |                                                                                                    |  |  |  |  |  |  |  |  |
|-----------------------|----------------------------------------------------------------------------------------------------|--|--|--|--|--|--|--|--|
| Trigger method        | <ul> <li>Edge trigger can select contact A/B</li> <li>It is able to continuously capture more than one point.</li> <li>It can set the trigger interval.<br/>(The interval between this trigger and the next one.)</li> </ul>                                                                              |  |  |  |  |  |  |  |  |
| Data storage position | <ul> <li>Data array. The start address is set by P5-36.</li> </ul>                                                                                                    |  |  |  |  |  |  |  |  |
| Capture number        | <ul> <li>It is set via P5-38 and will not exceed the limit of data array.</li> </ul>                                                                                                    |  |  |  |  |  |  |  |  |
| Capture format        | <ul> <li>32-bit (It has positive and negative signs.)</li> </ul>                                                                                                    |  |  |  |  |  |  |  |  |
| Auxiliary selection   | <ul> <li>After capturing the first data, the CAP axis coordinate system will be set to the value the same as P5-76.</li> <li>After capturing the first data, the COMPARE function is enabled automatically.</li> <li>After capturing all points, PR procedure # 50 is triggered automatically.</li> </ul> |  |  |  |  |  |  |  |  |
| DO.CAP_OK             | <ul> <li>The default value is OFF.</li> <li>After capturing the last point, this DO is ON.</li> <li>Set P5-39.X0 to 1 so as to activate CAPTURE function and this DO is OFF.</li> </ul>                                                                                                    |  |  |  |  |  |  |  |  |
| Note                  | <ul> <li>If P5-38=0, set the value of P5-39 X, Bit0 to 1 will disable the<br/>CAPTURE function. Clear the setting value of P5-39 X, Bit0 to 0<br/>and set DO.CAP_OK to OFF.</li> <li>Since the capture axis is 32-bit wide, the accumulation will cause<br/>overflow. Please avoid this.</li> </ul>       |  |  |  |  |  |  |  |  |

The CAP data is saved in data array and the first CAP data locates in P5-36. The CAP number

has no limit, thus it can be set via P5-38. The last CAP data is saved in P5-36 + P5-38 - 1.

Set the value of P5-39 X, Bit0 to 1 so as to activate CAP function. Every time when DI7 is triggered, one data will be captured and saved in data array. Then, the value of P5-38 will decrease one automatically until the CAP number reaches the setting value (P5-38 = 0). The CAP procedure is completed, the setting value of P5-39 X, Bit0 will be cleared to 0 and DO.CAP\_OK is ON.

When capturing the first data, the position of CAP axis can be reset. The first CAP value will be the value set by P5-76. And the value of the second CAP data will be the incremental value from the first data. This method is called Relative Capture. If not selecting the first data reset, it is called Absolute Capture.

When capturing the first data, it automatically activates COMPARE function, which means the COMPARE function, is activated via DI7.

#### The diagram of CAP:

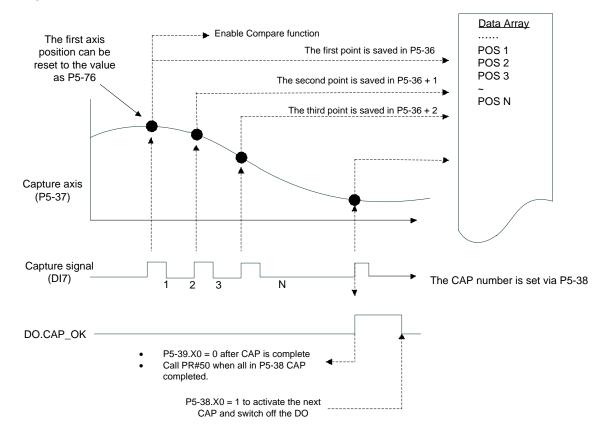

### 7.11.2 Function Description of COMPARE (Data Compare)

The concept of COMPARE is to compare the instant position of motion axis with the value which is saved in data array. Then output DO4 after the COMPARE condition is established for motion control. Since COMPARE is finished by hardware, there is no problem of software delay. It also can accurately compare the high-speed motion axis. The COMPARE features provided by this servo drive is as follows.

| COMPARE Features      |                                                                                                    |  |  |  |  |  |  |  |
|-----------------------|----------------------------------------------------------------------------------------------------|--|--|--|--|--|--|--|
| Pulse Source          | <ul> <li>Main Encoder of the Motor</li> <li>Auxiliary Encoder (linear scale)</li> <li>Pulse Command</li> <li>CAP Axis (set by CAPTURE). When selecting this axis, CAP source cannot be changed.</li> </ul>                                                                                                    |  |  |  |  |  |  |  |
|                       | The selected axis is displayed in P5-57. Before compare, the default value can be written in.                                                                                                    |  |  |  |  |  |  |  |
| Output Signal         | <ul> <li>Output by DO4 and the response time is 5 usec.</li> <li>Note: DO4 directly connects to COMPARE hardware, thus, regardless the setting value of P2-21 (DO Code), the function can work. When using COMPARE, in order to avoid DO error, the system will force to disable DO function, which means the setting will be P2-21 = 0x0100 automatically. Since the value is not written into EEPROM, P2-21 will return to the default value after re-power on.</li> </ul> |  |  |  |  |  |  |  |
| Output Method         | <ul> <li>Pulse output can select contact A/B.</li> <li>It is able to continuously output more than one point.</li> <li>It can set the pulse output time.</li> </ul>                                                                                                    |  |  |  |  |  |  |  |
| Data Storage Position | <ul> <li>Data array. The start address is set by P5-56.</li> </ul>                                                                                                    |  |  |  |  |  |  |  |

| COMPARE Features    |                                                                                                    |  |  |  |  |  |  |  |  |
|---------------------|----------------------------------------------------------------------------------------------------|--|--|--|--|--|--|--|--|
| Compare Number      | • It is set via P5-58 and will not exceed the limit of data array.                                                                                                    |  |  |  |  |  |  |  |  |
| Compare Format      | • 32-bit (It has positive and negative signs.)                                                                                                    |  |  |  |  |  |  |  |  |
| Compare Condition   | <ul> <li>It will be triggered when the source of compare axis pass<br/>through the compare value.</li> </ul>                                                                                                    |  |  |  |  |  |  |  |  |
| Auxiliary Selection | <ul> <li>Cycle mode: When comparing to the last point, it automatically returns to the first point and starts to compare.</li> <li>When the last compare is completed, the CAPTURE function is activated automatically.</li> </ul>                    |  |  |  |  |  |  |  |  |
| Note                | <ul> <li>If P5-58 is set to 0, set the value of P5-59 X, Bit0 to1 will be unable to compare. Set the value of P5-59 X, Bit0 to 0.</li> <li>Since the capture axis is 32-bit wide, the accumulation will cause overflow. Please avoid this.</li> </ul> |  |  |  |  |  |  |  |  |

The value of COMPARE is saved in data array and the first compare data locates in P5-56. The CMP number has no limit, thus it can be set via P5-58. The last CMP data is saved in P5-56 + P5-58 - 1. Set the value of P5-59 X, Bit0 to 1 so as to activate CMP function and start to compare the first data of data array. Every time when a position saved in data array is compared, the compare DO will be outputted. Then, the value of P5-58 will decrease one automatically and compare the next value until the CMP number reaches the setting value (P5-58 = 0). When the CMP procedure is completed, the setting value of P5-59 X, Bit0 will be cleared to 0.

When comparing to the last point, it can select if it returns to the first data for comparing. This is called cycle mode. Or it can activate CAPTURE function and wait DI7 for triggering CAP/CMP procedure.

The diagram of COMPARE:

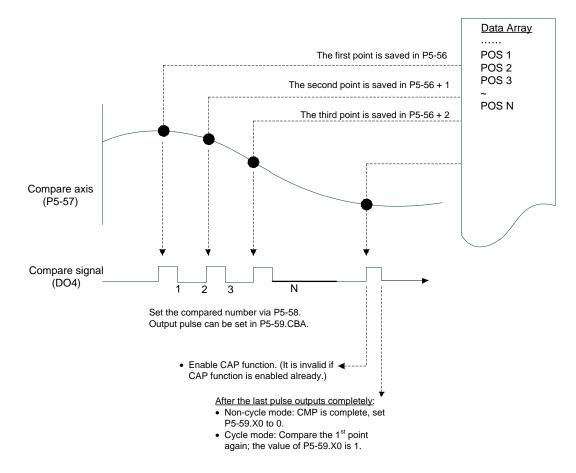

(This page is intentionally left blank.)

# **Chapter 8 Parameters**

### 8.1 Parameter Definition

Parameters are divided into eight groups which are shown as follows. The first character after the start code P is the group character and the second character is the parameter character. As for the communication address, it is the combination of group number along with two-digit number in hexadecimal. The definition of parameter groups is as the followings:

| Group 0: Monitor parameters        | (example: P0-xx) |
|------------------------------------|------------------|
| Group 1: Basic parameters          | (example: P1-xx) |
| Group 2: Extension parameters      | (example: P2-xx) |
| Group 3: Communication parameters  | (example: P3-xx) |
| Group 4: Diagnosis parameters      | (example: P4-xx) |
| Group 5: Motion control parameters | (example: P5-xx) |
| Group 6: PR parameters             | (example: P6-xx) |
| Group 7: PR parameters             | (example: P7-xx) |

#### **Control Mode Description:**

| PT  | : | Position control mode (Input the position command via the terminal block) |
|-----|---|---------------------------------------------------------------------------|
| PR  | : | Position control mode (The internal register issues the position command) |
| S   | : | Speed control mode                                                        |
| Т   | : | Torque control mode                                                       |
| DMC | : | DMCNET control mode                                                       |
|     |   |                                                                           |

### **Special Symbol Description**

- (★) Read-only register. Can only read the status. For example: parameter P0-00, P0-10, and P4-00, etc.
- (**▲**) Setting is invalid when Servo On, e.g. parameter P1-00, P1-46, and P2-33, etc.
- (•) Not effective until re-power on or off the servo drive, e.g. parameter P1-01 and P3-00.
- (**■**) Parameters of no data retained setting, e.g. parameter P2-31 and P3-06.

## 8.2 List of Parameters

| Monitor and General Output Parameter |             |                                                        |                          |         |    |       |         |   |                      |  |  |
|--------------------------------------|-------------|--------------------------------------------------------|--------------------------|---------|----|-------|---------|---|----------------------|--|--|
| Deremeter                            | <u>Abbr</u> | Function                                               | Default                  | ا اما ا | Co | ontro | Related |   |                      |  |  |
| Parameter                            | Abbr.       | Function                                               | Default                  | Unit    | PT | PR    | S       | Т | Section              |  |  |
| P0-00★                               | VER         | Firmware Version                                       | Factory<br>Setting       | N/A     | 0  | 0     | 0       | 0 | -                    |  |  |
| P0-01∎                               | ALE         | Alarm Code Display of Drive<br>(Seven-segment Display) | N/A                      | N/A     | 0  | 0     | 0       | 0 | 10.1<br>10.2<br>10.3 |  |  |
| P0-02                                | STS         | Drive Status                                           | 00                       | N/A     | 0  | 0     | 0       | 0 | 7.2                  |  |  |
| P0-03                                | MON         | Analog Output Monitor                                  | 0x0                      | N/A     | 0  | 0     | 0       | 0 | 4.3.5                |  |  |
| P0-08★                               | TSON        | Servo On Time                                          | 0                        | Hour    |    |       |         |   | -                    |  |  |
| P0-09★                               | CM1         | Status Monitor Register 1                              | N/A                      | N/A     | 0  | 0     | 0       | 0 | 4.3.5                |  |  |
| P0-10★                               | CM2         | Status Monitor Register 2                              | N/A                      | N/A     | 0  | 0     | 0       | 0 | 4.3.5                |  |  |
| P0-11★                               | CM3         | Status Monitor Register 3                              | N/A                      | N/A     | 0  | 0     | 0       | 0 | 4.3.5                |  |  |
| P0-12★                               | CM4         | Status Monitor Register 4                              | N/A                      | N/A     | 0  | 0     | 0       | 0 | 4.3.5                |  |  |
| P0-13★                               | CM5         | Status Monitor Register 5                              | N/A                      | N/A     | 0  | 0     | 0       | 0 | 4.3.5                |  |  |
| P0-17                                | CM1A        | Status Monitor Register 1<br>Selection                 | 0                        | N/A     |    |       |         |   | -                    |  |  |
| P0-18                                | CM2A        | Status Monitor Register 2<br>Selection                 | 0                        | N/A     |    |       |         |   | -                    |  |  |
| P0-19                                | СМЗА        | Status Monitor Register 3<br>Selection                 | 0                        | N/A     |    |       |         |   | -                    |  |  |
| P0-20                                | CM4A        | Status Monitor Register 4<br>Selection                 | 0                        | N/A     |    |       |         |   | -                    |  |  |
| P0-21                                | CM5A        | Status Monitor Register 5<br>Selection                 | 0                        | N/A     |    |       |         |   | -                    |  |  |
| P0-25                                | MAP1        | Mapping Parameter # 1                                  | No need to<br>initialize | N/A     | 0  | 0     | 0       | 0 | 4.3.5                |  |  |
| P0-26                                | MAP2        | Mapping Parameter # 2                                  | No need to<br>initialize | N/A     | 0  | 0     | 0       | 0 | 4.3.5                |  |  |
| P0-27                                | MAP3        | Mapping Parameter # 3                                  | No need to<br>initialize | N/A     | 0  | 0     | 0       | 0 | 4.3.5                |  |  |
| P0-28                                | MAP4        | Mapping Parameter # 4                                  | No need to<br>initialize | N/A     | 0  | 0     | 0       | 0 | 4.3.5                |  |  |
| P0-29                                | MAP5        | Mapping Parameter # 5                                  | No need to<br>initialize | N/A     | 0  | 0     | 0       | 0 | 4.3.5                |  |  |
| P0-30                                | MAP6        | Mapping Parameter # 6                                  | No need to<br>initialize | N/A     | 0  | 0     | 0       | 0 | 4.3.5                |  |  |
| P0-31                                | MAP7        | Mapping Parameter # 7                                  | No need to<br>initialize | N/A     | 0  | 0     | 0       | 0 | 4.3.5                |  |  |
| P0-32                                | MAP8        | Mapping Parameter # 8                                  | No need to<br>initialize | N/A     | 0  | 0     | 0       | 0 | 4.3.5                |  |  |

|           |       |                                              | -       |                  |    |       |         |   |         |
|-----------|-------|----------------------------------------------|---------|------------------|----|-------|---------|---|---------|
| Parameter | Abbr  | Abbr. Function                               | Default | Unit             |    | ontro | Related |   |         |
|           |       |                                              |         |                  | PT | PR    | S       | Т | Section |
| P0-35     | MAP1A | Target Setting of Mapping<br>Parameter P0-25 | 0x0     | N/A              | 0  | 0     | 0       | 0 | 4.3.5   |
| P0-36     | MAP2A | Target Setting of Mapping<br>Parameter P0-26 | 0x0     | N/A              | 0  | 0     | 0       | 0 | 4.3.5   |
| P0-37     | MAP3A | Target Setting of Mapping<br>Parameter P0-27 | 0x0     | N/A              | 0  | 0     | 0       | 0 | 4.3.5   |
| P0-38     | MAP4A | Target Setting of Mapping<br>Parameter P0-28 | 0x0     | N/A              | 0  | 0     | 0       | 0 | 4.3.5   |
| P0-39     | MAP5A | Target Setting of Mapping<br>Parameter P0-29 | 0x0     | N/A              | 0  | 0     | 0       | 0 | 4.3.5   |
| P0-40     | MAP6A | Target Setting of Mapping<br>Parameter P0-30 | 0x0     | N/A              | 0  | 0     | 0       | 0 | 4.3.5   |
| P0-41     | MAP7A | Target Setting of Mapping<br>Parameter P0-31 | 0x0     | N/A              | 0  | 0     | 0       | 0 | 4.3.5   |
| P0-42     | MAP8A | Target Setting of Mapping<br>Parameter P0-32 | 0x0     | N/A              | 0  | 0     | 0       | 0 | 4.3.5   |
| P0-46★    | SVSTS | Servo Digital Output Status<br>Display       | 0x0     | N/A              | 0  | 0     | 0       | 0 | -       |
| P1-04     | MON1  | MON1 Analog Monitor<br>Output Proportion     | 100     | %(full<br>scale) | 0  | 0     | 0       | 0 | 6.6.3   |
| P1-05     | MON2  | MON2 Analog Monitor<br>Output Proportion     | 100     | %(full<br>scale) | 0  | 0     | 0       | 0 | 6.6.3   |

#### Monitor and General Output Parameter

(★) Read-only register. Can only read the status. For example: parameter P0-00, P0-10, and P4-00, etc.

(**▲**) Setting is invalid when Servo On, e.g. parameter P1-00, P1-46, and P2-33, etc.

(•) Not effective until re-power on or off the servo drive, e.g. parameter P1-01 and P3-00.

(**■**) Parameters of no data retained setting, e.g. parameter P2-31 and P3-06.

| Filter and Resonance Suppression Parameter |       |                                                                 |         |        |    |         |   |   |         |  |  |
|--------------------------------------------|-------|-----------------------------------------------------------------|---------|--------|----|---------|---|---|---------|--|--|
| _                                          |       |                                                                 |         |        | Сс | Related |   |   |         |  |  |
| Parameter                                  | Abbr. | Function                                                        | Default | Unit   | PT | PR      | S | Т | Section |  |  |
| P1-06                                      | SFLT  | Analog Speed Command<br>(Low-pass Filter)                       | 0       | ms     |    |         | 0 |   | 6.3.3   |  |  |
| P1-07                                      | TFLT  | Analog Torque Command<br>(Low-pass Filter)                      | 0       | ms     |    |         |   | 0 | 6.4.3   |  |  |
| P1-08                                      | PFLT  | Smooth Constant of<br>Position Command<br>(Low-pass Filter)     | 0       | 10 ms  | 0  | 0       |   |   | 6.2.6   |  |  |
| P1-25                                      | VSF1  | Low-frequency Vibration<br>Suppression (1)                      | 1000    | 0.1 Hz | 0  | 0       |   |   | 6.2.9   |  |  |
| P1-26                                      | VSG1  | Low-frequency Vibration<br>Suppression Gain (1)                 | 0       | N/A    | 0  | 0       |   |   | 6.2.9   |  |  |
| P1-27                                      | VSF2  | Low-frequency Vibration<br>Suppression (2)                      | 1000    | 0.1 Hz | 0  | 0       |   |   | 6.2.9   |  |  |
| P1-28                                      | VSG2  | Low-frequency Vibration<br>Suppression Gain (2)                 | 0       | N/A    | 0  | 0       |   |   | 6.2.9   |  |  |
| P1-29                                      | AVSM  | Auto Low-frequency<br>Vibration Supression<br>Setting           | 0       | N/A    | 0  | 0       |   |   | 6.2.9   |  |  |
| P1-30                                      | VCL   | Low-frequency Vibration Detection                               | 500     | pulse  | 0  | 0       |   |   | 6.2.9   |  |  |
| P1-34                                      | TACC  | Acceleration Constant of<br>S-Curve                             | 200     | ms     |    |         | 0 |   | 6.3.3   |  |  |
| P1-35                                      | TDEC  | Deceleration Constant of<br>S-Curve                             | 200     | ms     |    |         | 0 |   | 6.3.3   |  |  |
| P1-36                                      | TSL   | Acceleration / Deceleration<br>Constant of S-Curve              | 0       | ms     |    | 0       | 0 |   | 6.3.3   |  |  |
| P1-59                                      | MFLT  | Analog Speed Command                                            | 0       | 0.1 ms |    |         | 0 |   | -       |  |  |
| P1-62                                      | FRCL  | Friction Compensation                                           | 0       | %      | 0  | 0       | 0 | 0 | -       |  |  |
| P1-63                                      | FRCT  | Friction Compensation                                           | 0       | ms     | 0  | 0       | 0 | 0 | -       |  |  |
| P1-68                                      | PFLT2 | Position Command Moving<br>Filter                               | 4       | ms     | 0  | 0       |   |   | -       |  |  |
| P1-75                                      | FELP  | Low-pass Filter Time<br>Constant of Full-closed<br>Loop control | 100     | ms     | 0  | 0       |   |   | -       |  |  |
| P2-23                                      | NCF1  | Resonance suppression<br>(Notch filter) (1)                     | 1000    | Hz     | 0  | 0       | 0 | 0 | 6.3.7   |  |  |
| P2-24                                      | DPH1  | Resonance Suppression<br>(Notch filter) Attenuation<br>Rate (1) | 0       | dB     | 0  | 0       | 0 | 0 | 6.3.7   |  |  |
| P2-43                                      | NCF2  | Resonance suppression (Notch filter) (2)                        | 1000    | Hz     | 0  | 0       | 0 | 0 | 6.3.7   |  |  |
| P2-44                                      | DPH2  | Resonance Suppression<br>(Notch filter) Attenuation<br>Rate (2) | 0       | dB     | 0  | 0       | 0 | 0 | 6.3.7   |  |  |
| P2-45                                      | NCF3  | Resonance suppression<br>(Notch filter) (3)                     | 1000    | Hz     | 0  | 0       | 0 | 0 | 6.3.7   |  |  |

| The and Resonance Suppression Farameter |       |                                                                 |         |       |    |       |         |   |         |  |  |
|-----------------------------------------|-------|-----------------------------------------------------------------|---------|-------|----|-------|---------|---|---------|--|--|
| Parameter Abbr.                         | ۸ bbr | Abbr. Function                                                  | Default | Unit  | Co | ontro | Related |   |         |  |  |
|                                         | ADDI. | Function                                                        | Delault | Onit  | PT | PR    | S       | Т | Section |  |  |
| P2-46                                   | DPH3  | Resonance Suppression<br>(Notch filter) Attenuation<br>Rate (3) | 0       | dB    | 0  | 0     | 0       | 0 | 6.3.7   |  |  |
| P2-47                                   | ANCF  | Auto Resonance<br>Suppression Mode Setting                      | 1       | N/A   | 0  | 0     | 0       | 0 | -       |  |  |
| P2-48                                   | ANCL  | Resonance Suppression<br>Detection Level                        | 100     | N/A   | 0  | 0     | 0       | 0 | -       |  |  |
| P2-25                                   | NLP   | Low-pass Filter of<br>Resonance Suppression                     | 2 or 5  | 0.1ms | 0  | 0     | 0       | 0 | 6.3.7   |  |  |
| P2-33▲                                  | INF   | Semi-auto Inertia<br>Adjustment                                 | 0x0     | N/A   | 0  | 0     | 0       | 0 | -       |  |  |
| P2-49                                   | SJIT  | Speed Detection Filter                                          | 0x0     | N/A   | 0  | 0     | 0       | 0 | -       |  |  |

### Filter and Resonance Suppression Parameter

(★) Read-only register. Can only read the status. For example: parameter P0-00, P0-10, and P4-00, etc.

(**▲**) Setting is invalid when Servo On, e.g. parameter P1-00, P1-46, and P2-33, etc.

(•) Not effective until re-power on or off the servo drive, e.g. parameter P1-01 and P3-00.

(**■**) Parameters of no data retained setting, e.g. parameter P2-31 and P3-06.

| Gain and Switch Parameter |       |                                                  |         |          |    |              |   |   |         |  |  |  |
|---------------------------|-------|--------------------------------------------------|---------|----------|----|--------------|---|---|---------|--|--|--|
| Parameter                 | Abbr. | Function                                         | Default | Unit     | Co | Control Mode |   |   | Related |  |  |  |
| Falameter                 | ADDI. | Function                                         | Delault | Unit     | PT | PR           | S | Т | Section |  |  |  |
| P2-00                     | KPP   | Position Loop Gain                               | 35      | rad/s    | 0  | 0            |   |   | 6.2.8   |  |  |  |
| P2-01                     | PPR   | Switching Rate of Position<br>Loop Gain          | 100     | %        | 0  | 0            |   |   |         |  |  |  |
| P2-02                     | PFG   | Position Control Feed<br>Forward Gain            | 50      | %        | 0  | 0            |   |   | 6.2.8   |  |  |  |
| P2-03                     | PFF   | Smooth Constant of<br>Position Feed Forward Gain | 5       | ms       | 0  | 0            |   |   | -       |  |  |  |
| P2-04                     | KVP   | Speed Control Gain                               | 500     | rad/s    | 0  | 0            | 0 | 0 | 6.3.6   |  |  |  |
| P2-05                     | SPR   | Switching Rate of Speed<br>Control Gain          | 100     | %        | 0  | 0            | 0 | 0 | -       |  |  |  |
| P2-06                     | KVI   | Speed Integral<br>Compensation                   | 100     | rad/s    | 0  | 0            | 0 | 0 | 6.3.6   |  |  |  |
| P2-07                     | KVF   | Speed Feed Forward Gain                          | 0       | %        | 0  | 0            | 0 | 0 | 6.3.6   |  |  |  |
| P2-26                     | DST   | Anti-interference Gain                           | 0       | rad/s    | 0  | 0            | 0 | 0 | -       |  |  |  |
| P2-27                     | GCC   | Gain Switching and<br>Switching Selection        | 0x0     | N/A      | 0  | 0            | 0 | 0 | -       |  |  |  |
| P2-28                     | GUT   | Gain Switching Time<br>Constant                  | 10      | 10<br>ms | 0  | 0            | 0 | 0 | -       |  |  |  |

#### **Chapter 8 Parameters**

| Gain and Switch Parameter |       |                                                                        |         |                        |    |       |                    |   |              |  |  |  |
|---------------------------|-------|------------------------------------------------------------------------|---------|------------------------|----|-------|--------------------|---|--------------|--|--|--|
| Parameter                 | Abbr. | Function                                                               | Default | Unit                   | Сс | ontro | Related<br>Section |   |              |  |  |  |
| P2-29                     | GPE   | Gain Switching                                                         | 1280000 | pulse<br>Kpps<br>r/min | 0  | 0     | 0                  | 0 | -            |  |  |  |
| P2-31∎                    | AUT1  | Speed Loop Frequency<br>Response Setting in Auto<br>and Semi-auto Mode | 40      | Hz                     | 0  | 0     | 0                  | 0 | 5.6<br>6.3.6 |  |  |  |
| P2-32▲                    | AUT2  | Tuning Mode Selection                                                  | 0x0     | N/A                    | 0  | 0     | 0                  | 0 | 5.6<br>6.3.6 |  |  |  |

 $(\bigstar)$  Read-only register. Can only read the status. For example: parameter P0-00, P0-10, and P4-00, etc.

(**▲**) Setting is unable when Servo On, e.g. parameter P1-00, P1-46, and P2-33, etc.

(•) Not effective until re-power on or off the servo drive, e.g. parameter P1-01 and P3-00.

(**■**) Parameters of no data retained setting, e.g. parameter P2-31 and P3-06.

| Position Control Parameter |               |                                                         |                |               |    |       |    |    |         |  |
|----------------------------|---------------|---------------------------------------------------------|----------------|---------------|----|-------|----|----|---------|--|
| Doromotor                  | Abbr.         | Function                                                | Default        | Unit          | Co | ntrol | Мо | de | Related |  |
| Parameter                  | Abbr.         | Function                                                | Default        | Unit          | PT | PR    | S  | Т  | Section |  |
| P1-01●                     | CTL           | Input Setting of Control<br>Mode and Control<br>Command | 0*             | -             | 0  | 0     | 0  | 0  | 6.1     |  |
| P1-02▲                     | PSTL          | Speed and Torque Limit<br>Setting                       | 0x0            | N/A           | 0  | 0     | 0  | 0  | 6.6     |  |
| P1-12 ~<br>P1-14           | TQ1 ~ 3       | Internal Torque Limit 1 ~ 3                             | 100            | %             | 0  | 0     | 0  | 0  | 6.4.1   |  |
| P1-46▲                     | GR3           | Pulse Number of Encoder<br>Output                       | 2500           | pulse         | 0  | 0     | 0  | 0  | -       |  |
| P1-55                      | MSPD          | Maximum Speed Setting                                   | rated          | r/min         | 0  | 0     | 0  | 0  | -       |  |
| P1-72                      | FRES          | Resolution of Linear Scale for full-closed loop control | 5000           | Pulse/<br>rev | 0  | 0     |    |    | -       |  |
| P1-73                      | FERR          | Error Protection Range for<br>Full-closed Loop Control  | 30000          | pulse         | 0  | 0     |    |    | -       |  |
| P1-74                      | FCON          | Full-closed Loop Control of<br>Linear Scale             | 000h           | -             | 0  | 0     |    |    | -       |  |
| P2-50                      | DCLR          | Pulse Clear Mode                                        | 0              | N/A           | 0  | 0     |    |    | -       |  |
| P5-03                      | PDEC          | Deceleration Time of Auto<br>Protection                 | 0XF00FFF<br>FF | N/A           | 0  | 0     | 0  | 0  | -       |  |
| P5-20 ~<br>P5-35           | AC0 ~<br>AC15 | Acceleration / Deceleration<br>Time                     | 30 ~<br>8000   | ms            | 0  | 0     | 0  | 0  | 7.10    |  |
| P5-16                      | AXEN          | Axis Position - Motor<br>Encoder                        | N/A            | N/A           | 0  | 0     | 0  | 0  | 7.3     |  |
| P5-17                      | AXAU          | Axis Position - Auxiliary<br>Encoder                    | N/A            | N/A           | 0  | 0     | 0  | 0  | 7.3     |  |
| P5-18                      | AXPC          | Axis Position - Pulse<br>Command                        | N/A            | N/A           | 0  | 0     | 0  | 0  | 7.3     |  |

| Position Control Parameter |                 |                                                       |                         |          |    |        |   |   |         |  |
|----------------------------|-----------------|-------------------------------------------------------|-------------------------|----------|----|--------|---|---|---------|--|
| Doromotor                  | Abbr            | Function                                              | Defeult                 | 1.1.0.14 | Сс | ontrol |   |   | Related |  |
| Parameter                  | Abbr.           | Function                                              | Default                 | Unit     | PT | PR     | S | Т | Section |  |
|                            |                 | External Pulse Com                                    | mand (PT r              | node)    |    |        |   |   |         |  |
| P1-00▲                     | PTT             | External Pulse Input Type                             | 0x2                     | N/A      | 0  |        |   |   | 6.2.1   |  |
| P1-44▲                     | GR1             | Gear Ratio (Numerator) (N1)                           | 128                     | pulse    | 0  | 0      |   |   | 6.2.5   |  |
| P1-45▲                     | GR2             | Gear Ratio (Denominator)<br>(M)                       | 10                      | pulse    | 0  | 0      |   |   | 6.2.5   |  |
| P2-60                      | GR4             | Gear Ratio (Numerator) (N2)                           | 128                     | pulse    | 0  |        |   |   | -       |  |
| P2-61                      | GR5             | Gear Ratio (Numerator) (N3)                           | 128                     | pulse    | 0  |        |   |   | -       |  |
| P2-62                      | GR6             | Gear Ratio (Numerator) (N4)                           | 128                     | pulse    | 0  |        |   |   | -       |  |
|                            |                 | Register Control Com                                  | mand (PR                | mode)    |    |        |   |   |         |  |
| P6-02 ~<br>P7-27           | PO1 ~<br>PO63   | Internal Position Command<br>1 ~ 63                   | 0                       | N/A      |    | 0      |   |   | 7.10    |  |
| P5-60 ~<br>P5-75           | POV1 ~<br>POV15 | Target Speed Setting #0 ~<br>15                       | 20 ~<br>3000            | 0.1r/min |    | 0      |   |   | 7.10    |  |
| P5-04                      | HMOV            | Homing Mode                                           | 0x0                     | N/A      |    | 0      |   |   | -       |  |
| P5-05                      | HSPD1           | 1 <sup>st</sup> Speed Setting of High<br>Speed Homing | 100                     | r/min    |    | 0      |   |   | -       |  |
| P5-06                      | HSPD2           | 2 <sup>nd</sup> Speed Setting of Low<br>Speed Homing  | 20                      | r/min    |    | 0      |   |   | -       |  |
| P5-07                      | PRCM            | Trigger Position Command (PR mode only)               | 0                       | N/A      |    | 0      |   |   | -       |  |
| P5-40 ~<br>P5-55           | DLY0 ~<br>DLY15 | Delay Time after Position<br>Completed                | 0 ~<br>5500             | ms       |    | 0      |   |   | 7.10    |  |
| P5-98                      | EVON            | Position Command of Event<br>Rising-edge Trigger      | 0x0                     | N/A      |    | 0      |   |   | -       |  |
| P5-99                      | EVOF            | Position Command of Event<br>Falling-edge Trigger     | 0x0                     | N/A      |    | 0      |   |   | -       |  |
| P5-15                      | PMEM            | PATH#1 ~ PATH#2 No Data<br>Retained Setting           | 0x0                     | N/A      |    | 0      |   |   | -       |  |
| P5-08                      | SWLP            | Forward Software Limit                                | +2 <sup>31</sup>        | PUU      |    | 0      |   |   | -       |  |
| P5-09                      | SWLN            | Reverse Software Limit                                | <b>-2</b> <sup>31</sup> | PUU      |    | 0      |   |   | -       |  |

 $(\bigstar)$  Read-only register. Can only read the status. For example: parameter P0-00, P0-10, and P4-00, etc.

(**▲**) Setting is invalid when Servo On, e.g. parameter P1-00, P1-46, and P2-33, etc.

(•) Not effective until re-power on or off the servo drive, e.g. parameter P1-01 and P3-00.

(**■**) Parameters of no data retained setting, e.g. parameter P2-31 and P3-06.

Note: (\*) please refer to the detailed description of the parameter.

| Speed Control Parameter |         |                                                         |                   |              |    |       |      |    |         |  |  |
|-------------------------|---------|---------------------------------------------------------|-------------------|--------------|----|-------|------|----|---------|--|--|
| Parameter               | Abbr.   | Function                                                | Default           | Unit         | C  | ontro | l Mo | de | Related |  |  |
| Falameter               | ADDI.   | FUNCTION                                                |                   |              | PT | PR    | S    | Т  | Section |  |  |
| P1-01●                  | CTL     | Input Setting of Control Mode<br>and Control Command    | 0                 | 0            | 0  | 0     | 6.1  |    |         |  |  |
| P1-02▲                  | PSTL    | Speed and Torque Limit Setting                          | 0                 | 0            | 0  | 0     | 6.6  |    |         |  |  |
| P1-46▲                  | GR3     | Output Pulse Counts Per One<br>Motor Revolution         | 2500              | pulse        | 0  | 0     | 0    | 0  | -       |  |  |
| P1-55                   | MSPD    | Maximum Speed Limit                                     | rated             | r/min        | 0  | 0     | 0    | 0  | -       |  |  |
| P1-09 ~<br>P1-11        | SP1 ~ 3 | Internal Speed Command 1 ~ 3                            | 1000<br>~<br>3000 | 0.1<br>r/min |    |       | 0    | 0  | 6.3.1   |  |  |
| P1-12 ~<br>P1-14        | TQ1 ~ 3 | Internal Torque Limit 1 ~ 3                             | 100               | %            | 0  | 0     | 0    | 0  | 6.6.2   |  |  |
| P1-40▲                  | VCM     | Maximum Speed of Analog<br>Speed Command                | rated             | r/min        |    |       | 0    | 0  | 6.3.4   |  |  |
| P1-41▲                  | ТСМ     | Maximum Output of Analog<br>Torque Speed                | 100               | %            | 0  | 0     | 0    | 0  | -       |  |  |
| P1-76                   | AMSPD   | Maximum Rotation Setting of<br>Encoder Setting (OA, OB) | 5500              | r/min        | 0  | 0     | 0    | 0  | -       |  |  |

(★) Read-only register. Can only read the status. For example: parameter P0-00, P0-10, and P4-00, etc.

(**▲**) Setting is invalid when Servo On, e.g. parameter P1-00, P1-46, and P2-33, etc.

(•) Not effective until re-power on or off the servo drive, e.g. parameter P1-01 and P3-00.

(■) Parameters of no data retained setting, e.g. parameter P2-31 and P3-06.

Note: (\*) please refer to the detailed description of the parameter.

| Torque Control Parameter |       |                                                      |                   |                       |       |       |      |    |         |  |
|--------------------------|-------|------------------------------------------------------|-------------------|-----------------------|-------|-------|------|----|---------|--|
| Parameter                | Abbr. | Function                                             | Default           | Unit                  | С     | ontro | l Mo | de | Related |  |
| Falameter                | ADDI. | FUNCTION                                             | Delault           | Unit                  | PT PR |       | S    | Т  | Section |  |
| P1-01●                   | CTL   | Input Setting of Control Mode and<br>Control Command | 0*                | pulse<br>r/min<br>N-M | 0     | 0     | 0    | 0  | 6.1     |  |
| P1-02▲                   | PSTL  | Speed and Torque Limit Setting                       | 0x0               | N/A                   | 0     | 0     | 0    | 0  | 6.6     |  |
| P1-46▲                   | GR3   | Output Pulse Counts Per One<br>Motor Revolution      | 2500              | pulse                 | 0     | 0     | 0    | 0  | -       |  |
| P1-55                    | MSPD  | Maximum Speed Limit                                  | rated             | r/min                 | 0     | 0     | 0    | 0  | -       |  |
| P1-09<br>~<br>P1-11      | SP1~3 | Internal Speed Limit 1~3                             | 1000<br>~<br>3000 | r/min                 |       |       | 0    | 0  | 6.6.1   |  |
| P1-12<br>~<br>P1-14      | TQ1~3 | Internal Torque Command 1~3                          | 100               | %                     | 0     | 0     | 0    | 0  | 6.4.1   |  |
| P1-40▲                   | VCM   | Maximum Speed of Analog<br>Speed Command             | rated             | r/min                 |       |       | 0    | 0  | -       |  |
| P1-41▲                   | ТСМ   | Maximum Output of Analog<br>Torque Limit             | 100               | %                     | 0     | 0     | 0    | 0  | 6.4.4   |  |

### **Torque Control Parameter**

(★) Read-only register. Can only read the status. For example: parameter P0-00, P0-10, and P4-00, etc.

(**▲**) Setting is invalid when Servo On, e.g. parameter P1-00, P1-46, and P2-33, etc.

(•) Not effective until re-power on or off the servo drive, e.g. parameter P1-01 and P3-00.

(■) Parameters of no data retained setting, e.g. parameter P2-31 and P3-06.

Note: (\*) please refer to the detailed description of the parameter.

| Planning of Digital Input / Output Pin and Output Setting Parameter |       |                                                                                     |         |      |    |       |      |    |              |  |  |
|---------------------------------------------------------------------|-------|-------------------------------------------------------------------------------------|---------|------|----|-------|------|----|--------------|--|--|
| Parameter                                                           | Abbr. | Function                                                                            | Default | Unit | Co | ontro | l Mo | de | Related      |  |  |
| Falametei                                                           | ADDI. | T difetion                                                                          | Delault |      | PT | PR    | S    | Т  | Section      |  |  |
| P0-53                                                               | ZDRT  | General Range Compare Digital<br>Output – Filtering Time                            | 0x0     | ms   | 0  | 0     | 0    | 0  | -            |  |  |
| P0-54                                                               | ZON1L | General Range Compare Digital<br>Output – Lower Limit of 1st<br>Monitoring Variable | 0       | N/A  | 0  | 0     | 0    | 0  | -            |  |  |
| P0-55                                                               | ZON1H | General Range Compare Digital<br>Output – Upper Limit of 1st<br>Monitoring Variable | 0       | N/A  | 0  | 0     | 0    | 0  | -            |  |  |
| P2-09                                                               | DRT   | DI Debouncing Time                                                                  | 2       | ms   | 0  | 0     | 0    | 0  | -            |  |  |
| P2-10                                                               | DI1   | DI1 Functional Planning                                                             | 0x0101  | N/A  | 0  | 0     | 0    | 0  | Table<br>8.1 |  |  |
| P2-11                                                               | DI2   | DI2 Functional Planning                                                             | 0x0104  | N/A  | 0  | 0     | 0    | 0  | Table<br>8.1 |  |  |

| Planning of Digital Input / Output Pin and Output Setting Parameter |       |                                    |         |              |    |       |      |    |              |  |
|---------------------------------------------------------------------|-------|------------------------------------|---------|--------------|----|-------|------|----|--------------|--|
| Parameter                                                           | Abbr. | Function                           | Default | Unit         | С  | ontro | l Mo | de | Related      |  |
| Falameter                                                           | ADDI. | Function                           | Delault | Unit         | PT | PR    | S    | Т  | Section      |  |
| P2-12                                                               | DI3   | DI3 Functional Planning            | 0x0116  | N/A          | 0  | 0     | 0    | 0  | Table<br>8.1 |  |
| P2-13                                                               | DI4   | DI4 Functional Planning            | 0x0117  | N/A          | 0  | 0     | 0    | 0  | Table<br>8.1 |  |
| P2-14                                                               | DI5   | DI5 Functional Planning            | 0x0102  | N/A          | 0  | 0     | 0    | 0  | Table<br>8.1 |  |
| P2-15                                                               | DI6   | DI6 Functional Planning            | 0x0022  | N/A          | 0  | 0     | 0    | 0  | Table<br>8.1 |  |
| P2-16                                                               | DI7   | DI7 Functional Planning            | 0x0023  | N/A          | 0  | 0     | 0    | 0  | Table<br>8.1 |  |
| P2-17                                                               | DI8   | DI8 Functional Planning            | 0x0021  | N/A          | 0  | 0     | 0    | 0  | Table<br>8.1 |  |
| P2-36                                                               | EDI9  | DI9 Functional Planning            | 0x0     | N/A          | 0  | 0     | 0    | 0  | Table<br>8.1 |  |
| P2-37                                                               | EDI10 | DI10 Functional Planning           | 0x0     | N/A          | 0  | 0     | 0    | 0  | Table<br>8.1 |  |
| P2-38                                                               | EDI11 | DI11 Functional Planning           | 0x0     | N/A          | 0  | 0     | 0    | 0  | Table<br>8.1 |  |
| P2-39                                                               | EDI12 | DI12 Functional Planning           | 0x0     | N/A          | 0  | 0     | 0    | 0  | Table<br>8.1 |  |
| P2-40                                                               | EDI13 | DI13 Functional Planning           | 0x0     | N/A          | 0  | 0     | 0    | 0  | Table<br>8.1 |  |
| P2-41                                                               | EDI14 | DI14 Functional Planning           | 0x0     | N/A          | 0  | 0     | 0    | 0  | Table<br>8.1 |  |
| P2-18                                                               | DO1   | DO1 Functional Planning            | 0x0101  | N/A          | 0  | 0     | 0    | 0  | Table<br>8.2 |  |
| P2-19                                                               | DO2   | DO2 Functional Planning            | 0x0103  | N/A          | 0  | 0     | 0    | 0  | Table<br>8.2 |  |
| P2-20                                                               | DO3   | DO3 Functional Planning            | 0x0109  | N/A          | 0  | 0     | 0    | 0  | Table<br>8.2 |  |
| P2-21                                                               | DO4   | DO4 Functional Planning            | 0x0105  | N/A          | 0  | 0     | 0    | 0  | Table<br>8.2 |  |
| P2-22                                                               | DO5   | DO5 Functional Planning            | 0x0007  | N/A          | 0  | 0     | 0    | 0  | Table<br>8.2 |  |
| P1-38                                                               | ZSPD  | Zero Speed Range Setting           | 100     | 0.1<br>r/min | 0  | 0     | 0    | 0  | Table<br>8.2 |  |
| P1-39                                                               | SSPD  | Target Motor Detection Level       | 3000    | r/min        | 0  | 0     | 0    | 0  | Table<br>8.2 |  |
| P1-42                                                               | MBT1  | Enable Delay Time of Brake         | 0       | ms           | 0  | 0     | 0    | 0  | 6.6.4        |  |
| P1-43                                                               | MBT2  | Disable Delay Time of Brake        | 0       | ms           | 0  | 0     | 0    | 0  | 6.6.4        |  |
| P1-47                                                               | SCPD  | Speed Reached (DO: SP_OK)<br>Range | 10      | r/min        |    |       | 0    |    | Table<br>8.2 |  |

### Planning of Digital Input / Output Pin and Output Setting Parameter

| Parameter At | Abbr. | obr. Function D               | Default | Unit  | С  | ontro | Related |   |              |
|--------------|-------|-------------------------------|---------|-------|----|-------|---------|---|--------------|
|              | ADDI. |                               | Delaan  | Unit  | PT | PR    | S       | Т | Section      |
| P1-54        | PER   | Position Completed Range      | 12800   | pulse | 0  | 0     |         |   | Table<br>8.2 |
| P1-56        | OVW   | Output Overload Warning Level | 120     | %     | 0  | 0     | 0       | 0 | Table<br>8.2 |

(★) Read-only register. Can only read the status. For example: parameter P0-00, P0-10, and P4-00, etc.

(**△**) Setting is invalid when Servo On, e.g. parameter P1-00, P1-46, and P2-33, etc.

(•) Not effective until re-power on or off the servo drive, e.g. parameter P1-01 and P3-00.

(**■**) Parameters of no data retained setting, e.g. parameter P2-31 and P3-06.

#### **Communication Parameter** Control Mode Related Abbr. Parameter Function Default Unit Section PT PR S Т Ο P3-00• Address Setting N/A 0 0 9.2 ADR 0x007F 0 P3-01 BRT 0 0 9.2 Transmission Speed 0x3203 bps 0 0 Ο P3-02 PTL 0 0 0 9.2 Communication Protocol 0x6 N/A P3-03 FLT Communication Error Disposal 0 N/A 0 0 0 0 9.2 0 0 0 0 9.2 P3-04 CWD Communication Timeout sec 0 CMM 0 9.2 P3-05 **Communication Mechanism** 0x0 N/A 0 0 0 Control Switch of Digital Input P3-06 SDI 0x0 N/A 0 0 0 9.2 0 (DI) Communication Response Delay 0 0 P3-07 CDT ms 0 0 0 9.2 Time 0x5055 P3-09 N/A SYC CANopen Synchronize Setting 57A1 DMCNET Synchronize Setting 0x3511 SYC P3-09 N/A **CANopen Protocol Setting** 0x5055 DMCNETProtocol Setting 0x0001 CANEN N/A P3-10 **CANopen Selection** 0x0000 **DMCNET** Selection 0 P3-12 **QSTPO** N/A CANopen Support Setting 0

 $(\bigstar)$  Read-only register. Can only read the status. For example: parameter P0-00, P0-10, and P4-00, etc.

(**△**) Setting is invalid when Servo On, e.g. parameter P1-00, P1-46, and P2-33, etc.

(•) Not effective until re-power on or off the servo drive, e.g. parameter P1-01 and P3-00.

(**■**) Parameters of no data retained setting, e.g. parameter P2-31 and P3-06.

| Diagnosis Parameter |       |                                                           |                    |          |    |       |      |    |         |  |
|---------------------|-------|-----------------------------------------------------------|--------------------|----------|----|-------|------|----|---------|--|
| Deremeter           | Abbr. | Function                                                  | Default            | ا ا ما ا | Co | ontro | l Mo | de | Related |  |
| Parameter           | ADDI. | Function                                                  | Default Unit       |          | PT | PR    | S    | Т  | Section |  |
| P4-00★              | ASH1  | Fault Record (N)                                          | 0x0                | N/A      | 0  | 0     | 0    | 0  | 4.4.1   |  |
| P4-01★              | ASH2  | Fault Record (N-1)                                        | 0x0                | N/A      | 0  | 0     | 0    | 0  | 4.4.1   |  |
| P4-02★              | ASH3  | Fault Record (N-2)                                        | 0x0                | N/A      | 0  | 0     | 0    | 0  | 4.4.1   |  |
| P4-03★              | ASH4  | Fault Record (N-3)                                        | 0x0                | N/A      | 0  | 0     | 0    | 0  | 4.4.1   |  |
| P4-04★              | ASH5  | Fault Record (N-4)                                        | 0x0                | N/A      | 0  | 0     | 0    | 0  | 4.4.1   |  |
| P4-05               | JOG   | Servo Motor Jog Control                                   | 20                 | r/min    | 0  | 0     | 0    | 0  | 4.4.2   |  |
| P4-06∎              | FOT   | Digital Output Register<br>(Readable and Writable)        | 0x0                | N/A      | 0  | 0     | 0    | 0  | 4.4.5   |  |
| P4-07               | ITST  | Multi-function of Digital Input                           | 0x0                | N/A      | 0  | 0     | 0    | 0  | 4.4.5   |  |
| P4-08★              | PKEY  | Input Status of the Drive Keypad                          | N/A                | N/A      | 0  | 0     | 0    | 0  | -       |  |
| P4-09★              | MOT   | Digital Output Status                                     | N/A                | N/A      | 0  | 0     | 0    | 0  | 4.4.5   |  |
| P4-10▲              | CEN   | Adjustment Selection                                      | 0                  | N/A      | 0  | 0     | 0    | 0  | -       |  |
| P4-11               | SOF1  | Analog Speed Input Offset<br>Adjustment 1                 | Factory<br>Setting | N/A      | 0  | 0     | 0    | 0  | -       |  |
| P4-12               | SOF2  | Analog Speed Input Offset<br>Adjustment 2                 | Factory<br>Setting | N/A      | 0  | 0     | 0    | 0  | -       |  |
| P4-13               | TOF1  | Analog Torque Input Offset<br>Adjustment 1                | Factory<br>Setting | N/A      | 0  | 0     | 0    | 0  | -       |  |
| P4-14               | TOF2  | Analog Torque Input Offset<br>Adjustment 2                | Factory<br>Setting | N/A      | 0  | 0     | 0    | 0  | -       |  |
| P4-15               | COF1  | Current Detector (V1 Phase)<br>Offset Adjustment          | Factory<br>Setting | N/A      | 0  | 0     | 0    | 0  | -       |  |
| P4-16               | COF2  | Current Detector (V2 Phase)<br>Offset Adjustment          | Factory<br>Setting | N/A      | 0  | 0     | 0    | 0  | -       |  |
| P4-17               | COF3  | Current Detector (W1 Phase)<br>Offset Adjustment          | Factory<br>Setting | N/A      | 0  | 0     | 0    | 0  | -       |  |
| P4-18               | COF4  | Current Detector (W2 Phase)<br>Offset Adjustment          | Factory<br>Setting | N/A      | 0  | 0     | 0    | 0  | -       |  |
| P4-19               | TIGB  | IGBT NTC Adjustment Detection<br>Level                    | Factory<br>Setting | N/A      | 0  | 0     | 0    | 0  | -       |  |
| P4-20               | DOF1  | Offset Adjustment Value of<br>Analog Monitor Output (Ch1) | 0                  | mV       | 0  | 0     | 0    | 0  | 6.6.3   |  |
| P4-21               | DOF2  | Offset Adjustment Value of<br>Analog Monitor Output (Ch2) | 0                  | mV       | 0  | 0     | 0    | 0  | 6.6.3   |  |
| P4-22               | SAO   | Analog Speed Input OFFSET                                 | 0                  | mV       |    |       | 0    |    | -       |  |
| P4-23               | TAO   | Analog Torque Input OFFSET                                | 0                  | mV       |    |       |      | 0  | -       |  |

 $(\bigstar)$  Read-only register. Can only read the status. For example: parameter P0-00, P0-10, and P4-00, etc.

(**▲**) Setting is invalid when Servo On, e.g. parameter P1-00, P1-46, and P2-33, etc.

- (•) Not effective until re-power on or off the servo drive, e.g. parameter P1-01 and P3-00.
- (■) Parameters of no data retained setting, e.g. parameter P2-31 and P3-06.

## 8.3 Parameter Description

### **P0-xx Monitor Parameters**

| P0-00* | VER          | Firi                                        | mware Version   | ware Version  |                    |  |  |  |  |
|--------|--------------|---------------------------------------------|-----------------|---------------|--------------------|--|--|--|--|
|        | -            | Operational<br>Interface : Panel / Software |                 | Communication | Related Section: - |  |  |  |  |
|        | Defaul       | t:                                          | Factory Setting | ctory Setting |                    |  |  |  |  |
|        | Cont<br>Mode |                                             | ALL             |               |                    |  |  |  |  |
|        | Uni          | t:                                          | -               |               |                    |  |  |  |  |
|        | Range        | ə :                                         | -               |               |                    |  |  |  |  |
|        | Data Size    | e :                                         | 16-bit          |               |                    |  |  |  |  |
|        | Forma        | t:                                          | Decimal         |               |                    |  |  |  |  |

Settings : This parameter shows the firmware version of the servo drive.

| P0-01∎ |          |      | arm Code Display of D<br>splay) | rive (Seven-segment | Address: 0002H<br>0003H |  |
|--------|----------|------|---------------------------------|---------------------|-------------------------|--|
|        | Operatio |      | Panel / Software                | Communication       | Related Section:        |  |
|        | Interfac | e :  |                                 |                     | 10.1, 10.2, 10.3        |  |
|        | Defau    | lt : | -                               |                     |                         |  |
|        | Con      |      | ALL                             |                     |                         |  |
|        | Mod      | e :  |                                 |                     |                         |  |
|        | Un       | it : | -                               |                     |                         |  |
|        | Rang     | e :  | 0x0000                          |                     |                         |  |
|        | Data Siz | e :  | 16-bit                          |                     |                         |  |
|        | Forma    | at : | Hexadecimal                     | Hexadecimal         |                         |  |
|        | Setting  | s :  | Hexadecimal format: di          |                     |                         |  |
|        |          |      | 0x0000: alarm cleared           |                     |                         |  |
|        |          |      | 0x0000 ~ 0xFFFF: disp           | ead-only)           |                         |  |
|        |          |      | For the alarm list, pleas       |                     |                         |  |

| P0-02 | STS                                                                                                    | Driv | ve Status         | e Status      |                         |  |  |
|-------|----------------------------------------------------------------------------------------------------|------|-------------------|---------------|-------------------------|--|--|
|       | Operation<br>Interface                                                                                   |      | Panel / Software  | Communication | Related Section:<br>7.2 |  |  |
|       | Defaul                                                                                                   | t :  | 00                |               |                         |  |  |
|       | Cont<br>Mode                                                                                             |      | ALL               |               |                         |  |  |
|       | Uni                                                                                                    | t:   | -                 |               |                         |  |  |
|       | Range                                                                                                    | e :  | 0 ~ 127           |               |                         |  |  |
|       | Data Size                                                                                                | ə :  | 16-bit<br>Decimal |               | 16-bit                  |  |  |
|       | Forma                                                                                                    | t:   |                   |               |                         |  |  |
|       | Settings : Displays the parameter setting. You can set the P0-02 to monitor the variable through the pan |      |                   |               | •                       |  |  |

Please refer to Section 7.2.1 Monitoring Variables.

| P0-03 | MON                   | An   | alog Output Monitor |               | Address: 0006H<br>0007H |
|-------|-----------------------|------|---------------------|---------------|-------------------------|
|       | Operatio<br>Interface |      | Panel / Software    | Communication | Related Section: 6.6.4  |
|       | Default :             |      | 0x0000              |               |                         |
|       | Control Mode :        |      | ALL                 |               |                         |
|       | Uni                   | it : | -                   |               |                         |
|       | Range :               |      | 0x0000 ~ 0x0077     |               |                         |
|       | Data Size             | e :  | 16-bit              |               |                         |
|       | Format :              |      | Hexadecimal         |               |                         |
|       | Settings              | S :  |                     | 2             |                         |
|       |                       |      | MON<br>MON<br>Not u | 1             |                         |

| MON1,<br>MON2<br>Setting<br>Value | Description                                     |
|-----------------------------------|-------------------------------------------------|
| 0                                 | Motor speed (+/-8 Volts/Max. speed)             |
| 1                                 | Motor torque (+/-8 Volts/Max. torque)           |
| 2                                 | Pulse command frequency (+8 Volts / 4.5 Mpps)   |
| 3                                 | Speed command (+/-8 Volts/ Max. speed command)  |
| 4                                 | Torque command (+/-8 Volts/Max. torque command) |
| 5                                 | VBUS voltage (+/-8 Volts / 450 V)               |
| 6                                 | Reserved                                        |
| 7                                 | Reserved                                        |

Note: Please refer to parameter P1-04 and P1-05 for proportional setting of analog output voltage.

For example: P0-03 = 01 (MON1 is the analog output of motor speed; MON2 is the analog output of motor torque)

MON1 output voltage = 8 ×  $\frac{\text{Motor speed}}{(\text{Max. speed} \times \frac{P1-04}{100})}$  (unit: Volts) MON2 output voltage = 8 ×  $\frac{\text{Motor torque}}{(\text{Max. torque} \times \frac{P1-05}{100})}$  (unit: Volts)

P0-04 ~ P0-07

Reserved

| P0-08★ | TSON Po                    | wer On Time         | Address: 0010H<br>0011H |                    |
|--------|----------------------------|---------------------|-------------------------|--------------------|
|        | Operational<br>Interface : | Denal / Cofficience | Communication           | Related Section: - |
|        | Default :                  | 0                   |                         |                    |
|        | Control<br>Mode :          | -                   |                         |                    |
|        | Unit :                     | Hour                |                         |                    |
|        | Range :                    | 0 ~ 65535           |                         |                    |
|        | Data Size :                | 16-bit              |                         |                    |
|        | Format :                   | Decimal             |                         |                    |

P0-

| 09 <del>*</del> | CM1                  | Sta                | tus Monitor Register | 1             | Address: 0012H<br>0013H   |
|-----------------|----------------------|--------------------|----------------------|---------------|---------------------------|
|                 | Operatio<br>Interfac |                    | Panel / Software     | Communication | Related Section:<br>4.3.5 |
|                 | Defau                | lt :               | -                    |               |                           |
|                 | Control<br>Mode :    |                    | ALL                  |               |                           |
|                 | Un                   | it :               | -                    |               |                           |
|                 | Rang                 | e :                | -                    |               |                           |
|                 | Data Siz             | Data Size : 32-bit |                      |               |                           |
|                 | Forma                | at :               | Decimal              |               |                           |

Settings : It shows the total startup time of the servo drive.

Settings : Set the value to be monitored in P0-17 through the drive panel or communication. (Please refer to Chapter 7.2.1, Description of Monitoring Variable for the setting value.) To get the status, the communication port must read the communication address.

For example, if P0-17 is set to 3, when accessing P0-09, it obtains the total feedback pulse number of motor encoder. For MODBUS communication, two 16-bit data, 0012H and 0013H will be read as a

32-bit data; (0013H : 0012H) = (Hi-word : Low-word).

Set P0-02 to 23, the panel displays **VAR-1** first, and then shows the content of P0-09.

| P0-10★ | CM2                   | Sta | tus Monitor Register | Address: 0014H<br>0015H |                           |
|--------|-----------------------|-----|----------------------|-------------------------|---------------------------|
|        | Operatio<br>Interface | 1   | Panel / Software     | Communication           | Related Section:<br>4.3.5 |
|        | Default :             |     | -                    |                         |                           |
|        | Control<br>Mode :     |     | ALL                  |                         |                           |
|        | Unit :<br>Range :     |     |                      |                         |                           |
|        |                       |     |                      |                         |                           |
|        | Data Size             | e : | 32-bit               |                         |                           |
|        | Forma                 | nt: | Decimal              |                         |                           |

Settings : Set the value to be monitored in P0-18 through the drive panel or communication. (Please refer to Chapter 7.2.1, Description of Monitoring variable for the setting value.) To get the status, the communication port must read the communication address. Set P0-02 to 24, the panel displays **VAR-2** first, and then shows the content of P0-10.

| P0-11★ | СМЗ                                          | Sta | tus Monitor Register   | Address: 0016H<br>0017H  |                           |
|--------|----------------------------------------------|-----|------------------------|--------------------------|---------------------------|
|        | Operational<br>Interface :<br>Default :      |     | Panel / Software       | Communication            | Related Section:<br>4.3.5 |
|        |                                              |     | -                      |                          |                           |
|        | Control<br>Mode :                            |     | ALL                    |                          |                           |
|        | Unit :<br>Range :<br>Data Size :<br>Format : |     | -                      |                          |                           |
|        |                                              |     | -                      |                          |                           |
|        |                                              |     | 32-bit                 |                          |                           |
|        |                                              |     | Decimal                |                          |                           |
|        | Setting                                      | s:  | Set the value to be mo | nitored in P0-19 through | the drive panel or        |

Set the value to be monitored in P0-19 through the drive panel or communcation. (Please refer to Chapter 7.2.1, Description of Monitoring Variable for the setting value.) To get the status, the communication port must read the communication address. Set P0-02 to 25, the panel displays VAR-3 first, and then shows the content of P0-11.

| P0-12★ | CM4                                                 | Sta | tus Monitor Register | Address: 0018H<br>0019H |                           |
|--------|-----------------------------------------------------|-----|----------------------|-------------------------|---------------------------|
|        | Operation<br>Interface                              |     | Panel / Software     | Communication           | Related Section:<br>4.3.5 |
|        | Default :<br>Control<br>Mode :<br>Unit :<br>Range : |     | -                    |                         |                           |
|        |                                                     |     | ALL                  |                         |                           |
|        |                                                     |     | -                    |                         |                           |
|        |                                                     |     | -                    |                         |                           |
|        | Data Size :                                         |     | 32-bit               |                         |                           |
|        | Forma                                               | t:  | Decimal              |                         |                           |

Settings : Set the value to be monitored in P0-20 through the drive panel or communication. (Please refer to Chapter 7.2.1, Description of Monitoring Variable for the setting value.) To get the status, the communication port must read the communication address. Set P0-02 to 26, the panel displays **VAR-4** first, and then shows the content of P0-12.

| P0-13★ | CM5                                                                            | Sta | tus Monitor Register                                                                                                    | Address: 001AH<br>001BH |                                         |
|--------|--------------------------------------------------------------------------------|-----|----------------------------------------------------------------------------------------------------|-------------------------|-----------------------------------------|
|        | Operatio<br>Interfac                                                           |     | Panel / Software                                                                                                    | Communication           | Related Section:<br>4.3.5               |
|        | Default :<br>Control<br>Mode :<br>Unit :<br>Range :<br>Data Size :<br>Format : |     | -                                                                                                    |                         |                                         |
|        |                                                                                |     | ALL                                                                                                    |                         |                                         |
|        |                                                                                |     | -                                                                                                    |                         |                                         |
|        |                                                                                |     | 32-bit                                                                                                    |                         |                                         |
|        |                                                                                |     |                                                                                                    |                         |                                         |
|        |                                                                                |     |                                                                                                    |                         |                                         |
|        | Setting                                                                        | s:  | Set the value to be monitored in P0-21 throug the drive panel or<br>communication. (Please refer to Chapter 7.2.1, Description of<br>Monitoring Variable for the setting value.) To get the status, the<br>communication port must read the communication address. |                         | , Description of<br>let the status, the |

P0-14 ~ P0-16 Reserved

| P0-17 | CM1A                  | Sta | tus Monitor Register | Address: 0022H<br>0023H   |                             |
|-------|-----------------------|-----|----------------------|---------------------------|-----------------------------|
|       | Operatio<br>Interface |     | Panel / Software     | Communication             | Related Section: -          |
|       | Default :             |     | 0                    |                           |                             |
|       | Control<br>Mode :     |     | -                    |                           |                             |
|       | Unit :                |     | -                    |                           |                             |
|       | Range :               |     | 0 ~ 127              |                           |                             |
|       | Data Size :           |     | 16-bit               |                           |                             |
|       | Format :              |     | Decimal              |                           | 4                           |
|       | Setting               | υ.  | setting value.       | r 7.2.1, Description of M | Ionitoring Variable for the |

For example, if P0-17 is set to 07, then reading P0-09 means reading "Motor speed (r/min)."

| P0-18 | CM2A S                                                | tatus Monitor Regist | tus Monitor Register 2 Selection |                             |  |
|-------|-------------------------------------------------------|----------------------|----------------------------------|-----------------------------|--|
|       | Operationa<br>Interface                               |                      | Communication                    | Related Section: -          |  |
|       | Default                                               | : 0                  | 0                                |                             |  |
|       | Contro<br>Mode                                        | -                    |                                  |                             |  |
|       | Unit                                                  | -                    |                                  |                             |  |
|       | Range                                                 | : 0~127              | 0 ~ 127                          |                             |  |
|       | Data Size                                             | 16-bit               |                                  |                             |  |
|       | Format                                                | : Decimal            |                                  |                             |  |
|       | Settings : Please refer to Chapter 7.2.1, Description |                      |                                  | Ionitoring Variable for the |  |

Settings : setting value.

| P0-19 | CM3A St                   | atus Monitor Register  | 3 Selection              | Address:0026H<br>0027H          |
|-------|---------------------------|------------------------|--------------------------|---------------------------------|
|       | Operationa<br>Interface : |                        | Communication            | Related Section: -              |
|       | Default :                 | 0                      |                          |                                 |
|       | Contro<br>Mode :          |                        |                          |                                 |
|       | Unit :                    | -                      |                          |                                 |
|       | Range :                   | 0 ~ 127                |                          |                                 |
|       | Data Size :               | 16-bit                 |                          |                                 |
|       | Format :                  | Decimal                |                          |                                 |
|       | <u> </u>                  | Please refer to Chante | r 7 2 1 Description of M | a<br>Aonitoring Variable for th |

Settings : Please refer to Chapter 7.2.1, Description of Monitoring Variable for the setting value.

| P0-20 | CM4A St                                                    | atus Monitor Regist   | tus Monitor Register 4 Selection |                             |  |
|-------|------------------------------------------------------------|-----------------------|----------------------------------|-----------------------------|--|
|       | Operationa<br>Interface :                                  | l<br>Panel / Software | Communication                    | Related Section: -          |  |
|       | Default :                                                  | 0                     |                                  |                             |  |
|       | Contro<br>Mode :                                           |                       |                                  |                             |  |
|       | Unit :                                                     | -                     |                                  |                             |  |
|       | Range :                                                    | 0 ~ 127               |                                  |                             |  |
|       | Data Size :                                                | 16-bit                |                                  |                             |  |
|       | Format :                                                   | Decimal               |                                  |                             |  |
|       | Settings : Please refer to Chapter 7.2.1, Description of N |                       |                                  | Ionitoring Variable for the |  |

Settings : Please refer to Chapter 7.2.1, Description of Monitoring Variable for the setting value.

| P0-21 | CM5A                   | Status Monitor Register | tus Monitor Register 5 Selection |                    |  |
|-------|------------------------|-------------------------|----------------------------------|--------------------|--|
|       | Operatior<br>Interface | nal<br>Panel / Software | Communication                    | Related Section: - |  |
|       | Default                | t: 0                    |                                  |                    |  |
|       | Cont<br>Mode           |                         |                                  |                    |  |
|       | Unit                   | t: -                    |                                  |                    |  |

| Range :     | 0 ~ 127                                        |   |
|-------------|------------------------------------------------|---|
| Data Size : | 16-bit                                         |   |
| Format :    | Decimal                                        |   |
| _           | Diagon refer to Chapter 7.2.1 Description of M | ~ |

Settings : Please refer to Chapter 7.2.1, Description of Monitoring Variable for the setting value.

P0-22 ~ P0-24

Reserved

| P0-25 | MAP1                                                                                                    | Maj | pping Parameter # 1                                | Address: 0032H<br>0033H |                           |
|-------|----------------------------------------------------------------------------------------------------|-----|----------------------------------------------------|-------------------------|---------------------------|
|       |                                                                                                    |     | Panel / Software                                   | Communication           | Related Section:<br>4.3.5 |
|       |                                                                                                    |     | No need to initialize                              |                         |                           |
|       |                                                                                                    |     | ALL                                                |                         |                           |
|       | Unit :                                                                                                    |     | -                                                  |                         | 4<br>                     |
|       | Range :                                                                                                    |     | determined by the corresponding parameter of P0-35 |                         |                           |
|       | Data Size :       32-bit         Format :       Hexadecimal         Settings :       Users can rapidly continuously read and write in the same group. You can use P0-35 to spe parameter number through the panel or comparameter that is specified by P0-35 will be set that is specified by P0-35 will be set that points are specified by P0-35 will be set that points are specified by P0-35 will be set that points are specified by P0-35 will be set that points are specified by P0-35 will be set that points are specified by P0-35 will be set that points are specified by P0-35 will be set that points are specified by P0-35 will be set that points are specified by P0-35 will be set that points are specified by P0-35 will be set that points are specified by P0-35 will be set that points are specified by P0-35 will be set that points are specified by P0-35 will be set that points are |     | 32-bit                                             |                         |                           |
|       |                                                                                                    |     | Hexadecimal                                        |                         |                           |
|       |                                                                                                    |     | cify the mapping unication. The content of         |                         |                           |

Please refer to the description of P0-35 for parameter setting.

| P0-26 | MAP2 Ma                    | apping Parameter # 2                               | oping Parameter # 2 |                           |  |
|-------|----------------------------|----------------------------------------------------|---------------------|---------------------------|--|
|       | Operational<br>Interface : | Panel / Software                                   | Communication       | Related Section:<br>4.3.5 |  |
|       | Default :                  | No need to initialize                              |                     |                           |  |
|       | Control<br>Mode :          | ALL                                                |                     |                           |  |
|       | Unit :                     | -                                                  |                     |                           |  |
|       | Range :                    | determined by the corresponding parameter of P0-36 |                     |                           |  |
|       | Data Size :                | 32-bit                                             |                     |                           |  |

| Format : | Hexadecimal  |
|----------|--------------|
| ronnat.  | i icxuucoimu |

Settings : The using method is the same as P0-25. The mapping target is set by parameter P0-36.

| P0-27 | MAP3                   | Mapping Parameter # 3                  | oping Parameter # 3                                         |                           |  |
|-------|------------------------|----------------------------------------|-------------------------------------------------------------|---------------------------|--|
|       | Operation<br>Interface | Panel / Software                       | Communication                                               | Related Section:<br>4.3.5 |  |
|       | Default                | t: No need to initialize               | lo need to initialize                                       |                           |  |
|       | Cont<br>Mode           | ΔΙΙ                                    | ALL                                                         |                           |  |
|       | Unit                   | t: -                                   | -                                                           |                           |  |
|       | Range                  | e : determined by the cor<br>of P0-37  | determined by the corresponding parameter of P0-37          |                           |  |
|       | Data Size              | e : 32-bit                             | 32-bit                                                      |                           |  |
|       | Format                 | t : Hexadecimal                        | lexadecimal                                                 |                           |  |
|       | Settings               | : The using method is parameter P0-37. | The using method is the same as P0-25. The parameter P0-37. |                           |  |

| P0-28 | MAP4 Ma                                                                | pping Parameter # 4                | ping Parameter # 4       |                           |  |
|-------|------------------------------------------------------------------------|------------------------------------|--------------------------|---------------------------|--|
|       | Operational<br>Interface :                                             | Panel / Software                   | Communication            | Related Section:<br>4.3.5 |  |
|       | Default :                                                              | No need to initialize              |                          | A                         |  |
|       | Control<br>Mode :                                                      | ALL                                |                          |                           |  |
|       | Unit :                                                                 | -                                  |                          |                           |  |
|       | Range :                                                                | determined by the corr<br>of P0-38 | esponding parameter      |                           |  |
|       | Data Size :                                                            | 32-bit                             | 32-bit                   |                           |  |
|       | Format :                                                               | at : Hexadecimal                   |                          |                           |  |
|       | Settings : The using method is the same as P0-25. The parameter P0-38. |                                    | mapping target is set by |                           |  |

| P0-29 | MAP5 Ma                                      | pping Parameter # 5                |                          | Address: 003AH<br>003BH   |
|-------|----------------------------------------------|------------------------------------|--------------------------|---------------------------|
|       | Operational<br>Interface :                   | Panel / Software                   | Communication            | Related Section:<br>4.3.5 |
|       | Default :                                    | No need to initialize              |                          |                           |
|       | Control<br>Mode :                            | ALL                                |                          |                           |
|       | Unit :                                       | -                                  |                          |                           |
|       | Range :                                      | determined by the corr<br>of P0-39 | esponding parameter      |                           |
|       | Data Size :                                  | 32-bit                             |                          |                           |
|       | Format :                                     | Hexadecimal                        |                          |                           |
|       | The using method is the same as P0-25. The r |                                    | manning target is set by |                           |

Settings : The using method is the same as P0-25. The mapping target is set by parameter P0-39.

| P0-30 | MAP6                                                   | lapping Parameter # 6 | oping Parameter # 6      |                           |  |
|-------|--------------------------------------------------------|-----------------------|--------------------------|---------------------------|--|
|       | Operation<br>Interface                                 | Panal / Softwara      | Communication            | Related Section:<br>4.3.5 |  |
|       | Default                                                | No need to initialize |                          |                           |  |
|       | Contr<br>Mode                                          | ALL                   |                          | A                         |  |
|       | Unit : -                                               |                       |                          |                           |  |
|       | Range : determined by the of P0-40                     |                       | responding parameter     | 2<br>                     |  |
|       | Data Size                                              | 32-bit                |                          |                           |  |
|       | Format                                                 | : Hexadecimal         |                          | X                         |  |
|       | Settings: The using method is the same as P0-25. The n |                       | mapping target is set by |                           |  |

Settings : parameter P0-40.

| P0-31 | MAP7                   | Mapping Parameter # 7     | Address: 003EH<br>003FH |                           |
|-------|------------------------|---------------------------|-------------------------|---------------------------|
|       | Operation<br>Interface | nal<br>Panel / Software   | Communication           | Related Section:<br>4.3.5 |
|       | Defaul                 | t : No need to initialize |                         |                           |
|       | Cont<br>Mode           | ALL                       |                         |                           |

| Unit :      | -                                                  |
|-------------|----------------------------------------------------|
| Range :     | determined by the corresponding parameter of P0-41 |
| Data Size : | 32-bit                                             |
| Format :    | Hexadecimal                                        |
|             | The using method is the same as DO OF. The         |

Settings : The using method is the same as P0-25. The mapping target is set by parameter P0-41.

| P0-32 | MAP8 M                    | apping Parameter # 8               | oping Parameter # 8   |                           |  |
|-------|---------------------------|------------------------------------|-----------------------|---------------------------|--|
|       | Operationa<br>Interface : | Danol / Software                   | Communication         | Related Section:<br>4.3.5 |  |
|       | Default :                 | No need to initialize              |                       |                           |  |
|       | Contro<br>Mode :          | ALL                                |                       |                           |  |
|       | Unit :                    | -                                  |                       |                           |  |
|       | Range :                   | determined by the corr<br>of P0-42 | responding parameter  |                           |  |
|       | Data Size :               | 32-bit                             |                       |                           |  |
|       | Format :                  | Hexadecimal                        |                       |                           |  |
|       | Settings ·                | The using method is t              | he same as P0-25. The | mapping target is set by  |  |

Settings : The using method is the same as P0-25. The mapping target is set by parameter P0-42.

P0-33 ~ P0-34

```
Reserved
```

| P0-35 | MAP1A                | Tar              | rget Setting of Mappir                                        | Address: 0046H<br>0047H |                           |
|-------|----------------------|------------------|---------------------------------------------------------------|-------------------------|---------------------------|
|       | Operatio<br>Interfac |                  | Panel / Software                                              | Communication           | Related Section:<br>4.3.5 |
|       | Defau                | ault : 0x0000000 |                                                               |                         |                           |
|       | Con<br>Mode          |                  | ALL                                                           |                         |                           |
|       | Un                   | it:              | -                                                             |                         |                           |
|       | Range                |                  | letermined by the communication address of he parameter group |                         |                           |
|       | Data Siz             | e:               | 32-bit                                                        |                         |                           |
|       | Forma                | at :             | lexadecimal                                                   |                         |                           |

Settings : Select the data block to access the parameter corresponded by register 1. The mapping content is 32 bits wide and can map to two 16-bit parameters or one 32-bit parameter.

P0-35:

|       | HIGH | LOW |
|-------|------|-----|
| P0-35 | PH   | PL  |
|       | Ļ    | Ļ   |
| P0-25 | VH   | VL  |

Mapping parameter: P0-35; Mapping content: P0-25.

When  $PH \neq PL$ , it means the content of P0-25 includes two 16-bit parameters.

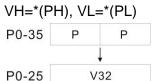

Mapping parameter: P0-35; Mapping content: P0-25.

When PH=PL=P, it means the content of P0-25 includes one 32-bit parameter.

If P=060Ah (parameter P6-10), then V32 is P6-10.

The setting format of PH, PL is:

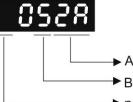

not used

A: The hexadecimal of parameter indexing

B: The hexadecimal of parameter group

For example:

If the mapping target is P2-06, set P0-35 to 0206.

If the mapping target is P5-42, set P0-35 to 052A.

For example:

If users desire to read / write P1-44 (32-bit) through P0-25, set P0-35 to 0x012C012C via panel or communication. Then, when reading / writing P0-25, it also reads / writes P1-44.

Moreover, users can also access the value of P2-02 and P2-04 through P0-25.

P2-02 Position feed forward gain (16-bit)

P2-04 Speed control gin (16-bit)

Users only need to set P0-35 to 0x02040202. Then, when reading / writing P0-25, it also reads / writes the value of P2-02 and P2-04.

| P0-36 | MAP2A                 | Target Settin             | ig of Mappin                             | g Parameter P0-26            | Address: 0048H<br>0049H   |
|-------|-----------------------|---------------------------|------------------------------------------|------------------------------|---------------------------|
|       | Operatio<br>Interface | Panel / Sc                | oftware                                  | Communication                | Related Section:<br>4.3.5 |
|       | Defaul                | t: 0x000000               | 00                                       |                              |                           |
|       | Cont<br>Mode          |                           |                                          |                              |                           |
|       | Unit : -              |                           |                                          |                              |                           |
|       | Range                 | e: determine<br>the param | f                                        |                              |                           |
|       | Data Size             | e : 32-bit                |                                          |                              |                           |
|       | Format : Hexadecimal  |                           |                                          |                              |                           |
|       | Settings              | P0-36                     | High-bit<br>Position of<br>mapping param |                              |                           |
|       |                       | P0-26                     | Content of                               | Content of mapping parameter |                           |

| P0-37 | MAP3A Ta                  | rget Setting of Mappir                    | ng Parameter P0-27                                             | Address: 004AH<br>004BH   |  |
|-------|---------------------------|-------------------------------------------|----------------------------------------------------------------|---------------------------|--|
|       | Operationa<br>Interface : | Donal / Softwara                          | Communication                                                  | Related Section:<br>4.3.5 |  |
|       | Default :                 | 0x0000000                                 | x0000000                                                       |                           |  |
|       | Contro<br>Mode :          | ALL                                       |                                                                |                           |  |
|       | Unit :                    | -                                         | -                                                              |                           |  |
|       | Range :                   | determined by the con the parameter group | determined by the communication address of the parameter group |                           |  |
|       | Data Size :               | 32-bit                                    |                                                                |                           |  |
|       | Format :                  | Hexadecimal                               |                                                                |                           |  |
|       | Sottings :                |                                           |                                                                | .1                        |  |

## Settings :

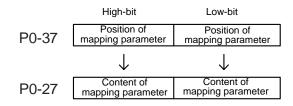

| P0-38 | MAP4A Ta                | arget Setting of Mappir                   | ng Parameter P0-28                                             | Address: 004CH<br>004DH   |  |
|-------|-------------------------|-------------------------------------------|----------------------------------------------------------------|---------------------------|--|
|       | Operationa<br>Interface | Panel / Software                          | Communication                                                  | Related Section:<br>4.3.5 |  |
|       | Default                 | : 0x0000000                               |                                                                |                           |  |
|       | Contro<br>Mode :        | ΔΙΙ                                       |                                                                |                           |  |
|       | Unit                    | : -                                       | -                                                              |                           |  |
|       | Range                   | determined by the con the parameter group | determined by the communication address of the parameter group |                           |  |
|       | Data Size               | : 32-bit                                  | 32-bit                                                         |                           |  |
|       | Format                  | : Hexadecimal                             | Hexadecimal                                                    |                           |  |
|       | Settings :              | High-bit                                  | Low-bit                                                        |                           |  |
|       |                         | P0-38 Position of                         | Position of                                                    |                           |  |

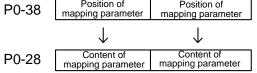

| P0-39 | MAP5A                      | Tar          | get Setting of Mappi                                           | Address: 004EH<br>004FH |                           |  |
|-------|----------------------------|--------------|----------------------------------------------------------------|-------------------------|---------------------------|--|
|       | Operational<br>Interface : |              | Panel / Software                                               | Communication           | Related Section:<br>4.3.5 |  |
|       | Defau                      | lt:          | 0x00000000                                                     |                         |                           |  |
|       | Con<br>Mode                |              | ALL                                                            |                         |                           |  |
|       | Uni                        | it :         | -                                                              | -                       |                           |  |
|       | Range                      | <b>U</b> . 1 | determined by the communication address of the parameter group |                         | A                         |  |
|       | Data Size                  | e :          | 32-bit                                                         |                         |                           |  |
|       | Forma                      | at :         | Hexadecimal                                                    |                         |                           |  |

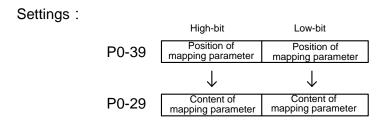

| P0-40 | MAP6A                | Tar  | get Settin                                                     | ng of Mappin                              | g Parameter P0-3                            | 30 | Address: 0050H<br>0051H   |
|-------|----------------------|------|----------------------------------------------------------------|-------------------------------------------|---------------------------------------------|----|---------------------------|
|       | Operatio<br>Interfac |      | Panel / So                                                     | oftware                                   | Communication                               |    | Related Section:<br>4.3.5 |
|       | Defau                | lt:  | 0x000000                                                       | 00                                        |                                             |    |                           |
|       | Con<br>Mode          |      | ALL                                                            |                                           |                                             |    |                           |
|       | Un                   | it : | -                                                              |                                           |                                             |    |                           |
|       | Rang                 | e :  | determined by the communication address of the parameter group |                                           |                                             |    |                           |
|       | Data Siz             | e :  | 32-bit                                                         |                                           |                                             |    |                           |
|       | Forma                | at : | Hexadecii                                                      | mal                                       |                                             |    |                           |
|       | Setting              | s:   | P0-40                                                          | High-bit<br>Position of<br>mapping parame | Low-bit<br>Position of<br>mapping parameter | ]  | 1                         |
|       |                      |      | P0-30                                                          | Content of<br>mapping parame              | Content of<br>ter mapping parameter         |    |                           |

| P0-41 | MAP7A Tai                  | rget Setting of Mappin                       | et Setting of Mapping Parameter P0-31 |                           |  |  |
|-------|----------------------------|----------------------------------------------|---------------------------------------|---------------------------|--|--|
|       | Operational<br>Interface : |                                              | Communication                         | Related Section:<br>4.3.5 |  |  |
|       | Default : 0x0000000        |                                              |                                       |                           |  |  |
|       | Control<br>Mode :          | ALL                                          |                                       |                           |  |  |
|       | Unit :                     | -                                            | -                                     |                           |  |  |
|       | Range :                    | determined by the com<br>the parameter group |                                       |                           |  |  |
|       | Data Size :                | 32-bit                                       |                                       |                           |  |  |

#### **Chapter 8 Parameters**

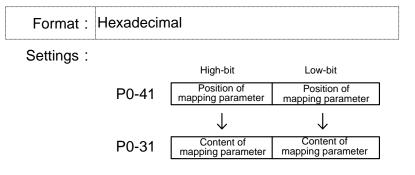

| P0-42 | MAP8A Ta                   | rget Setting             | ı of Mappiı | Address: 0054H<br>0055H |                        |                           |
|-------|----------------------------|--------------------------|-------------|-------------------------|------------------------|---------------------------|
|       | Operational<br>Interface : | Panel / Sof              | tware       | Comm                    | unication              | Related Section:<br>4.3.5 |
|       | Default :                  | 0x000000                 | ×0000000    |                         |                        |                           |
|       | Control<br>Mode :          | ALL                      | ALL         |                         |                        |                           |
|       | Unit : -                   |                          |             |                         | m                      |                           |
|       | Range :                    | determined<br>the parame | -           | nmunica                 | ation address of       | а<br>                     |
|       | Data Size :                | 32-bit                   |             |                         |                        |                           |
|       | Format : Hexadecimal       |                          |             |                         |                        |                           |
|       | Settings :                 |                          | High-bit    | - 6                     | Low-bit<br>Position of | -                         |

| P0-42 | Position of<br>mapping parameter | Position of<br>mapping parameter |
|-------|----------------------------------|----------------------------------|
|       | $\downarrow$                     | $\downarrow$                     |
| P0-32 | Content of<br>mapping parameter  | Content of<br>mapping parameter  |

| P0-43  | Reserved             | I          |              |                      |                           |
|--------|----------------------|------------|--------------|----------------------|---------------------------|
| P0-44★ | PCMN                 | Status Mon | itor Registe | er (for PC software) | Address: 0058H<br>0059H   |
|        | Operatio<br>Interfac | Donal / S  | Software     | Communication        | Related Section:<br>4.3.5 |
|        | Defau                | lt : 0     | 0            |                      |                           |
|        | Control<br>Mode :    |            |              |                      |                           |

| Unit :      | -                                                              |
|-------------|----------------------------------------------------------------|
| Range :     | determined by the communication address of the parameter group |
| Data Size : | 32-bit                                                         |
| Format :    | Decimal                                                        |

Settings : Same as parameter P0-09.

| P0-45∎ | PCMNA                  |      | tus Monitor Register S<br>r PC software) | Address: 005AH<br>005BH |                           |
|--------|------------------------|------|------------------------------------------|-------------------------|---------------------------|
|        | Operation<br>Interface |      | Panel / Software                         | Communication           | Related Section:<br>4.3.5 |
|        | Default :              |      | 0                                        |                         |                           |
|        | Control<br>Mode :      |      | ALL                                      |                         |                           |
|        | Unit :                 |      | -                                        |                         |                           |
|        | Range :                |      | 0~127                                    |                         |                           |
|        | Data Size :            |      | 16-bit                                   |                         |                           |
|        | Forma                  | ıt : | Decimal                                  |                         |                           |

Settings : Same as parameter P0-17

| P0-46★ | SVSTS                  | Ser  | vo Digital Output Sta | tus Display   | Address: 005CH<br>005DH |
|--------|------------------------|------|-----------------------|---------------|-------------------------|
|        | Operation<br>Interface |      | Panel / Software      | Communication | Related Section: -      |
|        | Defaul                 | lt:  | 0x0000                |               |                         |
|        | Cont<br>Mode           |      | ALL                   |               |                         |
|        | Uni                    | it:  | -                     |               |                         |
|        | Range                  | e :  | 0x0000 ~ 0x00FF       |               |                         |
|        | Data Size              | e :  | 16-bit                |               |                         |
|        | Forma                  | ıt : | Hexadecimal           |               |                         |

- Settings : Bit 0: SRDY (Servo is ready)
  - Bit 1: SON (Servo ON)
    - Bit 2: ZSPD (Zero speed detection)
    - Bit 3: TSPD (Target speed reached)
    - Bit 4: TPOS (Target position reached)
    - Bit 5: TQL (Torque limiting)
    - Bit 6: ALRM (Servo alarm)
    - Bit 7: BRKR (Brake control output)
    - Bit 8: HOME (Homing finished)
    - Bit 9: OLW (Early warning for overload)
    - Bit 10: WARN (When Servo warning, CW, CCW, EMGS, under
      - voltage, Communication error, etc., occurs, DO is ON)
    - Bit 11 ~ Bit 15: Reserved

| P0-49∎ | UAP                   | Rei         | new Encoder Absolute | e Position    | Address: 0062H<br>0063H |
|--------|-----------------------|-------------|----------------------|---------------|-------------------------|
|        | Operatio<br>Interface | onal<br>e : | Panel / Software     | Communication | Related Section: N/A    |
|        | Defau                 | lt:         | 0x0000               |               |                         |
|        | Con<br>Mode           |             | ALL                  |               |                         |
|        | Un                    | it :        | N/A                  |               |                         |
|        | Range                 | e:          | 0x0000~0x0002        |               |                         |
|        | Data Size             | e:          | 16-bit               |               |                         |
|        | Forma                 | at :        | Hexadecimaladecimal  |               |                         |

Settings : This parameter is used to renew the absolute position data of the encoder.

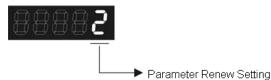

Parameter Renew Setting:

- 1: Renew the encoder data to parameters P0-50 ~ P0-52 only.
- 2: Renew the parameters P0-50 ~ P0-52, and clear the position error as well. While this setting is activated, the current position of the motor will be reset as the target position of position command (same function as CCLR).

| P0-50 <del>★</del> | APSTS                 | Absolute Coordinate Sys | stem Status   | Address: 0064H<br>0065H |
|--------------------|-----------------------|-------------------------|---------------|-------------------------|
|                    | Operatio<br>Interface | nal<br>Panel / Software | Communication | Related Section: N/A    |
|                    | Defaul                | lt : 0                  |               |                         |

| Control<br>Mode : | ALL         |
|-------------------|-------------|
| Unit :            | N/A         |
| Range :           |             |
| Data Size :       | 16-bit      |
| Format :          | Hexadecimal |

Settings :

| Bit 7     | Bit 6                                          | Bit 5          | Bit 4    | Bit 3  | Bit 2  | Bit 1 | Bit 0 |
|-----------|------------------------------------------------|----------------|----------|--------|--------|-------|-------|
|           |                                                |                | 1        | 1      | T      |       |       |
| Bit 15    | Bit 1                                          | 4 Bit 13       | Bit 12   | Bit 11 | Bit 10 | Bit 9 | Bit 8 |
| Bit 0: A  | osolute p                                      | position stat  | us       |        |        |       |       |
| 0: Norr   | nal                                            |                |          |        |        |       |       |
| 1: Abso   | lute pos                                       | sition is lost |          |        |        |       |       |
| Bit 1: V  | oltage le                                      | evel of batte  | ry       |        |        |       |       |
| 0: Norr   | nal                                            |                |          |        |        |       |       |
| 1: Low    | battery                                        |                |          |        |        |       |       |
| Bit 2: S  | atus of e                                      | encoder mu     | ltiturn  |        |        |       |       |
| 0: Norr   | nal                                            |                |          |        |        |       |       |
| 1: Ove    | flow                                           |                |          |        |        |       |       |
| Bit 3: S  | atus of l                                      | PUU            |          |        |        |       |       |
| 0: Norr   | nal                                            |                |          |        |        |       |       |
| 1: Ove    | 1: Overflow                                    |                |          |        |        |       |       |
| Bit 4: A  | Bit 4: Absolute coordinate system status       |                |          |        |        |       |       |
| 0: Norr   | 0: Normal                                      |                |          |        |        |       |       |
| 1: Abso   | 1: Absolute coordinate system has not been set |                |          |        |        |       |       |
| Bit 5 ~ I | 8it 15: R                                      | eserved. Se    | et to 0. |        |        |       |       |

| P0-51 <del>★</del> | APR                            | End        | coder Absolute Positi | on (Multiturn) | Address: 0066H<br>0067H |
|--------------------|--------------------------------|------------|-----------------------|----------------|-------------------------|
|                    | Operatio<br>Interface          | nal<br>ə : | Panel / Software      | Communication  | Related Section: N/A    |
|                    | Default :<br>Control<br>Mode : |            | 0x0000                |                |                         |
|                    |                                |            | ALL                   |                |                         |
|                    | Uni                            | it :       | rev                   |                |                         |
|                    | Range                          | ə :        | -                     |                |                         |

| Data Size : | 16-bit  |  |
|-------------|---------|--|
| Format :    | Decimal |  |

Settings : While the Bit 1 of P2-70 is set to 1 to read the encoder pulse number, this parameter represents the turns of encoder absolute position. While the Bit 1 of P2-70 is set to 0 to read the PUU number, this parameter becomes disabled and the setting value of this parameter is 0. Display range for number of revolution: -32768 to +32767

| P0-52 <del>★</del> |                       |             | coder Absolute Positi<br>Ilse number within Si | Address: 0068H<br>0069H |                      |
|--------------------|-----------------------|-------------|------------------------------------------------|-------------------------|----------------------|
|                    | Operatio<br>Interface | onal<br>e : | Panel / Software                               | Communication           | Related Section: N/A |
|                    | Defau                 | lt:         | 0x0                                            |                         |                      |
|                    | Control<br>Mode :     |             | ALL                                            |                         |                      |
|                    | Un                    | it:         | Pulse or PUU                                   |                         |                      |
|                    | Range                 | e :         | -                                              |                         |                      |
|                    | Data Size             | e :         | 32-bit                                         |                         |                      |
|                    | Forma                 | at :        | Decimal                                        |                         |                      |

Settings : While the Bit 1 of P2-70 is set to 1 to read the pulse number, this parameter represents the pulse number of encoder absolute position. While the Bit 1 of P2-70 is set to 0 to read the PUU number, this parameter represents the PUU number of motor absolute position. Display range for number of revolution:

0 ~1280000-1 (Pulse); -2147483648 to +2147483647 (PUU)

| P0-53 | ZDRT                 | Filt        | neral Range Compare<br>ering Time | Digital Output – | Address: 006AH<br>006BH |
|-------|----------------------|-------------|-----------------------------------|------------------|-------------------------|
|       | Operatic<br>Interfac | onal<br>e : | Panel / Software                  | Communication    | Related Section: N/A    |
|       | Defau                | lt :        | 0x0000                            |                  |                         |
|       | Con<br>Mod           |             |                                   |                  |                         |
|       | Un                   | it :        | ms                                |                  |                         |
|       | Rang                 | e:          | 0x0000 ~ 0x000F                   |                  |                         |
|       | Data Siz             | e:          | 16-bit                            |                  |                         |
|       | Forma                | at :        | Hexadecimal                       |                  |                         |

Settings :

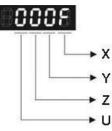

X: Filtering time for 1<sup>st</sup> monitoring variable

## UYZ: Reserved

While the value of the monitoring variable is changed within the range between the setting values of P0-54 and P0-55, this parameter is used to set the filter timing for the monitoring variable. The value of monitoring variable will output after the filtering time determined by parameter P0-53.

### For example: when P0-09 is used

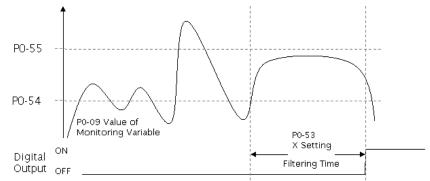

| P0-54 |                       |            | neral Range Compare<br>wer Limit of 1st Monit |               | Address: 006CH<br>006DH |
|-------|-----------------------|------------|-----------------------------------------------|---------------|-------------------------|
|       | Operatio<br>Interface |            | Panel / Software                              | Communication | Related Section: N/A    |
|       | Defau                 | lt:        | 0                                             |               |                         |
|       | Con<br>Mode           | trol<br>e: | ALL                                           |               |                         |
|       | Uni                   | it:        | -                                             |               |                         |
|       | Range :               |            | -2147483648 ~ +2147483647                     |               |                         |
|       | Data Size             | e :        | 32-bit                                        |               |                         |
|       | Forma                 | at :       | Decimal                                       |               |                         |

Settings : The value of parameter P0-09 will change within the range set in P0-54 and P0-55 and then output after the filtering time determined by parameter P0-53.X.

| P0-55 |                         | eneral Range Compare<br>pper Limit of 1st Monit |               | Address: 006EH<br>006FH |
|-------|-------------------------|-------------------------------------------------|---------------|-------------------------|
|       | Operationa<br>Interface | al<br>Panel / Software<br>:                     | Communication | Related Section: N/A    |
|       | Default                 | : 0                                             |               |                         |
|       | Contro<br>Mode          | ol<br>ALL                                       |               |                         |
|       | Unit                    | : -                                             |               |                         |
|       | Range                   | -2147483648 ~ +2147483647                       |               |                         |
|       | Data Size               | : 32-bit                                        |               |                         |
|       | Format                  | : Decimal                                       |               |                         |
|       | L                       |                                                 |               | 4                       |

Settings : The value of parameter P0-09 will change within the range set in P0-54 and P0-55 and then output after the filtering time determined by parameter P0-53.X.

P0-56 ~ P0-62

Reserved

## P0-63

| VGT                       | The  | e Time when Volta | Address: 007EH<br>007FH |                      |
|---------------------------|------|-------------------|-------------------------|----------------------|
| Operationa<br>Interface : |      | Panel / Software  | Communication           | Related Section: N/A |
| Default :                 |      | 0x0               |                         |                      |
| Contro<br>Mode :          |      | ALL               |                         |                      |
| Unit : ms                 |      | ms                |                         |                      |
| Range :                   |      | -                 |                         |                      |
| Data Size :               |      | 32-bit            |                         |                      |
| Forma                     | it : | Decimal           |                         |                      |
|                           |      |                   |                         |                      |

Settings : Record the accumulative time when the drive's voltage exceeding 400 V.

Display range: 0x00000000 ~ 0x7FFFFFF

## **P1-xx Basic Parameters**

| P1-00▲ | PTT                    | The Type of External P | ulse Input    | Address: 0100H<br>0101H   |
|--------|------------------------|------------------------|---------------|---------------------------|
|        | Operatior<br>Interface | Panal / Softwara       | Communication | Related Section:<br>6.2.1 |
|        | Default                | : 0x0002               |               |                           |
|        | Cont<br>Mode           | PT                     |               |                           |
|        | Unit                   | : -                    |               |                           |
|        | Range                  | : 0x0000 ~ 0x1142      |               |                           |
|        | Data Size              | : 16-bit               |               |                           |
|        | Format                 | : Hexadecimal          |               |                           |

Settings :

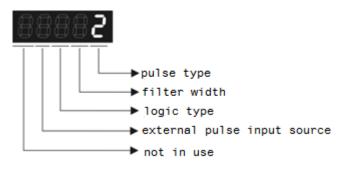

- Pulse Type
  - 0: AB phase pulse (4x)
  - 1: Clockwise (CW) and Counterclockwise (CCW) pulse
  - 2: Pulse + symbol
  - Other setting: reserved
- Filter Width

If the received frequency is much higher than the setting, it will be regarded as the noise and filtered out.

| Setting<br>Value | Min. pulse width* <sub>note1</sub><br>(Low-speed filter<br>frequency) | Setting<br>Value | Min. pulse width* <sub>note1</sub><br>(High-speed filter<br>frequency) |
|------------------|-----------------------------------------------------------------------|------------------|------------------------------------------------------------------------|
| 0                | 600 ns (0.83 Mpps)                                                    | 0                | 150 ns (3.33 Mpps)                                                     |
| 1                | 2.4 us (208 Kpps)                                                     | 1                | 600 ns (0.83 Mpps)                                                     |
| 2                | 4.8 us (104 Kpps)                                                     | 2                | 1.2 us (416 Kpps)                                                      |
| 3                | 9.6 us (52 Kpps)                                                      | 3                | 2.4 us (208 Kpps)                                                      |
| 4                | No filter function                                                    | 4                | No filter function                                                     |

Note: When the source of external pulse is from the high-speed differential signal and the setting value is 0 (the high-speed filter frequency is 3.33 Mpps at the moment), then:

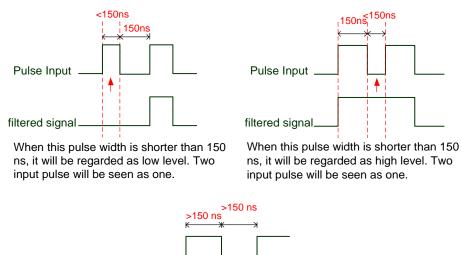

When High, Low duty of the pulse width are longer than 150 ns, it can ensure the pulse command will not be filtered.

If the user uses 2 ~ 4 MHz input pulse, it is suggested to set the filter value to 4. Note: When the signal is the high-speed pulse specification of 4 Mpps and the settings value of the filter is 4, then the pulse will not be filtered.

• Logic Type

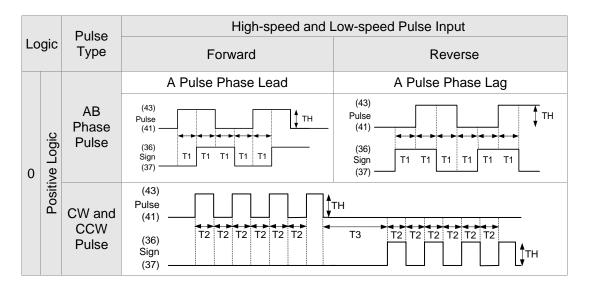

|   | ogic           | Pulse             | High-speed                                              | d Pulse Input                                                                                                    |
|---|----------------|-------------------|---------------------------------------------------------|----------------------------------------------------------------------------------------------------|
|   | Jyic           | Туре              | Forward                                                 | Reverse                                                                                                    |
|   | lic            |                   | HSign = high                                            | HSign = low                                                                                                    |
| 0 | Positive Logic | Pulse +<br>Symbol | (38)<br>HPulse<br>(29)<br>(46)<br>HSign<br>(40)<br>(40) | (38) $(29)$ $(46)$ $(46)$ $(40)$ $(38)$ $(40)$ $(38)$ $(40)$ $(40)$ $(40)$ $(40)$ $(40)$ $(40)$ $(40)$ $(40)$ $(40)$ $(40)$ $(40)$ $(40)$ $(40)$ $(40)$ |

|   | ogio  | Pulse             | Low-speed                                                        | I Pulse Input                                                            |
|---|-------|-------------------|------------------------------------------------------------------|--------------------------------------------------------------------------|
| Ľ | ogic  | Туре              | Forward                                                          | Reverse                                                                  |
|   | Logic |                   | Sign = low                                                       | Sign = high                                                              |
| 0 | U U   | Pulse +<br>Symbol | (43) Pulse $(41)$ $(36)$ $T4$ $T5$ $T6$ $T5$ $T6$ $T5$ $T4$ $T4$ | (43) Pulse $(41)$ $T4$ $T5$ $T6$ $T5$ $T4$ $T4$ $T5$ $T6$ $T5$ $T4$ $T4$ |

For digital circuit, it uses 0 and 1 to represent two status, which is high voltage and low voltage. In Positive Logic, 1 represents high voltage and 0 represents low voltage and vice versa in Negative Logic.

For example:

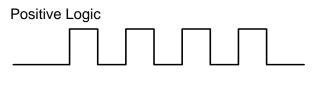

Negative Logic

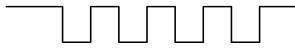

| Dulas Sr            | agification            | Max. Input |        | N     | linimum t | ime width | ו     |       |
|---------------------|------------------------|------------|--------|-------|-----------|-----------|-------|-------|
| Fuise Sp            | pecification           | Frequency  | T1     | T2    | T3        | T4        | T5    | T6    |
| High-speed<br>pulse | Differential<br>Signal | 4 Mpps     | 62.5ns | 125ns | 250ns     | 200ns     | 125ns | 125ns |
| Low-speed           | Differential<br>Signal | 500 Kpps   | 0.5µs  | 1µs   | 2µs       | 2µs       | 1µs   | 1µs   |
| pulse               | Open-<br>collector     | 200 Kpps   | 1.25µs | 2.5µs | 5µs       | 5µs       | 2.5µs | 2.5µs |

| Pulse S             | pecification           | Max. Input<br>Frequency | Voltage<br>Specification | Forward Current |
|---------------------|------------------------|-------------------------|--------------------------|-----------------|
| High-speed<br>pulse | Differential<br>Signal | 4 Mpps                  | 5 V                      | < 25 mA         |
| Low-speed           | Differential<br>Signal | 500 Kpps                | 2.8 V ~ 3.7 V            | < 25 mA         |
| pulse               | Open-collector         | 200 Kpps                | 24 V (Max.)              | < 25 mA         |

The Source of External Pulse:
 0: Low-speed optical coupler (CN1 Pin: PULSE, SIGN)
 1: High-speed differential (CN1 Pin: HPULSE, HSIGN)

| P1-01● |                         | put Setting of Control<br>ommand                                    | Mode and Control | Address:0102H<br>0103H          |
|--------|-------------------------|---------------------------------------------------------------------|------------------|---------------------------------|
|        | Operationa<br>Interface | Panel / Software                                                    | Communication    | Related Section:<br>Section 6.1 |
|        | Default                 | 0x000C (for EtherCAT<br>0x000B (for DMCNET<br>0x0000 (for other mod | models)          | Table 8.1                       |
|        | Contro<br>Mode          | ΔΙΙ                                                                 |                  |                                 |
|        | Unit                    | :                                                                   |                  |                                 |
|        | Range                   | : 0x0000 ~ 0x111F                                                   |                  |                                 |
|        | Data Size               | : 16-bit                                                            |                  |                                 |
|        | Format                  | : Hexadecimal                                                       |                  |                                 |

Settings :

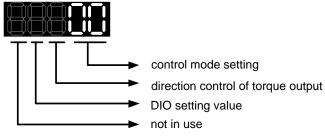

## • Control Mode Settings

| Mode | PT | PR     | S               | Т     | Sz           | Tz |
|------|----|--------|-----------------|-------|--------------|----|
|      |    | Single | e Mod           | le    |              |    |
| 00   |    |        |                 |       |              |    |
| 01   |    |        |                 |       |              |    |
| 02   |    |        |                 |       |              |    |
| 03   |    |        |                 |       |              |    |
| 04   |    |        |                 |       |              |    |
| 05   |    |        |                 |       |              |    |
|      |    | Dual   | Mode            | e     |              |    |
| 06   |    |        |                 |       |              |    |
| 07   |    |        |                 |       |              |    |
| 08   |    |        |                 |       |              |    |
| 09   |    |        |                 |       |              |    |
| 0A   |    |        |                 |       |              |    |
| 0B   |    |        | ANope<br>with E |       | de<br>8 PLC) |    |
|      |    | DI     | MCNE            | T Mo  | de           |    |
| 0C   |    | CA     | ۹Nope           | en Mo | de           |    |
| 00   |    | Et     | herCA           | AT Mo | de           |    |
| 0D   |    |        |                 |       |              |    |
|      |    | Multip | le Mo           | de    |              |    |
| 0E   |    |        |                 |       |              |    |
| 0F   |    |        |                 |       |              |    |

- PT: Position control mode; the command source is from the external pulse and the external analog voltage.
- PR: Position control mode; the command source is from the 64 sets of internal registers which you can select with DI.POS0 – DI.POS5. Multiple homing methods are also available.
- S: Speed control mode; the command source is from the external analog voltage and the internal register which you can select with DI.SPD0 and DI.SPD1.
- T: Torque control mode; the command source is from the external analog voltage and the internal register which you can select with DI.TCM0 and DI.TCM1.
- Sz: Speed control mode; the command source is from the zero speed and the internal speed register
- Tz: Torque control mode; the command source is from the zero torque and the internal torque register
- Dual Mode: It can switch mode via the external Digital Input (DI). For example, if it is set to the dual mode of PT/S (Control mode setting: 06), the mode can be switched via DI. S-P (Please refer to table 8.1).
- Multiple Mode: It can switch mode via the external Digital Input (DI). For example, if it is set to multiple mode of PT/PR/S (Control Mode Setting: 12), the mode can be switched via DI. S-P, PT-PR (Please refer to table 8.1).
- Torque Output Direction Settings

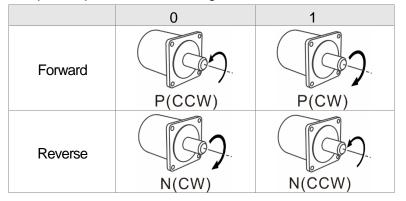

- Digital Input / Digital Output (DIO) Setting
  - 0: When switching mode, DIO (P2-10 ~ P2-22) remains the original setting value and will not be changed.
  - 1: When switching mode, DIO (P2-10 ~ P2-22) can be reset to the default value of each operational mode automatically.

| P1-02▲ | PSTL                 | Sp   | eed and Torque Limit                                                                                                    | Setting                                                                                                    | Address: 0104H<br>0105H         |
|--------|----------------------|------|----------------------------------------------------------------------------------------------------|----------------------------------------------------------------------------------------------------|---------------------------------|
|        | Operatic<br>Interfac |      | Panel / Software                                                                                                    | Communication                                                                                                    | Related Section:<br>Section 6.6 |
|        | Defau                | lt : | 0x0000                                                                                                    |                                                                                                    | Table 8.1                       |
|        | Con<br>Mod           |      | ALL                                                                                                    |                                                                                                    |                                 |
|        | Un                   | it : | -                                                                                                    |                                                                                                    |                                 |
|        | Rang                 | e :  | 0x0000 ~ 0x0011                                                                                                    |                                                                                                    |                                 |
|        | Data Siz             | e :  | 16-bit                                                                                                    |                                                                                                    |                                 |
|        | Forma                | at : | Hexadecimal                                                                                                    |                                                                                                    |                                 |
|        | Setting              | s:   | Others: Reserved<br>Block diagram of<br>Vref<br>(0)<br>P1-09(1)<br>P1-10(2)<br>P1-11(3)<br>SPD0<br>SPD1<br>Disable / enable to<br>0: Disable torque li<br>0: Disable torque li<br>Others: Reserved | imit function<br>mit function (it is effect<br>speed limit setting:<br>O Speed Limit<br>Command<br>O Command<br>O Command<br>O Command<br>O Command<br>O Command<br>O Command |                                 |

When desiring to use the torque limit function, users could use parameter to set this value to 1 and limit the torque for good. Thus, the user can save one DI setting. Also, users could enable or disable the limit function via DI.TRQLM, which is a more flexible way but would need to take one DI setting. Torque limit can be enabled by P1-02 or DI.

DI.TCM0 and DI.TCM1 are for selecting the limiting source.

| P1-03 | AOUT                 | Pol  | larity Setting of Encod | ler Pulse Output                                                                                            | Address: 0106H<br>0107H   |
|-------|----------------------|------|-------------------------|----------------------------------------------------------------------------------------------------|---------------------------|
|       | Operatio<br>Interfac |      | Panel / Software        | Communication                                                                                               | Related Section:<br>3.3.3 |
|       | Defau                | lt:  | 0x0000                  |                                                                                                    |                           |
|       | Con<br>Mode          |      | ALL                     |                                                                                                    |                           |
|       | Un                   | it : | -                       |                                                                                                    |                           |
|       | Rang                 | e:   | 0x0000 ~ 0x0013         |                                                                                                    |                           |
|       | Data Siz             | e:   | 16-bit                  |                                                                                                    |                           |
|       | Forma                | at : | Hexadecimal             |                                                                                                    |                           |
|       | Setting              | s :  |                         | <ul> <li>Polarity of monitor analog or</li> <li>Polarity of encoder pulse ou</li> <li>Not in use</li> </ul> |                           |

Polarity of monitor analog output

| 0: MON1(+), MON2(+) | 2: MON1(-), MON2(+) |
|---------------------|---------------------|
| 1: MON1(+), MON2(-) | 3: MON1(-), MON2(-) |

Polarity of encoder pulse output

| 0: Forward output |
|-------------------|
|-------------------|

| P1-04 | MON1 M           | ON1 Analog Monitor C   | Address: 0108H<br>0109H |                  |
|-------|------------------|------------------------|-------------------------|------------------|
|       | Operationa       | al<br>Panel / Software | Communication           | Related Section: |
|       | Interface :      | Panel / Software       | Communication           | 6.4.4            |
|       | Default :        | 100                    |                         |                  |
|       | Contro<br>Mode : |                        |                         |                  |

| Unit :      | % (full scale) |
|-------------|----------------|
| Range :     | 0 ~ 100        |
| Data Size : |                |
| Format :    | Decimal        |

Settings : Please refer to parameter P0-03 for the setting of analog output selection.

For example:

P0-03 = 0x0 (MON1 is the speed analog output)

When the output voltage value of MON1 is V1:

Motor speed = (Max. speed  $\times$ V1/8)  $\times$ P1-04/100

| P1-05 | MON2                                                                                                    | мо | N2 Analog Monitor C  | Address: 0108H<br>0109H |                           |
|-------|----------------------------------------------------------------------------------------------------|----|----------------------|-------------------------|---------------------------|
|       | Operational<br>Interface :<br>Default :<br>Control<br>Mode :<br>Unit :<br>Range :<br>Data Size :<br>Format : |    | Panel / Software     | Communication           | Related Section:<br>6.4.4 |
|       |                                                                                                    |    | 100                  | 100                     |                           |
|       |                                                                                                    |    | ALL                  |                         |                           |
|       |                                                                                                    |    | % (full scale)       |                         |                           |
|       |                                                                                                    |    | 0 ~ 100              |                         |                           |
|       |                                                                                                    |    | 16-bit               |                         |                           |
|       |                                                                                                    |    | Decimal              |                         |                           |
|       | Settings : Please refer to parameter P0-03 for the setting selection.                                        |    |                      | g of analog output      |                           |
|       |                                                                                                    |    | For example: P0-03 = | 0x00 (MON2 is the spee  | ed analog output)         |

When the output voltage value of MON2 is V2:

Motor speed =  $(Max. \times V2/8) \times P1-05/100$ 

| P1-06 | SFLT                  | Analog Speed Commar     | alog Speed Command (Low-pass Filter) |                           |  |
|-------|-----------------------|-------------------------|--------------------------------------|---------------------------|--|
|       | Operatio<br>Interface |                         | Communication                        | Related Section:<br>6.3.3 |  |
|       | Defaul                | t: 0                    | 0                                    |                           |  |
|       | Cont<br>Mode          | $C / C_7$               |                                      |                           |  |
|       | Uni                   | t : ms                  | ms                                   |                           |  |
|       | Range                 | e: 0~1000 (0: disable t | his function)                        |                           |  |

| Data Size : | 16-bit |
|-------------|--------|
|             |        |

Format : Decimal

Settings : 0: Disabled

| P1-07 | TFLT                   | Analog Torque Comm     | alog Torque Command (Low-pass Filter) |                           |  |
|-------|------------------------|------------------------|---------------------------------------|---------------------------|--|
|       | Operatior<br>Interface | Donal / Softwara       | Communication                         | Related Section:<br>6.4.3 |  |
|       | Default                | : 0                    |                                       |                           |  |
|       | Cont<br>Mode           | $T/T_7$                |                                       |                           |  |
|       | Unit                   | : ms                   |                                       |                           |  |
|       | Range                  | : 0 ~ 1000 (0: disable | 0 ~ 1000 (0: disable this function)   |                           |  |
|       | Data Size              | : 16-bit               |                                       |                           |  |
|       | Format                 | : Decimal              |                                       |                           |  |

# Settings : 0: Disabled

| P1-08 |                                         |                | ooth Constant of Pos<br>ss Filter) | Address: 0110H<br>0111H |                           |
|-------|-----------------------------------------|----------------|------------------------------------|-------------------------|---------------------------|
|       | Operational<br>Interface :<br>Default : |                | Panel / Software                   | Communication           | Related Section:<br>6.2.6 |
|       |                                         |                | 0                                  |                         |                           |
|       | Control<br>Mode :                       |                | PT / PR                            |                         |                           |
|       | Unit :                                  |                | 10 ms                              |                         |                           |
|       | Range :                                 |                | 0 ~ 1000                           |                         |                           |
|       | Data Size :                             |                | 16-bit                             |                         |                           |
|       | Forma                                   | rmat : Decimal |                                    |                         |                           |
|       | Example                                 | e :            | 11 = 110 ms                        |                         |                           |

Settings : 0: Disabled

| P1-09 | 371                                                                                                    | ernal Speed Com<br>nit 1                                                                                                    | mand 1 / Interr | Addre               | ess: 0112H<br>0113H |                        |
|-------|----------------------------------------------------------------------------------------------------|----------------------------------------------------------------------------------------------------|-----------------|---------------------|---------------------|------------------------|
|       | Operational<br>Interface :                                                                                                    | Panel / Software                                                                                                    | Communic        | cation              | Relate<br>6.3.1     | ed Section:            |
|       | Default :                                                                                                    | 1000                                                                                                    |                 |                     |                     |                        |
|       | Control<br>Mode :                                                                                                    | S / T                                                                                                    |                 |                     |                     |                        |
|       | Unit :                                                                                                    | 0.1 rpm                                                                                                    |                 |                     |                     |                        |
|       | Range :                                                                                                    | -60000 ~ +60000                                                                                                    |                 |                     |                     |                        |
|       | Data Size :                                                                                                    | 32-bit                                                                                                    |                 |                     |                     |                        |
|       | Format :                                                                                                    | Decimal                                                                                                    |                 |                     |                     |                        |
|       | Example :                                                                                                    | Internal speed command:<br>120 = 12 r/min<br>Internal Speed Limit: Positive value and<br>negative value is the same. Please refer to<br>the following description. |                 |                     |                     |                        |
|       | Settings : Internal Speed Command 1: The setting of th<br>command<br>Internal Speed Limit 1: The setting of the firs<br>Example of inputting internal speed limit: |                                                                                                    |                 |                     |                     | ·                      |
|       |                                                                                                    |                                                                                                    |                 | Forward Sp<br>Limit | beed                | Reverse Speed<br>Limit |
|       | 1000 -100 ~ 100 100 r                                                                                                    |                                                                                                    | 100 r/mi        | n                   | -100 r/min          |                        |
|       | -1000 r/min                                                                                                    |                                                                                                    |                 |                     |                     |                        |

| P1-10 | 322                    | Internal Speed Comma<br>Limit 2 | ernal Speed Command 2 / Internal Speed<br>nit 2 |                           |  |  |
|-------|------------------------|---------------------------------|-------------------------------------------------|---------------------------|--|--|
|       | Operation<br>Interface | Donal / Coffigero               | Communication                                   | Related Section:<br>6.3.1 |  |  |
|       | Defaul                 | t : 2000                        | 000                                             |                           |  |  |
|       | Cont<br>Mode           | C/T                             |                                                 |                           |  |  |
|       | Uni                    | t: 0.1 rpm                      | -60000 ~ +60000                                 |                           |  |  |
|       | Range                  | e : -60000 ~ +60000             |                                                 |                           |  |  |
|       | Data Size              | e : 32-bit                      |                                                 |                           |  |  |
|       | Forma                  | t : Decimal                     |                                                 |                           |  |  |

| Example : | Internal speed command:                                                                                         |
|-----------|----------------------------------------------------------------------------------------------------|
|           | 120 = 12 r/min                                                                                                  |
|           | Internal Speed limit: Positive value and negative value is the same. Please refer to the following description. |

Settings : Internal Speed Command 2 : The setting of the 2<sup>nd</sup> internal speed command

Internal Speed Limit 2: The setting of the second internal speed limit Example of inputting internal speed limit:

| Speed limit setting value of P1-10 | Allowable<br>Speed Range | Forward Speed<br>Limit | Reverse<br>Speed Limit |
|------------------------------------|--------------------------|------------------------|------------------------|
| 1000                               | -100 ~ 100 r/min         | 100 r/min              | -100 r/min             |
| -1000                              |                          |                        | -1001/11111            |

| P1-11 | SP3                        |      | ernal Speed Command                                                                                                    | Address: 0116H<br>0117H                   |                           |
|-------|----------------------------|------|----------------------------------------------------------------------------------------------------|-------------------------------------------|---------------------------|
|       | Operational<br>Interface : |      | Panel / Software                                                                                                    | Communication                             | Related Section:<br>6.3.1 |
|       | Defau                      | lt : | 3000                                                                                                    |                                           |                           |
|       | Contro<br>Mode :           |      | S/T                                                                                                    | Т                                         |                           |
|       | Unit :                     |      | 0.1 rpm                                                                                                    |                                           |                           |
|       | Range :                    |      | -60000 ~ +60000                                                                                                    |                                           | m                         |
|       | Data Size :                |      | 32-bit                                                                                                    |                                           |                           |
|       | Forma                      | at : | Decimal                                                                                                    |                                           |                           |
|       | Exampl                     |      | Internal Speed Comma<br>120 = 12 r/min<br>Internal Speed limit: Po<br>negative value is the sa<br>the following descriptio | ositive value and<br>ame. Please refer to |                           |
|       | Setting                    |      | Internal Speed Command 3: The setting of the command                                                                       |                                           | e third internal speed    |
|       |                            |      | Internal Speed Limit 3:                                                                                                    | The setting of the third                  | internal speed limit      |

Example of inputting internal speed limit:

| Speed limit setting of P1-11 | Allowable Speed<br>Range | Forward Speed<br>Limit | Reverse<br>Speed Limit |  |
|------------------------------|--------------------------|------------------------|------------------------|--|
| 1000                         | -100 ~ 100 r/min         | 100 r/min              | -100 r/min             |  |
| -1000                        | 100 1/11                 |                        | 100 1/1111             |  |

| P1-12 |                            | ernal Torque Co<br>nit 1                                                         | mmand 1 / Inter                             | nal Torque           | Addre           | ess: 0118H<br>0119H     |
|-------|----------------------------|----------------------------------------------------------------------------------|---------------------------------------------|----------------------|-----------------|-------------------------|
|       | Operational<br>Interface : | Panel / Software                                                                 | Communio                                    | cation               | Relate<br>6.4.1 | ed Section:             |
|       | Default :                  | 100                                                                              |                                             |                      |                 |                         |
|       | Control<br>Mode :          | T / P, S                                                                         | T / P, S                                    |                      |                 |                         |
|       | Unit :                     | %                                                                                |                                             |                      |                 |                         |
|       | Range :                    | -380 ~ +380 * <sup>1</sup>                                                       |                                             |                      |                 |                         |
|       | Data Size :                | 16-bit                                                                           |                                             |                      |                 |                         |
|       | Format :                   | Decimal                                                                          |                                             |                      |                 |                         |
|       | Example :                  | Internal Torque C<br>Internal Torque L<br>negative value is<br>the following des | imit: Positive val<br>the same. Pleas       | ue and               |                 |                         |
|       | Settings :                 | Internal Targue Command 1: The patting of the                                    |                                             |                      | e first i       | nternal torque          |
|       |                            | Internal Torque L                                                                | imit 1: The settin                          | ng of the first i    | interna         | al torque limit         |
|       |                            | Example of input                                                                 | Example of inputting internal torque limit: |                      |                 |                         |
|       |                            | Torque limit<br>setting value<br>of P1-12                                        | Allowable<br>Torque Range                   | Forward Tor<br>Limit | que             | Reverse Torque<br>Limit |
|       |                            | 30                                                                               | 20 20%                                      | 200/                 |                 | 200/                    |

Note: please refer to the motor specification for the actual motor torque. If the actual maximum motor torque is 300%, the actual torque output will be 300% even when this parameter is set to 380%.

30%

-30%

| P1-13 |                        | nternal Torque Commar<br>_imit 2 | rnal Torque Command 2 / Internal Torque |                           |  |
|-------|------------------------|----------------------------------|-----------------------------------------|---------------------------|--|
|       | Operatior<br>Interface | nal<br>Panel / Software          | Communication                           | Related Section:<br>6.4.1 |  |
|       | Default                | : 100                            |                                         |                           |  |
|       | Cont<br>Mode           | <b>T</b> / <b>D</b> O            |                                         |                           |  |
|       | Unit                   | : %                              |                                         |                           |  |
|       | Range                  | : -380 ~ +380 *1                 |                                         |                           |  |
|       | Data Size              | : 16-bit                         |                                         |                           |  |

-30 ~ 30%

-30

| Format :  | Decimal                                                                                                    |
|-----------|----------------------------------------------------------------------------------------------------|
| Example : | Internal Torque Command: 30 = 30%                                                                                |
|           | Internal Torque Limit: Positive value and negative value is the same. Please refer to the following description. |

Settings : Internal Torque Command 2: The setting of the second internal torque command

Internal Torque Limit 2: The setting of the second internal torque limit

Example of inputting internal torque limit:

| Torque limit setting value of P1-13 | Allowable<br>Torque Range | Forward<br>Torque Limit | Reverse<br>Torque Limit |  |
|-------------------------------------|---------------------------|-------------------------|-------------------------|--|
| 30                                  | -30 ~ 30%                 | 30%                     | -30%                    |  |
| -30                                 |                           | 2370                    | 2370                    |  |

Note: please refer to the motor specification for the actual motor torque. If the actual maximum motor torque is 300%, the actual torque output will be 300% even when this parameter is set to 380%.

| P1-14 | IQU                        |      | ernal Torque Command 3 / Internal Torque<br>nit 3                                                                                                    |                                             |  | Address             | : 011CH<br>011DH        |                |  |                |  |                |  |  |  |
|-------|----------------------------|------|----------------------------------------------------------------------------------------------------|---------------------------------------------|--|---------------------|-------------------------|----------------|--|----------------|--|----------------|--|--|--|
|       | Operational<br>Interface : |      | Panel / Software                                                                                                    | Communication                               |  | Related \$<br>6.4.1 | Section:                |                |  |                |  |                |  |  |  |
|       | Defau                      | lt:  | 100                                                                                                    |                                             |  |                     |                         |                |  |                |  |                |  |  |  |
|       | Contro<br>Mode :           |      | T / P, S                                                                                                    |                                             |  |                     |                         |                |  |                |  |                |  |  |  |
|       | Un                         | it : | %                                                                                                    |                                             |  |                     |                         |                |  |                |  |                |  |  |  |
|       | Rang                       | е:   | ·380 ~ +380 *1                                                                                                    |                                             |  | -380 ~ +380 *1      |                         | -380 ~ +380 *1 |  | -380 ~ +380 *1 |  | -380 ~ +380 *1 |  |  |  |
|       | Data Siz                   | e :  | 16-bit                                                                                                    | 16-bit                                      |  |                     |                         |                |  |                |  |                |  |  |  |
|       | Forma                      | t:   | Decimal                                                                                                    |                                             |  |                     |                         |                |  |                |  |                |  |  |  |
|       | Exampl                     | • •  | Internal Torque Command: 30 = 30%<br>Internal Torque Limit: Positive value and<br>negative value is the same. Please refer to<br>the following description. |                                             |  |                     |                         |                |  |                |  |                |  |  |  |
|       | Setting                    | υ.   | Internal Torque Command 3: The setting of th command                                                                                                    |                                             |  | e third into        | ernal torque            |                |  |                |  |                |  |  |  |
|       |                            |      | Internal Torque Limit 3: The setting of the third                                                                                                    |                                             |  | d internal t        | torque limit            |                |  |                |  |                |  |  |  |
|       |                            |      | Example of inputting in                                                                                                    | Example of inputting internal torque limit: |  |                     |                         |                |  |                |  |                |  |  |  |
|       |                            |      | Torque limit setting value of P1-14                                                                                                    | Allowable<br>Torque Range                   |  | rward<br>ue Limit   | Reverse<br>Torque Limit |                |  |                |  |                |  |  |  |

| Torque limit setting value of P1-14 | Allowable<br>Torque Range | Forward<br>Torque Limit | Reverse<br>Torque Limit |  |
|-------------------------------------|---------------------------|-------------------------|-------------------------|--|
| 30                                  | -30 ~ 30%                 | 30%                     | -30%                    |  |
| -30                                 |                           | 2270                    | 2370                    |  |

Note: please refer to the motor specification for the actual motor torque. If the actual maximum motor torque is 300%, the actual torque output will be 300% even when this parameter is set to 380%.

| Ρ1 | E | F |
|----|---|---|

|                           |      | pture Synchronous Ax<br>rrection | Address: 011EH<br>011FH |                  |  |  |
|---------------------------|------|----------------------------------|-------------------------|------------------|--|--|
| Operationa<br>Interface : |      | Panel / Software Communication   |                         | Related Section: |  |  |
| Defau                     | lt:  | 0x0000                           | )x0000                  |                  |  |  |
| Con<br>Mode               |      | ALL                              | ALL                     |                  |  |  |
| Uni                       | it : | -                                |                         |                  |  |  |
| Range                     | e:   | 0x0000 ~ 0x1F5F                  | )x0000 ~ 0x1F5F         |                  |  |  |
| Data Size                 | e:   | 16-bit                           |                         |                  |  |  |
| Forma                     | ıt : | Hexadecimal                      | lexadecimal             |                  |  |  |

Settings :

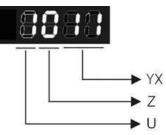

YX: Threshold of correction (%)

### Z: Filter intensity

U: Filter is functioning (read-only)

(It will be provided after the version of V1.0.38 sub15)

YX: When synchronous axis captures the signal, the system will calculate the error. This function is enabled only when the error is less than the setting range. Otherwise, the system will use the new threshold of correction to perform the operation.

| YX 00    |          | 01 ~ 05F                                             |
|----------|----------|------------------------------------------------------|
| Function | Disabled | It will be enabled when error is between 1% and YX%. |

| Z        | 0        | 1 ~ F                               |
|----------|----------|-------------------------------------|
| Function | Disabled | Average of 2 <sup>z</sup> : Enabled |

- Z: The setting of filter intensity (Bigger value brings less severe change and better filter effect)
- U: Value Definition (read-only):
- 0: Filter function is disabled. It means the error is greater than Y & X Range.
- 1: Filter function is enabled. It means the error is within Y & X range.

If value Z or YX is 0, filter function is disabled.

| P1-16 | COUL                      | apture Synchronous Az<br>ompensation | ture Synchronous Axis – Offset<br>npensation |                  |
|-------|---------------------------|--------------------------------------|----------------------------------------------|------------------|
|       | Operationa<br>Interface : | Panal / Softwara                     | Communication                                | Related Section: |
|       | Default :                 | 0                                    |                                              |                  |
|       | Contro<br>Mode :          | PR                                   | PR                                           |                  |
|       | Unit :                    | Pulse unit of Capture A              | Axis                                         |                  |
|       | Range :                   | -32768 ~ +32767                      | 32768 ~ +32767                               |                  |
|       | Data Size :               | 16-bit                               | l6-bit                                       |                  |
|       | Format :                  | Decimal                              | Decimal                                      |                  |
|       |                           |                                      | nous ovia is enabled if                      |                  |

Settings : When capture synchronous axis is enabled, if desire to change the synchronous error (P5-79), setting this parameter will do.

Write P1-16: P5-79 = P5-79 + writing value

Read P1-16: Read value = P5-79

- Note: 1) The setting value of this parameter is the accumulative value, which will not be influenced by current error value.
  - 2) The value of P5-79 can be monitored by monitoring variable 0x54.

| P1-17 |                          | ompensation of Follow<br>me Setting      | npensation of Following Error - Additional<br>le Setting |                  |  |  |  |
|-------|--------------------------|------------------------------------------|----------------------------------------------------------|------------------|--|--|--|
|       | Operational<br>Interface | Panel / Software                         | Communication                                            | Related Section: |  |  |  |
|       | Default                  | : 0                                      | 0                                                        |                  |  |  |  |
|       | Contro<br>Mode :         | ALL                                      |                                                          |                  |  |  |  |
|       | Unit                     | : Ms; the smallest unit is               |                                                          |                  |  |  |  |
|       | Range                    | -20.000 ~ +20.000 (three decimal places) |                                                          |                  |  |  |  |
|       | Data Size                | 16-bit                                   |                                                          |                  |  |  |  |
|       | Format                   | Decimal                                  |                                                          |                  |  |  |  |
|       | Example                  | 1.5 = Motor speed x 1                    | .5 ms (PUU)                                              |                  |  |  |  |

Settings : When this function is enabled (P1-36 = 1), the system will make the position error (PUU) close to 0 according to the compensation amount of command. If the time delay is caused by other reasons, users could setup the additional compensation time to compensate the position error. (This function is available in firmware version V1.038 sub15 and later models only.))

Additional compensation distance = P1-17 x Motor speed

Note: 1) The position error is proportioned to the speed.

2) Value of P1-36 has to set to 1.

| P1-18 |                      |                        | ectronic Cam (E-Cam)<br>mpensation – Time Se | Address: 0124H<br>0125H |                      |
|-------|----------------------|------------------------|----------------------------------------------|-------------------------|----------------------|
|       | Operatio<br>Interfac |                        | Panel /Software                              | Communication           | Related Section: N/A |
|       | Defau                | lt :                   | 0                                            |                         |                      |
|       | Contro<br>Mode :     |                        | PR                                           |                         |                      |
|       | Un                   | it :                   | ms with fraction down t                      |                         |                      |
|       | Rang                 | e:                     | -20.000 ~ +20.000 (Th                        |                         |                      |
|       | Data Siz             | e:                     | 16-bit                                       |                         |                      |
|       | Forma                | at :                   | Decimal                                      |                         |                      |
|       | Setting              | /1.038 sub48 and later |                                              |                         |                      |

This parameter is used to compensate the delay pulse phase when the electronic cam function is enabled during operation. Please use this

parameter with P1-21.

Compensated Pulse Phase (pls) = P1-18 x (Pulse Frequency of E-Cam Master Axis (Kpps) – P1-21)

Note:

- 1. The setting value of this parameter is proportioned to the value of the pulse frequency of E-Cam master axis.
- 2. The pulse phase compensation function is enabled only when the setting value of parameter P1-18 is not equal to 0.
- 3. The pulse phase compensation function is enabled only when the value of the pulse frequency of E-Cam master axis (monitoring variable is 060) Pulse number of E-Cam master axis (Incremental)) is higher than the setting value of parameter P1-21.

P1-19

|                           | APTURE / COMPARE –<br>ettings                           | Address: 0126H<br>0127H |                      |  |  |
|---------------------------|---------------------------------------------------------|-------------------------|----------------------|--|--|
| Operationa<br>Interface : | Operational<br>Interface : Panel/Software Communication |                         | Related Section: N/A |  |  |
| Default :                 | 0                                                       |                         |                      |  |  |
| Contro<br>Mode :          | ΔΙΙ                                                     |                         |                      |  |  |
| Unit :                    | N/A                                                     | N/A                     |                      |  |  |
| Range :                   | 0x0000 ~ 0x0103                                         |                         |                      |  |  |
| Data Size :               | 16-bit                                                  |                         |                      |  |  |
| Format :                  | Hexadecimal                                             |                         |                      |  |  |

Settings :

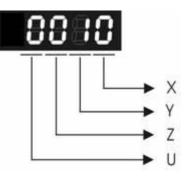

X: Bit settings of Capture additional function settings:

| Bit         | 3 | 2 | 1 | 0                                                                                                    |
|-------------|---|---|---|----------------------------------------------------------------------------------------------------|
| Function    | - | - | - | Cycle Mode                                                                                                    |
| Explanation | - | - | - | Enable the cycle mode. After the last<br>position is captured, the system will<br>automatically repeat executing this<br>CAPTURE function. The captured data is<br>still stored in the data array that the starting<br>address is specified by P5-36.<br>(This function is available in firmware |

| version | V1.038 sub19 and later models only) |
|---------|-------------------------------------|
|---------|-------------------------------------|

### Y: Reserved

Z: Bit settings of Compare additional function settings:

| Bit         | 3 | 2 | 1 | 0                                                                                                    |
|-------------|---|---|---|----------------------------------------------------------------------------------------------------|
| Function    | - | - | - | Automatically set P1-24 to 0.                                                                                                    |
| Explanation | - | - | _ | When Bit0 is set to 1, P1-24 will only be<br>effective once and reset to 0 automatically.<br>Otherwise, the value of P1-24 will remain<br>unchanged.<br>(This function is available in firmware<br>version V1.038 sub19 and later models only) |

U: Reserved

| P1-20 | СРМК                  | СА   | PTURE – Masking Ra             | Address: 0128H<br>0129H |                      |
|-------|-----------------------|------|--------------------------------|-------------------------|----------------------|
|       | Operatio<br>Interface |      | Panel/Software                 | Communication           | Related Section: N/A |
|       | Default :             |      | 0                              |                         |                      |
|       | Con<br>Mode           |      | ALL                            |                         |                      |
|       | Uni                   | it : | The Pulse Unit of Capture Axis |                         |                      |
|       | Range :               |      | 0 ~ +100000000                 |                         |                      |
|       | Da<br>Size            |      | 32-bit                         |                         |                      |
|       | Forma                 | ıt : | Decimal                        |                         |                      |

Settings : When multiple points are required to be captured, after each point is captured, the masking range can be set in this parameter. In the masking area, the CAPTURE function will not work. The masking range is defined as follows:

(CAP\_DATA-P1-20 , CAP\_DATA+P1-20)

Note:

When the setting value of this parameter is set to 0, the masking function is disabled.

| P1-21 |                        |                       | am Pulse Phase Compensation – Min.<br>quency Setting of Master Axis |                      |  |
|-------|------------------------|-----------------------|---------------------------------------------------------------------|----------------------|--|
|       | Operatior<br>Interface | nal<br>Panel/Software | Communication                                                       | Related Section: N/A |  |
|       | Default                | t: 0                  |                                                                     |                      |  |
|       | Cont<br>Mode           | PR                    | PR                                                                  |                      |  |
|       | Unit                   | t : Kpps (Kpulse/sec) |                                                                     |                      |  |
|       | Range                  | e : 0 ~ 30000         |                                                                     |                      |  |
|       | Dat<br>Size            | 16-bit                |                                                                     |                      |  |
|       | Format                 | t : Decimal           |                                                                     |                      |  |

Settings : (This function is available in firmware version V1.038 sub48 and later models only)

This parameter is used to compensate the delay pulse phase when the electronic cam function is enabled during operation. Please use this parameter with P1-18.

Compensated Pulse Phase (pls) = P1-18 x (Pulse Frequency of E-Cam Master Axis (Kpps) – P1-21)

Note:

- 1. The setting value of this parameter is proportioned to the value of the pulse frequency of E-Cam master axis.
- 2. The pulse phase compensation function is enabled only when the setting value of parameter P1-18 is not equal to 0.
- The pulse phase compensation function is enabled only when the value of the pulse frequency of E-Cam master axis (monitoring variable is 060) Pulse number of E-Cam master axis (Incremental)) is higher than the setting value of parameter P1-21.

| P1-22 |                            |                                     | -               | Special Filter Settings |                      |  |  |
|-------|----------------------------|-------------------------------------|-----------------|-------------------------|----------------------|--|--|
|       | Operational<br>Interface : |                                     | Panel/Software  | Communication           | Related Section: N/A |  |  |
|       | Default :                  |                                     | 0x0000          |                         |                      |  |  |
|       | Con<br>Mod                 |                                     | PR              |                         |                      |  |  |
|       | Un                         | it :                                | N/A             |                         |                      |  |  |
|       | Range :                    |                                     | 0x0000 ~ 0x107F |                         |                      |  |  |
|       |                            | Data<br>Size : 16-bit format = UZYX |                 |                         |                      |  |  |
|       | Forma                      | at :                                | Hexadecimal     |                         |                      |  |  |

Settings : YX: Acceleration time limit (0: Disabled, [1~127] x 10 ms). Units: 10 ms

## Z: Reserved

- U: Reverse inhibit (0: Disabled; 1: Enabled)
- YX: The acceleration time limit is 0 ~ 1270 ms. When the changes of PR (or E-Cam) commands are too fast, it will cause the vibration of the mechanical system and affect the system performance. This function can be used to control the acceleration (deceleration) speed without exceeding the limit and can smooth the operation, reduce the noise and extend the system life.

This function is different from the general filter. The traditional one filter the command regardless the command change. This causes the delay of command delivered and reduces the efficiency of the system. This function can help to disable the filter function when the command changes within the limit. Then, the commands can be delivered without any time delay. The definition of this setting is the required acceleration time when the motor runs from 0 to 3000 r/min. The required time is longer, the effect of the filter function is better and the acceleration / deceleration will become smoother.

Note:

The unit of acceleration time limit is 10 ms. For example, if YX=12h, the acceleration time limit is 180 ms. It means the filter function is enabled when the acceleration or deceleration time is faster than 180 ms. Otherwise, the command will remain unchanged.

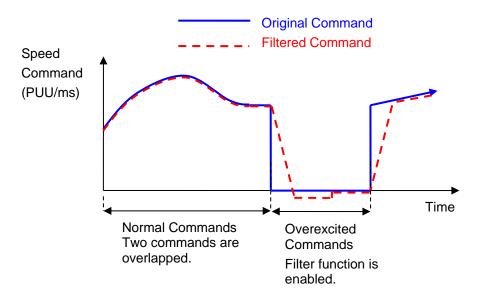

- Note: When this filter function is enabled, it may cause the motor goes beyond the original position. Usually, the motor will return to the original position after the command becomes stable. However, if the command does not become stable, the internal position errors may be accumulated and result in AL404.
- Note: The filter time has to be set properly. It should be shorter than the acceleration time and longer than the abnormal command.
- Note: The function of U item can be used to avoid the reverse operation.

U: Reverse Inhibit Function (0: Disable the function; 1: enable the function) When this reverse inhibit function is enabled, the reverse command will be inhibited. The reverse command will be reserved and output after the received forward command exceeds the reserved reverse command.

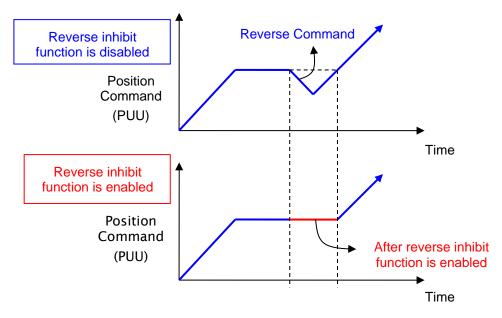

| P1-23 | CMOF             | co   | MPARE - Offset Data   | Address: 012EH<br>012FH |                   |
|-------|------------------|------|-----------------------|-------------------------|-------------------|
|       | Operatio         |      | Panel / Software      | Communication           | Related Section : |
|       | Defaul           | lt : | 0                     |                         |                   |
|       | Cont<br>Mode     |      | ALL                   |                         |                   |
|       | Uni              | it : | Pulse unit of compare |                         |                   |
|       | Range            | ə :  | -10000000 ~ +1000000  |                         |                   |
|       | Data Size        | ə :  | 32-bit                |                         |                   |
|       | Format : Decimal |      |                       |                         |                   |

Settings : The real compared data is offset by this value.

CMP\_DATA = DATA\_ARRAY[\*] + P1-23 + P1-24

- Note: 1) P1-23: Non-volatile parameter
  - 2) P1-24: After setting, if P1-19.Z0 = 1, the value will be 0 automatically.
  - 3) CMP\_DATA can be monitored via monitoring variable V25h(037).

| P1-24∎ | CIVIOF                 | COMPARE - Offset Dat<br>0 automatically) | MPARE - Offset Data of CMP (can reset to utomatically) |                  |  |  |
|--------|------------------------|------------------------------------------|--------------------------------------------------------|------------------|--|--|
|        | Operation<br>Interface | Panel / Software                         | Communication                                          | Related Section: |  |  |
|        | Default                | t: 0                                     | 0                                                      |                  |  |  |
|        | Cont<br>Mode           |                                          |                                                        |                  |  |  |
|        | Unit                   | t: Pulse unit of compare                 | Pulse unit of compare source                           |                  |  |  |
|        | Range                  | e : -32768 ~ +32767                      | -32768 ~ +32767                                        |                  |  |  |
|        | Data Size              | e : 16-bit                               | 16-bit                                                 |                  |  |  |
|        | Format                 | t : Decimal                              |                                                        |                  |  |  |
|        | 0 - 11                 | _                                        |                                                        |                  |  |  |

Settings : The real compared data is offset by this value. CMP\_DATA = DATA\_ARRAY[\*] + P1-23 + P1-24 Note: 1) P1-24: volatile parameter.

- 2) After setting, if P1-19.Z0 = 1, the value will be 0 automatically.
- 3) CMP\_DATA can be monitored via monitoring variable V25h(037).

| P1-25 | VSF1 Lo                    | w-frequency Vibrati | Address: 0132H<br>0133H |                           |
|-------|----------------------------|---------------------|-------------------------|---------------------------|
|       | Operational<br>Interface : | Panel / Software    | Communication           | Related Section:<br>6.2.9 |
|       | Default :                  | 1000                |                         |                           |
|       | Control<br>Mode :          | PT / PR             |                         |                           |
|       | Unit :                     | 0.1 Hz              |                         |                           |
|       | Range :                    | 10 ~ 1000           |                         |                           |
|       | Data Size :                | 16-bit              |                         |                           |
|       | Format :                   | Decimal             |                         |                           |
|       | Example :                  | 150 = 15 Hz         |                         |                           |

Settings : The setting value of the first low-frequency vibration suppression. If P1-26 is set to 0, then it will disable the first low-frequency filter.

| P1-26 | VSG1 Lo<br>(1)                                       | w-frequency Vibratio                              | Address: 0134H<br>0135H |                           |
|-------|------------------------------------------------------|---------------------------------------------------|-------------------------|---------------------------|
|       | Operational<br>Interface :                           | Panel / Software                                  | Communication           | Related Section:<br>6.2.9 |
|       | Default :                                            | 0                                                 |                         | •                         |
|       | Control<br>Mode :                                    | PT / PR                                           |                         |                           |
|       | Unit :                                               | -                                                 |                         |                           |
|       | Range :                                              | 0 ~ 9 (0: Disable the first low-frequency filter) |                         |                           |
|       | Data Size :                                          | 16-bit                                            |                         |                           |
|       | Format :                                             | Decimal                                           |                         |                           |
|       | Settings : The first low-frequency vibration suppres |                                                   |                         | gain. The bigger value it |

Settings : The first low-frequency vibration suppression gain. The bigger value it is, the better the position response will be. However, if the value is set too big, the motor will not be able to smoothly operate. It is suggested to set the value to 1.

| P1-27 | VSF2                                                                                          | Lo  | w-frequency Vibration    | Address: 0136H<br>0137H   |                           |
|-------|-----------------------------------------------------------------------------------------------|-----|--------------------------|---------------------------|---------------------------|
|       | Interface :<br>Default :<br>Control<br>Mode :<br>Unit :<br>Range :<br>Data Size :<br>Format : |     | Panel / Software         | Communication             | Related Section:<br>6.2.9 |
|       |                                                                                               |     | 1000                     |                           |                           |
|       |                                                                                               |     | PT / PR                  |                           |                           |
|       |                                                                                               |     | 0.1 Hz                   |                           |                           |
|       |                                                                                               |     | 10 ~ 1000                |                           |                           |
|       |                                                                                               |     | 16-bit                   |                           |                           |
|       |                                                                                               |     | Decimal                  |                           |                           |
|       |                                                                                               |     | 150 = 15 Hz              |                           | 4                         |
|       | Sotting                                                                                       | ~ · | The setting value of the | vibration suppression. If |                           |

Settings : The setting value of the second low-frequency vibration suppression. If P1-28 is set to 0, then it will disable the second low-frequency filter.

| P1-28 | VSG2 L                  | ow-frequency Vibrat                                | Address: 0138H<br>0139H |                           |
|-------|-------------------------|----------------------------------------------------|-------------------------|---------------------------|
|       | Operation:<br>Interface | Donal / Coffwore                                   | Communication           | Related Section:<br>6.2.9 |
|       | Default                 | 0                                                  |                         |                           |
|       | Contro<br>Mode          | PT / PR                                            | PT / PR                 |                           |
|       | Unit                    | -                                                  |                         |                           |
|       | Range                   | 0 ~ 9 (0: Disable the second low-frequency filter) |                         |                           |
|       | Data Size               | 16-bit                                             |                         |                           |
|       | Format : Decimal        |                                                    |                         |                           |

Settings : The second low-frequency vibration suppression gain. The bigger value it is, the better the position response will be. However, if the value is set too big, the motor will not be able to smoothly operate. It is suggested to set the value to 1.

| P1-29 |                        | Auto Low-frequency Vibrat                                  | o Low-frequency Vibration Supression<br>ting |                           |  |
|-------|------------------------|------------------------------------------------------------|----------------------------------------------|---------------------------|--|
|       | Operation<br>Interface | Danal / Softwara C                                         | ommunication                                 | Related Section:<br>6.2.9 |  |
|       | Defaul                 | t: 0                                                       |                                              |                           |  |
|       | Cont<br>Mode           | DT / DR                                                    | PT / PR                                      |                           |  |
|       | Uni                    | t: -                                                       |                                              |                           |  |
|       | Range                  | 0 ~ 1                                                      |                                              |                           |  |
|       | Data Size              | e : 16-bit                                                 | 16-bit                                       |                           |  |
|       | Forma                  | DEC                                                        |                                              |                           |  |
| ·     | Settings               | $_{3}$ $\stackrel{.}{_{\cdot}}$ 0: The function is disable | 0: The function is disabled.                 |                           |  |

1: The value resets to 0 after vibration suppression.

Description of Auto Mode Setting:

When the parameter is set to 1, it is in auto suppression. When the vibration frequency is not being detected or the value of searched frequency is stable, the parameter will set to 0 and save the low-frequency vibration suppression to P1-25 automatically.

| P1-30 | VCL Lo                     | w-frequency Vibrati | on Detection              | Address: 013CH<br>013DH    |
|-------|----------------------------|---------------------|---------------------------|----------------------------|
|       | Operational<br>Interface : | Panel / Software    | Communication             | Related Section:<br>6.2.9  |
|       | Default :                  | 500                 |                           |                            |
|       | Control<br>Mode :          | PT / PR             |                           |                            |
|       | Unit :                     | 1 ~ 8000            |                           |                            |
|       | Range :                    |                     |                           |                            |
|       | Data Size :                |                     |                           |                            |
|       | Format :                   | Decimal             |                           |                            |
|       | <u> </u>                   | When enabling the c | auto suppression (P1-29 - | - 1) it will automatically |

Settings : When enabling the auto suppression (P1-29 = 1), it will automatically search the detection level. The lower the value is, the more sensitive the detection will be. However, it is easy to misjudge the noise or regard the other low-frequency vibration as the suppression frequency. If the value is bigger, it will make more precise judgment. However, if the vibration of the mechanism is smaller, it might not detect the frequency of low-frequency vibration.

#### P1-31 Reserved

| P1-32 | LSTP                  | Мо  | tor Stop Mode    |                                                                | Address: 0140H<br>0141H |
|-------|-----------------------|-----|------------------|----------------------------------------------------------------|-------------------------|
|       | Operatio<br>Interface |     | Panel / Software | Communication                                                  | Related Section: -      |
|       | Defaul                | t : | 0                |                                                                |                         |
|       | Cont<br>Mode          |     | ALL              |                                                                |                         |
|       | Uni                   | t:  | -                |                                                                |                         |
|       | Range                 | ə : | 0 ~ 0x20         |                                                                |                         |
|       | Data Size             | e : | 16-bit           |                                                                |                         |
|       | Forma                 | t : | Hexadecimal      |                                                                |                         |
|       | Settings              | 5:  |                  | Not in use<br>Selection of executing dynamic bra<br>Not in use | ke                      |

Selection of executing dynamic brake: Stop Mode when Servo Off or Alarm (including EMGS) occurs.

- 0: Execute dynamic brake
- 1: Motor free run
- 2: Execute dynamic brake first, then execute free run until it stops (The motor speed is slower than P1-38).

When PL and NL occur, please refer to event time setting value of P5-03 for determining the deceleration time. If the setting is 1 ms, the motor can stop instantaneously.

| P1-33 | Reserved             |                       |                               |                           |  |  |
|-------|----------------------|-----------------------|-------------------------------|---------------------------|--|--|
| P1-34 | TACC                 | Acceleration Constant | eleration Constant of S-Curve |                           |  |  |
|       | Operatic<br>Interfac |                       | Communication                 | Related Section:<br>6.3.3 |  |  |
|       | Defau                | lt : 200              |                               |                           |  |  |
|       | Cor<br>Mod           | S                     | S                             |                           |  |  |

| Unit :      | ms        |
|-------------|-----------|
|             | 1 ~ 65500 |
| Data Size : | 16-bit    |
| Format :    | Decimal   |

Settings : Acceleration Constant of Speed:

P1-34, P1-35 and P1-36, the acceleration time of speed command from zero to the rated speed, all can be set individually. Even when P1-36 is set to 0, it still has acceleration / deceleration of trapezoid-curve.

- Note: 1 ) When the source of speed command is analog, and P1-36 is set to 0, it will disable S-curve function.
  - 2) When the source of speed command is analog, the max. range of P1-34 will be set within 20000 automatically.

| P1-35 | TDEC De                   | celeration Constan    | eleration Constant of S-Curve |                           |  |
|-------|---------------------------|-----------------------|-------------------------------|---------------------------|--|
|       | Operationa<br>Interface : | l<br>Panel / Software | Communication                 | Related Section:<br>6.3.3 |  |
|       | Default :                 | 200                   |                               |                           |  |
|       | Contro<br>Mode :          | S                     |                               |                           |  |
|       | Unit :                    | ms                    |                               |                           |  |
|       | Range :                   | 1 ~ 65500             | 1 ~ 65500                     |                           |  |
|       | Data Size :               | 16-bit                |                               | m                         |  |
|       | Format :                  | Decimal               |                               |                           |  |
|       | • ···                     | Deceleration Const    | ant of Speed:                 |                           |  |

Settings : Deceleration Constant of Speed:

P1-34, P1-35 and P1-36, the deceleration time of speed command from the rated speed to zero, all can be set individually. Even when P1-36 is set to 0, it still has acceleration / deceleration of trapezoid-curve.

- Note: 1) When the source of speed command is analog, and P1-36 is set to 0, it will disable S-curve function.
  - 2) When the source of speed command is analog, the max. range of P1-35 will be set within 20000 automatically.

| P1-36 |                         | cceleration / Decelerati<br>urve        | on Constant of S- | Address: 0148H<br>0149H   |
|-------|-------------------------|-----------------------------------------|-------------------|---------------------------|
|       | Operation:<br>Interface | Panal / Softwara                        | Communication     | Related Section:<br>6.3.3 |
|       | Default                 | : 0                                     |                   |                           |
|       | Contro<br>Mode          | S PR                                    | S, PR             |                           |
|       | Unit                    | : ms                                    | ms                |                           |
|       | Range                   | e: 0 ~ 65500 (0: disable this function) |                   |                           |
|       | Data Size               | : 16-bit                                | l6-bit            |                           |
|       | Format                  | : Decimal                               |                   |                           |

# Settings :

Acceleration / Deceleration Constant of S-Curve: Speed

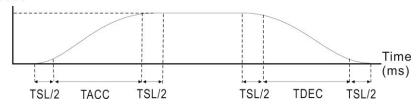

- P1-34: Set the acceleration time of acceleration / deceleration of trapezoid-curve
- P1-35: Set the deceleration time of acceleration / deceleration of trapezoid-curve
- P1-36: Set the smoothing time of S-curve acceleration and deceleration

P1-34, P1-35, and P1-36 can be set individually. Even when P1-36 is set to 0, it still has acceleration / deceleration of trapezoid-curve.

Version after V1.036 sub00 provides the compensation function of following error.

|                                                | P1-36 = 0 | P1-36 = 1 | P1-36 > 1             |
|------------------------------------------------|-----------|-----------|-----------------------|
| Smoothing function of<br>S-curve               | Disable   | Disable   | Enable                |
| Compensation<br>function of following<br>error | Disable   | Enable    | Determined by P2-68.X |

Note: 1 ) When the source of speed command is analog, and P1-36 is set to 0, it will disable S-curve function.

2) When the source of speed command is analog, the max. range of P1-36 will be set within 10000 automatically.

| P1-37 |                           | ertia Ratio and Load V<br>otor | Veight Ratio to Servo | Address: 014AH<br>014BH |
|-------|---------------------------|--------------------------------|-----------------------|-------------------------|
|       | Operationa<br>Interface : | Panel / Software               | Communication         | Related Section: -      |
|       | Default:                  | 1.0                            | 10                    |                         |
|       | Contro<br>Mode :          | ALL                            |                       |                         |
|       | Unit :                    | 1 times                        | 0.1 times             |                         |
|       | Range :                   | 0.0 ~ 200.0                    | 0 ~ 2000              |                         |
|       | Data Size :               | 16-bit                         |                       |                         |
|       | Format :                  | One decimal                    | DEC                   |                         |
|       | Example :                 | 1.5 = 1.5 times                | 15 = 1.5 times        |                         |

Settings : Inertia ratio to servo motor (rotary motor):

(J\_load / J\_motor)

Among them:

J\_motor: Rotor inertia of the servo motor

J\_load: Total equivalent of inertia of external mechanical load.

| P1-38 | ZSPD                   | Zer  | o Speed Range Set      | Address: 014CH<br>014DH |                               |
|-------|------------------------|------|------------------------|-------------------------|-------------------------------|
|       | Operation<br>Interface |      | Panel / Software       | Communication           | Related Section:<br>Table 8.2 |
|       | Defaul                 | lt:  | 10.0                   | 100                     |                               |
|       | Control<br>Mode :      |      | ALL                    |                         |                               |
|       | Uni                    | it:  | 1 r/min                | 0.1 r/min               |                               |
|       | Range                  | ə :  | 0.0 ~ 200.0            | 0 ~ 2000                |                               |
|       | Data Size :            |      | 16-bit                 |                         |                               |
|       | Forma                  | ıt : | One decimal            | DEC                     |                               |
|       | Example                | ə :  | 1.5 = 1.5 r/min        | 15 = 1.5 r/min          |                               |
|       | Settings               | s:   | Setting the output rai | nge of zero-speed signa | al (ZSPD). When the           |

Settings : Setting the output range of zero-speed signal (ZSPD). When the forward / reverse speed of the motor is slower than the setting value, the digital output will be enabled.

| P1-39 | SSPD Ta                   | arget Motor Detection L | get Motor Detection Level |                               |  |
|-------|---------------------------|-------------------------|---------------------------|-------------------------------|--|
|       | Operationa<br>Interface : | Donal / Softwara        | Communication             | Related Section:<br>Table 8.2 |  |
|       | Default :                 | 3000                    |                           |                               |  |
|       | Contro<br>Mode :          | ALL                     |                           |                               |  |
|       | Unit :                    | r/min                   |                           |                               |  |
|       | Range :                   | 0 ~ 5000                |                           |                               |  |
|       | Data Size :               | 16-bit                  |                           |                               |  |
|       | Format :                  | Decimal                 |                           |                               |  |
|       | Settings :                | •                       | is reached, DO (TSPD      | ) is enabled. It means        |  |

when the motor speed in forward / reverse direction is higher than the setting value, the target speed is reached and enables DO.

| P1-40 | VCM M                     | aximum Output of Ana                  | imum Output of Analog Speed Command |                           |  |
|-------|---------------------------|---------------------------------------|-------------------------------------|---------------------------|--|
|       | Operationa<br>Interface : | Danal / Softwara                      | Communication                       | Related Section:<br>6.3.4 |  |
|       | Default :                 | Same as the rated speed of each model |                                     |                           |  |
|       | Contro<br>Mode :          | S/Т                                   |                                     |                           |  |
|       | Unit :                    | r/min                                 |                                     |                           |  |
|       | Range :                   | 0 ~ 5000                              | 0 ~ 5000                            |                           |  |
|       | Data Size :               | 32-bit                                |                                     |                           |  |
|       | Format :                  | Decimal                               | Decimal                             |                           |  |

Settings : Maximum Speed of Analog Speed Command:

In speed mode, the analog speed command inputs the swing speed setting of the max. voltage (10 V).

For example, if the setting is 3000, when the external voltage input is 10 V, it means the speed control command is 3000 r/min. If the external voltage input is 5 V, then the speed control command is 1500 r/min.

Speed control command = input voltage value x setting value / 10

In torque mode, analog speed limit inputs the swing speed limit setting of the max. voltage (10 V).

Speed limit command = input voltage value x setting value / 10

| P1-41 ▲ | тсм                   | Ma   | ximum Output of Ana | log Torque Speed | Address: 0152H<br>0153H   |
|---------|-----------------------|------|---------------------|------------------|---------------------------|
|         | Operatio<br>Interface |      | Panel / Software    | Communication    | Related Section:<br>6.4.4 |
|         | Defaul                | lt:  | 100                 |                  |                           |
|         | Control<br>Mode :     |      | ALL                 |                  |                           |
|         | Uni                   | it:  | %                   |                  |                           |
|         | Range                 | e :  | 0 ~ 1000            |                  |                           |
|         | Data Size             | e:   | 16-bit              |                  |                           |
|         | Forma                 | at : | Decimal             |                  |                           |
|         |                       |      |                     | - I <b>T</b>     |                           |

Settings : Maximum Output of Analog Torque Speed:

In torque mode, the analog torque command inputs the torque setting of the max. voltage (10 V). When the default setting is 100, if the external voltage inputs 10 V, it means the torque control command is 100% rated torque. If the external voltage inputs 5V, then the torque control command is 50% rated torque.

Torque control command = input voltage value x setting value / 10 (%)

In speed, PT and PR mode, the analog torque limit inputs the torque limit setting of the max. voltage (10 V).

Torque limit command = input voltage value x setting value / 10 (%)

| P1-42 | MBT1 En                    | able Delay Time of B                 | ake                    | Address: 0154H<br>0155H   |
|-------|----------------------------|--------------------------------------|------------------------|---------------------------|
|       | Operational<br>Interface : | Panel / Software                     | Communication          | Related Section:<br>6.5.5 |
|       | Default :                  | 0                                    |                        |                           |
|       | Contro<br>Mode :           | ALL                                  |                        |                           |
|       | Unit :                     | ms                                   |                        |                           |
|       | Range :                    | 0 ~ 1000                             |                        |                           |
|       | Data Size :                | 16-bit                               |                        |                           |
|       | Format :                   | Decimal                              |                        |                           |
|       | Settings :                 | Set the delay time fro brake (BRKR). | m servo ON to activate | the signal of mechanical  |

| P1-43 | MBT2                 | Dis  | sable Delay Time of Br                                                                     | ake                                             | Address: 0156H<br>0157H                            |
|-------|----------------------|------|--------------------------------------------------------------------------------------------|-------------------------------------------------|----------------------------------------------------|
|       | Operatic<br>Interfac |      | Panel / Software                                                                           | Communication                                   | Related Section:<br>6.5.5                          |
|       | Defau                | lt : | 0                                                                                          |                                                 |                                                    |
|       | Con<br>Mod           |      | ALL                                                                                        |                                                 |                                                    |
|       | Un                   | it : | ms                                                                                         |                                                 |                                                    |
|       | Rang                 | e :  | -1000 ~ 1000                                                                               |                                                 |                                                    |
|       | Data Siz             | e :  | 16-bit                                                                                     |                                                 |                                                    |
|       | Forma                | at : | Decimal                                                                                    |                                                 | A                                                  |
|       | Setting              | s :  | Set the delay time from<br>(BRKR).<br>SON OFF<br>BRKR OFF<br>MBT1(P1-42)<br>Motor<br>Speed | OFF<br>OFF<br>MBT2(P1-43)<br>OFF<br>MBT2(P1-43) | ff the signal of brake                             |
|       | Nc                   | ote: | is slower than P1-3                                                                        | 8, the signal of brake (E                       | yet and the motor speed<br>BRKR) will be disabled. |

- 2) If the delay time of P1-43 is up and the motor speed is higher than P1-38, the signal of brake (BRKR) will be disabled.
- 3 ) When Servo OFF due to Alarm (except AL022) or emergency, the setting of P1-43 is equivalent to 0 if P1-43 is set to a negative value.

| P1-44▲ | GR1                   | Gea  | ar Ratio (Numerato       | r) (N1)       | Address: 0158H<br>0159H   |
|--------|-----------------------|------|--------------------------|---------------|---------------------------|
|        | Operatio<br>Interface |      | Panel / Software         | Communication | Related Section:<br>6.2.5 |
|        | Defaul                | lt : | 128                      |               |                           |
|        | Control<br>Mode :     |      | PT / PR                  |               |                           |
|        | Uni                   | it : | Pulse                    |               |                           |
|        | Range                 | ə :  | 1 ~ (2 <sup>29</sup> -1) |               |                           |
|        | Data Size             | ə :  | 32-bit                   |               |                           |
|        | Forma                 | ıt : | Decimal                  |               |                           |

- Settings : Please refer to P2-60 ~ P2-62 for the setting of multiple gear ratio (numerator).
  - Note: 1) In PT mode, the setting value can be changed when Servo ON.
    - 2) In PR mode, the setting value can be changed when Servo OFF.
    - 3) In communication mode (DMCNET / CANopen / EtherCAT), if you cycle the power to the drive, the E-Gear ratio is set to the default value of the communication protocol. Resetting to the default value results in the reconstruction of the absolute coordinate system, so you must re-do the homing procedure. If you do not want the absolute coordinates to be reset to the default value, please set P3-12.Z to 1. For details, please refer to P3-12.

| P1-45 | GR2                                | Ge   | ar Ratio (Denominator) (M)                                                 |               | Address: 015AH<br>015BH   |
|-------|------------------------------------|------|----------------------------------------------------------------------------|---------------|---------------------------|
|       | Operatio<br>Interfac               |      | Panel / Software                                                           | Communication | Related Section:<br>6.2.5 |
|       | Defau                              | lt : | 10                                                                         |               |                           |
|       | Control<br>Mode :                  |      | PT / PR                                                                    |               |                           |
|       | Unit :                             |      | Pulse                                                                      |               |                           |
|       | Range :<br>Data Size :<br>Format : |      | 1 ~ (2 <sup>31</sup> -1)<br>32-bit                                         |               |                           |
|       |                                    |      |                                                                            |               |                           |
|       |                                    |      | Decimal                                                                    |               |                           |
|       | Settings :                         |      | If the setting is wrong, the servo motor will eas unintended acceleration. |               | ily have sudden           |
|       |                                    |      | Please follow the rules                                                    | for setting:  |                           |
|       |                                    |      | The setting of pulse input:                                                |               |                           |

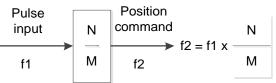

Range of command pulse input: 1 / 50 < Nx / M < 25600

- Note: 1) The setting value cannot be changed when Servo ON neither in PT nor in PR mode.
  - 2) In communication mode (DMCNET / CANopen / EtherCAT), if you cycle the power to the drive, the E-Gear ratio is set to the default value of the communication protocol. Resetting to the default value results in the reconstruction of the absolute coordinate system, so you must re-do the homing procedure. If you do not want the absolute coordinates to be reset to the default value, please set P3-12.Z to 1. For details, please refer to P3-12.

| P1-46▲ | GR3                   | Pul  | lse Number of Encode    | r Output                                                  | Address: 015CH<br>015DH |
|--------|-----------------------|------|-------------------------|-----------------------------------------------------------|-------------------------|
|        | Operatio<br>Interface |      | Panel / Software        | Communication                                             | Related Section: -      |
|        | Defaul                | lt:  | 2500                    |                                                           |                         |
|        | Con<br>Mode           |      | ALL                     |                                                           |                         |
|        | Uni                   | it : | Pulse                   |                                                           |                         |
|        | Range                 | ə :  | 20 ~ 320000             |                                                           |                         |
|        | Data Size             | ə :  | 32-bit                  |                                                           |                         |
|        | Forma                 | it : | Decimal                 |                                                           |                         |
|        | Setting               | s :  | Setting range: 20 – 320 | hase pulse output per r<br>0000<br>requency of the hardwa |                         |
|        | No                    | te:  | The following circumsta | ances might exceed the                                    | max allowable input     |

- Note: The following circumstances might exceed the max. allowable input pulse frequency and occurs AL018:
  - 1. Abnormal encoder
  - 2. The motor speed is faster than the setting of P1-76.
  - 3.  $\frac{\text{Motor Speed}}{60} \times \text{P1} 46 \times 4 > 19.8 \times 10^6$

| P1-47 | SPOK                  | Spe  | eed Reached (DO:SF | P_OK) Range                                               | Address: 015EH<br>015FH |
|-------|-----------------------|------|--------------------|-----------------------------------------------------------|-------------------------|
|       | Operatio<br>Interface |      | Panel / Software   | Communication                                             | Related Section: -      |
|       | Defau                 | lt:  | 10                 |                                                           |                         |
|       | Con<br>Mode           |      | S / Sz             |                                                           |                         |
|       | Un                    | it : | rpm                |                                                           |                         |
|       | Range                 | e :  | 0 ~ 300            |                                                           |                         |
|       | Data Siz              | e :  | 16-bit             |                                                           |                         |
|       | Forma                 | at : | Decimal            |                                                           |                         |
|       | Setting               | 5.   |                    | ween speed command his parameter, then the s 0x19) is ON. |                         |

#### Block diagram:

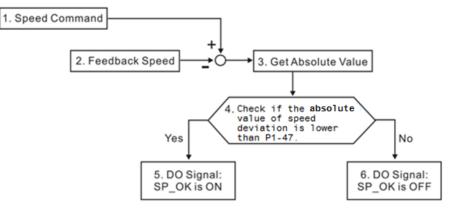

- 1. Speed command: It is the command issued by the user (without acceleration / deceleration), not the one of front end speed circuit.
  - Source: Analog voltage and register
- 2. Feedback speed: The actual speed of the motor and have gone through the filter.
- 3. Obtain the absolute value.
- DO.SP\_OK will be ON when the absolute value of speed error is smaller than P1-47, or it will be OFF. If P1-47 is 0, DO.SP\_OK is always OFF.

| P1-48 |                        | Operation Selection of Motion Reached<br>(DO.MC_OK)                                                                                                    | Address: 0160H<br>0161H |
|-------|------------------------|----------------------------------------------------------------------------------------------------|-------------------------|
|       | Operation<br>Interface | Panel / Software Communication                                                                                                    | Related Section: -      |
|       | Defaul                 | t : 0x0000                                                                                                    |                         |
|       | Cont<br>Mode           | PR                                                                                                    |                         |
|       | Uni                    | t:-                                                                                                    |                         |
|       | Range                  | e : 0x0000 ~ 0x0011                                                                                                    |                         |
|       | Data Size              | e : 16-bit                                                                                                    |                         |
|       | Format                 | t : Hexadecimal                                                                                                    | m                       |
|       | Settings               | <ul> <li>Control selection of digital output DO.MC_OK<br/>(It will be available after firmware version V1.0<br/>The format of this parameter: 00YX</li> </ul> |                         |
|       |                        | X = 0: It will not remain the digital output status                                                                                                    | 8                       |
|       |                        | 1: It will remain the digital output status                                                                                                    |                         |
|       |                        | Y = 0: AL380 (position deviation) is not workin                                                                                                    | g                       |
|       |                        | 1: AL380 (position deviation) is working                                                                                                    |                         |

#### Block diagram:

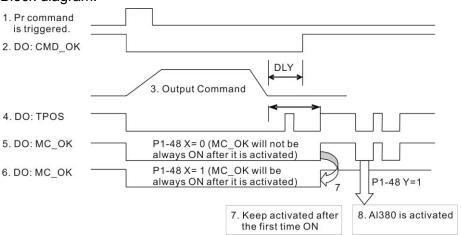

**Description:** 

 Command triggered: It means the new PR command is effective. Position command starts to output and clear signal 2, 4, 5, 6 at the same time. Command triggering source: DI.CTRG, DI.EV1/EV2, P5-07

(triggered through software), etc.

- 2. CMD\_OK: It means the position command is completely output and can set the delay time (DLY).
- 3. Command output: Output the profile of position command according to the setting acceleration / deceleration.
- 4. TPOS: It means the position error of the servo drive is smaller than the value of P1-54.
- 5. MC\_OK: It means the position command is completely output, which indicates that CMD\_OK and TPOS are both on.
- 6. MC\_OK (remains the digital output status): It is the same as 5. However, once this DO is ON, its status will be remained regardless signal 4 is OFF or not.
- 7. Can only select one of signal 5 or signal 6 to output. The output profile is determined by parameter P1-48.X.
- 8. Position Deviation: When number 7 happens, if 4 (or 5) is OFF, it means the position is deviated and AL380 can be triggered. Set this alarm via parameter P1-48.Y.

| P1-49 | SPOKWT                 | Accumulative Time of S                      | peed Reached                                                                                         | Address: 0162H<br>0163H                            |
|-------|------------------------|---------------------------------------------|----------------------------------------------------------------------------------------------------|----------------------------------------------------|
|       | Operatior<br>Interface | Panel / Software                            | Communication                                                                                        | Related Section:<br>Table 8.2                      |
|       | Default                | : 0                                         |                                                                                                    |                                                    |
|       | Cont<br>Mode           | S/S7                                        |                                                                                                    |                                                    |
|       | Unit                   | : ms                                        |                                                                                                    |                                                    |
|       | Range                  | : 0 ~ 65535                                 |                                                                                                    |                                                    |
|       | Data Size              | : 16-bit                                    |                                                                                                    |                                                    |
|       | Format                 | : DEC                                       |                                                                                                    |                                                    |
|       | Settings               | and motor feedback s reaches the time set b | the deviation value bet<br>peed is smaller than the<br>y P1-79, DO.SP_OK (I<br>lue exceeds the range | e range set by P1-47 and<br>DI code: 0x19) will be |

P1-50 ~ Reconved

#### Reserved P1-51 Address: 0168H P1-52 RES1 **Regenerative Resistor Value** 0169H Operational Related Section: Panel / Software Communication 2.7 Interface : Determined by the model. Please refer to the Default : following table. Control ALL Mode : Unit : Ohm

| Range : | 220V                      |                  |
|---------|---------------------------|------------------|
| -       | Model                     | Setting<br>Range |
|         | 400 W (included) or below | 30 ~ 750         |
|         | 750 W ~ 1.5 kW            | 20 ~ 750         |
|         | 2 kW ~ 4.5 kW             | 10 ~ 750         |
|         | 5.5 kW                    | 8 ~ 750          |
|         | 7.5 kW                    | 5 ~ 750          |
|         | 11 kW                     | 8 ~ 750          |
|         | 15 kW                     | 5 ~ 750          |
|         | 400V                      |                  |
|         | Model                     | Setting<br>Range |
|         | 750 W ~ 1.5 kW            | 60 ~ 750         |
|         | 1.5 kW ~ 2 kW             | 40 ~ 750         |
|         | 3 kW                      | 30 ~ 750         |
|         | 4.5 kW ~ 5.5 kW           | 20 ~ 750         |
|         | 7.5 kW                    | 15 ~ 750         |
|         |                           |                  |

# Data Size : 16-bit

# Format : Decimal

# Settings : 220V:

| Model                      | Default |  |  |  |
|----------------------------|---------|--|--|--|
|                            |         |  |  |  |
| 1.5 kW (included) or below | 40 Ω    |  |  |  |
| 2 kW ~ 4.5 kW (included)   | 20 Ω    |  |  |  |
|                            | 20 32   |  |  |  |
| 5.5 kW                     | 15 Ω    |  |  |  |
|                            |         |  |  |  |
| 7.5 kW                     | 15 Ω    |  |  |  |
| 100V:                      |         |  |  |  |

| Model          | Default |
|----------------|---------|
| 750 W ~ 7.5 kW | 80 Ω    |

Please refer to the description of P1-53 for the setting value when connecting regenerative resistor with different method.

| P1-53 | RES2                   | Regenerative Resistor Capacity            |                          | Address: 016AH<br>016BH |
|-------|------------------------|-------------------------------------------|--------------------------|-------------------------|
|       | Operation<br>Interface | nal<br>Panel / Software                   | Communication            | Related Section:<br>2.7 |
|       | Default                | t : Determined by the mo following table. | del. Please refer to the |                         |

| Control<br>Mode : | ALL                                                                        |  |  |
|-------------------|----------------------------------------------------------------------------|--|--|
| Unit :            | Watt                                                                       |  |  |
| Range :           | 0 ~ 6000<br>(for 11 kW and 15 kW, the setting range is<br>from 0 to 15000) |  |  |
| Data Size :       | 16-bit                                                                     |  |  |
| Format :          | Decimal                                                                    |  |  |
| Settings :        | 220V                                                                       |  |  |

| Model                     | Default |
|---------------------------|---------|
| 200 W (included) or below | 0 W     |
| 400 W                     | 40 W    |
| 750 W ~ 1.5 kW            | 60 W    |
| 2 kW ~ 4.5 kW (included)  | 100 W   |
| 5.5 kW                    | 0 W     |
| 7.5 kW                    | 0 W     |
| 400V                      |         |
| Model                     | Default |

| Model          | Default |
|----------------|---------|
| 750 W ~ 1.5 kW | 40W     |
| 2 kW ~ 7.5 kW  | 0W      |

Following describes the setting value when connecting regenerative resistor with different method:

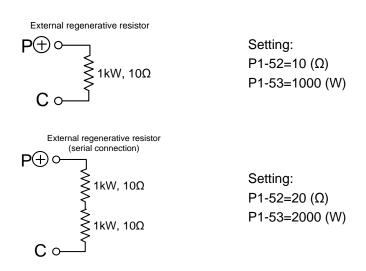

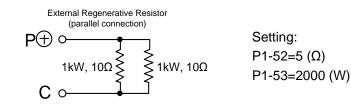

| P1-54 | PER                                                                                                    | Pos  | sition Completed Ran | Address: 016CH<br>016DH |                               |
|-------|----------------------------------------------------------------------------------------------------|------|----------------------|-------------------------|-------------------------------|
|       | Operational<br>Interface :       Panel / Software       Communic         Default :       12800              |      | Panel / Software     | Communication           | Related Section:<br>Table 8.2 |
|       |                                                                                                    |      | L                    |                         |                               |
|       | Control<br>Mode : PT / PR                                                                                   |      |                      |                         |                               |
|       | Un                                                                                                    | it : | : Pulse              |                         |                               |
|       | Range : 0 ~<br>Data Size : 32-t                                                                             |      | 0 ~ 1280000          |                         |                               |
|       |                                                                                                    |      | 32-bit               | 2-bit                   |                               |
|       | Format : Decimal                                                                                            |      |                      |                         |                               |
| ·     | Settings : In position mode (PT), if the deviation pulse nu setting range (the setting value of parameter F |      |                      |                         |                               |
|       | In position register (PR) mode, if the deviation                                                            |      |                      | between the target      |                               |

In position register (PR) mode, if the deviation between the target position and the actual motor position is smaller than the setting range (the setting value of parameter P1-54), DO.TPOS is ON.

| P1-55 | MSPD Ma                   | aximum Speed Limit    |                  | Address: 016EH<br>016FH |
|-------|---------------------------|-----------------------|------------------|-------------------------|
|       | Operationa<br>Interface : | Danal / Softwara      | Communication    | Related Section: -      |
|       | Default :                 | Same as the rated spe | ed of each model |                         |
|       | Contro<br>Mode :          |                       |                  |                         |
|       | Unit :                    | r/min                 |                  |                         |
|       | Range :                   | 0 ~ max.speed         |                  |                         |
|       | Data Size :               | 16-bit                |                  |                         |
|       | Format :                  | Decimal               |                  |                         |

Settings : The default of the max. speed of servo motor is set to the rated speed.

| P1-56 | ovw                    | Ou | tput Overload Warnin | Address: 0170H<br>0171H   |                    |
|-------|------------------------|----|----------------------|---------------------------|--------------------|
|       | Operatic<br>Interfac   |    | Panel / Software     | Communication             | Related Section: - |
|       | Default :              |    | 120                  |                           |                    |
|       | Contro<br>Mode :       |    | ALL                  |                           |                    |
|       | Unit :                 |    | %                    |                           |                    |
|       | Range :<br>Data Size : |    |                      |                           |                    |
|       |                        |    |                      |                           |                    |
|       | Format :               |    | Decimal              |                           |                    |
|       | Setting                | s: | -                    | - 100, if the servo motor |                    |

the load and is higher than the setting proportion (P1-56), the early warning for overload (DO is set to 10, OLW) will occur.

If the setting value is over 100, it will disable this function.

| P1-57 | CRSHA                 | Мо   | tor Crash Protection | Address: 0172H<br>0173H   |                            |
|-------|-----------------------|------|----------------------|---------------------------|----------------------------|
|       | Operatio<br>Interface |      | Panel / Software     | Communication             | Related Section: -         |
|       | Default :             |      | 0                    |                           | n                          |
|       | Con<br>Mode           |      | ALL                  |                           |                            |
|       | Uni                   | it:  | %                    |                           |                            |
|       | Range                 | e :  | 0 ~ 300              | 0 ~ 300                   |                            |
|       | Data Size             | e:   | 16-bit               |                           |                            |
|       | Forma                 | ıt : | Decimal              |                           |                            |
|       | Setting               | s:   |                      | (for the percentage of ra | ated torque, set the value |

to 0 means to disable the function, set the value to 1 or number above means to enable the function)

| P1-58 | CRSHT                  | Motor Crash Protection Time |               | Address: 0174H<br>0175H |
|-------|------------------------|-----------------------------|---------------|-------------------------|
|       | Operation<br>Interface | nal<br>Panel / Software     | Communication | Related Section: -      |
|       | Default                | t: 1                        |               |                         |

| Control<br>Mode : | ALL      |
|-------------------|----------|
| Unit :            |          |
|                   | 1 ~ 1000 |
| Data Size :       |          |
| Format :          |          |
|                   |          |

Settings : Setup the protection time: When it reaches the level, AL030 occurs after exceeding the protection time.

Note: This function is only suitable for non-contactable application, such as electric discharge machines. (Please setup P1-37 correctly).

| P1-59 | MFLT An                    | alog Speed Command | Address: 0176H<br>0177H |                    |
|-------|----------------------------|--------------------|-------------------------|--------------------|
|       | Operational<br>Interface : | Panel / Software   | Communication           | Related Section: - |
|       | Default :                  | 0.0                | 0                       |                    |
|       | Control<br>Mode :          | S                  | A                       |                    |
|       | Unit :                     | 1 ms               | 0.1 ms                  |                    |
|       | Range :                    | 0.0 ~ 4.0          | 0 ~ 40                  |                    |
|       | Data Size :                | 16-bit             |                         |                    |
|       | Format :                   | One decimal        | DEC                     |                    |
|       | Example :                  | 1.5 = 1.5 ms       | 15 = 1.5 ms             |                    |

Settings : (Moving Filter)

0: Disabled

P1-06 is low-pass filter and P1-59 is moving filter. The difference between both is that moving filter can smooth the command in the beginning and end of the step command; while the low-pass filter brings better smooth effect to command end.

Therefore, it is suggested that if the speed loop receives the command from the controller for forming the position control loop, then low-pass filter can be used. If it is only for the speed control, then it should use Moving Filter for better smoothing. Original step analog speed command

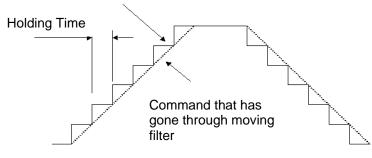

| P1-60 ~ | Б |
|---------|---|
| P1-61   | R |

Reserved

| P1-62 | FRCL                 | Frie | ction Compensation |                         | Address: 017CH<br>017DH   |
|-------|----------------------|------|--------------------|-------------------------|---------------------------|
|       | Operatio<br>Interfac |      | Panel / Software   | Communication           | Related Section: -        |
|       | Default :            |      | 0                  |                         |                           |
|       | Con<br>Mode          |      | PT / PR / S        |                         |                           |
|       | Un                   | it : | %                  |                         |                           |
|       | Range                | e :  | 0 ~ 100            |                         |                           |
|       | Data Siz             | e:   | 16-bit             |                         |                           |
|       | Forma                | at : | Decimal            |                         |                           |
|       | Setting              | υ.   |                    | ompensation (the percer | tage of rated torque. Set |

the value to 0 means to disable the function; setting the value to 1 or number above means to enable this function.)

| P1-63 | FRCT Fr                   | iction Compensation    | Address: 017EH<br>017FH |                    |
|-------|---------------------------|------------------------|-------------------------|--------------------|
|       | Operationa<br>Interface : | ll<br>Panel / Software | Communication           | Related Section: - |
|       | Default :                 | 0                      |                         |                    |
|       | Contro<br>Mode :          | PT / PR / S            |                         |                    |
|       | Unit :                    | ms                     |                         |                    |
|       | Range :                   | 1 ~ 1000               |                         |                    |
|       | Data Size :               | 16-bit                 |                         |                    |
|       | Format :                  | Decimal                |                         |                    |

Settings : Setup smoothing constant of friction compensation.

Analog Position Command: Activation Address: 0180H P1-64 PCCT Control 0181H Related Section: -Operational Panel/Software Communication Interface : Default : 0x0000 Control PT Mode : Unit : --Range : 0x0000~0x0011 Data Size : 16-bit Format : Hexadecimal

Settings :

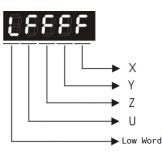

X:

- 0: Disable the function of position command which is issued by the analog signal
- 1: Enable the function of position command which is issued by the analog singal

- Y: Initial position setting
- 0: After the servo is on, the motor will regard the current position as the position when the voltage is 0. Then the motor will operate to the position according to the analog input command.

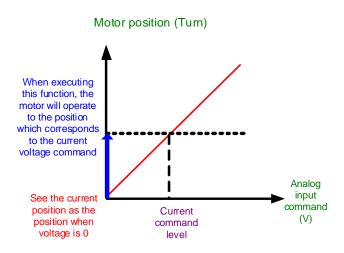

1: After the servo is on, if the command level is not changed, the motor will not operate. The position the motor stops at is the position that corresponds to the current command level.

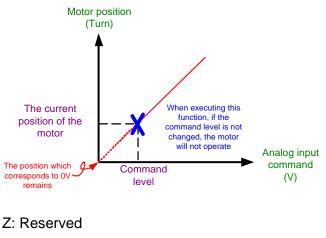

U: Reserved

Note: Version after firmware v1.031 sub8 supports this function.

| P1-65 | Smooth Con                 | stant of Analog Positi | Address: 0182H<br>0183H |                      |
|-------|----------------------------|------------------------|-------------------------|----------------------|
|       | Operational<br>Interface : | Panel / Software       | Communication           | Related Section: N/A |
|       | Default :                  | 1                      |                         |                      |
|       | Control<br>Mode :          | PT                     |                         |                      |
|       | Unit :                     | 10 ms                  |                         |                      |

| Data Size : 16-bit | Range :     | 0 ~ 1000 |
|--------------------|-------------|----------|
|                    | Data Size : | 16-bit   |
| Format : Decimal   | Format :    | Decimal  |

Settings : The smooth constant of analog position command is only effective to analog position command.

Note: This function is available for firmware version v1.031 sub8 and above.

| P1-66 | PCM                   | Max. Rotation Numbe<br>Command | Address: 0184H<br>0185H |                    |
|-------|-----------------------|--------------------------------|-------------------------|--------------------|
|       | Operatio<br>Interface | Donal / Coffuero               | Communication           | Related Section: - |
|       | Defaul                | t : 0.0                        | 0                       |                    |
|       | Control Mode          | e : PT                         | РТ                      |                    |
|       | Uni                   | t:1 cycle                      | 0.1 cycle               |                    |
|       | Range                 | e : 0.0 ~ 200.0                | 0 ~ 2000                |                    |
|       | Data Size             | e : 16-bit                     |                         |                    |
|       | Forma                 | t: One decimal                 | DEC                     |                    |
|       | Example               | e:1.5 = 1.5 cycles             | 15 = 1.5 cycles         |                    |

Settings : It is the rotation number setting when analog speed command inputs the max. voltage (10 V). If it is set to 3.0 and the external voltage inputs 10 V, it means the position command is +3 cycles. 5 V means the speed control command is 1.5 cycles.

-10 V means the position command is -3 cycles.

Position control command = Input voltage value x Setting value / 10

Note: This function is available for firmware version v1.031 sub8 and above.

| P1-67 | Reserved              |                         |             |                         |  |  |
|-------|-----------------------|-------------------------|-------------|-------------------------|--|--|
| P1-68 | PFLT2                 | Position Command Moving | Filter      | Address: 0188H<br>0189H |  |  |
|       | Operatio<br>Interface | Donal / Sottwara        | mmunication | Related Section: -      |  |  |
|       | Defau                 | t: 4                    |             |                         |  |  |
|       | Con<br>Mode           |                         |             |                         |  |  |

| Unit :      | ms      |
|-------------|---------|
| Range :     | 0 ~ 100 |
| Data Size : | 16-bit  |
| Format :    | Decimal |

Settings: 0: Disabled

Moving Filter can activate smooth function in the beginning and the end of step command, but it will delay the command.

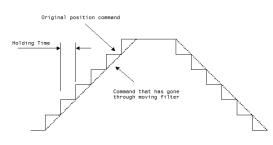

#### P1-69 ~ P1-71 Reserved

| P1-72 | FRES                       | solution of Linear S<br>op Control | Scale for Full-closed    | Address: 0190H<br>0191H |
|-------|----------------------------|------------------------------------|--------------------------|-------------------------|
|       | Operational<br>Interface : | Panel / Software                   | Communication            | Related Section: -      |
|       | Default :                  | 5000                               |                          |                         |
|       | Control<br>Mode :          | РТ                                 |                          |                         |
|       | Unit :                     | pulse / rev                        |                          |                         |
|       | Range :                    | 4 ~1800000                         |                          |                         |
|       | Data Size :                | 32-bit                             |                          |                         |
|       | Format :                   | Decimal                            |                          |                         |
|       | Settings :                 | A/B pulse corresponde              | d by full-closed loop wh | en motor runs a cycle   |

(after quadruple frequency)

| P1-73 | FERR                                                            | -   | or Protection Range<br>ntrol                                                                           | Address: 0192H<br>0193H |                           |
|-------|-----------------------------------------------------------------|-----|----------------------------------------------------------------------------------------------------|-------------------------|---------------------------|
|       | Operational<br>Interface :<br>Default :<br>Control<br>Mode :    |     | Panel / Software                                                                                       | Communication           | Related Section:<br>P2-34 |
|       |                                                                 |     | 30000                                                                                                  |                         |                           |
|       |                                                                 |     | PT                                                                                                    |                         |                           |
|       | Unit :                                                          |     | Pulse (based on the feedback of full-closed loop)                                                      |                         |                           |
|       | Range :1 ~ (2 <sup>31</sup> -1)Data Size :32-bitFormat :Decimal |     | 1 ~ (2 <sup>31</sup> -1)                                                                               |                         |                           |
|       |                                                                 |     | 32-bit                                                                                                 |                         |                           |
|       |                                                                 |     |                                                                                                    |                         |                           |
|       | Setting                                                         | s : | The protection is for ex<br>linear scale A/B Counte<br>excessive, it might resu<br>mechanism problems. |                         |                           |

| P1-74▲ | FCON                       | Full-closed Loop Co | Address: 0194H<br>0195H                                                                                                    |                        |  |
|--------|----------------------------|---------------------|----------------------------------------------------------------------------------------------------|------------------------|--|
|        | Operational<br>Interface : | Panel / Software    | Communication                                                                                                    | Related Section: P1-46 |  |
|        | Default :                  | 0x0000              |                                                                                                    |                        |  |
|        | Control<br>Mode :          | РТ                  | ·                                                                                                    |                        |  |
|        | Unit :                     | -                   |                                                                                                    |                        |  |
|        | Range :                    | 0x0000 ~ 0x4122     |                                                                                                    |                        |  |
|        | Data Size :                | 16-bit              |                                                                                                    |                        |  |
|        | Format :                   | Hexadecimal         |                                                                                                    |                        |  |
|        | Settings :                 |                     | Switch of full-closed loop Selection of OA/OB/OZ output source Positive/negative direction selection of linear scale feedback Filter setting of linear scale Not in use |                        |  |

- Switch of full-closed loop control
  - 0: Function of full-closed loop is not used
  - 1: Function of full-closed loop is used
  - 2: Use the function of synchronous control
- Selection of OA/OB/OZ output source
  - 0: Motor encoder is the output source
  - 1: Encoder of linear scale is the output source

Firmware version DSP V1.016 + CPLD 0.07(or the later version) will provide:

- 2: Pulse command of CN1 is the output source
- Positive / negative direction selection of linear scale feedback:
  - 0: It is in positive direction when A phase leads B phase of linear scale
  - 1: It is in negative direction when B phase leads A phase of linear scale
- Filter setting of linear scale
  - 0: Bypass
  - 1: 6.66 M
  - 2: 1.66 M
  - 3: 833 K
  - 4: 416 K

Address: 0196H Low-pass Filter Time Constant of Full-closed P1-75 FELP Loop control 0197H Operational Related Section: -Panel / Software Communication Interface : Default : 100 Control PT Mode : Unit : ms 0~1000 Range : Data Size : 16-bit Format : Decimal

Settings : When the stiffness of mechanical system between full- and half-closed loops is insufficient, users can set the appropriate time constant to enhance the stability of the system. In other words, temporarily create the half-closed loop effect, and after stabilizing, the full-closed loop effect is created. When the stiffness is sufficient, set to bypass.

Set the value to 0 to disable the function of low-pass filter (Bypass) The stiffness of mechanical system  $\uparrow$ , the setting value of P1-75  $\downarrow$ The stiffness of mechanical system  $\downarrow$ , the setting value of P1-75  $\uparrow$ 

| P1-76 |                       |               | ximum Rotation of En<br>A, OB) | Address: 0198H<br>0199H |                                                       |
|-------|-----------------------|---------------|--------------------------------|-------------------------|-------------------------------------------------------|
|       | Operatio<br>Interface |               | Panel / Software               | Communication           | Related Section:<br>P1-46                             |
|       | Default : 5500        |               | 5500                           |                         |                                                       |
|       | Con<br>Mode           |               | ALL                            |                         |                                                       |
|       | Un                    | it :          | r/min                          |                         |                                                       |
|       | Range                 | e:            | 0 ~ 6000                       |                         |                                                       |
|       | Data Size             | a Size:16-bit |                                |                         |                                                       |
|       | Forma                 | t :           | Decimal                        |                         | A                                                     |
|       | Setting               | υ.            | •                              | ive will generate smoot | er is set for the maximum<br>h function automatically |

When the value is set to 0, the function is disabled.

P1-77 ~ P1-80

Reserved

| P1-81 | VCM2                   | lax. Speed of 2 <sup>nd</sup> Analo | k. Speed of 2 <sup>nd</sup> Analog Speed Command |                           |  |
|-------|------------------------|-------------------------------------|--------------------------------------------------|---------------------------|--|
|       | Operation<br>Interface | Donal / Saftwara                    | Communication                                    | Related Section:<br>P1-40 |  |
|       | Default                | Motor rated speed                   |                                                  |                           |  |
|       | Contr<br>Mode          | S/T                                 |                                                  |                           |  |
|       | Unit                   | rpm/10V                             |                                                  |                           |  |
|       | Range                  | : 0 ~ 50000                         |                                                  |                           |  |
|       | Data Size              | : 32-bit                            |                                                  |                           |  |
|       | Format                 | : Decimal                           |                                                  |                           |  |

Settings : Please refer to the description of P1-40.

| P1-82 | VCMLPF                     | ter Switching Time be   | Address: 01A4H<br>01A5H |                  |
|-------|----------------------------|-------------------------|-------------------------|------------------|
|       | Operational<br>Interface : | Panel / Software        | Communication           | Related Section: |
|       | Default :                  | 0                       |                         |                  |
|       | Control<br>Mode :          | S                       |                         |                  |
|       | Unit :                     | msec                    |                         |                  |
|       | Range :                    | 0 ~ 1000 (0: disable th |                         |                  |
|       | Data Size :                | 16-bit                  |                         |                  |
|       | Format :                   | Decimal                 |                         |                  |
|       |                            |                         |                         |                  |

Settings : 0: Disabled

| P1-83 | VCMLPF Ab                  | normal Analog Input                  | Address: 01A6H<br>01A7H |                  |
|-------|----------------------------|--------------------------------------|-------------------------|------------------|
|       | Operational<br>Interface : | Panel/Software                       | Communication           | Related Section: |
|       | Default :                  |                                      |                         |                  |
|       | Control<br>Mode :          |                                      |                         |                  |
|       | Unit :                     | mV                                   |                         |                  |
|       | Range :                    | 0 ~ 12000 (0: disable this function) |                         |                  |
|       | Data Size :                | 16-bit                               |                         |                  |
|       | Format :                   | Decimal                              |                         |                  |

Settings : When the analog input voltage is higher than the setting value for over 50 ms, AL042 will occur. The compared level for this parameter is the original analog input voltage which has not been added by an offset value via parameter P4-22, Analog Speed Input Offset.

| 1-87 | HMTQL                     | Torque Limit Setting | Address:<br>01A8H<br>01A9H |                  |  |  |  |
|------|---------------------------|----------------------|----------------------------|------------------|--|--|--|
|      | Operationa<br>Interface : | Panal/Softwara       | Communication              | Related Section: |  |  |  |
|      | Default :                 | 1                    |                            |                  |  |  |  |
|      | Contro<br>Mode :          | DD                   | PR                         |                  |  |  |  |
|      | Unit :                    | %                    |                            |                  |  |  |  |
|      | Range :                   | 0~300                |                            |                  |  |  |  |
|      | Data<br>Size :            | 16-hit               |                            |                  |  |  |  |
|      | Format :                  | Decimal              |                            |                  |  |  |  |

Settings : The Torque limit setting is only for torque limit homing mode. As shown in the following diagram, when the homing command is triggered, the motor runs in one direction until it reaches the Hard Stop protector. After reaching the Hard Stop protector, the servo drive outputs a larger motor current to counter the external force from the Hard Stop protector. The servo drive uses the motor current and the Torque limit time to determine homing, and then it runs the opposite direction to find the Z pulse.

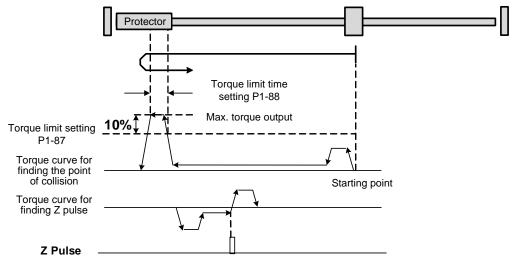

Note: the actual max. torque output of the motor is 10% higher than the torque limit setting (P1-87). For Example, if you set the torque limit P1-87 to 50%, and the max. torque output of the motor will be 60%.

| P1-88 | нмтот                  | Forque Limit Time Set | que Limit Time Setting |                  |  |
|-------|------------------------|-----------------------|------------------------|------------------|--|
|       | Operatior<br>Interface | Dopol/Cotturoro       | Communication          | Related Section: |  |
|       | Default                | : 2000                |                        |                  |  |
|       | Cont<br>Mode           | DR                    |                        |                  |  |
|       | Unit                   | : ms                  | ms                     |                  |  |
|       | Range                  | : 0~2000              |                        |                  |  |
|       | Data Size              | : 16-bit              |                        |                  |  |
|       | Format                 | : Decimal             |                        |                  |  |
|       |                        |                       |                        |                  |  |

Settings : Torque limit time setting in torque limit homing mode.

| P1-98 | Reserved |
|-------|----------|
| P1-98 | Reserved |

### **P2-xx** Extension Parameters

| P2-00 | КРР                    | Pos | sition Loop Gain     | Address: 0200H<br>0201H      |                           |
|-------|------------------------|-----|----------------------|------------------------------|---------------------------|
|       | Operatio<br>Interface  |     | Panel / Software     | Communication                | Related Section:<br>6.2.8 |
|       | Default :              |     | 35                   |                              |                           |
|       | Con<br>Mode            |     | PT / PR              |                              |                           |
|       | Uni                    | it: | : rad/s              |                              |                           |
|       | Range :<br>Data Size : |     | 0 ~ 2047<br>16-bit   |                              |                           |
|       |                        |     |                      |                              |                           |
|       | Forma                  | nt: | Decimal              |                              |                           |
|       | Setting                | s:  | When the value of po | sition control gain is incre | eased, the position       |

ttings : when the value of position control gain is increased, the position response can be enhanced and the position error can be reduced. If the value is set too big, it may easily cause vibration and noise.

| P2-01 | PPR S                                                   | witching Rate of Pos | tching Rate of Position Loop Gain |                           |  |
|-------|---------------------------------------------------------|----------------------|-----------------------------------|---------------------------|--|
|       | Operation<br>Interface                                  | Demol / Ceffusiene   | Communication                     | Related Section:<br>6.2.8 |  |
|       | Default                                                 | : 100                | 100                               |                           |  |
|       | Contr<br>Mode                                           |                      |                                   |                           |  |
|       | Unit                                                    | : %                  |                                   |                           |  |
|       | Range                                                   | : 10 ~ 500           | 10 ~ 500                          |                           |  |
|       | Data Size                                               | : 16-bit             |                                   |                           |  |
|       | Format                                                  | : Decimal            |                                   |                           |  |
|       | Settings : Switch the changing rate of position control |                      |                                   | in according to the gain- |  |

Settings : Switch the changing rate of position control gain according to t switching condition.

| P2-02 | PFG                                              | Po   | sition Feed Forward G                              | Address: 0204H<br>0205H |                           |
|-------|--------------------------------------------------|------|----------------------------------------------------|-------------------------|---------------------------|
|       | Default :                                        |      | Panel / Software                                   | Communication           | Related Section:<br>6.2.8 |
|       |                                                  |      | 50                                                 |                         |                           |
|       |                                                  |      | PT / PR                                            |                         | -                         |
|       | Un                                               | it : | %                                                  |                         |                           |
|       | Range :<br>Data Size :<br>Format :<br>Settings : |      |                                                    |                         |                           |
|       |                                                  |      |                                                    |                         |                           |
|       |                                                  |      | Decimal                                            |                         |                           |
|       |                                                  |      | If the position control c<br>gain value can reduce |                         |                           |

If the position control command is not changed smoothly, decreasing the gain value can tackle the problem of mechanical vibration.

| P2-03 |                                    | Sm<br>Gai | ooth Constant of Pos<br>in | Address: 0206H<br>0207H |                        |
|-------|------------------------------------|-----------|----------------------------|-------------------------|------------------------|
|       | Operatio<br>Interfac               |           | Panel / Software           | Communication           | Related Section: -     |
|       | Default :                          |           | 5                          |                         |                        |
|       | Control<br>Mode :                  |           | PT / PR                    |                         |                        |
|       | Unit :                             |           | ms                         |                         |                        |
|       | Range :<br>Data Size :<br>Format : |           | 2 ~ 100                    |                         |                        |
|       |                                    |           | 16-bit                     |                         |                        |
|       |                                    |           | Decimal                    |                         |                        |
|       | <u> </u>                           |           | If the position control o  | ommand is changed sm    | noothly decreasing the |

Settings : If the position control command is changed smoothly, decreasing the value can reduce the position error. If the position control command is not changed smoothly, increasing the value can tackle the problem of mechanical vibration.

| P2-04 | KVP                    | Spe  | eed Loop Gain                                  | Address: 0208H<br>0209H |                           |
|-------|------------------------|------|------------------------------------------------|-------------------------|---------------------------|
|       | Operatio<br>Interface  |      | Panel / Software                               | Communication           | Related Section:<br>6.3.6 |
|       | Default :              |      | 500                                            |                         |                           |
|       | Control<br>Mode :      |      | ALL                                            |                         |                           |
|       | Uni                    | it : | rad/s                                          |                         |                           |
|       | Range :<br>Data Size : |      | 0 ~ 8191<br>16-bit                             |                         |                           |
|       |                        |      |                                                |                         |                           |
|       | Forma                  | at : | Decimal                                        |                         | x                         |
|       | Setting                | s:   | Increase the value of speed control gain can e |                         | •                         |

ettings : Increase the value of speed control gain can enhance the speed response. However, if the value is set too big, it would easily cause resonance and noise.

| P2-05 | SPR                                                       | Sw   | itching Rate of Speed | Address: 020AH<br>020BH |                    |
|-------|-----------------------------------------------------------|------|-----------------------|-------------------------|--------------------|
|       | Operatio<br>Interface                                     |      | Panel / Software      | Communication           | Related Section: - |
|       | Default :<br>Control<br>Mode :                            |      | 100                   |                         |                    |
|       |                                                           |      | ALL                   |                         |                    |
|       | Uni                                                       | it:  | %                     |                         | 4<br>              |
|       | Range :<br>Data Size :                                    |      | 10 ~ 500<br>16-bit    |                         |                    |
|       |                                                           |      |                       |                         |                    |
|       | Forma                                                     | it : | Decimal               |                         |                    |
|       | Settings · Switch the changing rate of speed control gain |      |                       | according to the gain   |                    |

Settings : Switch the changing rate of speed control gain according to the gain switching condition.

| P2-06 | KVI                                     | Spo | eed Integral Compens                         | Address: 020CH<br>020DH |                                            |
|-------|-----------------------------------------|-----|----------------------------------------------|-------------------------|--------------------------------------------|
|       | Operational<br>Interface :<br>Default : |     | Panel / Software                             | Communication           | Related Section:<br>6.3.6                  |
|       |                                         |     | 100                                          |                         |                                            |
|       | Control<br>Mode :                       |     | ALL                                          |                         |                                            |
|       | Unit :                                  |     | rad/s                                        |                         |                                            |
|       | Range :<br>Data Size :<br>Format :      |     | 0 ~ 1023                                     |                         |                                            |
|       |                                         |     | 16-bit                                       |                         |                                            |
|       |                                         |     | Decimal                                      |                         |                                            |
|       | Setting                                 |     | Increasing the value of enhance speed respon |                         | compensation can viation of speed control. |

and noise.

Address: 020EH P2-07 KVF Speed Feed Forward Gain 020FH Operational Related Section: Panel / Software Communication 6.3.6 Interface : Default : 0 Control ALL Mode : Unit : % Range : 0 ~ 100 Data Size : 16-bit Format : Decimal

Settings : When the speed control command runs smoothly, increasing the gain value can reduce the speed command error. If the command does not run smoothly, decreasing the gain value can reduce the mechanical vibration during operation.

However, if the value is set too big, it would easily cause resonance

| P2-08∎ | PCTL                                                               | Spe       | ecial Parameter Write-in    |            |     | Address: 0210H<br>0211H |
|--------|--------------------------------------------------------------------|-----------|-----------------------------|------------|-----|-------------------------|
|        | Operatic<br>Interfac                                               |           | Panel / Software            | Communicat | ion | Related Section: -      |
|        | Default :<br>Control<br>Mode :<br>Unit :<br>Range :<br>Data Size : |           | 0                           |            |     |                         |
|        |                                                                    |           | ALL                         |            |     |                         |
|        |                                                                    |           |                             |            | -   |                         |
|        |                                                                    |           |                             |            |     |                         |
|        |                                                                    |           | 16-bit                      |            |     |                         |
|        | Forma                                                              | at :      | Decimal                     |            |     |                         |
|        | Setting                                                            | s:        | Special parameter write-in: |            |     |                         |
| 5      |                                                                    | Parameter | F                           | Function   |     |                         |

# Function 10 Reset the parameter (Apply to the power again after reset) 20 P4-10 is writable

| 20    | P4-10 is writable                                                         |
|-------|---------------------------------------------------------------------------|
| 22    | P4-11 ~ P4-21 are writable                                                |
| 30,35 | Save the data of COMPARE, CAPTURE, and E-Cam                              |
| 406   | Enable forced DO mode                                                     |
| 400   | When forced DO mode is enabled, it can switch back to the normal DO mode. |

# Note: A2-L does not support E-Cam function.

| P2-09 | DRT                    | DI   | Debouncing Time  | Address: 0212H<br>0213H |                    |
|-------|------------------------|------|------------------|-------------------------|--------------------|
|       | Operation<br>Interfac  |      | Panel / Software | Communication           | Related Section: - |
|       | Default :              |      | 2                |                         |                    |
|       | Control<br>Mode :      |      | ALL              |                         |                    |
|       | Unit :                 |      | ms               |                         |                    |
|       | Range :<br>Data Size : |      | 0 ~ 20           |                         |                    |
|       |                        |      | 16-bit           |                         |                    |
|       | Forma                  | at : | Decimal          |                         |                    |
|       | Exampl                 | e :  | 4 = 8 ms         |                         |                    |

Settings : When the environmental noise is big, increasing the setting value can enhance the control stability. However, if the value is set too big, the response time will be influenced.

| P2-10 | DI1                            | DI1  | Functional Planning                                                                                                    |                                                                                                    | Address: 0214H<br>0215H                                                                                         |
|-------|--------------------------------|------|----------------------------------------------------------------------------------------------------|----------------------------------------------------------------------------------------------------|----------------------------------------------------------------------------------------------------|
|       | Operatio<br>Interfac           |      | Panel / Software                                                                                                    | Communication                                                                                                    | Related Section:<br>Table 8.1                                                                                   |
|       | Default :<br>Control<br>Mode : |      |                                                                                                    |                                                                                                    |                                                                                                    |
|       |                                |      |                                                                                                    |                                                                                                    |                                                                                                    |
|       | Un                             | it : | -                                                                                                    |                                                                                                    |                                                                                                    |
|       | Range :                        |      | 0x0000 ~ 0x015F (the last two codes are DI codes)                                                                                                    |                                                                                                    |                                                                                                    |
|       | Data Siz                       | e :  | 16-bit                                                                                                    |                                                                                                    |                                                                                                    |
|       | Format :                       |      | Hexadecimal                                                                                                    |                                                                                                    |                                                                                                    |
|       | Setting                        | s :  | <ul> <li>Input contact: a or<br/>0: Set the input co<br/>1: Set the input co<br/>(P2-10 ~ P2-17) T</li> <li>When parameters are<br/>ensure it can work nor<br/>Note: Parameter P3-06 is</li> </ul> | ntact as normally closed<br>ntact as normally opene<br>he setting value of funct<br>modified, please re-star<br>mally.<br>s used to set how digital in<br>h external terminal or the o | d ( <b>b</b> contact)<br>ed ( <b>a</b> contact)<br>tion programmed<br>t the servo drive to<br>puts (DI) accepts |
| P2-11 | 2וח                            |      | P Functional Planning                                                                                                    |                                                                                                    | Address: 0216H                                                                                                  |

| P2-11 |                           | 2 Functional Plannin  | 0217H         |                               |
|-------|---------------------------|-----------------------|---------------|-------------------------------|
|       | Operationa<br>Interface : | l<br>Panel / Software | Communication | Related Section:<br>Table 8.1 |
|       | Default :                 | 0x0104                |               |                               |
|       | Contro<br>Mode :          |                       |               |                               |
|       | Unit :                    | -                     |               |                               |

| Range :     | 0x0000 ~ 0x015F (the last two codes are DI codes) |
|-------------|---------------------------------------------------|
| Data Size : | 16-bit                                            |
| Format :    | Hexadecimal                                       |
|             |                                                   |

Settings : Please refer to the description of P2-10

| P2-12 | DI3                   | DI3 Functional Planning               | Functional Planning |                               |  |  |
|-------|-----------------------|---------------------------------------|---------------------|-------------------------------|--|--|
|       | Operatio<br>Interface |                                       | nunication          | Related Section:<br>Table 8.1 |  |  |
|       | Defaul                | : 0x0116                              | 0x0116              |                               |  |  |
|       | Cont<br>Mode          | ALL                                   |                     |                               |  |  |
|       | Uni                   | -                                     |                     |                               |  |  |
|       | Range                 | : 0x0000 ~ 0x015F (the last tw codes) | o codes are DI      |                               |  |  |
|       | Data Size             | : 16-bit                              | 16-bit              |                               |  |  |
|       | Forma                 | : Hexadecimal                         |                     |                               |  |  |

Settings : Please refer to the description of P2-10

| P2-13 | DI4                                                                | DI4  | Functional Planning         | Address: 021AH<br>021BH |                               |
|-------|--------------------------------------------------------------------|------|-----------------------------|-------------------------|-------------------------------|
|       | Operatio<br>Interface                                              |      | Panel / Software            | Communication           | Related Section:<br>Table 8.1 |
|       | Default :<br>Control<br>Mode :<br>Unit :<br>Range :<br>Data Size : |      | 0x0117                      |                         |                               |
|       |                                                                    |      | ALL                         |                         |                               |
|       |                                                                    |      | -                           |                         |                               |
|       |                                                                    |      | 0x0000 ~ 0x015F (the codes) | last two codes are DI   |                               |
|       |                                                                    |      | 16-bit                      | bit                     |                               |
|       | Forma                                                              | at : | Hexadecimal                 |                         |                               |
|       | Settings :                                                         |      | Please refer to the des     | cription of P2-10       | 4                             |

| P2-14 | DI5 D                  | 15 Functional Planning                            | Functional Planning |                               |  |
|-------|------------------------|---------------------------------------------------|---------------------|-------------------------------|--|
|       | Operation<br>Interface | Panal / Softwara                                  | Communication       | Related Section:<br>Table 8.1 |  |
|       | Default                | : 0x0102                                          | 0x0102              |                               |  |
|       | Contr<br>Mode          | ΔΗ                                                |                     |                               |  |
|       | Unit                   | -                                                 |                     |                               |  |
|       | Range                  | 0x0000 ~ 0x015F (the last two codes are DI codes) |                     |                               |  |
|       | Data Size              | 16-bit                                            |                     |                               |  |
|       | Format                 | : Hexadecimal                                     |                     |                               |  |

Settings : Please refer to the description of P2-10

| P2-15 | DI6 DI                    | 6 Functional Planning                             | Address: 021EH<br>021FH |                               |
|-------|---------------------------|---------------------------------------------------|-------------------------|-------------------------------|
|       | Operationa<br>Interface : |                                                   | Communication           | Related Section:<br>Table 8.1 |
|       | Default :                 | 0x0022                                            | 0x0022                  |                               |
|       | Contro<br>Mode :          | ALL                                               |                         |                               |
|       | Unit :                    | -                                                 |                         |                               |
|       | Range :                   | 0x0000 ~ 0x015F (the last two codes are DI codes) |                         |                               |
|       | Data Size :               | 16-bit                                            |                         |                               |
|       | Format :                  | Hexadecimal                                       |                         |                               |

| P2-16 | DI7 D                  | 17 Functional Planning   | Address: 0220H<br>0221H |                               |
|-------|------------------------|--------------------------|-------------------------|-------------------------------|
|       | Operation<br>Interface | al<br>: Panel / Software | Communication           | Related Section:<br>Table 8.1 |
|       | Default                | : 0x0023                 | 1                       |                               |
|       | Contr<br>Mode          |                          |                         |                               |
|       | Unit                   | : -                      |                         |                               |

| Range :     | 0x0000 ~ 0x015F (the last two codes are DI codes) |
|-------------|---------------------------------------------------|
| Data Size : | 16-bit                                            |
| Format :    | Hexadecimal                                       |
|             |                                                   |

Settings : Please refer to the description of P2-10

| P2-17 | DI8                                                                                                    | DI8 | Functional Planning | Address: 0222H<br>0223H |                               |
|-------|----------------------------------------------------------------------------------------------------|-----|---------------------|-------------------------|-------------------------------|
|       | Operatio<br>Interfac                                                                                                    |     | Panel / Software    | Communication           | Related Section:<br>Table 8.1 |
|       | Default :       0x0021         Control       ALL         Mode :       ALL         Unit :       -         Range :       0x0000 ~ 0x015F (the last two code codes)         Data Size :       16-bit         Format :       Hexadecimal |     | 0x0021              | x0021                   |                               |
|       |                                                                                                    |     | ALL                 |                         |                               |
|       |                                                                                                    |     |                     |                         |                               |
|       |                                                                                                    |     |                     | last two codes are DI   |                               |
|       |                                                                                                    |     | 16-bit              |                         |                               |
|       |                                                                                                    |     | Hexadecimal         |                         |                               |
|       |                                                                                                    |     | orintian of D2 10   |                         |                               |

| P2-18 | DO1                  | DO   | 1 Functional Planning                            | Address: 0224H<br>0225H |                               |
|-------|----------------------|------|--------------------------------------------------|-------------------------|-------------------------------|
|       | Operatio<br>Interfac |      | Panel / Software                                 | Communication           | Related Section:<br>Table 8.2 |
|       | Default :            |      | 0x0101                                           |                         |                               |
|       | Control<br>Mode :    |      | ALL                                              |                         |                               |
|       | Unit :               |      | -                                                |                         |                               |
|       | Range :              |      | 0x0000 ~ 0x013F (the last two codes are DO code) |                         |                               |
|       | Data Size :          |      | 16-bit                                           |                         |                               |
|       | Forma                | at : | Hexadecimal                                      |                         |                               |

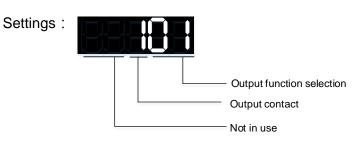

- Output function selection: Please refer to table 8.2
- Output contact: **a** or **b** contact

0: Set the output contact as normally closed (**b** contact)

1: Set the output contact as normally opened (**a** contact)

(P2-18 ~ P2-22) The setting value of function programmed

When parameters are modified, please re-start the servo drive to ensure it can work normally.

| P2-19 | DO2                           | DO   | 2 Functional Planning       | Address: 0226H<br>0227H |                               |
|-------|-------------------------------|------|-----------------------------|-------------------------|-------------------------------|
|       | Operatio<br>Interface         |      | Panel / Software            | Communication           | Related Section:<br>Table 8.2 |
|       | Default :                     |      | 0x0103                      |                         |                               |
|       | Con<br>Mode                   |      | ALL                         |                         |                               |
|       | Unit:<br>Range:<br>Data Size: |      | -                           |                         |                               |
|       |                               |      | 0x0000 ~ 0x013F (the codes) | last two codes are DO   |                               |
|       |                               |      | 16-bit                      |                         |                               |
|       | Forma                         | nt : | Hexadecimal                 |                         |                               |

| P2-20 | DO3                    | DO3 Functional Plannin          | 3 Functional Planning                             |                               |  |
|-------|------------------------|---------------------------------|---------------------------------------------------|-------------------------------|--|
|       | Operatior<br>Interface |                                 | Communication                                     | Related Section:<br>Table 8.2 |  |
|       | Default                | t : 0x0109                      | 0x0109                                            |                               |  |
|       | Cont<br>Mode           | ΔΙΙ                             |                                                   |                               |  |
|       | Unit                   | t: -                            | -                                                 |                               |  |
|       | Range                  | ; : 0x0000 ~ 0x013F (the codes) | 0x0000 ~ 0x013F (the last two codes are DO codes) |                               |  |
|       | Data Size              | e : 16-bit                      |                                                   |                               |  |

Format : Hexadecimal

Settings : Please refer to the description of P2-18

P2-21

| DO4                        | DO | 4 Functional Plann                                | Address: 022AH<br>022BH |                               |
|----------------------------|----|---------------------------------------------------|-------------------------|-------------------------------|
| Operational<br>Interface : |    | Panel / Software Communication                    |                         | Related Section:<br>Table 8.2 |
| Default :                  |    | 0x0105                                            |                         |                               |
| <br>Control<br>Mode :      |    | ALL                                               |                         |                               |
| Unit :                     |    | -                                                 |                         |                               |
| Range :                    |    | 0x0000 ~ 0x013F (the last two codes are DO codes) |                         |                               |
| Data Size : 16-bit         |    |                                                   |                         |                               |
| Format : Hexadecimal       |    |                                                   |                         |                               |

Settings : Please refer to the description of P2-18

| P2-22 | DO5                    | DO5 Functional Planr             | 5 Functional Planning    |                               |  |
|-------|------------------------|----------------------------------|--------------------------|-------------------------------|--|
|       | Operation<br>Interface | Panel / Software                 | Communication            | Related Section:<br>Table 8.2 |  |
|       | Defaul                 | t : 0x0007                       | 0x0007                   |                               |  |
|       | Cont<br>Mode           |                                  | ALL                      |                               |  |
|       | Uni                    | t:-                              | -                        |                               |  |
|       | Range                  | ; : 0x0000 ~ 0x013F (t<br>codes) | he last two codes are DO | 4                             |  |
|       | Data Size              | e : 16-bit                       | 16-bit                   |                               |  |
|       | Format                 | t : Hexadecimal                  |                          |                               |  |

| P2-23 | NCF1                                                      | Resonance Suppression | on (Notch filter) (1)        | Address: 022EH<br>022FH   |
|-------|-----------------------------------------------------------|-----------------------|------------------------------|---------------------------|
|       | Operatior<br>Interface                                    |                       | Communication                | Related Section:<br>6.3.7 |
|       | Default                                                   | t : 1000              | 1000                         |                           |
|       | Cont<br>Mode                                              |                       |                              |                           |
|       | Unit                                                      | t : Hz                | Hz                           |                           |
|       | Range                                                     | e: 50 ~ 1000          | 50 ~ 1000                    |                           |
|       | Data Size                                                 | e : 16-bit            | 16-bit                       |                           |
|       | Format                                                    | t : Decimal           | Decimal                      |                           |
|       | Setting : The first setting value of resonance frequency. |                       | . If P2-24 is set to 0, this |                           |

Settings : The first setting value of resonance frequency. If P2-24 is set to 0, this function is disabled. P2-43 and P2-44 are the second Notch filter.

| P2-24 |                                                             |  | sonance Suppression<br>enuation Rate (1)         | Address: 0230H<br>0231H |                           |
|-------|-------------------------------------------------------------|--|--------------------------------------------------|-------------------------|---------------------------|
|       | Operational<br>Interface :<br>Default :                     |  | Panel / Software                                 | Communication           | Related Section:<br>6.3.7 |
|       |                                                             |  | 0                                                |                         |                           |
|       | Contro<br>Mode :                                            |  | ALL                                              |                         |                           |
|       | Unit :                                                      |  | -dB                                              |                         |                           |
|       | Range :<br>Data Size :<br>Format :                          |  | 0 ~ 32 (0: disable the function of Notch filter) |                         |                           |
|       |                                                             |  | 16-bit                                           |                         |                           |
|       |                                                             |  | Decimal                                          |                         |                           |
|       | Cotting of The first resonance suppression (notch filter) a |  |                                                  | attenuation rate. When  |                           |

Settings : The first resonance suppression (notch filter) attenuation rate. When this parameter is set to 0, the function of Notch filter is disabled.

Note: If the value of attenuation rate is set to 5, then, it would be -5 dB.

| P2-25 | NLP L                   | ow-pass Filter of Reso                    | nance Suppression                     | Address: 0232H<br>0233H   |
|-------|-------------------------|-------------------------------------------|---------------------------------------|---------------------------|
|       | Operationa<br>Interface | al<br>Panel / Software                    | Communication                         | Related Section:<br>6.3.7 |
|       | Default                 | 0.2 (under 1 kW) or<br>0.5 (other models) | 2 (under 1 kW) or<br>5 (other models) |                           |
|       | Contro<br>Mode          | ΔΙΙ                                       |                                       |                           |

| Unit :      | 1 ms         | 0.1 ms      |
|-------------|--------------|-------------|
| Range :     | 0.0 ~ 100.0  | 0 ~ 1000    |
| Data Size : | 16-bit       |             |
| Format :    | One decimal  | DEC         |
| Example :   | 1.5 = 1.5 ms | 15 = 1.5 ms |

Settings : Set the low-pass filter of resonance suppression. When the value is set to 0, the function of low-pass filter is disabled.

| P2-26 | DST A                                            | nti-interference Gain |                               | Address: 0234H<br>0235H |  |
|-------|--------------------------------------------------|-----------------------|-------------------------------|-------------------------|--|
|       | Operationa<br>Interface :                        | l<br>Panel / Software | Communication                 | Related Section: -      |  |
|       | Default :                                        | 0                     | 0                             |                         |  |
|       | Contro<br>Mode :                                 | ΔΙΙ                   | ALL                           |                         |  |
|       | Unit :                                           | rad/s                 | ad/s                          |                         |  |
|       | Range : $0 \sim 1023$ (0: disable this function) |                       |                               |                         |  |
|       | Data Size :                                      | 16-bit                |                               |                         |  |
|       | Format :                                         | Decimal               |                               |                         |  |
|       | Cottingo :                                       | Increasing the value  | of this parameter can increas | e the damping of speed  |  |

Settings : Increasing the value of this parameter can increase the damping of speed loop. It is suggested to set P2-26 equals to the value of P2-06. If users desire to adjust P2-26, please follow the rules below.

- 1. In speed mode, increase the value of this parameter can reduce speed overshoot.
- 2. In position mode, decrease the value of this parameter can reduce position overshoot.

| P2-27 | GCC 0                    | Gain Switching and Swit | ain Switching and Switching Selection |                    |  |
|-------|--------------------------|-------------------------|---------------------------------------|--------------------|--|
|       | Operational<br>Interface | al<br>Panel / Software  | Communication                         | Related Section: - |  |
|       | Default                  | : 0x0000                |                                       |                    |  |
|       | Contro<br>Mode           |                         |                                       |                    |  |

| Unit :      | -                                                |
|-------------|--------------------------------------------------|
| Range :     | 0x0000 ~ 0x0018                                  |
| Data Size : | 16-bit                                           |
| Format :    | Hexadecimal                                      |
| Settings :  | Gain switching conditon<br>Gain switching method |

- Gain switching condition:
  - 0: Disable gain switching function.
  - 1: The signal of gain switching (GAINUP) is ON.
  - 2: In position control mode, the position error is bigger than the value of P2-29.
  - 3: The frequency of position command is bigger than the value of P2-29.
  - 4: When the speed of servo motor is faster than the value of P2-29.
  - 5: The signal of gain switching (GAINUP) is OFF.
  - 6: In position control mode, the position error is smaller than the value of P2-29.
  - 7: When the frequency of position command is smaller than the value of P2-29.
  - 8: When the speed of servo motor is slower than the value of P2-29.
- Gain switching method:
  - 0: Gain switching
  - 1: Integrator switching, P -> PI

| Setting<br>Value | Control Mode P                 | Control Mode S |                  |
|------------------|--------------------------------|----------------|------------------|
| 0                | P2-00 x 100%<br>P2-04 x 100%   | P2-04 x 100%   | Before switching |
| 0                | P2-00 x P2-01<br>P2-04 x P2-05 | P2-04 x P2-05  | After switching  |
|                  | P2-06<br>P2-26                 |                | Before switching |
|                  | P2-06 x 100%<br>P2-26 x 100%   |                | After switching  |

| P2-28 | GUT                    | Gai | in Switching Time Cor      | Switching Time Constant |                    |  |
|-------|------------------------|-----|----------------------------|-------------------------|--------------------|--|
|       | Operatio<br>Interfac   |     | Panel / Software           | Communication           | Related Section: - |  |
|       | Default :              |     | 10                         |                         |                    |  |
|       | Control<br>Mode :      |     | ALL                        |                         |                    |  |
|       | Unit :                 |     | 10 ms                      |                         |                    |  |
|       | Range :<br>Data Size : |     | 0 ~ 1000                   |                         |                    |  |
|       |                        |     | 16-bit                     |                         |                    |  |
|       | Format :               |     | Decimal                    |                         |                    |  |
|       | Example                | e : | 15 = 150 ms                |                         |                    |  |
|       |                        |     | It is for owitching the or | maath main (0, diaabla. |                    |  |

Settings : It is for switching the smooth gain. (0: disable this function)

| P2-29 | GPE Ga                     | n Switching                                    |               | Address: 023AH<br>023BH   |
|-------|----------------------------|------------------------------------------------|---------------|---------------------------|
|       | Operational<br>Interface : | Panel / Software                               | Communication | Related Section: -        |
|       | Default :                  | 1280000                                        | 280000        |                           |
|       | Contro<br>Mode :           | ALL                                            |               |                           |
|       | Unit :                     | Pulse, Kpps, r/min                             |               |                           |
|       | Range :                    | 0 ~ 3840000<br>32-bit                          |               |                           |
|       | Data Size :                |                                                |               | 4<br>                     |
|       | Format : Decimal           |                                                |               |                           |
|       | Cattingen                  | The setting of gain switching (Pulse error, Kr |               | ops, r/min) is determined |

Settings : The setting of gain switching (Pulse error, Kpps, r/min) is determined by the selection of gain switching (P2-27).

| P2-30∎ | INH                                                 | Au   | xiliary Function                                                                                                    | Address: 023CH<br>023DH                                                                                                    |                                                                                                    |
|--------|-----------------------------------------------------|------|----------------------------------------------------------------------------------------------------|----------------------------------------------------------------------------------------------------|----------------------------------------------------------------------------------------------------|
|        | Operatio<br>Interfac                                |      | Panel / Software                                                                                                    | Communication                                                                                                    | Related Section: -                                                                                                    |
|        | Default :<br>Control<br>Mode :<br>Unit :<br>Range : |      | 0                                                                                                    | 0                                                                                                    |                                                                                                    |
|        |                                                     |      | ALL                                                                                                    |                                                                                                    |                                                                                                    |
|        |                                                     |      | -                                                                                                    |                                                                                                    |                                                                                                    |
|        |                                                     |      | -8 ~ +8                                                                                                    |                                                                                                    |                                                                                                    |
|        | Data Siz                                            | e:   | 16-bit                                                                                                    |                                                                                                    |                                                                                                    |
|        | Forma                                               | at : | Decimal                                                                                                    |                                                                                                    |                                                                                                    |
|        | Setting                                             |      | <ul> <li>When the data is no continuously writing EEPROM.</li> <li>Setting this parameter</li> <li>6: In simulation mode (signal cannot work a Parameter P0-01 on limit, emergency sto In this status, DO.SI mode and can be of will not operate. The</li> <li>7: (It will be available a High-speed oscilloso software)</li> <li>8: (It will be available a Back up all parameter value still exists whe</li> <li>The panel displays 'to when Servo ON.)</li> <li>-1, -5, -6, -7: (It will be available a Serve ON.)</li> </ul> | ne software<br>ne written parameters ne<br>need to save, it can av<br>into EEPROM and show<br>er is a must when using<br>command simulation), t<br>and DSP Error (variable<br>ly shows the external E<br>p, etc)<br>RDY is ON. Command is<br>pserved via scope softw<br>e aim is to examine the<br>fter firmware version V1<br>cope, disable Time-Out<br>fter firmware version V1<br>ers (current value) and | and the parameters<br>tening the lifetime of<br>communication control.<br>the external Servo On<br>0x6F) is regarded as 0.<br>tror (positive/negative<br>accepted in each<br>are. However, the motor<br>command accuracy.<br>.013)<br>unction (It is for PC<br>.013)<br>tave in EEPROM. The<br>the executed |
|        | No                                                  |      | -2 ~ -4, -8: (Reserved)<br>Please set the value to<br>automatically after re-p                                                                                                    | 0 in normal operation.                                                                                                    | The value returns to 0                                                                                                    |

| P2-31 | AUT1                                                                                       | -    | eed Loop Frequency I<br>to and Semi-auto Moc |               | Address: 023EH<br>023FH           |
|-------|--------------------------------------------------------------------------------------------|------|----------------------------------------------|---------------|-----------------------------------|
|       | Operatio<br>Interfac                                                                       |      | Panel / Software                             | Communication | Related Section:<br>5.6 and 6.3.6 |
|       | Defau                                                                                      | lt:  | 40                                           |               |                                   |
|       | Control<br>Mode :                                                                          |      | ALL                                          |               |                                   |
|       | Unit :                                                                                     |      | Hz                                           |               |                                   |
|       | Range :                                                                                    |      | 1 ~ 1000                                     |               |                                   |
|       | Data Size :                                                                                |      | 16-bit                                       |               |                                   |
|       | Forma                                                                                      | at : | Decimal                                      |               |                                   |
|       | Settings : 1 ~ 50 Hz: Low stiffness, low response<br>51 ~ 250 Hz: Medium stiffness, medium |      |                                              | -             | onse                              |

- 251 ~ 850 Hz: High stiffness, high response851 ~ 1000 Hz: Extremely high stiffness, extremely high response
- Note: 1 ) According to the speed loop setting of P2-31, the servo drive sets the position loop response automatically.
  - 2) The function is enabled via parameter P2-32. Please refer to Chapter 5.6 for corresponding bandwidth size of the setting value.

| P2-32▲ | AUT2                 | Tur  | ning Mode Selection                  |               | Address: 0240H<br>0241H           |
|--------|----------------------|------|--------------------------------------|---------------|-----------------------------------|
|        | Operatio<br>Interfac |      | Panel / Software                     | Communication | Related Section:<br>5.6 and 6.3.6 |
|        | Unit :               |      | 0x0000                               |               |                                   |
|        |                      |      | ALL                                  |               | -                                 |
|        |                      |      | 0x0000 ~ 0x0002                      |               |                                   |
|        |                      |      |                                      |               |                                   |
|        |                      |      |                                      |               |                                   |
|        | Forma                | at : | Hexadecimal                          |               |                                   |
|        | Setting              | s:   | 0: Manual Mode                       |               |                                   |
|        |                      |      | 1: Auto Mode (continuous adjustment) |               |                                   |

2: Semi-auto Mode (non- continuous adjustment)

Relevant description of manual mode setting:

When P2-32 is set to 0, parameters related to gain control, such as P2-00, P2-04, P2-06, P2-25 and P2-26, all can be set by the user.

When switching mode from auto or semi-auto to manual, parameters about gain will be updated automatically.

Relevant description of auto mode setting:

Continue to estimate the system inertia, save the inertia ratio to P1-37 every 30 minutes automatically and refer to the stiffness and bandwidth setting of P2-31.

- 1. Set the system to manual mode 0 from auto 1 or semi-auto 2, the system will save the estimated inertia value to P1-37 automatically and set the corresponding parameters.
- 2. Set the system to auto mode 1 or semi-auto mode 2 from manual mode 0, please set P1-37 to the appropriate value.
- 3. Set the system to manual mode 0 from auto mode 1, P2-00, P2-04, P2-06, P2-25, P2-26 and P2-49 will be modified to the corresponding parameters of auto mode.
- 4. Set the system to manual mode 0 from semi-auto mode 2, P2-00, P2-04, P2-06, P2-25, P2-26 and P2-49 will be modified to the corresponding parameters of semi-auto mode.

Relevant description of semi-auto mode setting:

- When the system inertia is stable, the value of P2-33 will be 1 and the system stops estimating. The inertia value will be saved to P1-37 automatically. When switching mode to semi-auto mode (from manual or auto mode), the system starts to estimate again.
- 2. When the system inertia is over the range, the value of P2-33 will be 0 and the system starts to estimate and adjust again.

| P2-33▲ | AUT3                           | Ser  | mi-auto Inertia Adju      | Address: 0242H<br>0243H |                    |
|--------|--------------------------------|------|---------------------------|-------------------------|--------------------|
|        | Operatio<br>Interface          |      | Panel / Software          | Communication           | Related Section: - |
|        | Default :<br>Control<br>Mode : |      | 0x0000                    |                         |                    |
|        |                                |      | ALL                       |                         |                    |
|        | Uni                            | it:  | -                         |                         |                    |
|        | Range :<br>Data Size :         |      | 0x0000 ~ 0x0001<br>16-bit |                         |                    |
|        |                                |      |                           |                         |                    |
|        | Forma                          | ıt : | Hexadecimal               |                         |                    |

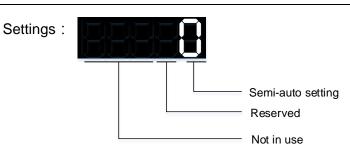

- Semi-auto Setting:
  - 1: It means the inertia estimation in semi-auto mode is completed. The inertia value can be accessed via P1-37.
  - 0: When the display is 0, it means the inertia adjustment is not completed and the adjustment is in progress.

When the setting is 0, it means the inertia adjustment is not completed and the adjustment is in progress.

| P2-34 | SDEV                                                                                             | The  | e Condition of Over | Address: 0244H<br>0245H |                    |
|-------|--------------------------------------------------------------------------------------------------|------|---------------------|-------------------------|--------------------|
|       | Operational<br>Interface :<br>Default :<br>Control<br>Mode :<br>Unit :<br>Range :<br>Data Size : |      | Panel / Software    | Communication           | Related Section: - |
|       |                                                                                                  |      | 5000                |                         |                    |
|       |                                                                                                  |      | S                   |                         |                    |
|       |                                                                                                  |      | r/min               |                         |                    |
|       |                                                                                                  |      | 1 ~ 6000            |                         |                    |
|       |                                                                                                  |      | 16-bit              |                         |                    |
|       | Forma                                                                                            | ıt : | Decimal             |                         |                    |

Settings : The setting of over speed warning in servo drive error display (P0-01)

| P2-35 | PDEV                        |            | ndition of Excessive F<br>viation Warning | Address: 0246H<br>0247H |                    |
|-------|-----------------------------|------------|-------------------------------------------|-------------------------|--------------------|
|       | Operatio<br>Interface       | nal<br>e : | Panel / Software                          | Communication           | Related Section: - |
|       | Control<br>Mode :<br>Unit : |            | 3840000                                   |                         |                    |
|       |                             |            | PT / PR                                   |                         |                    |
|       |                             |            | pulse                                     |                         |                    |
|       |                             |            | 1 ~ 128000000                             |                         |                    |
|       | Data Size                   | e :        | 32-bit                                    |                         |                    |
|       | Forma                       | ıt:        | Decimal                                   |                         |                    |

Settings : The setting of excessive position control deviation warning in servo drive error display (P0-01)

| EDI9 E    | Extended EDI                                                                               | 9 Function                                                                                                    | Address: 0248H<br>0249H                                                                                                    |                                                                                                    |
|-----------|--------------------------------------------------------------------------------------------|----------------------------------------------------------------------------------------------------|----------------------------------------------------------------------------------------------------|----------------------------------------------------------------------------------------------------|
|           | Panel / Sof                                                                                | ftware                                                                                                    | Communication                                                                                                    | Related Section:<br>Table 8.1                                                                                                    |
| Default   | : 0x0000                                                                                   | 0x0000                                                                                                    |                                                                                                    |                                                                                                    |
|           |                                                                                            | ALL                                                                                                    |                                                                                                    |                                                                                                    |
| Unit      | : -                                                                                        |                                                                                                    |                                                                                                    |                                                                                                    |
| Range     | : 0x0000 ~ 0<br>codes)                                                                     | 0x0000 ~ 0x015F (the last two codes are EDI codes)                                                                                                    |                                                                                                    |                                                                                                    |
| Data Size | : 16-bit                                                                                   | 16-bit                                                                                                    |                                                                                                    |                                                                                                    |
| Format    | : Hexadecim                                                                                | nal                                                                                                    |                                                                                                    |                                                                                                    |
| Settings  |                                                                                            |                                                                                                    | <ul> <li>Input function selection</li> <li>Input contact</li> <li>Not in use</li> </ul>                                                                                                    | -                                                                                                    |
|           | <ul> <li>Input f</li> </ul>                                                                | function sele                                                                                                    | ection: Please refer to ta                                                                                                    | ble 8.1                                                                                                    |
|           | •                                                                                          |                                                                                                    |                                                                                                    |                                                                                                    |
|           | Operation<br>Interface<br>Default<br>Contr<br>Mode<br>Unit<br>Range<br>Data Size<br>Format | Operational<br>Interface :Panel / SofDefault :0x0000Control<br>Mode :ALLUnit :-Range :0x0000 ~ 0<br>codes)Data Size :16-bitFormat :Hexadecime<br>Settings :Settings : | Operational<br>Interface :Panel / SoftwareDefault :0x0000Control<br>Mode :ALLUnit :-Range :0x0000 ~ 0x015F (the<br>codes)Data Size :16-bitFormat :HexadecimalSettings :Imput function sele<br>Input contact: a or | Operational<br>Interface :Panel / SoftwareCommunicationDefault :0x0000Control<br>Mode :ALLUnit :-Range :0x0000 ~ 0x015F (the last two codes are EDI<br>codes)Data Size :16-bitFormat :HexadecimalSettings :Imput function selection<br>Input contact |

- 0: Set the input contact as normally closed (**b** contact)
- 1: Set the input contact as normally opened (a contact)
- (P2-36 ~ P2-41) The setting value of function programmed

When parameters are modified, please re-start the servo drive to ensure it can work normally.

| <b>P2-</b> 37 | EDI10 Ex                   | tended EDI10 Function       | Address: 024AH<br>024BH |                               |
|---------------|----------------------------|-----------------------------|-------------------------|-------------------------------|
|               | Operational<br>Interface : | Panel / Software            | Communication           | Related Section:<br>Table 8.1 |
|               | Default :                  | 0x0000                      |                         |                               |
|               | Contro<br>Mode :           | ALL                         |                         | 4                             |
|               | Unit :                     | -                           |                         |                               |
|               | Range :                    | 0x0000 ~ 0x015F (the codes) | last two codes are EDI  | -                             |
|               | Data Size :                | 16-bit                      |                         |                               |

Format : Hexadecimal

Settings : Please refer to the description of P2-36

### P2-38

| 3 | EDI11                                                      | Ext | ended EDI11 Function | Address: 024CH<br>024DH |                               |
|---|------------------------------------------------------------|-----|----------------------|-------------------------|-------------------------------|
|   | Operatio<br>Interface                                      |     | Panel / Software     | Communication           | Related Section:<br>Table 8.1 |
|   | Default :                                                  |     | 0x0000               |                         |                               |
|   | Control<br>Mode :                                          |     | ALL                  |                         |                               |
|   | Uni                                                        | it: | -                    |                         |                               |
|   | Range : 0x0000 ~ 0x015F (the last two codes are EDI codes) |     |                      |                         |                               |
|   | Data Size                                                  | e : | 16-bit               |                         |                               |
|   | Format : Hexadecimal                                       |     |                      |                         |                               |

Settings : Please refer to the description of P2-36

| P2-39 | EDI12                  | Extended EDI12 Fur            | ended EDI12 Functional Planning |                               |  |
|-------|------------------------|-------------------------------|---------------------------------|-------------------------------|--|
|       | Operation<br>Interface | Panel / Software              | Communication                   | Related Section<br>Table: 8.1 |  |
|       | Defaul                 | t : 0x0000                    | 0x0000                          |                               |  |
|       | Cont<br>Mode           | ΔΙΙ                           |                                 | A                             |  |
|       | Uni                    | t : -                         |                                 |                               |  |
|       | Range                  | ; : 0x0000 ~ 0x015F<br>codes) | (the last two codes are EDI     |                               |  |
|       | Data Size              | e : 16-bit                    |                                 |                               |  |
|       | Forma                  | t : Hexadecimal               |                                 |                               |  |

| P2-40 | EDI13                | Ext  | ended EDI13 Function                               | Address: 0250H<br>0251H |                               |
|-------|----------------------|------|----------------------------------------------------|-------------------------|-------------------------------|
|       | Operatio<br>Interfac |      | Panel / Software                                   | Communication           | Related Section:<br>Table 8.1 |
|       | Default :            |      | 0x0000                                             |                         |                               |
|       | Control<br>Mode :    |      | ALL                                                |                         |                               |
|       | Unit :               |      | -                                                  |                         |                               |
|       | Range :              |      | 0x0000 ~ 0x015F (the last two codes are EDI codes) |                         |                               |
|       | Data Siz             | e :  | 16-bit                                             |                         |                               |
|       | Forma                | at : | Hexadecimal                                        |                         |                               |

Settings : Please refer to the description of P2-36

| P2-41 | EDI14                 | Ext                                                        | ended EDI14 Function | Address: 0252H<br>0253H |                               |
|-------|-----------------------|------------------------------------------------------------|----------------------|-------------------------|-------------------------------|
|       | Operatio<br>Interface |                                                            | Panel / Software     | Communication           | Related Section:<br>Table 8.1 |
|       | Default :             |                                                            | 0x0000               |                         |                               |
|       | Con<br>Mode           |                                                            | ALL                  |                         |                               |
|       | Uni                   | Jnit : -                                                   |                      |                         |                               |
|       | Range                 | Range : 0x0000 ~ 0x015F (the last two codes are EDI codes) |                      |                         |                               |
|       | Data Size             | e :                                                        | 16-bit               |                         |                               |
|       | Forma                 | at :                                                       | Hexadecimal          |                         |                               |
|       |                       |                                                            |                      |                         |                               |

Settings : Please refer to the description of P2-36

## P2-42 R

Reserved

| P2-43 | NCF2 R                  | esonance Suppressio    | on (Notch filter) (2)    | Address: 0256H<br>0257H    |
|-------|-------------------------|------------------------|--------------------------|----------------------------|
|       | Operation:<br>Interface |                        | Communication            | Related Section:<br>6.3.7  |
|       | Default                 | : 1000                 |                          |                            |
|       | Contro<br>Mode          | ΔΙΙ                    |                          |                            |
|       | Unit                    | Hz                     |                          |                            |
|       | Range                   | : 50 ~ 2000            | 50 ~ 2000                |                            |
|       | Data Size               | : 16-bit               | 16-bit                   |                            |
|       | Format                  | : Decimal              |                          |                            |
|       | Settings                | · The second setting v | alue of resonance freque | ncy. If P2-44 is set to 0, |

Settings : The second setting value of resonance frequency. If P2-44 is set to 0, this function is disabled. P2-23 and P2-24 are the first Notch filter.

| P2-44 |                        | Resonance Suppression<br>Attenuation Rate (2) | sonance Suppression (Notch filter)<br>enuation Rate (2) |                           |  |
|-------|------------------------|-----------------------------------------------|---------------------------------------------------------|---------------------------|--|
|       | Operation<br>Interface | Panel / Software                              | Communication                                           | Related Section:<br>6.3.7 |  |
|       | Default                | t: 0                                          | 0                                                       |                           |  |
|       | Cont<br>Mode           |                                               | ALL                                                     |                           |  |
|       | Unit                   | t: -dB                                        | -dB                                                     |                           |  |
|       | Range                  | Range : 0 ~ 32 (0: disable Notch filter)      |                                                         |                           |  |
|       | Data Size              | e : 16-bit                                    | 16-bit                                                  |                           |  |
|       | Format                 | Format : Decimal                              |                                                         |                           |  |
|       | Settings               | . The second resonance                        | suppression (notch filte                                | er) attenuation rate.     |  |

When this parameter is set to 0, the function of Notch filter is disabled.

Note: If the value of attenuation rate is set to 5, then it would be -5 dB.

| P2-45 | NCF3                 | Re   | sonance Suppression | (Notch filter) (3)                            | Address: 025AH<br>025BH   |
|-------|----------------------|------|---------------------|-----------------------------------------------|---------------------------|
|       | Operatio<br>Interfac |      | Panel / Software    | Communication                                 | Related Section:<br>6.3.7 |
|       | Default :            |      | 1000                |                                               |                           |
|       | Contro<br>Mode :     |      | ALL                 |                                               |                           |
|       | Unit :               |      | Hz                  |                                               |                           |
|       | Range :              |      | 50 ~ 2000           |                                               |                           |
|       | Data Size :          |      | 16-bit              |                                               |                           |
|       | Forma                | at : | Decimal             |                                               | 4<br>                     |
|       | Setting              | s:   | •                   | hanism resonance frequencies will be disabled |                           |

P2-46 is set to 0, this function will be disabled. P2-23 and P2-24 are the first group of resonance suppression (Notch filter).

| P2-46 |                        | Resonance Suppressi     | sonance Suppression (Notch filter)<br>enuation Rate (3) |                           |  |
|-------|------------------------|-------------------------|---------------------------------------------------------|---------------------------|--|
|       | Operation<br>Interface |                         | Communication                                           | Related Section:<br>6.3.7 |  |
|       | Default                | : 0                     | 0                                                       |                           |  |
|       | Contr<br>Mode          |                         |                                                         |                           |  |
|       | Unit                   | : -dB                   | 0 ~ 32                                                  |                           |  |
|       | Range                  | : 0 ~ 32                |                                                         |                           |  |
|       | Data Size              | : 16-bit                |                                                         |                           |  |
|       | Format                 | : Decimal               |                                                         |                           |  |
|       |                        | tob filtor) attanuation |                                                         |                           |  |

Settings : The third group of resonance suppression (Notch filter) attenuation rate. Set the value to 0 to disable the function of Notch filter.

Note : If the value of attenuation rate is set to 5, then it would be -5 dB.

| P2-47 | ANCF                   | Auto Resonance Suppre          | Address: 025EH<br>025FH |                    |
|-------|------------------------|--------------------------------|-------------------------|--------------------|
|       | Operation<br>Interface | nal<br>Panel / Software<br>Ə : | Communication           | Related Section: - |
|       | Defaul                 | t: 1                           |                         |                    |

| Control<br>Mode : | ALL   |
|-------------------|-------|
| Unit :            |       |
| Range :           | 0 ~ 2 |
| Data Size :       |       |
| Format :          |       |

Settings : 0: The value of P2-43, P2-44 and P2-45, P2-46 will retain.

- 1: The value of P2-43, P2-44 and P2-45, P2-46 will retain after resonance suppression.
- 2: Continuous resonance suppression

Description of Auto Mode Setting:

When it is set to 1: Auto resonance, the value returns to 0 automatically and saves the point of resonance suppression when it is stable. If it is unstable, re-power on or set back to 1 for re-estimation again. When it is set to 2: Continuous suppression automatically. When it is

stable, the point of resonance suppression will be saved. If it is unstable, re-power on for reestimation.

When switching to mode 0 from mode 2 or 1, the setting of P2-43, P2-44, P2-45 and P2-46 will be saved automatically.

| P2-48 | ANCL                                                                                                    | Re | sonance Suppression           | Address: 0260H<br>0261H  |                           |
|-------|----------------------------------------------------------------------------------------------------|----|-------------------------------|--------------------------|---------------------------|
|       | Interface :<br>Default :<br>Control<br>Mode :<br>Unit :<br>Range :<br>Data Size :<br>Format :<br>Settings : |    | Panel / Software              | Communication            | Related Section: -        |
|       |                                                                                                    |    | 100                           |                          |                           |
|       |                                                                                                    |    | ALL                           |                          | -                         |
|       |                                                                                                    |    | -                             |                          |                           |
|       |                                                                                                    |    | 1 ~ 300                       |                          |                           |
|       |                                                                                                    |    | 16-bit                        |                          | m                         |
|       |                                                                                                    |    | Decimal                       |                          |                           |
|       |                                                                                                    |    | (The smaller the setting be.) | g value is, the more sen | sitive the resonance will |
|       | P2-48↑, resonance sensitiveness↓                                                                            |    |                               | nsitiveness↓             |                           |

P2-48↓, resonance sensitiveness↑

| P2-49 | SJIT                                                    | Spo  | eed Detection Filter | Address: 0262H<br>0263H |                    |
|-------|---------------------------------------------------------|------|----------------------|-------------------------|--------------------|
|       | Interface :<br>Default :<br>Control<br>Mode :<br>Unit : |      | Panel / Software     | Communication           | Related Section: - |
|       |                                                         |      | 0x000B               |                         |                    |
|       |                                                         |      | ALL                  |                         | -                  |
|       |                                                         |      | -                    |                         |                    |
|       |                                                         |      | 0x0000 ~ 0x001F      |                         |                    |
|       |                                                         |      | 16-bit               |                         |                    |
|       | Forma                                                   | at : | Hexadecimal          |                         |                    |

# Settings : The filter of speed estimation

| Setting Value | Speed Estimation Bandwidth (Hz) |
|---------------|---------------------------------|
| 00            | 2500                            |
| 01            | 2250                            |
| 02            | 2100                            |
| 03            | 2000                            |
| 04            | 1800                            |
| 05            | 1600                            |
| 06            | 1500                            |
| 07            | 1400                            |
| 08            | 1300                            |
| 09            | 1200                            |
| 0A            | 1100                            |
| 0B            | 1000                            |
| 0C            | 950                             |
| 0D            | 900                             |
| 0E            | 850                             |
| 0F            | 800                             |
| 10            | 750                             |
| 11            | 700                             |
| 12            | 650                             |
| 13            | 600                             |
| 14            | 550                             |
| 15            | 500                             |
| 16            | 450                             |
| 17            | 400                             |
| 18            | 350                             |

| Setting Value | Speed Estimation Bandwidth (Hz) |
|---------------|---------------------------------|
| 19            | 300                             |
| 1A            | 250                             |
| 1B            | 200                             |
| 1C            | 175                             |
| 1D            | 150                             |
| 1E            | 125                             |
| 1F            | 100                             |

| P2-50 | CCLR        | Pu | lse Clear Mode                                                                                                    | Address: 0264H<br>0265H     |                         |
|-------|-------------|----|----------------------------------------------------------------------------------------------------|-----------------------------|-------------------------|
|       | Data Size : |    | Panel / Software                                                                                                    | Communication               | Related Section: -      |
|       |             |    | 0x0000                                                                                                    |                             |                         |
|       |             |    | РТ                                                                                                    |                             |                         |
|       |             |    | -                                                                                                    |                             |                         |
|       |             |    | 0x0000 ~ 0x0001                                                                                                    |                             |                         |
|       |             |    | 16-bit                                                                                                    |                             |                         |
|       |             |    | Hexadecimal                                                                                                    |                             |                         |
|       |             |    | Please refer to table 8.                                                                                                    | 1 for digital input setting | ].                      |
|       |             |    | When set digital input (DI) as CCLR, the function of pulse clear effective. Clear the position error (It is applicable in PT, PR mo |                             | •                       |
|       |             |    | If this DI is ON, the accumulative position error will be cleared to 0                                                              |                             | r will be cleared to 0. |
|       |             |    | 0: CCLR is rising-edge                                                                                                    | triggered.                  |                         |
|       |             |    | 1: CCLR is action-level triggered.                                                                                                  |                             |                         |
|       |             |    |                                                                                                    |                             |                         |

# P2-51 Reserved

|                        | dexing Coordinates     | Scale         | Address: 0268H<br>0269H |
|------------------------|------------------------|---------------|-------------------------|
| Operation<br>Interface | al<br>Panel / Software | Communication | Related Section:        |
| Default                | : 100000000            |               |                         |
| Contr<br>Mode          | al<br>ALL              |               |                         |
| Unit                   | PUU<br>0 ~ 100000000   |               |                         |
| Range                  |                        |               |                         |
| Data Size              | : 32-bit               |               |                         |
| Format                 | : Decimal              |               |                         |

Settings : This parameter is used to set the scale of the indexing coordinates, indexing command position and indexing feedback position. If the setting value is too small, it may cause the error of indexing coordinates.

Range of setting value of P2-52:

 $P2-52 > 1.05 \times Max.$  Motor Speed  $(r/min) \times \frac{1280000}{60000} \times \frac{P1-45}{P1-44}$ > 22.4 × Max. Motor Speed  $(r/min) \times \frac{P1-45}{P1-44}$ 

| P2-53 | KPI F                                           | Position Integral Com | sition Integral Compensation |                           |  |
|-------|-------------------------------------------------|-----------------------|------------------------------|---------------------------|--|
|       | Operation<br>Interface                          |                       | Communication                | Related Section:<br>6.3.6 |  |
|       | Default                                         | : 0                   | )                            |                           |  |
|       | Contr<br>Mode                                   | AT 1                  |                              |                           |  |
|       | Unit                                            | : rad/s               | 0 ~ 1023<br>16-bit           |                           |  |
|       | Range                                           | : 0 ~ 1023            |                              |                           |  |
|       | Data Size                                       | : 16-bit              |                              |                           |  |
|       | Format                                          | : Decimal             |                              |                           |  |
|       | Settings: When increasing the value of position |                       | e value of position contr    | ol integral, reducing the |  |

Settings : When increasing the value of position control integral, reducing the position steady-state error, it may easily cause position overshoot and noise if the value is set too big.

| P2-54▲ |                                                                    |  | e Gain of Synchronou   | s Speed Control        | Address: 026CH<br>026DH |
|--------|--------------------------------------------------------------------|--|------------------------|------------------------|-------------------------|
|        | Default :<br>Control<br>Mode :<br>Unit :<br>Range :<br>Data Size : |  | Panel / Software       | Communication          | Related Section: -      |
|        |                                                                    |  | ALL<br>rad/s<br>0~8191 |                        |                         |
|        |                                                                    |  |                        |                        |                         |
|        |                                                                    |  |                        |                        |                         |
|        |                                                                    |  |                        |                        |                         |
|        |                                                                    |  |                        |                        |                         |
|        |                                                                    |  | Decimal                |                        |                         |
|        | Settings: When increasing the value of                             |  |                        | alua of avaabraaaua oo | and control it con      |

Settings: When increasing the value of synchronous speed control, it can enhance the speed following of two motors. However, if the value is set too big, it may easily cause vibration and noise.

| P2-55 ▲ | 51                     | Speed                       |                         |                    |  |
|---------|------------------------|-----------------------------|-------------------------|--------------------|--|
|         | Operation<br>Interface | nal<br>9 : Panel / Software | Communication           | Related Section: - |  |
|         | Default                |                             | -                       |                    |  |
|         | Cont<br>Mode           | ALL                         |                         |                    |  |
|         | Unit                   | t: rad/s                    | 0~1023                  |                    |  |
|         | Range                  | e: 0~1023                   |                         |                    |  |
|         | Data Size              | e∶ 16-bit                   |                         |                    |  |
|         | Format                 | t : Decimal                 | Decimal                 |                    |  |
|         | Settinas               | S: When increasing integ    | ral compensation to syn | chronous speed two |  |

Settings: When increasing integral compensation to synchronous speed, two motors speed following can be enhanced and the speed error between two motors can be reduced. However, if the value is set too big, it may easily cause vibration and noise.

| P2-56 ▲ | 581                                                                | Pos        | egral Compensation to sition | Address: 0270H<br>0271H |                    |
|---------|--------------------------------------------------------------------|------------|------------------------------|-------------------------|--------------------|
|         | Operatio<br>Interfac                                               | onal<br>e: | Panel / Software             | Communication           | Related Section: - |
|         | Default :<br>Control<br>Mode :<br>Unit :<br>Range :<br>Data Size : |            | -                            |                         |                    |
|         |                                                                    |            |                              |                         |                    |
|         |                                                                    |            |                              |                         |                    |
|         |                                                                    |            | 0~1023                       |                         |                    |
|         |                                                                    |            | 16-bit                       |                         |                    |
|         | Forma                                                              | at :       | Decimal                      |                         |                    |

Address: 0272H

Settings: When increasing integral compensation to synchronous position, two motors speed following can be enhanced and the speed error between two motors can be reduced. However, if the value is set too big, it may easily cause vibration and noise It is suggested to set the value the same as P2-06.

| P2-57 ▲ |  |
|---------|--|
|         |  |

| SBW                  | Th          | e Bandwidth of Syn   | chronous Control       |                        |
|----------------------|-------------|----------------------|------------------------|------------------------|
| 307                  | 1119        | - Danuwidth of Syn   |                        | 0273H                  |
| Operatio<br>Interfac | onal<br>e:  | Panel / Software     | Communication          | Related Section: -     |
| Defau                | lt :        | 0                    |                        |                        |
| Con<br>Mode          | itrol<br>e∶ | ALL                  |                        |                        |
| Un                   | it :        | Hz                   |                        |                        |
| Range                | e∶          | 0~1023               |                        |                        |
| Data Size            | e∶          | 16-bit               |                        |                        |
| Forma                | at :        | Decimal              |                        |                        |
| Sotting              | ~ ·         | If users de net know | how to got D2 54 D2 50 | a offing the hendwidth |

Settings : If users do not know how to set P2-54 ~ P2-56, setting the bandwidth of synchronous control value will do since the value will correspond to P2-54 ~ P2-56. The bigger the bandwidth of synchronous control value is, the better the synchronous effect will be. When the bandwidth of speed loop plus the bandwidth of synchronous control is greater than the system's allowable bandwidth, it causes system resonance. When increasing the bandwidth of speed loop and synchronous control, pay special attention to the response of P2-25 which should be faster than the setting of the both bandwidth.

| P2-58 |                      |            | w-pass Filter of Synch   | Address: 0274H<br>0275H |                                                                                  |
|-------|----------------------|------------|--------------------------|-------------------------|----------------------------------------------------------------------------------|
|       | Operatio<br>Interfac | onal<br>e∶ | Panel / Software         | Communication           | Related Section: -                                                               |
|       | Defau                | lt:        | 0                        |                         |                                                                                  |
|       | Con<br>Mode          |            | ALL                      |                         |                                                                                  |
|       | Un                   | it :       | 0.1 ms                   |                         | n                                                                                |
|       | Rang                 | e:         | 0~1000                   |                         | m                                                                                |
|       | Data Siz             | e :        | 16-bit                   |                         | m                                                                                |
|       | Forma                | at :       | Decimal                  |                         |                                                                                  |
|       | Example              | e:         | 15 = 1.5 ms              |                         |                                                                                  |
|       | Setting              | s :        | noise (not a high-pitche | •                       | v resolution and causes<br>w-pass filter can be used<br>width of the synchronous |

bandwidth of speed-loop.

control should be set as large as possible and should larger than the

| P2-59 | Reserved             |      |                          |                                                                                     |                         |
|-------|----------------------|------|--------------------------|-------------------------------------------------------------------------------------|-------------------------|
|       |                      |      |                          |                                                                                     |                         |
| P2-60 | GR4                  | Ge   | ar Ratio (Numerator) (   | N2)                                                                                 | Address: 0278H<br>0279H |
|       | Operatio<br>Interfac |      | Panel / Software         | Communication                                                                       | Related Section: -      |
|       | Defau                | lt:  | 128                      |                                                                                     |                         |
|       | Con<br>Mode          |      | PT                       |                                                                                     |                         |
|       | Un                   | it : | pulse                    |                                                                                     |                         |
|       | Rang                 | e:   | 1 ~ (2 <sup>29</sup> -1) |                                                                                     |                         |
|       | Data Siz             | e:   | 32-bit                   |                                                                                     |                         |
|       | Forma                | at : | Decimal                  |                                                                                     | ~                       |
|       | Setting              | s:   | and DI.GNUM1 (Please     | ronic gear ratio can be s<br>e refer to table 8.1). If D<br>P1-44 will automaticall |                         |

electronic gear ratio. Please switch GNUM0 and GNUM1 in stop status to avoid the mechanical vibration.

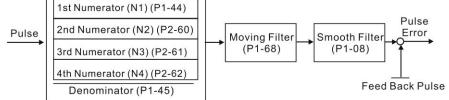

| <b>P2-61</b> | GR5 (                  | Gear Ratio (Numerator)     | r Ratio (Numerator) (N3) |                    |  |  |
|--------------|------------------------|----------------------------|--------------------------|--------------------|--|--|
|              | Operatior<br>Interface | nal<br>Panel / Software    | Communication            | Related Section: - |  |  |
|              | Default                | : 128                      | 128                      |                    |  |  |
|              | Cont<br>Mode           | PT                         |                          |                    |  |  |
|              | Unit                   | : pulse                    |                          |                    |  |  |
|              | Range                  | : 1 ~ (2 <sup>29</sup> -1) |                          |                    |  |  |

| Data Size : | 32-bit  |
|-------------|---------|
| Format :    | Decimal |

Settings : Please refer to the description of P2-60.

| P2-62 | GR6          | Gear Ratio (Numerat          | ar Ratio (Numerator) (N4) |                    |     |  |
|-------|--------------|------------------------------|---------------------------|--------------------|-----|--|
|       | Operatio     | Panal / Softwara             | Communication             | Related Section: - |     |  |
|       | Defaul       | t : 128                      | 28                        |                    | 128 |  |
|       | Cont<br>Mode | PT                           | PT                        |                    |     |  |
|       | Uni          | t : pulse                    |                           |                    |     |  |
|       | Range        | e : 1 ~ (2 <sup>29</sup> -1) |                           |                    |     |  |
|       | Data Size    | e : 32-bit                   |                           | ×                  |     |  |
|       | Forma        | t : Decimal                  |                           |                    |     |  |

| P2-63 | ~ |  |
|-------|---|--|
| P2-6  | 4 |  |

| Reserved |
|----------|
|----------|

| P2-65 | GBIT                   | Special-bit Register | cial-bit Register |                    |  |
|-------|------------------------|----------------------|-------------------|--------------------|--|
|       | Operatior<br>Interface | Donal / Softwara     | Communication     | Related Section: - |  |
|       | Default                | t : 0x0000           |                   |                    |  |
|       | Cont<br>Mode           |                      |                   |                    |  |
|       | Unit                   | t: -                 |                   |                    |  |
|       | Range                  | e : 0x0000 ~ 0xFFFF  |                   |                    |  |
|       | Data Size              | ): -                 |                   |                    |  |
|       | Format                 | t: -                 |                   |                    |  |

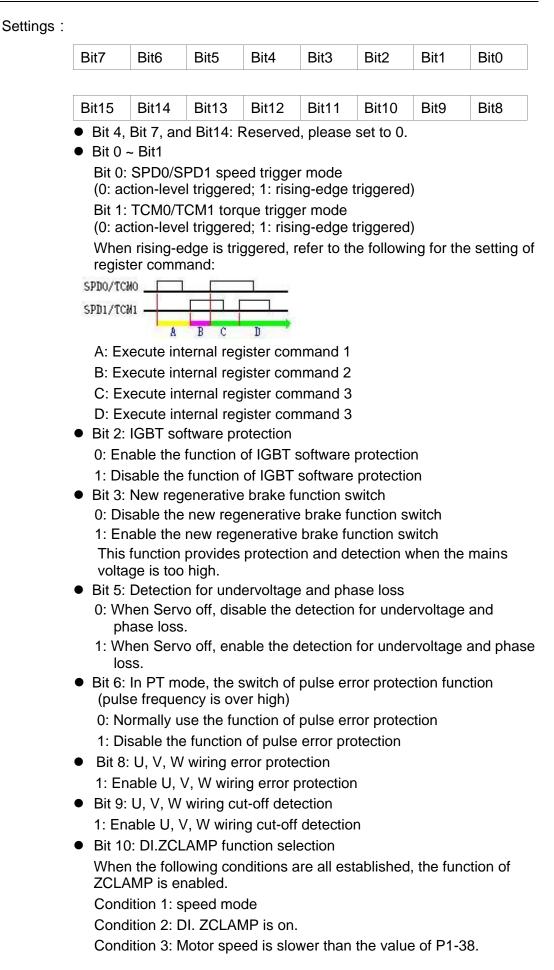

0: The command source is analog, ZCLAMP function will use the analog speed command without acceleration / deceleration processing to judge if this function should be enabled. The motor will be locked at the position where ZCALMP conditions are established.

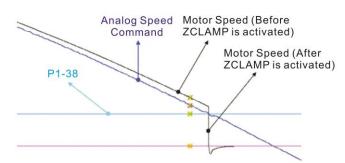

0: The command source is register. ZCLAMP function will use the register speed command with acceleration / deceleration processing to judge if this function is enabled. The motor will be locked at the position where ZCALMP conditions are established.

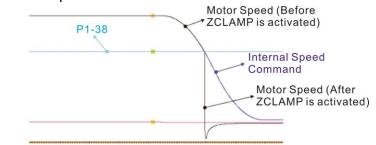

1: The command source is analog speed command. ZCLAMP function will use the analog speed command without acceleration / deceleration processing to judge if this function is enabled. When ZCALMP conditions are established, the motor speed decelerates to 0 through S-curve. If not, the motor follow the analog speed command through S-curve.

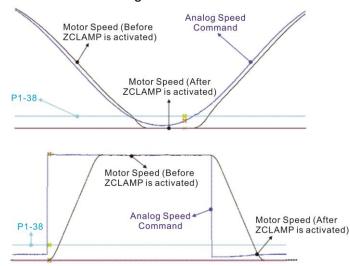

1: The command source is register. ZCLAMP function will use the register with acceleration / deceleration processing to judge if this function is enabled. When ZCLAMP conditions are established, the motor speed will be set to 0.

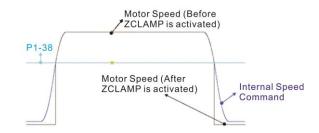

- Bit 11: Pulse inhibit function
  - 0: Disable NL / PL pulse input inhibit function. In PT mode, the external position pulse command will be input into the servo drive in any condition.
  - 1: Enable NL / PL pulse input inhibit function. In PT mode, if NL exists, the external NL pulse will be inhibited to input to the servo. PL pulse input will be accepted. In PT mode, if PL exists, the external PL pulse will be inhibited to input to the servo. NL pulse will be accepted.

Please note: In PT mode, if NL and PL both exist, both of them will be inhibited to input to the servo.

- Bit12: Lack phase detection
  - 0: Enable lack phase (AL022) detection
  - 1: Disable lack phase (AL022) detection
- Bit13: Encoder output error detection function
  - 0: Enable encoder output error (AL018) detection function
  - 1: Disable encoder output error (AL018) detection function
- Bit15: Friction compensation mode selection
  - 0: If the speed is slower than the value of P1-38, the compensation value remains.
  - 1: If the speed is slower than the value of P1-38, the compensation will become 0 according to the smoothing time of P1-63.

| P2-66 | GBIT2 S                 | pecial-bit Register 2 | cial-bit Register 2 |                    |  |  |
|-------|-------------------------|-----------------------|---------------------|--------------------|--|--|
|       | Operationa<br>Interface |                       | Communication       | Related Section: - |  |  |
|       | Default                 | : 0x0000              |                     |                    |  |  |
|       | Contro<br>Mode          |                       |                     |                    |  |  |
|       | Unit                    | : -                   |                     |                    |  |  |
|       | Range                   | : 0x0000 ~ 0x183F     |                     |                    |  |  |
|       | Data Size               | : 16-bit              |                     |                    |  |  |
|       | Format                  | : Hexadecimal         |                     |                    |  |  |

Settings : Special-bit Register 2:

| Bit7 | Bit6 | Bit5 | Bit4 | Bit3 | Bit2 | Bit1 | Bit0 |
|------|------|------|------|------|------|------|------|
|------|------|------|------|------|------|------|------|

| Γ | Bit15 | Bit14 | Bit13 | Bit12 | Bit11 | Bit10 | Bit9 | Bit8 |
|---|-------|-------|-------|-------|-------|-------|------|------|
| L |       |       |       |       |       |       |      |      |

Bit0 ~ Bit1: Reserved

Bit2: Cancel latch function of low-voltage error

- 0: Latch function of low-voltage error: the error will not be cleared automatically.
- 1: Cancel latch function of low-voltage error: the error will be cleared automatically.

Bit3: Reserved

Bit4: Cancel the detection of AL044

0: AL044 will occur

1: AL044 will be ignored

- Bit5: Enable disconnection detection of linear scale (only when the fullclosed loop control function is enabled)
- 0: AL041 will be ignored
- 1: AL041 will occur
- Bit6 ~ Bit8: Reserved

Bit9: Set AL003 as ALM or WARN

- 0: Set AL003 as WARN
- 1: Set AL003 as ALM
- Bit10 ~ Bit11: Reserved
- Bit12: Set AL022 as ALM or WARN
- 0: Set AL022 as WARN
- 1: Set AL022 as ALM
- Bit13 ~ Bit15: Reserved

| P2-67 | JSL T                   | he Stable Level of Ind | Stable Level of Inertia Estimation |                    |  |
|-------|-------------------------|------------------------|------------------------------------|--------------------|--|
|       | Operationa<br>Interface |                        | Communication                      | Related Section: - |  |
|       | Default                 | : 1.5                  | 15                                 |                    |  |
|       | Contro<br>Mode          |                        |                                    |                    |  |
|       | Unit                    | : 1 times              | 0.1 times                          |                    |  |
|       | Range                   | : 0 ~ 200.0            | 0 ~ 2000                           |                    |  |
|       | Data Size               | : 16-bit               |                                    |                    |  |
|       | Format                  | One decimal            | Decimal                            |                    |  |
|       | Example                 | : 1.5 = 1.5 times      | 15 = 1.5 times                     |                    |  |

Settings : In semi-auto mode, if the value of inertia estimation is smaller than P2-67 and the status remains for a while, the system will regard the inertia estimation as completed.

| P2-68 | TEP Sv                                                                                                    | vitch of Following Erro                                                                                                    | Address: 0288H<br>0289H                                                        |                                |
|-------|----------------------------------------------------------------------------------------------------|----------------------------------------------------------------------------------------------------|--------------------------------------------------------------------------------|--------------------------------|
|       | Operationa<br>Interface :                                                                                                    | l<br>Panel / Software                                                                                                    | Communication                                                                  | Related Section: -             |
|       | Default :                                                                                                    | 0x0000000                                                                                                    |                                                                                | n                              |
|       | Contro<br>Mode :                                                                                                    | ALL                                                                                                    |                                                                                |                                |
|       | Unit :                                                                                                    | -                                                                                                    | -                                                                              |                                |
|       | Range :                                                                                                    | 0x0000000 ~ 0x00002101                                                                                                    |                                                                                |                                |
|       | Data Size :                                                                                                    | 32-bit                                                                                                    |                                                                                |                                |
|       | Format :                                                                                                    | Hexadecimal                                                                                                    |                                                                                |                                |
|       | Settings : X = 0: P1-36 > 1, following error compensation is disable<br>1: P1-36 > 1, following error compensation is enable<br>(The function is available after V1.036 sub00)<br>Y = 0: When E-CAM is engaged, JOG is not operable.<br>1: When E-CAM is engaged, JOG is operable.<br>(This function is not available now.) |                                                                                                    |                                                                                | is enabled.<br>00)<br>perable. |
|       |                                                                                                    | Z = 0: DI.STP is trigge<br>1: DI.STP is action<br>(The function is av<br>U = 0: unit is 0.1 rpm in<br>1: unit is 0.01 rpm<br>2: unit is 0.05 rpm | -level triggered.<br>ailable after V1.042 sub<br>n speed mode<br>in speed mode | 00)                            |

| P2-69● | ABS                    | Absolute Encoder Set    | solute Encoder Setting |                    |  |  |
|--------|------------------------|-------------------------|------------------------|--------------------|--|--|
|        | Operatior<br>Interface | nal<br>Panel / Software | Communication          | Related Section: - |  |  |
|        | Default                | : 0x0000                |                        |                    |  |  |
|        | Cont<br>Mode           | rol<br>: ALL            |                        |                    |  |  |
|        | Unit                   | ::-                     |                        |                    |  |  |
|        | Range                  | : 0x0000 ~ 0x0111       |                        |                    |  |  |
|        | Data Size              | : 16-bit                |                        |                    |  |  |

P2-70

| neters                     |             |                                    |            |             |            |                     |           | ASDA-   |
|----------------------------|-------------|------------------------------------|------------|-------------|------------|---------------------|-----------|---------|
| Forma                      | t : Hexadeo | cimal                              |            |             |            |                     |           |         |
| Settings : Format: U Z Y X |             |                                    |            |             |            |                     |           |         |
| •                          | X: Setup    | the opera                          | ation mod  | de          |            |                     |           |         |
|                            | -           | emental r<br>rated as i            |            |             |            | solute er           | ncoder ca | an be   |
|                            | with        | olute mod<br>absolute<br>nected, A | encode     | r. When a   | •          |                     |           |         |
|                            | Y: Setup t  | he pulse                           | comman     | id when a   | absolute   | position i          | s lost    |         |
|                            | 0: Whe      | n AL060                            | or AL06A   | occurs,     | it cannot  | accept p            | oulse con | nmand   |
|                            | 1: Whe      | n AL060                            | or AL06A   | occurs,     | it can ac  | cept puls           | e comma   | and     |
|                            | Z: Functio  | on setting                         | when inc   | dex coord   | dinates o  | verflow             |           |         |
|                            | 0: Inde     | x coordin                          | ates is lo | st when o   | overflows  | 6                   |           |         |
|                            | 1: Inde     | x coordin                          | ates will  | not overf   | low, but a | absolute            | coordina  | tes     |
|                            | (Fb_        | PUU)will                           | not rema   | ain         |            |                     |           |         |
|                            | U: Reserv   | /ed                                |            |             |            |                     |           |         |
| Note: Thi                  | s parameter | is effectiv                        | ve only a  | ifter the s | ervo driv  | e is re-po          | owered c  | on.     |
| MDO                        |             |                                    |            |             |            | Addr                | ess: 028  | СН      |
| MRS                        | Read Data   | Format S                           | Selection  | 1           |            |                     | 028       | BDH     |
| Operatio<br>Interface      | Panel / 9   | Software                           | Co         | ommunica    | ation      | on Related Section: |           | on: N/A |
| Defau                      | lt : 0x0000 |                                    |            |             |            |                     |           |         |
| Con<br>Mode                |             |                                    |            |             |            |                     |           |         |
| Uni                        | it : -      |                                    |            |             |            |                     |           |         |
| Range                      | e : 0x0000~ | -0x0007                            |            |             |            |                     |           |         |
| Data Size : 16-bit         |             |                                    |            |             |            |                     |           |         |
| Forma                      | t : Hexadeo | cimal                              |            |             |            |                     |           |         |
| Settings                   |             |                                    |            |             |            |                     |           |         |
|                            | Bit7        | Bit6                               | Bit5       | Bit4        | Bit3       | Bit2                | Bit1      | Bit0    |
|                            |             |                                    |            |             |            |                     |           |         |
|                            | Bit15       | Bit14                              | Bit13      | Bit12       | Bit11      | Bit10               | Bit9      | Bit8    |

Bit 0: Data unit setting of digital input/output (DI/DO); 1: Pulse, 0: PUU

Bit 1: Communication data unit setting; 1: Pulse, 0: PUU

Bit 2: Overflow warning; 1: No overflow warning,

0: Overflow warning, AL289 (PUU),

AL062 (number of turns).

Bit 3 ~ Bit15: Reserved. Must be set to 0.

| P2-71∎ |                      | CAP Absolute Position Homing |                  |               | Address: 028EH<br>028FH |
|--------|----------------------|------------------------------|------------------|---------------|-------------------------|
|        | Default :<br>Control |                              | Panel / Software | Communication | Related Section: -      |
|        |                      |                              | 0x0000           |               |                         |
|        |                      |                              | ALL              |               |                         |
|        |                      |                              | -                |               |                         |
|        |                      |                              | 0 ~ 1            |               |                         |
|        |                      |                              | 16-bit           |               |                         |
|        | Forma                | ıt :                         | Hexadecimal      |               |                         |

Settings : When P2-71 is set to 1, the current position will be set as home position. This function is the same as the digital input, ABSC. This function can be enabled only when parameter P2-08 is set to 271 and P2-69.X to 1.

# P2-72 Reserved

#### P2-73

| -73 | ALOP        | E-C  | Cam Alignment - Operation Setting |                           | Address: 0292H<br>0293H |
|-----|-------------|------|-----------------------------------|---------------------------|-------------------------|
|     | Interface : |      | Panel / Software                  | Communication             | Related Section: -      |
|     |             |      | 0x0000000                         |                           |                         |
|     |             |      | PR                                |                           |                         |
|     |             |      | -                                 |                           |                         |
|     | Rang        | e :  | 0x00000000 ~ 0x5F3F               | 6F5F                      |                         |
|     |             |      | 32-bit format = DCBA :            |                           |                         |
|     |             |      | Hexadecimal                       |                           |                         |
| ·   | Setting     | Is : | (This function is availab         | ble in firmware version \ | /1.038 sub26 and later  |

models)

- YX: Range of filter  $(0 \sim 95\%)$
- UZ: Max. allowable correction rate (0 ~ 100%)
- BA: PR number  $(0 \sim 63)$
- DC: Masking range setting  $(0 \sim 95\%)$
- YX: Range of filter (%)

When digital input, ALGN is triggered, E-Cam alignment function is enabled. The system will detect the current E-Cam position. When the error between current E-Cam position and the last alignment position is less than this setting range (%), filter function is enabled. Otherwise, the system will use the new position to do the correction.

| YX       | 00       | 01 ~ 05F                      |
|----------|----------|-------------------------------|
| Function | Disabled | Error   <= (1~YX) % : Enabled |

\*Using filter will allow the alignment action to be more stable and reduce position error caused by digital input noise.

UZ: Max. Max. allowable correction rate (%)

When alignment correction is enabled, the limitation of max. correction rate (C) for each correction is defined as follows:

| C | <= (P5-84/P5-83) x P2-73 UZ %

\*When the alignment error is too big, to correct this error with one time may cause the motor vibration or overloading. Using this parameter will break the alignment correction into several smaller actions to smooth the correction action. But it may need more time to finish the alignment correction.

BA: PR number

After each alignment action is done, the shortage of pulse numbers of slave axis will be stored in this specified PR. Using this PR can compensate the slave position at appropriate timing.

\*If BA is set to 0, it will not store the shortage of pulse numbers to PR.

DC: Masking range setting (%)

When digital input, ALGN is triggered, no another alignment action is allowed before the increasing pulse numbers of master axis exceeds the masking distance (M). After the increasing pulse numbers of master axis is greater than the distance (M) masking, the next alignment action is allowed.

The masking distance (M) is defined as follows:

M >= (P5-84/P5-83) x P2-73 DC %

\*This masking function only allows increasing pulse input. This function will not work for decreasing pulse input.

| P2-74 |                         | -Cam Alignment - DI De ompensation | Address: 0294H<br>0295H |                      |
|-------|-------------------------|------------------------------------|-------------------------|----------------------|
|       | Operationa<br>Interface | al<br>Panel / Software             | Communication           | Related Section: N/A |
|       | Default                 | : 0.000                            | 0.000                   |                      |
|       | Contro<br>Mode          | PR                                 |                         |                      |
|       | Unit                    | ms with fraction down to usec      |                         |                      |

| Range :      | -25.000 ~ +25.000, with 3 fraction digits        |
|--------------|--------------------------------------------------|
| Data Size :  | 16-bit                                           |
| Format :     | Decimal                                          |
| Settings · ( | This function is available in firmware version V |

Settings: (This function is available in firmware version V1.038 sub26 and later models)

This parameter is used to set for the compensation of delay time from digital input.

| ALTG E-                   | Cam Alignment - Align                                                                          | Address: 0296H<br>0297H                                                                                                    |                                                                                                    |
|---------------------------|------------------------------------------------------------------------------------------------|----------------------------------------------------------------------------------------------------|----------------------------------------------------------------------------------------------------|
| Operationa<br>Interface : | Panel / Software                                                                               | Communication                                                                                                    | Related Section: N/A                                                                                                    |
| Default :                 | 0                                                                                              |                                                                                                    |                                                                                                    |
|                           | DD                                                                                             |                                                                                                    |                                                                                                    |
| Unit :                    | The pulse unit of Master axis                                                                  |                                                                                                    |                                                                                                    |
| Range :                   | 0 ~ (P5-84 /P5-83)-1                                                                           |                                                                                                    |                                                                                                    |
| Data Size :               | 32-bit                                                                                         |                                                                                                    |                                                                                                    |
| Format :                  | Decimal                                                                                        |                                                                                                    |                                                                                                    |
|                           | Operationa<br>Interface :<br>Default :<br>Contro<br>Mode :<br>Unit :<br>Range :<br>Data Size : | Operational<br>Interface :Panel / SoftwareDefault :0Control<br>Mode :PRUnit :The pulse unit of MasteRange :0 ~ (P5-84 /P5-83)-1Data Size :32-bitFormat :Decimal | ALTGE-Cam Alignment - Alignment Target PositionOperational<br>Interface :Panel / SoftwareCommunicationDefault :0Control<br>Mode :PRUnit :The pulse unit of Master axisRange :0 ~ (P5-84 /P5-83)-1Data Size :32-bitFormat :Decimal |

Settings : (This function is available in firmware version V1.038 sub26 and later models)

Note: When the input value is over the setting range, an error will occur. Then, the user cannot input the setting value.

Note: When a correct value is already set in P2-75 and does not exceed the setting range, if a change on P5-84 or P5-83 cause the value to exceed the setting range, this parameter will be reset to 0 automatically.

New value of P2-75 = 0 if P2-75 >=(P5-84 /P5-83)

| P2-76∎ | ALCT E-                   | Cam Alignment - Sou | Address: 0298H<br>0299H |                      |
|--------|---------------------------|---------------------|-------------------------|----------------------|
|        | Operationa<br>Interface : | l Panel / Software  | Communication           | Related Section: N/A |
|        | Default :                 | 0x0000              | x0000                   |                      |
|        | Contro<br>Mode :          | PR                  |                         |                      |
|        | Unit :                    | -                   |                         |                      |
|        | Range :                   | 0x0000 ~ 0x6FF7     |                         |                      |

| Data Size : | 16-bit      |
|-------------|-------------|
| Format :    | Hexadecimal |

Settings : (This function is available in firmware version V1.038 sub26 and later models)

Format=UZYX. The functions are listed below.

X: E-CAM Alignment Control

| Bit         | Bit 3    | Bit 2                                                                                                    | Bit 1                                                                                                    | Bit 0                                                                                                    |
|-------------|----------|----------------------------------------------------------------------------------------------------|----------------------------------------------------------------------------------------------------|----------------------------------------------------------------------------------------------------|
| Function    | Reserved | Phase Alignment in reverse direction                                                                                                    | Trigger PR<br>immediately                                                                                                    | Enable<br>Alignment                                                                                                    |
| Description | -        | Set 0 to disable the<br>function.<br>Set 1 to enable the<br>function.<br>This function is<br>applicable to film<br>delivery control of<br>reverse rotary<br>shear. | Set 1 to enable. When<br>the alignment DI is<br>triggered, the<br>correcting error will be<br>calculated and stored<br>in PR specified by<br>P2-73. If this bit is set<br>to 1, trigger the PR<br>immediately after DI<br>activated, otherwise<br>the user should trigger<br>the PR manually or<br>use P5-88.BA to call<br>the PR when E-Cam<br>disengaged. | Set 0 to disable.<br>Set 1 to enable.<br>If enable, the E-<br>CAM alignment<br>correction will<br>be executed<br>when DI.ALGN<br>ON. |

Y: Filter intensity

| Y        | 0        | 1 ~ F                   |
|----------|----------|-------------------------|
| Function | Disabled | Average of 2^Z: Enabled |

When the value of Y is increased, the change of correction is getting slow and it can expedite the performance of the filter function. This can avoid the disturbance caused by a sensor noise and a big error to be corrected within one time. Setting P2-76 too big will cause the alignment not able to work properly. The recommendatory value is 3.

- UZ: Alignment path definition. Forward direction as setting reference here (0 ~ 100%)
- 0: Backward alignment only
- 30: Forward 30%, Backward 70%
- 50: Alignment with the shortest distance
- 80: Forward 80%, Backward 20%
- >=100: Forward alignment only

| P2-77∎ | CMSK                  | E-Cam Master Axis – Pulse Masking Setting |                  | Address: 029AH<br>029BH |                    |
|--------|-----------------------|-------------------------------------------|------------------|-------------------------|--------------------|
|        | Operatio<br>Interface |                                           | Panel / Software | Communication           | Related Section: - |
|        | Defaul                | lt :                                      | 0x0000           |                         |                    |

| Control<br>Mode : | PR                      |
|-------------------|-------------------------|
| Unit :            | -                       |
| Range :           | 0x0000 ~ 0xFF7D         |
| Data Size :       | 16-bit format = U Z Y X |
| Format :          | Hexadecimal             |

Settings : (This function is available in firmware version V1.038 sub54 and later models)

- X: Pulse masking function of master axis / JOG function of master axis / INCH function of master axis
- Y: Correction of lead command length for pulse masking
- UZ: Pulse data when the master axis performs JOG or INCH function

Definition of Y: (Each bit is triggered by the rising edge)

| Y3 | Y2                                                                                                    | Y1                                                                                                    | Y0                                  |
|----|----------------------------------------------------------------------------------------------------|----------------------------------------------------------------------------------------------------|-------------------------------------|
| -  | Extra 1 Cycle                                                                                                   | Write to ROM                                                                                                    | CALC                                |
| -  | Calculate the value<br>of P5-87 and plus a<br>cycle of a resolution<br>of pulse command,<br>i.e. (P5-84/P5-83). | Calculate the value of P5-87<br>and write the value of P5-87<br>into EEPROM at the same time<br>to ensure the correct position of<br>E-Cam after the servo drive is<br>restarted (after switching power<br>off and on). | Calculate<br>the value of<br>P5-87. |

- Y=0 → 1: Calculate the value of P5-87 correctly according to actual masking pulse number and additional virtual pulse number.
- Y=0 → 2: Calculate the value of P5-87 correctly according to actual masking pulse number and additional virtual pulse number. Then, write the revised value of P5-87 into EEPROM to keep the same phase after the servo drive is restarted.
- Y=0 → 7: Calculate the value of P5-87 correctly according to actual masking pulse number and additional virtual pulse number. But, the revised value of P5-87 will plus a value of (P5-84/P5-83) to make lead pulse wait for an E-Cam cycle.

For example:

Start masking  $\rightarrow$  UZYX = 0x0001 JOG +3 Kpps  $\rightarrow$  UZYX = 0x0302 JOG +20 Kpps  $\rightarrow$  UZYX = 0x1402 JOG -32 Kpps  $\rightarrow$  UZYX = 0x2003 INCH +255 PLS  $\rightarrow$  UZYX = 0xFF04 INCH -18 PLS  $\rightarrow$  UZYX = 0x1205 Complete and correct lead pulse  $\rightarrow$  UZYX = 0x0020 (Write into EEPROM)

Disable this function  $\rightarrow$  UZYX = 0x0000 (This step can be ignored)

| P2-78 |                      |      | Cam: Area Number #2<br>sitive)                | am: Area Number #2 + (Polarity is<br>sitive) |                      |  |  |
|-------|----------------------|------|-----------------------------------------------|----------------------------------------------|----------------------|--|--|
|       | Operatio<br>Interfac |      | Panel / Software                              | Communication                                | Related Section: N/A |  |  |
|       | Defau                | lt : | 270                                           | 70                                           |                      |  |  |
|       | Control<br>Mode :    |      | PR                                            |                                              |                      |  |  |
|       | Unit :               |      | degree (it becomes de<br>version V1.038 sub25 | gree in firmware<br>and later models)        |                      |  |  |
|       | Range :              |      | 0 ~ 360                                       |                                              |                      |  |  |
|       | Data Size :          |      | 16-bit                                        |                                              |                      |  |  |
|       | Forma                | at : | Decimal                                       |                                              |                      |  |  |

Settings : The relationship between DO:CAM\_Area2 and parameter values is shown below:

P2-78 <= P2-79:

| DO:CAM_AREA2 OFF OFF ON ON ON OFF OFF | E-Cam degree | 0°  | ~   | P2-78 | ~  | P2-79 | ~   | 360° |
|---------------------------------------|--------------|-----|-----|-------|----|-------|-----|------|
|                                       | DO:CAM_AREA2 | OFF | OFF | ON    | ON | ON    | OFF | OFF  |

P2-78 > P2-79:

| E-Cam degree | 0° | ~  | P2-79 | ~   | P2-78 | 2  | 360° |
|--------------|----|----|-------|-----|-------|----|------|
| DO:CAM_AREA2 | ON | ON | OFF   | OFF | OFF   | ON | ON   |

When the E-Cam is disengaged, the status of digital output, CAM\_AREA2 is always OFF.

| P2-79 |                            | Cam: Area Number #2<br>gative)                                               | - (Polarity is | Address: 029EH<br>029FH |  |
|-------|----------------------------|------------------------------------------------------------------------------|----------------|-------------------------|--|
|       | Operational<br>Interface : | Panel / Software                                                             | Communication  | Related Section: -      |  |
|       | Default :                  | 360                                                                          | 0              |                         |  |
|       | Control<br>Mode :          | <b>DD</b>                                                                    |                |                         |  |
|       | Unit :                     | degree (it becomes degree in firmware version V1.038 sub25 and later models) |                |                         |  |
|       | Range :                    | 0 ~ 360                                                                      |                |                         |  |
|       | Data Size :                | 16-bit                                                                       |                |                         |  |

360°

ON

Format : Decimal

Settings : The relationship between DO:CAM\_Area2 and parameter values is shown below:

| P2-78 < | = P2-79: |
|---------|----------|
|---------|----------|

| E-Cam degree   | 0°  | ~   | P2-78 | ~  | P2-79 | ~   | 360° |
|----------------|-----|-----|-------|----|-------|-----|------|
| DO:CAM_AREA2   | OFF | OFF | ON    | ON | ON    | OFF | OFF  |
| P2-78 > P2-79: |     |     |       |    |       |     |      |

| 121021210.   |    |    |       |     |       |    |  |
|--------------|----|----|-------|-----|-------|----|--|
| E-Cam degree | 0° | ~  | P2-79 | ~   | P2-78 | ~  |  |
| DO:CAM_AREA2 | ON | ON | OFF   | OFF | OFF   | ON |  |

When the E-Cam is not engaged, the status of digital output, CAM\_AREA2 is always OFF.

P2-80~ P2-93 Reserved

| P2-94 | GBIT3                      | Special                                                                                         | Bit Regi  | ister 3   |         |       | A     | ddress: ( | 02BCH<br>02BDH |  |
|-------|----------------------------|-------------------------------------------------------------------------------------------------|-----------|-----------|---------|-------|-------|-----------|----------------|--|
|       | Operational<br>Interface : | Panel /<br>Software                                                                             |           | Commur    | ication |       | R     | elated Se | ection: -      |  |
|       | Default :                  | 0x0000                                                                                          |           |           |         |       |       |           |                |  |
|       | Control<br>Mode :          | PT/PR/S                                                                                         |           |           |         |       |       |           |                |  |
|       | Unit :                     |                                                                                                 |           |           |         |       |       |           |                |  |
|       | Range :                    | 0x0000 ~                                                                                        | - 0x7022  | 2         |         |       |       |           |                |  |
|       | Data Size :                | 16-bit                                                                                          | 6-bit     |           |         |       |       |           |                |  |
|       | Format :                   | Hexadec                                                                                         | imal      |           |         |       |       |           |                |  |
|       | Settings :                 | Special-t                                                                                       | oit Regis |           |         |       |       |           |                |  |
|       |                            | Bit 7                                                                                           | Bit 6     | Bit 5     | Bit 2   | Bit 1 | Bit 0 |           |                |  |
|       |                            |                                                                                                 |           |           |         |       |       |           |                |  |
|       |                            | Bit 15         Bit 14         Bit 13         Bit 12         Bit 11         Bit 10         Bit 9 |           |           |         |       |       | Bit 8     |                |  |
|       |                            | B0 ~ B3 and B5 ~ 15: Reserved, please set to 0.                                                 |           |           |         |       |       |           |                |  |
|       |                            | B4: New                                                                                         | dynami    | c brake s | witch   |       |       |           |                |  |

- 0: Disable new dynamic brake
- 1: Enable new dynamic brake
- Note: when you enable the new dynamic brake function, the new regenerative brake is enabled, which is the same as setting P2-65 bit 3 to 1.

## **P3-xx** Communication Parameters

| P3-00● | ADR Ad                     | Idress Setting   |               | Address: 0300H<br>0301H |
|--------|----------------------------|------------------|---------------|-------------------------|
|        | Operational<br>Interface : | Danal / Softwara | Communication | Related Section:<br>9.2 |
|        | Default :                  | 0x007F           |               |                         |
|        | Control<br>Mode :          | ΔΙΙ              |               |                         |
|        | Unit :                     | -                |               |                         |
|        | Range :                    | 0x0001 ~ 0x007F  |               |                         |
|        | Data Size :                | 16-bit           |               | ×                       |
|        | Format :                   | Hexadecimal      |               |                         |

Settings : The communication address setting is divided into Y, X (hexadecimal):

|       | 0 | 0 | Y     | Х     |
|-------|---|---|-------|-------|
| Range | - | - | 0 ~ 7 | 0 ~ F |

When using RS-232/RS-485 to communicate, one servo drive can only set one address. The duplicate address setting will cause abnormal communication.

This address represents the absolute address of the servo drive in communication network. It is also applicable to RS-232, RS-485, CANopen and DMCENT.

When the communication address setting of MODBUS is set to 0xFF, the servo drive will automatically reply and receive data regardless of the address. However, P3-00 cannot be set to 0xFF.

| P3-01 | BRT                   | Tra  | nsmission Speed                                |               | Address: 0302H<br>0303H |
|-------|-----------------------|------|------------------------------------------------|---------------|-------------------------|
|       | Operatio<br>Interface |      | Panel / Software                               | Communication | Related Section:<br>9.2 |
|       | Defau                 | I    | 0x3203 (for DMCNET r<br>0x0203 (for other mode |               |                         |
|       | Con<br>Mode           |      | ALL                                            |               |                         |
|       | Un                    | it:  | bps                                            |               |                         |
|       | Range                 | e :  | 0x0000 ~ 0xF405                                |               |                         |
|       | Data Siz              | e :  | 16-bit                                         |               |                         |
|       | Forma                 | at : | Hexadecimal                                    |               |                         |

Settings : The setting of transmission speed is divided into Z, Y, X (hexadecimal):

|                       | U   | Z         | Y | Х          |
|-----------------------|-----|-----------|---|------------|
| Communication<br>Port | DMC | CAN / DMC | - | RS-232/485 |
| Range                 | 0/3 | 0 ~ 4     | 0 | 0 ~ 5      |

- Definition of X setting value
  - 0: 4800
  - 1:9600
  - 2: 19200
  - 3: 38400
  - 4: 57600
  - 5: 115200
- Definition of Z setting value
  - 0: 125 Kbit/s
  - 1: 250 Kbit/s
  - 2: 500 Kbit/s
  - 3: 750 Kbit/s
  - 4: 1.0 Mbit/s
  - Definition of U setting value
    - 0: Use Delta's controller, such as PLC and HMI
      - 3: Use Delta's motion card
- Note: 1 ) If this parameter is set via CAN, only Z can be set and the others remain.
  - 2) The communication speed of USB is 1.0 Mbit/s only and is unchangeable.

| P3-02 | PTL                                                                                                    | Co   | mmunication Protoco                           | Address: 0304H<br>0305H |                         |
|-------|----------------------------------------------------------------------------------------------------|------|-----------------------------------------------|-------------------------|-------------------------|
|       | Operatio<br>Interfac                                                                                                |      | Panel / Software                              | Communication           | Related Section:<br>9.2 |
|       | Default :                                                                                                    |      | 0x0006                                        |                         |                         |
|       | Cor<br>Mod                                                                                                    |      | ALL                                           |                         |                         |
|       | Un                                                                                                    | it : | -                                             |                         |                         |
|       | Rang                                                                                                    | e :  | 0x0000 ~ 0x0008                               |                         |                         |
|       | Data Siz                                                                                                    | e :  | 16-bit                                        |                         |                         |
|       | Forma                                                                                                    | at : | Hexadecimal                                   |                         |                         |
|       | Settings : The definition of the setting value is as th<br>0: 7, N, 2 (MODBUS, ASCII)<br>1: 7, E, 1 (MODBUS, ASCII) |      |                                               | ASCII)<br>ASCII)        | owings:                 |
|       |                                                                                                    |      | 2: 7, O,1 (MODBUS, A<br>3: 8, N, 2 (MODBUS, A |                         |                         |
|       |                                                                                                    |      | 4: 8, E, 1 (MODBUS, A                         | -                       |                         |
|       |                                                                                                    |      | 5: 8, O, 1 (MODBUS, A                         | ASCII)                  |                         |
|       |                                                                                                    |      | 6: 8, N, 2 (MODBUS, F                         |                         |                         |
|       |                                                                                                    |      | 7: 8, E, 1 (MODBUS, R                         | -                       |                         |
|       |                                                                                                    |      | 8: 8, O, 1 (MODBUS, F                         | RTU)                    |                         |

| P3-03 | FLT                                                                            | Co   | mmunication Error Dis                                                                                 | Address: 0306H<br>0307H |                         |
|-------|--------------------------------------------------------------------------------|------|----------------------------------------------------------------------------------------------------|-------------------------|-------------------------|
|       | Operational<br>Interface :                                                     |      | Panel / Software                                                                                      | Communication           | Related Section:<br>9.2 |
|       | Defau                                                                          | lt : | 0                                                                                                    |                         |                         |
|       | Contro<br>Mode :<br>Unit :<br>Range :<br>Data Size :<br>Format :<br>Settings : |      | ALL                                                                                                   |                         |                         |
|       |                                                                                |      | -                                                                                                    |                         |                         |
|       |                                                                                |      | 0 ~ 1                                                                                                 |                         |                         |
|       |                                                                                |      | 16-bit                                                                                                |                         |                         |
|       |                                                                                |      | Hexadecimal                                                                                           |                         |                         |
|       |                                                                                |      | The definition of the setting value is as the follo                                                   |                         | owing:                  |
|       |                                                                                |      | 0: Show warning and the                                                                               |                         |                         |
|       |                                                                                |      | 1: Show warning and the motor decelerates to stop (The deceleration time is set to parameter P5-03.B) |                         |                         |

| P3-04 | CWD                                                                            | Со         | mmunication Timeout       | :                      | Address: 0308H<br>0309H |
|-------|--------------------------------------------------------------------------------|------------|---------------------------|------------------------|-------------------------|
|       | Operatio<br>Interfac                                                           |            | Panel / Software          | Communication          | Related Section:<br>9.2 |
|       | Default :<br>Control<br>Mode :<br>Unit :<br>Range :<br>Data Size :<br>Format : |            | 0                         |                        |                         |
|       |                                                                                |            | ALL                       |                        |                         |
|       |                                                                                |            | sec                       |                        |                         |
|       |                                                                                |            |                           |                        |                         |
|       |                                                                                |            |                           |                        |                         |
|       |                                                                                |            | DEC                       |                        |                         |
|       | Setting                                                                        | <u>د</u> . | If the setting value is n | ot 0, enable communica | tion timeout            |

Settings : If the setting value is not 0, enable communication immediately. If it is set to 0, disable the function.

| P3-05 | СММ Со                     | mmunication Mechan    | Address: 030AH<br>030BH |                         |
|-------|----------------------------|-----------------------|-------------------------|-------------------------|
|       | Operational<br>Interface : | Panel / Software      | Communication           | Related Section:<br>9.2 |
|       | Default :                  | 0x0000                |                         | 4<br>                   |
|       | Control<br>Mode :          | ALL                   |                         |                         |
|       | Unit :                     | -                     |                         |                         |
|       | Range :                    | 0x0000 ~ 0x0001       |                         |                         |
|       | Data Size :                | 16-bit                |                         |                         |
|       | Format :                   | Hexadecimal           |                         |                         |
|       | Settings :                 | Communication port ca |                         | an one communications.  |

• Communication Interface

0: RS232 (only applicable to A2-L and A2-M models)

1: RS485 (only applicable to A2-L, A2-M, and A2-LN models)

| P3-06∎ | SDI                     | Со   | ntrol Switch of Digital                                                                                                    | Input (DI)    | Address: 030CH<br>030DH  |
|--------|-------------------------|------|----------------------------------------------------------------------------------------------------|---------------|--------------------------|
|        | Operatio<br>Interfac    |      | Panel / Software                                                                                                    | Communication | Related Section:<br>9.2  |
|        | Defau                   | lt:  | 0x0000                                                                                                    |               |                          |
|        | Con<br>Mode             |      | ALL                                                                                                    |               |                          |
|        | Un                      | it : | -                                                                                                    |               |                          |
|        | Rang                    | e:   | 0x0000 ~ 0x3FFF                                                                                                    |               |                          |
|        | Data Size :<br>Format : |      | 16-bit                                                                                                    |               |                          |
|        |                         |      | Hexadecimal                                                                                                    |               |                          |
|        | Settings :              |      | The source of DI controls the switch.<br>Each bit of this parameter decides one input so<br>Bit0 ~ Bit7 correspond to DI1 ~ DI8.<br>Bit8 ~ Bit13 correspond to extended DI EDI9 ~<br>The setting of bit is as the followings:<br>0: The input status is controlled by the externa<br>1: The input status is controlled by P4-07.<br>For the functional planning of digital input, plea<br>DI1 ~ DI8: P2-10 ~ P2-17<br>EDI9 ~ EDI14: P2-36 ~ P2-41 |               | - EDI14;<br>Il hardware. |

| P3-07 | CDT                                      | Co | mmunication Respon                | Address: 030EH<br>030FH |                         |
|-------|------------------------------------------|----|-----------------------------------|-------------------------|-------------------------|
|       | Default :<br>Control<br>Mode :<br>Unit : |    | Panel / Software                  | Communication           | Related Section:<br>9.2 |
|       |                                          |    | 0                                 |                         |                         |
|       |                                          |    | ALL                               |                         | 4                       |
|       |                                          |    | 0.5 ms                            |                         |                         |
|       |                                          |    | 0 ~ 1000                          |                         |                         |
|       |                                          |    | 16-bit                            |                         | 4<br>                   |
|       |                                          |    | Decimal                           |                         | A                       |
|       | Setting                                  | υ. | Delay the time of comr controller | nunication response fro | m servo drive to        |

### P3-08 Reserved

# P3-09

| SYC                   | СА   | Nopen / DMCNET Syn                                      | Address: 0312H<br>0313H |                         |
|-----------------------|------|---------------------------------------------------------|-------------------------|-------------------------|
| Operatio<br>Interface |      | Panel / Software                                        | Communication           | Related Section:<br>9.2 |
| Default :             |      | 0x3511 (for DMCNET models)<br>0x5055 (for other models) |                         |                         |
| Contro<br>Mode :      |      | CANopen / DMC                                           |                         |                         |
| Unit : -              |      |                                                         |                         |                         |
| Range :               |      | Shown as below                                          |                         |                         |
| Data Size :           |      | 16-bit                                                  |                         |                         |
| Forma                 | at : | Hexadecimal                                             |                         |                         |

Settings : The synchronous setting of CANopen / DMCNET is divided into E, T, D and M (hexadecimal):

| Item     | E                                | Т            | D        | М                   |
|----------|----------------------------------|--------------|----------|---------------------|
| Function | Range of<br>Synchronous<br>error | Target Value | Deadband | Adjusting<br>amount |
| Range    | 1 ~ 9                            | 0~9          | 0 ~ F    | 1 ~ F               |

The slave of CANopen / DMCNET synchronizes with the master via SYNC. See as the followings:

- M: If the slave needs to synchronize with the master, correct the clock is a must. This parameter sets the maximum correction value per time. (Unit: usec)
- D: Set the size of deadband (Unite: usec). If the deviation between the SYNC reaching time and the target value does not exceed the deadband, correction is no need.
- T: SYNC arrival time. The standard value is 500usec but it might be different from the target value. Thus, the buffer is necessary.

Target value =  $400 + 10 \times T$ .

For instance, if T=5, the target value will be 450.

E: If the deviation between SYNC reaching time and the target value is smaller than the range, it means the synchronization is successful. (Unit: 10 usec)

| P3-10 | CANEN CA                   | Nopen / DMCNET Pro                                      | tocol Setting | Address: 0314H<br>0315H         |
|-------|----------------------------|---------------------------------------------------------|---------------|---------------------------------|
|       | Operational<br>Interface : | Panel / Software                                        | Communication | Related Section:<br>Section 9.2 |
|       | Default :                  | 0x0001 (for DMCNET models)<br>0x0000 (for other models) |               |                                 |
|       | Control<br>Mode :          | CANopen / DMC                                           |               |                                 |
|       | Unit :                     | -                                                       |               |                                 |
|       | Range :                    | Shown as below                                          |               |                                 |
|       | Data Size :                | 16-bit                                                  |               |                                 |
|       | Format :                   | Hexadecimal                                             |               |                                 |

Settings : CANopen / DMCNET synchronization setting is divided into X, Y, Z, U (hexadecimal):

| Item     | U                                                | Z        | Y                                                                         | Х        |
|----------|--------------------------------------------------|----------|---------------------------------------------------------------------------|----------|
| Function | If PDO alarm<br>will be cleared<br>automatically | Reserved | If motor will<br>servo off<br>when CAN<br>Bus /<br>DMCNET<br>error occurs | Reserved |
| Range    | 0 ~ 1                                            | 0 ~ F    | 0 ~ 1                                                                     | 0 ~ 1    |

Definition:

X: Reserved

- Y: 0: The motor keeps running when communication error (AL170) occurs (only functions in 0B mode of CANopen);
  - 1: The motor servo Off when communication error (AL180) occurs.

Z: Reserved

U: 0: If PDO error occurs, it must be cleared by Alarm Rest

1: If PDO error occurs, it will be cleared automatically.

Note:

For A2-M, Y bit is valid while X bit is invalid.

For A2-F, it is suggested to set X to 1.

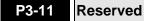

| P3-12 | QSTPO C                | ANopen / DMCNET Sup | oport Setting   | Address: 0318H<br>0319H         |
|-------|------------------------|---------------------|-----------------|---------------------------------|
|       | Operation<br>Interface | Panel / Software    | Communication   | Related Section:<br>Section 9.2 |
|       | Default                | : 0x0000            | 0x0000          |                                 |
|       | Contr<br>Mode          | CANopen / DMC       | CANopen / DMC   |                                 |
|       | Unit                   | : -                 |                 |                                 |
|       | Range                  | : 0x0000 ~ 0x0111   | 0x0000 ~ 0x0111 |                                 |
|       | Data Size              | : 16-bit            |                 |                                 |
|       | Format                 | : Hexadecimal       |                 |                                 |

Settings :

| Item     | U    | Z                                           | Y                                                                         | Х                                    |
|----------|------|---------------------------------------------|---------------------------------------------------------------------------|--------------------------------------|
| Function | None | Load in the<br>CANopen /<br>DMCNET<br>value | If the motor will enter<br>Quick Stop mode<br>when in auto<br>protection. | If OD-6040<br>supports<br>Quick Stop |
| Range    | None | 0 ~ 1                                       | 0 ~ 1                                                                     | 0 ~ 1                                |

Aiming to CANopen Quick Stop mode, we have X and Y setting (Hexadecimal.) which is showed as below. It is only suitable in CAN mode: 0xb mode selection (P1-01 = b).

X: Trigger Servo ON sequence and Quick Stop support setting

- X = 0: Servo On the servo drive by turning On OD-0x6040 Bit 3 (Enable Operation). OD-0x6040 Bit 2 enters Quick Stop mode is not supported.
- X = 1: The servo drive can be Servo ON only when OD-0x6040 Bit 0, Bit 1, Bit 3 are ON. And will enter Quick Stop mode via OD-0x6040 Bit 2 (Quick Stop)
- Y: When warning alarms (positive / negative limit, communication error, under voltage, abnormal fan) occur, it can determine if Quick Stop mode can be triggered.
- Y = 0: When warning alarms occur, if motor decelerates to stop because of auto protection function, it will not enter Quick Stop mode. Users only need to troubleshoot the alarm and clear the alarm message from the servo drive, the servo drive status will resume.
- Y = 1: When warning alarms occur, if motor decelerates to stop because of auto protection function, OD-0x6040 will enter Quick Stop mode. Users have to issue Fault Reset (Bit 1 = 1  $\rightarrow$  0) to OD-0x6040 Bit to troubleshoot the alarm and clear the alarm message from the servo drive, and the servo drive status will resume.

The following table shows P parameters and its corresponding

CANopen OD or DMCNET parameter. The setting of Z (Hexadecimal) can determine if it should be modified. This function is applicable in CAN mode: 0xB or 0xC (P1-01 = b or c) or DMC mode: 0xB (P1-01 = b).

- Z: Determine if the value of default parameters will overlap parameters from P groups.
- Z = 0: When re-servo on the servo drive or reset the communiation, P parameters that mentioned in the following table will be overlapped by the value of default parameters in CANoen / DMCNET.
- Z = 1: When re-servo on the servo drive or reset the communiation, P parameters that mentioned in the following table will keep the value that before power off.

CANopen mode:

| Related variables during initialization | P3-12.Z = 0 | P3-12.Z = 1 | Note               |
|-----------------------------------------|-------------|-------------|--------------------|
| P1-32                                   | 0x0010      | EEPROM      |                    |
| P2-35                                   | 3840000     | EEPROM      |                    |
| P1-47                                   | 10          | EEPROM      |                    |
| P1-49                                   | 0           | EEPROM      |                    |
| P1-38                                   | 100         | EEPROM      |                    |
| Home offset                             | 0           | EEPROM      | Used in HM<br>mode |
| Torque slope                            | 200         | EEPROM      | Used in PT<br>mode |
| P1-44                                   | 1           | EEPROM      |                    |
| P1-45                                   | 1           | EEPROM      |                    |

#### DMCNET mode:

| DIVICINE I INOUE.                       |             | 1           | 1                      |
|-----------------------------------------|-------------|-------------|------------------------|
| Related variables during initialization | P3-12.Z = 0 | P3-12.Z = 1 | Note                   |
| P1-32                                   | 0x0010      | EEPROM      |                        |
| P2-35                                   | 3840000     | EEPROM      |                        |
| P1-47                                   | 100         | EEPROM      |                        |
| P1-49                                   | 0           | EEPROM      |                        |
| P1-38                                   | 100         | EEPROM      |                        |
| Home offset                             | 0           | Undefined   | Used in HM<br>mode     |
| Acc                                     | 200         | Undefined   | Used in PV, PP<br>mode |
| Dec                                     | 200         | Undefined   | Used in PV, PP<br>mode |
| Torque                                  | 200         | Undefined   | Used in PT<br>mode     |
| P1-44                                   | 1           | EEPROM      |                        |
| P1-45                                   | 1           | EEPROM      |                        |

Methods that save parameters in EEPROM (even when the power is off):

SDO: When setting parmeters, parameters will be stored in EEPROM.

Note: In CANopen mode, when using the function of OD 1010 Store Parameter and P3-12.Z = 0, the default value will be different from the value shown above. Please refer to CANopen Standard for further information.

| P3-13 | PR / DMCNET Full-closed Loop Feedback |                  |                                                                                    | Address: 031AH<br>031BH |
|-------|---------------------------------------|------------------|------------------------------------------------------------------------------------|-------------------------|
|       | Operational<br>Interface :            | Panel / Software | Communication                                                                      | Related Section: -      |
|       | Default :                             | 0x0000           |                                                                                    |                         |
|       | Control<br>Mode :                     | PR / DMCNET      |                                                                                    |                         |
|       | Unit :                                | -                |                                                                                    |                         |
|       | Range :                               | 0x0000 ~ 0x0022  |                                                                                    |                         |
|       | Data Size :                           | 16-bit           |                                                                                    |                         |
|       | Format :                              | Hexadecimal      |                                                                                    |                         |
|       | Settings :                            |                  | e)<br>X: monitoring variable: 00 (u:<br>Y: monitoring variable: 27 (of<br>Reserved |                         |

This parameter modifies the feedback value sent to the controller. You can directly check the motor feedback or the linear scale feedback without changing the monitoring address.

X: monitoring variable: 00 (encoder feedback setting (user-defined unit))

- 0: motor feedback pulse number
- 1: linear scale feedback pulse number
- 2: motor feedback pulse number in semi-closed loop mode; linear scale feedback pulse number in full-closed loop mode
- Y: monitoring variable: 27 (the offset from Z pulse); the relative distance (absolute pulse number) from the encoder Z pulse. It is the distance prior to or following the Z pulse, which is ± half cycle (user-defined unit)
- 0: the relative distance between motor position and motor's Z pulse.
- 1: the relative distance between linear scale position and linear scale's Z pulse.
- 2: the relative distance between the motor position and motor's Z pulse in semi-closed loop mode; the relative distance between the linear scale position and linear scale's Z pulse in full-closed loop mode

- Note: 1. DMCNET is only applicable in Position mode.
  - 2. Apart from changing the feedback value of the monitoring variable (P0-02), the above settings also change the source for the feedback position PUU and the Z pulse offset displayed on the software scope.

## P4-xx Diagnosis Parameters

| P4-00★ | ASH1                   | Fau  | Ilt Record (N)                                                            |                 | Address: 0400H<br>0401H   |
|--------|------------------------|------|---------------------------------------------------------------------------|-----------------|---------------------------|
|        | Operation<br>Interfact |      | Panel / Software                                                          | Communication   | Related Section:<br>4.4.1 |
|        | Default : 0x0000000    |      |                                                                           |                 |                           |
|        | Con<br>Mod             |      | ALL                                                                       |                 |                           |
|        | Un                     | it : | -                                                                         |                 |                           |
|        | Rang                   | e :  | -                                                                         |                 |                           |
|        | Data Siz               | e :  | 32-bit                                                                    | 32-bit          |                           |
|        | Forma                  | at : | Hexadecimal                                                               |                 |                           |
|        | Setting                | 5.   | The last abnormal statu<br>Low word: LXXXX: disp<br>High word: hYYYY: dis | blay ALM number | CANopen / DMCNET          |

error code.

| P4-01★ | ASH2                 | Fau  | Ilt Record (N-1)                       |                                   | Address: 0402H<br>0403H   |
|--------|----------------------|------|----------------------------------------|-----------------------------------|---------------------------|
|        | Operatic<br>Interfac |      | Panel / Software                       | Communication                     | Related Section:<br>4.4.1 |
|        | Defau                | lt:  | )x0000000                              |                                   |                           |
|        | Con<br>Mod           |      | ALL                                    |                                   |                           |
|        | Un                   | it : | -                                      |                                   |                           |
|        | Rang                 | e :  | -                                      |                                   |                           |
|        | Data Siz             | e :  | 32-bit                                 |                                   |                           |
|        | Forma                | at : | Hexadecimal                            |                                   |                           |
|        | Setting              | s:   | The last second abnormal status record |                                   | aal                       |
|        |                      |      | Low word: LXXXX: dis                   | play ALM number                   |                           |
|        |                      |      |                                        | play the corresponding<br>or code | CANopen / DMCNET          |

| P4-02★ | ASH3                                         | Fau  | ult Record (N-2)                                                        | Address: 0404H<br>0405H |                           |
|--------|----------------------------------------------|------|-------------------------------------------------------------------------|-------------------------|---------------------------|
|        | Operational<br>Interface :                   |      | Panel / Software                                                        | Communication           | Related Section:<br>4.4.1 |
|        | Default :                                    |      | 0x0000000                                                               |                         |                           |
|        | Control<br>Mode :                            |      |                                                                         |                         |                           |
|        | Un                                           | it : | -                                                                       |                         |                           |
|        | Range :-Data Size :32-bitFormat :Hexadecimal |      | -                                                                       |                         |                           |
|        |                                              |      | 32-bit                                                                  |                         |                           |
|        |                                              |      |                                                                         |                         |                           |
| ·      | Setting                                      | s:   | The last third abnormal status record                                   |                         |                           |
|        |                                              |      | Low word: LXXXX: disp                                                   |                         |                           |
|        |                                              |      | High word: hYYYY: display the corresponding CANopen / DMCNET error code |                         |                           |

| P4-03★ | ASH4 Fau                   | ult Record (N-3)       | Address: 0406H<br>0407H |                           |
|--------|----------------------------|------------------------|-------------------------|---------------------------|
|        | Operational<br>Interface : | Panel / Software       | Communication           | Related Section:<br>4.4.1 |
|        | Default :                  | )x0000000              |                         |                           |
|        | Control<br>Mode :          | ALL                    |                         |                           |
|        | Unit :                     | -                      |                         | m                         |
|        | Range :                    | -                      |                         | ~<br>                     |
|        | Data Size :                | 32-bit                 |                         |                           |
|        | Format :                   | Hexadecimal            |                         |                           |
|        | Settings :                 | The last fourth abnorn | nal status record       | al                        |

Low word: LXXXX: display ALM number

High word: hYYYY: display the corresponding CANopen / DMCNET error code

| P4-04★ | ASH5                  | Fau | ult Record (N-4)                              | Address: 0408H<br>0409H |                           |
|--------|-----------------------|-----|-----------------------------------------------|-------------------------|---------------------------|
|        | Operatio<br>Interface |     | Panel / Software                              | Communication           | Related Section:<br>4.4.1 |
|        | Defaul                | lt: | : 0x0000000                                   |                         |                           |
|        | Con<br>Mode           |     | ALL                                           |                         |                           |
|        | Uni                   | it: | -                                             |                         |                           |
|        | Range                 | e : | -                                             |                         |                           |
|        | Data Size             | e : | 32-bit                                        |                         |                           |
|        | Forma                 | nt: | Hexadecimal                                   |                         |                           |
|        | Setting               | υ.  | The last fifth abnormal Low word: LXXXX: disp |                         |                           |

High word: hYYYY: display the corresponding CANopen / DMCNET error code

| P4-05 | JOG S                  | ervo Motor Jog Contro  | vo Motor Jog Control |                           |  |
|-------|------------------------|------------------------|----------------------|---------------------------|--|
|       | Operation<br>Interface | al<br>Panel / Software | Communication        | Related Section:<br>4.4.2 |  |
|       | Default                | : 20                   |                      |                           |  |
|       | Contr<br>Mode          | ΔΙΙ                    |                      |                           |  |
|       | Unit                   | : r/min                | r/min                |                           |  |
|       | Range                  | : 0 ~ 5000             | 0 ~ 5000             |                           |  |
|       | Data Size              | : 16-bit               |                      |                           |  |
|       | Format                 | : Decimal              |                      |                           |  |
| 1     |                        | Three control mothods  | ara as follows:      |                           |  |

Settings : Three control methods are as follows:

1. Operation Test

After the JOG speed is set by P4-05 via panel, the panel will display the symbol of JOG. Pressing the UP Key can control JOG operation in positive direction, and pressing the DOWN Key can control negative direction. Stop pressing to stop the JOG operation. If there is any error in this setting, then the motor cannot operate. The maximum JOG speed is the maximum speed of the servo motor.

2. DI Control

If the DI is set to JOGU and JOGD (refer to table 8.1), then the JOG operation in positive or negative direction can be controlled via this DI.

- 3. Communication Control
  - 1 ~ 5000: JOG speed

4998: JOG operation in positive direction

4999: JOG operation in negative direction

0: Stop operation

Note: When writing via communication, if the frequency is high, please set P2-30 to 5.

| P4-06∎ |                            | jital Output Register (l<br>itable)                           | Address: 040CH<br>040DH |                           |
|--------|----------------------------|---------------------------------------------------------------|-------------------------|---------------------------|
|        | Operational<br>Interface : | Panel / Software                                              | Communication           | Related Section:<br>4.4.3 |
|        | Default :                  | 0x0000                                                        |                         |                           |
|        | Control<br>Mode :          | ALL                                                           |                         |                           |
|        | Unit :                     | -                                                             |                         |                           |
|        | Range :                    | 0x0000 ~ 0x00FF                                               |                         |                           |
|        | Data Size :                | 16-bit                                                        |                         |                           |
|        | Format :                   | Hexadecimal                                                   |                         |                           |
|        | Settings :                 | bit 00: correspond to D                                       |                         |                           |
|        |                            | bit 01: correspond to D                                       | O code=0x31             |                           |
|        |                            | bit 02: correspond to D                                       | O code=0x32             |                           |
|        |                            | bit 03: correspond to D                                       |                         |                           |
|        |                            | bit 04: correspond to D                                       |                         |                           |
|        |                            | bit 05: correspond to D                                       |                         |                           |
|        |                            | bit 06: correspond to D                                       | O code=0x36             |                           |
|        |                            | bit 07: correspond to D                                       | O code=0x37             |                           |
|        |                            | bit 08: correspond to D                                       | O code=0x38             |                           |
|        |                            | bit 09: correspond to D                                       | O code=0x39             |                           |
|        |                            | bit 10: correspond to D                                       | O code=0x3A             |                           |
|        |                            | bit 11: correspond to D                                       | O code=0x3B             |                           |
|        |                            | bit 12: correspond to D                                       | O code=0x3C             |                           |
|        |                            | bit 13: correspond to D                                       | O code=0x3D             |                           |
|        |                            | bit 14: correspond to D                                       |                         |                           |
|        |                            | bit 15: correspond to D<br>If P2-18 is set to 0x013<br>forth. |                         | 0 status of P4-06, and so |
|        |                            |                                                               | ) can be set via comm   | nunication DO, and then   |

| P4-07∎ | ITST                   | Multi-function of Digital | ti-function of Digital Input |                                   |  |
|--------|------------------------|---------------------------|------------------------------|-----------------------------------|--|
|        | Operatior<br>Interface | Panel / Software          | Communication                | Related Section:<br>Section 4.4.4 |  |
|        | Default                | : 0x0000                  |                              | Section 9.2                       |  |
|        | Conti<br>Mode          | ΔΙΙ                       |                              |                                   |  |
|        | Unit                   | : -                       |                              |                                   |  |
|        | Range                  | : 0x0000 ~ 0x3FFF         |                              |                                   |  |
|        | Data Size              | : 16-bit                  |                              |                                   |  |
|        | Format                 | : Hexadecimal             |                              |                                   |  |

Settings : The DI input signal can come from external terminal (DI1 ~ DI8; EDI9 ~ EDI14) or software SDI1 ~ 14 (Bit 0 ~ 13 of corresponding parameter P4-07) and is determined by P3-06. The corresponding bit of P3-06 is 1, which means the source is software SDI (P4-07). If the corresponding bit is 0, then the source is hardware DI. See the following graph:

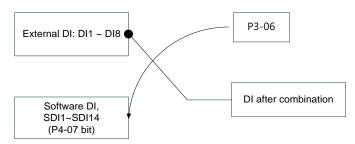

Read parameters: shows the DI status after combination

Write parameters: writes the software SDI status

(This function is the same whether using the panel or communication to set the parameter.)

For example:

The value of reading P4-07 is 0x0011, which means DI1 and DI5 is ON after combination.

The value of writing P4-07 is 0x0011, which means software SDI1 and SDI5 is ON.

Please refer to P2-10  $\sim$  P2-17 for the function program of digital input pin DI (DI1  $\sim$  DI8) and P2-36  $\sim$  P2-41 for extended DI (EDI9  $\sim$  EDI14).

| P4-08★ | PKEY In                                                   | put Status of the Drive | Keypad (Read-only) | Address: 0410H<br>0411H |
|--------|-----------------------------------------------------------|-------------------------|--------------------|-------------------------|
|        | Operationa<br>Interface                                   | Donal / Coffusora       | Communication      | Related Section: -      |
|        | Default                                                   | : -                     | -                  |                         |
|        | Contro<br>Mode                                            |                         |                    |                         |
|        | Unit : -                                                  |                         |                    |                         |
|        | Range : (read-only)                                       |                         |                    |                         |
|        | Data Size : 16-bit                                        |                         |                    |                         |
|        | Format : Hexadecimal                                      |                         |                    |                         |
| 1      | Settings : The aim is to check if the five Keys, MODE, UF |                         |                    | P, DOWN, SHIFT, and     |

SET, can work normally. This parameter is also used to check if the Keys are all functional when producing servo drives.

| P4-09★ | мот р                   | igital Output Status ( | ital Output Status (Read-only) |                             |  |
|--------|-------------------------|------------------------|--------------------------------|-----------------------------|--|
|        | Operationa<br>Interface |                        | Communication                  | Related Section:<br>4.4.5   |  |
|        | Default                 | -                      |                                |                             |  |
|        | Contro<br>Mode          |                        |                                |                             |  |
|        | Unit                    | : -                    | -<br>0x0000 ~ 0x001F           |                             |  |
|        | Range                   | : 0x0000 ~ 0x001F      |                                |                             |  |
|        | Data Size               | 16-bit                 |                                |                             |  |
|        | Format                  | : Hexadecimal          |                                |                             |  |
|        |                         | Note: There is no diff | erence when you read the       | status through the papel or |  |

Settings : Note: There is no difference when you read the status through the panel or communication.

| P4-10∎ | CEN A                   | justment Selection     |               | Address: 0414H<br>0415H |
|--------|-------------------------|------------------------|---------------|-------------------------|
|        | Operationa<br>Interface | al<br>Panel / Software | Communication | Related Section: -      |
|        | Default                 | 0                      |               |                         |
|        | Contro<br>Mode :        | ΔΙΙ                    |               |                         |
|        | Unit                    | -                      |               |                         |

| Range :     | 0 ~ 6   |  |
|-------------|---------|--|
| Data Size : | 16-bit  |  |
| Format :    | Decimal |  |

Settings : 0: reserved

- 1: Execute the calibration of analog speed input offset
- 2: Execute the calibration of analog torque input offset
- 3: Execute the calibration of current detector (V phase) hardware offset
- 4: Execute the calibration of current detector (W phase) hardware offset
- 5: Execute the calibration of 1 ~ 4 hardware offset
- 6: Execute the calibration of IGBT ADC
- Note: The calibration function needs to be enabled by P2-08. When calibration, the external wiring which connects to analog speed or torque needs to be removed completely and must be in Servo Off status.

| P4-11 | SOF1                                    | Ana  | alog Speed Input Offset Adjustment 1 |                                                                                                   | Address: 0416H<br>0417H |  |
|-------|-----------------------------------------|------|--------------------------------------|---------------------------------------------------------------------------------------------------|-------------------------|--|
|       | Operational<br>Interface :<br>Default : |      | Panel / Software                     | Communication                                                                                     | Related Section: -      |  |
|       |                                         |      | Factory default                      |                                                                                                   | *                       |  |
|       | Con<br>Mode                             |      | ALL                                  |                                                                                                   |                         |  |
|       | Un                                      | it : | -                                    |                                                                                                   | 4<br>                   |  |
|       | Rang                                    | e :  | 0 ~ 32767<br>16-bit<br>Decimal       |                                                                                                   |                         |  |
|       | Data Siz                                | e :  |                                      |                                                                                                   |                         |  |
|       | Forma                                   | at : |                                      |                                                                                                   |                         |  |
|       | Setting                                 |      |                                      | Manually calibrate the hardware offset. The ca<br>o be enabled by P2-08. It is not suggested to a |                         |  |

calibration function. This parameter cannot be reset.

| P4-12 | SOF2                 | An   | alog Speed Input Offset Adjustment 2 |                         | Address: 0418H<br>0419H  |
|-------|----------------------|------|--------------------------------------|-------------------------|--------------------------|
|       | Operatio<br>Interfac |      | Panel / Software                     | Communication           | Related Section: -       |
|       | Default :            |      | Factory default                      |                         |                          |
|       | Con<br>Mod           |      | ALL                                  |                         |                          |
|       | Un                   | it : | -                                    |                         |                          |
|       | Rang                 | e :  | : 0 ~ 32767                          |                         |                          |
|       | Data Siz             | e :  | 16-bit                               |                         |                          |
|       | Forma                | at : | Decimal                              |                         |                          |
|       | Settina              | s:   | Manually calibrate the               | hardware offset. The ca | libration function needs |

Settings : Manually calibrate the hardware offset. The calibration function needs to be enabled by P2-08. It is not suggested to adjust the auxiliary calibration function. This parameter cannot be reset.

| P4-13 | TOF1                  | Ana        | alog Torque Input Off  | Address: 041AH<br>041BH                        |                    |  |
|-------|-----------------------|------------|------------------------|------------------------------------------------|--------------------|--|
|       | Operatio<br>Interface |            | Panel / Software       | Communication                                  | Related Section: - |  |
|       | Default :             |            | Factory default        |                                                |                    |  |
|       | Con<br>Mode           |            | ALL                    |                                                |                    |  |
|       | Uni                   | it:        | -                      |                                                |                    |  |
|       | Range :               |            | 0 ~ 32767              |                                                |                    |  |
|       | Data Size             | e :        | : 16-bit               |                                                |                    |  |
|       | Forma                 | at :       | Decimal                |                                                |                    |  |
|       | Setting               | <u>د</u> . | Manually calibrate the | Manually calibrate the hardware offset. The ca |                    |  |

Settings : Manually calibrate the hardware offset. The calibration function needs to be enabled by P2-08. It is not suggested to adjust the auxiliary calibration function. This parameter cannot be reset.

| P4-14 | TOF2                 | Ana  | alog Torque Input Offset Adjustment 2         |               | Address: 041CH<br>041DH                       |
|-------|----------------------|------|-----------------------------------------------|---------------|-----------------------------------------------|
|       | Operatio<br>Interfac |      | Panel / Software                              | Communication | Related Section: -                            |
|       | Default :            |      | Factory default                               |               |                                               |
|       | Con<br>Mode          |      | ALL                                           |               |                                               |
|       | Un                   | it : | -                                             |               |                                               |
|       | Rang                 | e :  | 0 ~ 32767                                     |               |                                               |
|       | Data Size : 16-bit   |      | 16-bit                                        |               |                                               |
|       | Forma                | at : | Decimal                                       |               |                                               |
|       | Setting              | υ.   | Manually calibrate the to be enabled by P2-08 |               | libration function needs adjust the auxiliary |

calibration function. This parameter cannot be reset.

| P4-15 |                                                             | irrent Detector (V1 Ph<br>Ijustment | Address: 041EH<br>041FH |                          |
|-------|-------------------------------------------------------------|-------------------------------------|-------------------------|--------------------------|
|       | Operational<br>Interface :                                  |                                     | Communication           | Related Section: -       |
|       | Default :                                                   | Factory default                     |                         | -                        |
|       | Control<br>Mode :                                           | ALL                                 |                         |                          |
|       | Unit :                                                      | -                                   |                         |                          |
|       | Range :                                                     | 0 ~ 32767                           |                         |                          |
|       | Data Size :                                                 | 16-bit                              |                         |                          |
|       | Format :                                                    | Decimal                             |                         | 4                        |
|       | Settings · Manually calibrate the hardware offset. The cali |                                     |                         | libration function needs |

Settings : Manually calibrate the hardware offset. The calibration function needs to be enabled by P2-08. It is not suggested to adjust the auxiliary calibration function. This parameter cannot be reset.

| P4-16 |                                                           | Current Detector (V2 Pha<br>Adjustment | rrent Detector (V2 Phase) Offset<br>justment |                          |
|-------|-----------------------------------------------------------|----------------------------------------|----------------------------------------------|--------------------------|
|       | Operation<br>Interface                                    | Donal / Softwara                       | Communication                                | Related Section: -       |
|       | Default                                                   | : Factory default                      | Factory default                              |                          |
|       | Conti<br>Mode                                             |                                        |                                              |                          |
|       | Unit                                                      | -                                      |                                              |                          |
|       | Range                                                     | : 0 ~ 32767                            | 0 ~ 32767                                    |                          |
|       | Data Size                                                 | : 16-bit                               | 16-bit                                       |                          |
|       | Format                                                    | : Decimal                              | Decimal                                      |                          |
|       | Settings : Manually calibrate the hardware offset. The ca |                                        |                                              | libration function needs |

Settings : Manually calibrate the hardware offset. The calibration function needs to be enabled by P2-08. It is not suggested to adjust the auxiliary calibration function. This parameter cannot be reset.

| P4-17 |                                                            | urrent Detector (W1 Ph<br>djustment | rrent Detector (W1 Phase) Offset |                          |  |
|-------|------------------------------------------------------------|-------------------------------------|----------------------------------|--------------------------|--|
|       | Operationa<br>Interface :                                  | Donal / Software                    | Communication                    | Related Section: -       |  |
|       | Default :                                                  | Factory default                     |                                  |                          |  |
|       | Contro<br>Mode :                                           | ALL                                 |                                  |                          |  |
|       | Unit :                                                     | -                                   |                                  |                          |  |
|       | Range :                                                    | 0 ~ 32767                           |                                  | A                        |  |
|       | Data Size :                                                | 16-bit                              |                                  |                          |  |
|       | Format :                                                   | Decimal                             |                                  |                          |  |
|       | Settings : Manually calibrate the hardware offset. The cal |                                     |                                  | libration function needs |  |

ettings : Manually calibrate the hardware offset. The calibration function needs to be enabled by P2-08. It is not suggested to adjust the auxiliary calibration function. This parameter cannot be reset.

| P4-18 |                                                           |  | rrent Detector (W2 Phase) Offset<br>ustment |                          | Address: 0424H<br>0425H |
|-------|-----------------------------------------------------------|--|---------------------------------------------|--------------------------|-------------------------|
|       | Operatio<br>Interfac                                      |  | Panel / Software                            | Communication            | Related Section: -      |
|       | Default :                                                 |  | Factory default                             |                          |                         |
|       | Control<br>Mode :                                         |  | ALL                                         |                          | A                       |
|       | Unit :                                                    |  | -                                           |                          |                         |
|       | Range :                                                   |  | 0 ~ 32767                                   |                          |                         |
|       | Data Size :                                               |  | 16-bit                                      |                          |                         |
|       | Format :                                                  |  | Decimal                                     |                          |                         |
|       | Settings : Manually calibrate the hardware offset. The ca |  |                                             | libration function needs |                         |

to be enabled by P2-08. It is not suggested to adjust the auxiliary calibration function. This parameter cannot be reset.

| P4-19 |                        |      | BT NTC Adjustment Detection Level nnot reset) |                          | Address: 0426H<br>0427H |
|-------|------------------------|------|-----------------------------------------------|--------------------------|-------------------------|
|       | Operatio<br>Interface  |      | Panel / Software                              | Communication            | Related Section: -      |
|       | Default :              |      | Factory default                               |                          |                         |
|       | Contro<br>Mode :       |      | ALL                                           |                          |                         |
|       | Unit :                 |      | -                                             |                          |                         |
|       | Range :<br>Data Size : |      |                                               |                          | A<br>A                  |
|       |                        |      |                                               |                          |                         |
|       | Forma                  | at : | Decimal                                       |                          |                         |
|       | <b>.</b>               |      | Please cool down the                          | drive to 25 Colsius dear | o when adjusting The    |

Settings : Please cool down the drive to 25 Celsius degree when adjusting. The calibation function needs to be enabled by P2-08.

| P4-20 | 1)()=1                |     | set Adjustment Value<br>tput (Ch1) | of Analog Monitor       | Address: 0428H<br>0429H   |
|-------|-----------------------|-----|------------------------------------|-------------------------|---------------------------|
|       | Operatio<br>Interface |     | Panel / Software                   | Communication           | Related Section:<br>6.4.4 |
|       | Default :             |     | 0                                  |                         |                           |
|       | Control<br>Mode :     |     | ALL                                |                         |                           |
|       | Unit :                |     | mV                                 |                         |                           |
|       | Range                 | e : | -800 ~ 800                         |                         |                           |
|       | Data Size :           |     | 16-bit                             |                         |                           |
|       | Format :              |     | Decimal                            |                         |                           |
|       | Sotting               | ~ · | Offset calibration value           | (cannot reset). The cal | ibration function needs   |

Settings : Offset calibration value (cannot reset). The calibration function needs to be enabled by P2-08.

| P4-21 |                      |    | set Adjustment Value<br>tput (Ch2)              | Address: 042AH<br>042BH |                           |
|-------|----------------------|----|-------------------------------------------------|-------------------------|---------------------------|
|       | Operatio<br>Interfac |    | Panel / Software                                | Communication           | Related Section:<br>6.4.4 |
|       | Default :            |    | 0                                               |                         |                           |
|       | Control<br>Mode :    |    | ALL                                             |                         |                           |
|       | Unit :               |    | mV                                              |                         |                           |
|       | Range :              |    | -800 ~ 800                                      |                         |                           |
|       | Data Size :          |    | 16-bit                                          |                         |                           |
|       | Format :             |    | Decimal                                         |                         |                           |
|       | Setting              | э. | Offset calibration value to be enabled by P2-08 | · ,                     | ibration function needs   |

| P4-22 | SAO A                   | nalog Speed Input OFF  | Address: 042CH<br>042DH |                    |
|-------|-------------------------|------------------------|-------------------------|--------------------|
|       | Operationa<br>Interface | al<br>Panel / Software | Communication           | Related Section: - |
|       | Default                 | 0                      |                         |                    |
|       | Contro<br>Mode          | S                      |                         |                    |
|       | Unit                    | mV                     |                         |                    |

| Range :     | -5000 ~ 5000 |
|-------------|--------------|
| Data Size : | 16-bit       |
| Format :    | Decimal      |

Settings : Users manually adjust the offset value.

| P4-23 | ΤΑΟ                   | Ana  | alog Torque Input C | OFFSET        | Address: 042EH<br>042FH |
|-------|-----------------------|------|---------------------|---------------|-------------------------|
|       | Operatio<br>Interface |      | Panel / Software    | Communication | Related Section: -      |
|       | Default :             |      | 0                   |               |                         |
|       | Control<br>Mode :     |      | Т                   |               |                         |
|       | Unit :                |      | mV                  |               |                         |
|       | Range :               |      | -5000 ~ 5000        |               |                         |
|       | Data Size : 16-bit    |      | 6-bit               |               |                         |
|       | Forma                 | ıt : | Decimal             |               |                         |

Settings : Users manually adjust the offset value.

# 220V Series

| P4-24 | LVL Le                    | vel of Under voltage E | rror                      | Address: 0430H<br>0431H |
|-------|---------------------------|------------------------|---------------------------|-------------------------|
|       | Operationa<br>Interface : |                        | Communication             | Related Section: -      |
|       | Default :                 | 160                    |                           |                         |
|       | Contro<br>Mode :          |                        |                           |                         |
|       | Unit :                    | V (rms)                |                           |                         |
|       | Range :                   | 140~190                |                           |                         |
|       | Data Size :               | 16-bit                 |                           |                         |
|       | Format :                  | Decimal                |                           |                         |
|       | Settings ·                | When the voltage of D  | -24* $\sqrt{2}$ the under |                         |

Settings : When the voltage of DC BUS is lower than P4-24\*  $\sqrt{2}$  , the under voltage alarm occurs.

| P4-24 | LVL Le                    | vel of Under voltage | Address: 0430H<br>0431H |                    |
|-------|---------------------------|----------------------|-------------------------|--------------------|
|       | Operationa<br>Interface : | Panel / Software     | Communication           | Related Section: - |
|       | Default :                 | 320                  |                         |                    |
|       | Contro<br>Mode :          | ALL                  |                         | -                  |
|       | Unit :                    | V (rms)              |                         | A                  |
|       | Range :                   | Range : 140~380      |                         | A                  |
|       | Data Size :               | 16-bit               |                         | 4                  |
|       | Format :                  | Decimal              |                         |                    |

Settings : When the voltage of DC BUS is lower than P4-24\*  $\sqrt{2}$  , the under voltage alarm occurs.

## P5-xx Motion Setting Parameters

| P5-00 ~<br>P5-02 | Reserved                   |      |                                           |                                                                                                    |         |       |           |           |          |                         |          |     |
|------------------|----------------------------|------|-------------------------------------------|----------------------------------------------------------------------------------------------------|---------|-------|-----------|-----------|----------|-------------------------|----------|-----|
| P5-03            | PDEC                       | De   | celeration                                | eleration Time of Auto Protection                                                                                                    |         |       |           |           |          | Address: 0506H<br>0507H |          |     |
|                  | Operational<br>Interface : |      | Panel / So                                | oftware                                                                                                    | (       | Com   | imunica   | ition     | Rel      | ated Se                 |          |     |
|                  | Defau                      | lt:  | 0XEEFEE                                   | FF                                                                                                    |         |       |           |           |          |                         |          |     |
|                  | Contro<br>Mode :           |      | ALL                                       |                                                                                                    |         |       |           |           |          |                         |          |     |
|                  | Un                         | it : | -                                         |                                                                                                    |         |       |           |           |          |                         |          |     |
|                  | Rang                       | e :  | 0x00000000 ~ 0xFFFFFFF                    |                                                                                                    |         |       |           |           |          |                         |          |     |
|                  | Data Siz                   | e:   | 32-bit                                    |                                                                                                    |         |       |           |           |          |                         |          |     |
|                  | Forma                      | at : | Hexadeci                                  | mal                                                                                                    |         |       |           |           |          |                         |          |     |
|                  | Setting                    | s :  | (hexadeci<br>1. The de<br>OVF (D<br>(comm | <ul> <li>The parameter setting is divided into D, C, B, A (hexadecimal), including:</li> <li>1. The deceleration time when activating the at OVF (DO.0x11, poisiiton command / feedba (communication timeout AL020), SPL, SNL,</li> <li>2. Deceleration time of Stop Command: STP</li> </ul> |         |       |           |           |          | orotectio               | on funct |     |
|                  |                            |      | Item                                      | D                                                                                                    | С       |       | В         | А         | W        | Z                       | Y        | Х   |
|                  |                            |      | Function                                  | STP                                                                                                    | PFQ     | S     | СТО       | OVF       | SNL      | SPL                     | NL       | PL  |
|                  |                            |      | Range                                     | 0~F                                                                                                    | 0 ~ F   | F     | 0~F       | 0 ~ F     | 0~F      | 0~F                     | 0~F      | 0~F |
|                  |                            |      | 0 ~ F is u                                | sed to i                                                                                                    | ndexing | g the | e decele  | eration t | ime of F | P5-20 ~                 | P5-35.   |     |
|                  |                            |      | For exam                                  | ple: If X                                                                                                    | is set  | to A  | , then tl | ne dece   | leration | time of                 | PL is    |     |

determined by P5-30.

| P5-04 | HMOV                 | Но   | ming Mode        |                                                                                                    | Address: 0508H<br>0509H |
|-------|----------------------|------|------------------|----------------------------------------------------------------------------------------------------|-------------------------|
|       | Operatio<br>Interfac |      | Panel / Software | Communication                                                                                                    | Related Section: -      |
|       | Defau                | lt : | 0x0000           |                                                                                                    |                         |
|       | Contro<br>Mode :     |      | PR               |                                                                                                    |                         |
|       | Un                   | it : | -                |                                                                                                    | _                       |
|       | Rang                 | e :  | 0x0000 ~ 0x0128  | _                                                                                                    |                         |
|       | Data Siz             | e:   | 16-bit           |                                                                                                    |                         |
|       | Forma                | at : | Hexadecimal      |                                                                                                    |                         |
|       | Setting              | s :  |                  | <ul> <li>X: Homing method</li> <li>Y: Z pulse setting</li> <li>Z: Limit setting</li> <li>W: Reserved</li> <li>Not in use</li> </ul> |                         |

| W        | Z                           | Y                                                            | Х                                                                                        |
|----------|-----------------------------|--------------------------------------------------------------|------------------------------------------------------------------------------------------|
| Reserved | Limit Setting               | Z pulse Setting                                              | Homing Method                                                                            |
| -        | 0 ~ 1                       | 0 ~ 2                                                        | 0 ~ 8                                                                                    |
|          |                             | Y = 0: Stop and<br>return to Z<br>pulse<br>Y = 1: Go forward | X = 0: Homing in forward<br>direction and regard<br>PL as the homing<br>origin.          |
|          |                             | to Z pulse<br>Y = 2: Do not look<br>for Z pulse              | X = 1: Homing in reverse<br>direction and regard<br>NL as the homing<br>origin.          |
|          | When<br>encounter limit:    |                                                              | X = 2: Homing in forward<br>direction                                                    |
|          | Z = 0: shows<br>error       |                                                              | ORGP: OFF > ON, as the<br>homing origin                                                  |
|          | Z = 1: rotates<br>backwards |                                                              | X = 3: Homing in reverse<br>direction                                                    |
|          |                             |                                                              | ORGP: OFF > ON, as the<br>homing origin                                                  |
|          |                             |                                                              | X = 4: Look for Z pulse in<br>forward direction and<br>regard it as the homing<br>origin |
|          |                             |                                                              | X = 5: Look for Z pulse in<br>reverse direction and<br>regard it as the homing<br>origin |
|          |                             |                                                              | X = 6: Homing in forward<br>direction                                                    |
|          |                             |                                                              | ORGP: ON >OFF, as the<br>homing origin                                                   |
|          |                             |                                                              | X = 7: Homing in reverse<br>direction                                                    |
|          |                             |                                                              | ORGP: ON > OFF, as the<br>homing origin                                                  |

| The definition | of the setting | a value is as | the followings: |
|----------------|----------------|---------------|-----------------|
|                |                | ,             |                 |

| W        | Z                                                                                | Y                                                                                                    | Х                                                                                                    |  |  |
|----------|----------------------------------------------------------------------------------|----------------------------------------------------------------------------------------------------|----------------------------------------------------------------------------------------------------|--|--|
| Reserved | Limit Setting                                                                    | Z pulse Setting                                                                                                 | Homing Method                                                                                                    |  |  |
| -        | 0 ~ 1                                                                            | 0 ~ 2                                                                                                    | 0 ~ 8                                                                                                    |  |  |
|          | When<br>encounter limit:<br>Z = 0: shows<br>error<br>Z = 1: rotates<br>backwards | Y = 0: Stop and<br>return to Z<br>pulse<br>Y = 1: Go forward<br>to Z pulse<br>Y = 2: Do not look<br>for Z pulse | <ul> <li>X = 7: Homing in reverse<br/>direction</li> <li>ORGP: ON &gt; OFF, as the<br/>homing origin</li> <li>X = 8: directly define the<br/>current position as the<br/>origin</li> </ul> |  |  |
|          |                                                                                  | Y = 0: Return to Z<br>pulse<br>Y = 1: Do not look                                                               | X = 9: Regard the Hard Stop<br>as the original point in<br>forward direction                                                                                                    |  |  |
|          |                                                                                  | for Z pulse                                                                                                    | X = A: Regard the Hard Stop<br>as the original point in<br>reverse direction                                                                                                    |  |  |

| P5-05 | HSPD1                  | st Speed Setting of Hig | Speed Setting of High Speed Homing |                    |  |
|-------|------------------------|-------------------------|------------------------------------|--------------------|--|
|       | Operatior<br>Interface | Donal / Cofficience     | Communication                      | Related Section: - |  |
|       | Default                | : 100.0                 | 1000                               | <b>x</b>           |  |
|       | Cont<br>Mode           | PR (This has to be set  | PR (This has to be set with P5-04) |                    |  |
|       | Unit                   | : 1 r/min               | 0.1 r/min                          |                    |  |
|       | Range                  | : 0.1 ~ 2000.0          | 1 ~ 20000                          |                    |  |
|       | Data Size              | : 16-bit                |                                    |                    |  |
|       | Format                 | : Decimal               | Decimal                            |                    |  |
|       | Example                | : 1.5 = 1.5 r/min       | 15 = 1.5 r/min                     |                    |  |

Settings : The 1<sup>st</sup> speed of high speed homing

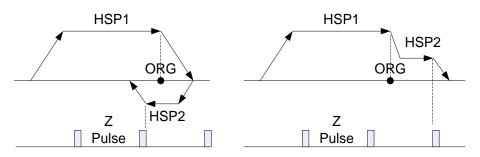

| P5-06 | HSPD2 2 <sup>nd</sup>     | <sup>d</sup> Speed Setting of Low  | Address: 050CH<br>050DH |                    |
|-------|---------------------------|------------------------------------|-------------------------|--------------------|
|       | Operationa<br>Interface : | Donal / Coffigera                  | Communication           | Related Section: - |
|       | Default :                 | 20.0                               | 200                     |                    |
|       | Contro<br>Mode :          | PR (This has to be set with P5-04) |                         |                    |
|       | Unit :                    | 1 r/min                            | 0.1 r/min               |                    |
|       | Range :                   | 0.1 ~ 500.0                        | 1 ~ 5000                |                    |
|       | Data Size : 16-bit        |                                    | ·                       |                    |
|       | Format :                  | Decimal                            |                         |                    |
|       | Example :                 | 1.5 = 1.5 r/min                    | 15 = 1.5 r/min          |                    |

Settings : The 2<sup>nd</sup> speed setting of low speed homing

| P5-07∎ | PRCM                                                | Tri  | gger Position Comma                    | Address: 050EH<br>050FH                        |                         |
|--------|-----------------------------------------------------|------|----------------------------------------|------------------------------------------------|-------------------------|
|        | Operational<br>Interface :                          |      | Panel / Software                       | Communication                                  | Related Section: -      |
|        | Defau                                               | lt : | 0                                      |                                                |                         |
|        | Con<br>Mode                                         |      | PR                                     |                                                |                         |
|        | Un                                                  | it : | -                                      |                                                |                         |
|        | Rang                                                | e :  | 0 ~ 1000                               |                                                |                         |
|        | Data Size :                                         |      | 16-bit                                 |                                                |                         |
|        | Format :                                            |      | Decimal                                |                                                |                         |
|        | Settings :                                          |      | Set P5-07 to 0 to start                | -                                              |                         |
|        | 0                                                   |      | Set P5-07 to 1 ~ 63 to<br>DI.CTRG+POSn | execute PR procedure                           | which is the same as    |
|        |                                                     |      | It is prohibited to set Ps range)      | 5-07 to 64 ~ 9999 (The                         | value exceeds the valid |
|        | Set P5-07 to 1000 to execute Stop Command<br>DI.STP |      |                                        | xecute Stop Command                            | which is the same as    |
|        | When reading P5-07:                                 |      |                                        |                                                |                         |
|        | If the command is incomplete, the drive will re     |      |                                        | ad the current command.                        |                         |
|        |                                                     |      | If the command is com + 10000.         | pleted, the drive will rea                     | d the current command   |
|        |                                                     |      |                                        | pleted and DO.TPOS is<br>ead the current comma |                         |

When PR is triggered by DI, the reading value is the same

For example:

Set P5-07 to 3, PR#3 will be triggered.

If the reading value is 3, it means PR #3 is incomplete.

If the reading value is 10003, it means PR#3 is issued completely, but the motor has not reached the target position yet.

If the reading value is 20003, it means PR#3 is issued completely and the motor has reached the target position.

| P5-08 | SWLP                  | For | ward Software Limi | t             | Address: 0510H<br>0511H |
|-------|-----------------------|-----|--------------------|---------------|-------------------------|
|       | Operatio<br>Interface |     | Panel / Software   | Communication | Related Section: -      |
|       | Default :             |     | 2147483647         |               |                         |
|       | Control<br>Mode :     |     | PR                 |               |                         |
|       | Uni                   | it: | PUU                |               |                         |
|       | Range :               |     | -2147483648 ~ +214 | 7483647       |                         |
|       | Data Size :           |     | 32-bit             |               |                         |
|       | Format :              |     | Decimal            |               |                         |

Settings : In PR mode, if the motor rotates in forward direction and its command position exceeds the setting value of P5-08, it will trigger AL283.

| P5-09 | SWLN                                                        | Rev | verse Software Limit      | Address: 0512H<br>0513H |                    |
|-------|-------------------------------------------------------------|-----|---------------------------|-------------------------|--------------------|
|       | Operatio<br>Interface                                       |     | Panel / Software          | Communication           | Related Section: - |
|       | Default :                                                   |     | -2147483648               |                         |                    |
|       | Control<br>Mode :                                           |     | PR                        |                         |                    |
|       | Unit :                                                      |     | PUU                       |                         |                    |
|       | Range :                                                     |     | -2147483648 ~ +2147483647 |                         |                    |
|       | Data Size :                                                 |     | 32-bit                    |                         |                    |
|       | Format : Decimal                                            |     |                           |                         |                    |
|       | Settings · In PR mode, if the motor rotates in reverse dire |     |                           | ection and its command  |                    |

Settings : In Fix mode, if the motor rotates in rotates are also an entropy of the position exceeds the setting value of P5-09, it will trigger AL285.

| P5-10★ | AYSZ                  | Dat  | ta Array - Data Size | Address: 0514H<br>0515H |                         |
|--------|-----------------------|------|----------------------|-------------------------|-------------------------|
|        | Operatio<br>Interface |      | Panel / Software     | Communication           | Related Section:<br>7.2 |
|        | Default :             |      | -                    |                         |                         |
|        | Control<br>Mode :     |      | ALL                  |                         |                         |
|        | Unit :                |      | -                    |                         |                         |
|        | Range :               |      | Read-only            |                         |                         |
|        | Data Size :           |      | 16-bit               |                         |                         |
|        | Forma                 | at : | Decimal              |                         |                         |

Settings : Data size (N x 32 bits) means size N of data array

| P5-11∎ | AYID                               | Dat | ta Array - Address c             | Address: 0516H<br>0517H |                         |
|--------|------------------------------------|-----|----------------------------------|-------------------------|-------------------------|
|        | Operatio<br>Interface              |     | Panel / Software                 | Communication           | Related Section:<br>7.2 |
|        | Default :                          |     | )                                |                         |                         |
|        | Control<br>Mode :                  |     | ALL                              |                         |                         |
|        | Unit :                             |     | -                                |                         |                         |
|        | Range :<br>Data Size :<br>Format : |     | 0 ~ (value set by P5-10 minus 1) |                         |                         |
|        |                                    |     | 16-bit                           |                         |                         |
|        |                                    |     | Decimal                          |                         |                         |
|        |                                    |     | <b></b>                          |                         |                         |

Settings : The address of specified data when reading or writing data array.

| P5-12∎ | AYD0                   | Data Array - Window #1  | Address: 0518H<br>0519H |                         |
|--------|------------------------|-------------------------|-------------------------|-------------------------|
|        | Operatior<br>Interface | nal<br>Panel / Software | Communication           | Related Section:<br>7.2 |
|        | Default                | :: 0                    | 0                       |                         |
|        | Conti<br>Mode          |                         |                         |                         |
|        | Unit                   | : -                     |                         |                         |

| Range :     | -2147483648 ~ +2147483647  |
|-------------|----------------------------|
| Data Size : | 32-bit                     |
| Format :    | Decimal                    |
| Settings :  | Window #1 (Array[P5-11++]) |

When reading the parameter via panel, the value set by P5-11 will not add 1, but the others will.

| P5-13∎ | AYD1                                                                                                    | Dat | ta Array - Window #2 1    | Address: 051AH<br>051BH |                         |
|--------|----------------------------------------------------------------------------------------------------|-----|---------------------------|-------------------------|-------------------------|
|        | Operatio<br>Interfac                                                                                                    |     | Panel / Software          | Communication           | Related Section:<br>7.2 |
|        | Default :                                                                                                    |     | 0                         |                         | *                       |
|        | Control<br>Mode :                                                                                                    |     | ALL                       |                         |                         |
|        | Unit :                                                                                                    |     | -                         |                         |                         |
|        | Range :                                                                                                    |     | -2147483648 ~ +2147483647 |                         |                         |
|        | Data Siz                                                                                                    | e : | 32-bit                    |                         |                         |
|        | Format :                                                                                                    |     | Decimal                   |                         |                         |
|        | Settings : Window #2 (Array[P5-11++])<br>When reading and writing the parameter via p<br>the value set by P5-11 will add 1. Panel is wri |     |                           |                         |                         |

P5-14 Reserved

| P5-15∎ | PMEM                      | РА       | TH#1 ~ PATH#2 No Da     | Address: 051EH<br>051FH   |                    |
|--------|---------------------------|----------|-------------------------|---------------------------|--------------------|
|        | Operatio<br>Interfac      |          | Panel / Software        | Communication             | Related Section: - |
|        | Default :                 |          | 0x00000                 |                           |                    |
|        | Control<br>Mode :         |          | ALL                     |                           |                    |
|        | Un                        | Unit : - |                         |                           |                    |
|        | Range :                   |          | 0x0000 ~ 0x0011         |                           |                    |
|        | Data Size :               |          | 16-bit                  |                           |                    |
|        | Format :                  |          | Hexadecimal             |                           |                    |
|        | Setting                   | s :      | The parameter is divide | ed into 00YX:             | al                 |
|        | X=0: PATH#1 Data retained |          |                         |                           |                    |
|        |                           |          | X=1: PATH#1 No data     | retained                  |                    |
|        |                           |          | Y=0: PATH#2 Data reta   | ained                     |                    |
|        |                           |          | Y=1: PATH#2 No data     | : PATH#2 No data retained |                    |

Others are reserved

Users can continuously write the new position into the drive through communication by P5-05.

| P5-16∎ | AXEN                               | Axi | s Position - Motor En                        | Address: 0520H<br>0521H |                         |
|--------|------------------------------------|-----|----------------------------------------------|-------------------------|-------------------------|
|        | Operatio<br>Interface              |     | Panel / Software                             | Communication           | Related Section:<br>7.3 |
|        | Default :                          |     | 0                                            |                         |                         |
|        | Control<br>Mode :                  |     | ALL                                          |                         |                         |
|        | Unit :                             |     | PUU (User position unit)                     |                         |                         |
|        | Range :<br>Data Size :<br>Format : |     | -2147483648 ~ +2147483647                    |                         |                         |
|        |                                    |     | 32-bit                                       |                         |                         |
|        |                                    |     | Decimal                                      |                         |                         |
|        | Setting                            | s:  | Read: The feedback position of the motor enc |                         | oder, which is the      |

monitor various V000 + the offset value. (This function is supported after firmware version V1.015)

Write: Any value can be written into the parameter and will neither change V000 nor influence the positioning coordinate system. It is only for observation when adjusting the offset value.

| P5-17 | AXAU                  | Axi  | s Position - Auxiliar     | y Encoder     | Address: 0522H<br>0523H |
|-------|-----------------------|------|---------------------------|---------------|-------------------------|
|       | Operatio<br>Interface |      | Panel / Software          | Communication | Related Section:<br>7.3 |
|       | Default :             |      | 0                         |               |                         |
|       | Con<br>Mode           |      | ALL                       |               |                         |
|       | Un                    | it:  | Pulse number              |               |                         |
|       | Range :               |      | -2147483648 ~ +2147483647 |               |                         |
|       | Data Size :           |      | 32-bit                    |               |                         |
|       | Forma                 | nt : | Decimal                   |               |                         |

Settings : Sends back: pulse counts of the auxiliary encoder (linear scale)

| P5-18 | AXPC A                  | xis Position - Pulse C    | s Position - Pulse Command |                         |  |
|-------|-------------------------|---------------------------|----------------------------|-------------------------|--|
|       | Operation:<br>Interface |                           | Communication              | Related Section:<br>7.3 |  |
|       | Default                 | : 0                       | 0                          |                         |  |
|       | Contro<br>Mode          | ΔΙΙ                       |                            | A                       |  |
|       | Unit                    | : Pulse number            |                            |                         |  |
|       | Range                   | -2147483648 ~ +2147483647 |                            |                         |  |
|       | Data Size               | 32-bit                    |                            | A                       |  |
|       | Format                  | : Decimal                 | Decimal                    |                         |  |
|       | <u> </u>                |                           | **                         |                         |  |

Settings : Sends back: pulse counts of pulse command

| P5-19 | TBS                  | E-C  | Cam Curve Scaling           |                       | Address: 0526H<br>0527H |
|-------|----------------------|------|-----------------------------|-----------------------|-------------------------|
|       | Operatio<br>Interfac |      | Panel / Software            | Communication         | Related Section: -      |
|       | Defau                | lt : | 1.000000                    |                       |                         |
|       | Control<br>Mode :    |      | PR                          |                       |                         |
|       | Un                   | it : | 0.000001 times, which       | is 1 / (10^6)         |                         |
|       | Range :              |      | -2147.000000 ~ +2147.000000 |                       |                         |
|       | Data Size :          |      | 32-bit                      |                       |                         |
|       | Format :             |      | DEC                         |                       | 4<br>                   |
|       | Exampl               | e :  | 1100000 = 1.1 times         |                       |                         |
|       | Setting              | s:   | (It will be provided after  | firmware version V1.0 |                         |

This parameter is used to magnify or minify the E-Cam table without

changing its setting value.

For example, the data in the table is 0,10,20,30,40,20, magnification x 2.000000 equals to the data in the table: 0,20,40,60,80,40, magnification x 1.000000.

Enable the operation of E-Cam by using the same pulse frequency of the master axis. Magnifying the magnification will enlarge the route of E-Cam operation. The speed will be magnified as well.

- Note: (1) This parameter can be set anytime, but will be effective only when pre-engaged  $\rightarrow$  engaged.
  - (2) A2-L does not support E-Cam function.

| P5-20 | AC0                                                                                                    | Ac   | celeration/Deceleratio | Address: 0528H<br>0529H |                          |
|-------|----------------------------------------------------------------------------------------------------|------|------------------------|-------------------------|--------------------------|
|       | Operatio<br>Interface                                                                                     |      | Panel / Software       | Communication           | Related Section:<br>7.10 |
|       | Defau                                                                                                    | lt : | 200                    |                         |                          |
|       | Control<br>Mode :                                                                                         |      | PR                     |                         |                          |
|       | Un                                                                                                    | it : | ms                     |                         |                          |
|       | Range :<br>Data Size :                                                                                    |      | 1 ~ 65500              |                         |                          |
|       |                                                                                                    |      | 16-bit                 |                         |                          |
|       | Forma                                                                                                    | at : | Decimal                |                         |                          |
|       | Settings : The setting time of acceleration/deceleration in time it needs when accelerating from 0 to 300 |      |                        |                         | -                        |

| P5-21 | AC1                    | Acc  | celeration/Decelerat | Address: 052AH<br>052BH |                          |
|-------|------------------------|------|----------------------|-------------------------|--------------------------|
|       | Operation<br>Interface |      | Panel / Software     | Communication           | Related Section:<br>7.10 |
|       | Default :              |      | 300                  |                         |                          |
|       | Cont<br>Mode           |      | PR                   |                         |                          |
|       | Uni                    | it : | ms                   |                         |                          |
|       | Range : 1 ~ 6          |      | 1 ~ 65500            |                         | A                        |
|       | Data Size              | ə :  | 16-bit               |                         | ×                        |
|       | Forma                  | ıt : | Decimal              | Decimal                 |                          |

| P5-22 | AC2 A                                                            | cceleration/Deceleration | celeration/Deceleration Time (Number #2) |                             |  |
|-------|------------------------------------------------------------------|--------------------------|------------------------------------------|-----------------------------|--|
|       | Operation<br>Interface                                           | Donal / Cofficience      | Communication                            | Related Section:<br>7.10    |  |
|       | Default                                                          | 500                      |                                          |                             |  |
|       | Contr<br>Mode                                                    | PR                       |                                          |                             |  |
|       | Unit                                                             | ms                       |                                          |                             |  |
|       | Range                                                            | 1 ~ 65500                |                                          |                             |  |
|       | Data Size                                                        | 16-bit                   |                                          |                             |  |
|       | Format                                                           | Decimal                  |                                          |                             |  |
|       | Settings : Please refer to P5-20 for the setting of acceleration |                          |                                          | ration/deceleration time in |  |

| P5-23 | AC3 A                   | cceleration/Deceleratic | Address: 052EH<br>052FH |                          |
|-------|-------------------------|-------------------------|-------------------------|--------------------------|
|       | Operationa<br>Interface | al<br>Panel / Software  | Communication           | Related Section:<br>7.10 |
|       | Default                 | 600                     |                         |                          |
|       | Contro<br>Mode          | DR                      |                         | X                        |
|       | Unit                    | : ms                    |                         |                          |

| Range :     | 1 ~ 65500                                         |
|-------------|---------------------------------------------------|
| Data Size : | 16-bit                                            |
| Format :    | Decimal                                           |
| -           | Diagona refer to DE 20 for the patting of appelor |

| P5-24 | AC4                            | Aco  | celeration/Decelerat | Address: 0530H<br>0531H |                          |
|-------|--------------------------------|------|----------------------|-------------------------|--------------------------|
|       | Operatio<br>Interface          |      | Panel / Software     | Communication           | Related Section:<br>7.10 |
|       | Default :<br>Control<br>Mode : |      | 800                  |                         |                          |
|       |                                |      | PR                   |                         |                          |
|       | Unit :                         |      | ms                   |                         |                          |
|       | Range :<br>Data Size :         |      | 1 ~ 65500<br>16-bit  |                         |                          |
|       |                                |      |                      |                         |                          |
|       | Forma                          | ıt : | Decimal              |                         |                          |

| P5-25 | AC5                                     | Ace | celeration/Deceleratio  | Address: 0532H<br>0533H   |                            |
|-------|-----------------------------------------|-----|-------------------------|---------------------------|----------------------------|
|       | Operational<br>Interface :<br>Default : |     | Panel / Software        | Communication             | Related Section:<br>7.10   |
|       |                                         |     | 900                     |                           | n<br>                      |
|       | Control<br>Mode :                       |     | PR                      |                           | A                          |
|       | Unit :                                  |     | ms                      |                           | A                          |
|       | Range :<br>Data Size :<br>Format :      |     | 1 ~ 65500<br>16-bit     |                           |                            |
|       |                                         |     |                         |                           |                            |
|       |                                         |     | Decimal                 |                           |                            |
|       | Setting                                 | s : | Please refer to P5-20 f | or the setting of acceler | ation/deceleration time in |

| P5-26 | AC6                    | Acceleration/Deceleration | celeration/Deceleration Time (Number #6)        |                          |  |
|-------|------------------------|---------------------------|-------------------------------------------------|--------------------------|--|
|       | Operation<br>Interface |                           | Communication                                   | Related Section:<br>7.10 |  |
|       | Defaul                 | t : 1000                  | 1000                                            |                          |  |
|       | Cont<br>Mode           | PR                        |                                                 |                          |  |
|       | Uni                    | t:ms                      | ms                                              |                          |  |
|       | Range                  | e : 1 ~ 65500             | 1 ~ 65500                                       |                          |  |
|       | Data Size              | e : 16-bit                | 16-bit                                          |                          |  |
|       | Forma                  | t : Decimal               | Decimal                                         |                          |  |
|       | Settings               | Please refer to P5-20     | Please refer to P5-20 for the setting of accele |                          |  |

| P5-27 | AC7                                                                 | Ace  | celeration/Decelerat | Address: 0536H<br>0537H |                             |
|-------|---------------------------------------------------------------------|------|----------------------|-------------------------|-----------------------------|
|       | Operational<br>Interface :<br>Default :                             |      | Panel / Software     | Communication           | Related Section:<br>7.10    |
|       |                                                                     |      | 1200                 |                         |                             |
|       | Control<br>Mode :                                                   |      | PR                   |                         |                             |
|       | Unit :                                                              |      | ms                   |                         |                             |
|       | Range :<br>Data Size :                                              |      | 1 ~ 65500            |                         |                             |
|       |                                                                     |      | 16-bit               |                         |                             |
|       | Forma                                                               | at : | : Decimal            |                         |                             |
|       | Settings : Please refer to P5-20 for the setting of accele PR mode. |      |                      |                         | ration/deceleration time in |

| P5-28 | AC8                    | Acceleration/Decelerat  | ion Time (Number #8) | Address: 0538H<br>0539H  |
|-------|------------------------|-------------------------|----------------------|--------------------------|
|       | Operatior<br>Interface | nal<br>Panel / Software | Communication        | Related Section:<br>7.10 |
|       | Default                | t : 1500                |                      |                          |
|       | Cont<br>Mode           | DR                      |                      |                          |
|       | Unit                   | t: ms                   |                      |                          |

| Range :     | 1 ~ 65500                                         |
|-------------|---------------------------------------------------|
| Data Size : | 16-bit                                            |
| Format :    | Decimal                                           |
| -           | Diagona refer to DE 20 for the patting of appalar |

| P5-29 | AC9 A                  | cceleration/Decelera                            | tion Time (Number #9) | Address: 053AH<br>053BH     |
|-------|------------------------|-------------------------------------------------|-----------------------|-----------------------------|
|       | Operation<br>Interface |                                                 | Communication         | Related Section:<br>7.10    |
|       | Default                | : 2000                                          |                       |                             |
|       | Contr<br>Mode          | PR                                              |                       |                             |
|       | Unit                   | ms                                              |                       |                             |
|       | Range                  | : 1 ~ 65500                                     |                       |                             |
|       | Data Size              | : 16-bit                                        |                       |                             |
|       | Format                 | : Decimal                                       |                       |                             |
| I     | Settings               | Please refer to P5-20 for the setting of accele |                       | ration/deceleration time in |

| P5-30 | AC10                                                               | Ace  | celeration/Deceleration           | on Time (Number #10)       | Address: 053CH<br>053DH    |
|-------|--------------------------------------------------------------------|------|-----------------------------------|----------------------------|----------------------------|
|       | Operatio<br>Interfac                                               |      | Panel / Software                  | Communication              | Related Section:<br>7.10   |
|       | Default :<br>Control<br>Mode :<br>Unit :<br>Range :<br>Data Size : |      | 2500                              |                            | -                          |
|       |                                                                    |      | PR                                |                            |                            |
|       |                                                                    |      | ms                                |                            | <b>x</b>                   |
|       |                                                                    |      | 1 ~ 65500                         |                            | -                          |
|       |                                                                    |      | 16-bit                            |                            |                            |
|       | Forma                                                              | at : | Decimal                           |                            | A                          |
|       | Setting                                                            | s:   | Please refer to P5-20<br>PR mode. | for the setting of acceler | ation/deceleration time in |

| P5-31 | AC11 A                 | Acceleration/Deceleration | on Time (Number #11)       | Address: 053EH<br>053FH    |
|-------|------------------------|---------------------------|----------------------------|----------------------------|
|       | Operation<br>Interface |                           | Communication              | Related Section:<br>7.10   |
|       | Default                | : 3000                    |                            |                            |
|       | Contr<br>Mode          | PR                        |                            | 4                          |
|       | Unit                   | : ms                      |                            |                            |
|       | Range                  | : 1 ~ 65500               |                            |                            |
|       | Data Size              | : 16-bit                  |                            | 4                          |
|       | Format                 | : Decimal                 |                            |                            |
|       | Settings               | · Please refer to P5-20   | for the setting of acceler | ation/deceleration time in |

| P5-32 | AC12                 | Ace | celeration/Deceleratio  | n Time (Number #12)       | Address: 0540H<br>0541H    |
|-------|----------------------|-----|-------------------------|---------------------------|----------------------------|
|       | Operatio<br>Interfac |     | Panel / Software        | Communication             | Related Section:<br>7.10   |
|       | Default :            |     | 5000                    |                           |                            |
|       | Contro<br>Mode :     |     | PR                      |                           |                            |
|       | Unit :               |     | ms                      |                           |                            |
|       | Range :              |     | 1 ~ 65500               |                           |                            |
|       | Data Size :          |     | 16-bit                  |                           | 4<br>                      |
|       | Format :             |     | Decimal                 |                           |                            |
|       | Settina              | s:  | Please refer to P5-20 f | or the setting of acceler | ation/deceleration time in |

| P5-33 | AC13                   | Acceleration/Deceleration | on Time (Number #13) | Address: 0542H<br>0543H  |
|-------|------------------------|---------------------------|----------------------|--------------------------|
|       | Operatior<br>Interface | nal<br>Panel / Software   | Communication        | Related Section:<br>7.10 |
|       | Default                | : 8000                    |                      |                          |
|       | Cont<br>Mode           | DR                        |                      |                          |
|       | Unit                   | t : ms                    |                      |                          |

| Range :     | 1 ~ 65500                                         |  |
|-------------|---------------------------------------------------|--|
| Data Size : | 16-bit                                            |  |
| Format :    | Decimal                                           |  |
|             | Diagona refer to DE 20 for the patting of appalar |  |

| P5-34 | AC14                  | Aco | celeration/Deceleratio   | on Time (Number #14)     | Address: 0544H<br>0545H   |
|-------|-----------------------|-----|--------------------------|--------------------------|---------------------------|
|       | Operatio<br>Interface |     | Panel / Software         | Communication            | Related Section:<br>7.10  |
|       | Defaul                | lt: | 50                       |                          |                           |
|       | Control<br>Mode :     |     | PR                       |                          |                           |
|       | Unit :                |     | ms                       |                          |                           |
|       | Range                 | e : | 1 ~ 1500                 |                          | A                         |
|       | Data Size             | e : | 16-bit                   |                          | A                         |
|       | Format :              |     | Decimal                  |                          |                           |
| I     | 0                     |     | The default value of the | nis parameter is smaller | (short deceleration time) |

Settings : The default value of this parameter is smaller (short deceleration time) and it is used for deceleration time setting of auto protection.

| P5-35 | AC15                 | Ace  | celeration/Deceleratio | n Time (Number #15)                                   | Address: 0546H<br>0547H                   |
|-------|----------------------|------|------------------------|-------------------------------------------------------|-------------------------------------------|
|       | Operatio<br>Interfac |      | Panel / Software       | Communication                                         | Related Section:<br>7.10                  |
|       | Defau                | lt : | 30                     |                                                       |                                           |
|       | Con<br>Mode          |      | PR                     |                                                       |                                           |
|       | Unit :               |      | ms                     |                                                       |                                           |
|       | Rang                 | e :  | 1 ~1200                |                                                       |                                           |
|       | Data Siz             | e :  | 16-bit                 |                                                       |                                           |
|       | Forma                | at : | Decimal                |                                                       |                                           |
|       | Setting              | s:   |                        | s parameter is smaller (<br>eration time setting of a | (short deceleration time) uto protection. |

Note: The default valie of this parameter is smaller and it is used for high-speed deceleration and stop.

| P5-36 | CAST                   | CAPTURE - Start Addre    | ss of Data Array | Address: 0548H<br>0549H                |
|-------|------------------------|--------------------------|------------------|----------------------------------------|
|       | Operation<br>Interface |                          | Communication    | Related Section:<br>7.11.1             |
|       | Defaul                 | t: 0                     |                  |                                        |
|       | Cont<br>Mode           | ΔΙΙ                      |                  | A                                      |
|       | Uni                    | t: -                     |                  | ************************************** |
|       | Range                  | e:0 ~ (value set by P5-1 | 0 minus 1)       |                                        |
|       | Data Size              | e : 16-bit               |                  |                                        |
|       | Format                 | t : Decimal              |                  | ×                                      |
|       | h                      |                          |                  |                                        |

Settings : The first data CAPTURE obtained should be saved in the address of data array.

| Note: | It is writable only w | vhen COMPARE stops | (please refer to P5-39) |
|-------|-----------------------|--------------------|-------------------------|
|-------|-----------------------|--------------------|-------------------------|

| P5-37∎ | CAAX C                  | APTURE - Axis Positio     | PTURE - Axis Position CNT |                            |  |
|--------|-------------------------|---------------------------|---------------------------|----------------------------|--|
|        | Operationa<br>Interface |                           | Communication             | Related Section:<br>7.11.1 |  |
|        | Default                 | : 0                       | 0                         |                            |  |
|        | Contro<br>Mode          | ALL                       |                           |                            |  |
|        | Unit                    | -                         |                           |                            |  |
|        | Range                   | -2147483648 ~ +2147483647 |                           |                            |  |
|        | Data Size               | 32-bit<br>Decimal         |                           |                            |  |
|        | Format                  |                           |                           |                            |  |

Settings : Shows the axis position of CAPTURE pulse source

- Note: 1 ) It is writable only when COMPARE stops (please refer to P5-39)
  - 2) If the source is the main encoder, this parameter is write-protected and the content is the feedback position of the motor (monitoring variable 00h).

| P5-38∎ | CANO                                                                    | CAI | PTURE - The Numbe                                         | Address: 054CH<br>054DH |                            |
|--------|-------------------------------------------------------------------------|-----|-----------------------------------------------------------|-------------------------|----------------------------|
|        | Operatio<br>Interface                                                   |     | Panel / Software                                          | Communication           | Related Section:<br>7.11.1 |
|        | Defaul                                                                  | lt: | 1                                                         |                         |                            |
|        | Con<br>Mode                                                             |     | <b>NLL</b>                                                |                         |                            |
|        | Unit : -<br>Range : 1 ~ (the value set by P5-10 minus the set by P5-36) |     |                                                           |                         |                            |
|        |                                                                         |     | 1 ~ (the value set by P5-10 minus the value set by P5-36) |                         |                            |
|        | Data Size                                                               | e : | 16-bit                                                    |                         |                            |
|        | Forma                                                                   | ıt: | Decimal                                                   |                         |                            |

Settings : When CAPTURE stops, it means the number of data that expect to capture (readable and writable)

When CAPTURE activates, it means the number of data that has not been captured (read-only); every time, when it captures one data, the value of P5-38 will subtract one. When the value is 0, it means the capturing is completed.

- Note: 1. The number of data which is used by COMPARE, CAPTURE, and E-Cam cannot exceed 800.
  - 2. A2-L does not support E-Cam function.

| P5-39∎ | САСТ                                    | СА   | PTURE - Activate CA  | Address: 054EH<br>054FH |                            |
|--------|-----------------------------------------|------|----------------------|-------------------------|----------------------------|
|        | Operational<br>Interface :<br>Default : |      | Panel / Software     | Communication           | Related Section:<br>7.11.1 |
|        |                                         |      | 0x2010               |                         |                            |
|        | Cont<br>Mode                            |      | ALL                  |                         |                            |
|        | Unit :<br>Range :                       |      | -<br>0x0000 ~ 0xF13F |                         |                            |
|        |                                         |      |                      |                         |                            |
|        | Data Size                               | ə :  | 16-bit               |                         |                            |
|        | Forma                                   | ıt : | Hexadecimal          |                         | -                          |

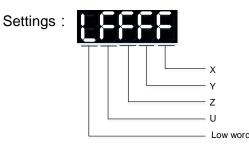

## X: See the following table

| bit         | 3                                            | 2                                                             | 1                                                                            | 0                                                                                                    |
|-------------|----------------------------------------------|---------------------------------------------------------------|------------------------------------------------------------------------------|----------------------------------------------------------------------------------------------------|
| X function  | Execute PR<br>when<br>finishing<br>capturing | After<br>capturing the<br>first data,<br>CMP is<br>activated. | Reset the<br>position of<br>the first<br>data                                | Activate CAP                                                                                                    |
| Description | Execute PR<br># 50 after<br>finishing CAP    | It is invalid<br>when CMP is<br>activated.                    | After<br>capturing<br>the first<br>data, reset<br>the position<br>coordinate | Starts to<br>capture when<br>it is set to 1.<br>After finishing<br>capturing, this<br>bit becomes 0<br>automatically. |

- Y: 0 CAPTURE is not working
  - 1 AUX ENC (linear scale) is set as the source
  - 2 PULSE Cmd
  - 3 Main ENC (main encoder)

When the source of CMP is CAP axis, the source Y of CAP cannot be changed.

Z: 0 - NO, 1 - NC

U: trigger the minimum interval (Unit: ms)

- bit 0: When the value set by P5-38 is bigger than 0, set bit 0 to 1 will activate CAP function and DO.CAP\_OK is OFF. Every time, when a data is captured, the value of P5-38 will subtract one. When the P5-38 is 0, it means the capture function is completed, DO.CAP\_OK is ON and bit 0 will be reset to 0 automatically. If P5-38 equals to 0, set bit 0 to 1 will not activate CAP function. DO.CAP\_OK is OFF and bit 0 will automatically be set to 0. If CAP function is activated, it cannot set 1 to bit 0. It only can be written 0 to disable CAP function.
- bit 1: If this bit is 1, when capturing the first data, the current position of CAP axis will be set to the value of P5-76.
- bit 2: If this bit is 1, when capturing the first data, CMP will be activated. (When bit 0 of P5-59 is set to 1 and P5-58 is set to the previous value.) If CMP has been activated, then this function is invalid.
- bit 3: If this bit is 1, as soon as the CAP finished, PR procedure #50 will be triggered automatically.

| P5-40 |                       | Del<br>#0) | ay Time After Position | Address: 0550H<br>0551H |                          |
|-------|-----------------------|------------|------------------------|-------------------------|--------------------------|
|       | Operatio<br>Interface |            | Panel / Software       | Communication           | Related Section:<br>7.10 |
|       | Default :             |            | 0                      |                         |                          |
|       | Contro<br>Mode :      |            | PR                     |                         |                          |
|       | Unit :                |            | ms                     |                         |                          |
|       | Range                 | e :        | 0 ~ 32767              |                         |                          |
|       | Data Size             | e :        | 16-bit                 |                         |                          |
|       | Forma                 | t:         | Decimal                |                         |                          |

Settings : The 1st Delay Time of PR mode

| P5-41 |                                                                    | Del<br>#1) | ay Time After Posi             | Address: 0552H<br>0553H |                          |
|-------|--------------------------------------------------------------------|------------|--------------------------------|-------------------------|--------------------------|
|       | Operatio<br>Interface                                              |            | Panel / Software               | Communication           | Related Section:<br>7.10 |
|       | Default :<br>Control<br>Mode :<br>Unit :<br>Range :<br>Data Size : |            | 100                            |                         |                          |
|       |                                                                    |            | PR                             |                         |                          |
|       |                                                                    |            | 0 ~ 32767                      |                         |                          |
|       |                                                                    |            |                                |                         |                          |
|       |                                                                    |            |                                |                         | A                        |
|       | Forma                                                              | nt:        | Decimal                        |                         | A                        |
|       | Sotting                                                            | ~ ·        | The 2 <sup>nd</sup> Delay Time | of PR mode              |                          |

Settings : The 2<sup>nd</sup> Delay Time of PR mode

| P5-42 | DLY2 De<br>#2)             | lay Time After Positio | Address: 0554H<br>0555H |                          |
|-------|----------------------------|------------------------|-------------------------|--------------------------|
|       | Operational<br>Interface : | Panel / Software       | Communication           | Related Section:<br>7.10 |
|       | Default :                  | 200                    |                         |                          |
|       | Control<br>Mode :          | PR                     |                         |                          |
|       | Unit :                     | ms                     |                         |                          |
|       | Range :                    | 0 ~ 32767              |                         |                          |
|       | Data Size :                | 16-bit                 |                         |                          |
|       | Format :                   | Decimal                |                         |                          |

Settings : The 3rd Delay Time of PR mode

| P5-43 |                        | Delay Time After Posi<br>¢3) | ay Time After Position Completed (Number |                          |  |
|-------|------------------------|------------------------------|------------------------------------------|--------------------------|--|
|       | Operatior<br>Interface |                              | Communication                            | Related Section:<br>7.10 |  |
|       | Default                | : 400                        | 400                                      |                          |  |
|       | Contr<br>Mode          | PR                           | PR                                       |                          |  |
|       | Unit                   | : ms                         | 0 ~ 32767                                |                          |  |
|       | Range                  | : 0 ~ 32767                  |                                          |                          |  |
|       | Data Size              | : 16-bit                     |                                          |                          |  |
|       | Format                 | : Decimal                    |                                          |                          |  |

Settings : The  $4^{\mbox{\tiny th}}$  Delay Time of PR mode

| P5-44 |                        | Delay Time After Positic<br>#4) | Address: 0558H<br>0559H |                          |
|-------|------------------------|---------------------------------|-------------------------|--------------------------|
|       | Operation<br>Interface | nal<br>Panel / Software         | Communication           | Related Section:<br>7.10 |
|       | Default                | : 500                           |                         |                          |
|       | Cont<br>Mode           | PR                              |                         |                          |
|       | Unit                   | : ms                            |                         |                          |

| Range :     | 0 ~ 32767 |
|-------------|-----------|
| Data Size : | 16-bit    |
| Format :    | Decimal   |

Settings : The 5<sup>th</sup> Delay Time of PR mode

Settings : The 6th Delay Time of PR mode

| P5-46 |                                                     | Del<br>#6) | ay Time After Positi | Address: 055CH<br>055DH |                          |
|-------|-----------------------------------------------------|------------|----------------------|-------------------------|--------------------------|
|       | Operatio<br>Interfac                                |            | Panel / Software     | Communication           | Related Section:<br>7.10 |
|       | Default :<br>Control<br>Mode :<br>Unit :<br>Range : |            | 1000                 |                         |                          |
|       |                                                     |            | PR                   |                         |                          |
|       |                                                     |            | ms<br>0 ~ 32767      |                         |                          |
|       |                                                     |            |                      |                         |                          |
|       | Data Siz                                            | e:         | 16-bit               |                         | A                        |
|       | Forma                                               | at :       | Decimal              |                         |                          |

Settings : The 7<sup>th</sup> Delay Time of PR mode

Delay Time After Position Completed (Number Address: 055AH P5-45 DLY5 #5) 055BH Operational Related Section: Panel / Software Communication Interface : 7.10 Default : 800 Control PR Mode : Unit : ms Range : 0 ~ 32767 Data Size : 16-bit Format : Decimal

| P5-47 |                        | Pelay Time After Positio<br>7) | ay Time After Position Completed (Number |                          |  |
|-------|------------------------|--------------------------------|------------------------------------------|--------------------------|--|
|       | Operation<br>Interface | Donal / Cotturara              | Communication                            | Related Section:<br>7.10 |  |
|       | Default                | : 1500                         | 1500                                     |                          |  |
|       | Contr<br>Mode          | PR                             | PR                                       |                          |  |
|       | Unit                   | ms                             |                                          |                          |  |
|       | Range                  | : 0 ~ 32767                    | 0 ~ 32767                                |                          |  |
|       | Data Size              | : 16-bit                       |                                          |                          |  |
|       | Format                 | : Decimal                      |                                          |                          |  |

Settings: The 8th Delay Time of PR mode

| P5-48 |                       | Del<br>#8) | ay Time After Positio | Address: 0560H<br>0561H |                          |
|-------|-----------------------|------------|-----------------------|-------------------------|--------------------------|
|       | Operatio<br>Interface |            | Panel / Software      | Communication           | Related Section:<br>7.10 |
|       | Default :             |            | 2000                  |                         |                          |
|       | Con<br>Mode           |            | PR                    |                         |                          |
|       | Uni                   | it :       | ms                    |                         |                          |
|       | Range                 | e :        | 0 ~ 32767             |                         |                          |
|       | Data Size             | e :        | 16-bit                |                         |                          |
|       | Forma                 | at :       | Decimal               |                         |                          |

Settings : The 9<sup>th</sup> Delay Time of PR mode

| P5-49 |                        | Delay Time After Positio<br><sup>(</sup> 9) | ay Time After Position Completed (Number |                          |  |
|-------|------------------------|---------------------------------------------|------------------------------------------|--------------------------|--|
|       | Operation<br>Interface | nal<br>Panel / Software                     | Communication                            | Related Section:<br>7.10 |  |
|       | Default                | : 2500                                      | 2500                                     |                          |  |
|       | Conti<br>Mode          | PR                                          |                                          |                          |  |
|       | Unit                   | : ms                                        |                                          |                          |  |

| Range :     | 0 ~ 32767 |
|-------------|-----------|
| Data Size : | 16-bit    |
| Format :    | Decimal   |

Settings: The10<sup>th</sup> Delay Time of PR mode

| P5-50 | DLY10 De<br>#1            |                  | n Completed (Number | Address: 0564H<br>0565H  |
|-------|---------------------------|------------------|---------------------|--------------------------|
|       | Operationa<br>Interface : | Panel / Software | Communication       | Related Section:<br>7.10 |
|       | Default :                 | 3000             |                     |                          |
|       | Contro<br>Mode :          | PR               |                     |                          |
|       | Unit :                    | ms               |                     |                          |
|       | Range :                   | 0 ~ 32767        |                     |                          |
|       | Data Size :               | 16-bit           |                     |                          |
|       | Format :                  | Decimal          |                     |                          |

Settings : The 11<sup>th</sup> Delay Time of PR mode

| P5-51 | DLY11 De<br>#1             | lay Time After Positi<br>1) | Address: 0566H<br>0567H |                          |
|-------|----------------------------|-----------------------------|-------------------------|--------------------------|
|       | Operational<br>Interface : | Panel / Software            | Communication           | Related Section:<br>7.10 |
|       | Default :                  | 3500                        | 3500                    |                          |
|       | Control<br>Mode :          | Control<br>Mode : PR        |                         | 4                        |
|       | Unit :                     | ms                          |                         |                          |
|       | Range :                    | 0 ~ 32767                   |                         |                          |
|       | Data Size :                | 16-bit                      |                         |                          |
|       | Format :                   | Decimal                     |                         |                          |

Settings : The 12<sup>th</sup> Delay Time of PR mode

| P5-52 |                        | Delay Time After Positio<br>12) | lay Time After Position Completed (Number 2) |                          |  |
|-------|------------------------|---------------------------------|----------------------------------------------|--------------------------|--|
|       | Operation<br>Interface |                                 | Communication                                | Related Section:<br>7.10 |  |
|       | Default                | : 4000                          |                                              |                          |  |
|       | Conti<br>Mode          | PR                              |                                              |                          |  |
|       | Unit                   | : ms                            |                                              |                          |  |
|       | Range                  | : 0 ~ 32767                     |                                              |                          |  |
|       | Data Size              | : 16-bit                        |                                              |                          |  |
|       | Format                 | : Decimal                       |                                              |                          |  |

Settings : The 13th Delay Time of PR mode

| P5-53 | DLY13 De<br>#1            | elay Time After Posit<br>3) | Address: 056AH<br>056BH |                          |
|-------|---------------------------|-----------------------------|-------------------------|--------------------------|
|       | Operationa<br>Interface : | Donal / Softwara            | Communication           | Related Section:<br>7.10 |
|       | Default :                 | 4500                        |                         |                          |
|       | Contro<br>Mode :          | PR                          |                         |                          |
|       | Unit :                    | ms                          | ms                      |                          |
|       | Range :                   | 0 ~ 32767                   | 0 ~ 32767               |                          |
|       | Data Size :               | 16-bit                      |                         |                          |
|       | Format :                  | Decimal                     |                         |                          |
|       | _                         |                             |                         |                          |

Settings : The 14<sup>th</sup> Delay Time of PR mode

| P5-54 |                        | Delay Time After Positio<br>14) | ay Time After Position Completed (Number<br>4) |                          |  |
|-------|------------------------|---------------------------------|------------------------------------------------|--------------------------|--|
|       | Operation<br>Interface | al<br>Panel / Software          | Communication                                  | Related Section:<br>7.10 |  |
|       | Default                | 5000                            |                                                |                          |  |
|       | Contr<br>Mode          | DD                              |                                                |                          |  |
|       | Unit                   | : ms                            |                                                |                          |  |

| Range :     | 0 ~ 32767 |
|-------------|-----------|
| Data Size : | 16-bit    |
| Format :    | Decimal   |

Settings: The 15<sup>th</sup> Delay Time of PR mode

Settings : The 16<sup>th</sup> Delay Time of PR mode

| P5-56 | CMST C                 | OMPARE - Start Add     | MPARE - Start Address of Data Array   |                            |  |  |
|-------|------------------------|------------------------|---------------------------------------|----------------------------|--|--|
|       | Operation<br>Interface | Panel / Software       | Communication                         | Related Section:<br>7.11.2 |  |  |
|       | Default                | : 0                    | 0                                     |                            |  |  |
|       | Contr<br>Mode          | ΔΙΙ                    |                                       |                            |  |  |
|       | Unit                   | : -                    | -<br>0 ~ (The value of P5-10 minus 1) |                            |  |  |
|       | Range                  | : 0 ~ (The value of P5 |                                       |                            |  |  |
|       | Data Size              | : 16-bit               | 16-bit                                |                            |  |  |
|       | Format                 | : Decimal              |                                       |                            |  |  |

Settings : The first COMPARE data is saved in the address of data array.

Note: It is writable only when COMPARE stops (please refer to P5-59)

Delay Time After Position Completed (Number Address: 056EH P5-55 DLY15 #15) 056FH Operational Related Section: Panel / Software Communication Interface : 7.10 Default : 5500 Control PR Mode : Unit : ms Range : 0 ~ 32767 Data Size : 16-bit Format : Decimal

| P5-57∎ | СМАХ                   | со          | MPARE - Axis Positic                | Address: 0572H<br>0573H |                            |
|--------|------------------------|-------------|-------------------------------------|-------------------------|----------------------------|
|        | Operatio<br>Interface  | onal<br>e : | Panel / Software                    | Communication           | Related Section:<br>7.11.2 |
|        | Default :              |             | 0                                   |                         |                            |
|        | Control<br>Mode :      |             | ALL                                 |                         |                            |
|        | Uni                    | it:         | -                                   |                         |                            |
|        | Range :<br>Data Size : |             | -2147483648 ~ +2147483647<br>32-bit |                         |                            |
|        |                        |             |                                     |                         |                            |
|        | Forma                  | t :         | Decimal                             |                         |                            |

Settings : The axis position of COMPARE pulse source is displayed here. It is writable only when COMPARE stops (please refer to P5-59)

- Note: 1 ) It is write-protected when the source is Capture axis.
  - 2 ) When the source is the main encoder, P5-57 is also writeprotected. The pulse revolution is determined by parameter P1-46. When P5-59.Y is set to the main encoder, this parameter is set to the motor feedback position (monitoring variable 00h). If this parameter is not the same as the motor feedback position due to homing or reset by CAP function, the user can set P5-59.Y = 0 and then P5-59.Y = 3. In this way, this parameter will be reset to the motor feedback position.

| P5-58∎ |                            | MPARE - Compare A                              | Address: 0574H<br>0575H |                            |
|--------|----------------------------|------------------------------------------------|-------------------------|----------------------------|
|        | Operational<br>Interface : | Panel / Software                               | Communication           | Related Section:<br>7.11.2 |
|        | Default :                  | 1                                              |                         |                            |
|        | Control<br>Mode :          | ALL                                            |                         |                            |
|        | Unit :                     | -                                              |                         |                            |
|        | Range :                    | 1 ~ (the value set by Paset by Paset by P5-56) | 5-10 minus the value    |                            |
|        | Data Size :                | 16-bit                                         |                         |                            |
|        | Format :                   | Decimal                                        |                         |                            |

Settings: When COMPARE stops, it means the number of data that expect to compare (readable and writable)

When COMPARE activates, it means the number of data that has not been compared (read-only); every time, when it compares one data, the value of P5-38 will subtract one. When the value is 0, it means the comparing is completed.

| P5-59 | СМСТ                   | COMPARE - Activate (  | MPARE - Activate CMP Control |                            |  |  |
|-------|------------------------|-----------------------|------------------------------|----------------------------|--|--|
|       | Operation<br>Interface | Panel / Software      | Communication                | Related Section:<br>7.11.2 |  |  |
|       | Default                | t: 0x00640010         | 0x00640010                   |                            |  |  |
|       | Cont<br>Mode           | ΔΙΙ                   |                              |                            |  |  |
|       | Unit                   | t : -                 | 0x00010000 ~ 0x0FFF313F      |                            |  |  |
|       | Range                  | e : 0x00010000 ~ 0x0F |                              |                            |  |  |
|       | Data Size              | e : 32-bit            |                              |                            |  |  |
|       | Format                 | t : Hexadecimal       |                              |                            |  |  |

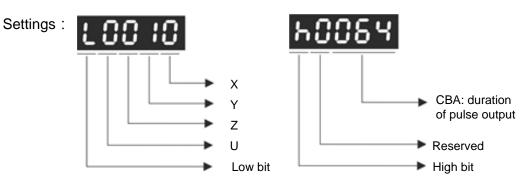

## X: See the following table.

| bit         | 3                                                                    | 2                                                       | 1          | 0                                                                                                    |
|-------------|----------------------------------------------------------------------|---------------------------------------------------------|------------|----------------------------------------------------------------------------------------------------|
| X function  | After<br>finishing<br>comparing,<br>the counter<br>returns to 0.     | When<br>finishing<br>comparing,<br>CAP is<br>activated. | Cycle mode | CMP is activated                                                                                            |
| Description | As soon as<br>the last data<br>is compared,<br>P5-57 is set<br>to 0. | It is invalid<br>when CAP is<br>activated.              | Never end  | Starts to<br>compare<br>when this<br>bit is set to<br>1. It returns<br>to 0 when<br>finishing<br>comparing. |

- Y: 0 When selecting CAPTURE AXES, the source of CAP cannot be changed.
  - 1 AUX ENC (linear scale) is set as the source
  - 2 PULSE Cmd
  - 3 Main ENC (main encoder)
- Z: 0 NO, 1 NC outputs the polarity
- U: See the table below:

| bit         | 15 | 14 | 13 | 12                                                                                                    |
|-------------|----|----|----|----------------------------------------------------------------------------------------------------|
| U function  | -  | -  | -  | Trigger PR                                                                                                    |
| Description | -  | -  | -  | When this bit is set to<br>1, PR#45 will be<br>triggered after the last<br>compare is completed.<br>It is provided in V1.038<br>sub09 (or the later<br>version) |

CBA: Output the pulse length; Unit: 1 ms

- bit 0: When the value of P5-58 is more than 0, setting bit 0 to 1 will activate CMP. When comparing one data, the value of P5-58 will subtract 1. When P5-58 is set to 0, the comparing is completed and returns to 0. If P5-58 is 0, setting bit 0 to 1 will not do any comparing and return to 0 automatically. If bit 0 has already been set to 1, it is not allowed to write 1 as the new value into the parameter. But it is ok to write 0 to disable CMP.
- bit 1: If this bit is 1, P5-58 will be reset after comparing the last data. Then, start from the first data again. The cycle will never end and bit 0 is always 1.
- bit 2: If this bit is 1, CAP will be activated after comparing the last data (Set bit 0 of P5-39 to 1 and reset P5-38 to the previous value). If CAP has already been activated, this function is invalid.
- bit 3: If this bit is 1, set the counter (P5-57) to 0 after comparing the last data. For example, if the comparing data is set to 3000 (one data in total), the default value of the counter (P5-57) is 0. It is expected to input 4000 pulse. When it reaches the 3000<sup>th</sup> pulse, the CMP is completed and P5-57 returns to 0. When the pulse reaches 4000, P5-57=1000. (No accumulative error)

| P5-60 | POV0 Tai                   | rget Speed Setting #0 | Address: 0578H<br>0579H |                          |
|-------|----------------------------|-----------------------|-------------------------|--------------------------|
|       | Operational<br>Interface : | Panel / Software      | Communication           | Related Section:<br>7.10 |
|       | Default :                  | 20.0                  | 200                     |                          |
|       | Control<br>Mode :          | PR                    |                         |                          |
|       | Unit :                     | 1 r/min               | 0.1 r/min               |                          |
|       | Range :                    | 0.1 ~ 6000.0          | 1 ~ 60000               |                          |
|       | Data Size :                | 16-bit                |                         | 4<br>                    |
|       | Format :                   | Decimal               |                         |                          |
|       | Example :                  | 15 = 15 r/min         | 150 = 15 r/min          |                          |

Settings : The 1<sup>st</sup> target speed of PR mode

| P5-61 | POV1                       | Tar  | get Speed Setting #1 | Address: 057AH<br>057BH |                          |
|-------|----------------------------|------|----------------------|-------------------------|--------------------------|
|       | Operational<br>Interface : |      | Panel / Software     | Communication           | Related Section:<br>7.10 |
|       | Defau                      | lt:  | 50.0                 | 500                     |                          |
|       | Control<br>Mode :          |      | PR                   |                         |                          |
|       | Uni                        | it : | 1 r/min              | 0.1 r/min               |                          |
|       | Range                      | e :  | 0.1 ~ 6000.0         | 1 ~ 60000               |                          |
|       | Data Size :<br>Format :    |      | 16-bit               |                         |                          |
|       |                            |      | Decimal              |                         |                          |
|       | Example                    | e :  | 1= 1 r/min           | 10 = 1r/min             |                          |

Settings : The 2<sup>nd</sup> target speed of PR mode

| P5-62 | POV2 Ta                    | rget Speed Setting #2 | get Speed Setting #2 |                          |  |
|-------|----------------------------|-----------------------|----------------------|--------------------------|--|
|       | Operational<br>Interface : |                       | Communication        | Related Section:<br>7.10 |  |
|       | Default :                  | 100.0                 | 1000                 |                          |  |
|       | Control<br>Mode :          | PR                    |                      | -                        |  |
|       | Unit :                     | 1 r/min               | 0.1 r/min            |                          |  |
|       | Range :                    | 0.1 ~ 6000.0          | 1 ~ 60000            |                          |  |
|       | Data Size :                | 16-bit                |                      |                          |  |
|       | Format :                   | Decimal               |                      |                          |  |
|       | Example :                  | 1= 1 r/min            | 10 = 1 r/min         |                          |  |

Settings : The 3<sup>rd</sup> target speed of PR mode

| P5-63 | POV3 T                  | arget Speed Setting #3 | get Speed Setting #3 |                          |  |
|-------|-------------------------|------------------------|----------------------|--------------------------|--|
|       | Operation:<br>Interface | Danal / Softwara       | Communication        | Related Section:<br>7.10 |  |
|       | Default                 | : 200.0                | 2000                 |                          |  |
|       | Contro<br>Mode          | PR                     |                      |                          |  |
|       | Unit                    | : 1 r/min              | 0.1 r/min            |                          |  |
|       | Range                   | : 0.1 ~ 6000.0         | 1 ~ 60000            |                          |  |
|       | Data Size               | : 16-bit               |                      |                          |  |
|       | Format                  | : Decimal              | Decimal              |                          |  |
|       | Example                 | : 1= 1 r/min           | 10 = 1 r/min         |                          |  |

Settings : The 4<sup>th</sup> target speed of PR mode

| P5-64 | POV4 T                 | arget Speed Setting # | get Speed Setting #4 |                          |  |
|-------|------------------------|-----------------------|----------------------|--------------------------|--|
|       | Operation<br>Interface |                       | Communication        | Related Section:<br>7.10 |  |
|       | Default                | : 300.0               | 3000                 |                          |  |
|       | Contr<br>Mode          | PR                    | PR                   |                          |  |
|       | Unit                   | : 1 r/min             | 0.1 r/min            |                          |  |
|       | Range :                | : 0.1 ~ 6000.0        | 1 ~ 60000            |                          |  |
|       | Data Size              | : 16-bit              |                      |                          |  |
|       | Format                 | : Decimal             |                      |                          |  |
|       | Example                | : 1= 1 r/min          | 10 = 1 r/min         |                          |  |

Settings : The 5th target speed of PR mode

| P5-65 | POV5                   | Farget Speed Setting #5 |               | Address: 0582H<br>0583H  |
|-------|------------------------|-------------------------|---------------|--------------------------|
|       | Operatior<br>Interface | Donal / Softwara        | Communication | Related Section:<br>7.10 |
|       | Default                | : 500.0                 | 5000          |                          |
|       | Cont<br>Mode           | PR                      | PR            |                          |
|       | Unit                   | : 1 r/min               | 0.1 r/min     |                          |
|       | Range                  | : 0.1 ~ 6000.0          | 1 ~ 60000     |                          |
|       | Data Size              | : 16-bit                |               |                          |
|       | Format                 | nat : Decimal           |               | ×                        |
|       | Example                | : 1= 1 r/min            | 10 = 1 r/min  | ]                        |

Settings : The 6<sup>th</sup> target speed of PR mode

| P5-66 | POV6 Tai                   | get Speed Setting | Address: 0584H<br>0585H |                          |
|-------|----------------------------|-------------------|-------------------------|--------------------------|
|       | Operational<br>Interface : | Panel / Software  | Communication           | Related Section:<br>7.10 |
|       | Default :                  | 600.0             | 6000                    |                          |
|       | Control<br>Mode :          | PR                |                         |                          |
|       | Unit :                     | 1 r/min           | 0.1 r/min               |                          |
|       | Range :                    | 0.1 ~ 6000.0      | 1 ~ 60000               |                          |
|       | Data Size :                | 16-bit            |                         |                          |
|       | Format :                   | Decimal           |                         |                          |
|       | Example :                  | 1= 1 r/min        | 10 = 1 r/min            |                          |

Settings: The 7<sup>th</sup> target speed of PR mode

| P5-67 | POV7                   | Target Speed Setting #7 | ,             | Address: 0586H<br>0587H  |
|-------|------------------------|-------------------------|---------------|--------------------------|
|       | Operation<br>Interface | Donal / Software        | Communication | Related Section:<br>7.10 |
|       | Defaul                 | t : 800.0               | 8000          |                          |
|       | Cont<br>Mode           | PR                      |               |                          |
|       | Uni                    | t : 1 r/min             | 0.1 r/min     |                          |
|       | Range                  | e : 0.1 ~ 6000.0        | 1 ~ 60000     |                          |
|       | Data Size              | e : 16-bit              |               |                          |
|       | Format                 | t : Decimal             |               | 4<br>                    |
|       | Example                | e : 1= 1 r/min          | 10 = 1 r/min  |                          |

Settings : The 8<sup>th</sup> target speed of PR mode

| P5-68 | POV8 Ta                 | arget Speed Setting # | get Speed Setting #8 |                          |  |
|-------|-------------------------|-----------------------|----------------------|--------------------------|--|
|       | Operationa<br>Interface |                       | Communication        | Related Section:<br>7.10 |  |
|       | Default                 | 1000.0                | 10000                |                          |  |
|       | Contro<br>Mode          | PR                    | PR                   |                          |  |
|       |                         | 1 r/min               | 0.1 r/min            |                          |  |
|       |                         | 0.1 ~ 6000.0          | 1 ~ 60000            |                          |  |
|       | Data Size               | 16-bit                |                      |                          |  |
|       | Format                  | Decimal               |                      |                          |  |
|       | Example                 | 1= 1 r/min            | 10 = 1 r/min         |                          |  |

Settings : The 9<sup>th</sup> target speed of PR mode

| P5-69 | POV9                   | Target Speed Setting #9 |               | Address: 058AH<br>058BH  |
|-------|------------------------|-------------------------|---------------|--------------------------|
|       | Operation<br>Interface | Donal / Coffusoro       | Communication | Related Section:<br>7.10 |
|       | Defaul                 | t : 1300.0              | 13000         |                          |
|       | Cont<br>Mode           | PR                      | PR            |                          |
|       | Uni                    | t:1 r/min               | 0.1 r/min     |                          |
|       | Range                  | e : 0.1 ~ 6000.0        | 1 ~ 60000     |                          |
|       | Data Size              | e : 16-bit              |               | 4<br>                    |
|       | Forma                  | t : Decimal             |               |                          |
|       | Example                | e : 1= 1 r/min          | 10 = 1 r/min  |                          |

Settings : The 10<sup>th</sup> target speed of PR mode

| P5-70 | POV10 Tar                  | rget Speed Setting #10 | 0             | Address: 058CH<br>058DH  |
|-------|----------------------------|------------------------|---------------|--------------------------|
|       | Operational<br>Interface : | Panel / Software       | Communication | Related Section:<br>7.10 |
|       | Default :                  | 1500.0                 | 15000         |                          |
|       | Control<br>Mode :          | PR                     |               |                          |
|       | Unit :                     | 1 r/min                | 0.1 r/min     |                          |
|       | Range :                    | 0.1 ~ 6000.0           | 1 ~ 60000     |                          |
|       | Data Size :                | 16-bit                 |               |                          |
|       | Format :                   | Decimal                |               |                          |
|       | Example :                  | 1= 1 r/min             | 10 = 1 r/min  |                          |

Settings : The 11<sup>th</sup> target speed of PR mode

| P5-71 | POV11 Ta                   | rget Speed Setting #1 | 1             | Address: 058EH<br>058FH  |
|-------|----------------------------|-----------------------|---------------|--------------------------|
|       | Operational<br>Interface : | Panel / Software      | Communication | Related Section:<br>7.10 |
|       | Default :                  | 1800.0                | 18000         |                          |
|       | Control<br>Mode :          | PR                    |               |                          |
|       | Unit :                     | 1 r/min               | 0.1 r/min     |                          |
|       | Range :                    | 0.1 ~ 6000.0          | 1 ~ 60000     |                          |
|       | Data Size :                | 16-bit                |               |                          |
|       | Format :                   | Decimal               |               |                          |
|       | Example :                  | 1= 1 r/min            | 10 = 1 r/min  |                          |

Settings : The 12<sup>th</sup> target speed of PR mode

| P5-72 | POV12 Tai                  | rget Speed Setting # | 12            | Address: 0590H<br>0591H  |
|-------|----------------------------|----------------------|---------------|--------------------------|
|       | Operational<br>Interface : | Panel / Software     | Communication | Related Section:<br>7.10 |
|       | Default :                  | 2000.0               | 20000         | ~                        |
|       | Control<br>Mode :          | PR                   |               |                          |
|       | Unit :                     | 1 r/min              | 0.1 r/min     |                          |
|       | Range :                    | 0.1 ~ 6000.0         | 11 ~ 60000    | ×                        |
|       | Data Size :                | 16-bit               |               | ~                        |
|       | Format :                   | Decimal              |               |                          |
|       | Example :                  | 1= 1 r/min           | 10 = 1 r/min  |                          |

Settings : The 13<sup>th</sup> target speed of PR mode

| P5-73 | POV13                  | arget Speed Setting #1 | 3             | Address: 0592H<br>0593H  |
|-------|------------------------|------------------------|---------------|--------------------------|
|       | Operatior<br>Interface | Danal / Saftwara       | Communication | Related Section:<br>7.10 |
|       | Default                | : 2300.0               | 23000         |                          |
|       | Contr<br>Mode          | PR                     | PR            |                          |
|       | Unit                   | : 1 r/min              | 0.1 r/min     |                          |
|       | Range                  | : 0.1 ~ 6000.0         | 1 ~ 60000     |                          |
|       | Data Size              | : 16-bit               |               | ~<br>                    |
|       | Format                 | : Decimal              |               |                          |
|       | Example                | : 1= 1 r/min           | 10 = 1 r/min  |                          |

Settings : The 14<sup>th</sup> target speed of PR mode

| P5-74 | POV14 Tai                  | rget Speed Setting #1 | 4             | Address: 0594H<br>0595H  |
|-------|----------------------------|-----------------------|---------------|--------------------------|
|       | Operational<br>Interface : | Panel / Software      | Communication | Related Section:<br>7.10 |
|       | Default :                  | 2500.0                | 25000         |                          |
|       | Control<br>Mode :          | PR                    |               | ~                        |
|       | Unit :                     | 1 r/min               | 0.1 r/min     |                          |
|       | Range :                    | 0.1 ~ 6000.0          | 1 ~ 60000     |                          |
|       | Data Size :                | 16-bit                |               |                          |
|       | Format :                   | Decimal               |               |                          |
|       | Example :                  | 1= 1 r/min            | 10 = 1 r/min  |                          |

Settings: The 15<sup>th</sup> target speed of PR mode

| P5-75 | POV15 Ta                   | rget Speed Setting #1 | 5             | Address: 0596H<br>0597H  |
|-------|----------------------------|-----------------------|---------------|--------------------------|
|       | Operational<br>Interface : | Panel / Software      | Communication | Related Section:<br>7.10 |
|       | Default :                  | 3000.0                | 30000         |                          |
|       | Control<br>Mode :          | PR                    |               |                          |
|       | Unit :                     | 1 r/min               | 0.1 r/min     |                          |
|       | Range :                    | 0.1 ~ 6000.0          | 1 ~ 60000     |                          |
|       | Data Size :                | 16-bit                |               | 4                        |
|       | Format :                   | Decimal               |               |                          |
|       | Example :                  | 1= 1 r/min            | 10 = 1 r/min  |                          |

Settings : The 16<sup>th</sup> target speed of PR mode

| P5-76★ | CPRS CA                    | PTURE - First Positio     | n Reset Data         | Address: 0598H<br>0599H  |
|--------|----------------------------|---------------------------|----------------------|--------------------------|
|        | Operational<br>Interface : |                           | Communication        | Related Section:<br>7.10 |
|        | Default :                  | 0                         |                      |                          |
|        | Control<br>Mode :          | ALL                       |                      |                          |
|        | Unit :                     | -                         |                      |                          |
|        | Range :                    | -1073741824 ~ +1073741823 |                      |                          |
|        | Data Size :                | 32-bit                    |                      |                          |
|        | Format :                   | Decimal                   |                      |                          |
|        |                            | Diagon refer to the dea   | ariation of DE 20 V1 |                          |

Settings : Please refer to the description of P5-39 X1

| P5-77∎ |                                                  |  | Position of Synch<br>AP SYNC AXES) | onous Capture Axis                                                               | Address: 059AH<br>059BH |
|--------|--------------------------------------------------|--|------------------------------------|----------------------------------------------------------------------------------|-------------------------|
|        | Operatio<br>Interfac                             |  | Panel / Software                   | Communication                                                                    | Related Section: -      |
|        | Default :                                        |  | 0                                  |                                                                                  |                         |
|        | Control<br>Mode :                                |  | ALL                                |                                                                                  |                         |
|        | Unit :                                           |  | -                                  |                                                                                  |                         |
|        | Range :<br>Data Size :<br>Format :<br>Settings : |  | -2147483648 ~ +2147483647          |                                                                                  |                         |
|        |                                                  |  | 32-bit                             |                                                                                  |                         |
|        |                                                  |  | Decimal                            |                                                                                  |                         |
|        |                                                  |  | say, when activating C             | s will synchronize with 0<br>AP every two times, the<br>of P5-78. (There is no a | motor moving distance   |

Note: A2-L does not support E-Cam function.

source of Master.

| P5-78 |                        | The Interval Pulse Nui<br>Synchronous Capture Ax |                        | Address: 059CH<br>059DH |
|-------|------------------------|--------------------------------------------------|------------------------|-------------------------|
|       | Operatior<br>Interface | Panal / Softwara                                 | Communication          | Related Section: -      |
|       | Default                | : 100                                            | 100                    |                         |
|       | Conti<br>Mode          | ΔΙΙ                                              |                        |                         |
|       | Unit                   | Pulse                                            |                        |                         |
|       | Range                  | : 10 ~ +100000000                                |                        |                         |
|       | Data Size              | : 32-bit                                         |                        |                         |
|       | Format                 | : Decimal                                        |                        |                         |
|       | Sottingo               | <ul> <li>It is the moving distanc</li> </ul>     | e of synchronous captu | re axis between two     |

Settings : It is the moving distance of synchronous capture axis between two CAP actions.

The new value can be written into the parameter not until CAP is disabled (P5-39, X0=0).

only in single-way operation) The synchronous capture axis can be the

Note: A2-L does not support E-Cam function.

| P5-79∎ | CSDS                 | Err<br>Axi |                            | Synchronous Capture | Address: 059EH<br>059FH |
|--------|----------------------|------------|----------------------------|---------------------|-------------------------|
|        | Operatio<br>Interfac |            | Panel / Software           | Communication       | Related Section: -      |
|        | Default :            |            | 0                          |                     |                         |
|        | Control<br>Mode :    |            | ALL                        |                     |                         |
|        | Unit :               |            | Pulse unit of capture axis |                     |                         |
|        | Range :              |            | -2147483648 ~ +2147483647  |                     |                         |
|        | Data Size :          |            | 32-bit                     |                     |                         |
|        | Forma                | at :       | Decimal                    |                     |                         |

Settings : When synchronous capture axis is operating, the synchronous error should be 0. This parameter shows this error value. The followings are its concept:

| Synchronous Error | = | Output value of synchronous axis - Setting |
|-------------------|---|--------------------------------------------|
|                   |   | value of synchronous axis                  |

 the accumulative amount of P5-77 - (P5-78 x Capturing number of times)

When capturing the data, the synchronous axis works normally. This parameter updates once.

This parameter can be written into as well. It indicates the offset of synchronous master. When the synchronous capture axis is regarded as the master of flying shear, modify this parameter can deviate the cutting position to the left/right.

Note: A2-L does not support E-Cam function.

| P5-80 |                        | lax. Correction Rate of xis | Address: 05A0H<br>05A1H |                    |
|-------|------------------------|-----------------------------|-------------------------|--------------------|
|       | Operation<br>Interface | Panal / Softwara            | Communication           | Related Section: - |
|       | Default                | : 10                        | 10                      |                    |
|       | Contr<br>Mode          | ALL                         |                         |                    |
|       | Unit                   | %                           |                         |                    |
|       | Range                  | : 0~90                      |                         |                    |
|       | Data Size              | : 16-bit                    |                         |                    |
|       | Format                 | : Decimal                   |                         |                    |

Settings : This parameter limits the percentage (%) of synchronous adjustment. Correction rate

= pulse number output by synchronous axis

/pulse number input by synchronous axis (100 – P5 – 80)% < *correctionrate* < (100 + P5 – 80)%

The bigger correction rate, the faster the synchronous error becomes 0. However, the speed changing will be more severe.

The smaller correction rate, the slower the synchronous error becomes 0. However, the speed changing will be smoother.

In the application of flying shear, after adjusting the synchronous error, P5-79: the bigger parameter value will reduce the time the slave axis goes to the desired position. However, the speed is not synchronized.

Note: A2-L does not support E-Cam function.

| P5-81 | ECHD E                 | -CAM: Start Address | of Data Array | Address: 05A2H<br>05A3H  |
|-------|------------------------|---------------------|---------------|--------------------------|
|       | Operation<br>Interface | Danal / Softwara    | Communication | Related Section:<br>7.11 |
|       | Default : 100          |                     |               |                          |
|       | Contr<br>Mode          | PR                  | PR            |                          |
|       | Unit                   | : -                 |               |                          |
|       | Range                  | : 0 ~ (800 - P5-82) |               |                          |
|       | Data Size              | : 16-bit            |               |                          |
|       | Format                 | : Decimal           |               |                          |

Settings : The first data of E-Cam table is saved in the address of data array.

- Note: 1. Version V1.015 (before): This parameter cannot be modified when E-Cam is activated (P5-88, X = 1).
  - Version V1.015 (included or after): This parameter can be set anytime, but will be effective only when pre-engaged → engaged.
  - 3. A2-L does not support this function.

| P5-82 | ECMN E-                   | CAM: Area Number I | Address: 05A4H<br>05A5H |                  |
|-------|---------------------------|--------------------|-------------------------|------------------|
|       | Operationa<br>Interface : | Denal / Software   | Communication           | Related Section: |
|       | Interface :               | Panel / Software   | Communication           | 7.11             |
|       | Default :                 | 5                  |                         |                  |
|       | Contro<br>Mode :          | PR                 |                         |                  |

| Unit :      | -                                  |
|-------------|------------------------------------|
| Range :     | 5 ~ 720, must <  = (P5-10 - P5-81) |
|             | And P5-82 x P5-84 < = 2147483647   |
| Data Size : | 16-bit                             |
| Format :    | Decimal                            |

Settings : It means the E-Cam curve is divided into N area, and the table should include N+1 data.

- Note: 1. This parameter can be wrote when E-Cam stops (Please refer toP5-88, X=0).
  - 2. A2-L does not support E-Cam function.

| P5-83 | ECMM E-                                                                                              | CAM: Master Gear Ra   | Address: 05A6H<br>05A7H |                          |
|-------|----------------------------------------------------------------------------------------------------|-----------------------|-------------------------|--------------------------|
|       | Operationa<br>Interface :                                                                            | l<br>Panel / Software | Communication           | Related Section:<br>7.11 |
|       | Default :                                                                                            | 1                     |                         |                          |
|       | Contro<br>Mode :                                                                                     | PR                    |                         |                          |
|       | Unit :                                                                                               | -                     |                         |                          |
|       | Range :                                                                                              | 1 ~ 32767             |                         |                          |
|       | Data Size :                                                                                          | 16-bit                | 16-bit                  |                          |
|       | Format : Decimal                                                                                     |                       |                         |                          |
|       | Settings : When receiving pulse number P of the Master, circle, which means the M cycle of the E-Cam |                       |                         |                          |

- Note: 1. This parameter can be wrote when E-Cam stops (Please refer toP5-88, X=0).
  - 2. A2-L does not support E-Cam function.

| P5-84 | ECMP E-0                   | CAM: Master Gear Rat | Address: 05A8H<br>05A9H |                          |
|-------|----------------------------|----------------------|-------------------------|--------------------------|
|       | Operational<br>Interface : | Panel / Software     | Communication           | Related Section:<br>7.11 |
|       | Default :                  | 3600                 |                         |                          |
|       | Control<br>Mode :          | PR                   |                         |                          |
|       | Unit :                     | -                    |                         |                          |

| Range :     | 10 ~ 1073741823,                 |
|-------------|----------------------------------|
| -           | and P5-82 x P5-83 < = P5-84      |
|             | and P5-82 x P5-84 < = 2147483647 |
| Data Size : | 32-bit                           |
| Format :    | Decimal                          |

- Settings : When receiving pulse number P of the Master, E-Cam will rotate M circle, which means the M cycle of the E-Cam table.
  - Note: 1. This parameter can be written when E-Cam stops (Please refer toP5-88, X=0).
    - 2. Version V1.018 (included or after): This parameter can be modified anytime, and has no limit that mentioned above.
    - 3. A2-L does not support E-Cam function.

| P5-85 | ECME E-0                   | CAM: Number of Area |               | Address: 05AAH<br>05ABH  |
|-------|----------------------------|---------------------|---------------|--------------------------|
|       | Operational<br>Interface : | Panel / Software    | Communication | Related Section:<br>7.11 |
|       | Default :                  | 0                   |               |                          |
|       | Control<br>Mode :          | PR                  |               |                          |
|       | Unit :                     | -                   |               |                          |
|       | Range :                    | 0 ~ (P5-82 - 1)     |               |                          |
|       | Data Size :                | 16-bit              |               |                          |
|       | Format :                   | Decimal             |               |                          |

Settings : The area number of E-cam when E-cam engaged.

Note: A2-L does not support E-Cam function.

| P5-86∎ | ECAX E-                           | CAM: Master Axis Pos | Address: 05ACH<br>05ADH |                          |
|--------|-----------------------------------|----------------------|-------------------------|--------------------------|
|        | Operationa<br>Interface :         | Panel / Software     | Communication           | Related Section:<br>7.11 |
|        | Default :                         | 0                    |                         |                          |
|        | Contro<br>Mode :                  | PR                   |                         |                          |
|        | Unit :                            | -                    |                         |                          |
|        | Range : -2147483648 ~ +2147483647 |                      |                         |                          |

| Data Size : | 32-bit  |  |
|-------------|---------|--|
| Format :    | Decimal |  |

Settings : The position counter of the E-Cam Master

- Note: 1. This parameter can be written when E-Cam stops (Please refer toP5-88, X=0).
  - 2. A2-L does not support E-Cam function.

| P5-87 | PLED                 | E-C  | CAM: Lead Pulse                                                                                                    | Address: 05AEH<br>05AFH |                           |  |
|-------|----------------------|------|----------------------------------------------------------------------------------------------------|-------------------------|---------------------------|--|
|       | Operatic<br>Interfac |      | Panel / Software                                                                                                    | Communication           | Related Section:<br>7.11  |  |
|       | Defau                | lt : | 0                                                                                                    |                         |                           |  |
|       | Contro<br>Mode :     |      | PR                                                                                                    |                         |                           |  |
|       | Un                   | it : | -                                                                                                    |                         |                           |  |
|       | Range :              |      | -1073741824 ~ +1073741823                                                                                                    |                         |                           |  |
|       | Data Size :          |      | 32-bit                                                                                                    |                         |                           |  |
|       | Format : Decimal     |      |                                                                                                    |                         |                           |  |
|       | Setting              | s :  | When the engaging condition (P5-88.Z) of E-ca<br>number from the master has to exceed the set<br>parameter, so that E-cam is fully engaged. |                         | •                         |  |
|       |                      |      | In other words, E-cam specified by this param                                                                                               | g the lead pulse        |                           |  |
|       |                      |      | If the symbol of this parameter is +, it means th is regarded as the lead pulse.                                                            |                         | ne received forward pulse |  |
|       |                      |      | If the symbol of this pa pulse is regarded as th                                                                                            | he received reverse     |                           |  |

Note: A2-L does not support E-Cam function.

| P5-88∎ | ECON E                     | -CAM: Activate E-Cam | Address: 05B0H<br>05B1H |                          |
|--------|----------------------------|----------------------|-------------------------|--------------------------|
|        | Operational<br>Interface : | Panel / Software     | Communication           | Related Section:<br>7.11 |
|        | Default : 0x0000000        |                      |                         |                          |
|        | Control<br>Mode :          | PR                   |                         |                          |

| Unit :         | -                      |  |
|----------------|------------------------|--|
| •              | 0x0000000 ~ 0x203FF257 |  |
| Data<br>Size : | 32-bit                 |  |
| Format :       | Hexadecimal            |  |

Settings : The format of this parameter: (High word h) S0BA : (Low word L) UZYX

Definition of each column is as follows:

• X: E-Cam command

Description of each bit:

| Х3 | -                                                | -                                                                                                    |
|----|--------------------------------------------------|----------------------------------------------------------------------------------------------------|
| X2 | P5-19 is<br>effective<br>immediately             | It is available after V1.038 sub48:<br>0: P5-19 is effective after the next engage.<br>1: P5-19 is effective immediately.                                                                                                    |
| X1 | E-Cam does<br>not disengage<br>when Servo<br>OFF | <ul> <li>It is available after V1.038 sub29:</li> <li>0: E-Cam does not work</li> <li>1: When E-Cam stops because of alarm or Servo Off, it can keep in engaged status. When reservo on, E-cam can operate directly. It can return to the correct position by macro #D.</li> </ul> |
| X0 | E-Cam is<br>enabled                              | <ul><li>0: E-Cam is disabled</li><li>1: E-Cam is enabled (E-CAM is enabled while other functions cannot be modified.)</li></ul>                                                                                                    |

- Y: Command source
  - 0: CAP axis
  - 1: AUX ENC
  - 2: Pulse Cmd
  - 3: PR command
  - 4: Time Axis (1 ms)
  - 5: Synchronous Capture Axis (P5-77)
  - 6: Analog channel 1 (virtual axis, Unit: 1M pulse/s /10V)
- Z: Engaging Time (No multiple choice)
  - 0: Immediately
  - 1: DI.CAM ON
  - 2: Any one of the Capture

• U: Disengaging Condition (2, 4 and 6 cannot be selected at the same time)

| U | Disengaged Condition                                                                                                    | Action after disengaged       |  |
|---|----------------------------------------------------------------------------------------------------|-------------------------------|--|
| 0 | Never disengaged                                                                                                    | -                             |  |
| 1 | Disengage after DI.CAM is OFF                                                                                                    | In STOP status                |  |
| 2 | Master axis receives the pulse number<br>which is set by P5-89 and stops<br>immediately.<br>(The symbol represents the direction)                                          |                               |  |
|   | (It is available after firmware version V1.009)                                                                                                    | In STOP status                |  |
| 6 | Same as 2, the E-cam starts to<br>decelerate when disengaging. It is<br>suitable for the application of calling the<br>next PR position command right after<br>disengaged. |                               |  |
| 4 | (It is available after firmware version V1.009)                                                                                                    | Back to the pre-engage status |  |
| 4 | Master axis exceeds the setting value of P5-89 (Sign indicates the direction)                                                                                              | The lead pulse is P5-<br>92   |  |
|   | When U = 1, 2 or 6:<br>Disable E-Cam after it is disengaged.                                                                                                    | Set X to 0                    |  |
| 8 | When U = 4:<br>To avoid jittering when it returns to lead<br>status.                                                                                                    | N/A                           |  |

Note: (1) The servo is Off, when ALM or forward/reverse limit occur or PR is doing homing procedure, it disengages (P5-88, X = 0)

- BA: When disengaging condition is satisfied (P5-88, U = 2, 4, 6), a PR 00 ~ 63 (hexadecimal; 00 means no action) will automatically be executed.
- S:Shows the engage status (Read-only, the setting is invalid)
   0: Stop
  - 1: Engage status
  - 2: Pre-engage status
- (2) A2-L does not support E-cam function.

| P5-89 | ECRD                   | E-CAM: Information of  | CAM: Information of Disengaging Time |                          |  |
|-------|------------------------|------------------------|--------------------------------------|--------------------------|--|
|       | Operation<br>Interface | Panel / Software       | Communication                        | Related Section:<br>7.11 |  |
|       | Default                | t: 0                   | 0                                    |                          |  |
|       | Cont<br>Mode           | PR                     | PR                                   |                          |  |
|       | Unit                   | t: -                   |                                      |                          |  |
|       | Range                  | e : -1073741824 ~ +107 | -1073741824 ~ +1073741823            |                          |  |
|       | Data Size              | e : 32-bit             | 32-bit                               |                          |  |
|       | Format                 | t : Decimal            |                                      |                          |  |

Settings : (Please refer to the definition of P5-88 U setting value 2)

Note: A2-L does not support E-Cam function.

| P5-90 | СМАР                                                               | E-C  | CAM: AREA No. + The                                      | AM: AREA No. + The Point of DO ON |                          |  |
|-------|--------------------------------------------------------------------|------|----------------------------------------------------------|-----------------------------------|--------------------------|--|
|       | Operatio<br>Interface                                              |      | Panel / Software                                         | Communication                     | Related Section:<br>7.11 |  |
|       | Default :<br>Control<br>Mode :<br>Unit :<br>Range :<br>Data Size : |      | 270                                                      |                                   |                          |  |
|       |                                                                    |      | PR                                                       |                                   |                          |  |
|       |                                                                    |      | Degree (It was changed after firmware V1.009)            |                                   |                          |  |
|       |                                                                    |      |                                                          |                                   |                          |  |
|       |                                                                    |      |                                                          |                                   |                          |  |
|       | Forma                                                              | at : | Decimal                                                  |                                   |                          |  |
|       | Setting                                                            | s :  | When E-cam is engaged, set the start angle of CAM_AREA). |                                   | DO output (DO.           |  |

Note: A2-L does not support E-Cam function.

| P5-91 | CMAN                   | E-C  | CAM: AREA No The                              | Address: 05B6H<br>05B7H  |                          |
|-------|------------------------|------|-----------------------------------------------|--------------------------|--------------------------|
|       | Operatio<br>Interfac   |      | Panel / Software                              | Communication            | Related Section:<br>7.11 |
|       | Defau                  | lt : | 360                                           |                          |                          |
|       | Control<br>Mode :      |      | PR                                            |                          | 4<br>                    |
|       | Unit :                 |      | Degree (It was changed after firmware V1.009) |                          |                          |
|       | Range :<br>Data Size : |      | 0 ~ 360                                       |                          |                          |
|       |                        |      | 16-bit                                        |                          |                          |
|       | Forma                  | at : | Decimal                                       |                          |                          |
|       | Setting                | s :  | When E-cam is engage<br>CAM_AREA).            | ed, set the end angle of | DO output (DO.           |

Note: A2-L does not support E-cam function.

| P5-92 | PLED E-C                   | CAM: Pre-engaged Tin                       | ne of Each Cycle | Address: 05B8H<br>05B9H  |
|-------|----------------------------|--------------------------------------------|------------------|--------------------------|
|       | Operational<br>Interface : | Panel / Software                           | Communication    | Related Section:<br>7.11 |
|       | Default :                  | 0                                          |                  |                          |
|       | Control<br>Mode :          | PR                                         |                  |                          |
|       | Unit :                     | -                                          |                  |                          |
|       | Range :                    | -2147483648 ~ +2147483647                  |                  |                          |
|       | Data Size :                | 32-bit                                     |                  |                          |
|       | Format :                   | Decimal                                    |                  |                          |
| 1     |                            | Varsian V/1 006 sub04 (included or after): |                  | a                        |

Settings : Version V1.006 sub04 (included or after):

This parameter goes with the selection of P5-88, U=4 (E-cam will disengage if it exceeds the moving distance):

After disengaging, it does not enter the Stop status but pre-engaged status. The lead pulse is determined by this parameter.

The pulse number sent by the Master must exceed the setting value of this parameter so that E-cam will engage again.

In other words, E-cam will engage not until the lead pulse is ignored.

If the symbol of this parameter is +, it means the received positive

pulse will be regarded as the lead pulse.

If the symbol of this parameter is -, it means the received negative pulse will be regarded as the lead pulse.

Note: A2-L does not support E-cam function.

| P5-93 | CSDS                                                |  | tion Control Macro Co<br>rameter # 4 | ommand: Command | Address: 05BAH<br>05BBH |
|-------|-----------------------------------------------------|--|--------------------------------------|-----------------|-------------------------|
|       | Operatic<br>Interfac                                |  | Panel / Software                     | Communication   | Related Section: -      |
|       | Default :                                           |  | 0                                    |                 |                         |
|       | Control<br>Mode :                                   |  | ALL                                  |                 |                         |
|       | Unit :                                              |  | -                                    |                 |                         |
|       | Range :                                             |  | -10000000 ~ +10000000                |                 |                         |
|       | Data Size :                                         |  | 32-bit                               |                 |                         |
|       | Format :                                            |  | Decimal                              |                 |                         |
|       | o with Before issuing the macro command, the releva |  |                                      |                 | ont paramotors # 1 must |

Settings : Before issuing the macro command, the relevant parameters # 4 must be set in advance.

The function of the parameter is determined by the macro command. Not every macro command has its relevant parameters.

| P5-94 | CSDS                  | -          | tion Control Macro Co<br>rameter # 3 | Address: 05BCH<br>05BDH |                    |
|-------|-----------------------|------------|--------------------------------------|-------------------------|--------------------|
|       | Operatio<br>Interface | nal<br>e : | Panel / Software                     | Communication           | Related Section: - |
|       | Default :             |            | 0                                    |                         |                    |
|       | Control<br>Mode :     |            | ALL                                  |                         |                    |
|       | Unit :                |            | -                                    |                         |                    |
|       | Range :               |            | -2147483648 ~ +2147483647            |                         |                    |
|       | Data Size :           |            | 32-bit                               |                         |                    |
|       | Format :              |            | Decimal                              |                         |                    |

Settings : Before issuing the macro command, the relevant parameters # 3 must be set in advance.

The function of the parameter is determined by the macro command. Not every macro command has its relevant parameters.

| P5-95 | CSDS                                                            | otion Control Macro C<br>rameter # 2 | ommand: Command | Address: 05BEH<br>05BFH |
|-------|-----------------------------------------------------------------|--------------------------------------|-----------------|-------------------------|
|       | Operational<br>Interface :                                      | Panel / Software                     | Communication   | Related Section: -      |
|       | Default :                                                       | 0                                    |                 |                         |
|       | Control<br>Mode :                                               | ALL                                  |                 |                         |
|       | Unit :                                                          | -                                    |                 |                         |
|       | Range :                                                         | -2147483648 ~ +2147483647            |                 |                         |
|       | Data Size :                                                     | 32-bit                               |                 |                         |
|       | Format :                                                        | Decimal                              |                 |                         |
|       | Octions . Before issuing the macro command, the relevant parame |                                      |                 |                         |

Settings : Before issuing the macro command, the relevant parameters # 2 must be set in advance.

The function of the parameter is determined by the macro command. Not every macro command has its relevant parameters.

| P5-96 | CSDS                                                       |  | tion Control Macro C<br>rameter # 1                                                | on Control Macro Command: Command |                         |  |
|-------|------------------------------------------------------------|--|------------------------------------------------------------------------------------|-----------------------------------|-------------------------|--|
|       | Operatio<br>Interfac                                       |  | Panel / Software                                                                   | Communication                     | Related Section: -      |  |
|       | Default :                                                  |  | 0                                                                                  |                                   |                         |  |
|       | Contro<br>Mode :                                           |  | ALL                                                                                |                                   |                         |  |
|       | Unit :<br>Range :<br>Data Size :<br>Format :<br>Settings : |  | -                                                                                  |                                   |                         |  |
|       |                                                            |  | -2147483648 ~ +2147483647                                                          |                                   |                         |  |
|       |                                                            |  | 32-bit                                                                             |                                   |                         |  |
|       |                                                            |  | Decimal                                                                            |                                   |                         |  |
|       |                                                            |  | Before issuing the macro command, the relevant parameters # 1 n be set in advance. |                                   | ant parameters # 1 must |  |

The function of the parameter is determined by the macro command. Not every macro command has its relevant parameters.

| P5-97∎ | CSDS                   | Motion Control Macro Co<br>Command / Executing R |               | Address: 05C2H<br>05C3H |
|--------|------------------------|--------------------------------------------------|---------------|-------------------------|
|        | Operation<br>Interface | Panel / Software                                 | Communication | Related Section: -      |
|        | Default                | : 0x0000                                         | 0x0000        |                         |
|        | Conti<br>Mode          |                                                  |               |                         |
|        | Unit                   | :: -                                             |               |                         |
|        | Range                  | : 0x0000~0x099F                                  |               |                         |
|        | Data Size              | : 16-bit                                         |               |                         |
|        | Format                 | : Hexadecimal                                    |               |                         |

Settings : Write-in: It is used to issue the macro command (0x0CBA)

Read: It is used to examine the execution result of macro command (If success, the result will be sent back to 0x1CBA).

If the command issues 0001, 0x1001 will be sent back when success; and 0xFxxx when failed (depending on the command description). If issuing the command that is not supported, the failure code 0xF001 will be sent back.

The provided command code is as the followings.

The following macros are available from Version V1.027 (included):

| Command code<br>0x0003                           | Motion parameter protection: password setting, protection activation                                               |
|--------------------------------------------------|----------------------------------------------------------------------------------------------------|
| Macro parameters                                 | P5-93 = parameter write-protected level $(0 \sim 1)$ (0: no protection, 1: enable protection)                      |
|                                                  | P5-94 = protection level of data array (-1 to 7)                                                                   |
|                                                  | 0: password protection of all data array                                                                           |
|                                                  | 1: password protection of data array #100 ~ #799                                                                   |
|                                                  | 2: password protection of data array #200 ~ #799                                                                   |
|                                                  | 3: password protection of data array #300 ~ #799                                                                   |
|                                                  | 4: password protection of data array #400 ~ #799                                                                   |
|                                                  | 5: password protection of data array #500 ~ #799                                                                   |
|                                                  | 6: password protection of data array #600 ~ #799                                                                   |
|                                                  | 7: no password protection of data array                                                                            |
|                                                  | P5-95 = set new password (1 ~ 16777215)                                                                            |
|                                                  | P5-96 = confirm new password (1 ~ 16777215)                                                                        |
|                                                  | Note: P5-95 must be equal to P5-96 to be successfully set and the password must be set within the allowable range. |
| This function can be protection.                 | executed before activating the function of parameter                                                               |
| If the protection function code will be sent bac | tion is activated, when repeat execute this function, the failure ck.                                              |
| Failure code                                     | Protection function has been activated and cannot be set                                                           |

| 0xF031                 | repeat.                                                                |
|------------------------|------------------------------------------------------------------------|
| Failure code<br>0xF032 | Wrong password setting: P5-95 is not equal to P5-96.                   |
| Failure code<br>0xF033 | Password setting exceeds the allowable range (1 ~ 16777215).           |
| Failure code<br>0xF034 | The protection level, P5-94 exceeds the allowable range (-1 $\sim$ 7). |
| Failure code<br>0xF035 | The protection level, P5-93 exceeds the allowable range (0 ~ 1).       |
| Success code<br>0x1003 |                                                                        |

The following macros are available from version V1.026 (included):

| Command code<br>0x0004                                                                                                    | Motion parameter protection: unlock the protection                                                                                    |  |
|----------------------------------------------------------------------------------------------------|----------------------------------------------------------------------------------------------------|--|
| Macro parameters                                                                                                    | P5-96= enter the password (1 ~ 16777215)                                                                                              |  |
| This function can be executed when activating the function of parameter protection.                                                                                                    |                                                                                                    |  |
| If the protection function is unlocked, repeat execute this function will sent back the failure code.                                                                                                    |                                                                                                    |  |
| If entering the wrong password, failure code Ennn will be sent back. nnn means the rest decode number. It will be misused one number after one failure. When the number is 0, it will be locked for good. |                                                                                                    |  |
| Failure code<br>0xF041                                                                                                    | Protection function is unlocked and it cannot repeat unlock.                                                                          |  |
| Failure code<br>0xF043                                                                                                    | The password setting exceed the allowable range (1 ~ 16777215)                                                                        |  |
| Failure code<br>0xF044                                                                                                    | The number of times of entering wrong password exceeds the limit: Lock for good.                                                      |  |
|                                                                                                    | Reset the parameter (P2-08=10) to unlock it is the only method. However, all parameter will return to the default value.              |  |
| Failure code                                                                                                    | Incorrect password setting: Failed to unlock.                                                                                         |  |
| 0xEnnn                                                                                                    | nnn: the rest decode number. It will be minuses one number<br>after one failure. When the number is 0, it will be locked for<br>good. |  |
| Success code<br>0x1004                                                                                                    |                                                                                                    |  |

The following macros are available from version 1.024 (included):

| Command code<br>0x0006 | Build up E-Cam table: flying shear, including synchronous area (7 areas)                                                                          |
|------------------------|----------------------------------------------------------------------------------------------------|
| General<br>parameters  | P5-81= Address of table (Data array)<br>P5-82 = 7 (This macro is fixed to 7 areas)<br>P1-44, P1-45 = E-gear ratio (it has to be setup in advance) |
| Macro parameters       | P5-94 = A (Deceleration ratio: numerator) x C (Number of cutter)                                                                                  |

|                                                                                                    | P5-95= B (Deceleration ratio: denominator)<br>P5-96= 1000000 x R x V<br>Among them:                                                                                                    |  |  |
|----------------------------------------------------------------------------------------------------|----------------------------------------------------------------------------------------------------|--|--|
|                                                                                                    | R (cutting ratio) = L (cutting length) / $\ell$ (Girth of cutter)                                                                                                    |  |  |
|                                                                                                    | Allowable cutting ratio: $(0.3 \sim 2.5)$ times                                                                                                    |  |  |
|                                                                                                    | <ul> <li>V (Speed factor) = target cutting speed / speed of delivered product</li> <li>V=1.0: When cutting, the speed of cutter is the same as the product</li> <li>V=1.1: When cutting, the speed of cutter is 10% faster than the product</li> <li>V=0.9: When cutting, the speed of cutter is 10% slower than</li> </ul> |  |  |
|                                                                                                    | the product<br>, and so forth.                                                                                                    |  |  |
| mentioned paramete<br>81.Parameters listed                                                                                                    | This macro will calculate the data of E-Cam table according to the above-<br>mentioned parameters, and store in data array which designated by P5-<br>81.Parameters listed above are related to E-Cam table calculation. Please correctly<br>setup those parameters before executing this macro.                            |  |  |
| After this macro is executed, if the above parameters have been changed, it has to recreate the E-Cam table and this macro will have to be executed again. Data in E-Cam table will be changed after executing this macro; thus, do not execute it when E-Cam is in engaged status. |                                                                                                    |  |  |
| In E-Cam application, parameters, such as P5-83 and P5-84 that are not related to this macro are not listed here. Users could setup parameters according to the real application. Please refer to Chapter 7, sections about E-Cam.                                                  |                                                                                                    |  |  |
| After executing this r automatically.                                                                                                    | nacro, E-Cam table will not be saved to EEPROM                                                                                                    |  |  |
| Failure code<br>0xF061                                                                                                    | When creating the table, E-Cam is in engaged status.                                                                                                    |  |  |
| Failure code<br>0xF062                                                                                                    | The setting value of P5-94 exceeds the range: (1 ~ 65535)                                                                                                    |  |  |
| Failure code<br>0xF063                                                                                                    | The setting value of P5-95 exceeds the range: (1 ~ 65535)                                                                                                    |  |  |
| Failure code<br>0xF064                                                                                                    | The setting value of P5-96 exceeds the range: (300000 ~ 2500000)                                                                                                    |  |  |
| Failure code<br>0xF065                                                                                                    | The address specified by P5-81 is too long and the space of data array is not enough.                                                                                                    |  |  |
| Failure code<br>0xF066                                                                                                    | The setting value of P5-82 should be set to 7. Otherwise the command cannot be executed.                                                                                                    |  |  |
| Failure code<br>0xF067                                                                                                    | Data calculation error. Please decrease the setting value of (P1-44, P1-45) and keep the proportion will do.                                                                                                    |  |  |
|                                                                                                    |                                                                                                    |  |  |

| Command code<br>0x0007 | Create E-Cam table: Flying cut (multi-degree of freedom)                                                                                                    |
|------------------------|----------------------------------------------------------------------------------------------------|
| General<br>parameters  | P5-81 = Address of table (data array)<br>P5-82 = N (30~72) (Area number of E-Cam)<br>P1-44, P1-45 = E-gear ration (has to be setup first)                                                                                                    |
| Macro parameters       | P5-93.H16 (high 16-bit) = S<br>P5-93.L16 (low 16-bit) = W<br>Among them:<br>S (curve level) = 1 ~ 4 levels<br>W (degree of waiting area) = -1 ~ 170 degrees<br>W = -1 is available in firmware version V1.038 (sub29)<br>(or the later version)<br>P5-94 = Y (degree of synchronous area) = 0 ~ 330 degrees<br>P5-95.H16 (high 16-bit) = A x C<br>P5-95.L16 (low 16-bit) = B<br>Among them:<br>A (Deceleration ratio: numerator), C (Number of cutter)<br>B (Deceleration ratio: denominator)<br>P5-96 = 1000000 x R x V<br>Among them:<br>R (cutting ratio) = L (target cutting length) / $\ell$ (Length of<br>cutter)<br>Allowable cutting ratio: (0.05 ~ 5.0) times<br>V (speed factor) = target cutting speed / speed of delivered<br>product<br>V=1.0: When cutting, the speed of cutter is the same as the<br>product<br>V=1.1: When cutting, the speed of cutter is 10% faster than<br>the product<br>V=0.9: When cutting, the speed of cutter is 10% slower<br>than the product<br>, and so forth. |

Note:

W' = 180 + 360/N - 360/R + Y/2

When

1. P5-93.L16 < W', E-cam table is in error (failure code F07Ah)

2. P5-93.L16 = W', the initial speed is 0 in E-Cam table

3. P5-93.L16 > W', the initial speed > 0 in E-Cam table

This macro will calculate the data of E-Cam table according to the abovementioned parameters, and store in data array which designated by P5-81.Parameters listed above are related to E-Cam table calculation. Please correctly setup those parameters before executing this macro.

After this macro is executed, if the above parameters have been changed, it has to recreate the E-Cam table and this macro will have to be executed again. Data in E-Cam table will be changed after executing this macro; thus, do not execute

it when E-Cam is in engaged status.

In E-Cam application, parameters, such as P5-83 and P5-84 that are not related to this macro are not listed here. Users could setup parameters according to the real application. Please refer to Chapter 7, sections about

After executing this macro, E-Cam table will not be saved to EEPROM automatically.

| automatically.         |                                                                                                    |
|------------------------|----------------------------------------------------------------------------------------------------|
| Failure code<br>0xF071 | When creating the table, E-Cam is in engaged status.                                                                                      |
| Failure code<br>0xF072 | P5-94 degree of synchronous area exceeds the range: (0 $\sim$ 330)                                                                        |
| Failure code<br>0xF073 | P5-93.H16 curve level exceeds the range: (1 ~ 4)                                                                                          |
| Failure code<br>0xF074 | P5-93.L16 degree of waiting area exceeds the range: (0 ~ 170)                                                                             |
| Failure code<br>0xF075 | The setting value of P5-96 exceeds the range: (50000 ~ 5000000)                                                                           |
| Failure code<br>0xF076 | P5-82 area number of E-Cam exceeds the range: (30 ~ 72)                                                                                   |
| Failure code<br>0xF077 | The address specified by P5-81 is too long and the space of data array is not enough.                                                     |
| Failure code<br>0xF078 | Data calculation error. Please decrease the setting value of (P1-44, P1-45) and keep the proportion will do.                              |
| Failure code<br>0xF079 | Acceleration degree is too small, and then please<br>decreases the value of waiting area (W), synchronous area<br>(Y) or curve level (S). |
| Failure code<br>0xF07A | Waiting area is too small, then please increase the value of acceleration area (W) or decrease the value of synchronous area (Y)          |

The following macros are available from version V1.042 sub09 (included):

| Command code<br>0x0008 | E-Cam curve scaling (P5-19) is effective immediately |
|------------------------|------------------------------------------------------|
| Macro parameters       | N/A                                                  |

This macro can be triggered when E-cam is engaged. P5-19 is effective immediately.

Usually, E-Cam scaling is only changed by P5-19 when it entering the engaged condition (see transition 3). It cannot be changed in engaged condition. E-Cam scaling only can be changed after one E-Cam cycle so as to make sure the E-Cam can return to the original position without accumulative error.

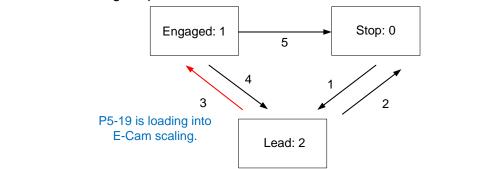

In application, two ways can change the setting of E-Cam curve scaling.

- 1. **P5-88.X2 = 1**: When E-Cam is engaged, setup this bit at the same time. Function of P5-19 will be enabled immediately.
- Use macro#8: Every time when this macro command is triggered, function of P5-19 will be enabled. However, if the value of P5-19 is changed and this macro is not triggered, function of P5-19 will not be enabled. This macro command has to be triggered again.
   Failure code N/A

The following macros are available from version V1.035 sub00 (included):

| Command code<br>0x000C | Change position X, where E-Cam is engaged: E-Cam disengages after rotating one cycle at forward direction.                                                                                 |
|------------------------|----------------------------------------------------------------------------------------------------|
| General parameters     | N/A                                                                                                    |
| Macro parameters       | <ul> <li>P5-93 = New engaged position X. Unit: pulse number of master axis.</li> <li>Monitoring variable 062(3Eh): It displays the current engaged position (X) of master axis.</li> </ul> |

This macro command can change the engaged position even when E-Cam is engaged. It will automatically calculate the residual engaged length. E-Cam will disengage after rotating one cycle at forward direction. Users have to set P5-88.U to 2, 4, and 6; otherwise, the E-cam will not disengage.

E-Cam will disengage when alarm occurs or the power supply is cut off. If users desire E-Cam to re-engage at the last disengaged position and continue its operation, it is recommended to record the disengaged position (X) and resume the operation by this macro command. Please note that when E-Cam is disengaged, the servo position might slightly shift and therefore cause position error when E-Cam re-engages again.

The Engaged direction is in forward direction (Master axis operates at forward direction):

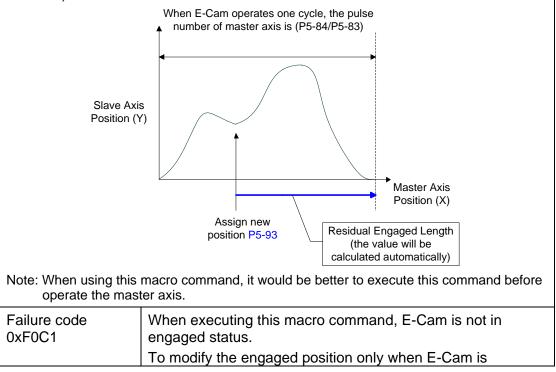

|                        | engaged.                                                                                        |
|------------------------|-------------------------------------------------------------------------------------------------|
| Failure code<br>0xF0C2 | The setting value of P5-93 is in error. The value cannot less than 0. It should $> = 0$ .       |
| Failure code<br>0xF0C3 | The setting value of P5-93 is in error. The value has to less than the value of (P5-84 / P5-83) |

The following macros are available from version V1.038 sub48 (included):

| Command code<br>0x000D                                                                                                    | Calculate the error between E-Cam and indexing coordinates for PR positioning.                                                                                 |  |
|----------------------------------------------------------------------------------------------------|----------------------------------------------------------------------------------------------------|--|
| General<br>Parameters                                                                                                    | N/A                                                                                                    |  |
| Macro Parameters                                                                                                    | P5-93.Low_Word = DCBA: UZYX (8 digits,<br>HEXADECIMAL)<br>YX (PR number) = 0~0x3F (it is invalid when the value is<br>set to 0)                                |  |
|                                                                                                    | UZ: The value has to be set to 0.<br>BA (Function of P5-95):                                                                                                   |  |
|                                                                                                    | 0 (Use avoid point) ·                                                                                                    |  |
|                                                                                                    | 1 (Use available forward rate, V1.038 sub53)<br>DC (Inhibit reverse rotation):<br>0 (invalid),                                                                 |  |
|                                                                                                    | 1(Inhibit reverse rotation, V1.038 sub53)<br>P5-95: Avoid point (cannot pass this point) = 0 ~ 100 (%) of<br>E-Cam cycle or available forward rate 0 ~ 100 (%) |  |
| Monitoring variable 091(5Bh): It displays the current indexing coordinate position (PUU)                                                                                                    |                                                                                                    |  |
| When E-Cam is engaged, and the motor is stopped because of Servo Off or<br>alarm occurs, it would cause position error between the actual position and E-<br>Cam position. After re-servo On, this macro command can be used to calculate<br>the correction value and write the value into the specified PR for incremental<br>positioning. So that the motor can return to the ideal E-Cam position. |                                                                                                    |  |

When using this macro command:

- 1. P5-88.X1 = 1 to make E-Cam keep engaging when servo off and continue to calculate E-Cam position.
- The height of indexing coordinate and E-Cam coordinate should be the same: P2-52= ECAM\_H (The moving distance when E-cam operates one cycle)
- 3. E-Cam table scaling (P5-19) must be 1.0 time.
- 4. When E-Cam is engaged for the first time, 0 degree of E-cam should aim at 0 degree of indexing coordinate.
- 5. This macro command only can be applicable on periodic cycle and when every cycle starts from the same position.

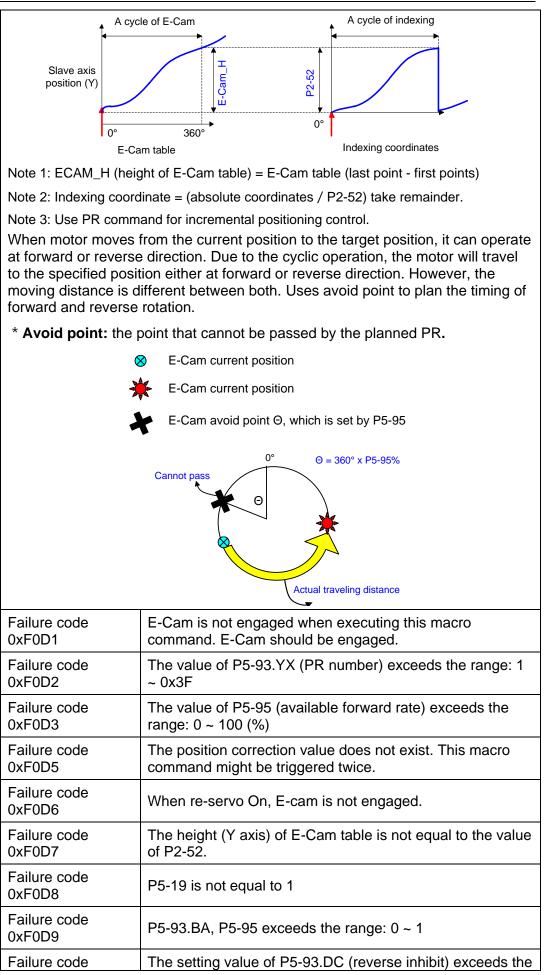

| 0xF0DA                 | range: 0 ~ 1                                                                                 |
|------------------------|----------------------------------------------------------------------------------------------|
| Failure code<br>0xF0DB | The function of reverse inhibit has failed. Do not use macro command #D, #10h consecutively. |

| The following macros are | provided after version | V1.038 sub26 | (included): |
|--------------------------|------------------------|--------------|-------------|
|--------------------------|------------------------|--------------|-------------|

| Γ                      |                                                                                                    |
|------------------------|----------------------------------------------------------------------------------------------------|
| Command code<br>0x000E | Perform E-Cam alignment immediately and write the correction value into the specified PR.                |
| Macro parameters       | P5-93 = DCBA : UZYX (8 digits, HEXADECIMAL)                                                              |
|                        | YX (PR number) = $0 \sim 0x3F$ , it is invalid when the value is set to 0.                               |
|                        | UZ (Max. alignment correction rate) = $0 \sim 0x64$ (%)                                                  |
|                        | A (Trigger the specified PR directly) = 1: On, 0: Off                                                    |
|                        | DCB = has to be set to 0                                                                                 |
|                        | P5-94 (DI delay time compensation) = -25000 ~ +25000;<br>Unit: usec.                                     |
|                        | P5-95 (available forward rate) = $0 \sim 100$ (%)                                                        |
|                        | P5-96 (target position of alignment X); Unit: pulse number of master axis = $0 \sim (P5-84/P5-83) - 1$ . |
|                        |                                                                                                    |

Monitoring variable 062(3Eh): It displays the current engaged position of master axis (X)

This macro command can move the engaged position to the alignment target position (X) when E-Cam is engaged, and write the alignment correction value into the specified PR.

During E-Cam operation (When E-Cam is engaged), if desire to quickly align the Ecam position to the mechanical referral point, sensor can be used to trigger DI.EVx to execute this macro command.

After E-Cam alignment is completed, the engaged position will move to the new position. The excess or not enough moving distance after E-Cam operates one cycle is called alignment correction value. It will be written into PR specified by P5-93.YX. PR incremental command can be used to compensate this value so that the slave axis position will remain and offset the phase of E-Cam to align the referral position of machine. For some applications, set value of P5-93.YX to 0 will do. Please note that PR can be executed only when triggering the host controller. This macro command writes data only.

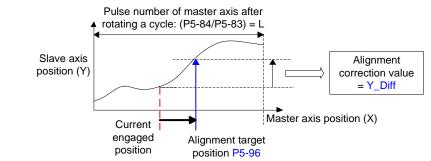

- \* P5-93.UZ is able to limit the max. correction rate. The alignment target position
  - $\star$  will be different from P5-96.
    - | alignment target position  $\star$  current engaged position | / L <= P5-93.UZ %
- \* DI time delay compensation can be set via P5-94, it can correct the error caused by different speed of motion.

When E-Cam moves from current position to the target one, it can rotate at forward or reverse position. Due to the cyclic operation, it can reach the target position either at forward or reverse direction. However, the moving distance between both

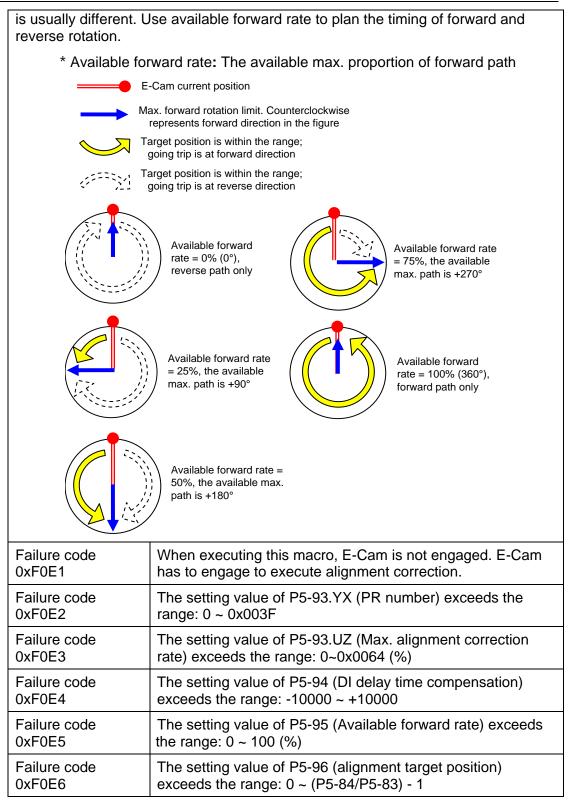

The following macros are available from version V1.038 sub26 (included):

| Command code<br>0x000F | Calculate the moving distance between current and target position of E-Cam for PR positioning.               |
|------------------------|----------------------------------------------------------------------------------------------------|
| General<br>parameters  | N/A                                                                                                    |
| Macro parameters       | P5-93.Low_Word = UZYX (4 digits, HEXADECIMAL)<br>YX (PR number of going trip) = 0~0x3F, it is invalid if the |

| value is set to 0.                                                                      |
|-----------------------------------------------------------------------------------------|
| UZ (PR number of return trip) = $0 \sim 0x3F$ , it is invalid if the value is set to 0. |
| P5-93.Hi_Word = it has to be set to 0                                                   |
| P5-95 (Available forward rate) = $0 \sim 100$ (%)                                       |
| P5-96 (target position X ); Unit: pulse number of master axis = 0 ~ (P5-84/P5-83) - 1   |

Monitoring variable 062(3Eh): It displays the current engaged position (X) of master axis (X)

This macro command calculates the moving distance between current and target engaged position (X) and writes into the specified PR.

During E-Cam operation, if users desire to move the slave axis to the specified position when master axis stops and still in engaged status, this macro command can calculates the correct moving distance (Y\_Drift) of going trip for PR positioning. When master axis resumes the operation, use another PR to run the moving distance of return trip (-Y\_Drift), it can back to the original position (moving distance of going trip + moving distance of return trip = 0). E-Cam position remains the same.

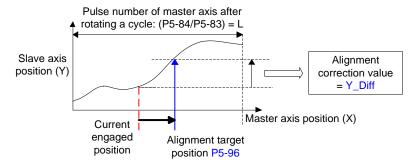

Note: PR command must be the incremental command, regardless in going trip or return trip.

When E-Cam moves from current position to the target one, it can rotate at forward or reverse position. Due to the cyclic operation, it can reach the target position either at forward or reverse direction. However, the moving distance between both is usually different. Use available forward rate to plan the timing of forward and reverse rotation.

\* Available forward rate: The available max. proportion of forward path

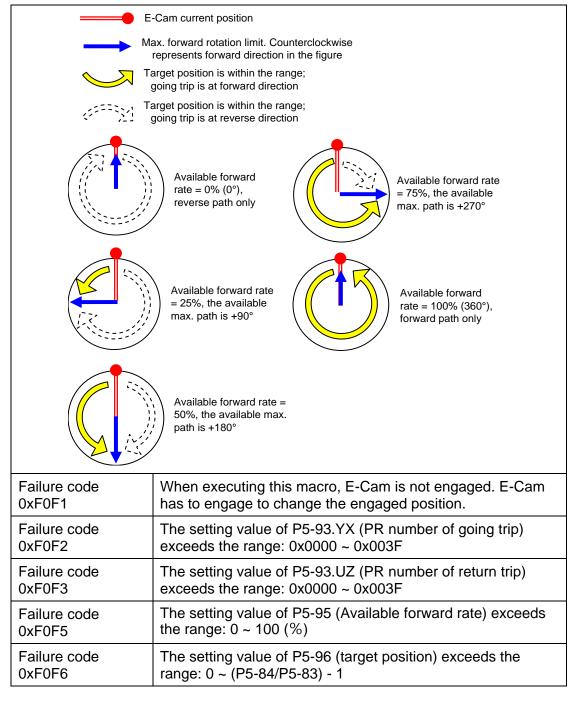

The following macros are available from version V1.042 sub09 (included):

| Command code<br>0010h                                                             | E-Cam stops for one cycle and resumes its operation at next cycle. |  |  |  |  |
|-----------------------------------------------------------------------------------|--------------------------------------------------------------------|--|--|--|--|
| General parameters                                                                | N/A                                                                |  |  |  |  |
| Macro parameters                                                                  | Value of P5-93 has to be set to 0.                                 |  |  |  |  |
| After F-Cam is engaged, this macro command can stop the slave axis for a cycle of |                                                                    |  |  |  |  |

After E-Cam is engaged, this macro command can stop the slave axis for a cycle of distance regardless the E-Cam degree.

The following conditions have to be established when using this macro command.

- 1. E-Cam must be in engaged status.
- 2. E-Cam must be the forward operation curve (including straight line) so it can stop temporally.

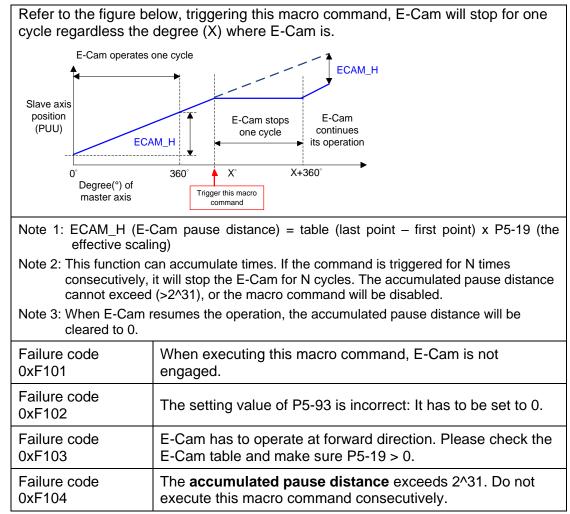

Note: A2-L does not support E-Cam function.

| P5-98 | EVON                   | PR# Triggered by Even | <pre># Triggered by Event Rising-Edge</pre> |                    |  |  |  |  |
|-------|------------------------|-----------------------|---------------------------------------------|--------------------|--|--|--|--|
|       | Operation<br>Interface | Donal / Coffuera      | Communication                               | Related Section: - |  |  |  |  |
|       | Default                | t : 0x0000            | )x0000                                      |                    |  |  |  |  |
|       | Control<br>Mode : PR   |                       | PR                                          |                    |  |  |  |  |
|       | Unit                   | t: -                  |                                             |                    |  |  |  |  |
|       | Range                  | e : 0x0000 ~ 0xDDDD   | 0x0000 ~ 0xDDDD                             |                    |  |  |  |  |
|       | Data Size              | e : 16-bit            | 16-bit                                      |                    |  |  |  |  |
|       | Format                 | : Hexadecimal         |                                             |                    |  |  |  |  |

| Settings : | Four items: UZYX                                       |
|------------|--------------------------------------------------------|
| 0          | When EVx is set to ON, the PR# will be executed.       |
|            | X=0: When EV1 is ON, PR will not be triggered.         |
|            | X=1 ~ D: When EV1 is ON, execute PR $\#$ 51 ~ 63.      |
|            | Y=0: When EV2 is ON, PR will not be triggered.         |
|            | Y=1 ~ D: When EV2 is ON, execute PR $\#$ 51 ~ 63.      |
|            | Note: EV3 and EV4 are supported after firmware V1.009. |
|            |                                                        |
|            | Z=0: When EV3 is ON, PR will not be triggered.         |
|            | Z=1 ~ D: When EV3 is ON, execute PR # 51 ~ 63.         |
|            |                                                        |

U=0: When EV3 is ON, PR will not be triggered.

U=1 ~ D: When EV4 is ON, execute PR # 51 ~ 63.

| P5-99 | EVOF PR                    | # Triggered by Event                                                                                                    | Falling-Edge                                                                                                    | Address: 05C6H<br>05C7H                                        |  |  |
|-------|----------------------------|----------------------------------------------------------------------------------------------------|----------------------------------------------------------------------------------------------------|----------------------------------------------------------------|--|--|
|       | Operational<br>Interface : | Panel / Software                                                                                                    | Communication                                                                                                    | Related Section: -                                             |  |  |
|       | Default :                  | 0x0000                                                                                                    |                                                                                                    |                                                                |  |  |
|       | Control<br>Mode :          | PR                                                                                                    | PR                                                                                                    |                                                                |  |  |
|       | Unit :                     | -                                                                                                    |                                                                                                    |                                                                |  |  |
|       | Range :                    | 0x0000 ~ 0xDDDD                                                                                                    |                                                                                                    |                                                                |  |  |
|       | Data Size :                | 16-bit                                                                                                    |                                                                                                    |                                                                |  |  |
|       | Format :                   | Hexadecimal                                                                                                    |                                                                                                    |                                                                |  |  |
|       | Settings :                 | X=0: When EV1 is OFI<br>X=1 ~ D: When EV1 is<br>Y=0: When EV2 is OFI<br>Y=1 ~ D: When EV2 is<br>Note: EV3 and EV4 are s<br>Z=0: When EV3 is OFI<br>Z=1 ~ D: When EV3 is<br>U=0: When EV4 is OFI | F, the PR# will be exec<br>F, PR will not be trigger<br>OFF, execute PR # 51<br>F, PR will not be trigger<br>OFF, execute PR # 51<br>Supported after firmware V<br>F, PR will not be trigger<br>OFF, execute PR # 51<br>F, PR will not be trigger<br>OFF, execute PR # 51 | ed.<br>~ 63.<br>ed.<br>~ 63.<br>'1.009.<br>ed.<br>~ 63.<br>ed. |  |  |

| 6-00 | ODEF Ho                    | ming Definition    | Address: 0600H<br>0601H |                          |
|------|----------------------------|--------------------|-------------------------|--------------------------|
|      | Operational<br>Interface : | Panel / Software   | Communication           | Related Section;<br>7.10 |
|      | Default :                  | 0x0000000          |                         |                          |
|      | Control<br>Mode :          | PR                 |                         |                          |
|      | Unit :                     | -                  |                         |                          |
|      | Range :                    | 0x00000000 ~ 0x10F |                         |                          |
|      | Data Size :                | 32-bit             |                         |                          |
|      | Format :                   | Hexadecimal        |                         |                          |
|      | L                          | Homing definition: |                         |                          |

## P6-xx PR Parameters (Please refer to Chapter 7 for detailed setting)

Settings : Homing definition:

| .31 ~<br>28 | .27 ~<br>24 | .23<br>~20 | .19 ~<br>16 | .15 ~<br>12 | 11 ~ 8 | 7 ~ 4 | 3 ~ 0 |
|-------------|-------------|------------|-------------|-------------|--------|-------|-------|
| BOOT        | -           | DLY        | -           | DEC1        | ACC    | PA    | ТН    |

PATH: Path type (64-bit)

- 0: Stop: Homing complete and stop
- 1 ~ 3F: Auto: Homing complete and execute the specified path (Path#1 ~ Path#63)
- ACC: Select 0~F for acceleration time and corresponds to

P5-20~P5-35.

- DEC1: The deceleration time selection of 1<sup>st</sup> homing, the setting value of DEC is 0 ~ F and corresponds to P5-20 ~ P5-35.
- DLY: Select 0 ~ F for the delay time and corresponds to P5-40 ~ P5-55
- BOOT: When the servo drive applies to the power, if it will be executed searching the origin.
  - 0: Do not do homing
  - 1: Execute homing automatically (SRV ON for the first time after applying to power)

Apart from the above mentioned definition, the related setting of homing also includes:

- 1. P5-04 Homing mode
- 2. P5-05 ~ P5-06 Speed setting of searching the origin
- 3. P6-01: ORG\_DEF is the location of the origin. It may not be 0. This function is the offset of coordinate system.
- A. The setting for whether to return to the origin after completing homing of P1-47 in the A series is not available in the A2 series; instead, it is done in other ways. After the origin is found (Sensor or Z); it has to decelerate to stop. The stop position will exceed the

origin for a short distance.

If it does not return to the origin, set PATH to 0.

If it needs to return to the origin, set PATH to non-zero value and set PABS = ORG\_DEF.

B. If the origin is found (Sensor or Z), desire to move an offset S and define the coordinate as P after moving, then PATH = non-zero and set ORG\_DEF = P-S. The absolute position command = P.

| P6-01 | ODAT                                 | Ori  | gin Definition |                           |            |             |             |                | ss: 0602<br>0603 |       |
|-------|--------------------------------------|------|----------------|---------------------------|------------|-------------|-------------|----------------|------------------|-------|
|       | Operatic<br>Interfac                 |      | Panel / S      | oftware                   | Co         | mmunica     | tion        | Relate<br>7.10 | d Section        | :     |
|       | Defau                                | lt : | 0              |                           |            |             |             |                |                  |       |
|       | Con<br>Mod                           |      | PR             |                           |            |             |             |                |                  |       |
|       | Un                                   | it : | -              | -                         |            |             |             |                |                  |       |
|       | Rang                                 | e :  | -2147483       | -2147483648 ~ +2147483647 |            |             |             |                |                  |       |
|       | Data Siz                             | e :  | 32-bit         |                           |            |             |             |                |                  |       |
|       | Forma                                | at : | Decimal        |                           |            |             |             |                |                  |       |
|       | Settings : Value of origin definitio |      |                | finition:                 |            |             |             |                |                  |       |
|       |                                      |      | .31 ~<br>28    | .27 ~<br>24               | .23<br>~20 | .19 ~<br>16 | .15 ~<br>12 | 11 ~ 8         | 7 ~ 4            | 3 ~ 0 |

| P6-02 | PDEF1                      | PA       | TH#1 Definition     |               | Address: 0604H<br>0605H  |  |  |
|-------|----------------------------|----------|---------------------|---------------|--------------------------|--|--|
|       | Operational<br>Interface : |          | Panel / Software    | Communication | Related Section:<br>7.10 |  |  |
|       | Defaul                     | t :      | 0x00000000          |               |                          |  |  |
|       | Cont<br>Mode               |          | PR                  |               |                          |  |  |
| ľ     | Uni                        | t :      | -                   |               |                          |  |  |
|       | Range                      | <b>;</b> | 0x00000000 ~ 0xFFFF |               |                          |  |  |
|       | Data Size                  | <b>;</b> | 32-bit              |               |                          |  |  |
|       | Format                     | t :      | Hexadecimal         |               |                          |  |  |

## Settings : Properties of PATH# 1:

|       | .31 ~<br>28   | .27 ~<br>24 | .23 ~<br>20 | .19 ~<br>16 | .15 ~<br>12 | 11<br>~ 8 | 7 ~ 4 | 3 ~ 0 |
|-------|---------------|-------------|-------------|-------------|-------------|-----------|-------|-------|
| P6-02 | -             | -           | DLY         | -           | -           | -         | OPT   | TYPE  |
| P6-03 | DATA (32-bit) |             |             |             |             |           |       |       |

TYPE, OPT:

|     | OPT                                             |        |                                 | ТҮРЕ                                                                                           |  |
|-----|-------------------------------------------------|--------|---------------------------------|------------------------------------------------------------------------------------------------|--|
| 7   | 6                                               | 5      | 4 BIT 3 ~ 0 BIT                 |                                                                                                |  |
| -   | - UNIT AUTO INS 1: SPEED, Speed setting control |        | 1: SPEED, Speed setting control |                                                                                                |  |
|     |                                                 | OVLP   | INIC                            | 2: SINGLE, Positioning control. It will load in the next path when finished.                   |  |
| CMD |                                                 | OVLP   | INS                             | <ol> <li>AUTO positioning control. It will load<br/>in the next path when finished.</li> </ol> |  |
| -   | INS                                             |        | INS                             | 7: JUMP to the specified path                                                                  |  |
|     |                                                 | - AUTO |                                 | 8: Write the specified parameter to the specified path                                         |  |

TYPE: 1 ~ 3 accept DI.STP stop and software limit.

INS: When executing this PR, it interrupts the previous one.

- OVLP: Allow the overlap of the next path. The overlap is not allowed in speed mode. When overlap happens in position mode, DLY has no function.
- AUTO: When PR procedure completes, the next procedure will be loaded in automatically.

CMD: Refer to Chapter 7 for PR command description.

DLY: 0 ~ F, delay time number (4 BIT). The delay after executing this PR. The external INS is invalid.

Index P5-40 ~ P5-55

| P6-03 | PDAT1 P                | ATH# 1 Data               | 「H# 1 Data    |                          |  |
|-------|------------------------|---------------------------|---------------|--------------------------|--|
|       | Operation<br>Interface | al<br>Panel / Software    | Communication | Related Section:<br>7.10 |  |
|       | Default                | : 0                       |               |                          |  |
|       | Contr<br>Mode          | PR                        |               |                          |  |
|       | Unit                   | : -                       |               |                          |  |
|       | Range                  | -2147483648 ~ +2147483647 |               |                          |  |
|       | Data Size              | 32-bit                    |               |                          |  |
|       | Format                 | Decimal                   |               |                          |  |

Settings : PATH# 1 Data

| .31 ~<br>28   | .27 ~<br>24 | .23<br>~20 | .19 ~<br>16 | .15 ~<br>12 | 11 ~ 8 | 7 ~ 4 | 3 ~ 0 |
|---------------|-------------|------------|-------------|-------------|--------|-------|-------|
| DATA (32 bit) |             |            |             |             |        |       |       |

Property of P6-02; P6-03 corresponds to the target position of P6-02 or jump to PATH\_NO.

Note: PATH (procedure)

| P6-04 | PDEF2                                   | PA <sup>.</sup> | TH# 2 Definition      | Address: 0608H<br>0609H |                          |
|-------|-----------------------------------------|-----------------|-----------------------|-------------------------|--------------------------|
|       | Operational<br>Interface :<br>Default : |                 | Panel / Software      | Communication           | Related Section:<br>7.10 |
|       |                                         |                 | 0x0000000             |                         |                          |
|       | Con<br>Mode                             |                 | PR                    |                         |                          |
|       | Uni                                     | it:             | -                     |                         |                          |
|       | Data Size :                             |                 | 0x0000000 ~ 0xFFFFFFF |                         |                          |
|       |                                         |                 | 32-bit                |                         |                          |
|       |                                         |                 | Hexadecimal           |                         |                          |

Settings : Please refer to the description of P6-02

| P6-05 | PDAT2 PA                   | TH# 2 Data              | Address: 060AH<br>060BH |                          |
|-------|----------------------------|-------------------------|-------------------------|--------------------------|
|       | Operational<br>Interface : | Panel / Software        | Communication           | Related Section:<br>7.10 |
|       | Default :                  | 0                       |                         |                          |
|       | Control<br>Mode :          | PR                      |                         |                          |
|       | Unit :                     | -                       |                         |                          |
|       | Range :                    | -2147483648 ~ +2147     | 483647                  |                          |
|       | Data Size :                | 32-bit                  |                         |                          |
|       | Format :                   | Decimal                 |                         |                          |
|       | Settings :                 | Please refer to the des | scription of P6-03.     | **                       |

Revision November, 2018

| P6-06 | PDEF3 F                | ATH# 3 Definition              | Address: 060CH<br>060DH  |
|-------|------------------------|--------------------------------|--------------------------|
|       | Operation<br>Interface | Panol / Software Communication | Related Section:<br>7.10 |
|       | Default                | : 0x0000000                    |                          |
|       | Contr<br>Mode          | PR                             |                          |
|       | Unit                   | : -                            |                          |
|       | Range                  | : 0x0000000 ~ 0xFFFFFFF        |                          |
|       | Data Size              | : 32-bit                       |                          |
|       | Format                 | : Hexadecimal                  |                          |

Settings : Please refer to the description of P6-02.

| PDAI3 PA         | ATH# 3 Data                                                                      | Address: 060EH<br>060FH                                                                                  |                                                                                                    |
|------------------|----------------------------------------------------------------------------------|----------------------------------------------------------------------------------------------------|----------------------------------------------------------------------------------------------------|
|                  |                                                                                  | Communication                                                                                            | Related Section:<br>7.10                                                                                                    |
| Default :        | 0                                                                                |                                                                                                    |                                                                                                    |
| Contro<br>Mode : | PR                                                                               |                                                                                                    |                                                                                                    |
| Unit :           | -                                                                                |                                                                                                    |                                                                                                    |
| Range :          | -2147483648 ~ +214                                                               | 47483647                                                                                                 |                                                                                                    |
| Data Size :      | 32-bit                                                                           |                                                                                                    | A                                                                                                    |
| Format :         | Decimal                                                                          |                                                                                                    | ×                                                                                                    |
|                  | Interface :<br>Default :<br>Contro<br>Mode :<br>Unit :<br>Range :<br>Data Size : | Interface :Default :0Control<br>Mode :PRUnit :-Range :-2147483648 ~ +214Data Size :32-bitFormat :Decimal | Interface :Panel / SoftwareCommunicationDefault :0Control<br>Mode :PRUnit :-Range :-2147483648 ~ +2147483647Data Size :32-bit |

Settings : Please refer to the description of P6-03.

| P6-08 | PDEF4 PA                   | TH# 4 Definition | Address: 0610H<br>0611H |                          |
|-------|----------------------------|------------------|-------------------------|--------------------------|
|       | Operational<br>Interface : | Panel / Software | Communication           | Related Section:<br>7.10 |
|       | Default :                  | 0x0000000        |                         |                          |
|       | Control<br>Mode :          | PR               |                         |                          |
|       | Unit :                     | -                |                         |                          |

| Range :     | 0x0000000 ~ 0xFFFFFFF |
|-------------|-----------------------|
| Data Size : | 32-bit                |
| Format :    | Hexadecimal           |

Settings : Please refer to the description of P6-02.

| P6-09 | PDAT4                  | PATH# 4 Data                | Address: 0612H<br>0613H         |
|-------|------------------------|-----------------------------|---------------------------------|
|       | Operation<br>Interface | Panel / Software Communic   | cation Related Section:<br>7.10 |
|       | Default                | : 0                         |                                 |
|       | Cont<br>Mode           | PR                          |                                 |
|       | Unit                   | : -                         |                                 |
|       | Range                  | : -2147483648 ~ +2147483647 |                                 |
|       | Data Size              | : 32-bit                    |                                 |
|       | Format : Decimal       |                             |                                 |

Settings : Please refer to the description of P6-03.

| P6-10 | PDEF5                  | PATH# 5 Definition | ΓH# 5 Definition       |                          |  |
|-------|------------------------|--------------------|------------------------|--------------------------|--|
|       | Operation<br>Interface | Panal / Softwara   | Communication          | Related Section:<br>7.10 |  |
|       | Default                | : 0x0000000        | 0x0000000              |                          |  |
|       | Conti<br>Mode          | DD                 | PR                     |                          |  |
|       | Unit                   | : -                |                        |                          |  |
|       | Range                  | : 0x0000000 ~ 0xFF | 0x00000000 ~ 0xFFFFFFF |                          |  |
|       | Data Size              | : 32-bit           |                        |                          |  |
|       | Format                 | : Hexadecimal      |                        |                          |  |

Settings : Please refer to the description of P6-02.

| P6-11 | PDAT5                 | PA <sup>.</sup> | TH# 5 Data           | Address: 0616H<br>0617H |                          |
|-------|-----------------------|-----------------|----------------------|-------------------------|--------------------------|
|       | Operatio<br>Interface |                 | Panel / Software     | Communication           | Related Section:<br>7.10 |
|       | Defaul                | lt:             | 0                    |                         |                          |
|       | Con<br>Mode           |                 | PR                   |                         |                          |
|       | Uni                   | it:             | -                    |                         |                          |
|       | Range                 | e :             | -2147483648 ~ +21474 | 183647                  |                          |
|       | Data Size             | e :             | 32-bit               |                         |                          |
|       | Forma                 | nt :            | Decimal              |                         |                          |

Settings : Please refer to the description of P6-03.

| P6-12 | PDEF6 PA                   | TH# 6 Definition | Address: 0618H<br>0619H |                          |
|-------|----------------------------|------------------|-------------------------|--------------------------|
|       | Operational<br>Interface : | Panel / Software | Communication           | Related Section:<br>7.10 |
|       | Default :                  | 0x0000000        |                         |                          |
|       | Contro<br>Mode :           | PR               |                         |                          |
|       | Unit :                     | -                |                         |                          |
|       | Range :                    | 0x0000000 ~ 0xFF | FFFFFF                  |                          |
|       | Data Size :                | 32-bit           |                         |                          |
|       | Format :                   | Hexadecimal      |                         |                          |
|       | L                          |                  |                         | 4                        |

Settings : Please refer to the description of P6-02.

| P6-13 | PDAT6 PA                   | TH# 6 Data       | Address: 061AH<br>061BH |                          |
|-------|----------------------------|------------------|-------------------------|--------------------------|
|       | Operational<br>Interface : | Panel / Software | Communication           | Related Section:<br>7.10 |
|       | Default :                  | 0                |                         |                          |
|       | Control<br>Mode :          | PR               |                         |                          |
|       | Unit :                     | -                |                         |                          |

| Range :     | -2147483648 ~ +2147483647 |
|-------------|---------------------------|
| Data Size : | 32-bit                    |
| Format :    | Decimal                   |

Settings : Please refer to the description of P6-03.

| P6-14 | PDEF7 P                | ATH# 7 Definition   |                        | Address: 061CH<br>061DH  |
|-------|------------------------|---------------------|------------------------|--------------------------|
|       | Operation<br>Interface | Panal / Softwara    | Communication          | Related Section:<br>7.10 |
|       | Default                | vefault : 0x0000000 |                        |                          |
|       | Contr<br>Mode          | PR                  | PR                     |                          |
|       | Unit                   | : -                 |                        |                          |
|       | Range                  | : 0x0000000 ~ 0xFF  | 0x00000000 ~ 0xFFFFFFF |                          |
|       | Data Size              | : 32-bit            | 32-bit                 |                          |
|       | Format                 | : Hexadecimal       |                        |                          |

Settings : Please refer to the description of P6-02.

| P6-15 | PDAT7 F                | ATH# 7 Data         | TH# 7 Data                |                          |  |
|-------|------------------------|---------------------|---------------------------|--------------------------|--|
|       | Operation<br>Interface | Panal / Softwara    | Communication             | Related Section:<br>7.10 |  |
|       | Default                | : 0                 | 0                         |                          |  |
|       | Contr<br>Mode          | PR                  |                           |                          |  |
|       | Unit                   | : -                 |                           |                          |  |
|       | Range                  | : -2147483648 ~ +21 | -2147483648 ~ +2147483647 |                          |  |
|       | Data Size              | 32-bit              |                           |                          |  |
|       | Format                 | : Decimal           |                           |                          |  |

Settings : Please refer to the description of P6-03.

| P6-16 | PDEF8                 | PA <sup>.</sup> | TH# 8 Definition    | Address: 0620H<br>0621H |                          |
|-------|-----------------------|-----------------|---------------------|-------------------------|--------------------------|
|       | Operatio<br>Interface |                 | Panel / Software    | Communication           | Related Section:<br>7.10 |
|       | Defaul                | lt:             | 0x0000000           |                         |                          |
|       | Con<br>Mode           |                 | PR                  |                         |                          |
|       | Uni                   | it :            | -                   |                         |                          |
|       | Range                 | e :             | 0x00000000 ~ 0xFFFF | FFFF                    |                          |
|       | Data Size             | e :             | 32-bit              |                         |                          |
|       | Forma                 | at :            | Hexadecimal         |                         |                          |

Settings : Please refer to the description of P6-02.

| P6-17 | PDAT8 PA                   | TH# 8 Data        | Address: 0622H<br>0623H |                          |
|-------|----------------------------|-------------------|-------------------------|--------------------------|
|       | Operational<br>Interface : | Panel / Software  | Communication           | Related Section:<br>7.10 |
|       | Default :                  | 0                 |                         |                          |
|       | Control<br>Mode :          | PR                |                         |                          |
|       | Unit :                     | -                 |                         |                          |
|       | Range :                    | -2147483648 ~ +21 | 47483647                |                          |
|       | Data Size :                | 32-bit            |                         | ~                        |
|       | Format :                   | Decimal           |                         |                          |

Settings : Please refer to the description of P6-03.

| P6-18 | PDEF9 P                 | ATH# 9 Definition | Address: 0624H<br>0625H |                          |
|-------|-------------------------|-------------------|-------------------------|--------------------------|
|       | Operationa<br>Interface | Panel / Software  | Communication           | Related Section:<br>7.10 |
|       | Default                 | 0x0000000         |                         |                          |
|       | Contro<br>Mode :        | PR                |                         |                          |
|       | Unit                    | -                 |                         |                          |

| Range :     | 0x0000000 ~ 0xFFFFFFF |
|-------------|-----------------------|
| Data Size : | 32-bit                |
| Format :    | Hexadecimal           |

Settings : Please refer to the description of P6-02.

| P6-19 | PDAT9 PA                  | ATH# 9 Data        | Address: 0626H<br>0627H   |                          |
|-------|---------------------------|--------------------|---------------------------|--------------------------|
|       | Operationa<br>Interface : | Panel / Software   | Communication             | Related Section:<br>7.10 |
|       | Default :                 | 0                  |                           |                          |
|       | Contro<br>Mode :          | PR                 |                           |                          |
|       | Unit :                    | -                  |                           |                          |
|       | Range :                   | -2147483648 ~ +214 | -2147483648 ~ +2147483647 |                          |
|       | Data Size :               | 32-bit             |                           |                          |
|       | Format :                  | Decimal            |                           |                          |

Settings : Please refer to the description of P6-03.

| P6-20 | PDEF10 P                  | ATH# 10 Definition | TH# 10 Definition |                          |  |
|-------|---------------------------|--------------------|-------------------|--------------------------|--|
|       | Operationa<br>Interface : | Danal / Saftwara   | Communication     | Related Section:<br>7.10 |  |
|       | Default :                 | 0x0000000          |                   |                          |  |
|       | Contro<br>Mode :          | PR                 |                   |                          |  |
|       | Unit :                    | -                  |                   |                          |  |
|       | Range :                   | 0x00000000 ~ 0xFF  | FFFFFF            |                          |  |
|       | Data Size :               | 32-bit             |                   |                          |  |
|       | Format :                  | Hexadecimal        |                   |                          |  |

Settings : Please refer to the description of P6-02.

| P6-21 | PDAT10 PA                  | TH# 10 Data               | Address: 062AH<br>062BH |                          |
|-------|----------------------------|---------------------------|-------------------------|--------------------------|
|       | Operational<br>Interface : | Donal / Softwara          | Communication           | Related Section:<br>7.10 |
|       | Default :                  | 0                         |                         |                          |
|       | Control<br>Mode :          | PR                        |                         |                          |
|       | Range :                    | -2147483648 ~ +2147483647 |                         |                          |
|       | Data Size :                | 32-bit                    |                         |                          |
|       | Format :                   | Decimal                   |                         |                          |

Settings : Please refer to the description of P6-03

| P6-22 | PDEF11                | PATH# 11 Definition               | Address: 062CH<br>062DH        |
|-------|-----------------------|-----------------------------------|--------------------------------|
|       | Operatio<br>Interface | nal<br>Panel / Software Communica | Ation Related Section:<br>7.10 |
|       | Defaul                | : 0x0000000                       |                                |
|       | Cont<br>Mode          | PR                                |                                |
|       | Uni                   | : -                               |                                |
|       | Range                 | : 0x0000000 ~ 0xFFFFFFF           |                                |
|       | Data Size             | : 32-bit                          |                                |
|       | Forma                 | : Hexadecimal                     |                                |

Settings : Please refer to the description of P6-02.

| P6-23 | PDAT11                            | PATH# 11 Data | TH# 11 Data   |                          |  |
|-------|-----------------------------------|---------------|---------------|--------------------------|--|
|       | Operatio<br>Interface             |               | Communication | Related Section:<br>7.10 |  |
|       | Defaul                            | t: 0          | 0             |                          |  |
|       | Cont<br>Mode                      | PR            |               |                          |  |
|       | Unit : -                          |               |               |                          |  |
|       | Range : -2147483648 ~ +2147483647 |               |               |                          |  |

| Data Size : | 32-bit     |
|-------------|------------|
| <b>F</b>    | De eire el |

Format : Decimal

Settings : Please refer to the description of P6-03.

| P6-24 | PDEF12 PA                 | ATH# 12 Definition | FH# 12 Definition |                          |  |
|-------|---------------------------|--------------------|-------------------|--------------------------|--|
|       | Operationa<br>Interface : | Danal / Softwara   | Communication     | Related Section:<br>7.10 |  |
|       | Default :                 | 0x0000000          |                   |                          |  |
|       | Contro<br>Mode :          | PR                 |                   |                          |  |
|       | Unit :                    | -                  |                   |                          |  |
|       | Range :                   | 0x00000000 ~ 0xFF  | FFFFF             |                          |  |
|       | Data Size :               | 32-bit             |                   |                          |  |
|       | Format :                  | Hexadecimal        |                   |                          |  |

Settings : Please refer to the description of P6-02.

| P6-25 | PDAT12                    | ATH# 12 Data              | TH# 12 Data   |                          |  |
|-------|---------------------------|---------------------------|---------------|--------------------------|--|
|       | Operationa<br>Interface : | Danal / Saftwara          | Communication | Related Section:<br>7.10 |  |
|       | Default :                 | 0                         |               |                          |  |
|       | Contro<br>Mode :          | PR                        |               | 4<br>                    |  |
|       | Unit :                    | -                         |               |                          |  |
|       | Range :                   | -2147483648 ~ +2147483647 |               |                          |  |
|       | Data Size :               | 32-bit                    |               |                          |  |
|       | Format :                  | Decimal                   |               |                          |  |

Settings : Please refer to the description of P6-03.

| P6-26 | PDEF13                | PA <sup>.</sup> | TH# 13 Definition  | Address: 0634H<br>0635H |                          |
|-------|-----------------------|-----------------|--------------------|-------------------------|--------------------------|
|       | Operatio<br>Interface |                 | Panel / Software   | Communication           | Related Section:<br>7.10 |
|       | Defaul                | lt:             | 0x00000000         |                         |                          |
|       | Con<br>Mode           |                 | PR                 |                         |                          |
|       | Uni                   | it:             | -                  |                         |                          |
|       | Range                 | e :             | 0x00000000 ~ 0xFFF | FFFF                    |                          |
|       | Data Size             | e :             | 32-bit             |                         |                          |
|       | Forma                 | at :            | Hexadecimal        |                         |                          |

Settings : Please refer to the description of P6-02.

| P6-27 | PDAT13 PA                  | TH# 13 Data       | Address: 0636H<br>0637H |                          |
|-------|----------------------------|-------------------|-------------------------|--------------------------|
|       | Operational<br>Interface : | Panel / Software  | Communication           | Related Section:<br>7.10 |
|       | Default :                  | 0                 |                         |                          |
|       | Control<br>Mode :          | PR                |                         |                          |
|       | Unit :                     | -                 |                         |                          |
|       | Range :                    | -2147483648 ~ +21 | 47483647                |                          |
|       | Data Size :                | 32-bit            |                         | *                        |
|       | Format :                   | Decimal           |                         |                          |

Settings : Please refer to the description of P6-03.

| P6-28 | PDEF14 PA                  | TH# 14 Definition | Address: 0638H<br>0639H |                          |
|-------|----------------------------|-------------------|-------------------------|--------------------------|
|       | Operational<br>Interface : | Panel / Software  | Communication           | Related Section:<br>7.10 |
|       | Default :                  | 0x0000000         |                         |                          |
|       | Control<br>Mode :          | PR                |                         |                          |
|       | Unit :                     | -                 |                         |                          |

| Range :     | 0x00000000 ~ 0xFFFFFFF |
|-------------|------------------------|
| Data Size : | 32-bit                 |
| Format :    | Hexadecimal            |

Settings : Please refer to the description of P6-02.

| P6-29 | PDAT14 PA                  | TH# 14 Data               | Address: 063AH<br>063BH |                          |
|-------|----------------------------|---------------------------|-------------------------|--------------------------|
|       | Operational<br>Interface : | Panel / Software          | Communication           | Related Section:<br>7.10 |
|       | Default :                  | 0                         | )                       |                          |
|       | Control<br>Mode :          | PR                        |                         |                          |
|       | Unit :                     | -                         |                         |                          |
|       | Range :                    | -2147483648 ~ +2147483647 |                         |                          |
|       | Data Size :                | 32-bit                    |                         |                          |
|       | Format :                   | Decimal                   |                         |                          |

Settings : Please refer to the description of P6-03.

| P6-30 | PDEF15 P                  | ATH# 15Definition | TH# 15Definition |                          |  |
|-------|---------------------------|-------------------|------------------|--------------------------|--|
|       | Operationa<br>Interface : | Panel / Software  | Communication    | Related Section:<br>7.10 |  |
|       | Default :                 | 0x0000000         | 0x0000000        |                          |  |
|       | Contro<br>Mode :          | PR                |                  |                          |  |
|       | Unit :                    | -                 |                  |                          |  |
|       | Range :                   | 0x0000000 ~ 0xFF  | FFFFF            |                          |  |
|       | Data Size :               | 32-bit            |                  |                          |  |
|       | Format :                  | Hexadecimal       |                  |                          |  |

Settings : Please refer to the description of P6-02.

| P6-31 | PDAT15                 | PATH# 15 Data                     | TH# 15 Data   |                          |  |
|-------|------------------------|-----------------------------------|---------------|--------------------------|--|
|       | Operatior<br>Interface | Panal / Softwara                  | Communication | Related Section:<br>7.10 |  |
|       | Default                | 0                                 |               |                          |  |
|       | Cont<br>Mode           | PR                                |               |                          |  |
|       | Unit                   | : -                               | -             |                          |  |
|       | Range                  | Range : -2147483648 ~ +2147483647 |               |                          |  |
|       | Data Size              | : 32-bit                          | 32-bit        |                          |  |
|       | Format                 | : Decimal                         |               |                          |  |

Settings : Please refer to the description of P6-03.

| P6-32 | PDEF16 PA                  | TH# 16 Definition     | Address: 0640H<br>0641H |                          |
|-------|----------------------------|-----------------------|-------------------------|--------------------------|
|       | Operational<br>Interface : | Panel / Software      | Communication           | Related Section:<br>7.10 |
|       | Default :                  | 0x0000000             |                         |                          |
|       | Control<br>Mode :          | PR                    |                         |                          |
|       | Unit :                     |                       |                         |                          |
|       | Range :                    | 0x0000000 ~ 0xFFFFFFF |                         |                          |
|       | Data Size :                | 32-bit<br>Hexadecimal |                         |                          |
|       | Format :                   |                       |                         |                          |

Settings : Please refer to the description of P6-02.

| P6-33 | PDAT16 PA                  | ATH# 16 Data     | Address: 0642H<br>0643H |                          |
|-------|----------------------------|------------------|-------------------------|--------------------------|
|       | Operational<br>Interface : | Panel / Software | Communication           | Related Section:<br>7.10 |
|       | Default :                  | 0                |                         |                          |
|       | Contro<br>Mode :           | PR               |                         | 4                        |
|       | Unit :                     | -                |                         |                          |

| Range :     | -2147483648 ~ +2147483647 |
|-------------|---------------------------|
| Data Size : | 32-bit                    |
| Format :    | Decimal                   |

| P6-34 | PDEF17 PA                  | TH# 17 Definition  | Address: 0644H<br>0645H |                          |
|-------|----------------------------|--------------------|-------------------------|--------------------------|
|       | Operational<br>Interface : | Panel / Software   | Communication           | Related Section:<br>7.10 |
|       | Default :                  | 0x0000000          |                         |                          |
|       | Control<br>Mode :          | PR                 |                         |                          |
|       | Unit :                     | -                  |                         |                          |
|       | Range :                    | 0x00000000 ~ 0xFFF | FFFF                    | 4<br>                    |
|       | Data Size :                | 32-bit             |                         |                          |
|       | Format :                   | Hexadecimal        |                         |                          |

Settings : Please refer to the description of P6-02.

| P6-35 | PDAT17 PA                 | ATH# 17 Data      | FH# 17 Data   |                          |  |
|-------|---------------------------|-------------------|---------------|--------------------------|--|
|       | Operationa<br>Interface : | Panal / Softwara  | Communication | Related Section:<br>7.10 |  |
|       | Default :                 | : 0               |               |                          |  |
|       | Contro<br>Mode :          | PR                |               |                          |  |
|       | Unit :                    | -                 |               |                          |  |
|       | Range :                   | -2147483648 ~ +21 | 47483647      |                          |  |
|       | Data Size :               | 32-bit            |               |                          |  |
|       | Format :                  | Decimal           |               |                          |  |

| P6-36 | PDEF18                | PA <sup>.</sup> | TH# 18 Definition  | Address: 0648H<br>0649H |                          |
|-------|-----------------------|-----------------|--------------------|-------------------------|--------------------------|
|       | Operatio<br>Interface |                 | Panel / Software   | Communication           | Related Section:<br>7.10 |
|       | Defaul                | lt:             | 0x0000000          |                         |                          |
|       | Con<br>Mode           |                 | PR                 |                         |                          |
|       | Uni                   | it:             | -                  |                         |                          |
|       | Range                 | e :             | 0x00000000 ~ 0xFFF | FFFF                    |                          |
|       | Data Size             | e :             | 32-bit             |                         |                          |
|       | Forma                 | ıt :            | Hexadecimal        |                         |                          |

| P6-37 | PDAT18 PA                  | TH# 18 Data       | Address: 064AH<br>064BH |                          |
|-------|----------------------------|-------------------|-------------------------|--------------------------|
|       | Operational<br>Interface : | Panel / Software  | Communication           | Related Section:<br>7.10 |
|       | Default :                  | 0                 |                         |                          |
|       | Control<br>Mode :          | PR                |                         |                          |
|       | Unit :                     | -                 |                         |                          |
|       | Range :                    | -2147483648 ~ +21 | 47483647                |                          |
|       | Data Size :                | 32-bit            |                         | ×                        |
|       | Format :                   | Decimal           |                         |                          |

| P6-38 | PDEF19                 | ATH# 19 Definition     | Address: 064CH<br>064DH |                          |
|-------|------------------------|------------------------|-------------------------|--------------------------|
|       | Operation<br>Interface | al<br>Panel / Software | Communication           | Related Section:<br>7.10 |
|       | Default                | : 0x0000000            |                         |                          |
|       | Contr<br>Mode          | PR                     |                         |                          |
|       | Unit                   | : -                    |                         |                          |

| Range :     | 0x00000000 ~ 0xFFFFFFF |
|-------------|------------------------|
| Data Size : | 32-bit                 |
| Format :    | Hexadecimal            |

| P6-39 | PDAT19                 | PATH# 19 Data        | FH# 19 Data   |                          |  |
|-------|------------------------|----------------------|---------------|--------------------------|--|
|       | Operatior<br>Interface | Panel / Software     | Communication | Related Section:<br>7.10 |  |
|       | Default                | : 0                  |               |                          |  |
|       | Cont<br>Mode           | PR                   |               |                          |  |
|       | Unit                   | : -                  |               |                          |  |
|       | Range                  | : -2147483648 ~ +214 | 7483647       |                          |  |
|       | Data Size              | : 32-bit             |               |                          |  |
|       | Format                 | : Decimal            |               |                          |  |

Settings : Please refer to the description of P6-03.

| P6-40 | PDEF20 P               | ATH# 20 Definition | TH# 20 Definition      |                          |  |
|-------|------------------------|--------------------|------------------------|--------------------------|--|
|       | Operation<br>Interface | Danal / Softwara   | Communication          | Related Section:<br>7.10 |  |
|       | Default                | : 0x0000000        | x0000000               |                          |  |
|       | Contr<br>Mode          | DR                 |                        |                          |  |
|       | Unit                   | : -                |                        |                          |  |
|       | Range                  | : 0x0000000 ~ 0xFF | 0x00000000 ~ 0xFFFFFFF |                          |  |
|       | Data Size              | : 32-bit           | 32-bit                 |                          |  |
|       | Format                 | : Hexadecimal      |                        |                          |  |

| P6-41 | PDAT20       | PA <sup>.</sup> | TH# 20 Data          | Address: 0652H<br>0653H |                          |
|-------|--------------|-----------------|----------------------|-------------------------|--------------------------|
|       | Operatio     |                 | Panel / Software     | Communication           | Related Section:<br>7.10 |
|       | Defaul       | lt:             | 0                    | )                       |                          |
|       | Cont<br>Mode |                 | PR                   |                         |                          |
|       | Uni          | it:             | -                    |                         |                          |
|       | Range        | ə :             | -2147483648 ~ +21474 | 183647                  |                          |
|       | Data Size    | e :             | 32-bit               |                         |                          |
|       | Forma        | ıt :            | Decimal              |                         |                          |

| P6-42 | PDEF21 PA                  | TH# 21 Definition       | Address: 0654H<br>0655H |                          |
|-------|----------------------------|-------------------------|-------------------------|--------------------------|
|       | Operational<br>Interface : | Panel / Software        | Communication           | Related Section:<br>7.10 |
|       | Default :                  | 0x0000000               | x0000000                |                          |
|       | Control<br>Mode :          | PR                      |                         | 4                        |
|       | Unit :                     | -                       |                         |                          |
|       | Range :                    | 0x00000000 ~ 0xFFF      | FFFF                    |                          |
|       | Data Size :                | 32-bit                  |                         |                          |
|       | Format :                   | Hexadecimal             |                         |                          |
|       | 0                          | Diagona rafar ta tha da |                         |                          |

| P6-43 |                            | TH# 21 Data      | Address: 0656H<br>0657H |                          |
|-------|----------------------------|------------------|-------------------------|--------------------------|
|       | Operational<br>Interface : | Panel / Software | Communication           | Related Section:<br>7.10 |
|       | Default :                  | 0                |                         |                          |
|       | Control<br>Mode :          | PR               |                         |                          |
|       | Unit :                     | -                |                         |                          |

| Range :     | -2147483648 ~ +2147483647 |
|-------------|---------------------------|
| Data Size : | 32-bit                    |
| Format :    | Decimal                   |

| P6-44 | PDEF22 PA                  | TH# 22 Definition | Address: 0658H<br>0659H |                          |
|-------|----------------------------|-------------------|-------------------------|--------------------------|
|       | Operational<br>Interface : | Panel / Software  | Communication           | Related Section:<br>7.10 |
|       | Default :                  | 0x0000000         | x0000000                |                          |
|       | Control<br>Mode :          | PR                |                         |                          |
|       | Unit :                     | -                 | -                       |                          |
|       | Range :                    | 0x0000000 ~ 0xFF  | 0x00000000 ~ 0xFFFFFFF  |                          |
|       | Data Size :                | 32-bit            |                         |                          |
|       | Format :                   | Hexadecimal       |                         |                          |

Settings : Please refer to the description of P6-02.

| P6-45 | PDAT22 PA                  | TH# 22Data                        | Address: 065AH<br>065BH |                          |
|-------|----------------------------|-----------------------------------|-------------------------|--------------------------|
|       | Operational<br>Interface : |                                   | Communication           | Related Section:<br>7.10 |
|       | Default :                  | 0                                 | 0                       |                          |
|       | Control<br>Mode :          | PR                                |                         |                          |
|       | Unit :                     | -                                 |                         |                          |
|       | Range :                    | Range : -2147483648 ~ +2147483647 |                         | 4                        |
|       | Data Size :                | 32-bit                            |                         |                          |
|       | Format :                   | Decimal                           |                         |                          |
|       |                            |                                   | -                       | 4                        |

| P6-46 | PDEF23               | PA <sup>.</sup> | TH# 23Definition       | Address: 065CH<br>065DH |                          |
|-------|----------------------|-----------------|------------------------|-------------------------|--------------------------|
|       | Operatio<br>Interfac |                 | Panel / Software       | Communication           | Related Section:<br>7.10 |
|       | Defau                | lt:             | 0x0000000              | )x0000000               |                          |
|       | Con<br>Mode          |                 | PR                     |                         |                          |
|       | Un                   | it:             | -                      |                         |                          |
|       | Range                | e :             | 0x00000000 ~ 0xFFFFFFF |                         |                          |
|       | Data Size            | e :             | 32-bit                 |                         |                          |
|       | Forma                | nt :            | Hexadecimal            |                         |                          |

| P6-47 | PDAT23                    | ATH# 23Data        | Address: 065EH<br>065FH |                          |
|-------|---------------------------|--------------------|-------------------------|--------------------------|
|       | Operationa<br>Interface : | Danal / Softwara   | Communication           | Related Section:<br>7.10 |
|       | Default :                 | 0                  | 0                       |                          |
|       | Contro<br>Mode :          | PR                 |                         |                          |
|       | Unit :                    | -                  |                         |                          |
|       | Range :                   | -2147483648 ~ +214 | 7483647                 |                          |
|       | Data Size :               | 32-bit             |                         |                          |
|       | Format :                  | Decimal            |                         |                          |

| P6-48 |                            | TH# 24Definition | Address: 0660H<br>0661H |                          |
|-------|----------------------------|------------------|-------------------------|--------------------------|
|       | Operational<br>Interface : | Panel / Software | Communication           | Related Section:<br>7.10 |
|       | Default :                  | 0x0000000        |                         |                          |
|       | Control<br>Mode :          | PR               |                         |                          |
|       | Unit :                     | -                |                         |                          |

| Range :     | 0x00000000 ~ 0xFFFFFFF |
|-------------|------------------------|
| Data Size : | 32-bit                 |
| Format :    | Hexadecimal            |

| P6-49 | PDAT24 PA                  | TH# 24Data         | Address: 0662H<br>0663H  |                          |
|-------|----------------------------|--------------------|--------------------------|--------------------------|
|       | Operational<br>Interface : | Panel / Software   | Communication            | Related Section:<br>7.10 |
|       | Default :                  | 0                  | L                        |                          |
|       | Contro<br>Mode :           | PR                 |                          |                          |
|       | Unit :                     | -                  |                          |                          |
|       | Range :                    | -2147483648 ~ +214 | 2147483648 ~ +2147483647 |                          |
|       | Data Size :                | 32-bit             |                          | ×                        |
|       | Format :                   | Decimal            |                          |                          |

Settings : Please refer to the description of P6-03.

| P6-50 | PDEF25                  | ATH# 25Definition   | TH# 25Definition      |                          |  |
|-------|-------------------------|---------------------|-----------------------|--------------------------|--|
|       | Operationa<br>Interface | Panal / Softwara    | Communication         | Related Section:<br>7.10 |  |
|       | Default                 | Default : 0x0000000 |                       |                          |  |
|       | Contro<br>Mode          | PR                  |                       |                          |  |
|       | Unit                    | -                   |                       |                          |  |
|       | Range                   | 0x00000000 ~ 0xFF   | 0x0000000 ~ 0xFFFFFFF |                          |  |
|       | Data Size               | : 32-bit            | 32-bit                |                          |  |
|       | Format                  | Hexadecimal         |                       |                          |  |

| P6-51 | PDAT25                | PATH# 25Data             | TH# 25Data    |                          |  |
|-------|-----------------------|--------------------------|---------------|--------------------------|--|
|       | Operatio<br>Interface | Panal / Softwara         | Communication | Related Section:<br>7.10 |  |
|       | Defaul                | t: 0                     | 0             |                          |  |
|       | Cont<br>Mode          | PR                       | PR            |                          |  |
|       | Uni                   | t : -                    |               |                          |  |
|       | Range                 | e : -2147483648 ~ +21474 | 483647        |                          |  |
|       | Data Size             | e : 32-bit               |               |                          |  |
|       | Forma                 | t : Decimal              |               |                          |  |

| P6-52 | PDEF26 PA                  | TH# 26Definition  | Address: 0668H<br>0669H |                          |
|-------|----------------------------|-------------------|-------------------------|--------------------------|
|       | Operational<br>Interface : | Panel / Software  | Communication           | Related Section:<br>7.10 |
|       | Default :                  | 0x0000000         | x0000000                |                          |
|       | Control<br>Mode :          | PR                |                         | ~                        |
|       | Unit :                     | -                 |                         |                          |
|       | Range :                    | 0x00000000 ~ 0xFF | 0x0000000 ~ 0xFFFFFFF   |                          |
|       | Data Size :                | 32-bit            |                         |                          |
|       | Format :                   | Hexadecimal       |                         |                          |

| P6-53 | PDAT26 PA                  |                  | Address: 066AH<br>066BH |                          |
|-------|----------------------------|------------------|-------------------------|--------------------------|
|       | Operational<br>Interface : | Panel / Software | Communication           | Related Section:<br>7.10 |
|       | Default :                  | 0                | L                       |                          |
|       | Control<br>Mode :          | PR               |                         |                          |
|       | Unit :                     | -                |                         |                          |

| Range :     | -2147483648 ~ +2147483647 |
|-------------|---------------------------|
| Data Size : | 32-bit                    |
| Format :    | Decimal                   |

| P6-54 | PDEF27                 | PATH# 27Definition    |              | Address: 066CH<br>066DH  |
|-------|------------------------|-----------------------|--------------|--------------------------|
|       | Operatior<br>Interface | Panel / Software C    | ommunication | Related Section:<br>7.10 |
|       | Default                | : 0x0000000           |              |                          |
|       | Cont<br>Mode           | PR                    |              |                          |
|       | Unit                   | : -                   |              |                          |
|       | Range                  | : 0x0000000 ~ 0xFFFFF | FF           |                          |
|       | Data Size              | : 32-bit              |              |                          |
|       | Format                 | : Hexadecimal         |              |                          |

Settings : Please refer to the description of P6-02.

| P6-55 | PDAT27                 | ATH# 27Data          | TH# 27Data    |                          |  |
|-------|------------------------|----------------------|---------------|--------------------------|--|
|       | Operation<br>Interface | Panal / Softwara     | Communication | Related Section:<br>7.10 |  |
|       | Default                | : 0                  |               |                          |  |
|       | Contr<br>Mode          | PR                   | PR            |                          |  |
|       | Unit                   | : -                  |               |                          |  |
|       | Range                  | : -2147483648 ~ +214 | 7483647       |                          |  |
|       | Data Size              | : 32-bit             |               |                          |  |
|       | Format                 | : Decimal            |               |                          |  |

| P6-56 | PDEF28                 | ATH# 28Definition   | TH# 28Definition |                          |  |
|-------|------------------------|---------------------|------------------|--------------------------|--|
|       | Operatior<br>Interface | Panel / Software    | Communication    | Related Section:<br>7.10 |  |
|       | Default                | : 0x0000000         | 0x0000000        |                          |  |
|       | Contr<br>Mode          | PR                  | PR               |                          |  |
|       | Unit                   | -                   |                  |                          |  |
|       | Range                  | : 0x0000000 ~ 0xFFF | FFFFF            | 4<br>                    |  |
|       | Data Size              | : 32-bit            | 32-bit           |                          |  |
|       | Format                 | : Hexadecimal       |                  |                          |  |

| P6-57 | PDAT28                    | ATH# 28Data         | Address: 0672H<br>0673H |                                        |
|-------|---------------------------|---------------------|-------------------------|----------------------------------------|
|       | Operationa<br>Interface : | Donal / Cofficience | Communication           | Related Section:<br>7.10               |
|       | Default :                 | 0                   |                         |                                        |
|       | Contro<br>Mode :          | PR                  |                         |                                        |
|       | Unit :                    | -                   |                         |                                        |
|       | Range :                   | -2147483648 ~ +21   | 47483647                |                                        |
|       | Data Size :               | 32-bit              |                         | ~~~~~~~~~~~~~~~~~~~~~~~~~~~~~~~~~~~~~~ |
|       | Format :                  | Decimal             |                         |                                        |

| P6-58 | PDEF29 PA                  | TH# 29Definition | Address: 0674H<br>0675H |                          |
|-------|----------------------------|------------------|-------------------------|--------------------------|
|       | Operational<br>Interface : | Panel / Software | Communication           | Related Section:<br>7.10 |
|       | Default :                  | 0x0000000        |                         |                          |
|       | Control<br>Mode :          | PR               |                         |                          |
|       | Unit :                     | -                |                         |                          |

| Range :     | 0x00000000 ~ 0xFFFFFFF |
|-------------|------------------------|
| Data Size : | 32-bit                 |
| Format :    | Hexadecimal            |

| P6-59 | PDAT29 PA                  | TH# 29Data                |               | Address: 0676H<br>0677H  |
|-------|----------------------------|---------------------------|---------------|--------------------------|
|       | Operational<br>Interface : | Panel / Software          | Communication | Related Section:<br>7.10 |
|       | Default :                  | 0                         |               |                          |
|       | Control<br>Mode :          | PR                        |               | A                        |
|       | Unit :                     | -                         |               |                          |
|       | Range :                    | -2147483648 ~ +2147483647 |               | A                        |
|       | Data Size :                | 32-bit                    |               | A                        |
|       | Format :                   | Decimal                   |               |                          |

Settings : Please refer to the description of P6-03.

| P6-60 | PDEF30                 | ATH# 30Definition       | ΓH# 30Definition     |                          |  |
|-------|------------------------|-------------------------|----------------------|--------------------------|--|
|       | Operation<br>Interface |                         | Communication        | Related Section:<br>7.10 |  |
|       | Default                | : 0x0000000             | )x0000000            |                          |  |
|       | Contr<br>Mode          | PR                      | PR                   |                          |  |
|       | Unit                   | : -                     |                      |                          |  |
|       | Range                  | : 0x0000000 ~ 0xFF      | FFFFF                |                          |  |
|       | Data Size              | : 32-bit                |                      |                          |  |
|       | Format                 | : Hexadecimal           |                      |                          |  |
|       | Cattinga               | · Diagon refer to the c | locariation of D6 02 |                          |  |

| P6-61 | PDAT30                 | PATH# 30Data          | TH# 30Data                |                          |  |
|-------|------------------------|-----------------------|---------------------------|--------------------------|--|
|       | Operatior<br>Interface | Panal / Softwara      | Communication             | Related Section:<br>7.10 |  |
|       | Default                | : 0                   | 0                         |                          |  |
|       | Cont<br>Mode           | PR                    | PR                        |                          |  |
|       | Unit                   | : -                   | -                         |                          |  |
|       | Range                  | : -2147483648 ~ +2147 | -2147483648 ~ +2147483647 |                          |  |
|       | Data Size              | : 32-bit              | 32-bit                    |                          |  |
|       | Format                 | : Decimal             |                           |                          |  |

| P6-62 | PDEF31 PA                  | TH# 31Definition       | Address: 067CH<br>067DH |                          |
|-------|----------------------------|------------------------|-------------------------|--------------------------|
|       | Operational<br>Interface : | Panel / Software       | Communication           | Related Section:<br>7.10 |
|       | Default :                  | 0x0000000              |                         |                          |
|       | Control<br>Mode :          | PR                     |                         |                          |
|       | Unit :                     | -                      |                         |                          |
|       | Range :                    | 0x00000000 ~ 0xFFFFFFF |                         |                          |
|       | Data Size :                | 32-bit                 |                         |                          |
|       | Format :                   | Hexadecimal            |                         |                          |
|       |                            |                        |                         |                          |

| P6-63 | PDAT31 PA                  | .TH# 31Data      | Address: 067EH<br>067FH |                          |
|-------|----------------------------|------------------|-------------------------|--------------------------|
|       | Operational<br>Interface : | Panel / Software | Communication           | Related Section:<br>7.10 |
|       | Default :                  | 0                | L                       |                          |
|       | Control<br>Mode :          | PR               |                         |                          |
|       | Unit :                     | -                |                         |                          |

| Range :     | -2147483648 ~ +2147483647 |
|-------------|---------------------------|
| Data Size : | 32-bit                    |
| Format :    | Decimal                   |

| P6-64 | PDEF32 PA                  | TH# 32Definition  | Address: 0680H<br>0681H |                          |
|-------|----------------------------|-------------------|-------------------------|--------------------------|
|       | Operational<br>Interface : | Panel / Software  | Communication           | Related Section:<br>7.10 |
|       | Default :                  | 0x0000000         | )x0000000               |                          |
|       | Control<br>Mode :          | PR                |                         |                          |
|       | Unit :                     | -                 |                         |                          |
|       | Range :                    | 0x00000000 ~ 0xFF | FFFFF                   |                          |
|       | Data Size :                | 32-bit            |                         |                          |
|       | Format :                   | Hexadecimal       |                         |                          |
|       | L                          |                   |                         | 4                        |

Settings : Please refer to the description of P6-02.

| Operational<br>Interface : Panel / Software Communication Related Section<br>7.10 |   |
|-----------------------------------------------------------------------------------|---|
|                                                                                   | : |
| Default : 0                                                                       |   |
| Control<br>Mode : PR                                                              |   |
| Unit : -                                                                          |   |
| Range : -2147483648 ~ +2147483647                                                 |   |
| Data Size : 32-bit                                                                |   |
| Format : Decimal                                                                  |   |

| P6-66 | PDEF33                | PA <sup>.</sup>                | TH# 33Definition | Address: 0684H<br>0685H |                          |
|-------|-----------------------|--------------------------------|------------------|-------------------------|--------------------------|
|       | Operatio<br>Interface |                                | Panel / Software | Communication           | Related Section:<br>7.10 |
|       | Defaul                | lt:                            | 0x0000000        |                         |                          |
|       | Con<br>Mode           |                                | PR               |                         |                          |
|       | Uni                   | it:                            | -                |                         |                          |
|       | Range                 | Range : 0x00000000 ~ 0xFFFFFFF |                  | FFFF                    |                          |
|       | Data Size             | e :                            | 32-bit           |                         |                          |
|       | Forma                 | ıt :                           | Hexadecimal      |                         |                          |

| P6-67 | PDAT33                 | PATH# 33Data                     | TH# 33Data    |                          |  |  |
|-------|------------------------|----------------------------------|---------------|--------------------------|--|--|
|       | Operation<br>Interface |                                  | Communication | Related Section:<br>7.10 |  |  |
|       | Default                | : 0                              | 0             |                          |  |  |
|       | Contr<br>Mode          | PR                               |               | -                        |  |  |
|       | Unit                   | : -                              |               |                          |  |  |
|       | Range                  | inge : -2147483648 ~ +2147483647 |               |                          |  |  |
|       | Data Size              | : 32-bit                         |               |                          |  |  |
|       | Format                 | : Decimal                        |               | ×                        |  |  |
|       | • ···                  |                                  |               |                          |  |  |

| P6-68 | PDEF34 PA                  | TH# 34Definition | Address: 0688H<br>0689H |                          |
|-------|----------------------------|------------------|-------------------------|--------------------------|
|       | Operational<br>Interface : | Panel / Software | Communication           | Related Section:<br>7.10 |
|       | Default :                  | 0x0000000        |                         |                          |
|       | Control<br>Mode :          | PR               |                         |                          |
|       | Unit :                     | -                |                         |                          |

| Range :     | 0x0000000 ~ 0xFFFFFFF |
|-------------|-----------------------|
| Data Size : | 32-bit                |
| Format :    | Hexadecimal           |

| P6-69 | PDAT34 PA                  | TH# 34Data         | Address: 068AH<br>068BH |                          |
|-------|----------------------------|--------------------|-------------------------|--------------------------|
|       | Operational<br>Interface : | Panel / Software   | Communication           | Related Section:<br>7.10 |
|       | Default :                  | 0                  |                         |                          |
|       | Control<br>Mode :          | PR                 |                         |                          |
|       | Unit :                     | -                  |                         |                          |
|       | Range :                    | -2147483648 ~ +214 | 7483647                 |                          |
|       | Data Size :                | 32-bit             |                         |                          |
|       | Format :                   | Decimal            |                         |                          |

Settings : Please refer to the description of P6-03.

| P6-70 | PDEF35                  | ATH# 35Definition | TH# 35Definition |                          |  |  |
|-------|-------------------------|-------------------|------------------|--------------------------|--|--|
|       | Operationa<br>Interface | Panal / Softwara  | Communication    | Related Section:<br>7.10 |  |  |
|       | Default                 | : 0x0000000       |                  |                          |  |  |
|       | Contro<br>Mode :        | PR                |                  |                          |  |  |
|       | Unit                    | -                 |                  |                          |  |  |
|       | Range                   | 0x00000000 ~ 0xFF | FFFFFF           |                          |  |  |
|       | Data Size               | 32-bit            |                  |                          |  |  |
|       | Format                  | Hexadecimal       |                  |                          |  |  |

| P6-71 | PDAT35                 | PATH# 35Data             | TH# 35Data    |                          |  |
|-------|------------------------|--------------------------|---------------|--------------------------|--|
|       | Operatior<br>Interface | Panel / Software (       | Communication | Related Section:<br>7.10 |  |
|       | Default                | t: 0                     | 0             |                          |  |
|       | Cont<br>Mode           | DR                       | PR            |                          |  |
|       | Unit                   | t: -                     |               |                          |  |
|       | Range                  | e : -2147483648 ~ +21474 | 83647         |                          |  |
|       | Data Size              | e : 32-bit               |               |                          |  |
|       | Format                 | t : Decimal              |               |                          |  |

| P6-72 | PDEF36                  | ATH# 36Definition | Address: 0690H<br>0691H |                          |
|-------|-------------------------|-------------------|-------------------------|--------------------------|
|       | Operationa<br>Interface | Panal / Softwara  | Communication           | Related Section:<br>7.10 |
|       | Default                 | 0x0000000         |                         |                          |
|       | Contro<br>Mode          | PR                |                         |                          |
|       | Unit                    | -                 |                         |                          |
|       | Range                   | 0x0000000 ~ 0xFF  | FFFFF                   |                          |
|       | Data Size               | 32-bit            |                         |                          |
|       | Format                  | Hexadecimal       |                         |                          |

| P6-73 | PDAT36 PA                  | TH# 36Data       | Address: 0692H<br>0693H |                          |
|-------|----------------------------|------------------|-------------------------|--------------------------|
|       | Operational<br>Interface : | Panel / Software | Communication           | Related Section:<br>7.10 |
|       | Default :                  | 0                |                         |                          |
|       | Control<br>Mode :          | PR               |                         |                          |
|       | Unit :                     | -                |                         |                          |

| Range :     | -2147483648 ~ +2147483647 |
|-------------|---------------------------|
| Data Size : | 32-bit                    |
| Format :    | Decimal                   |

| P6-74 | PDEF37                 | PATH# 37Definition   | FH# 37Definition |                          |
|-------|------------------------|----------------------|------------------|--------------------------|
|       | Operation<br>Interface | Danal / Softwara     | Communication    | Related Section:<br>7.10 |
|       | Defaul                 | t: 0x0000000         |                  |                          |
|       | Cont<br>Mode           | PR                   |                  |                          |
|       | Uni                    | t : -                |                  |                          |
|       | Range                  | e : 0x0000000 ~ 0xFI | FFFFFF           |                          |
|       | Data Size              | e : 32-bit           |                  |                          |
|       | Forma                  | t : Hexadecimal      |                  |                          |

Settings : Please refer to the description of P6-02.

| P6-75 | PDAT37                 | PATH# 37Data           |               | Address: 0696H<br>0697H  |
|-------|------------------------|------------------------|---------------|--------------------------|
|       | Operatior<br>Interface | al<br>Panel / Software | Communication | Related Section:<br>7.10 |
|       | Default                | : 0                    |               |                          |
|       | Cont<br>Mode           | PR                     |               |                          |
|       | Unit                   | : -                    |               |                          |
|       | Range                  | : -2147483648 ~ +214   | 7483647       |                          |
|       | Data Size              | : 32-bit               | 32-bit        |                          |
|       | Format                 | : Decimal              |               |                          |

| P6-76 | PDEF38                | PA <sup>.</sup> | TH# 38Definition       | Address: 0698H<br>0699H |                          |
|-------|-----------------------|-----------------|------------------------|-------------------------|--------------------------|
|       | Operatio<br>Interface |                 | Panel / Software       | Communication           | Related Section:<br>7.10 |
|       | Defaul                | lt:             | Dx0000000              |                         |                          |
|       | Con<br>Mode           |                 | PR                     |                         |                          |
|       | Uni                   | it:             | -                      |                         |                          |
|       | Range                 | e :             | 0x00000000 ~ 0xFFFFFFF |                         |                          |
|       | Data Size             | e :             | 32-bit                 |                         |                          |
|       | Forma                 | nt :            | Hexadecimal            |                         |                          |

| P6-77 | PDAT38 PA                  | TH# 38Data                | Address: 069AH<br>069BH |                          |
|-------|----------------------------|---------------------------|-------------------------|--------------------------|
|       | Operational<br>Interface : | Panel / Software          | Communication           | Related Section:<br>7.10 |
|       | Default :                  | 0                         |                         |                          |
|       | Control<br>Mode :          | PR                        |                         | X                        |
|       | Unit :                     | -                         |                         |                          |
|       | Range :                    | -2147483648 ~ +2147483647 |                         |                          |
|       | Data Size :                | 32-bit                    |                         |                          |
|       | Format :                   | Decimal                   |                         |                          |

| P6-78 | PDEF39 P                | ATH# 39Definition      | Address: 069CH<br>069DH |                          |
|-------|-------------------------|------------------------|-------------------------|--------------------------|
|       | Operationa<br>Interface | al<br>Panel / Software | Communication           | Related Section:<br>7.10 |
|       | Default                 | : 0x0000000            |                         |                          |
|       | Contro<br>Mode          | PR                     |                         |                          |
|       | Unit                    | : -                    |                         |                          |

| Range :     | 0x0000000 ~ 0xFFFFFFF |
|-------------|-----------------------|
| Data Size : | 32-bit                |
| Format :    | Hexadecimal           |

| P6-79 | PDAT39 PA                  | ATH# 39Data          |                           | Address: 069EH<br>069FH  |
|-------|----------------------------|----------------------|---------------------------|--------------------------|
|       | Operational<br>Interface : | Panel / Software     | Communication             | Related Section:<br>7.10 |
|       | Default :                  | 0                    |                           |                          |
|       | Contro<br>Mode :           | PR                   |                           |                          |
|       | Unit :                     | -                    |                           |                          |
|       | Range :                    | -2147483648 ~ +21474 | -2147483648 ~ +2147483647 |                          |
|       | Data Size :                | 32-bit               |                           |                          |
|       | Format :                   | Decimal              |                           |                          |

Settings : Please refer to the description of P6-03.

| P6-80 | PDEF40                | PA <sup>.</sup> | TH# 40Definition      | Address: 06A0H<br>06A1H |                          |
|-------|-----------------------|-----------------|-----------------------|-------------------------|--------------------------|
|       | Operatio<br>Interface |                 | Panel / Software      | Communication           | Related Section:<br>7.10 |
|       | Defaul                | lt:             | x0000000              |                         |                          |
|       | Con<br>Mode           |                 | PR                    |                         |                          |
|       | Uni                   | it:             | -                     |                         |                          |
|       | Range                 | e :             | 0x0000000 ~ 0xFFFFFFF |                         |                          |
|       | Data Size             | e :             | 32-bit                |                         |                          |
|       | Forma                 | nt :            | Hexadecimal           |                         |                          |

| P6-81 | PDAT40                 | PATH# 40Data            | TH# 40Data    |                          |
|-------|------------------------|-------------------------|---------------|--------------------------|
|       | Operation<br>Interface | Danal / Softwara        | Communication | Related Section:<br>7.10 |
|       | Defaul                 | t: 0                    |               |                          |
|       | Cont<br>Mode           | PR                      |               |                          |
|       | Uni                    | t: -                    |               |                          |
|       | Range                  | e : -2147483648 ~ +2147 | 483647        |                          |
|       | Data Size              | e : 32-bit              |               |                          |
|       | Forma                  | t : Decimal             |               |                          |

| P6-82 | PDEF41 PA                  | TH# 41Definition |               | Address: 06A4H<br>06A5H  |
|-------|----------------------------|------------------|---------------|--------------------------|
|       | Operational<br>Interface : |                  | Communication | Related Section:<br>7.10 |
|       | Default :                  | 0x0000000        | x0000000      |                          |
|       | Control<br>Mode :          | PR               |               |                          |
|       | Unit :                     | -                |               |                          |
|       | Range :                    | 0x0000000 ~ 0xFF | FFFFF         |                          |
|       | Data Size :                | 32-bit           |               |                          |
|       | Format :                   | Hexadecimal      |               |                          |

| P6-83 | PDAT41 P               | ATH# 41Data            | Address: 06A6H<br>06A7H |                          |
|-------|------------------------|------------------------|-------------------------|--------------------------|
|       | Operation<br>Interface | al<br>Panel / Software | Communication           | Related Section:<br>7.10 |
|       | Default                | 0                      |                         |                          |
|       | Contr<br>Mode          |                        |                         |                          |
|       | Unit                   | : -                    |                         |                          |

| Range :     | -2147483648 ~ +2147483647 |  |
|-------------|---------------------------|--|
| Data Size : | 32-bit                    |  |
| Format :    | Decimal                   |  |

| P6-84 | PDEF42 PA                  | TH# 42Definition      |               | Address: 06A8H<br>06A9H  |
|-------|----------------------------|-----------------------|---------------|--------------------------|
|       | Operational<br>Interface : | Panal / Softwara      | Communication | Related Section:<br>7.10 |
|       | Default :                  | 0x0000000             |               |                          |
|       | Control<br>Mode :          | PR                    |               | -                        |
|       | Unit :                     | -                     |               |                          |
|       | Range :                    | 0x0000000 ~ 0xFFFFFFF |               |                          |
|       | Data Size :                | 32-bit                |               |                          |
|       | Format :                   | Hexadecimal           |               |                          |

Settings : Please refer to the description of P6-02.

| P6-85 | PDAT42                 | PATH# 42Data        | TH# 42Data    |                          |  |
|-------|------------------------|---------------------|---------------|--------------------------|--|
|       | Operatior<br>Interface | Panal / Softwara    | Communication | Related Section:<br>7.10 |  |
|       | Default                | : 0                 |               |                          |  |
|       | Cont<br>Mode           | DR                  |               |                          |  |
|       | Unit                   | : -                 |               |                          |  |
|       | Range                  | : -2147483648 ~ +21 | 47483647      |                          |  |
|       | Data Size              | : 32-bit            |               |                          |  |
|       | Format                 | : Decimal           |               |                          |  |

| P6-86 | PDEF43                | PA <sup>.</sup> | TH# 43Definition       |               | Address: 06ACH<br>06ADH  |
|-------|-----------------------|-----------------|------------------------|---------------|--------------------------|
|       | Operatio<br>Interface |                 | Panel / Software       | Communication | Related Section:<br>7.10 |
|       | Defau                 | lt:             | 00000000               |               |                          |
|       | Con<br>Mode           |                 | PR                     |               |                          |
|       | Uni                   | it:             | -                      |               |                          |
|       | Range                 | e :             | 0x00000000 ~ 0xFFFFFFF |               |                          |
|       | Data Size             | e :             | 32-bit                 |               |                          |
|       | Forma                 | nt :            | Hexadecimal            |               |                          |

| P6-87 | PDAT43 P                | ATH# 43Data       | FH# 43Data    |                          |  |
|-------|-------------------------|-------------------|---------------|--------------------------|--|
|       | Operationa<br>Interface |                   | Communication | Related Section:<br>7.10 |  |
|       | Default                 | 0                 | L             |                          |  |
|       | Contro<br>Mode          | PR                |               |                          |  |
|       | Unit                    | -                 |               |                          |  |
|       | Range                   | -2147483648 ~ +21 | 47483647      |                          |  |
|       | Data Size               | 32-bit            |               |                          |  |
|       | Format                  | Decimal           |               |                          |  |

| P6-88 | PDEF44 PA                  | TH# 44Definition | Address: 06B0H<br>06B1H |                          |
|-------|----------------------------|------------------|-------------------------|--------------------------|
|       | Operational<br>Interface : | Panel / Software | Communication           | Related Section:<br>7.10 |
|       | Default :                  | Dx0000000        |                         |                          |
|       | Control<br>Mode :          | PR               |                         |                          |
|       | Unit :                     | -                |                         |                          |

| Range :     | 0x0000000 ~ 0xFFFFFFF |
|-------------|-----------------------|
| Data Size : | 32-bit                |
| Format :    | Hexadecimal           |

| P6-89 | PDAT44 PA                  | TH# 44Data                | Address: 06B2H<br>06B3H |                          |
|-------|----------------------------|---------------------------|-------------------------|--------------------------|
|       | Operational<br>Interface : | Panel / Software          | Communication           | Related Section:<br>7.10 |
|       | Default :                  | 0                         |                         |                          |
|       | Control<br>Mode :          | PR                        |                         |                          |
|       | Unit :                     | -                         |                         |                          |
|       | Range :                    | -2147483648 ~ +2147483647 |                         |                          |
|       | Data Size :                | 32-bit                    |                         |                          |
|       | Format :                   | Decimal                   |                         |                          |

Settings : Please refer to the description of P6-03.

| P6-90 | PDEF45 PA                  | TH# 45Definition       | Address: 06B4H<br>06B5H |                          |
|-------|----------------------------|------------------------|-------------------------|--------------------------|
|       | Operational<br>Interface : | Panel / Software       | Communication           | Related Section:<br>7.10 |
|       | Default :                  | 0x0000000              | )x0000000               |                          |
|       | Control<br>Mode :          | PR                     |                         | -                        |
|       | Unit :                     | -                      |                         |                          |
|       | Range :                    | 0x00000000 ~ 0xFFFFFFF |                         | A                        |
|       | Data Size :                | 32-bit                 |                         |                          |
|       | Format :                   | Hexadecimal            |                         |                          |

| P6-91 | PDAT45                | PA <sup>-</sup> | TH# 45Data                |               | Address: 06B6H<br>06B7H  |
|-------|-----------------------|-----------------|---------------------------|---------------|--------------------------|
|       | Operatio<br>Interface |                 | Panel / Software          | Communication | Related Section:<br>7.10 |
|       | Defaul                | lt:             | 0                         |               |                          |
|       | Con<br>Mode           |                 | PR                        |               |                          |
|       | Uni                   | it:             | -                         |               |                          |
|       | Range                 | e :             | -2147483648 ~ +2147483647 |               |                          |
|       | Data Size             | e :             | 32-bit                    |               |                          |
|       | Forma                 | at :            | Decimal                   |               |                          |

| P6-92 | PDEF46 PA                  | TH# 46Definition  | Address: 06B8H<br>06B9H |                          |
|-------|----------------------------|-------------------|-------------------------|--------------------------|
|       | Operational<br>Interface : | Panel / Software  | Communication           | Related Section:<br>7.10 |
|       | Default :                  | 0x0000000         | )x0000000               |                          |
|       | Control<br>Mode :          | PR                |                         |                          |
|       | Unit :                     | -                 |                         |                          |
|       | Range :                    | 0x00000000 ~ 0xFF | FFFFF                   |                          |
|       | Data Size :                | 32-bit            |                         |                          |
|       | Format :                   | Hexadecimal       |                         |                          |

| P6-93 | PDAT46 PA                  | TH# 46Data       | Address: 06BAH<br>06BBH |                          |
|-------|----------------------------|------------------|-------------------------|--------------------------|
|       | Operational<br>Interface : | Panel / Software | Communication           | Related Section:<br>7.10 |
|       | Default :                  | 0                |                         |                          |
|       | Control<br>Mode :          | PR               |                         |                          |
|       | Unit :                     | -                |                         |                          |

| Range :     | -2147483648 ~ +2147483647 |
|-------------|---------------------------|
| Data Size : | 32-bit                    |
| Format :    | Decimal                   |

| P6-94 | PDEF47 P                | ATH# 47Definition  |                        | Address: 06BCH<br>06BDH  |
|-------|-------------------------|--------------------|------------------------|--------------------------|
|       | Operationa<br>Interface | Panal / Softwara   | Communication          | Related Section:<br>7.10 |
|       | Default                 | 0x0000000          | 0x0000000              |                          |
|       | Contro<br>Mode :        | PR                 | PR                     |                          |
|       | Unit                    | -                  |                        |                          |
|       | Range                   | 0x00000000 ~ 0xFFI | 0x00000000 ~ 0xFFFFFFF |                          |
|       | Data Size               | 32-bit             |                        | ×                        |
|       | Format                  | Hexadecimal        |                        |                          |

Settings : Please refer to the description of P6-02.

| P6-95 | PDAT47                 | PATH# 47Data          | TH# 47Data    |                          |  |
|-------|------------------------|-----------------------|---------------|--------------------------|--|
|       | Operatior<br>Interface | Panal / Softwara      | Communication | Related Section:<br>7.10 |  |
|       | Default                | : 0                   | 0             |                          |  |
|       | Cont<br>Mode           | DD                    |               |                          |  |
|       | Unit                   | : -                   |               |                          |  |
|       | Range                  | e : -2147483648 ~ +21 | 47483647      |                          |  |
|       | Data Size              | e : 32-bit            |               |                          |  |
|       | Format                 | : Decimal             |               |                          |  |

| P6-96 | PDEF48                | PA <sup>.</sup> | TH# 48Definition               | Address: 06C0H<br>06C1H |                          |
|-------|-----------------------|-----------------|--------------------------------|-------------------------|--------------------------|
|       | Operatio<br>Interface |                 | Panel / Software Communication |                         | Related Section:<br>7.10 |
|       | Defaul                | lt:             | 0x0000000                      |                         |                          |
|       | Con<br>Mode           |                 | PR                             |                         |                          |
|       | Uni                   | it:             | -                              |                         |                          |
|       | Range                 | e :             | 0x00000000 ~ 0xFFFFFFF         |                         |                          |
|       | Data Size             | e :             | 32-bit                         |                         |                          |
|       | Forma                 | nt :            | Hexadecimal                    |                         |                          |

| P6-97 | PDAT48 PA                  | TH# 48Data         | Address: 06C2H<br>06C3H   |                          |
|-------|----------------------------|--------------------|---------------------------|--------------------------|
|       | Operational<br>Interface : |                    | Communication             | Related Section:<br>7.10 |
|       | Default :                  | 0                  | 0                         |                          |
|       | Control<br>Mode :          | PR                 |                           |                          |
|       | Unit :                     | -                  |                           |                          |
|       | Range :                    | -2147483648 ~ +214 | -2147483648 ~ +2147483647 |                          |
|       | Data Size :                | 32-bit             |                           |                          |
|       | Format :                   | Decimal            |                           |                          |
|       |                            |                    |                           | **                       |

| P6-98 | PDEF49                 | PATH# 4   | 49Definition           | Address: 06C4H<br>06C5H |                          |
|-------|------------------------|-----------|------------------------|-------------------------|--------------------------|
|       | Operation<br>Interface | Pane      | el / Software          | Communication           | Related Section:<br>7.10 |
|       | Defaul                 | t: 0x00   | 0x0000000              |                         |                          |
|       | Cont<br>Mode           | PR        |                        |                         |                          |
|       | Uni                    | t : -     |                        |                         |                          |
|       | Range                  | e: 0x00   | 0x00000000 ~ 0xFFFFFFF |                         |                          |
|       | Data Size              | e : 32-bi | it                     |                         |                          |
|       | Forma                  | t : Hexa  | adecimal               |                         |                          |

| P6-99 | PDAT49                    | ATH# 49Data        | FH# 49Data                |                          |  |
|-------|---------------------------|--------------------|---------------------------|--------------------------|--|
|       | Operationa<br>Interface : |                    | Communication             | Related Section:<br>7.10 |  |
|       | Default :                 | 0                  | 0                         |                          |  |
|       | Contro<br>Mode :          | PR                 |                           |                          |  |
|       | Unit :                    | -                  | -                         |                          |  |
|       | Range :                   | -2147483648 ~ +214 | -2147483648 ~ +2147483647 |                          |  |
|       | Data Size :               | 32-bit             |                           | ~<br>                    |  |
|       | Format :                  | Decimal            |                           |                          |  |
|       | Format :                  | Decimal            |                           |                          |  |

| P7-00 | PDEF50 PA                  | TH# 50 Definition   |                       | Address: 0700H<br>0701H  |
|-------|----------------------------|---------------------|-----------------------|--------------------------|
|       | Operational<br>Interface : | Panel / Software    | Communication         | Related Section:<br>7.10 |
|       | Default :                  | 0x0000000           | 0000000x              |                          |
|       | Control<br>Mode :          | PR                  |                       |                          |
|       | Unit :                     | -                   |                       |                          |
|       | Range :                    | 0x00000000 ~ 0xFFFF | 0x0000000 ~ 0xFFFFFFF |                          |
|       | Data Size :                | 32-bit              |                       |                          |
|       | Format :                   | Hexadecimal         |                       |                          |

## P7-xx PR Parameters (Please refer to Chapter 7 for detailed setting)

Settings : Please refer to the description of P6-02

Note: PATH (procedure)

| P7-01 | PDAT50 P                  | ATH# 50 Data        | TH# 50 Data               |                          |  |
|-------|---------------------------|---------------------|---------------------------|--------------------------|--|
|       | Operationa<br>Interface : | Danal / Softwara    | Communication             | Related Section:<br>7.10 |  |
|       | Default :                 | 0                   | 0                         |                          |  |
|       | Contro<br>Mode :          | PR                  |                           | A                        |  |
|       | Unit :                    | -                   |                           | *                        |  |
|       | Range :                   | -2147483648 ~ +2147 | -2147483648 ~ +2147483647 |                          |  |
|       | Data Size :               | 32-bit              |                           |                          |  |
|       | Format :                  | Decimal             |                           |                          |  |

| P7-02 | PDEF51                | PA <sup>.</sup> | TH# 51 Definition      | Address: 0704H<br>0705H |                          |
|-------|-----------------------|-----------------|------------------------|-------------------------|--------------------------|
|       | Operatio<br>Interface |                 | Panel / Software       | Communication           | Related Section:<br>7.10 |
|       | Default :             |                 | 0x0000000              |                         |                          |
|       | Con<br>Mode           |                 | PR                     |                         |                          |
|       | Un                    | it :            | -                      |                         |                          |
|       | Range                 | e :             | 0x00000000 ~ 0xFFFFFFF |                         |                          |
|       | Data Size             | e :             | 32-bit                 |                         |                          |
|       | Forma                 | at :            | Hexadecimal            |                         |                          |

| PDAT51 PA                  | TH# 51 Data                                                                                      | Address: 0706H<br>0707H                                     |                                                                                                    |
|----------------------------|--------------------------------------------------------------------------------------------------|-------------------------------------------------------------|----------------------------------------------------------------------------------------------------|
| Operational<br>Interface : | Panel / Software                                                                                 | Communication                                               | Related Section:<br>7.10                                                                                                    |
| Default :                  | 0                                                                                                | 0                                                           |                                                                                                    |
| Control<br>Mode :          | PR                                                                                               |                                                             | X                                                                                                    |
| Unit :                     | -                                                                                                |                                                             |                                                                                                    |
| Range :                    | -2147483648 ~ +214                                                                               | -2147483648 ~ +2147483647                                   |                                                                                                    |
| Data Size :                | 32-bit                                                                                           |                                                             | A                                                                                                    |
| Format :                   | Decimal                                                                                          |                                                             | -                                                                                                    |
|                            | Operational<br>Interface :<br>Default :<br>Control<br>Mode :<br>Unit :<br>Range :<br>Data Size : | Interface :<br>Default : 0<br>Control<br>Mode :<br>Unit : - | Operational<br>Interface :Panel / SoftwareCommunicationDefault :0Control<br>Mode :PRUnit :-Range :-2147483648 ~ +2147483647Data Size :32-bit |

| P7-04 | PDEF52                | PA         | TH# 52 Definition | Address: 0708H<br>0709H |                          |
|-------|-----------------------|------------|-------------------|-------------------------|--------------------------|
|       | Operatio<br>Interface | nal<br>e : | Panel / Software  | Communication           | Related Section:<br>7.10 |
|       | Defaul                | lt :       | 0x0000000         |                         |                          |
|       | Cont<br>Mode          |            | PR                |                         |                          |
|       | Uni                   | it:        | -                 |                         |                          |

| Range :     | 0x00000000 ~ 0xFFFFFFF |  |
|-------------|------------------------|--|
| Data Size : | 32-bit                 |  |
| Format :    | HEXADECIMAL            |  |

| P7-05 | PDAT52 P                | ATH# 52 Data        | FH# 52 Data              |                          |  |
|-------|-------------------------|---------------------|--------------------------|--------------------------|--|
|       | Operationa<br>Interface | Panel / Software    | Communication            | Related Section:<br>7.10 |  |
|       | Default                 | : 0                 |                          |                          |  |
|       | Contro<br>Mode :        | PR                  | PR                       |                          |  |
|       | Unit                    | -                   |                          |                          |  |
|       | Range                   | -2147483648 ~ +2147 | 2147483648 ~ +2147483647 |                          |  |
|       | Data Size               | 32-bit              |                          |                          |  |
|       | Format                  | Decimal             |                          |                          |  |

Settings : Please refer to the description of P6-03.

| P7-06 | PDEF53 PA                  | TH# 53 Definition  | Address: 070CH<br>070DH |                          |
|-------|----------------------------|--------------------|-------------------------|--------------------------|
|       | Operational<br>Interface : | Panel / Software   | Communication           | Related Section:<br>7.10 |
|       | Default :                  | 0x0000000          |                         |                          |
|       | Contro<br>Mode :           | PR                 |                         | ×                        |
|       | Unit :                     | -                  |                         | *                        |
|       | Range :                    | 0x00000000 ~ 0xFFF | FFFF                    |                          |
|       | Data Size :                | 32-bit             |                         | ×                        |
|       | Format :                   | Hexadecimal        |                         |                          |

| P7-07 | PDAT53               | PA <sup>.</sup> | TH# 53 Data         | Address: 070EH<br>070FH |                          |
|-------|----------------------|-----------------|---------------------|-------------------------|--------------------------|
|       | Operatio<br>Interfac |                 | Panel / Software    | Communication           | Related Section:<br>7.10 |
|       | Defau                | lt:             | 0                   |                         |                          |
|       | Con<br>Mode          |                 | PR                  |                         |                          |
|       | Un                   | it:             | -                   |                         |                          |
|       | Range                | e :             | -2147483648 ~ +2147 | 483647                  |                          |
|       | Data Sizo            | e :             | 32-bit              |                         |                          |
|       | Forma                | at :            | Decimal             |                         |                          |

| P7-08 | PDEF54 PA                  | TH# 54 Definition | Address: 0710H<br>0711H |                          |
|-------|----------------------------|-------------------|-------------------------|--------------------------|
|       | Operational<br>Interface : | Panel / Software  | Communication           | Related Section:<br>7.10 |
|       | Default :                  | 0x0000000         | )x0000000               |                          |
|       | Control<br>Mode :          | PR                |                         |                          |
|       | Unit :                     | -                 |                         |                          |
|       | Range :                    | 0x00000000 ~ 0xFF | 0x00000000 ~ 0xFFFFFFF  |                          |
|       | Data Size :                | 32-bit            |                         |                          |
|       | Format :                   | Hexadecimal       |                         |                          |

| P7-09 |                        | ATH# 54 Data           | Address: 0712H<br>0713H |                          |
|-------|------------------------|------------------------|-------------------------|--------------------------|
|       | Operation<br>Interface | al<br>Panel / Software | Communication           | Related Section:<br>7.10 |
|       | Default                | : 0                    |                         |                          |
|       | Contr<br>Mode          | DR                     |                         |                          |
|       | Unit                   | : -                    |                         |                          |

| Range :     | -2147483648 ~ +2147483647 |
|-------------|---------------------------|
| Data Size : | 32-bit                    |
| Format :    | Decimal                   |

| P7-10 | PDEF55 PA                  | TH# 55 Definition   |                        | Address: 0714H<br>0715H  |
|-------|----------------------------|---------------------|------------------------|--------------------------|
|       | Operational<br>Interface : | Panel / Software    | Communication          | Related Section:<br>7.10 |
|       | Default :                  | 0x0000000           |                        |                          |
|       | Control<br>Mode :          | PR                  |                        |                          |
|       | Unit :                     | -                   |                        |                          |
|       | Range :                    | 0x00000000 ~ 0xFFFF | 0x00000000 ~ 0xFFFFFFF |                          |
|       | Data Size :                | 32-bit              |                        |                          |
|       | Format :                   | Hexadecimal         |                        |                          |

Settings : Please refer to the description of P6-02.

| P7-11 | PDAT55                 | ATH# 55 Data         | TH# 55 Data   |                          |  |
|-------|------------------------|----------------------|---------------|--------------------------|--|
|       | Operation<br>Interface | Danal / Softwara     | Communication | Related Section:<br>7.10 |  |
|       | Default                | : 0                  |               |                          |  |
|       | Contr<br>Mode          | PR                   |               |                          |  |
|       | Unit                   | : -                  |               |                          |  |
|       | Range                  | : -2147483648 ~ +214 | 47483647      |                          |  |
|       | Data Size              | : 32-bit             |               |                          |  |
|       | Format                 | : Decimal            |               |                          |  |

| P7-12 | PDEF56                | PA <sup>-</sup> | TH# 56 Definition      | Address: 0718H<br>0719H |                          |
|-------|-----------------------|-----------------|------------------------|-------------------------|--------------------------|
|       | Operatio<br>Interface |                 | Panel / Software       | Communication           | Related Section:<br>7.10 |
|       | Default :             |                 | 0x0000000              |                         |                          |
|       | Cont<br>Mode          |                 | PR                     |                         |                          |
|       | Uni                   | it:             | -                      |                         |                          |
|       | Range :               |                 | 0x00000000 ~ 0xFFFFFFF |                         |                          |
|       | Data Size             | ə :             | 32-bit                 |                         |                          |
|       | Forma                 | ıt :            | Hexadecimal            |                         |                          |

| P7-13 | PDAT56 PA                  | TH# 56 Data       |               | Address: 071AH<br>071BH  |
|-------|----------------------------|-------------------|---------------|--------------------------|
|       | Operational<br>Interface : | Panel / Software  | Communication | Related Section:<br>7.10 |
|       | Default :                  | 0                 |               |                          |
|       | Control<br>Mode :          | PR                |               |                          |
|       | Unit :                     | -                 |               |                          |
|       | Range :                    | -2147483648 ~ +21 | 47483647      |                          |
|       | Data Size :                | 32-bit            |               |                          |
|       | Format :                   | Decimal           |               |                          |

| P7-14 | PDEF57                | 57 PATH# 57 Definition |                |               | Address: 071CH<br>071DH  |
|-------|-----------------------|------------------------|----------------|---------------|--------------------------|
|       | Operatio<br>Interface | nal<br>ə : Pa          | nel / Software | Communication | Related Section:<br>7.10 |
|       | Default :             |                        | 0000000        |               |                          |
|       | Cont<br>Mode          | PR                     | 2              |               |                          |
|       | Uni                   | t:-                    |                |               |                          |

| Range :     | 0x00000000 ~ 0xFFFFFFF |  |  |
|-------------|------------------------|--|--|
| Data Size : | 32-bit                 |  |  |
| Format :    | Hexadecimal            |  |  |

| P7-15 | PDAT57 PA                 | TH# 57 Data                          | Address: 071EH<br>071FH |                          |
|-------|---------------------------|--------------------------------------|-------------------------|--------------------------|
|       | Operationa<br>Interface : | Panel / Software                     | Communication           | Related Section:<br>7.10 |
|       | Default :                 | 0                                    | l                       |                          |
|       | Contro<br>Mode :          | PR<br>-<br>-2147483648 ~ +2147483647 |                         |                          |
|       | Unit :                    |                                      |                         |                          |
|       | Range :                   |                                      |                         | ~<br>-                   |
|       | Data Size :               |                                      |                         |                          |
|       | Format :                  | Decimal                              |                         |                          |

Settings : Please refer to the description of P6-03.

| P7-16 | PDEF58 PA                  | TH# 58 Definition  | Address: 0720H<br>0721H |                          |
|-------|----------------------------|--------------------|-------------------------|--------------------------|
|       | Operational<br>Interface : | Panel / Software   | Communication           | Related Section:<br>7.10 |
|       | Default :                  | 0x0000000          | 0x0000000               |                          |
|       | Control<br>Mode :          | PR                 |                         |                          |
|       | Unit :                     |                    |                         |                          |
|       | Range :                    | 0x00000000 ~ 0xFFF | FFFFF                   | ~<br>                    |
|       | Data Size :                | 32-bit             |                         |                          |
|       | Format :                   | Hexadecimal        |                         |                          |

| P7-17 | PDAT58                     | PA <sup>.</sup> | TH# 58 Data                         | Address: 0722H<br>0723H |                          |
|-------|----------------------------|-----------------|-------------------------------------|-------------------------|--------------------------|
|       | Operational<br>Interface : |                 | Panel / Software                    | Communication           | Related Section:<br>7.10 |
|       | Default :                  |                 | 0                                   |                         |                          |
|       | Control<br>Mode :          |                 | PR                                  |                         |                          |
|       | Unit :                     |                 | -                                   |                         |                          |
|       | Range :<br>Data Size :     |                 | -2147483648 ~ +2147483647<br>32-bit |                         |                          |
|       |                            |                 |                                     |                         |                          |
|       | Forma                      | at :            | Decimal                             |                         |                          |

| P7-18 | PDEF59 PA                  | TH# 59 Definition | Address: 0724H<br>0725H |                          |
|-------|----------------------------|-------------------|-------------------------|--------------------------|
|       | Operational<br>Interface : | Panel / Software  | Communication           | Related Section:<br>7.10 |
|       | Default :                  | 0x0000000         |                         | •                        |
|       | Control<br>Mode :          | PR                |                         |                          |
|       | Unit :                     | -                 |                         |                          |
|       | Range :                    | 0x00000000 ~ 0xFF | FFFFF                   |                          |
|       | Data Size :                | 32-bit            |                         |                          |
|       | Format :                   | Hexadecimal       |                         | ]                        |

| P7-19 | PDAT59                 | PATH# 59 Data           | Address: 0726H<br>0727H |                          |
|-------|------------------------|-------------------------|-------------------------|--------------------------|
|       | Operatior<br>Interface | nal<br>Panel / Software | Communication           | Related Section:<br>7.10 |
|       | Default                | : 0                     | 0                       |                          |
|       | Cont<br>Mode           | PR                      |                         |                          |
|       | Unit                   | ::-                     |                         |                          |

| Range :     | -2147483648 ~ +2147483647 |
|-------------|---------------------------|
| Data Size : | 32-bit                    |
| Format :    | Decimal                   |

| P7-20 | PDEF60                 | PATH# 60 Definition           | TH# 60 Definition |                          |  |
|-------|------------------------|-------------------------------|-------------------|--------------------------|--|
|       | Operatior<br>Interface | Panel / Software              | Communication     | Related Section:<br>7.10 |  |
|       | Default : 0x00000000   |                               |                   |                          |  |
|       | Cont<br>Mode           | PR                            | PR                |                          |  |
|       | Unit                   |                               |                   |                          |  |
|       | Range                  | Range : 0x0000000 ~ 0xFFFFFFF |                   |                          |  |
|       | Data Size              | : 32-bit                      | 32-bit            |                          |  |
|       | Format                 | : Hexadecimal                 |                   |                          |  |

Settings : Please refer to the description of P6-02.

| P7-21 | PDAT60 PA                  | TH# 60 Data         | Address: 072AH<br>072BH |                          |
|-------|----------------------------|---------------------|-------------------------|--------------------------|
|       | Operational<br>Interface : | Panel / Software    | Communication           | Related Section:<br>7.10 |
|       | Default :                  | 0                   |                         |                          |
|       | Control<br>Mode :          | PR                  |                         |                          |
|       | Unit :                     | Jnit : -            |                         |                          |
|       | Range :                    | -2147483648 ~ +2147 | 3648 ~ +2147483647      |                          |
|       | Data Size :                | 32-bit              |                         |                          |
|       | Format :                   | Decimal             |                         |                          |

| P7-22 | PDEF61                | PA <sup>.</sup> | TH# 61 Definition  |               | Address: 072CH<br>072DH  |
|-------|-----------------------|-----------------|--------------------|---------------|--------------------------|
|       | Operatio<br>Interface |                 | Panel / Software   | Communication | Related Section:<br>7.10 |
|       | Defaul                | lt:             | 0x0000000          |               |                          |
|       | Con<br>Mode           |                 | PR                 |               |                          |
|       | Uni                   | it :            | -                  |               |                          |
|       | Range                 | e :             | 0x00000000 ~ 0xFFF | FFFF          |                          |
|       | Data Size             | e :             | 32-bit             |               |                          |
|       | Forma                 | at :            | Hexadecimal        |               |                          |

Settings : Please refer to the description of P6-02.

| P7-23 | PDAT61 PA                  | TH# 61 Data          |               | Address: 072EH<br>072FH  |
|-------|----------------------------|----------------------|---------------|--------------------------|
|       | Operational<br>Interface : | Panel / Software     | Communication | Related Section:<br>7.10 |
|       | Default :                  | 0                    |               |                          |
|       | Control<br>Mode :          | PR                   |               |                          |
|       | Unit :                     | -                    |               |                          |
|       | Range :                    | -2147483648 ~ +21474 | 483647        |                          |
|       | Data Size :                | 32-bit               |               |                          |
|       | Format :                   | Decimal              |               |                          |

Settings : Please refer to the description of P6-03.

| P7-24 |                            | TH# 62 Definition | Address: 0730H<br>0731H |                          |
|-------|----------------------------|-------------------|-------------------------|--------------------------|
|       | Operational<br>Interface : | Panel / Software  | Communication           | Related Section:<br>7.10 |
|       | Default :                  | 0×0000000<br>PR   |                         |                          |
|       | Control<br>Mode :          |                   |                         |                          |
|       | Unit :                     | -                 |                         |                          |

| Range :     | 0x00000000 ~ 0xFFFFFFF |
|-------------|------------------------|
| Data Size : | 32-bit                 |
| Format :    | Hexadecimal            |

Settings : Please refer to the description of P6-02.

| P7-25 | PDAT62 PA                  | TH# 62 Data         |               | Address: 0732H<br>0733H  |
|-------|----------------------------|---------------------|---------------|--------------------------|
|       | Operational<br>Interface : | Panel / Software    | Communication | Related Section:<br>7.10 |
|       | Default :                  | 0                   |               |                          |
|       | Control<br>Mode :          | PR                  |               |                          |
|       | Unit :                     | -                   |               |                          |
|       | Range :                    | -2147483648 ~ +2147 | 483647        |                          |
|       | Data Size :                | 32-bit              |               | 4<br>                    |
|       | Format :                   | Decimal             |               |                          |

Settings : Please refer to the description of P6-03.

| P7-26 | PDEF63                  | ATH# 63 Definition |               | Address: 0734H<br>0735H  |
|-------|-------------------------|--------------------|---------------|--------------------------|
|       | Operationa<br>Interface | Danal / Saftwara   | Communication | Related Section:<br>7.10 |
|       | Default                 | 0x0000000          |               |                          |
|       | Contro<br>Mode          | PR                 |               |                          |
|       | Unit                    | -                  |               |                          |
|       | Range                   | 0x00000000 ~ 0xFF  | FFFFF         |                          |
|       | Data Size               | 32-bit             |               |                          |
|       | Format                  | Hexadecimal        |               |                          |

Settings : Please refer to the description of P6-02.

| P7-27 | PDAT63                | PA <sup>-</sup> | TH# 63 Data          |               | Address: 0736H<br>0737H  |
|-------|-----------------------|-----------------|----------------------|---------------|--------------------------|
|       | Operatio<br>Interface |                 | Panel / Software     | Communication | Related Section:<br>7.10 |
|       | Defaul                | lt:             | 0                    |               |                          |
|       | Cont<br>Mode          |                 | PR                   |               |                          |
|       | Uni                   | it:             | -                    |               |                          |
|       | Range                 | ə :             | -2147483648 ~ +21474 | 483647        |                          |
|       | Data Size             | e :             | 32-bit               |               |                          |
|       | Forma                 | ıt :            | Decimal              |               |                          |

Settings : Please refer to the description of P6-03.

## Table 8.1 Function Description of Digital Input (DI)

| Setting Value: 0x01 |                                                   |                    |                 |  |
|---------------------|---------------------------------------------------|--------------------|-----------------|--|
| DI Name             | Function Description of Digital Input (DI)        | Trigger<br>Method  | Control<br>Mode |  |
| SON                 | When this DI is On, servo is activated (Servo On) | Level<br>triggered | ALL             |  |

| Setting Va | Setting Value: 0x02                                                                                      |                             |                 |  |  |  |
|------------|----------------------------------------------------------------------------------------------------|-----------------------------|-----------------|--|--|--|
| DI Name    | Function Description of Digital Input (DI)                                                               | Trigger<br>Method           | Control<br>Mode |  |  |  |
| ARST       | After the alarm has been cleared, when the DI is ON the drive will show that the alarm has been cleared. | Rising<br>edge<br>triggered | ALL             |  |  |  |

| Setting Value: 0x03 |                                                                                                    |                    |                 |  |
|---------------------|----------------------------------------------------------------------------------------------------|--------------------|-----------------|--|
| DI Name             | Function Description of Digital Input (DI)                                                                                            | Trigger<br>Method  | Control<br>Mode |  |
| GAINUP              | In speed and position mode, when the DI is ON (P2-27 should be set to 1), the gain switched to the one multiplies the switching rate. | Level<br>triggered | PT, PR, S       |  |

| Setting Va | Setting Value: 0x04                                                                                                    |                                                    |                 |  |  |  |  |
|------------|----------------------------------------------------------------------------------------------------|----------------------------------------------------|-----------------|--|--|--|--|
| DI Name    | Function Description of Digital Input (DI)                                                                                                    | Trigger<br>Method                                  | Control<br>Mode |  |  |  |  |
| CCLR       | Clear the pulse counter and the setting of parameter P2-50.<br>0: clear the position pulse deviation (It is suitable in PT mode).<br>When DI is ON, the accumulative pulse deviation of the drive will<br>be cleared to 0. | Rising<br>edge<br>triggered,<br>Level<br>triggered | PT, PR          |  |  |  |  |

| Setting Va | Setting Value: 0x05                                                                                           |                    |                 |  |  |  |  |
|------------|----------------------------------------------------------------------------------------------------|--------------------|-----------------|--|--|--|--|
| DI Name    | Function Description of Digital Input (DI)                                                                    | Trigger<br>Method  | Control<br>Mode |  |  |  |  |
| ZCLAMP     | When the speed is slower than the setting of zero speed (P1-38),<br>if the DI is ON, the motor stops running. | Level<br>triggered | S               |  |  |  |  |

| Setting Value: 0x06 |                                                                                   |                    |                 |  |  |  |
|---------------------|-----------------------------------------------------------------------------------|--------------------|-----------------|--|--|--|
| DI Name             | Function Description of Digital Input (DI)                                        | Trigger<br>Method  | Control<br>Mode |  |  |  |
|                     | In speed mode, when the DI is ON, the input command will be in reverse direction. | Level<br>triggered | S, Sz, T        |  |  |  |

| Setting Value: 0x07 |                                            |                   |                 |  |  |  |  |
|---------------------|--------------------------------------------|-------------------|-----------------|--|--|--|--|
| DI Name             | Function Description of Digital Input (DI) | Trigger<br>Method | Control<br>Mode |  |  |  |  |
| Reserved            |                                            |                   |                 |  |  |  |  |

| Setting Value: 0x08 |                                                                                                    |                             |                 |  |  |  |  |
|---------------------|----------------------------------------------------------------------------------------------------|-----------------------------|-----------------|--|--|--|--|
| DI Name             | Function Description of Digital Input (DI)                                                                                                    | Trigger<br>Method           | Control<br>Mode |  |  |  |  |
| CTRG                | In PR mode, after selecting the PR command (POS0 ~ 5), when the DI is ON, the motor will rotate according to the command issued by the register. | Rising<br>edge<br>triggered | PR              |  |  |  |  |

| Setting Value: 0x09 |                                                                                                    |                    |                 |  |  |  |  |
|---------------------|----------------------------------------------------------------------------------------------------|--------------------|-----------------|--|--|--|--|
| DI Name             | Function Description of Digital Input (DI)                                                                                                    | Trigger<br>Method  | Control<br>Mode |  |  |  |  |
| TRQLM               | In speed and position mode, when the DI is ON, the motor torque will be limited, and the limited torque command will be internal register or analog voltage command. | Level<br>triggered | PT, PR, S       |  |  |  |  |

| Setting Value: 0x0A |                                                                                                    |                             |                 |  |  |  |  |
|---------------------|----------------------------------------------------------------------------------------------------|-----------------------------|-----------------|--|--|--|--|
| DI Name             | Function Description of Digital Input (DI)                                                                                                    | Trigger<br>Method           | Control<br>Mode |  |  |  |  |
| GTRY                | When gantry control function is enabled (P1-74 = 2), if it needs to temporarily disable this function, turn on DI.GTRY will do. And the axis that received the command from DI.GTRY no longer calculates the error between two axes. | Rising<br>edge<br>triggered | PT              |  |  |  |  |

| Setting Value: 0x0B |                                                                                                    |                             |                                    |  |  |  |  |
|---------------------|----------------------------------------------------------------------------------------------------|-----------------------------|------------------------------------|--|--|--|--|
| DI Name             | Function Description of Digital Input (DI)                                                                                                    | Trigger<br>Method           | Control<br>Mode                    |  |  |  |  |
| FHS                 | The switch between full-/half- closed loop mode.<br>The usage of each model:<br>A2-L, M, U should set P1-77 to Enable DI.<br>A2-XN should set P1-84 to Enable DI.<br>A2-F need not set the parameter to Enable DI. | Rising<br>edge<br>triggered | PT, PR,<br>Full-<br>closed<br>loop |  |  |  |  |

| Setting Va | alue: 0x0C                                                                                                    |                    |                 |
|------------|----------------------------------------------------------------------------------------------------|--------------------|-----------------|
| DI Name    | Function Description of Digital Input (DI)                                                                                                    | Trigger<br>Method  | Control<br>Mode |
| VPL        | Latch function of analog position command.<br>When this DI is ON, the motor will be held on the current<br>position.<br>During the time of DI ON, the motor will not operate even when<br>there is any change of analog command. When this DI is OFF,<br>the motor will complete the command during the time the DI is<br>triggered.<br>Motor Position<br>(Turn)<br>The<br>position<br>triggered<br>The<br>position<br>when DI is OFF, the motor<br>will operate to the<br>corresponding position<br>input by analog.<br>(V)<br>The voltage<br>when DI is ON,<br>the analog input<br>command<br>change the<br>amount. The<br>motor is still at<br>the moment.<br>Note: The above graph is the commands that haven't gone through P1-<br>65 filter. | Level<br>triggered | PT              |

| Setting Value: 0x0D |                                                                                                    |                    |    |  |  |  |  |  |  |  |
|---------------------|----------------------------------------------------------------------------------------------------|--------------------|----|--|--|--|--|--|--|--|
| DI Name             | Metr                                                                                                    |                    |    |  |  |  |  |  |  |  |
| VPRS                | Clear function of analog position command<br>When this DI is ON, the motor will be held in the current<br>position.<br>Despite the change of analog command during the time of DI<br>ON, the motor will still stay in the current position even when the<br>DI is OFF. However, the position the motor stays will correspond<br>to the new analog command. Thus, the coordinate system of the<br>motor will be redefined. | Level<br>triggered | PT |  |  |  |  |  |  |  |

| Setting Va | lue: 0x0D                                                                                                    |                   |                 |
|------------|----------------------------------------------------------------------------------------------------|-------------------|-----------------|
| DI Name    | Function Description of Digital Input (DI)                                                                                                    | Trigger<br>Method | Control<br>Mode |
|            | Motor position<br>(Turn)<br>The<br>position<br>when Dl<br>is<br>triggered<br>triggered<br>tri |                   |                 |

#### Setting value: 0x0E

| U       |                                                                          |                             |                                   |
|---------|--------------------------------------------------------------------------|-----------------------------|-----------------------------------|
| DI Name | Function Description of Digital Input (DI)                               | Trigger<br>Method           | Control<br>Mode                   |
| FEC     | Clear the error between full-closed loop linear scale and motor encoder. | Rising<br>edge<br>triggered | PT/PR,<br>Full-<br>closed<br>loop |

| Setting Value: 0x10 |                                                                                                    |                    |                 |  |  |  |
|---------------------|----------------------------------------------------------------------------------------------------|--------------------|-----------------|--|--|--|
| DI Name             | Function Description of Digital Input (DI)                                                                                                    | Trigger<br>Method  | Control<br>Mode |  |  |  |
| SPDLM               | In torque mode, when the DI is ON, the motor speed will be limited, the limited speed command will be internal register or analog voltage command. | Level<br>triggered | Т               |  |  |  |

| Setting Value: 0x11, 0x12, 0x13, 0x1A, 0x1B, 0x1C |                               |                                            |      |      |      |      |      |          |                            |                    |                 |  |
|---------------------------------------------------|-------------------------------|--------------------------------------------|------|------|------|------|------|----------|----------------------------|--------------------|-----------------|--|
| DI<br>Name                                        |                               | Function Description of Digital Input (DI) |      |      |      |      |      |          |                            | Trigger<br>Method  | Control<br>Mode |  |
|                                                   | PR Command Selection (1 ~ 64) |                                            |      |      |      |      |      |          |                            |                    |                 |  |
|                                                   | Position<br>Command           | POS5                                       | POS4 | POS3 | POS2 | POS1 | POS0 | CTRG     | Corresponding<br>Parameter |                    |                 |  |
| POS0                                              | Homing                        | 0                                          | 0    | 0    | 0    | 0    | 0    | 1        | P6-00                      |                    |                 |  |
|                                                   | rioning                       | U                                          | 0    | 0    | 0    | 0    | 0    |          | P6-01                      |                    |                 |  |
| POS1                                              | Procedure1                    | 0                                          | 0    | 0    | 0    | 0    | 1    | ↑        | P6-02                      |                    |                 |  |
| POS2                                              | FIOCEDUIET                    | 0                                          | 0    | 0    | 0    | 0    |      |          | P6-03                      | Level<br>triggered |                 |  |
| POS3                                              | ~                             |                                            |      |      |      |      |      |          |                            |                    | PR              |  |
| POS4                                              | Procedure                     | 1                                          | 1    | 0    | 0    | 1    | 0    | 1        | P6-98                      |                    |                 |  |
|                                                   | 50                            | 1                                          | 1    | 0    | 0    |      | 0    |          |                            | P6-99              |                 |  |
| POS5                                              | Procedure                     | 1                                          | 4    | 0    | 0    | 4    | 4    | 1        | P7-00                      |                    |                 |  |
|                                                   | 51                            |                                            | 1    | 0    | 0    | 1    | 1    |          | P7-01                      |                    |                 |  |
|                                                   | ~                             |                                            |      |      |      |      |      |          |                            |                    |                 |  |
|                                                   | Procedure                     |                                            |      |      |      |      |      | <b>↑</b> | P7-26                      |                    |                 |  |
|                                                   | 63                            | 1                                          | 1    | 1    | 1    | 1    | 1    |          | P7-27                      |                    |                 |  |

| Setting Value: 0x1D |                                                                                                    |                    |                 |  |  |  |
|---------------------|----------------------------------------------------------------------------------------------------|--------------------|-----------------|--|--|--|
| DI Name             | Function Description of Digital Input (DI)                                                                                                   | Trigger<br>Method  | Control<br>Mode |  |  |  |
| ABSE                | When DI.ABSE is ON, it is in ABS mode. DI.ABSQ, DI.ABSC, DI.ABSR, DI.ABSD, and DI.ABSC are enabled.                                          |                    | ALL             |  |  |  |
|                     | When DI.ABSE is ON, the function of DI4, DO2, and DO3 will be disabled. Function of DI4 will be ASDQ, DO2 will be ABSR and DO3 will be ABSD. | Level<br>triggered |                 |  |  |  |

| Setting Value: 0x1F |                                                                                                    |                             |                 |  |  |  |  |
|---------------------|----------------------------------------------------------------------------------------------------|-----------------------------|-----------------|--|--|--|--|
| DI Name             | Function Description of Digital Input (DI)                                                                                    | Trigger<br>Method           | Control<br>Mode |  |  |  |  |
| ABSC                | When DI.ABSC is ON, multi-turn data stored in absolute encoder will be cleared. When DI.ABSE is ON, this function is enabled. | Rising<br>edge<br>triggered | ALL             |  |  |  |  |

## Setting Value: When DI.ABSE is ON, DI4 inputs ABSQ signal, function set by P2-13 is disabled.

| DI Name                                 | Function Description of Digital Input (DI)                                                                                                    | Trigger<br>Method                             | Control<br>Mode |
|-----------------------------------------|----------------------------------------------------------------------------------------------------|-----------------------------------------------|-----------------|
| ABSQ is<br>always<br>inputted<br>by DI4 | During I/O transmission, Handshaking signal will be sent to the<br>servo drive by the controller. When DI.ABSQ is OFF, it means the<br>controller issues Request ; DI.ABSQ is ON means the controller<br>has already recdived ABSD signal. When DI.ABSE is ON, this DI<br>is enabled. Please refer to diagram 12.4 for detailed description. | Rising<br>and<br>Falling<br>edge<br>triggered | ALL             |

| Setting Value: 0x14, 0x15 |                            |                                            |          |     |        |               |         |                   |                   |                 |   |                               |                                               |         |                        |   |
|---------------------------|----------------------------|--------------------------------------------|----------|-----|--------|---------------|---------|-------------------|-------------------|-----------------|---|-------------------------------|-----------------------------------------------|---------|------------------------|---|
| DI<br>Name                |                            | Function Description of Digital Input (DI) |          |     |        |               |         |                   | Trigger<br>Method | Control<br>Mode |   |                               |                                               |         |                        |   |
|                           | Internal Spe               | ed C                                       | omn      | nan | d Sel  | ection (1 ~ 4 | ł)      |                   |                   |                 |   |                               |                                               |         |                        |   |
|                           | Speed<br>Command<br>Number | D<br>sigr<br>Of<br>CN<br>S<br>P<br>D<br>1  | nal<br>f | _   | Сог    | mmand         | Content | Range             |                   |                 |   |                               |                                               |         |                        |   |
| SPD0<br>SPD1              | S1 0                       | S1 0                                       | 1 0      | 0   | 0      | 0             | 0       | 0                 | 0                 | Mode            | S | External<br>analog<br>command | Voltage deviation<br>between V-REF<br>and GND | +/- 10V | Level<br>triggere<br>d | S |
|                           |                            |                                            |          |     |        |               |         |                   |                   |                 |   |                               |                                               |         |                        | 2 |
|                           | S2                         | 0                                          | 1        |     |        |               | P1-09   | +/-5000<br>r/min  |                   |                 |   |                               |                                               |         |                        |   |
|                           | S3                         | 1                                          | 0        | R   | egiste | r Parameter   | P1-10   | +/-5000<br>r/min  |                   |                 |   |                               |                                               |         |                        |   |
|                           | S4                         | 1                                          | 1        |     |        |               | P1-11   | +/- 5000<br>r/min |                   |                 |   |                               |                                               |         |                        |   |

| Setting    | Setting Value: 0x16, 0x17   |                                            |   |        |                    |   |                               |                                                     |                   |                 |
|------------|-----------------------------|--------------------------------------------|---|--------|--------------------|---|-------------------------------|-----------------------------------------------------|-------------------|-----------------|
| DI<br>Name |                             | Function Description of Digital Input (DI) |   |        |                    |   |                               |                                                     | Trigger<br>Method | Control<br>Mode |
|            | Internal Torq               | nternal Torque Command Selection (1 ~ 4)   |   |        |                    |   |                               |                                                     |                   |                 |
| ТСМ0       | Torque<br>Command<br>Number | DI signa                                   | _ |        | Command            |   | Content                       | Range                                               |                   |                 |
|            | T1                          |                                            |   | 0<br>0 |                    | т | External<br>analog<br>command | Voltage<br>deviation<br>between<br>T-REF and<br>GND | +/-<br>10V        |                 |
| TCM1       |                             |                                            |   |        | Tz                 |   | N/A                           | Torque<br>command<br>is 0                           | 0                 | triggered       |
|            | T2                          | 0                                          | 1 |        | Register Parameter |   | P1-12                         | +/-<br>300%                                         | -                 |                 |
|            | Т3                          | 1                                          | 0 | Reg    |                    |   | P1-13                         | +/-<br>300%                                         |                   |                 |
|            | T4                          | 1                                          | 1 |        |                    |   | P1-14                         | +/-<br>300%                                         |                   |                 |

| Setting Value: 0x18 |                                                                                                    |                    |                 |  |  |  |
|---------------------|----------------------------------------------------------------------------------------------------|--------------------|-----------------|--|--|--|
| DI Name             | Function Description of Digital Input (DI)                                                                                                    | Trigger<br>Method  | Control<br>Mode |  |  |  |
| S-P                 | In position and speed mode, if the DI is OFF, it is in speed mode.<br>And it is in position mode when the DI is ON. (P selects PT or PR via DI.PT-PR (0x2B).) | Level<br>triggered | Dual<br>Mode    |  |  |  |

| Setting Value: 0x19 |                                                                                                    |                    |                 |  |  |  |
|---------------------|----------------------------------------------------------------------------------------------------|--------------------|-----------------|--|--|--|
| DI Name             | Function Description of Digital Input (DI)                                                                      | Trigger<br>Method  | Control<br>Mode |  |  |  |
|                     | In speed and torque mode, if the DI is OFF, it is in speed mode.<br>And it is in torque mode when the DI is ON. | Level<br>triggered | Dual<br>Mode    |  |  |  |

| Setting Value: 0x1F |                                                                                                    |                              |                 |  |  |  |
|---------------------|----------------------------------------------------------------------------------------------------|------------------------------|-----------------|--|--|--|
| DI Name             | Function Description of Digital Input (DI)                                                                                                    | Trigger<br>Method            | Control<br>Mode |  |  |  |
| ABSC                | When DI.ABSC is on, the pulse number stored in absolute<br>encoder is cleared to 0 and the PUU value is reset to P6-01. But<br>this DI is only valid when DI.ABSE is on. Please refer to Section<br>12.3 for the timing diagram. | Rising-<br>edge<br>triggered | ALL             |  |  |  |

| Setting Value: 0x20 |                                                                                                    |                    |                 |  |  |  |
|---------------------|----------------------------------------------------------------------------------------------------|--------------------|-----------------|--|--|--|
| DI Name             | Function Description of Digital Input (DI)                                                                         | Trigger<br>Method  | Control<br>Mode |  |  |  |
| T-P                 | In position and torque mode, if the DI is OFF, it is in torque mode; if the DI is ON, then it is in position mode. | Level<br>triggered | Dual<br>Mode    |  |  |  |

| Setting Value: 0x21 |                                               |                    |                 |  |  |
|---------------------|-----------------------------------------------|--------------------|-----------------|--|--|
| DI Name             | Function Description of Digital Input (DI)    | Trigger<br>Method  | Control<br>Mode |  |  |
| EMGS                | When this DI is ON, the motor stops urgently. | Level<br>triggered | ALL             |  |  |

| Setting Value: 0x22 |                                            |                    |                 |  |  |
|---------------------|--------------------------------------------|--------------------|-----------------|--|--|
| DI Name             | Function Description of Digital Input (DI) | Trigger<br>Method  | Control<br>Mode |  |  |
| NL (CWL)            | Reverse inhibit limit (contact b)          | Level<br>triggered | ALL             |  |  |

| Setting Value: 0x23 |                                            |                    |                 |  |  |  |
|---------------------|--------------------------------------------|--------------------|-----------------|--|--|--|
| DI Name             | Function Description of Digital Input (DI) | Trigger<br>Method  | Control<br>Mode |  |  |  |
| PL<br>(CCWL)        | Forward inhibit limit (contact b)          | Level<br>triggered | ALL             |  |  |  |

| Setting Va | Setting Value: 0x24                                                                                                    |                                          |                 |  |
|------------|----------------------------------------------------------------------------------------------------|------------------------------------------|-----------------|--|
| DI Name    | Function Description of Digital Input (DI)                                                                                                    | Trigger<br>Method                        | Control<br>Mode |  |
| ORGP       | In PR mode, during the process of homing if the DI is ON $\leftarrow \rightarrow$ OFF, the servo will regard this position as the homing origin.<br>(Please refer to the setting of parameter P5-04) | Rising /<br>Falling<br>edge<br>triggered | PR              |  |

| Setting Va | Setting Value: 0x27                                                                                                    |                             |                 |  |
|------------|----------------------------------------------------------------------------------------------------|-----------------------------|-----------------|--|
| DI Name    | Function Description of Digital Input (DI)                                                                                                    | Trigger<br>Method           | Control<br>Mode |  |
| SHOM       | In PR mode, when searching the origin is needed, it will activate<br>the function of searching the origin when the DI is ON. (Please<br>refer to the setting of parameter P5-04) | Rising<br>edge<br>triggered | PR              |  |

| Setting Va | Setting Value: 0x2B                                                                                                    |                    |                 |  |
|------------|----------------------------------------------------------------------------------------------------|--------------------|-----------------|--|
| DI Name    | Function Description of Digital Input (DI)                                                                                                    | Trigger<br>Method  | Control<br>Mode |  |
|            | When selecting PT-PR dual mode or PT-PR-S multiple mode,<br>source can be selected via this DI. If this DI is OFF, it is in PT<br>mode; If the DI is ON, it is in PR mode. | Level<br>triggered | Dual<br>Mode    |  |

| Setting value: 0x35 |                                                                                                    |                             |                 |
|---------------------|----------------------------------------------------------------------------------------------------|-----------------------------|-----------------|
| DI Name             | Function Description of Digital Input (DI)                                                                                             | Trigger<br>Methods          | Control<br>Mode |
| ALGN                | When E-Cam alignment function is enabled (P2.076.bit0 = $1 \& P2.076.bit1 = 1$ ), it executes alignment correction when this DI is on. | Rising<br>edge<br>triggered | PR              |

| Setting Va | Setting Value: 0x36                                                                                                  |                                          |                 |  |
|------------|----------------------------------------------------------------------------------------------------|------------------------------------------|-----------------|--|
| DI Name    | Function Description of Digital Input (DI)                                                                           | Trigger<br>Method                        | Control<br>Mode |  |
| CAM        | E-Cam engaging control (Please refer to the setting of P5-88 U, Z<br>value)<br>A2-L does not support E-cam function. | Rising /<br>Falling<br>edge<br>triggered | PR              |  |

| Setting Va | Setting Value: 0x37                                          |                    |                 |  |
|------------|--------------------------------------------------------------|--------------------|-----------------|--|
| DI Name    | Function Description of Digital Input (DI)                   | Trigger<br>Method  | Control<br>Mode |  |
| JOGU       | When this DI is ON, the motor will JOG in forward direction. | Level<br>triggered | ALL             |  |

| Setting Value: 0x38 |                                                              |                    |                 |
|---------------------|--------------------------------------------------------------|--------------------|-----------------|
| DI Name             | Function Description of Digital Input (DI)                   | Trigger<br>Method  | Control<br>Mode |
| JOGD                | When this DI is on, the motor will JOG in reverse direction. | Level<br>triggered | ALL             |

| Setting Value: 0x39 |                                                                 |                                         |                 |
|---------------------|-----------------------------------------------------------------|-----------------------------------------|-----------------|
| DI Name             | Function Description of Digital Input (DI)                      | Trigger<br>Method                       | Control<br>Mode |
| EV1                 | Event trigger command #1 (Refer to the setting of P5-98, P5-99) | Rising<br>/Falling<br>edge<br>triggered | PR              |

| Setting Va | Setting Value: 0x3A                                             |                                         |                 |  |
|------------|-----------------------------------------------------------------|-----------------------------------------|-----------------|--|
| DI Name    | Function Description of Digital Input (DI)                      | Trigger<br>Method                       | Control<br>Mode |  |
| EV2        | Event trigger command #2 (Refer to the setting of P5-98, P5-99) | Rising<br>/Falling<br>edge<br>triggered | PR              |  |

| Setting Value: 0x3B |                                                                                |                                         |                 |
|---------------------|--------------------------------------------------------------------------------|-----------------------------------------|-----------------|
| DI Name             | Function Description of Digital Input (DI)                                     | Trigger<br>Method                       | Control<br>Mode |
| EV3                 | Event trigger command #3 (It is provided after firmware version V1.008 sub04.) | Rising<br>/Falling<br>edge<br>triggered | PR              |

| Setting Value: 0x3C |                                                                                  |                                         |                 |
|---------------------|----------------------------------------------------------------------------------|-----------------------------------------|-----------------|
| DI Name             | Function Description of Digital Input (DI)                                       | Trigger<br>Method                       | Control<br>Mode |
| EV4                 | Event trigger command #4 (It is provided after firmware version<br>V1.008 sub04) | Rising<br>/Falling<br>edge<br>triggered | PR              |

#### **Chapter 8 Parameters**

| Setting Va     | Setting Value: 0x43, 0x44                                                                |                    |                 |  |  |
|----------------|------------------------------------------------------------------------------------------|--------------------|-----------------|--|--|
| DI Name        | Function Description of Digital Input (DI)                                               | Trigger<br>Method  | Control<br>Mode |  |  |
| GNUM0<br>GNUM1 | Gear Ratio Selection 0 (Numerator)<br>Gear Ratio Selection 1 (Numerator)<br>GNUM0, GNUM1 | Level<br>triggered | PT              |  |  |

| Setting Value: 0x45 |                                                                                                    |                    |                 |
|---------------------|----------------------------------------------------------------------------------------------------|--------------------|-----------------|
| DI Name             | Function Description of Digital Input (DI)                                                                                                    | Trigger<br>Method  | Control<br>Mode |
| INHP                | In position mode, when this DI is ON, the external pulse input<br>command is not working.<br>(Note: The function has to be set to DI8 so as to ensure the<br>instantaneity of pulse prohibition) | Level<br>triggered | PT              |

| Setting Va | Setting Value: 0x46                        |                             |                 |  |
|------------|--------------------------------------------|-----------------------------|-----------------|--|
| DI Name    | Function Description of Digital Input (DI) | Trigger<br>Method           | Control<br>Mode |  |
| STOP       | Motor stops                                | Rising<br>edge<br>triggered | PR              |  |

| Setting Value: 0x47 |                                                                                                    |                             |                 |  |
|---------------------|----------------------------------------------------------------------------------------------------|-----------------------------|-----------------|--|
| DI Name             | Function Description of Digital Input (DI)                                                                                                    | Trigger<br>Method           | Control<br>Mode |  |
| PFQS                | This DI can be used to stop the emergency stop of deceleration<br>time. The setting of deceleration time is identical to P5-03. When<br>DI.PFQS is on, AL35F will occur. Then, motor starts to<br>decelerate. When the speed reaches 0, AL3CF occurs and servo<br>is off. Please turn on DI.ARST to servo on the drive again. | Rising<br>edge<br>triggered | PT,PR,T,S       |  |

Note: 1) 11 ~ 17 Single control modes; 18 ~ 20 Dual control mode.

2 ) When P2-10 ~ P2-17 is set to 0, DI has no function.

## Table 8.2 Function Description of Digital Output (DO)

| Setting Value: 0x01 |                                                                                                    |                    |                 |
|---------------------|----------------------------------------------------------------------------------------------------|--------------------|-----------------|
| DO Name             | Function Description of Digital Output (DO)                                                           | Trigger<br>Method  | Control<br>Mode |
| SRDY                | When the controlled and main circuit power is applied to the drive, this DO is ON if no alarm occurs. | Level<br>triggered | ALL             |

| Setting Value: 0x02 |                                                                                                    |                    |                 |  |
|---------------------|----------------------------------------------------------------------------------------------------|--------------------|-----------------|--|
| DO Name             | Function Description of Digital Output (DO)                                                                                                    | Trigger<br>Method  | Control<br>Mode |  |
| SON                 | When the servo is ON, this DO is ON if no alarm occurs.<br>As soon as it applies to the power, when it is<br>automatically Servo On, the time difference between<br>DO:SRDY and DO:SON<br>ON<br>DO: OFF<br>SRDY<br>OFF<br>ON<br>DO: OFF<br>Approx. 300 ns | Level<br>triggered | ALL             |  |

| Setting Value: 0x03 |                                                                                             |                    |                 |
|---------------------|---------------------------------------------------------------------------------------------|--------------------|-----------------|
| DO Name             | Function Description of Digital Output (DO)                                                 | Trigger<br>Method  | Control<br>Mode |
|                     | When the motor speed is slower than the setting speed of zero speed (P1-38), this DO is ON. | Level<br>triggered | ALL             |

| Setting Value: 0x04 |                                                                              |                    |                 |
|---------------------|------------------------------------------------------------------------------|--------------------|-----------------|
| DO Name             | Function Description of Digital Output (DO)                                  | Trigger<br>Method  | Control<br>Mode |
| TSPD                | When the motor speed is faster than the target speed (P1-39), this DO is ON. | Level<br>triggered | ALL             |

| Setting Value: 0x05 |                                                                                                    |                    |                 |
|---------------------|----------------------------------------------------------------------------------------------------|--------------------|-----------------|
| DO Name             | Function Description of Digital Output (DO)                                                                                                    | Trigger<br>Method  | Control<br>Mode |
| TPOS                | In position mode, when the deviation pulse number is smaller than<br>the position range (the setting value of P1-54), this DO is ON.<br>When the drive is in PR mode, this DO is ON when the position<br>error between target position and current position is smaller than<br>the setting value (value of P1-54). | Level<br>triggered | PT, PR          |

| Setting Value: 0x06 |                                             |                    |                          |
|---------------------|---------------------------------------------|--------------------|--------------------------|
| DO Name             | Function Description of Digital Output (DO) | Trigger<br>Method  | Control<br>Mode          |
| TQL                 | When it is in torque limit, this DO is ON.  | Level<br>triggered | ALL ,<br>except T,<br>Tz |

| Setting Value: 0x07 |                                                                                                    |                    |                 |
|---------------------|----------------------------------------------------------------------------------------------------|--------------------|-----------------|
| DO Name             | Function Description of Digital Output (DO)                                                                                 | Trigger<br>Method  | Control<br>Mode |
| ALRM                | When the alarm occurs, this DO is ON.<br>(Except DO: 0x11 (forward / reverse limit, communication error,<br>under voltage)) | Level<br>triggered | ALL             |

#### Setting Value: 0x08 Trigger Control DO Name Function Description of Digital Output (DO) Method Mode When the signal of brake control is output, adjust the setting of parameter P1-42 and P1-43. ON SON OFF OFF ON BRKR OFF OFF Level BRKR ALL triggered MBT1(P1-42) MBT2(P1-43) Motor ZSPD (P1-38) Speed

| Setting Value: 0x09 |                                                                                                    |                    |                 |
|---------------------|----------------------------------------------------------------------------------------------------|--------------------|-----------------|
| DO Name             | Function Description of Digital Output (DO)                                                                                                    | Trigger<br>Method  | Control<br>Mode |
|                     | When homing is completed, it means the position coordinates system is available and this DO is ON.                                                                                                    |                    |                 |
| HOME                | When applying to the power, this DO is OFF. When homing is completed, this DO is ON. During the operation, this DO is ON until the counter overflows (including command or feedback) and the DO becomes OFF. | Level<br>triggered | PR              |
|                     | When PR triggers homing command, this DO becomes OFF.<br>After homing, this DO becomes ON.                                                                                                    |                    |                 |

| Setting Value: 0x0D |                                             |              |  |
|---------------------|---------------------------------------------|--------------|--|
| DO Name             | Function Description of Digital Output (DO) | Control Mode |  |
| ABSW                | Warning of absolute encoder.                | ALL          |  |

| Setting Value: 0x0E |                                             |              |  |
|---------------------|---------------------------------------------|--------------|--|
| DO Name             | Function Description of Digital Output (DO) | Control Mode |  |
| IDXD                | Indexing coordinates is valid.              | PR           |  |

| Setting Value: 0x10 |                                                                                                    |                    |                 |
|---------------------|----------------------------------------------------------------------------------------------------|--------------------|-----------------|
| DO Name             | Function Description of Digital Output (DO)                                                                                                    | Trigger<br>Method  | Control<br>Mode |
| OLW                 | When reaching the overload setting, this DO is ON.<br>$t_{OL}$ = Overload allowable time of the servo x Setting value of P1-56,<br>when the overload accumulative time exceeds $t_{OL}$ , it will<br>output pre-overload warning (OLW). However, if the overload<br>accumulative time exceeds the overload allowable time of the<br>servo, it will output pre-overload error (ALRM).<br>For example:<br>The setting value of pre-overload warning is 60% (P1-56=60).<br>When the output average load of the servo drive is 200%, if the<br>output time exceeds 8 seconds, the servo drive will show the<br>overload alarm (AL006).<br>$t_{OL}$ = The output average load of the servo exceeds 200% for 8<br>seconds x parameter setting value = 8sec x 60% = 4.8sec<br>Result: When the output average load of the servo drive exceeds<br>200% for 4.8 seconds, this DO is ON. If it exceeds for 8 seconds,<br>then, DO.ALRM is ON. | Level<br>triggered | ALL             |

| Setting Value: 0x11 |                                                                                              |                    |                 |
|---------------------|----------------------------------------------------------------------------------------------|--------------------|-----------------|
| DO Name             | Function Description of Digital Output (DO)                                                  | Trigger<br>Method  | Control<br>Mode |
|                     | Warning output (Forward / reverse limit, emergency stop, communication error, under voltage) | Level<br>triggered | ALL             |

| Setting Value: 0x12 |                                             |                    |                 |
|---------------------|---------------------------------------------|--------------------|-----------------|
| DO Name             | Function Description of Digital Output (DO) | Trigger<br>Method  | Control<br>Mode |
| OVF                 | Position Command /Feedback Overflows        | Level<br>triggered | PR              |

| Setting Value: 0x13 |                                             |                    |                 |
|---------------------|---------------------------------------------|--------------------|-----------------|
| DO Name             | Function Description of Digital Output (DO) | Trigger<br>Method  | Control<br>Mode |
| SNL<br>(SCWL)       | Software limit (Reverse limit)              | Level<br>triggered | PR              |

| Setting Value: 0x14 |                                             |                    |                 |
|---------------------|---------------------------------------------|--------------------|-----------------|
| DO Name             | Function Description of Digital Output (DO) | Trigger<br>Method  | Control<br>Mode |
| SPL<br>(SCCWL)      | Software limit (Forward limit)              | Level<br>triggered | PR              |

| Setting Value: 0x15 |                                                                                                    |                    |                 |
|---------------------|----------------------------------------------------------------------------------------------------|--------------------|-----------------|
| DO Name             | Function Description of Digital Output (DO)                                                                                                    | Trigger<br>Method  | Control<br>Mode |
| Cmd_OK              | Complete PR command and enter into PR mode, this DO is ON.<br>When PR command is executing, this DO is OFF.<br>After completing the command, this DO is ON.<br>When the DO is ON, it means the command is completed, but not<br>finishing motor positioning. Please refer to DO.TPOS. | Level<br>triggered | PR              |

| Setting Value: 0x16 |                                             |                    |                 |
|---------------------|---------------------------------------------|--------------------|-----------------|
| DO Name             | Function Description of Digital Output (DO) | Trigger<br>Method  | Control<br>Mode |
| CAP_OK              | CAP procedure completed                     | Level<br>triggered | ALL             |

| Setting Value: 0x17 |                                                                     |                    |                 |
|---------------------|---------------------------------------------------------------------|--------------------|-----------------|
| DO Name             | Function Description of Digital Output (DO)                         | Trigger<br>Method  | Control<br>Mode |
|                     | When DO.Cmd_OK and TPOS are both ON, this DO is ON. Refer to P1-48. | Level<br>triggered | PR              |

| Setting Value | Setting Value: 0x18                                                                                             |                    |                 |  |
|---------------|----------------------------------------------------------------------------------------------------|--------------------|-----------------|--|
| DO Name       | Function Description of Digital Output (DO)                                                                     | Trigger<br>Method  | Control<br>Mode |  |
| CAM_AREA1     | CAM_AREA1: Master position of the E-Cam is between P5-90<br>and P5-91.<br>A2-L does not support E-Cam function. | Level<br>triggered | PR              |  |

## Setting Value: 0x19

| DO Name | Function Description of Digital Output (DO)                                                                                                    | Trigger<br>Method  | Control<br>Mode |
|---------|----------------------------------------------------------------------------------------------------|--------------------|-----------------|
| SP_OK   | Speed completed output: In speed mode, when the deviation between the speed feedback and the command is smaller than the setting value of P1-47, then this DO is ON. | Level<br>triggered | S / Sz          |

| Setting Value: 0x1A |                                                                                                    |                    |                 |
|---------------------|----------------------------------------------------------------------------------------------------|--------------------|-----------------|
| DO Name             | Function Description of Digital Output (DO)                                                                     | Trigger<br>Method  | Control<br>Mode |
| CAM_AREA2           | CAM_AREA2: Master position of the E-Cam is between P2-78<br>and P2-79.<br>A2-L does not support E-Cam function. | Level<br>triggered | PR              |

| Setting Value: 0x2C |                                                                                               |              |
|---------------------|-----------------------------------------------------------------------------------------------|--------------|
| DO Name             | Function Description of Digital Output (DO)                                                   | Control Mode |
| L ZONT              | When the value which is monitored by P0-09 is between P0-54 $\sim$ P0-55, then this DO is ON. | ALL          |

| Setting Value: When DI.ABSE is ON, DO2 outputs ABSR signal, function set by P2-19 is disabled. |                                                                                                    |                    |                 |
|------------------------------------------------------------------------------------------------|----------------------------------------------------------------------------------------------------|--------------------|-----------------|
| DO Name                                                                                        | Function Description of Digital Output (DO)                                                                                                    | Trigger<br>Method  | Control<br>Mode |
| always<br>outputted                                                                            | DO.ABSR is OFF means the Request sent by ABSQ has been received. DO.ABSR is ON means the data that is outputted by ABSD is valid. When DI.ABSE is ON, this DO is enabled. Please refer to diagram 12.4 for detailed description. | Level<br>triggered | ALL             |

| Setting Va | Setting Value: When DI.ABSE is ON, DO3 outputs ABSD signal, function set by P2-20 is disabled.                                                                       |                    |                 |  |
|------------|----------------------------------------------------------------------------------------------------|--------------------|-----------------|--|
| DO Name    | Function Description of Digital Output (DO)                                                                                                    | Trigger<br>Method  | Control<br>Mode |  |
|            | Position data of ABS is outputted. The data is valid when ABSR is ON. When DI.ABSE is ON, this DO is enabled. Please refer to diagram 13.4 for detailed description. | Level<br>triggered | ALL             |  |

| Setting Value: 0x30 |                                             |                    |                 |
|---------------------|---------------------------------------------|--------------------|-----------------|
| DO Name             | Function Description of Digital Output (DO) | Trigger<br>Method  | Control<br>Mode |
| SDO_0               | Output the status of bit 00 of P4-06        | Level<br>triggered | ALL             |

| Setting Value: 0x31 |                                             |                    |                 |
|---------------------|---------------------------------------------|--------------------|-----------------|
| DO Name             | Function Description of Digital Output (DO) | Trigger<br>Method  | Control<br>Mode |
| SDO_1               | Output the status of bit 01 of P4-06        | Level<br>triggered | ALL             |

| Setting Value: 0x32 |                                             |                    |                 |
|---------------------|---------------------------------------------|--------------------|-----------------|
| DO Name             | Function Description of Digital Output (DO) | Trigger<br>Method  | Control<br>Mode |
| SDO_2               | Output the status of bit 02 of P4-06        | Level<br>triggered | ALL             |

| Setting Value: 0x33 |                                             |                    |                 |
|---------------------|---------------------------------------------|--------------------|-----------------|
| DO Name             | Function Description of Digital Output (DO) | Trigger<br>Method  | Control<br>Mode |
| SDO_3               | Output the status of bit 03 of P4-06        | Level<br>triggered | ALL             |

| Setting Value: 0x34 |                                             |                    |                 |
|---------------------|---------------------------------------------|--------------------|-----------------|
| DO Name             | Function Description of Digital Output (DO) | Trigger<br>Method  | Control<br>Mode |
| SDO_4               | Output the status of bit 04 of P4-06        | Level<br>triggered | ALL             |

| Setting Value: 0x35 |                                             |                    |                 |
|---------------------|---------------------------------------------|--------------------|-----------------|
| DO Name             | Function Description of Digital Output (DO) | Trigger<br>Method  | Control<br>Mode |
| SDO_5               | Output the status of bit 05 of P4-06        | Level<br>triggered | ALL             |

| Setting Value: 0x36 |                                             |                    |                 |
|---------------------|---------------------------------------------|--------------------|-----------------|
| DO Name             | Function Description of Digital Output (DO) | Trigger<br>Method  | Control<br>Mode |
| SDO_6               | Output the status of bit 06 of P4-06        | Level<br>triggered | ALL             |

| Setting Value: 0x37 |                                             |                    |                 |
|---------------------|---------------------------------------------|--------------------|-----------------|
| DO Name             | Function Description of Digital Output (DO) | Trigger<br>Method  | Control<br>Mode |
| SDO_7               | Output the status of bit 07 of P4-06        | Level<br>triggered | ALL             |

| Setting Value: 0x38 |                                             |                    |                 |
|---------------------|---------------------------------------------|--------------------|-----------------|
| DO Name             | Function Description of Digital Output (DO) | Trigger<br>Method  | Control<br>Mode |
| SDO_8               | Output the status of bit 08 of P4-06        | Level<br>triggered | ALL             |

| Setting Value: 0x39 |                                             |                    |                 |  |  |  |
|---------------------|---------------------------------------------|--------------------|-----------------|--|--|--|
| DO Name             | Function Description of Digital Output (DO) | Trigger<br>Method  | Control<br>Mode |  |  |  |
| SDO_9               | Output the status of bit 09 of P4-06        | Level<br>triggered | ALL             |  |  |  |

| Setting Value: 0x3A |                                             |                    |                 |  |  |  |
|---------------------|---------------------------------------------|--------------------|-----------------|--|--|--|
| DO Name             | Function Description of Digital Output (DO) | Trigger<br>Method  | Control<br>Mode |  |  |  |
| SDO_A               | Output the status of bit 10 of P4-06        | Level<br>triggered | ALL             |  |  |  |

| Setting Value: 0x3B |                                             |                    |                 |  |  |  |
|---------------------|---------------------------------------------|--------------------|-----------------|--|--|--|
| DO Name             | Function Description of Digital Output (DO) | Trigger<br>Method  | Control<br>Mode |  |  |  |
| SDO_B               | Output the status of bit 11 of P4-06        | Level<br>triggered | ALL             |  |  |  |

| Setting Value: 0x3C |                                             |                    |                 |  |  |
|---------------------|---------------------------------------------|--------------------|-----------------|--|--|
| DO Name             | Function Description of Digital Output (DO) | Trigger<br>Method  | Control<br>Mode |  |  |
| SDO_C               | Output the status of bit 12 of P4-06        | Level<br>triggered | ALL             |  |  |

| Setting Value: 0x3D |                                             |                    |                 |  |  |  |
|---------------------|---------------------------------------------|--------------------|-----------------|--|--|--|
| DO Name             | Function Description of Digital Output (DO) | Trigger<br>Method  | Control<br>Mode |  |  |  |
| SDO_D               | Output the status of bit 13 of P4-06        | Level<br>triggered | ALL             |  |  |  |

| Setting Value: 0x3E |                                             |                    |                 |  |  |  |
|---------------------|---------------------------------------------|--------------------|-----------------|--|--|--|
| DO Name             | Function Description of Digital Output (DO) | Trigger<br>Method  | Control<br>Mode |  |  |  |
| SDO_E               | Output the status of bit 14 of P4-06        | Level<br>triggered | ALL             |  |  |  |

| Setting Value: 0x3F |                                             |                    |                 |  |  |  |
|---------------------|---------------------------------------------|--------------------|-----------------|--|--|--|
| DO Name             | Function Description of Digital Output (DO) | Trigger<br>Method  | Control<br>Mode |  |  |  |
| SDO_F               | Output the status of bit 15 of P4-06        | Level<br>triggered | ALL             |  |  |  |

Note: When P2-18  $\sim$  P2-22 is set to 0, DO has no function.

(This page is intentionally left blank.)

# **Chapter 9 Communications**

## 9.1 RS-485 & RS-232 Communication Hardware Interface

This servo drive supports the serial communication of RS-485 and RS-232. Communication function enables the servo drive to access and change parameters inside the system. However, RS-485 and RS-232 cannot be used at the same time. Parameter P3-05 can use RS-485 or RS-232 as the communication protocol. Followings are the wiring description.

#### **RS-232**

Configuration

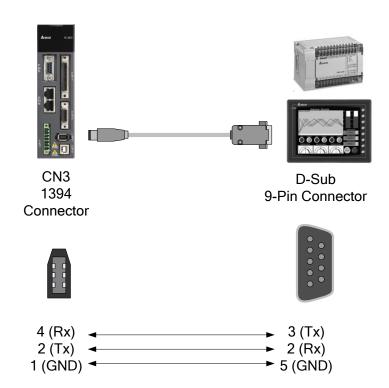

Note:

- The cable length can be up to 15 meters (49.21 feet) when the servo drive is installed in a quiet environment. If the transmission speed is over 38400 bps, however, a cable within 3 meters (9.84 feet) is recommended to ensure data transmission accuracy.
- 2) Numbers shown in the above diagram represent the pin number of each connector.

#### **RS-485**

Configuration

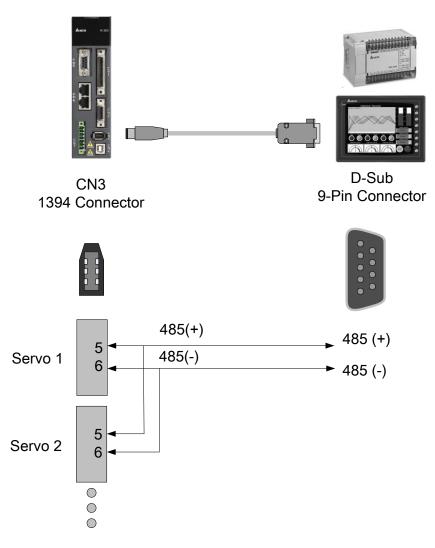

#### Note:

- 1) The cable length can be up to 100 meters (32.81 feet) when the servo drive is installed in a quiet environment. If the transmission speed is over 38400 bps, however, a cable within 15 meters is recommended to ensure data transmission accuracy.
- 2) Please refer to Section 3.6 for CN3 Pin Definition.

## 9.2 RS-485 / RS-232 Communication Parameters Setting

The following four parameters, P3-00 (Address Setting), P3-01 (Transmission Speed), P3-02 (Communication Protocol), and P3-05 (Communication Mechanism), are essential and must be set for the communication of the servo drive. The rest, such as P3-03 (Communication Error Disposal), P3-04 (Communication Timeout), P3-06 (Control Switch of Digital Input), and P3-07 (Communication Response Delay Time), are optional. Please refer to Chapter 8 of this user manual.

The followings show the content of parameter P3-00 and its corresponding address, 0300H – 0301H, which is shown in the rightmost column.

| P3-00● | ADR                    | Address Setting           | Address: 0300H<br>0301H                     |
|--------|------------------------|---------------------------|---------------------------------------------|
|        | Operation<br>Interface |                           | nunication Related Section:<br>9.2          |
|        | Defaul                 | : 0x7F                    |                                             |
|        | Cont<br>Mode           | ΔΙΙ                       |                                             |
|        | Uni                    | : -                       |                                             |
|        | Range                  | e : 0x01 ~ 0x7F           |                                             |
|        | Data Size              | e : 16-bit                |                                             |
|        | Forma                  | : Hexadecimal             |                                             |
|        | -                      | The communication address | cotting is divided into V. V (boxadosimal): |

Settings : The communication address setting is divided into Y, X (hexadecimal):

|       | 0 | 0 | Y     | Х     |
|-------|---|---|-------|-------|
| Range | - | - | 0 ~ 7 | 0 ~ F |

When using RS-232/RS-485 to communicate, one servo drive can only set one address. The duplicate address setting will cause abnormal communication.

This address represents the absolute address of the servo drive in communication network. It is also applicable to RS-232/485, CAN bus, and DMCNET.

When the communication address setting of MODBUS is set to 0xFF, the servo drive will automatically reply and receive data regardless of the address. However, P3-00 cannot be set to 0xFF.

| P3-01 | BRT                  | Tra  | nsmission Speed  |               | Address: 0302H<br>0303H |
|-------|----------------------|------|------------------|---------------|-------------------------|
|       | Default :<br>Control |      | Panel / Software | Communication | Related Section:<br>9.2 |
|       |                      |      | 0x0203           |               |                         |
|       |                      |      | ALL              |               |                         |
|       | Uni                  | it : | bps              |               |                         |
|       | Range :              |      | 0x0000 ~ 0x0405  |               |                         |
|       | Data Size            | ə :  | 16-bit           |               |                         |
|       | Forma                | ıt : | Hexadecimal      |               |                         |

Settings : The setting of transmission speed is divided into Z, Y, X (hexadecimal):

|                       | U   | Z         | Y | Х          |
|-----------------------|-----|-----------|---|------------|
| Communication<br>Port | DMC | CAN / DMC | - | RS-232/485 |
| Range                 | 0/3 | 0 ~ 4     | 0 | 0 ~ 5      |

- Definition of X setting value
  - 0: 4800
  - 1:9600
  - 2: 19200
  - 3: 38400
  - 4: 57600
  - 5: 115200
- Definition of Z setting value
  - 0: 125 Kbit/s
  - 1: 250 Kbit/s
  - 2: 500 Kbit/s
  - 3: 750 Kbit/s
  - 4: 1.0 Mbit/s
- Definition of U setting value
  - 0: Use Delta's controller, such as PLC and HMI
  - 3: Use Delta's motion card
- Note: 1 ) If this parameter is set via CAN, only Z can be set and the others remain.
  - 2 ) The communication speed of USB is 1.0 Mbit/s only and is unchangeable.

| P3-02 | PTL                  | Со   | mmunication Protoco                                                                                                    | Address: 0304H<br>0305H                                             |                         |
|-------|----------------------|------|----------------------------------------------------------------------------------------------------|---------------------------------------------------------------------|-------------------------|
|       | Operatic<br>Interfac |      | Panel / Software                                                                                                    | Communication                                                       | Related Section:<br>9.2 |
|       | Defau                | lt : | 6                                                                                                    |                                                                     |                         |
|       | Contro<br>Mode :     |      | ALL                                                                                                    |                                                                     |                         |
|       | Un                   | it : | -                                                                                                    |                                                                     |                         |
|       | Range : 0 ~ 0x8      |      |                                                                                                    |                                                                     |                         |
|       | Data Size :          |      | 16-bit                                                                                                    |                                                                     |                         |
|       | Format :             |      | Hexadecimal                                                                                                    |                                                                     |                         |
|       | Settings :           |      | The definition of the se<br>0: 7, N, 2 (MODBUS, A<br>1: 7, E, 1 (MODBUS, A<br>2: 7, O,1 (MODBUS, A<br>3: 8, N, 2 (MODBUS, A<br>4: 8, E, 1 (MODBUS, A<br>5: 8, O, 1 (MODBUS, A<br>6: 8, N, 2 (MODBUS, F<br>7: 8, E, 1 (MODBUS, F<br>8: 8, O, 1 (MODBUS, F | SCII)<br>SCII)<br>SCII)<br>SCII)<br>SCII)<br>SCII)<br>SCII)<br>RTU) | bwings:                 |

| P3-05 | СММ                        | Со   | mmunication Mechan                                               | Address: 030AH<br>030BH |                         |
|-------|----------------------------|------|------------------------------------------------------------------|-------------------------|-------------------------|
|       | Operational<br>Interface : |      | Panel / Software                                                 | Communication           | Related Section:<br>9.2 |
|       | Defau                      | lt : | 0                                                                |                         | A                       |
|       | Control<br>Mode :          |      | ALL                                                              |                         |                         |
|       | Unit :                     |      | -                                                                |                         |                         |
|       | Range :                    |      | 0x00 ~ 0x01                                                      |                         |                         |
|       | Data Size :                |      | 16-bit                                                           |                         |                         |
|       | Format :                   |      | Hexadecimal                                                      |                         |                         |
|       | Settings :                 |      | Communication port can select one or more than one communication |                         | an one communications.  |
|       |                            |      | Communication In                                                 | iterface                |                         |
|       |                            |      | 0: RS232                                                         |                         |                         |
|       |                            |      | 1: RS485                                                         |                         |                         |

## 9.3 MODBUS Communication Protocol

There are two modes of MODBUS networks communication, ASCII (American Standard Code for information interchange) mode and RTU (Remote Terminal Unit) mode. Users could set the needed communication protocol via parameter P3-02. Apart from these two communication modes, this servo drive also supports function of 03H to access more than one data, 06H to write one character, and 10H to write multiple characters. Please refer to the following descriptions.

#### Code Description

#### ASCII Mode:

The so-called ASCII mode is using American Standard Code for Information Interchange (ASCII) to transmit the data. Between two stations (Master and Slave) to transmit data 64H, the master will send '6' which is represented by 36H of ASCII code and '4' represented by 34H of ASCII code.

ASCII code of digit 0 to 9 and characters A to F is as follows:

| Character  | '0' | '1' | '2' | '3' | '4' | '5' | '6' | '7' |
|------------|-----|-----|-----|-----|-----|-----|-----|-----|
| ASCII code | 30H | 31H | 32H | 33H | 34H | 35H | 36H | 37H |
| Character  | '8' | ʻ9' | 'A' | 'B' | 'C' | 'D' | 'E' | 'F' |
| ASCII code | 38H | 39H | 41H | 42H | 43H | 44H | 45H | 46H |

#### **RTU Mode:**

Every 8-bit of data is constituted by two 4-bits hexadecimal characters. If data 64H is transmitted between two stations, it will be transmitted directly, which is more efficient than ASCII mode.

#### ■ Character Structure

Characters will be encoded into the following framing and transmitted in serial. The checking method of different bits is as the following.

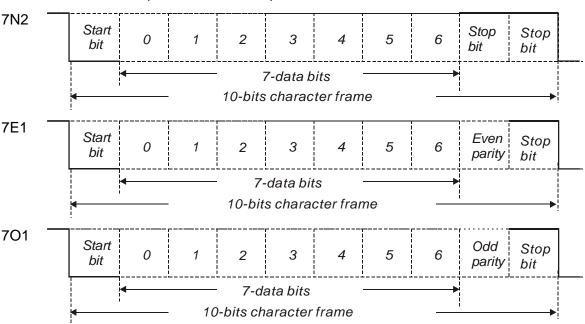

10-bit character frame (For 7-bit character)

11-bit character frame (For 8-bit character)

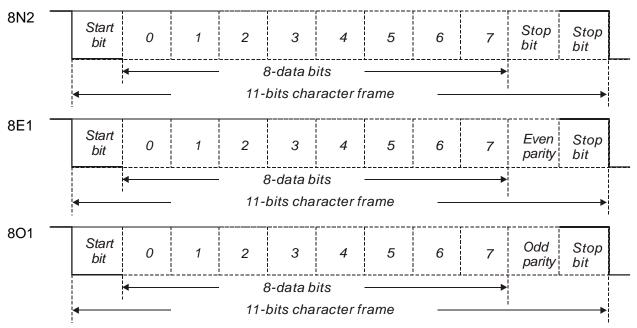

#### Communication Data Structure

Definitions for the data frames in the two modes are as follows:

#### **ASCII Mode:**

| Start         | Start character ': ' (3AH)                                      |
|---------------|-----------------------------------------------------------------|
| Slave Address | Communication address: 1-byte consists of 2 ASCII codes         |
| Function      | Function code: 1-byte consists of 2 ASCII codes                 |
| Data (n-1)    |                                                                 |
|               | Data content: n-word = 2n-byte includes 4n of ASCII code, n<=10 |
| Data (0)      |                                                                 |
| LRC           | Error checking: 1-byte consists of 2 ASCII codes                |
| End 1         | End code 1: (0DH)(CR)                                           |
| End 0         | End code 0: (0AH)(LF)                                           |

The start character of communication in ASCII mode is colon ':' (ASCII is 3AH), ADR is the ASCII code of two characters. The end code is CR (Carriage Return) and LF (Line Feed). And the communication address, function code, data content, error checking LRC (Longitudinal Redundancy Check), etc are between the start character and end code.

#### **RTU Mode:**

| Start         | A silent interval of more than 10 ms   |
|---------------|----------------------------------------|
| Slave Address | Communication address: 1-byte          |
| Function      | Function code: 1-byte                  |
| Data (n-1)    |                                        |
|               | Data content : n-word =2n-byte · n<=10 |
| Data (0)      |                                        |
| CRC           | Error checking: 2-byte                 |
| End 1         | A silent interval of more than 10 ms   |

The start of communication in RTU (Remote Terminal Unit) mode is a silent interval. The end of it is another silent interval. The communication address, function code, data content, error checking CRC (Cyclical Redundancy Check), etc. are between the start and the end.

Example 1: function code 03H, access multiple words:

The Master issues the command to the 1<sup>st</sup> Slave and reads the continuous 2 words starting from the start address 0200H. In response message from the Slave, the content of starting address 0200H is 00B1H and the content of the 2<sup>nd</sup> data address 0201H is 1F40H. The maximum allowable data in one single access is 10. The calculation of LRC and CRC will be described in next chapter.

#### ASCII Mode:

#### Command message (Master):

| ډ.,         |
|-------------|
| ·0'         |
|             |
| '1'         |
| <b>'</b> 0' |
| '3'         |
| <b>'</b> 0' |
| '2'         |
| <b>'</b> 0' |
| ·0'         |
| <b>'</b> 0' |
| ʻ0'         |
| ʻ0'         |
| '2'         |
| 'F'         |
| '8'         |
| (0DH)(CR)   |
| (0AH)(LF)   |
|             |

#### Response message (Slave):

| Start                       | (.)<br>-    |
|-----------------------------|-------------|
|                             | <b>'</b> 0' |
| Slave Address               | '1'         |
| Function                    | ·0'         |
| FUNCTION                    | '3'         |
| Number of data              | <b>'</b> 0' |
| (In Byte)                   | '4'         |
|                             | <b>'</b> 0' |
| Content of<br>starting data | <b>'</b> 0' |
| address 0200H               | 'B'         |
|                             | '1'         |
|                             | '1'         |
| Content of<br>second data   | 'F'         |
| address 0201H               | '4'         |
|                             | <b>'</b> 0' |
| LRC Check                   | 'E'         |
|                             | '8'         |
| End 1                       | (0DH)(CR)   |
| End 0                       | (0AH)(LF)   |

#### **RTU Mode:**

#### Command message (Master):

| Slave Address  | 01H        |
|----------------|------------|
| Function       | 03H        |
| Starting data  | 02H (High) |
| address        | 00H (Low)  |
| Number of data | 00H        |
| (In Word)      | 02H        |
| CRC Check Low  | C5H (Low)  |
| CRC Check High | B3H (High) |

#### Response message (Slave):

| Slave Address                  | 01H        |
|--------------------------------|------------|
| Function                       | 03H        |
| Number of data<br>(In Byte)    | 04H        |
| Content of                     | 00H (High) |
| starting data<br>address 0200H | B1H (Low)  |
| Content of                     | 1FH (High) |
| second data<br>address 0201H   | 40H (Low)  |
| CRC Check Low                  | A3H (Low)  |
| CRC Check High                 | D4H (High) |

Please note:

Before and after the transmission in RTU mode, 10 ms of silent interval is needed.

Example 2: function code 06H, write single word:

The Master issues command to the 1<sup>st</sup> Slave and writes data 0064H to address 0200H. The Slave sends the response message to the Master after the writing is completed. The calculation of LRC and CRC will be described in next chapter.

#### ASCII Mode:

#### Command message (Master):

| Start         | (.)       |
|---------------|-----------|
| Slave Address | ·0'       |
| Slave Address | '1'       |
| Function      | ·0'       |
| Function      | '6'       |
|               | ·0'       |
| Starting data | '2'       |
| address       | ·0'       |
|               | ·0'       |
|               | ·0'       |
| Data contant  | ·0'       |
| Data content  | '6'       |
|               | '4'       |
| LRC Check     | ·9'       |
| LKC CHECK     | '3'       |
| End 1         | (0DH)(CR) |
| End 0         | (0AH)(LF) |

| Start         | (_)<br>-  |  |  |
|---------------|-----------|--|--|
|               | ʻ0'       |  |  |
| Slave Address | '1'       |  |  |
| Function      | ·0'       |  |  |
| Function      | ·6'       |  |  |
|               | ·0'       |  |  |
| Starting data | '2'       |  |  |
| address       | ·0'       |  |  |
|               | ·0'       |  |  |
|               | ·0'       |  |  |
| Dete content  | ʻ0'       |  |  |
| Data content  | ·6'       |  |  |
|               | '4'       |  |  |
| LDC Cheel     | ·9'       |  |  |
| LRC Check     | '3'       |  |  |
| End 1         | (0DH)(CR) |  |  |
| End 0         | (0AH)(LF) |  |  |

Response message (Slave):

#### **RTU Mode:**

#### Command message (Master):

| 01H        |
|------------|
| 06H        |
| 02H (High) |
| 00H (Low)  |
| 00H (High) |
| 64H (Low)  |
| 89H (Low)  |
| 99H (High) |
|            |

## Response message (Slave):

| Address        | 01H        |
|----------------|------------|
| Slave Function | 06H        |
| Starting data  | 02H (High) |
| address        | 00H (Low)  |
| Data content   | 00H (High) |
| Data content   | 64H (Low)  |
| CRC Check Low  | 89H (Low)  |
| CRC Check High | 99H (High) |

#### Please note:

Before and after the transmission in RTU mode, 10 ms of silent interval is needed.

#### Example 3: function code 10H, write multiple words:

The Master issues command to the 1<sup>st</sup> Slave and writes 0BB8H and 0000H to the starting address 0112H. That is to say, 0112H is written into 0BB8H and 0113H is written into 0000H. The maximum allowable data in one single access is 10. The Slave sends the response message to the Master after the writing is completed. The calculation of LRC and CRC will be described in next chapter.

#### ASCII Mode:

#### Command message (Master):

| Start                    | ""<br>·     |
|--------------------------|-------------|
| Slave Address            | '0'         |
|                          | '1'         |
| Function                 | '1'         |
|                          | '0'         |
| Starting data<br>address | ʻ0'         |
|                          | '1'         |
|                          | '1'         |
|                          | '2'         |
|                          | ʻ0'         |
| Number of data           | '0'         |
| (In Word)                | '0'         |
| -                        | '2'         |
| Number of data           | ʻ0'         |
| (In Byte)                | '4'         |
|                          | ʻ0'         |
| The first data           | 'B'         |
| content                  | 'B'         |
| -                        | '8'         |
|                          | <b>'</b> 0' |
| The second data          | ʻ0'         |
| content                  | ʻ0'         |
|                          | ʻ0'         |
| LPC Chook                | '1'         |
| LRC Check                | '3'         |
| End 1                    | (0DH)(CR)   |
| End 0                    | (0AH)(LF)   |

#### Response message (Slave):

| Start                    | (.)         |
|--------------------------|-------------|
| Slave Address            | ·0'         |
|                          | '1'         |
| Function                 | '1'         |
|                          | ʻ0'         |
| Starting data<br>address | ʻ0'         |
|                          | '1'         |
|                          | '1'         |
|                          | '2'         |
| Number of data           | <b>'</b> 0' |
|                          | <b>'</b> 0' |
|                          | <b>'</b> 0' |
|                          | '2'         |
| LRC Check                | 'D'         |
|                          | 'A'         |
| End 1                    | (0DH)(CR)   |
| End 0                    | (0AH)(LF)   |

#### **RTU Mode:**

#### Command message (Master):

| Slave Address               | 01H        |
|-----------------------------|------------|
| Function                    | 10H        |
| Starting data address       | 01H (High) |
|                             | 12H (Low)  |
| Number of data<br>(In Word) | 00H (High) |
|                             | 02H (Low)  |
| Number of data<br>(In Byte) | 04H        |
| The first data content      | 0BH (High) |
|                             | B8H (Low)  |
| The second data content     | 00H (High) |
|                             | 00H (Low)  |
| CRC Check Low               | FCH (Low)  |
| CRC Check High              | EBH (High) |
|                             |            |

#### Response message (Slave):

| Slave Address               | 01H        |
|-----------------------------|------------|
| Function                    | 10H        |
| Starting data address       | 01H (High) |
|                             | 12H (Low)  |
| Number of data<br>(In Word) | 00H (High) |
|                             | 02H (Low)  |
| CRC Check Low               | E0H (Low)  |
| CRC Check High              | 31H (High) |

Please note:

Before and after the transmission in RTU mode, 10 ms of silent interval is needed.

#### ■ LRC and CRC transmission Error Checking

The error checking in ASCII communication mode is LRC (Longitudinal Redundancy Check); CRC (Cyclical Redundancy Check) is for RTU communication mode. The algorithm of both is as the following.

#### LRC (ASCII mode):

| Start                 | (.)         |
|-----------------------|-------------|
| Slove oddroes         | '7'         |
| Slave address         | 'F'         |
| Function              | <b>'</b> 0' |
|                       | '3'         |
| Starting data address | <b>'</b> 0' |
|                       | '5'         |
|                       | 'C'         |
|                       | '4'         |
| Number of data        | <b>'</b> 0' |
|                       | <b>'</b> 0' |
|                       | <b>'</b> 0' |
|                       | '1'         |
| LRC Check             | 'B'         |
|                       | '4'         |
| End 1                 | (0DH)(CR)   |
| End 0                 | (0AH)(LF)   |

The LRC algorithm is: add all byte, round down the carry and take 2's complement. For example, 7FH + 03H + 05H + C4H + 00H + 01H = 14CH, round down carry 1 and take 4CH.

2's complement of 4CH is B4H.

#### CRC (RTU Mode):

The description of CRC is as the followings:

- Step 1: Load a 16-bits register of FFFFH, which is called CRC register.
- Step 2: (The low byte of CRC register) XOR (The first byte of command), and save the result in CRC register.
- Step 3: Right move one bit. Check the least significant bit (LSB) of CRC register. If the bit is 1, then (CRC register) XOR (A001H).
- Step 4: Return to Step 3 until Step 3 has been executed for 8 times. Go to Step 5.
- Step 5: Repeat the procedure from Step 2 to Step 4 until all byte is processing. Get the result of CRC value.
- Description: After calculating CRC value, fill in the low word of CRC first in command message, and then fill in the high word of CRC. For example, if the result of CRC algorithm is 3794H, fill in 94H in low word and then 37H in high word.

| ADR                         | 01H        |
|-----------------------------|------------|
| ADK                         | UIT        |
| CMD                         | 03H        |
| Starting data address       | 01H (High) |
|                             | 01H (Low)  |
| Number of data<br>(In Word) | 00H (High) |
|                             | 02H (Low)  |
| CRC Check Low               | 94H (Low)  |
| CRC Check High              | 37H (High) |

#### Example of CRC program:

Produce CRC in C language. This function needs two parameters: unsigned char\* data; unsigned char length The function returns the CRC value as a type of unsigned integer. unsigned int crc\_chk(unsigned char\* data, unsigned char length) { int j; unsigned int reg\_crc=0xFFFF; while(length--) { reg\_crc^= \*data++; for (j=0; j<8; j++ ) { if( reg\_crc & 0x01 ) { /\*LSB(bit 0 ) = 1 \*/  $reg\_crc = (reg\_crc >> 1)^0 xA001;$ } else {  $reg\_crc = (reg\_crc >>1);$ } } } return reg\_crc; } PC communication program example: #include<stdio.h> #include<dos.h> #include<conio.h> #include<process.h> /\* the address of COM 1 \*/ #define PORT 0x03F8 #define THR 0x0000 #define RDR 0x0000 #define BRDL 0x0000 #define IER 0x0001 #define BRDH 0x0001 #define LCR 0x0003 #define MCR 0x0004 #define LSR 0x0005 #define MSR 0x0006 unsigned char rdat[60];

/\* read 2 data from address 0200H of ASD with address 1 \*/ unsigned char tdat[60]={':','0','1','0','3','0','2','0','0','0','0','0','2','F','8','\r','\n'};

```
void main() {
int I;
outportb(PORT+MCR,0x08);
                                      /* interrupt enable */
                                              /* interrupt as data in */
outportb(PORT+IER,0x01);
outportb(PORT+LCR,(inportb(PORT+LCR) | 0x80));
/* the BRDL/BRDH can be access as LCR.b7 == 1 */
outportb(PORT+BRDL,12);
outportb(PORT+BRDH,0x00);
outportb(PORT+LCR,0x06);
                                       /* set prorocol
                                              <7,E,1> = 1AH,
                                                                         <7,0,1> = 0AH
                                              <8,N,2> = 07H
                                                                   <8,E,1> = 1BH
                                              <8,0,1> = 0BH
                                                                                     */
for(I = 0; I <= 16; I ++) {
    while(!(inportb(PORT+LSR) & 0x20)); /* wait until THR empty */
    outportb(PORT+THR,tdat[I]);
                                             /* send data to THR */
}
I = 0;
while( !kbhit() ) {
    if( inportb(PORT+LSR)&0x01 ) { /* b0==1, read data ready */
         rdat[I++] = inportb(PORT+RDR); /* read data from RDR */
    }
}
}
```

# 9.4 Write-in and Read-out Communication Parameters

Please refer to Chapter 8, Parameters, for all parameter details. And the descriptions of parameters which can be wrote or read through communication are as follows.

Parameters are divided into 8 groups, Group 0: Monitor Parameters, Group 1: Basic Parameters, Group 2: Extension Parameters, Group 3: Communication Parameters, Group 4: Diagnosis Parameters, Group 5: Motion Setting, Group 6 and Group 7: PR Definition.

#### Write parameters via communication:

Parameters which can be written through communication include:

Group 0, except (P0-00 ~ P0-01), (P0-08 ~ P0-13), and (P0-46)

Group 1 (P1-00 ~ P1-76)

Group 2 (P2-00 ~ P2-67)

Group 3 (P3-00 ~ P3-11)

Group 4, except (P4-00 ~ P4-04) and (P4-08 ~ P4-09)

Group 5 (P5-00 ~ P5-99), except P5-10, P5-16, and P5-76

Group 6 (P6-00 ~ P6-99)

Group 7 (P7-00 ~ P7-27)

#### Please note that:

- (P3-01) When changing to a new communication speed, the next data will be written in a new transmission speed after setting the new value.
- (P3-02) When changing to the new communication protocol, the next data will be written with the new communication protocol after setting the new value.
- (P4-05) JOG controls parameters of the servo. Please refer to Chapter 8, Parameters for the description.
- (P4-06) Force to control output contact. This parameter is for DO (Digital Output) testing. Users can write 1, 2, 4, 8, and 16 to test DO1, DO2, DO3, DO4, and DO5 respectively. Please write 0 after the test so as to inform the servo drive that the test has been completed.
- (P4-10) Adjustment function selection. Write 20 (= 14H in hexadecimal format) in parameter P2-08 first to enable the adjustment so as to change the value of P4-10.
- (P4-11 ~ P4-21) This parameter is Offset Adjustment. Do not change the setting unless it is necessary. If it is necessary, please write 22 (= 16H, in hexadecimal format) in parameter P2-08 first to enable the function so as to change the value of (P4-11 ~ P4-21)

# Read parameters through communication:

Parameters can be read through communication include:

| Group 0 (P0-00 ~ P0-46) | Group 4 (P4-00 ~ P4-23) |
|-------------------------|-------------------------|
| Group 1 (P1-00 ~ P1-76) | Group 5 (P5-00 ~ P5-99) |
| Group 2 (P2-00 ~ P2-67) | Group 6 (P6-00 ~ P6-99) |
| Group 3 (P3-00 ~ P3-11) | Group 7 (P7-00 ~ P7-27) |

(This page is intentionally left blank.)

# **Chapter 10 Troubleshooting**

# 10.1 Alarm of Servo Drive

| Display | Alarm Name                                       | Alarm Description                                                                                  | Corresponding<br>DO | Servo<br>Status |
|---------|--------------------------------------------------|----------------------------------------------------------------------------------------------------|---------------------|-----------------|
| AL001   | Over current                                     | The current of the main circuit is 1.5times more than the instantaneouscurrent of the servo drive. |                     | Servo<br>Off    |
| AL002   | Over voltage                                     | The voltage of the main circuit is higher than the standard voltage.                               | ALM                 | Servo<br>Off    |
| AL003   | Under voltage                                    | The voltage of the main circuit is lower than the standard voltage.                                | WARN                | Servo<br>Off    |
| AL004   | Motor<br>Combination<br>Error                    | The drive corresponds to the wrong motor.                                                          | ALM                 | Servo<br>Off    |
| AL005   | Regeneration<br>Error                            | Regeneration control is in error.                                                                  | ALM                 | Servo<br>Off    |
| AL006   | Overload                                         | The motor and the drive are overloaded.                                                            | ALM                 | Servo<br>Off    |
| AL007   | Over speed                                       | The control speed of the motor exceeds the normal speed.                                           | ALM                 | Servo<br>Off    |
| AL008   | Abnormal Pulse<br>Command                        | The input frequency of the pulse command is over the allowable value of the hardware interface.    | ALM                 | Servo<br>Off    |
| AL009   | Excessive<br>Deviation of<br>Position<br>Command | The deviation of position command exceeds the allowable setting value.                             | ALM                 | Servo<br>Off    |
| AL011   | Encoder Error                                    | The encoder produces abnormal pulses.                                                              | ALM                 | Servo<br>Off    |
| AL012   | Adjustment Error                                 | When executing electrical adjustment,<br>the adjusted value exceeds the<br>allowable value.        | ALM                 | Servo<br>Off    |
| AL013   | Emergency Stop                                   | Press the emergency stop button.                                                                   | WARN                | Servo<br>Off    |
| AL014   | Reverse Limit<br>Error                           | Activate the reverse limit switch.                                                                 | WARN                | Servo<br>On     |
| AL015   | Forward Limit<br>Error                           | Activate the forward limit switch.                                                                 | WARN                | Servo<br>On     |

| Display | Alarm Name                                                                   | Alarm Description                                                                                                    | Corresponding<br>DO | Servo<br>Status |
|---------|------------------------------------------------------------------------------|----------------------------------------------------------------------------------------------------|---------------------|-----------------|
| AL016   | IGBT Overheat                                                                | The temperature of IGBT is too high                                                                                                    | ALM                 | Servo<br>Off    |
| AL017   | Abnormal<br>EEPROM                                                           | An error occurs when the DSP accesses EEPROM.                                                                                                    | ALM                 | Servo<br>Off    |
| AL018   | Abnormal signal output                                                       | The encoder output exceeds the rated output frequency.                                                                                                    | ALM                 | Servo<br>Off    |
| AL019   | Serial<br>Communication<br>Error                                             | RS-232/485 communication is in error                                                                                                    | ALM                 | Servo<br>Off    |
| AL020   | Serial<br>Communication<br>Time Out                                          | RS-232/485 communication time out                                                                                                    | WARN                | Servo<br>On     |
| AL022   | Main Circuit<br>Power Lack<br>Phase                                          | RST power cable is loose or there is no power.                                                                                                    | WARN                | Servo<br>Off    |
| AL023   | Early Warning for Overload                                                   | Early warning for overload                                                                                                    | WARN                | Servo<br>On     |
| AL024   | Encoder initial<br>magnetic field<br>error                                   | The magnetic field of the encoder U, V,<br>W signal is in error.                                                                                                  | ALM                 | Servo<br>Off    |
| AL025   | The Internal of<br>the Encoder is in<br>Error                                | The internal memory of the encoder and the internal counter are in error.                                                                                         | ALM                 | Servo<br>Off    |
| AL026   | Unreliable<br>internal data of<br>the encoder                                | The error of the internal data has been detected for three times continuously.                                                                                    | ALM                 | Servo<br>Off    |
| AL027   | The Internal of<br>the Motor is in<br>Error                                  | The encoder reset error                                                                                                    | ALM                 | Servo<br>Off    |
| AL028   | Encoder voltage<br>error or the<br>internal of the<br>encoder is in<br>error | Charging circuit of the servo drive is not<br>removed and the battery voltage is<br>higher than the specification (> 3.8 V) or<br>the encoder signal is in error. | ALM                 | Servo<br>Off    |
| AL029   | Gray code error                                                              | Absolute position is in error.                                                                                                    | ALM                 | Servo<br>Off    |
| AL030   | Motor Crash<br>Error                                                         | The motor crashes the equipment,<br>reaches the torque of P1-57 and<br>exceeds the time set by P1-58.                                                             | ALM                 | Servo<br>Off    |
| AL031   | Incorrect wiring<br>of the motor<br>power line U, V,<br>W, GND               | Incorrect wiring of the motor power line U, V, W, and GND or disconnection.                                                                                       | ALM                 | Servo<br>Off    |

| Display | Alarm Name                                                        | Alarm Description                                                                                                    | Corresponding<br>DO | Servo<br>Status |
|---------|-------------------------------------------------------------------|----------------------------------------------------------------------------------------------------|---------------------|-----------------|
| AL034   | Internal<br>communication<br>of the encoder is<br>in error        | <ol> <li>Internal communication error of the<br/>absolute encoder</li> <li>Internal error of other type of<br/>encoder</li> </ol> | ALM                 | Servo<br>Off    |
| AL035   | Encoder<br>temperature<br>exceeds the<br>protective range         | Encoder temperature exceeds the protective range.                                                                                 | ALM                 | Servo<br>Off    |
| AL040   | Excessive<br>Deviation of Full<br>Closed-loop<br>Position Control | Excessive Deviation of Full Closed-loop<br>Position Control.                                                                      | ALM                 | Servo<br>Off    |
| AL041   | Communication of linear scale is breakdown.                       | Linear scale communication is cut off.                                                                                            | ALM                 | Servo<br>Off    |
| AL042   | Analog input<br>voltage error                                     | The analog voltage is over than the setting value of P1-83.                                                                       | ALM                 | Servo<br>Off    |
| AL044   | Warning of servo<br>drive function<br>overload                    | When the servo drive function overloads, it might bring the abnormality of motion control, such as PR or E-Cam.                   | WARN                | Servo<br>On     |
| AL045   | Wrong setting of<br>E-gear ratio                                  | The setting of E-gear ratio exceeds the range (1/50~25600). Thus, when cycling power on the servo drive, an alarm occurs.         | ALM                 | Servo<br>off    |
| AL060   | The absolute position is lost                                     | Due to battery undervoltage or the failure of power supply, the encoder lost the internal record.                                 | WARN                | Servo<br>On     |
| AL061   | Encoder under<br>voltage                                          | The voltage of the absolute encoder is lower than the specification.                                                              | WARN                | Servo<br>On     |
| AL062   | The multi-turn of<br>absolute<br>encoder<br>overflows             | The multi-turn of absolute encoder<br>exceeds the maximum range: -32768 ~<br>+32767.                                              | WARN                | Servo<br>On     |
| AL067   | Encoder<br>temperature<br>warning                                 | Encoder temperature exceeds the warning level. (But it is still within the protective range.)                                     | WARN                | N/A             |
| AL068   | Absolute data<br>transmitted via<br>I/O is in error               | The sequence is wrong when reading the absolute position via DIO.                                                                 | WARN                | Servo<br>On     |
| AL069   | Wrong motor<br>type                                               | Incremental motor is not allowed to activate the absolute function.                                                               | ALM                 | Servo<br>Off    |

| Display | Alarm Name                                                                                           | Alarm Description                                                                                                    | Corresponding<br>DO | Servo<br>Status |
|---------|----------------------------------------------------------------------------------------------------|----------------------------------------------------------------------------------------------------|---------------------|-----------------|
| AL06A   | The absolute<br>coordinate has<br>not been<br>initialized                                            | The absolute origin coordinate has not<br>been created. The possible causes<br>might be:<br>1. The motor is used for the first time.<br>2. The battery had run dry but has<br>replaced a new one causing the loss of<br>absolute position.                                             | WARN                | Servo<br>On     |
| AL070   | Encoder does<br>not complete the<br>command which<br>is issued by<br>servo drive                     | Command is not completed when the barcode is written to the encoder.                                                                                                    | WARN                | Servo<br>Off    |
| AL072   | Encoder<br>overspeed                                                                                 | When the encoder is powered by the servo drive: the speed is over 8,800 rpm or the acceleration is over $1 \times 10^5$ rad/s <sup>2</sup> ; when the encoder is powered by the battery: the speed is over 10,000 rpm or the acceleration is over $4 \times 10^3$ rad/s <sup>2</sup> . | ALM                 | Servo<br>Off    |
| AL073   | Encoder memory<br>error                                                                              | An error occurs when the encoder is reading data from or writing data to EEPROM.                                                                                                    | ALM                 | Servo<br>Off    |
| AL074   | Absolute<br>encoder single<br>turn position<br>error                                                 | Absolute encoder single turn position error.                                                                                                    | ALM                 | Servo<br>Off    |
| AL075   | Absolute<br>encoder position<br>error                                                                | Absolute encoder position error.                                                                                                    | ALM                 | Servo<br>Off    |
| AL077   | Encoder<br>computing error                                                                           | Encoder internal error (internal computing error).                                                                                                    | ALM                 | Servo<br>Off    |
| AL079   | Encoder<br>parameter error                                                                           | The encoder is not cycled after the parameter is written, so the parameter value is not updated.                                                                                                    | ALM                 | Servo<br>Off    |
| AL07A   | Loss of encoder<br>Z pulse                                                                           | Loss of the encoder Z pulse position.                                                                                                    | ALM                 | Servo<br>Off    |
| AL07B   | Encoder memory<br>busy                                                                               | Encoder memory is busy.                                                                                                    | ALM                 | Servo<br>Off    |
| AL07C   | Command to<br>clear the<br>absolute position<br>is issued when<br>the motor speed<br>is over 200 rpm | The command to clear the absolute position is issued when the motor speed is over 200 rpm.                                                                                                    | WARN                | Servo<br>On     |
| AL07D   | Servo drive<br>power is cycled<br>before AL07C is<br>cleared                                         | AL07C occurs and is not cleared before<br>the power is cycled on the servo drive,<br>and then the motor stops operating.                                                                                                    | ALM                 | Servo<br>Off    |

| Display | Alarm Name                                                                        | Alarm Description                                                                                                    | Corresponding<br>DO | Servo<br>Status |
|---------|-----------------------------------------------------------------------------------|----------------------------------------------------------------------------------------------------|---------------------|-----------------|
| AL07E   | Encoder clearing procedure error                                                  | Number of attempts to clear the encoder exceeds the maximum.                                                                                                    | ALM                 | Servo<br>Off    |
| AL083   | Servo drive<br>outputs<br>excessive<br>current                                    | When the output current from servo<br>drive exceeds the setting level, AL083<br>will be triggered to protect IGBT. This<br>could avoid IGBT to be burned out<br>because of the excessive current.                   | ALM                 | Servo<br>Off    |
| AL085   | Regeneration setting error                                                        | Regenerative resistor is not operating,<br>but the generative voltage remains<br>400 V for a period of time.                                                                                                    | ALM                 | Servo<br>off    |
| AL086   | Input voltage is<br>too high                                                      | When the servo drive detects no<br>regenerative power, but other<br>regenerative energy (such as<br>interference) is input to the servo drive,<br>or voltage input is higher than the<br>permissible rated voltage. | ALM                 | Servo<br>Off    |
| AL095   | The servo drive<br>does not<br>connect to<br>external<br>regenerative<br>resistor | As for the 220 V 5.5 kW model or<br>above, if the value of P1-53 is not 0 and<br>the external regenerative resistor or the<br>brake is not connected, the alarm<br>occurs.                                          | WARN                | Servo<br>On     |
| AL099   | DSP Firmware<br>Upgrade                                                           | EEPROM has not been reset after DSP<br>firmware is upgraded. To clear the<br>alarm, set P2-08 to 30 first and then set<br>it to 28. Next, cycle power on the servo<br>drive.                                        | ALM                 | Servo<br>Off    |
| AL500   | STO function is<br>enabled                                                        | Safe torque off function (STO) is enabled.                                                                                                    | ALM                 | Servo<br>Off    |
| AL501   | STO_A loss<br>(signal loss or<br>signal error)                                    | Loss of STO_A signal or STO_A and STO_B signals are not synchronized for more than 1 sec.                                                                                                    | ALM                 | Servo<br>Off    |
| AL502   | STO_B loss<br>(signal loss or<br>signal error)                                    | Loss of STO_B signal or STO_A and STO_B signals are not synchronized for more than 1 sec.                                                                                                    | ALM                 | Servo<br>Off    |
| AL503   | STO self-<br>diagnostic error                                                     | STO self-diagnostic error                                                                                                    | ALM                 | Servo<br>Off    |

# **10.2 Alarm of CANopen Communication**

| Display | Alarm Name                                                  | Alarm Description                                                                                                    | Corrective<br>Actions                          | Corresponding<br>DO | Servo<br>Status |
|---------|-------------------------------------------------------------|----------------------------------------------------------------------------------------------------|------------------------------------------------|---------------------|-----------------|
| AL111   | CANopen SDO<br>receives buffer<br>overflow                  | SDO Rx Buffer overflow<br>(receives more than two<br>SDOs within 1<br>millisecond)                                                                | NMT: Reset<br>node or<br>0x6040.Fault<br>Reset | ALM                 | Servo<br>On     |
| AL112   | CANopen PDO<br>receives buffer<br>overflow                  | PDO Rx Buffer overflow<br>(receives more than two<br>same PDOs of the<br>COBID within 1<br>millisecond)                                           | Same as<br>above                               | ALM                 | Servo<br>On     |
| AL121   | Index error<br>occurs when<br>accessing<br>CANopen PDO      | The specified Index in the message does not exist.                                                                                                | Same as<br>above                               | ALM                 | Servo<br>On     |
| AL122   | Sub-Index error<br>occurs when<br>accessing<br>CANopen PDO  | The specified Sub-Index<br>in the message does not<br>exist.                                                                                      | Same as<br>above                               | ALM                 | Servo<br>On     |
| AL123   | Data Size error<br>occurs when<br>accessing<br>CANopen PDO  | The data length in the message does not match to the specified object.                                                                            | Same as<br>above                               | ALM                 | Servo<br>On     |
| AL124   | Data range error<br>occurs when<br>accessing<br>CANopen PDO | The data value in the message is over the range of the specified object.                                                                          | Same as<br>above                               | ALM                 | Servo<br>On     |
| AL125   | CANopen PDO<br>is read-only and<br>write-protected          | The specified object in the message is write-protected.                                                                                           | Same as<br>above                               | ALM                 | Servo<br>On     |
| AL126   | CANopen PDO<br>is not allowed in<br>PDO                     | The specified object in<br>the message does not<br>support PDO                                                                                    | Same as<br>above                               | ALM                 | Servo<br>On     |
| AL127   | CANopen PDO<br>is write-protected<br>when Servo On          | The specified object in the message is write-<br>protected when Servo ON.                                                                         | Same as<br>above                               | ALM                 | Servo<br>On     |
| AL128   | Error occurs<br>when reading<br>CANopen PDO<br>via EEPROM   | An error occurs when<br>loading the default value<br>via ROM at start-up. All<br>objects of CAN returns to<br>the default value<br>automatically. | Same as<br>above                               | ALM                 | Servo<br>On     |

| Display | Alarm Name                                                                             | Alarm Description                                                                                                    | Corrective<br>Actions                 | Corresponding<br>DO | Servo<br>Status |
|---------|----------------------------------------------------------------------------------------|----------------------------------------------------------------------------------------------------|---------------------------------------|---------------------|-----------------|
| AL129   | Error occurs<br>when writing<br>CANopen PDO<br>via EEPROM                              | An error occurs when saving the current value into ROM.                                                                                                    | Same as<br>above                      | ALM                 | Servo<br>On     |
| AL130   | The accessing<br>address of<br>EEPROM is out<br>of range when<br>using CANopen<br>PDO. | The quantity of the data<br>inside ROM is over the<br>planned space. It is<br>probably because the<br>software has been<br>updated. The data inside<br>ROM is stored by the old<br>version. Thus, it cannot<br>be used. | Same as<br>above                      | ALM                 | Servo<br>On     |
| AL131   | CRC of<br>EEPROM<br>calculation error<br>occurs when<br>using CANopen<br>PDO           | It indicates that the data<br>stored in ROM has been<br>damaged. All objects of<br>CAN will return to the<br>default setting<br>automatically.                                                                          | Same as<br>above                      | ALM                 | Servo<br>On     |
| AL132   | Enter the<br>incorrect<br>password when<br>using CANopen<br>PDO                        | When entering<br>parameters via CAN, the<br>parameters are<br>password-protected.<br>Users have to enter the<br>password to unlock.                                                                                     | Same as<br>above                      | ALM                 | Servo<br>On     |
| AL170   | Heartbeat or<br>NodeGuarding<br>error                                                  | Heartbeat or<br>NodeGuarding error                                                                                                    | Same as<br>above                      | WARN                | On              |
| AL180   | Heartbeat or<br>NodeGuarding<br>error                                                  | Heartbeat or<br>NodeGuarding error                                                                                                    | Same as<br>above                      | ALM                 | On              |
| AL185   | Abnormal CAN<br>Bus hardware                                                           | The communication of<br>CAN Bus is breakdown<br>or Error Rx/Tx Counter is<br>over 128.                                                                                                    | NMT: Reset<br>node or re-<br>servo on | ALM                 | Servo<br>On     |
| AL186   | CAN Bus off                                                                            | CAN data transmission error                                                                                                    | -                                     | ALM                 | On              |

# **10.3 Alarm of Motion Control**

| Display | Alarm Name                                                   | Alarm Description                                                                                                    | Corrective<br>Actions                                            | Corresponding<br>DO | Servo<br>Status |
|---------|--------------------------------------------------------------|----------------------------------------------------------------------------------------------------|------------------------------------------------------------------|---------------------|-----------------|
| AL201   | An error occurs<br>when loading<br>CANopen data              | An error occurs when<br>loading data via<br>EEPROM.                                                                           | DI.ARST,<br>CANopen<br>0x1011<br>Restore<br>default<br>parameter | WARN                | Servo<br>On     |
| AL207   | Parameter group<br>of PR#8 is out of<br>range                | The group of PR#8<br>command source,<br>P_Grp exceeds the<br>range.                                                           | DI.ARST,<br>CANopen<br>0x1011<br>Restore<br>default<br>parameter | WARN                | Servo<br>On     |
| AL209   | The parameter<br>number of PR#8<br>is out of range           | Parameter number<br>P_Idx of PR#8<br>command exceeds the<br>range.                                                            | DI.ARST,<br>CANopen<br>0x1011<br>Restore<br>default<br>parameter | WARN                | Servo<br>On     |
| AL213   | The parameter<br>setting of PR#8<br>is wrong                 | Write parameters via PR<br>#8: the value is over the<br>range. Please refer to<br>Chapter 7 for detailed<br>description.      | DI.Alm Reset<br>or P0-01= 0                                      | WARN                | Servo<br>On     |
| AL215   | Write<br>parameters:<br>read-only                            | Write parameters via PR procedure: the parameter is read-only                                                                 | DI.Alm Reset<br>or P0-01= 0                                      | WARN                | Servo<br>On     |
| AL217   | Write<br>parameters:<br>parameter<br>locked                  | Write parameters via PR<br>procedure: it is write-<br>protected when the<br>servo is ON or the input<br>data is unreasonable. | Correct the<br>PR command<br>and parameter                       | WARN                | Servo<br>On     |
| AL231   | The setting of<br>monitor item of<br>PR#8 is out of<br>range | The setting of monitor<br>item of PR#8, Sys_Var<br>exceeds the range.                                                         | DI.ARST,<br>CANopen<br>0x1011<br>Restore<br>default<br>parameter | WARN                | Servo<br>On     |
| AL235   | PR command overflows                                         | Feedback position<br>counter overflows and<br>executes the absolute<br>positioning command.                                   | Execute the<br>homing<br>procedure                               | WARN                | Servo<br>On     |

| Display | Alarm Name                                                      | Alarm Description                                                                                                    | Corrective<br>Actions                                                                        | Corresponding<br>DO | Servo<br>Status |
|---------|-----------------------------------------------------------------|----------------------------------------------------------------------------------------------------|----------------------------------------------------------------------------------------------|---------------------|-----------------|
| AL237   | Indexing<br>coordinate is<br>undefined                          | When executing<br>indexing function, if the<br>index positioning<br>command is directly<br>executing before<br>defining the start point of<br>index coordinate, the<br>alarm will therefore<br>occur. | DI.Alm Reset<br>or write 0 into<br>P0-01                                                     | WARN                | Servo<br>On     |
| AL245   | PR positioning<br>timeout                                       | The PR positioning is<br>triggered, and the<br>execution of positioning<br>command is too long.                                                                                                    | DI.Alm Reset<br>or write 0 into<br>P0-01; cycle<br>the power                                 | ALM                 | Servo<br>Off    |
| AL249   | The number of<br>PR command<br>exceeds the limit                | The number of triggered<br>PR command exceeds<br>the limit.                                                                                                    | DI.Alm Reset<br>or write 0 into<br>P0-01; cycle<br>the power                                 | ALM                 | Servo<br>Off    |
| AL283   | Forward<br>Software Limit                                       | The value of position<br>command is bigger than<br>forward software limit<br>(P5-08).                                                                                                    | The fault will<br>be cleared<br>automatically<br>when the<br>motor<br>operates<br>backwards. | WARN                | Servo<br>On     |
| AL285   | Reverse<br>Software Limit                                       | The value of position<br>command is smaller<br>than reverse software<br>limit (P5-09).                                                                                                    | The fault will<br>be cleared<br>automatically<br>when the<br>motor<br>operates<br>backwards. | WARN                | Servo<br>On     |
| AL289   | Feedback<br>position counter<br>overflows                       | Feedback position counter overflows.                                                                                                    | NMT: Reset<br>node or<br>0x6040.Fault<br>Reset                                               | WARN                | Servo<br>On     |
| AL291   | Servo OFF error                                                 | Servo OFF when the<br>motion path is<br>incomplete.                                                                                                    | Same as<br>above                                                                             | WARN                | Servo<br>On     |
| AL301   | CANopen fails to synchronize                                    | CANopen IP mode fails to synchronize with the controller.                                                                                                    | Same as<br>above                                                                             | WARN                | Servo<br>On     |
| AL302   | The<br>synchronized<br>signal of<br>CANopen is sent<br>too fast | The synchronized<br>signal, SYNC of<br>CANopen is sent too<br>fast.                                                                                                    | Same as<br>above                                                                             | WARN                | Servo<br>On     |

| Display | Alarm Name                                                      | Alarm Description                                                                                                    | Corrective<br>Actions                                        | Corresponding<br>DO         | Servo<br>Status |
|---------|-----------------------------------------------------------------|----------------------------------------------------------------------------------------------------|--------------------------------------------------------------|-----------------------------|-----------------|
| AL303   | The<br>synchronized<br>signal of<br>CANopen is sent<br>too slow | The synchronized<br>signal, SYNC of<br>CANopen has not been<br>received in time.                                                                                                    | Same as<br>above                                             | WARN                        | Servo<br>On     |
| AL304   | CANopen IP<br>command is<br>failed                              | Command cannot be<br>issued in CANopen IP<br>mode.                                                                                                    | Same as<br>above                                             | WARN                        | Servo<br>On     |
| AL305   | SYNC Period is in error                                         | CANopen 301 Obj<br>0x1006 Data Error.                                                                                                    | Same as<br>above                                             | WARN                        | Servo<br>On     |
| AL35F   | Emergency stop<br>(during<br>deceleration)                      | DI(0x47) is rising-edge<br>triggered. When the<br>speed reaches 0,<br>AL3CF occurs.                                                                                                    | Cycle the power                                              | Mode B: WARN<br>Mode C: ALM | Servo<br>On     |
| AL380   | Position<br>Deviation Alarm<br>for DO: MC_OK                    | Please refer to the<br>description of parameter<br>P1-48.<br>After DO.MC_OK is ON,<br>DO.MC_OK becomes<br>OFF because DO.<br>TPOS turns OFF.                                                                                                    | DI.AIm Reset<br>or P0-01= 0                                  | WARN                        | Servo<br>On     |
| AL3CF   | Emergency stop                                                  | After AL35F has<br>occurred, the speed<br>reaches 0.                                                                                                    | Cycle the power                                              | Mode B: WARN<br>Mode C: ALM | Servo<br>Off    |
| AL3F1   | Absolute index<br>coordinate<br>undefined                       | This alarm occurs when<br>you use the<br>communication type<br>servo drives (CANopen,<br>DMCNET, and<br>EtherCAT) with<br>incremental type motors<br>and position overflow<br>occurs, and you send an<br>absolute positioning<br>command without first<br>executing the homing<br>procedure. | Execute<br>homing<br>procedure                               | ALM                         | Servo<br>Off    |
| AL400   | Index<br>coordinates error                                      | The setting value of<br>P2-52 is set too small<br>and causes index<br>coordinates error.                                                                                                    | Adjust the<br>value of P2-52<br>to the<br>appropriate<br>one | ALM                         | Off             |
| AL401   | NMT Reset<br>command is<br>received when<br>Servo On            | NMT Reset command is<br>received when Servo<br>On.                                                                                                    | NMT:Reset<br>node or<br>0x6040.Fault<br>Reset                | ALM                         | Off             |

| AL404 | •              | 22 causes inner position | Re-adjust the<br>value of P1-22<br>until it is<br>appropriate. | ALM | Off              |
|-------|----------------|--------------------------|----------------------------------------------------------------|-----|------------------|
| AL555 | System Failure | DSP processing error     | N/A                                                            | N/A | Do not<br>Switch |

Note:

If the alarm occurs and is different from the alarm showed in Alarm of Servo Drive, Alarm of CANopen Communication, and Alarm of Motion Control, please contact the distributors or technical personnel.

# **10.4 Causes and Corrective Actions**

Alarm Display

#### AL001 : Over current

| Causes                                     | Checking Method                                                                                        | Corrective Actions                                                       |
|--------------------------------------------|----------------------------------------------------------------------------------------------------|--------------------------------------------------------------------------|
| The drive output is short-<br>circuited.   | Check if the wiring between the motor and the drive is correct and see if the wire is short-circuited. | Eliminate the short circuit and keep metal conductor from being exposed. |
| The motor wiring is in error.              | Check if the wiring steps are correct<br>when connecting the motor to the<br>drive.                    | Rewiring by following the wiring description from the user manual.       |
| IGBT is abnormal.                          | The temperature of the heat sink is abnormal.                                                          | Send the drive back to the distributors or contact Delta.                |
| The control parameter setting is in error. | Check if the setting value exceeds the default setting.                                                | Setting back to the default setting and then gradually adjust the value. |
| Unreasonable command                       | Check if the command changes greatly.                                                                  | Less steep command used or filter applying to smooth command.            |

# AL002 : Over voltage

| Causes                                                                                                    | Checking Method                                                                                                    | Corrective Actions                                                                                                    |
|----------------------------------------------------------------------------------------------------|----------------------------------------------------------------------------------------------------|----------------------------------------------------------------------------------------------------|
| A wrong regenerative<br>resistor is selected or the<br>external regenerative<br>resistor is not connected. | Check the connections for the regenerative resistor.                                                                                                   | Re-calculate the value for the regenerative resistor, and reset the value of P1-52 and P1-53. If this does not clear the alarm, please send the servo drive back to Delta. |
| The input voltage of the main circuit is higher than the rated allowable voltage.                          | Use the voltmeter to see if the input<br>voltage of the main circuit is within<br>the rated allowable voltage value.<br>(please refer to Chapter 12.1) | Apply to the correct power supply or serial voltage regulator.                                                                                                    |
| Wrong power input<br>(incorrect power<br>system)                                                           | Use the voltmeter to see if the power system matches the specification.                                                                                | Apply to the correct power supply or serial adaptor.                                                                                                    |
| The hardware of the servo drive malfunctions                                                               | Use the voltmeter to see if the input<br>voltage of the main circuit is within<br>the rated allowable voltage value<br>but still shows the error.      | Send the drive back to the distributors or contact Delta.                                                                                                    |

# AL003 : Under voltage

| Causes                                                                           | Checking Method                                                         | Corrective Actions                                   |
|----------------------------------------------------------------------------------|-------------------------------------------------------------------------|------------------------------------------------------|
| The input voltage of the main circuit is lower than the rated allowable voltage. | Check if the input voltage wiring of the main circuit is normal.        | Re-confirm the voltage wiring.                       |
| No power supply for the main circuit.                                            | Use the voltmeter to see if the voltage of the main circuit is normal.  | Check the power switch.                              |
| Wrong power input<br>(incorrect power<br>system)                                 | Use the voltmeter to see if the power system matches the specification. | Apply to the correct power supply or serial adaptor. |

# AL004 : Motor Combination Error

| Causes                  | Checking Method              | Corrective Actions       |
|-------------------------|------------------------------|--------------------------|
| The encoder is damaged. | The encoder is abnormal.     | Change the motor.        |
| The encoder is loose.   | Check the encoder connector. | Install the motor again. |
| Motor Combination Error | Connect to the right motor.  | Change the motor.        |

# AL005 : Regeneration Error

| Causes                                                                                                    | Checking Method                                                   | Corrective Actions                                                                                                    |
|----------------------------------------------------------------------------------------------------|-------------------------------------------------------------------|----------------------------------------------------------------------------------------------------|
| A wrong regenerative<br>resistor is selected or the<br>external regenerative<br>resistor is not connected. | Check the connections for the regenerative resistor.              | Re-calculate the value for the<br>regenerative resistor, and reset the<br>value of P1-52 and P1-53. If this<br>does not clear the alarm, please<br>send the servo drive back to Delta. |
| Parameter P1-53 is not<br>set to zero when the<br>regenerative resistor is<br>not in use.                  | Check if parameter P1-53 of regenerative resister is set to zero. | Set parameter P1-53 of regenerative resistor to zero when it is not applying.                                                                                                    |
| Wrong parameter setting                                                                                    | Check the setting value of parameter P1-52 and P1-53.             | Correctly reset the setting.                                                                                                    |

# AL006 : Overload

| Causes                                                                                                  | Checking Method                                                                                                    | Corrective Actions                                                                                                    |
|----------------------------------------------------------------------------------------------------|----------------------------------------------------------------------------------------------------|----------------------------------------------------------------------------------------------------|
| The load is over the<br>rated range and the<br>servo drive is in a<br>persistent overload<br>condition. | Set parameter P0-02 to 11 and see<br>if the average torque [%] is over<br>100% all the time.                                                             | Increase the motor capacity or reduce the load.                                                                                            |
| The setting of the control system parameter is inappropriate.                                           | <ol> <li>Check if there is any mechanical<br/>vibration.</li> <li>Check if the acceleration /<br/>deceleration constant are set too<br/>fast.</li> </ol> | <ol> <li>Adjust the gain value of the<br/>control circuit.</li> <li>Slow down the acceleration /<br/>deceleration setting time.</li> </ol> |
| Wrong wiring of the motor and the encoder.                                                              | Check the wiring of U, V, and W and the encoder.                                                                                                    | Correct the wiring.                                                                                                    |
| The encoder of the motor is defective.                                                                  | Send the drive back to the distributors or contact Delta.                                                                                                |                                                                                                    |

| •                               |                                                                                                   |                                                                      |
|---------------------------------|---------------------------------------------------------------------------------------------------|----------------------------------------------------------------------|
| Causes                          | Checking Method                                                                                   | Corrective Actions                                                   |
| A dramatic change in speed      | Use the scope to check if the signal of analog voltage is abnormal.                               | Adjust the signal changing rate or<br>enable the filter function     |
| Inappropriate parameter setting | Check if the setting of parameter<br>P2-34 is too small (the condition of<br>over-speed warning). | Correctly set parameter P2-34 (the condition of over-speed warning). |
|                                 | 1. Check if DI.TRQLM (torque limit) is used.                                                      | 1. Disable the torque limit DI.                                      |
| Torque limit                    | 2. Check if the default torque limit of P1-02 is enabled.                                         | 2. Disable the default setting.                                      |
|                                 | <ol> <li>Check if the torque limit setting<br/>in P1-12 ~ P1-14 is enabled.</li> </ol>            | 3. P1-12 ~ P1-14 = 100%                                              |

#### AL007 : Overspeed

# AL008 : Abnormal Pulse Command

| Causes | Checking Method                    | Corrective Actions                       |
|--------|------------------------------------|------------------------------------------|
|        | treatiency is over the rated input | Correctly set the input pulse frequency. |

# AL009 : Excessive Deviation of Position Command

| Causes                                        | Checking Method                                                                                              | Corrective Actions                                                                                 |
|-----------------------------------------------|----------------------------------------------------------------------------------------------------|----------------------------------------------------------------------------------------------------|
| The maximum position deviation is set too low | Check the setting value of<br>parameter P2-35 (The warning<br>condition of excessive position<br>deviation). | Increase the setting value of P2-35<br>(The warning condition of<br>excessive position deviation). |
| The setting of the gain value is too small.   | Check if the setting value is appropriate.                                                                   | Correctly adjust the gain value.                                                                   |
| The torque limit is too<br>low.               | Check the torque limit value.                                                                                | Correctly adjust the torque limit value.                                                           |
| Excessive external load                       | Check the external load.                                                                                     | Reduce the external load or evaluate the motor capacity again                                      |
| Improper setting of<br>E-gear ratio           | Make sure if the proportion of P1-44 and P1-45 is appropriate.                                               | Correctly setup the E-gear ratio.                                                                  |

#### AL011 : Encoder Error

| Causes                        | Checking Method                                                                                     | Corrective Actions         |
|-------------------------------|----------------------------------------------------------------------------------------------------|----------------------------|
| Wrong wiring of the encoder   | Check if the wiring follows the suggested wiring of the user manual.                                | Correct the wiring.        |
| The encoder is loose          | Check the drive connector of CN2 and encoder                                                        | Install the encoder again. |
| Bad connection of the encoder | Check if the connection between<br>CN2 of the drive and the encoder of<br>the servo motor is loose. | Reconnect the wiring.      |
| The encoder is damaged.       | Check if the motor is damaged.                                                                      | Change the motor.          |

# AL012 : Adjustment Error

| Causes                                                    | Checking Method                                                                       | Corrective Actions                                                                                     |
|-----------------------------------------------------------|---------------------------------------------------------------------------------------|----------------------------------------------------------------------------------------------------|
| The analog input contact is incorrectly set back to zero. | Measure if the voltage of the analog input contact is the same as the ground voltage. | Correctly ground the analog input contact.                                                             |
| The detection device is damaged.                          | Reset the power supply.                                                               | If the error still occurs after reset,<br>send the drive back to the<br>distributors or contact Delta. |

#### AL013 : Emergency Stop

| Causes                                | Checking Method                                | Corrective Actions       |
|---------------------------------------|------------------------------------------------|--------------------------|
| The emergency stop button is pressed. | Check if the emergency stop button is enabled. | Activate emergency stop. |

# AL014 : Reverse Limit Error

| Causes                             | Checking Method                                | Corrective Actions                                      |
|------------------------------------|------------------------------------------------|---------------------------------------------------------|
| Reverse limit switch is activated. | Check if the limit switch is enabled.          | Enable the reverse limit switch.                        |
| The servo system is unstable.      | Check the control parameter and inertia ratio. | Re-adjust the parameter or evaluate the motor capacity. |

#### AL015 : Forward Limit Error

| Causes                             | Checking Method                                | Corrective Actions                                             |
|------------------------------------|------------------------------------------------|----------------------------------------------------------------|
| Forward limit switch is activated. | Check if the limit switch is enabled.          | Enable the forward limit switch.                               |
| The servo system is unstable.      | Check the control parameter and inertia ratio. | Re-adjust the parameter or re-<br>estimate the motor capacity. |

# AL016 : IGBT Overheat

| Causes                                                                                      | Checking Method                                              | Corrective Actions                              |
|---------------------------------------------------------------------------------------------|--------------------------------------------------------------|-------------------------------------------------|
| The load is over the rated range and the servo drive is in a persistent overload condition. | Check if it is overloading or the motor current is too high. | Increase the motor capacity or reduce the load. |
| The drive output is short-<br>circuited.                                                    | Check the drive output wiring.                               | Correct the wiring.                             |

## AL017 : Abnormal EEPROM

| Causes                                      | Checking Method                                                                                                    | Corrective Actions                                                                                                    |
|---------------------------------------------|----------------------------------------------------------------------------------------------------|----------------------------------------------------------------------------------------------------|
| It is in error when DSP<br>accesses EEPROM. | Press the SHIFT Key on the panel<br>and it shows EXGAB.<br>X = 1, 2, 3<br>G = group code of the parameter<br>AB = hexadecimal of the parameter | The fault occurs when applying to<br>the power. It means one of the<br>parameters is over the reasonable<br>range. Please re-power on after<br>adjusting. |
|                                             | If it shows E320A, it means it is parameter P2-10; if it shows E3610,                                                                          | The fault occurs in normal<br>operation. It means it is in error                                                                                          |

| Causes                       | Checking Method                                                | Corrective Actions                                                                                                    |
|------------------------------|----------------------------------------------------------------|----------------------------------------------------------------------------------------------------|
|                              | it means it is parameter P6-16.<br>Please check the parameter. | when writing the parameter. The alarm can be cleared by DI.ARST.                                                                                                    |
| Abnormal hidden<br>parameter | Press the SHIFT Key on the panel and it shows E100X.           | The fault occurs in parameter reset.<br>The setting of the drive is wrong.<br>Please set the correct type of the<br>drive.                                                                          |
| Data in ROM is<br>damaged.   | Press the SHIFT Key on the panel and it shows E0001.           | The fault occurs when the servo is<br>on. Usually it is because the data in<br>ROM is damaged or there is no<br>data in ROM. Please send the drive<br>back to the distributors or contact<br>Delta. |

# AL018 : Abnormal Signal Output

| Causes                                                                | Checking Method                    | Corrective Actions                                                                                                    |
|-----------------------------------------------------------------------|------------------------------------|----------------------------------------------------------------------------------------------------|
| The encoder is in error<br>and thus causes<br>abnormal signal output. | ,                                  | Conduct the corrective actions of AL011, AL024, AL025, and AL026.                                                                                            |
| The output pulse<br>exceeds the hardware<br>allowable range.          | produce:<br>P1-76 < Motor Speed or | Correctly set parameter P1-76 and<br>P1-46:<br>P1-76 > Motor Speed or<br>$\frac{\text{Motor Speed}}{60} \times \text{P1} - 46 \times 4 < 19.8 \times 10^{6}$ |

# AL019 : Serial Communication Error

| Causes                                                | Checking Method                                     | Corrective Actions                       |
|-------------------------------------------------------|-----------------------------------------------------|------------------------------------------|
| Improper setting of the<br>communication<br>parameter | Check the setting value of communication parameter. | Correctly set the parameter value.       |
| Incorrect communication address                       | Check the communication address.                    | Correctly set the communication address. |
| Incorrect communication value                         | Check the accessing value.                          | Correctly set the value.                 |

# AL020 : Serial Communication Time Out

| Causes                                                               | Checking Method                                      | Corrective Actions       |
|----------------------------------------------------------------------|------------------------------------------------------|--------------------------|
| Improper setting of the time-out parameter                           |                                                      | Correctly set the value. |
| The drive hasn't received the communication command for a long time. | Check if the communication cable is loose or broken. | Correct the wiring.      |

# AL022 : Main circuit power leak phase

| Causes                              | Checking Method                                                   | Corrective Actions                                                                                                    |
|-------------------------------------|-------------------------------------------------------------------|----------------------------------------------------------------------------------------------------|
| The main circuit power is abnormal. | the three-phase power supply. For 2 kW (or above) A2 serve drives | Make sure it applies to the power. If<br>the issue persists, please send the<br>drive back to the distributors or<br>contact Delta. |

# AL023 : Early warning for overload

| Causes                        | Checking Method                                                                                                    | Corrective Actions                                                                                                    |
|-------------------------------|----------------------------------------------------------------------------------------------------|----------------------------------------------------------------------------------------------------|
| Early warning for<br>overload | <ol> <li>Check if it is used in an overload<br/>condition.</li> <li>Check if the value of parameter<br/>P1-56 is set too small.</li> </ol> | <ol> <li>Please refer to the corrective<br/>actions of AL006.</li> <li>Please increase the setting<br/>value of parameter P1-56. Or<br/>set the value over 100 and<br/>deactivate the overload warning<br/>function.</li> </ol> |

# AL024 : Encoder initial magnetic field error

| Causes                                                                                                    | Checking Method                                                                                                    | Corrective Actions                                                                            |
|----------------------------------------------------------------------------------------------------|----------------------------------------------------------------------------------------------------|-----------------------------------------------------------------------------------------------|
| The initial magnetic field<br>of the encoder is in error<br>(Signal, U, V, W of the<br>encoder magnetic field<br>is in error.) | <ol> <li>Check if the servo motor is<br/>properly grounded.</li> <li>Check if the encoder cable<br/>separates from the power supply<br/>or the high-current circuit to avoid<br/>the interference.</li> <li>Check if the shielding cables are<br/>used for the encoder.</li> </ol> | If the issue persists, please send<br>the drive back to the distributors or<br>contact Delta. |

#### AL025 : The internal of the encoder is in error

| Causes                                                                                                    | Checking Method                                                                              | Corrective Actions                                                                                                    |
|----------------------------------------------------------------------------------------------------|----------------------------------------------------------------------------------------------|----------------------------------------------------------------------------------------------------|
| The internal of the<br>encoder is in error.<br>(The internal memory<br>and the internal counter<br>are in error.) | separates from the power supply<br>or the high-current circuit to avoid<br>the interference. | <ol> <li>Please connect the UVW<br/>connector (color green) to the<br/>heat sink of the servo drive.</li> <li>Please check if the encoder<br/>cable separates from the power<br/>supply or the high-current circuit.</li> <li>Please use shielding mesh.</li> <li>If issue persists, please send the<br/>drive back to the distributors or<br/>contact Delta.</li> </ol> |
|                                                                                                    | When powered on, please make<br>sure the motor shaft stands still and<br>will not operate.   | Make sure the motor shaft does not move when power is turned on.                                                                                                    |

#### AL026 : Unreliable internal data of the encoder

| Causes                                                                                             | Checking Method                                                                                                    | Corrective Actions                                                                                                    |
|----------------------------------------------------------------------------------------------------|----------------------------------------------------------------------------------------------------|----------------------------------------------------------------------------------------------------|
| The encoder is in error.<br>(Errors occur in the<br>internal data for three<br>consecutive times.) | <ol> <li>Check if the servo is properly<br/>grounded.</li> <li>Check if the encoder cable<br/>separates from the power supply<br/>or the high-current circuit to avoid<br/>the interference.</li> <li>Check if the shielding cables are<br/>used in the wiring of the encoder.</li> </ol> | <ol> <li>Please connect the UVW<br/>connector (color green) to the<br/>heat sink of the servo drive.</li> <li>Please check if the encoder<br/>cable separates from the power<br/>supply or the high-current circuit.</li> <li>Please use shielding mesh.</li> <li>If the issue persists, please send<br/>the drive back to the distributors<br/>or contact Delta.</li> </ol> |

#### AL027 : The internal of the motor is in error

| Causes                                         | Checking Method                                                                                                    | Corrective Actions                                                                                                    |
|------------------------------------------------|----------------------------------------------------------------------------------------------------|----------------------------------------------------------------------------------------------------|
| The internal reset of the encoder is in error. | <ol> <li>Check if the servo is properly<br/>grounded.</li> <li>Check if the encoder cable<br/>separates from the power supply<br/>or the high-current circuit to avoid<br/>the interference.</li> <li>Check if the shielding cables are<br/>used in the wiring of the<br/>encoder.</li> </ol> | <ol> <li>Please connect the UVW<br/>connector (color green) to the<br/>heat sink of the servo drive.</li> <li>Please check if the encoder<br/>cable separates from the power<br/>supply or the high-current circuit.</li> <li>Please use shielding mesh.</li> <li>If the situation is not improving,<br/>please send the drive back to the<br/>distributors or contact Delta.</li> </ol> |

#### AL028 : Encoder voltage error or the internal of the encoder is in error

| Causes                            | Checking Method                                                                                                    | Corrective Actions                                                                                                    |
|-----------------------------------|----------------------------------------------------------------------------------------------------|----------------------------------------------------------------------------------------------------|
| Battery voltage is too<br>high.   | <ol> <li>Check if the charging circuit<br/>exists in the servo drive.</li> <li>Check if the battery is correctly<br/>installed. (voltage &gt; 3.8 V)</li> </ol>                                                                                                    | According to the procedure of Over voltage to check. When corrective actions are done, AL028 will be cleared automatically.                                                                                                    |
| The internal encoder is in error. | <ol> <li>Check if it is the absolute type<br/>encoder.</li> <li>Check if the servo is properly<br/>grounded.</li> <li>Check if the encoder cable<br/>separates from the power supply<br/>or the high-current circuit to avoid<br/>the interference.</li> <li>Check if the shielding cables are<br/>used in the wiring of the encoder.</li> </ol> | <ol> <li>If the situation is not improving,<br/>please send the drive back to the<br/>distributors or contact Delta.</li> <li>Please connect the UVW<br/>connector (color green) to the<br/>heat sink of the servo drive.</li> <li>Please check if the encoder<br/>cable separates from the power<br/>supply or the high-current circuit.</li> <li>Please use shielding mesh. If the<br/>situation is not improving, please<br/>send the drive back to the<br/>distributors or contact Delta.</li> </ol> |

#### AL029 : Gray code error

| Causes                  | Checking Method                    | Corrective Actions                                    |
|-------------------------|------------------------------------|-------------------------------------------------------|
| Absolute position is in | and chock if the alarm will declir | If the alarm occurs again, please change the encoder. |

## AL030 : Motor Crash Error

| Causes            | Checking Method                                                                                                    | Corrective Actions                                                                                                    |
|-------------------|----------------------------------------------------------------------------------------------------|----------------------------------------------------------------------------------------------------|
| Motor Crash Error | <ol> <li>Check if P1-57 is enabled.</li> <li>Check if P1-57 is set too small<br/>and the time of P1-58 is set too<br/>short.</li> </ol> | <ol> <li>If it is enabled by mistake, please<br/>set P1-57 to zero.</li> <li>According to the actual torque<br/>setting, if the value is set too<br/>small, the alarm will be triggered<br/>by mistake. However, if the value<br/>is set too big, it will lose the<br/>function of protection.</li> </ol> |

# AL031 : Incorrect wiring of the motor power line U, V, W

| Causes                  | Checking Method                                                                      | Corrective Actions                                                                       |
|-------------------------|--------------------------------------------------------------------------------------|------------------------------------------------------------------------------------------|
| (Function of connection | Check if U, V, W of the motor is incorrect connected or the connection is breakdown. | Follow the user manual to correctly<br>wire U, V, and W and make sure it<br>is grounded. |

# AL034 : Internal communication of the encoder is in error

| Causes                                             | Checking Method                    | Corrective Actions                                                                |
|----------------------------------------------------|------------------------------------|-----------------------------------------------------------------------------------|
| Internal communication of the encoder is in error. | 3. Incorrect wiring of the battery | Conduct the wiring of the battery<br>again and then cycle power on the<br>system. |

| Causes | Checking Method                                                                    | Corrective Actions                                                                                                    |
|--------|------------------------------------------------------------------------------------|----------------------------------------------------------------------------------------------------|
|        | Check the setting: set the value of<br>P0-02 to 120 to display the<br>temperature. | <ol> <li>Improve heat dissipation or<br/>reduce the loading of operation.<br/>The temperature should be<br/>lower than 100°C (212°F).</li> <li>If the encoder's temperature is<br/>higher than the motor's (more<br/>than 30°C (86°F)). Please send<br/>the motor back to the<br/>distributors.</li> </ol> |

# AL040 : Excessive deviation of full closed-loop position control

| Causes                 | Checking Method                                                                                                    | Corrective Actions                                                                                       |
|------------------------|----------------------------------------------------------------------------------------------------|----------------------------------------------------------------------------------------------------|
| Evenesive deviation of | <ol> <li>Check if P1-73 is set too small.</li> <li>Check if the connector is loose<br/>or there is any connection<br/>problem of other mechanism.</li> </ol> | <ol> <li>Increase the value of P1-73.</li> <li>Check if the connection is<br/>well connected.</li> </ol> |

# AL041 : Communication of linear scale is breakdown

| Causes                    | Checking Method                   | Corrective Actions                |
|---------------------------|-----------------------------------|-----------------------------------|
| The communication of      | Check the communication of linear | Check the communication of linear |
| linear scale is breakdown | scale.                            | scale again.                      |

# AL042 : Analog input voltage error

| Causes                                                            | Checking Method                               | Corrective Actions                                                                                                  |
|-------------------------------------------------------------------|-----------------------------------------------|----------------------------------------------------------------------------------------------------|
| The analog input voltage<br>is higher than the value of<br>P1-83. | Check if analog input voltage is too<br>high. | Check all analog input voltages.<br>Check if there is any problem about<br>the sources of analog speed<br>commands. |

# AL044 : Warning of servo drive function overload

| Causes                                      | Checking Method | Corrective Actions                                             |
|---------------------------------------------|-----------------|----------------------------------------------------------------|
| Warning of servo drive<br>function overload |                 | Setting P2-66 Bit4 to 1 can disable the display of this alarm. |

#### AL045 : Wrong setting of E-gear ratio

| Causes                                                               | Checking Method | Corrective Actions                                                   |
|----------------------------------------------------------------------|-----------------|----------------------------------------------------------------------|
| Setting of E-gear ratio is<br>wrong when power on the<br>servo drive | <b>3 3</b>      | Modify the range of E-gear ratio and cycle power on the servo drive. |

# AL060 : The absolute position is lost

| Causes                                                                                                | Checking Method                                                                                                    | Corrective Actions                                                                                                    |
|----------------------------------------------------------------------------------------------------|----------------------------------------------------------------------------------------------------|----------------------------------------------------------------------------------------------------|
| Battery under voltage                                                                                 | Check if the voltage of the battery is lower than 2.8 V.                                                                                                    | After changing the battery, conduct<br>homing procedure again. Please<br>refer to the description of creating<br>the absolute origin coordinate in<br>Chapter 12.                                                              |
| The battery is replaced<br>when the main power of<br>the servo drive is off.                          | Do no change or remove the<br>battery when the power is OFF,<br>which is controlled by the servo<br>drive.                                                                                | Conduct homing procedure again.<br>Please refer to the description of<br>creating the absolute coordinate in<br>Chapter 12.                                                                                                    |
| After activating the<br>absolute function, the<br>absolute origin coordinate<br>has not been created. | <ol> <li>Install the battery.</li> <li>Check the wiring between the<br/>battery pack and the power<br/>cable of the servo drive.</li> <li>Check the wiring of the<br/>encoder.</li> </ol> | Conduct homing procedure. Please<br>refer to the description of creating<br>the absolute origin coordinate in<br>Chapter 12.                                                                                                   |
| Poor connection or<br>disconnection of the<br>battery power circuit                                   | <ol> <li>Check the wiring of the<br/>encoder.</li> <li>Check the wiring between the<br/>battery pack and the power<br/>cable of the servo drive.</li> </ol>                               | Connect or repair the wiring of the<br>battery so as to supply the power to<br>the encoder. Conduct homing<br>procedure again. Please refer to the<br>description of creating the absolute<br>origin coordinate in Chapter 12. |

# AL061 : Encoder under voltage

| Causes                | Checking Method                                                                                                    | Corrective Actions                                                                                                    |
|-----------------------|----------------------------------------------------------------------------------------------------|----------------------------------------------------------------------------------------------------|
| Battery under voltage | <ol> <li>Check if the voltage of the<br/>battery on the panel is lower<br/>than 3.1 V (tentative<br/>specification).</li> <li>Measure if the voltage of the<br/>battery is lower than 3.1 V<br/>(tentative specification).</li> </ol> | Do not change the battery when the<br>power is ON which is controlled by<br>the servo drive. After you change<br>the battery, AL061 will be cleared<br>automatically. |

#### AL062 : The multi-turn of absolute encoder overflows

| Causes | Checking Method                                              | Corrective Actions                                                                                                    |
|--------|--------------------------------------------------------------|----------------------------------------------------------------------------------------------------|
|        | turns while operating is within the range between -32768 and | Conduct homing procedure again.<br>Please refer to the description of<br>creating absolute origin coordinate<br>in Chapter 12. |

# AL067 : Encoder temperature warning

| Causes                                                                                                    | Checking Method                                                                    | Corrective Actions                                                                                                    |
|----------------------------------------------------------------------------------------------------|------------------------------------------------------------------------------------|----------------------------------------------------------------------------------------------------|
| Encoder temperature<br>exceeds the warning<br>level. (But it is still within<br>the protective range 85°C<br>to 100°C, 185°F to<br>212°F.) | Check the setting: Set the value of<br>P0-02 to 120 to display the<br>temperature. | <ol> <li>Improve heat dissipation or<br/>reduce the loading of operation.<br/>The temperature should be<br/>lower than 100°C (212°F).</li> <li>If the encoder's temperature is<br/>higher than the motor's (more<br/>than 30°C (86°F)). Please<br/>send the motor back to the<br/>distributors.</li> </ol> |

#### AL068 : Absolute data transmitted via I/O is in error

| Causes           | Checking Method                                                                                                   | Corrective Actions                                                                                                    |
|------------------|----------------------------------------------------------------------------------------------------|----------------------------------------------------------------------------------------------------|
| Sequence error   | <ol> <li>Switch OFF DI ABSQ until DO<br/>ABSR is OFF.</li> <li>Switch ON ABSQ until DO<br/>ABSR is ON.</li> </ol> | Correct the reading sequence of I/O.                                                                                                    |
| Reading time out | Check if the time between<br>switching ON DO ABSR and<br>switching ON ABSQ exceeds<br>200 ms.                     | After switching ON DO ABSR (the<br>absolute position data is ready),<br>read DO ABSD and switch ON DI<br>ABSQ within 200 ms so as to<br>inform the servo drive data reading<br>is completed. |

#### AL069 : Wrong motor type

| Causes                                                                    | Checking Method                                                                                                    | Corrective Actions                                                                                                    |
|---------------------------------------------------------------------------|----------------------------------------------------------------------------------------------------|----------------------------------------------------------------------------------------------------|
| Incremental motor is not<br>allowed to activate the<br>absolute function. | <ol> <li>Check if the motor is<br/>incremental or absolute<br/>encoder.</li> <li>Check parameter P2-69.</li> </ol> | If the user desires to use the<br>absolute function, please choose an<br>absolute motor. If not, please set<br>parameter P2-69 to 0. |

#### AL06A : The absolute coordinate has not been initialized

| Causes                                                                                                    | Checking Method                                                                                                    | Corrective Actions                                                                                                    |
|----------------------------------------------------------------------------------------------------|----------------------------------------------------------------------------------------------------|----------------------------------------------------------------------------------------------------|
| <ul> <li>Voltage of the battery is<br/>normal, but the encoder<br/>loses number of<br/>revolutions.</li> <li>1. The motor is used for<br/>the first time.</li> <li>2. The battery had run<br/>dry but has replaced a<br/>new one.</li> <li>3. Poor connection or<br/>disconnection of the<br/>battery power circuit.</li> </ul> | <ol> <li>Check if the absolute origin<br/>coordinate has been created.</li> <li>Check the encoder wiring.</li> <li>Check the connection between<br/>the battery box and the servo drive.</li> </ol> | <ol> <li>Create the absolute origin<br/>coordinate.</li> <li>Ensure the battery wiring and<br/>execute homing again.</li> </ol> |

| Causes | Checking Method                                                          | Corrective Actions                          |
|--------|--------------------------------------------------------------------------|---------------------------------------------|
|        | Check if the encoder wiring is correct or there is any loose connection. | Correctly connect the encoder wiring again. |

# AL072 : Encoder overspeed

| Causes                                                                                                    | Checking Method                                                                                                    | Corrective Actions                                                                                                    |
|----------------------------------------------------------------------------------------------------|----------------------------------------------------------------------------------------------------|----------------------------------------------------------------------------------------------------|
| When encoder is<br>powered by the servo<br>drive: the speed is over<br>8,800 rpm or the<br>acceleration exceeds<br>$1 \times 10^5$ rad/s <sup>2</sup> .<br>When the encoder is<br>powered by the battery:<br>the speed is over<br>10,000 rpm or the<br>acceleration is over<br>$4 \times 10^3$ rad/s <sup>2</sup> . | <ol> <li>Check if the motor is well<br/>grounded.</li> <li>Check if the encoder cable is<br/>separated from the power<br/>supply or any high-current cable<br/>to avoid interference.</li> <li>Check if the encoder uses<br/>shielded cable.</li> <li>Check the motor speed. When<br/>the application has a high<br/>reduction ratio and the<br/>connecting mechanism is<br/>moved, it results in motor<br/>overspeed.</li> </ol> | <ol> <li>Make sure the UVW connector<br/>is grounded to the heat sink of<br/>the servo drive.</li> <li>Make sure the encoder signal<br/>cable is separated from the<br/>power supply or any high-<br/>current cable.</li> <li>Use shielded cable for the<br/>encoder.</li> <li>Make sure the motor speed is<br/>within the rated range.</li> <li>Create the absolute origin<br/>coordinate again.</li> <li>If the issue persists, please<br/>send your servo drive back to<br/>the distributor or contact Delta.</li> </ol> |

# AL073 : Encoder memory error

| Causes                                                                                    | Checking Method                                                                                                    | Corrective Actions                                                                                                    |
|-------------------------------------------------------------------------------------------|----------------------------------------------------------------------------------------------------|----------------------------------------------------------------------------------------------------|
| An error occurs when the<br>encoder is reading data<br>from or writing data to<br>EEPROM. | <ol> <li>Check if the motor is well<br/>grounded.</li> <li>Check if the encoder cable is<br/>separated from the power<br/>supply or any high-current cable<br/>to avoid interference.</li> <li>Check if the encoder uses<br/>shielded cable.</li> <li>Check the motor speed.</li> </ol> | <ol> <li>Make sure the UVW connector<br/>is grounded to the heat sink of<br/>the servo drive.</li> <li>Make sure the encoder signal<br/>cable is separated from the<br/>power supply or any high-<br/>current cable.</li> <li>Use shielded cable for the<br/>encoder.</li> <li>Make sure the motor speed is<br/>within the rated range.</li> <li>If the issue persists, please<br/>send your servo drive back to<br/>the distributor or contact Delta.</li> </ol> |

| Causes                                         | Checking Method                                                                                                    | Corrective Actions                                                                                                    |
|------------------------------------------------|----------------------------------------------------------------------------------------------------|----------------------------------------------------------------------------------------------------|
| Absolute encoder single<br>turn position error | <ol> <li>Check if the motor is well<br/>grounded.</li> <li>Check if the encoder cable is<br/>separated from the power<br/>supply or any high-current cable<br/>to avoid interference.</li> <li>Check if the encoder uses<br/>shielded cable.</li> <li>Check the motor speed.</li> </ol> | <ol> <li>Make sure the UVW connector<br/>is grounded to the heat sink of<br/>the servo drive.</li> <li>Make sure the encoder signal<br/>cable is separated from the<br/>power supply or any high-<br/>current cable.</li> <li>Use shielded cable for the<br/>encoder.</li> <li>Make sure the motor speed is<br/>within the rated range.</li> <li>If the issue persists, please<br/>send your servo drive back to<br/>the distributor or contact Delta.</li> </ol> |

# AL075 : Absolute encoder position error

| Causes                             | Checking Method                                                                                                    | Corrective Actions                                                                                                    |
|------------------------------------|----------------------------------------------------------------------------------------------------|----------------------------------------------------------------------------------------------------|
| Absolute encoder position<br>error | <ol> <li>Check if the motor is well<br/>grounded.</li> <li>Check if the encoder cable is<br/>separated from the power<br/>supply or any high-current cable<br/>to avoid interference.</li> <li>Check if the encoder uses<br/>shielded cable.</li> <li>Check the motor speed.</li> </ol> | <ol> <li>Make sure the UVW connector<br/>is grounded to the heat sink of<br/>the servo drive.</li> <li>Make sure the encoder signal<br/>cable is separated from the<br/>power supply or any high-<br/>current cable.</li> <li>Use shielded cable for the<br/>encoder.</li> <li>Make sure the motor speed is<br/>within the rated range.</li> <li>If the issue persists, please<br/>send your servo drive back to<br/>the distributor or contact Delta.</li> </ol> |

# AL077 : Encoder computing error

| Causes                                               | Checking Method                                                                                                    | Corrective Actions                                                                                                    |
|------------------------------------------------------|----------------------------------------------------------------------------------------------------|----------------------------------------------------------------------------------------------------|
| Encoder internal error<br>(internal computing error) | <ol> <li>Check if the motor is well<br/>grounded.</li> <li>Check if the encoder cable is<br/>separated from the power<br/>supply or any high-current cable<br/>to avoid interference.</li> <li>Check if the encoder uses<br/>shielded cable.</li> <li>Check the motor speed.</li> </ol> | <ol> <li>Make sure the UVW connector<br/>is grounded to the heat sink of<br/>the servo drive.</li> <li>Make sure the encoder signal<br/>cable is separated from the<br/>power supply or any high-<br/>current cable.</li> <li>Use shielded cable for the<br/>encoder.</li> <li>Make sure the motor speed is<br/>within the rated range.</li> <li>If the issue persists, please<br/>send your servo drive back to<br/>the distributor or contact Delta.</li> </ol> |

# AL079 : Encoder parameter error

| Causes                                                                                                    | Checking Method                      | Corrective Actions              |
|----------------------------------------------------------------------------------------------------|--------------------------------------|---------------------------------|
| The encoder is not cycled<br>after the parameter is<br>written, so the parameter<br>value is not updated. | Check if the parameter is written to | Cycle power on the servo drive. |

# AL07A : Loss of encoder Z pulse

| Causes                           | Checking Method                                                                                                    | Corrective Actions                                                                                                    |
|----------------------------------|----------------------------------------------------------------------------------------------------|----------------------------------------------------------------------------------------------------|
| Loss of encoder Z pulse position | <ol> <li>Check if the motor is well<br/>grounded.</li> <li>Check if the encoder cable is<br/>separated from the power<br/>supply or any high-current cable<br/>to avoid interference.</li> <li>Check if the encoder uses<br/>shielded cable.</li> </ol> | <ol> <li>Make sure the UVW connector<br/>is grounded to the heat sink of<br/>the servo drive.</li> <li>Make sure the encoder signal<br/>cable is separated from the<br/>power supply or any high-<br/>current cable.</li> <li>Use shielded cable for the<br/>encoder.</li> <li>If the issue persists, please<br/>send your servo drive back to<br/>the distributor or contact Delta.</li> </ol> |

# AL07B : Encoder memory busy

| Causes                  | Checking Method                                                                                                    | Corrective Actions                                                                                                    |
|-------------------------|----------------------------------------------------------------------------------------------------|----------------------------------------------------------------------------------------------------|
| Encoder memory is busy. | <ol> <li>Check if the motor is well<br/>grounded.</li> <li>Check if the encoder cable is<br/>separated from the power<br/>supply or any high-current cable<br/>to avoid interference.</li> <li>Check if the encoder uses<br/>shielded cable.</li> <li>Check the motor speed.</li> </ol> | <ol> <li>Make sure the UVW connector<br/>is grounded to the heat sink of<br/>the servo drive.</li> <li>Make sure the encoder signal<br/>cable is separated from the<br/>power supply or any high-<br/>current cable.</li> <li>Use shielded cable for the<br/>encoder.</li> <li>Make sure the motor speed is<br/>within the rated range.</li> <li>If the issue persists, please<br/>send your servo drive back to<br/>the distributor or contact Delta.</li> </ol> |

# AL07C : Command to clear the absolute position is issued when the motor speed is over 200 rpm

| Causes                   | Checking Method | Corrective Actions                                                           |
|--------------------------|-----------------|------------------------------------------------------------------------------|
| the absolute position is |                 | Follow the procedure for clearing the absolute position to clear this alarm. |

# AL07D : Servo drive power is cycled before AL07C is cleared

| Causes                                                                                                    | Checking Method                    | Corrective Actions                                                              |
|----------------------------------------------------------------------------------------------------|------------------------------------|---------------------------------------------------------------------------------|
| AL07C occurs and is not<br>cleared before the power<br>is cycled on the servo<br>drive, then the motor<br>stops operating. | I hack it the encoder harameter is | Use DI.ARST to clear the alarm.<br>Once this alarm is cleared, AL07C<br>occurs. |

# AL07E : Encoder clearing procedure error

| Causes                   | Checking Method | Corrective Actions              |
|--------------------------|-----------------|---------------------------------|
| encoder exceed the limit |                 | Use DI.ARST to clear the alarm. |

# AL083 : Servo drive outputs excessive current

| Causes                                                    | Checking Method                                                                                                    | Corrective Actions                                                                                                    |
|-----------------------------------------------------------|----------------------------------------------------------------------------------------------------|----------------------------------------------------------------------------------------------------|
| UVW cable is short-<br>circuited.                         | Check the configuration of motor<br>power cable and connector cable.<br>See if the metal wire is exposed or<br>AWG is worn and causes short<br>circuit of UVW cable.                                                                                                    | Replace by new UVW cable and avoid the metal conductor being exposed so as to eliminate the short circuit.                   |
| Wrong motor wiring                                        | <ol> <li>If applying non-standard power<br/>cable recommended by Delta,<br/>please check if the wiring<br/>sequence of UVW cable is<br/>correct.</li> <li>Check if there is any problem of<br/>lack phase when connecting<br/>UVW from servo to motor<br/>(unconnected or wrong<br/>connection).</li> </ol> | Please refer to the description of<br>wiring in Chapter 3 and conduct the<br>wiring again.                                   |
| Analog signal (GND)<br>from servo drive is<br>interfered. | Check if the GND of analog signal is misconnected to another ground signal.                                                                                                    | Please refer to Chapter 3 and<br>conduct the wiring again. GND of<br>analog signal cannot be grounded<br>with other signals. |

# AL085 : Regeneration error

| Causes                                                                                                | Checking Method                                                   | Corrective Actions                                                                                                    |
|----------------------------------------------------------------------------------------------------|-------------------------------------------------------------------|----------------------------------------------------------------------------------------------------|
| Choose wrong<br>regenerative resistor or<br>does not connect to<br>external regenerative<br>resistor. | Check the connection of regenerative resistor.                    | Calculate the value of the<br>regenerative resistor again and<br>correctly set the value of P1-52 and<br>P1-53. If the issue persists, please<br>send the drive back to the<br>distributors or contact Delta. |
| Parameter P1-53 is not<br>set to zero when the<br>regenerative resistor is<br>not in use.             | Check if parameter P1-53 of regenerative resister is set to zero. | Set parameter P1-53 of regenerative resistor to zero when it is not applying.                                                                                                    |
| Wrong parameter setting                                                                               | Check the setting value of parameter P1-52 and P1-53.             | Correctly reset the value of P1-52 and P1-53.                                                                                                    |

# AL086 : Input voltage is too high

| Causes                                                                                                    | Checking Method                                                                                                    | Corrective Actions                                                         |
|----------------------------------------------------------------------------------------------------|----------------------------------------------------------------------------------------------------|----------------------------------------------------------------------------|
| The servo drive detects<br>no regenerative power,<br>but other regenerative<br>energy (such as<br>interference) is input to<br>the servo drive, or<br>voltage input is higher<br>than the permissible<br>rated voltage. | Use a voltmeter to measure if the<br>input voltage from the power<br>source is within the permissible<br>rated value (see the servo drive<br>specifications). If the voltage<br>exceeds the rated value, please<br>remove the interference source. | Use the correct voltage source or connect the voltage regulator in series. |
| Servo drive (hardware)<br>malfunction                                                                                                    | Check if the issue persists when<br>the voltmeter detects that the<br>voltage from the main circuit is<br>within the permissible rated<br>range.                                                                                                   | Please send the drive back to distributors or contact Delta.               |

#### AL095 : The servo drive does not connect to external regenerative resistor

| Causes                                                                                                    | Checking Method | Corrective Actions                                                                                                    |
|----------------------------------------------------------------------------------------------------|-----------------|----------------------------------------------------------------------------------------------------|
| The input of regenerative<br>resistor capacity is over 0<br>and the servo drive does<br>not connect to external<br>regenerative resistor |                 | <ol> <li>If wishing to apply regenerative<br/>brake, please connect to<br/>external regenerative resistor.<br/>Then, check if the setting of P1-<br/>53 is correct.</li> <li>If not applying to regenerative<br/>brake, please set P1-53 to 0.</li> <li>If the issue persists after<br/>conducting the above two<br/>steps, please send the drive<br/>back to distributors or contact<br/>Delta.</li> </ol> |

#### AL099 : DSP firmware upgrade

| Causes                | Checking Method                    | Corrective Actions                                                                                    |
|-----------------------|------------------------------------|----------------------------------------------------------------------------------------------------|
| Upgrade DSP firmware. | Check if the firmware is upgraded. | Firstly set P2-08 to 30. Then set<br>P2-08 to 28, the alarm will be<br>cleared when cycling power on. |

#### AL111 : CANopen SDO receives overflow

| Causes | Checking Method                  | Corrective Actions                       |
|--------|----------------------------------|------------------------------------------|
|        | (sends) more than one SUU within | NMT: Reset node or 0x6040.Fault<br>Reset |

#### AL112 : CANopen PDO receives overflow

| Causes                                                                                        | Checking Method              | Corrective Actions                       |
|-----------------------------------------------------------------------------------------------|------------------------------|------------------------------------------|
| PDO Rx Buffer overflow<br>(receives more than two<br>PDOs of COBID within<br>one millisecond) | (sends) more than one PDO of | NMT: Reset node or 0x6040.Fault<br>Reset |

#### AL121 : Index error occurs when accessing CANopen PDO

| Causes               | Checking Method                                                                             | Corrective Actions                       |
|----------------------|---------------------------------------------------------------------------------------------|------------------------------------------|
| the message does not | Check if the Entry Index of PDO<br>Mapping is modified when PDO is<br>receiving or sending. | NMT: Reset node or 0x6040.Fault<br>Reset |

#### AL122 : Sub-Index error occurs when accessing CANopen PDO

| Causes | Checking Method              | Corrective Actions                       |
|--------|------------------------------|------------------------------------------|
| •      | PDO Mapping is modified when | NMT: Reset node or 0x6040.Fault<br>Reset |

#### AL123 : Data Size error occurs when accessing CANopen PDO

| Causes                 | Checking Method                                                                                      | Corrective Actions                       |
|------------------------|----------------------------------------------------------------------------------------------------|------------------------------------------|
| message does not match | Check if the data length of Entry of<br>PDO Mapping is modified when<br>PDO is receiving or sending. | NMT: Reset node or 0x6040.Fault<br>Reset |

#### AL124 : Data range error occurs when accessing CANopen PDO

| Causes | Checking Method | Corrective Actions                       |
|--------|-----------------|------------------------------------------|
| 0      | 8               | NMT: Reset node or 0x6040.Fault<br>Reset |

# AL125 : CANopen PDO is read-only and write-protected

| Causes               | Checking Method                                                                     | Corrective Actions                       |
|----------------------|-------------------------------------------------------------------------------------|------------------------------------------|
| and modelage to mile | Check if the specified object is read-<br>only when PDO is receiving or<br>sending. | NMT: Reset node or 0x6040.Fault<br>Reset |

#### AL126 : CANopen PDO is not allowed in PDO

| Causes               | Checking Method                                                                          | Corrective Actions                       |
|----------------------|------------------------------------------------------------------------------------------|------------------------------------------|
| the message does not | Check if the specified object allows<br>PDO Mapping when PDO is<br>receiving or sending. | NMT: Reset node or 0x6040.Fault<br>Reset |

#### AL127 : CANopen PDO is write-protected when Servo On

| Causes                | Checking Method                                                                                              | Corrective Actions                       |
|-----------------------|----------------------------------------------------------------------------------------------------|------------------------------------------|
| The message is write. | Check that when PDO is receiving<br>or sending, if the specified object is<br>write-protected when Servo On. | NMT: Reset node or 0x6040.Fault<br>Reset |

#### AL128 : Error occurs when reading CANopen PDO via EEPROM

| Causes                   | Checking Method                                                                                                 | Corrective Actions                       |
|--------------------------|----------------------------------------------------------------------------------------------------|------------------------------------------|
| via ROM at start-up. All | When PDO is receiving or sending,<br>check if the error occurs because<br>the specified object reads<br>EEPROM. | NMT: Reset node or 0x6040.Fault<br>Reset |

#### AL129 : Error occurs when writing CANopen PDO via EEPROM

| Causes                  | Checking Method                                                                                                    | Corrective Actions                       |
|-------------------------|----------------------------------------------------------------------------------------------------|------------------------------------------|
| aving the current value | When PDO is receiving or sending,<br>check if the error occurs because<br>the specified object is written into<br>EEPROM. | NMT: Reset node or 0x6040.Fault<br>Reset |

#### AL130 : The accessing address of EEPROM is out of range when using CANopen PDO

| Causes                                                                                                    | Checking Method                                                                                                    | Corrective Actions                       |
|----------------------------------------------------------------------------------------------------|----------------------------------------------------------------------------------------------------|------------------------------------------|
| The quantity of the data<br>in the ROM is over the<br>allowable space. It is<br>probably because the<br>software has been<br>updated. The data in the<br>ROM is stored by the old<br>version. Thus, it cannot<br>be used. | Check if the addressing in<br>EEPROM exceeds the range for the<br>specified object during PDO<br>receiving or sending. | NMT: Reset node or 0x6040.Fault<br>Reset |

# AL131 : CRC of EEPROM calculation error occurs when using CANopen PDO

| Causes          | Checking Method                                                                                                    | Corrective Actions                       |
|-----------------|----------------------------------------------------------------------------------------------------|------------------------------------------|
| CANopen objects | Check if the specified object would<br>cause CRC calculation error in<br>EEPROM when PDO is receiving or<br>sending. | NMT: Reset node or 0x6040.Fault<br>Reset |

# AL132 : Enter the incorrect password when using CANopen PDO

| Causes             | Checking Method                                                                           | Corrective Actions                       |
|--------------------|-------------------------------------------------------------------------------------------|------------------------------------------|
| haeeword-hrotoctod | Check if the specified object enters the wrong password when PDO is receiving or sending. | NMT: Reset node or 0x6040.Fault<br>Reset |

# AL170 : CANopen Heartbeat or NodeGuarding error

| Causes | Checking Method | Corrective Actions                      |
|--------|-----------------|-----------------------------------------|
| •      |                 | NMT:Reset node or 0x6040.Fault<br>Reset |

#### AL180 : CANopen Heartbeat or NodeGuarding error

| Causes | Checking Method                                          | Corrective Actions                      |
|--------|----------------------------------------------------------|-----------------------------------------|
| •      | Check if CANopen communication and connection is normal. | NMT:Reset node or 0x6040.Fault<br>Reset |

#### AL185 : Abnormal CAN Bus hardware

| Causes                       | Checking Method                                                                                                    | Corrective Actions |
|------------------------------|----------------------------------------------------------------------------------------------------|--------------------|
| Abnormal CAN Bus<br>hardware | <ol> <li>Check if the communication cable<br/>of CAN Bus is connected.</li> <li>Check the communication quality.<br/>(It is suggested to use common<br/>grounding and shielded cable)</li> </ol> |                    |

#### AL186 : Bus off

| Causes                 | Checking Method                                                                           | Corrective Actions                                     |
|------------------------|-------------------------------------------------------------------------------------------|--------------------------------------------------------|
|                        | Check if the communication is correctly connected or if there is any interference.        | Change the communication cable or eliminate the noise. |
| CAN Bus transfer error | The number of slave station is excessive and the communication cycle period is too short. | Lengthen the communication cycle.                      |

# AL201 : An error occurs when loading CANopen data

| Causes                                       | Checking Method                                                                                                    | Corrective Actions                                   |
|----------------------------------------------|----------------------------------------------------------------------------------------------------|------------------------------------------------------|
|                                              | 1. If the alarm is cleared when<br>cycling power on the servo drive,<br>it means the data error occurs<br>instantaneously when accessing<br>in the previous time.                                     |                                                      |
| An error occurs when<br>loading CANopen data | 2. If the error still exists after cycling<br>power on the servo drive, it<br>means the data in EEPROM is<br>damaged. It has to enter the<br>correct value again. The method<br>is as the followings: | DI.ARST, CANopen 0x1011<br>Restore default parameter |
|                                              | a. If the user desires to enter the default value, it can set P2-08 to 30, 28 or CANopen object as 0x1011.                                                                                            |                                                      |
|                                              | <ul> <li>b. If the user desires to enter the current value, it can set</li> <li>CANopen object to 0x1010.</li> <li>(Please refer to CANopen description.)</li> </ul>                                  |                                                      |

#### AL207 : Parameter group of PR#8 is out of the range

| Causes                                                         | Checking Method                                                                                       | Corrective Actions                 |
|----------------------------------------------------------------|----------------------------------------------------------------------------------------------------|------------------------------------|
| The parameter group of<br>command source<br>exceeds the range. | Writing parameter via PR<br>procedure: The parameter group of<br>command source exceeds the<br>range. | DI.Alm Reset or write 0 into P0-01 |

#### AL209 : Parameter number of PR#8 is out of the range

| Causes | Checking Method                                                                                        | Corrective Actions                 |
|--------|----------------------------------------------------------------------------------------------------|------------------------------------|
|        | Writing parameter via PR<br>procedure: The parameter number<br>of command source exceeds the<br>range. | DI.Alm Reset or write 0 into P0-01 |

#### AL213 ~ AL217 : An error occurs when writing parameter via PR

| Causes             | Checking Method                                                            | Corrective Actions                   |
|--------------------|----------------------------------------------------------------------------|--------------------------------------|
| PR commands TYPE 8 | AL213: parameter exceeds the<br>range<br>AL215: the parameter is read-only | DI.Alm Reset or P0-01 = 0            |
|                    | AL217: Servo On or invalid value                                           | Re-adjust PR command and parameters. |

## AL231 : The setting of monitor item of PR#8 is out of the range

| Causes                                                          | Checking Method                                                                                           | Corrective Actions                 |
|-----------------------------------------------------------------|----------------------------------------------------------------------------------------------------|------------------------------------|
| The monitor item of the<br>command source<br>exceeds the range. | Writing parameter via PR<br>procedure: The monitor item<br>number of command source<br>exceeds the range. | DI.Alm Reset or write 0 into P0-01 |

#### AL235 : PR command overflows

| Causes           | Checking Method                                                                                                    | Corrective Actions        |
|------------------|----------------------------------------------------------------------------------------------------|---------------------------|
|                  | Incremental type:<br>PR mode continuously operates in<br>one direction and causes feedback<br>register (FB_PUU) overflows. And<br>the coordinate system cannot reflect<br>the correct position. If issuing the<br>absolute positioning command at<br>this time, the error will occur.                                                                                                    |                           |
| PR command error | <ul> <li>Absolute type:<br/>The error occurs in following<br/>situations:</li> <li>1. Feedback register (FB_PUU)<br/>overflows</li> <li>2. After P1.01.Z is modified, the<br/>system neither returns to the<br/>original point nor conducts<br/>homing procedure.</li> <li>3. It does not conduct homing<br/>procedure after the E-gear ratio<br/>is modified (P1-44 and P1-45).</li> <li>4. Returning to the original point is<br/>triggered and the homing<br/>procedure is not complete.</li> <li>5. When AL060 and AL062 occurs,<br/>please use the scope to check if<br/>the feedback position has<br/>overflowed. Check steps 1- 4<br/>above and perform the homing<br/>procedure.</li> </ul> | Conduct homing procedure. |

## AL237 : Indexing coordinate is undefined

| Causes                                                                                                    | Checking Method                                                                    | Corrective Actions                                                                                                    |
|----------------------------------------------------------------------------------------------------|------------------------------------------------------------------------------------|----------------------------------------------------------------------------------------------------|
| When executing indexing<br>function, if the index<br>positioning command is<br>directly executing before<br>defining the start point of<br>index coordinate, the<br>alarm will therefore occur. | Indexing coordinate is undefined<br>and then execute index positioning<br>command. | <ol> <li>Before executing indexing<br/>function, please conduct<br/>homing first so as to avoid this<br/>alarm.</li> <li>When the alarm occurs, please<br/>use DI:Alm Reset or write 0 into<br/>P0-01 to clear the alarm.</li> <li>The alarm can be cleared when<br/>it is Servo ON.</li> </ol> |

#### AL245 : PR Positioning Timeout

| Causes             | Checking Method                       | Corrective Actions                 |
|--------------------|---------------------------------------|------------------------------------|
| execution time for | Waiting conditions are not set or not | DI-Alm Reset or write 0 into P0-01 |

#### AL249 : The number of PR command exceeds the limit

| Causes                            | Checking Method             | Correction Actions                                                                       |
|-----------------------------------|-----------------------------|------------------------------------------------------------------------------------------|
| The triggered PR path exceeds 63. | if the PR command format is | When the alarm occurs, please use DI:Alm Reset or write 0 into P0-01 to clear the alarm. |

#### AL283 : Forward Software Limit

| Causes                 | Checking Method                                                                                                    | Corrective Actions                       |
|------------------------|----------------------------------------------------------------------------------------------------|------------------------------------------|
| Forward software limit | Forward Software Limit is<br>determined by the position<br>command, not the actual feedback<br>position. It is because the command<br>will arrive first and then the<br>feedback. When the protection<br>function is activated, the actual<br>position might not over the limit.<br>Therefore, setting an appropriate<br>decelerating time could satisfy the<br>demand. Please refer to the<br>description of parameter P5-03. | NMT: Reset node or 0x6040.Fault<br>Reset |

#### AL285 : Reverse Software Limit

| Causes                 | Checking Method                                                                                                    | Corrective Actions                       |
|------------------------|----------------------------------------------------------------------------------------------------|------------------------------------------|
| Reverse software limit | Reverse Software Limit is<br>determined by the position<br>command, not the actual feedback<br>position. It is because the command<br>will arrive first and then the<br>feedback. When the protection<br>function is activated, the actual<br>position might not over the limit.<br>Therefore, setting an appropriate<br>decelerating time could satisfy the<br>demand. Please refer to the<br>description of parameter P5-03. | NMT: Reset node or 0x6040.Fault<br>Reset |

#### AL289 : Feedback position counter overflows

| Causes            | Checking Method                                                                       | Corrective Actions                       |
|-------------------|---------------------------------------------------------------------------------------|------------------------------------------|
| Feedback position | This alarm will not occur at the moment. If it does, please contact the distributors. | NMT: Reset node or 0x6040.Fault<br>Reset |

#### AL291 : Servo Off error

| Causes          | Checking Method                                                                                                    | Corrective Actions                       |
|-----------------|----------------------------------------------------------------------------------------------------|------------------------------------------|
| Servo Off error | <ol> <li>Check if the wiring of DI.SERVO<br/>ON is correct.</li> <li>Check if the controller switch the<br/>servo to on too early.</li> </ol> | NMT: Reset node or 0x6040.Fault<br>Reset |

#### AL301 : CANopen fails to synchronize

| Causes                        | Checking Method                                                                                                   | Corrective Actions                       |
|-------------------------------|----------------------------------------------------------------------------------------------------|------------------------------------------|
| CANopen fails to synchronize. | <ol> <li>Check if the communication<br/>quality of the circuit is bad.</li> </ol>                                 |                                          |
|                               | <ol> <li>Check if the controller sends<br/>SYNC signal successfully.</li> </ol>                                   | NMT: Reset node or 0x6040.Fault<br>Reset |
|                               | <ol> <li>Check if the setting of P3-09 is<br/>reasonable. (It is better to use<br/>the default value.)</li> </ol> |                                          |

#### AL302 : The synchronized signal of CANopen is sent too fast

| Causes                                               | Checking Method                                                                                                   | Corrective Actions                       |
|------------------------------------------------------|----------------------------------------------------------------------------------------------------|------------------------------------------|
|                                                      | <ol> <li>Check if synchronized cycle<br/>0x1006 is the same as the setting<br/>of controller.</li> </ol>          |                                          |
| The synchronized signal of CANopen is sent too fast. | <ol> <li>Check if the setting of P3-09 is<br/>reasonable. (It is better to use the<br/>default value.)</li> </ol> | NMT: Reset node or 0x6040.Fault<br>Reset |
|                                                      | <ol> <li>Ensure the correct time sequence<br/>of sending packets from the<br/>controller.</li> </ol>              |                                          |

#### AL303 : The synchronized signal of CANopen is sent too slow

| Causes                                                     | Checking Method                                                                                                   | Corrective Actions              |
|------------------------------------------------------------|----------------------------------------------------------------------------------------------------|---------------------------------|
| The synchronized signal<br>of CANopen is sent too<br>slow. | <ol> <li>Check if the communication<br/>quality of the circuit is bad.</li> </ol>                                 | NMT: Reset node or 0x6040.Fault |
|                                                            | <ol> <li>Check if synchronized cycle<br/>0x1006 is the same as the setting<br/>of controller.</li> </ol>          |                                 |
|                                                            | <ol> <li>Check if the setting of P3-09 is<br/>reasonable. (It is better to use the<br/>default value.)</li> </ol> | Reset                           |
|                                                            | <ol> <li>Ensure the correct time sequence<br/>of sending packets from the<br/>controller.</li> </ol>              |                                 |

#### AL304 : CANopen IP command fails

| Causes                    | Checking Method                                                                           | Corrective Actions                       |
|---------------------------|-------------------------------------------------------------------------------------------|------------------------------------------|
| CANopen IP command fails. | The computing time in IP mode takes too long. Please disable the USB monitoring function. | NMT: Reset node or 0x6040.Fault<br>Reset |

#### AL305 : SYNC Period is in error

| Causes                   | Checking Method                        | Corrective Actions                       |
|--------------------------|----------------------------------------|------------------------------------------|
| SYNC Period is in error. | it is smaller than or equals to () the | NMT: Reset node or 0x6040.Fault<br>Reset |

## AL35F : Emergency Stop (during deceleration)

| Causes                | Checking Method                                                                  | Corrective Actions              |
|-----------------------|----------------------------------------------------------------------------------|---------------------------------|
| add friddorod ond tho | Check if the DI (0x47) is accidently triggered because of the parameter setting. | Cycle power on the servo drive. |

#### AL380 : Position deviation alarm

| Causes                          | Checking Method                                                                                                    | Corrective Actions       |
|---------------------------------|----------------------------------------------------------------------------------------------------|--------------------------|
| DO.MC_OK is ON and becomes OFF. | Please refer to the description of<br>parameter P1-48.<br>After DO.MC_OK ON, DO.MC_OK<br>becomes OFF because DO.TPOS<br>turns OFF.<br>The position of the motor might be<br>deviated by the external force after<br>positioning. This alarm can be | DI.Alm Reset or P0-01= 0 |
|                                 | cleared by P1-48.Y=0.                                                                                                    |                          |

## AL3CF : Emergency Stop

| Causes | Checking Method                                                                  | Corrective Actions              |
|--------|----------------------------------------------------------------------------------|---------------------------------|
|        | Check if the DI (0x47) is accidently triggered because of the parameter setting. | Cycle power on the servo drive. |

#### AL3F1 : Absolute index coordinate undefined

| Causes                                                                                                    | Checking Method                                                                          | Corrective Actions    |
|----------------------------------------------------------------------------------------------------|------------------------------------------------------------------------------------------|-----------------------|
| <ul> <li>This alarm occurs when<br/>you use the<br/>communication type<br/>servo drives (CANopen,<br/>DMCNET, and<br/>EtherCAT) with<br/>incremental type motors<br/>and position overflow<br/>occurs, and you send an<br/>absolute positioning<br/>command without first<br/>executing the homing<br/>procedure.</li> <li>Causes:</li> <li>The absolute<br/>coordinate system<br/>has not been created.</li> <li>Overflow occurs<br/>because the motor<br/>keeps rotating in the<br/>same direction.</li> </ul> | <ol> <li>Create an absolute coordinate system.</li> <li>Set the origin again.</li> </ol> | Set the origin again. |

### AL400 : Index coordinates error

| Causes                    | Checking Method                                                                                                    | Corrective Actions                                    |
|---------------------------|----------------------------------------------------------------------------------------------------|-------------------------------------------------------|
| Setting of P2-52 is wrong | Check if the setting of P2-52 is<br>within the range. If the setting value<br>is too small, it would cause index<br>coordinates error. | Re-adjust the value of P5-52 until it is appropriate. |

#### AL401 : Receives NMT reset command when Servo On

| Causes | Checking Method                                                          | Corrective Actions                       |
|--------|--------------------------------------------------------------------------|------------------------------------------|
|        | Check if the servo drive receives<br>NMT reset command when Servo<br>On. | NMT: Reset node or 0x6040.Fault<br>Reset |

#### AL404 : Value of PR special filter setting is too big

| Causes               | Checking Method                       | Corrective Actions                                    |
|----------------------|---------------------------------------|-------------------------------------------------------|
| inner position error | Value is too blob the tollowing error | Re-adjust the value of P1-22 until it is appropriate. |

#### AL500 : STO function is enabled

| Causes | Checking Method                | Corrective Actions                                       |
|--------|--------------------------------|----------------------------------------------------------|
|        | anahlad Plaasa chack why it is | Use DI.ARST or 0x6040.Fault<br>Reset, or set P0-01 to 0. |

## AL501 : STO\_A loss (signal loss or signal error)

| Causes                                                                                                | Checking Method | Corrective Actions                                       |
|----------------------------------------------------------------------------------------------------|-----------------|----------------------------------------------------------|
| Loss of STO_A signal or<br>STO_A and STO_B<br>signals are not<br>synchronized for more<br>than 1 sec. | 5 =             | Use DI.ARST or 0x6040.Fault<br>Reset, or set P0-01 to 0. |

## AL502 : STO\_B lost (signal loss or signal error)

| Causes                                                                                                | Checking Method | Corrective Actions                                       |
|----------------------------------------------------------------------------------------------------|-----------------|----------------------------------------------------------|
| Loss of STO_B signal or<br>STO_A and STO_B<br>signals are not<br>synchronized for more<br>than 1 sec. | 5 =             | Use DI.ARST or 0x6040.Fault<br>Reset, or set P0-01 to 0. |

#### AL503 : STO\_error

| Causes                                     | Checking Method | Corrective Actions                                                                     |  |  |  |  |
|--------------------------------------------|-----------------|----------------------------------------------------------------------------------------|--|--|--|--|
| An error occurs during STO self-diagnosis. | N/A             | It might be that the STO circuit is causing the error. Please contact the distributor. |  |  |  |  |

#### AL555 : System failure

| Causes               | Checking Method | Corrective Actions                                                                                    |
|----------------------|-----------------|----------------------------------------------------------------------------------------------------|
| DSP processing error | N/A             | If AL555 occurs, do not do any anything and send the drive back to the distributors or contact Delta. |

# **10.5** Corrective Actions after the Alarm Occurs

| AL001 | : Over current                                | Turn DI.ARST on to clear the alarm.                                                                                                    |  |  |  |  |  |
|-------|-----------------------------------------------|----------------------------------------------------------------------------------------------------|--|--|--|--|--|
| AL002 | : Over voltage                                | Turn DI.ARST on to clear the alarm.                                                                                                    |  |  |  |  |  |
| AL003 | : Undervoltage                                | Cycle power on the servo drive to<br>clear the alarm.<br>For the alarm to clear automatically<br>after the voltage returns to normal,                                  |  |  |  |  |  |
|       |                                               | please set with P2-66 Bit2.                                                                                                    |  |  |  |  |  |
| AL004 | : The magnetic field of the motor is abnormal | The alarm can be cleared after power cycling.                                                                                                    |  |  |  |  |  |
| AL005 | : Regeneration error                          | Turn DI.ARST on to clear the alarm.                                                                                                    |  |  |  |  |  |
| AL006 | : Overload                                    | Turn DI.ARST on to clear the alarm.                                                                                                    |  |  |  |  |  |
| AL007 | : Excessive speed deviation                   | Turn DI.ARST on to clear the alarm.                                                                                                    |  |  |  |  |  |
| AL008 | : Abnormal pulse command                      | Turn DI.ARST on to clear the alarm.                                                                                                    |  |  |  |  |  |
| AL009 | : Excessive deviation of position control     | Turn DI.ARST on to clear the alarm.                                                                                                    |  |  |  |  |  |
| AL011 | : Encoder error                               | The alarm can be cleared after power cycling.                                                                                                    |  |  |  |  |  |
| AL012 | : Adjustment error                            | The alarm can be cleared when removing CN1 wiring and execute auto adjustment.                                                                                         |  |  |  |  |  |
| AL013 | : Emergency stop                              | The alarm can be cleared automatically after turning DI.EMGS off.                                                                                                    |  |  |  |  |  |
| AL014 | : Reverse limit error                         | Turn DI.ARST on or Servo Off to clear<br>the alarm. The alarm also can be<br>cleared when the motor operates<br>backwards.                                             |  |  |  |  |  |
| AL015 | : Forward limit error                         | Turn DI.ARST on or Servo Off to clear<br>the alarm. The alarm also can be<br>cleared when the motor operates<br>backwards.                                             |  |  |  |  |  |
| AL016 | : The temperature of IGBT is abnormal         | Turn DI.ARST on to clear the alarm.                                                                                                    |  |  |  |  |  |
| AL017 | : Abnormal EEPROM                             | If the alarm occurs, then parameter<br>reset is a must. And re-servo on<br>again. If it happens during the<br>operation, please turn DI.ARST on to<br>clear the alarm. |  |  |  |  |  |
| AL018 | : Abnormal signal output                      | Turn DI.ARST on to clear the alarm.                                                                                                    |  |  |  |  |  |
| AL019 | : Serial communication error                  | Turn DI.ARST on to clear the alarm.                                                                                                    |  |  |  |  |  |

| AL020 | : Serial communication timeout                                           | Turn DI.ARST on to clear the alarm.                                                                              |  |  |  |  |  |
|-------|--------------------------------------------------------------------------|----------------------------------------------------------------------------------------------------|--|--|--|--|--|
| AL022 | : Main circuit power leak phase                                          | Turn DI.ARST on to clear the alarm.                                                                              |  |  |  |  |  |
| AL023 | : Early warning for overload                                             | Turn DI.ARST on to clear the alarm.                                                                              |  |  |  |  |  |
| AL024 | : Encoder initial magnetic field error                                   | The alarm can be cleared after power cycling.                                                                    |  |  |  |  |  |
| AL025 | : The internal of the encoder is in error                                | The alarm can be cleared after power cycling.                                                                    |  |  |  |  |  |
| AL026 | : The encoder is in error                                                | The alarm can be cleared after power cycling.                                                                    |  |  |  |  |  |
| AL027 | : The internal of the motor is in error                                  | The alarm can be cleared after power cycling.                                                                    |  |  |  |  |  |
| AL028 | : The encoder is over voltage or the internal of the encoder is in error | The alarm can be cleared after power cycling.                                                                    |  |  |  |  |  |
| AL029 | : Gray code error                                                        | The alarm can be cleared after power cycling.                                                                    |  |  |  |  |  |
| AL030 | : Motor crash error                                                      | Turn DI.ARST on to clear the alarm.                                                                              |  |  |  |  |  |
| AL031 | : Incorrect wiring of the motor power line U, V, W, GND                  | The alarm can be cleared after power cycling.                                                                    |  |  |  |  |  |
| AL034 | : Internal communication of the encoder is in error                      | The alarm can be cleared after power cycling.                                                                    |  |  |  |  |  |
| AL035 | : Encoder temperature exceeds the protective range                       | The temperature sensor of motor<br>shall below 100°C. And the alarm<br>can be cleared after cycling power<br>on. |  |  |  |  |  |
| AL040 | : Excessive deviation of full closed-loop position control               | Turn DI.ARST on to clear the alarm.                                                                              |  |  |  |  |  |
| AL041 | : Linear scale communication is cut off                                  | Turn DI.ARST on to clear the alarm.                                                                              |  |  |  |  |  |
| AL042 | : Analog input voltage error                                             | Turn DI.ARST on to clear the alarm.                                                                              |  |  |  |  |  |
| AL044 | : Warning of servo drive function overload                               | Set P2-66 Bit4 to 1 and then cycle power on the servo drive.                                                     |  |  |  |  |  |
| AL045 | : Wrong setting of E-gear ratio                                          | The alarm can be cleared after correctly setting up the parameter.                                               |  |  |  |  |  |
| AL060 | : The absolute position is lost                                          | The alarm can be cleared after cycling power on.                                                                 |  |  |  |  |  |
| AL061 | : Encoder under voltage                                                  | Change the battery and AL061 will be cleared automatically.                                                      |  |  |  |  |  |
| AL062 | : The multi-turn if absolute encoder overflows                           | The alarm can be cleared after power cycling.                                                                    |  |  |  |  |  |
| AL067 | : Encoder temperature warning                                            | Turn DI.ARST on to clear the alarm.                                                                              |  |  |  |  |  |

| AL068 | : Absolute data transmitted via I/O is in error                                         | The alarm can be cleared after power cycling.                                                     |  |  |  |  |
|-------|-----------------------------------------------------------------------------------------|---------------------------------------------------------------------------------------------------|--|--|--|--|
| AL069 | : Wrong motor type                                                                      | Set P2-69 to 0 and then cycle power on the servo drive.                                           |  |  |  |  |
| AL06A | : The absolute coordinate has not been initialized                                      | The alarm can be cleared after creating the absolute origin coordinate.                           |  |  |  |  |
| AL070 | : Encoder does not complete the command which is issued by servo drive                  | The alarm can be cleared after power cycling.                                                     |  |  |  |  |
| AL072 | : Encoder overspeed                                                                     | Turn DI.ARST on to clear the alarm.                                                               |  |  |  |  |
| AL073 | : Encoder memory error                                                                  | Turn DI.ARST on to clear the alarm.                                                               |  |  |  |  |
| AL074 | : Absolute encoder single turn position error                                           | Turn DI.ARST on to clear the alarm.                                                               |  |  |  |  |
| AL075 | : Absolute encoder position error                                                       | Turn DI.ARST on to clear the alarm.                                                               |  |  |  |  |
| AL077 | : Encoder computing error                                                               | Turn DI.ARST on to clear the alarm.                                                               |  |  |  |  |
| AL079 | : Encoder parameter error                                                               | Turn DI.ARST on to clear the alarm.                                                               |  |  |  |  |
| AL07A | : Loss of encoder Z pulse                                                               | Cycle power on the servo drive to clear the alarm.                                                |  |  |  |  |
| AL07B | : Encoder memory busy                                                                   | Turn DI.ARST on to clear the alarm.                                                               |  |  |  |  |
| AL07C | : Command to clear the absolute position is issued when the motor speed is over 200 rpm | Perform the position reset when the motor speed is under 200 rpm.                                 |  |  |  |  |
| AL07D | : Servo drive power is cycled before AL07C is cleared                                   | Turn DI.ARST on to clear the alarm.                                                               |  |  |  |  |
| AL07E | : Encoder clearing procedure error                                                      | Turn DI.ARST on to clear the alarm.                                                               |  |  |  |  |
| AL083 | : Servo drive outputs excessive current                                                 | Turn DI.ARST on to clear the alarm.                                                               |  |  |  |  |
| AL085 | : Regeneration error                                                                    | Turn DI.ARST on to clear the alarm.                                                               |  |  |  |  |
| AL086 | : Input voltage is too high                                                             | Turn DI.ARST on to clear the alarm.                                                               |  |  |  |  |
| AL095 | : The servo drive does not connect to external regenerative resistor                    | Turn DI.ARST on to clear the alarm.                                                               |  |  |  |  |
| AL099 | : DSP firmware upgrade                                                                  | Firstly set P2-08 to 30. Then set it to 28. And the alarm will be cleared after cycling power on. |  |  |  |  |
| AL111 | : CANopen SDO receives buffer overflow                                                  | NMT: Reset node or 0x6040.Fault<br>Reset                                                          |  |  |  |  |
| AL112 | : CANopen PDO receives buffer overflow                                                  | NMT: Reset node or 0x6040.Fault<br>Reset                                                          |  |  |  |  |
| AL121 | : Index error occurs when accessing<br>CANopen PDO                                      | NMT: Reset node or 0x6040.Fault<br>Reset                                                          |  |  |  |  |

| AL122 | : Sub-Index error occurs when accessing<br>CANopen PDO                      | NMT: Reset node or 0x6040.Fault<br>Reset                                             |  |  |  |  |
|-------|-----------------------------------------------------------------------------|--------------------------------------------------------------------------------------|--|--|--|--|
| AL123 | : Data Size error occurs when accessing<br>CANopen PDO                      | NMT: Reset node or 0x6040.Fault<br>Reset                                             |  |  |  |  |
| AL124 | : Data range error occurs when accessing<br>CANopen PDO                     | NMT: Reset node or 0x6040.Fault<br>Reset                                             |  |  |  |  |
| AL125 | : CANopen PDO is read-only and write-<br>protected.                         | NMT: Reset node or 0x6040.Fault<br>Reset                                             |  |  |  |  |
| AL126 | : CANopen PDO is not allowed in PDO                                         | NMT: Reset node or 0x6040.Fault<br>Reset                                             |  |  |  |  |
| AL127 | : CANopen PDO is write-protected when<br>Servo On                           | NMT: Reset node or 0x6040.Fault<br>Reset                                             |  |  |  |  |
| AL128 | : Error occurs when reading CANopen PDO via EEPROM                          | NMT: Reset node or 0x6040.Fault<br>Reset                                             |  |  |  |  |
| AL129 | : Error occurs when writing CANopen PDO<br>via EEPROM                       | NMT: Reset node or 0x6040.Fault<br>Reset                                             |  |  |  |  |
| AL130 | : The accessing address of EEPROM is out<br>of range when using CANopen PDO | NMT: Reset node or 0x6040.Fault<br>Reset                                             |  |  |  |  |
| AL131 | : CRC of EEPROM calculation error occurs<br>when using CANopen PDO          | NMT: Reset node or 0x6040.Fault<br>Reset                                             |  |  |  |  |
| AL132 | : Enter the incorrect password when using<br>CANopen PDO                    | NMT: Reset node or 0x6040.Fault<br>Reset                                             |  |  |  |  |
| AL170 | : Heartbeat or NodeGuarding error                                           | NMT: Reset node or 0x6040.Fault<br>Reset                                             |  |  |  |  |
| AL180 | : Heartbeat or NodeGuarding error                                           | NMT: Reset node or 0x6040.Fault<br>Reset                                             |  |  |  |  |
| AL185 | : Abnormal CAN Bus hardware                                                 | NMT: Reset node or re-servo on                                                       |  |  |  |  |
| AL186 | : CAN bus off                                                               | NMT: Reset node or 0x6040.Fault<br>Reset                                             |  |  |  |  |
| AL201 | : An error occurs when loading CANopen data                                 | Turn DI.ARST on to clear the alarm.<br>CANopen 0x1011 Restore default<br>parameter   |  |  |  |  |
| AL207 | : Parameter group of PR#8 is out of range                                   | <ol> <li>Turn DI.ARST on to clear the<br/>alarm.</li> <li>Set P0-01 to 0.</li> </ol> |  |  |  |  |
| AL209 | : Parameter number of PR#8 is out of range                                  | <ol> <li>Turn DI.ARST on to clear the<br/>alarm.</li> <li>Set P0-01 to 0.</li> </ol> |  |  |  |  |
| AL213 | : An error occurs when writing parameter via<br>PR : exceeds the range      | DI.Alm Reset or P0-01 = 0                                                            |  |  |  |  |

| AL215 | : An error occurs when writing parameter via<br>PR : read-only     | DI.Alm Reset or P0-01 = 0                                                        |  |  |  |  |  |
|-------|--------------------------------------------------------------------|----------------------------------------------------------------------------------|--|--|--|--|--|
| AL217 | : An error occurs when writing parameter via PR : parameter locked | Re-adjust PR command and parameter.                                              |  |  |  |  |  |
| AL231 | : The setting of monitor item of PR#8 is out of range              | <ol> <li>Turn DI.ARST on to clear the alarm.</li> <li>Set P0-01 to 0.</li> </ol> |  |  |  |  |  |
| AL235 | : PR command overflows                                             | NMT: Reset node or 0x6040.Fault<br>Reset                                         |  |  |  |  |  |
| AL237 | : Indexing coordinate is undefined                                 | <ol> <li>Turn DI.ARST on to clear the alarm.</li> <li>Set P0-01 to 0.</li> </ol> |  |  |  |  |  |
| AL245 | : PR Positioning Timeout                                           | DI.Alm Reset or write 0 into P0-01; cycle the power.                             |  |  |  |  |  |
| AL249 | : The number of PR command exceeds the limit                       | DI.Alm Reset or write 0 into P0-01; cycle the power.                             |  |  |  |  |  |
| AL283 | : Forward Software Limit                                           | NMT: Reset node or 0x6040.Fault<br>Reset                                         |  |  |  |  |  |
| AL285 | : Reverse Software Limit                                           | NMT: Reset node or 0x6040.Fault<br>Reset                                         |  |  |  |  |  |
| AL289 | : Feedback position counter overflows                              | NMT: Reset node or 0x6040.Fault<br>Reset                                         |  |  |  |  |  |
| AL291 | : Servo Off error                                                  | NMT: Reset node or 0x6040.Fault<br>Reset                                         |  |  |  |  |  |
| AL301 | : CANopen fails to synchronize                                     | NMT: Reset node or 0x6040.Fault<br>Reset                                         |  |  |  |  |  |
| AL302 | : The synchronized signal of CANopen is<br>sent too fast           | NMT: Reset node or 0x6040.Fault<br>Reset                                         |  |  |  |  |  |
| AL303 | : The synchronized signal of CANopen is<br>sent too slow           | NMT: Reset node or 0x6040.Fault<br>Reset                                         |  |  |  |  |  |
| AL304 | : CANopen IP command is failed                                     | NMT: Reset node or 0x6040.Fault<br>Reset                                         |  |  |  |  |  |
| AL305 | : SYNC Period is in error                                          | NMT: Reset node or 0x6040.Fault<br>Reset                                         |  |  |  |  |  |
| AL380 | : Position Deviation Alarm                                         | DI.Alm Reset or P0-01 = 0                                                        |  |  |  |  |  |
| AL400 | : Index coordinates error                                          | Turn DI.ARST on to clear the alarm.                                              |  |  |  |  |  |
| AL401 | : NMT Reset command is received when<br>Servo On                   | Turn DI.ARST on to clear the alarm.                                              |  |  |  |  |  |

| AL404 | : Value of PR special filter setting is too big | Turn DI.ARST on to clear the alarm.                   |  |  |  |  |  |  |
|-------|-------------------------------------------------|-------------------------------------------------------|--|--|--|--|--|--|
| AL500 | : STO function is enabled                       | Use DI.ARST or 0x6040.Fault Reset, or set P0-01 to 0. |  |  |  |  |  |  |
| AL501 | : STO_A loss (signal loss or signal error)      | Cycle power on the servo drive.                       |  |  |  |  |  |  |
| AL502 | : STO_B lost (signal loss or signal error)      | Cycle power on the servo drive.                       |  |  |  |  |  |  |
| AL503 | : STO_error                                     | STO circuit error, please contact the distributor.    |  |  |  |  |  |  |
| AL555 | : System failure                                | N/A                                                   |  |  |  |  |  |  |

(This page is intentionally left blank.)

# **Chapter 11 Specifications**

# 11.1 Specifications of Servo Drives (ASDA-A2 Series)

## 11.1.1 ASDA-A2 220 V Series

|                                                                        |                                                             | 100 W                                                       | 200 W                                          | 400 W    | 750 W    | 1 kW      | 1.5 kW                          | 2 kW             | 3k W    | 4.5 kW    | 5.5 kW                                        | 7.5 kW              | 11 kW | 15 kW |  |
|------------------------------------------------------------------------|-------------------------------------------------------------|-------------------------------------------------------------|------------------------------------------------|----------|----------|-----------|---------------------------------|------------------|---------|-----------|-----------------------------------------------|---------------------|-------|-------|--|
|                                                                        | ASDA-A2 Series                                              | 01                                                          | 02                                             | 04       | 07       | 10        | 15                              | 20               | 30      | 45        | 55                                            | 75                  | 1B    | 1F    |  |
|                                                                        | Phase / Voltage                                             | Sin                                                         | gle-pha                                        | se / Thr | ee-pha   | se 220    | $V_{\text{AC}}$                 |                  |         | Three     | -phase 2                                      | 220 V <sub>AC</sub> |       |       |  |
|                                                                        | Permissible Voltage                                         |                                                             |                                                |          |          |           |                                 |                  |         |           | hree-phase<br>0 V <sub>AC</sub> , -15% to 10% |                     |       |       |  |
| Power                                                                  | Input Current (3PH)<br>Unit: Arms                           | (3PH) 0.39 1.11 1.86 3.66 4.68 5.9 8.76 9.83 17.5 19.4 26.3 |                                                |          |          |           |                                 |                  |         | 48        | 63                                            |                     |       |       |  |
| ď                                                                      | Input Current (1PH)<br>Unit: ArmS                           | 0.69                                                        | 1.92                                           | 3.22     | 6.78     | 8.88      | 10.3                            | -                | -       | -         | -                                             | -                   | -     | -     |  |
|                                                                        | Continuous Output<br>Current<br>Unit: Arms                  | 0.9                                                         | 1.55                                           | 2.6      | 5.1      | 7.3       | 8.3                             | 13.4             | 19.4    | 32.5      | 40                                            | 47.5                | 54.4  | 70    |  |
|                                                                        | Cooling method                                              | Nat                                                         | ural coo                                       | oling    |          |           |                                 |                  | Fan     | Cooling   |                                               |                     |       |       |  |
|                                                                        | ncoder Resolution<br>rvo Drive Resolution)                  |                                                             |                                                | Increr   | mental t | type: 20  | 0-bit; ab                       | solute           | type: 1 | 7-bit (12 | 280000                                        | p/rev)              |       |       |  |
| Ν                                                                      | lain Circuit Control                                        |                                                             |                                                | SV       | PWM (    | Space     | Vector F                        | Pulse V          | Vidth N | lodulatio | on) Con                                       | trol                |       |       |  |
|                                                                        | Control Mode                                                |                                                             |                                                | 1        |          |           | Aut                             | o / Mar          | nual    |           | 1                                             |                     |       |       |  |
| Re                                                                     | egenerative Resistor                                        | Nc                                                          | None Built-in External                         |          |          |           |                                 |                  |         |           |                                               |                     |       |       |  |
|                                                                        | Max. Input Pulse<br>Frequency<br>(except DMCNET mode)       | Line driver: 500 Kpps / 4 Mpps; open collector: 200 Kpps    |                                                |          |          |           |                                 |                  |         |           |                                               |                     |       |       |  |
| Mode                                                                   | Pulse Type<br>(except DMCNET mode)                          | Pulse + Direction, A phase + B phase, CCW pulse + CW pulse  |                                                |          |          |           |                                 |                  |         |           |                                               |                     |       |       |  |
| Illul                                                                  | Command Source                                              |                                                             | External pulse (except DMCNET mode) / Register |          |          |           |                                 |                  |         |           |                                               |                     |       |       |  |
| Cor                                                                    | Smoothing Strategy                                          |                                                             |                                                |          |          |           | w-pass                          |                  |         |           |                                               |                     |       |       |  |
| Position Control Mode                                                  | E-gear ratio                                                |                                                             |                                                |          | E-gea    |           | N/M mu<br>1 to (2 <sup>29</sup> |                  |         |           | 25600)                                        |                     |       |       |  |
| <u>م</u>                                                               | Torque Limit                                                |                                                             |                                                |          |          |           | Param                           | neter se         | ettings |           |                                               |                     |       |       |  |
|                                                                        | Feed Forward<br>Compensation                                |                                                             |                                                |          |          |           | Param                           | neter se         | ettings |           |                                               |                     |       |       |  |
|                                                                        | Voltage<br>Range<br>Unput<br>Resistance<br>Time<br>Constant |                                                             |                                                |          |          |           | 0 te                            | o ±10 \<br>10 KΩ |         |           |                                               |                     |       |       |  |
| Mode                                                                   |                                                             |                                                             |                                                |          |          |           |                                 | 2.2 us           |         |           |                                               |                     |       |       |  |
| Speed Control Mode                                                     | Speed Control<br>Range <sup>*1</sup>                        |                                                             |                                                |          | 1        | : 5000    | )                               |                  |         |           | 1:3                                           | 3000                | 1:2   | 2000  |  |
| Command Source External analog command (except DMCNET mode) / Register |                                                             |                                                             |                                                |          |          |           |                                 |                  |         |           |                                               |                     |       |       |  |
| Spe                                                                    | Smoothing Strategy                                          | Low-pass and S-curve filter                                 |                                                |          |          |           |                                 |                  |         |           |                                               |                     |       |       |  |
|                                                                        | Torque Limit                                                |                                                             |                                                | Via pa   | ramete   | r setting | gs or an                        | alog in          | put (ex | cept DN   | ACNET                                         | mode)               |       |       |  |
|                                                                        | Bandwidth                                                   |                                                             |                                                |          |          |           | Maxi                            | mum 1            | kHz     |           |                                               |                     |       |       |  |

|                     | ۸۹۵۸                    | -12                    | Series                | 100 W 200                                                                                                    | W 400 V                                                                             | V 750 W                             | ′ 1 kW                          | 1.5 kW                          | 2 kW               | 3k W               | 4.5 kW                | / 5.5 kW              | 7.5 kW                | ′ 11 kW           | / 15 kW    |
|---------------------|-------------------------|------------------------|-----------------------|----------------------------------------------------------------------------------------------------|-------------------------------------------------------------------------------------|-------------------------------------|---------------------------------|---------------------------------|--------------------|--------------------|-----------------------|-----------------------|-----------------------|-------------------|------------|
|                     | 43DA                    | -A2                    | 361165                | 01 02                                                                                                    | . 04                                                                                | 07                                  | 10                              | 15                              | 20                 | 30                 | 45                    | 55                    | 75                    | 1B                | 1F         |
|                     |                         |                        |                       |                                                                                                    |                                                                                     | 0.0                                 | 1% or l                         | ess at 0                        | to 1009            | % load             | d fluctu              | ation                 |                       |                   |            |
|                     | Spe                     | ed A                   | ccuracy *2            |                                                                                                    |                                                                                     | 0.                                  | 01% or                          | less at :                       | ±10% p             | ower               | fluctuat              | tion                  |                       |                   |            |
|                     |                         |                        |                       |                                                                                                    | 0.01                                                                                | % or les                            | s at 0°0                        | C to 50°                        | C ambi             | ent ter            | nperati               | ure fluctu            | uation                |                   |            |
| e                   | nput                    | e is not               | Voltage<br>Range      |                                                                                                    |                                                                                     |                                     |                                 | 0 to                            | o ±10 V            | DC                 |                       |                       |                       |                   |            |
| Mod                 | Analog<br>Command Input | NE I mode<br>included) | Input<br>Resistance   |                                                                                                    | 10 KΩ                                                                               |                                     |                                 |                                 |                    |                    |                       |                       |                       |                   |            |
| Torque Control Mode | Comr                    |                        | Time<br>Constant      |                                                                                                    |                                                                                     |                                     |                                 |                                 | 2.2 us             |                    |                       |                       |                       |                   |            |
| ue C                | Con                     | nmar                   | nd Source             |                                                                                                    | Ext                                                                                 | ernal ana                           | alog com                        | nmand (e                        | except I           | DMCN               | IET mo                | de) / Re              | gister                |                   |            |
| Torqu               | Smo                     | othin                  | ng Strategy           |                                                                                                    |                                                                                     |                                     |                                 | Low                             | -pass fi           | ilter              |                       |                       |                       |                   |            |
| •                   | S                       | Spee                   | d Limit               |                                                                                                    | Via p                                                                               | aramete                             | r setting                       | gs or ana                       | alog inp           | out (ex            | cept D                | MCNET                 | mode)                 |                   |            |
| An                  | alog N                  | <i>I</i> onit          | or Output             |                                                                                                    | Monito                                                                              | or signal                           | can set                         | by para                         | meters             | (Outp              | out volta             | age rang              | je: ±8 V)             |                   |            |
|                     |                         |                        |                       | Servo on,<br>Internal po<br>selection, I                                                                                                    | sition cor                                                                          | nmand ti                            | rigger, T                       | li forque                       | mit, Sp            | eed lir            | nit, Inte             | ernal pos             | sition co             | mmanc             | ł          |
|                     |                         |                        | Input                 | •                                                                                                    | torque mode switching, Torque / position mode switching, PT / PR command switching, |                                     |                                 |                                 |                    |                    |                       |                       |                       |                   |            |
|                     | Digital<br>ut/Out       | ıl .                   |                       | Emergency stop, Positive / negative limit, Original point, Forward / reverse operation torq<br>limit, Homing activated, E-CAM engage, Forward / reverse JOG input, Event trigger, E-ge<br>selection, Pulse input prohibition<br>*DMCNET mode is not included for the DI mentioned above. When applying DMCNET mode, it is suggested to<br>communication for DI input. Its DI only supports emergency stop, forward/reverse limit and homing. |                                                                                     |                                     |                                 |                                 |                    |                    | -gear N               |                       |                       |                   |            |
|                     |                         |                        |                       |                                                                                                    |                                                                                     |                                     |                                 | , B, Z Li                       |                    |                    |                       |                       |                       |                   |            |
|                     |                         | Output                 |                       | Servo on, Servo ready, Zero speed, Target speed reached, Target position reached, torque limiting, Servo alarm, Brake control, Homing completed, Early warning for overload, Servo warning, Position command overflows, Software negative limit (reverse direction), Software positive limit (forward direction), Internal position command completed, Capture procedure completed, Servo procedure completed, Master position area of E-CAM |                                                                                     |                                     |                                 |                                 |                    | ervo<br>ware       |                       |                       |                       |                   |            |
| Ρ                   | Protect                 | tive F                 | Function              | Over curre<br>speed dev<br>stop, Nega<br>communica<br>terminal U                                                                                                    | ation, Ex<br>tive / pos<br>ation erro                                               | cessive<br>itive limi<br>r, Rst lea | position<br>t error,<br>ak phas | i deviatio<br>Excessive, Serial | on, Enc<br>ve devi | oder e             | error, A<br>of full-c | djustmer<br>losed loo | nt error,<br>op contr | Emerg<br>ol, Seri | ency<br>al |
| Con                 | nmuni                   | catio                  | n Interface           |                                                                                                    |                                                                                     | RS-2                                | 32 / RS                         | -485 / C                        | ANope              | en / US            | SB / DN               | ICNET                 |                       |                   |            |
|                     |                         | In                     | stallation<br>Site    | Indoors (av                                                                                                    | void the c                                                                          | lirect sur                          | nlight), r                      | no corros                       | sive fog           | g (avoi            | d fume                | , flamma              | able gas              | , and d           | lust)      |
|                     |                         |                        | Altitude              | Altitude 1,000 m (3280.84 ft) or lower above sea level                                                                                                    |                                                                                     |                                     |                                 |                                 |                    |                    |                       |                       |                       |                   |            |
|                     |                         |                        | nospheric<br>ressure  |                                                                                                    |                                                                                     |                                     |                                 | 86 kPa                          | a to 106           | 6 kPa              |                       |                       |                       |                   |            |
|                     | Environment             | Ó                      | perating<br>nperature | 0°C to 55°C (32°F to 131°F)<br>(If operating temperature is above 45°C (113°F), forced cooling will be required)                                                                                                    |                                                                                     |                                     |                                 |                                 |                    |                    | )                     |                       |                       |                   |            |
|                     | viron                   |                        | Storage<br>mperature  |                                                                                                    |                                                                                     |                                     | -20°                            | °C to 65°                       | °C (-4°F           | <del>-</del> to 14 | l9°F)                 |                       |                       |                   |            |
|                     | Ш                       |                        | lumidity              |                                                                                                    |                                                                                     |                                     | Under                           | 0 to 90                         | % (non             | -conde             | ensing)               |                       |                       |                   |            |
|                     |                         | V                      | /ibrating             |                                                                                                    | 9.8066                                                                              | 65 m/s² (                           | 1 G) les                        | ss than 2                       | 20 Hz, \$          | 5.88 m             | n/s <sup>2</sup> (0.6 | 6 G) 20 t             | to 50 Hz              |                   |            |
|                     |                         | IF                     | P Rating              |                                                                                                    |                                                                                     |                                     |                                 |                                 | IP20               |                    |                       |                       |                       |                   |            |
|                     |                         | Pow                    | ver System            |                                                                                                    |                                                                                     |                                     |                                 | TN                              | Systen             | n <sup>*3</sup>    |                       |                       |                       |                   |            |

| ASDA-A2 Series Approvals |  | 100 W | 200 W | 400 W | 750 W | 1 kW | 1.5 kW | 2 kW | 3k W | 4.5 kW | 5.5 kW | 7.5 kW | 11 kW | 15 kW |
|--------------------------|--|-------|-------|-------|-------|------|--------|------|------|--------|--------|--------|-------|-------|
|                          |  | 01    | 02    | 04    | 07    | 10   | 15     | 20   | 30   | 45     | 55     | 75     | 1B    | 1F    |
|                          |  |       |       |       |       |      | C C    |      |      |        |        |        |       |       |

- \*1 Within the rated load, the speed ratio is: the minimum speed (smooth operation) / rated speed.
- \*2 When the command is the rated speed, the velocity correction ratio is: (rotational speed with no load rotational speed with full load) / rated speed.
- \*3 Please refer to section 11.4 for overload features.
- \*4 TN system: The neutral point of the power system connects to the ground directly. The exposed metal components connect to the ground via the protective earth conductor.
- \*5 Please use a single-phase three-wire power system for the single-phase power model.

## 11.1.2 ASDA-A2 400 V Series

|                       | ASDA-A2 Se                         | eries                                                                                                    | 750 W<br>07                                                                                                    | 1 kW<br>10    | 1.5 kW<br>15           | 2 kW<br>20             | 3 kW<br>30 | 4.5 kW<br>45           | 5.5 kW<br>55 | 7.5 kW<br>75 |
|-----------------------|------------------------------------|----------------------------------------------------------------------------------------------------|----------------------------------------------------------------------------------------------------|---------------|------------------------|------------------------|------------|------------------------|--------------|--------------|
|                       | Input Vo                           | ltage                                                                                                    |                                                                                                    |               |                        | 24 Vc                  | oc, ±10%   |                        |              |              |
| Power                 | Input Cu                           | rrent                                                                                                    |                                                                                                    | 0.89 A        |                        |                        | 1.66 A     |                        |              |              |
|                       | Input Po                           | ower                                                                                                    |                                                                                                    | 21.4 W 28.2 W |                        |                        |            |                        |              | 39.85 W      |
|                       | Main Circuit F                     | ower                                                                                                    |                                                                                                    |               | Three-p                | hase, 38               | 0 to 480   | Vac, ± 10 <sup>o</sup> | %            |              |
|                       | Input Current<br>Unit: Arms        |                                                                                                    | 2.22                                                                                                    | 3.02          | 4.24                   | 5.65                   | 8.01       | 11.9                   | 14.1         | 17.27        |
| (                     | Continuous Outpu<br>Unit: Arms     | ut Current                                                                                                    | 3.07                                                                                                    | 3.52          | 5.02                   | 6.66                   | 11.9       | 20                     | 22.37        | 30           |
|                       | Cooling met                        | hod                                                                                                    |                                                                                                    |               | 1                      | Fan                    | Cooling    | 1                      | 1            |              |
|                       | Encoder Reso                       |                                                                                                    |                                                                                                    |               |                        |                        |            |                        |              |              |
|                       | (Servo Drive Res<br>Main Circuit C | ,                                                                                                    |                                                                                                    | SVPWM         | Absolute<br>1 (Space \ |                        |            | 0000 p/re<br>Modulati  |              | rol          |
|                       | Control Mo                         |                                                                                                    |                                                                                                    |               |                        |                        | / Manual   | Intodulat              |              |              |
|                       | Regenerative R                     |                                                                                                    |                                                                                                    | Built-in      |                        | 7 (010 )               | manaai     | Externa                | al           |              |
|                       | Max. Input Pulse                   |                                                                                                    |                                                                                                    |               |                        |                        |            |                        |              |              |
| c)                    | (except DMCN<br>Pulse T            | Line driver: 500 Kpps / 4 Mpps; Open collector: 200 Kpps<br>Pulse + Direction, A phase + B phase, CCW pulse + CW pulse |                                                                                                    |               |                        |                        |            |                        |              |              |
| Mode                  | (except DMCN                       |                                                                                                    |                                                                                                    |               |                        |                        |            |                        | -            |              |
| Itrol                 | Command                            | External pulse train (except DMCNET mode) / Internal parameters                                                        |                                                                                                    |               |                        |                        |            |                        |              |              |
| Cor                   | Smoothing                          | Strategy                                                                                                    | Low-pass and P-curve filter                                                                                    |               |                        |                        |            |                        |              |              |
| Position Control Mode | E-gear i                           | ratio                                                                                                    | E-gear ratio: N/M multiple (1/50 < N/M < 25600)<br>N: 1 to (2 <sup>29</sup> -1) / M: 1 to (2 <sup>31</sup> -1) |               |                        |                        |            |                        |              |              |
| Å                     | Torque I                           | _imit                                                                                                    |                                                                                                    |               |                        | Parame                 | ter settin | gs                     |              |              |
|                       | Feed Forward Co                    | -                                                                                                    | Parameter settings                                                                                             |               |                        |                        |            |                        |              |              |
|                       | Analog                             | Voltage<br>Range                                                                                                    |                                                                                                    |               |                        | 0 to :                 | ±10 Voc    |                        |              |              |
|                       | Command Input<br>(except           | Input<br>Resistance                                                                                                    |                                                                                                    |               |                        | 1(                     | ) ΚΩ       |                        |              |              |
|                       | DMCNET<br>mode)                    | Time<br>Constant                                                                                                    |                                                                                                    |               |                        | 2.                     | 2 us       |                        |              |              |
| lode                  | Speed Co<br>Range                  |                                                                                                    |                                                                                                    |               | 1:5                    | 5000                   |            |                        | 1:           | 3000         |
| trol N                | Command                            |                                                                                                    | Ext                                                                                                    | ternal an     | alog comr              | mand (DN               | ICNET is   | s not inclu            | ided) / Re   | gister       |
| Con                   | Smoothing                          | Strategy                                                                                                    |                                                                                                    |               | Lov                    | w-pass ar              | nd S-curv  | e filter               |              |              |
| Speed Control Mode    | Torque l                           | _imit                                                                                                    | Via par                                                                                                    | ameter s      | ettings or             | analog i               | nput (DM   | CNET mo                | ode is not   | included)    |
| র্ম                   | Bandwi                             | idth                                                                                                    | Maximum 1 kHz                                                                                                  |               |                        |                        |            |                        |              |              |
|                       |                                    |                                                                                                    |                                                                                                    | 0             | .01% or le             | ess at 0 to            | o 100% lo  | oad fluctu             | ation        |              |
|                       | Speed Acc                          | uracy *2                                                                                                    |                                                                                                    |               | 0.01% or               | less at ±'             | 0% pow     | er fluctua             | tion         |              |
|                       |                                    |                                                                                                    |                                                                                                    | 0.0           | 01% or les<br>ambie    | ss at 0°C<br>ent tempe |            |                        | 22°F)        |              |

| ASDA-A2 Series                                                                                                    |                                 | 750 W                                                                  | 1 kW                                              | 1.5 kW                                                                | 2 kW                                                                                                 | 3 kW                                                            | 4.5 kW                                                                                  | 5.5 kW                                              | 7.5 kW                                                     |                                    |  |  |  |
|----------------------------------------------------------------------------------------------------|---------------------------------|------------------------------------------------------------------------|---------------------------------------------------|-----------------------------------------------------------------------|----------------------------------------------------------------------------------------------------|-----------------------------------------------------------------|-----------------------------------------------------------------------------------------|-----------------------------------------------------|------------------------------------------------------------|------------------------------------|--|--|--|
|                                                                                                    | ASDA-AZ S                       |                                                                        | 07                                                | 10                                                                    | 15                                                                                                   | 20                                                              | 30                                                                                      | 45                                                  | 55                                                         | 75                                 |  |  |  |
| e                                                                                                    | Analog                          | Voltage<br>Range                                                       |                                                   | 0 to ±10 Vpc                                                          |                                                                                                    |                                                                 |                                                                                         |                                                     |                                                            |                                    |  |  |  |
| Torque Control Mode                                                                                                    | Command Input<br>(except DMCNET | Input<br>Resistance                                                    |                                                   |                                                                       |                                                                                                    | 1(                                                              | ) ΚΩ                                                                                    |                                                     |                                                            |                                    |  |  |  |
| Contro                                                                                                    | mode)                           | Time<br>Constant                                                       |                                                   | 2.2 us                                                                |                                                                                                    |                                                                 |                                                                                         |                                                     |                                                            |                                    |  |  |  |
| ne (                                                                                                    | Command                         | Command Source External analog command (except DMCNET mode) / Register |                                                   |                                                                       |                                                                                                    |                                                                 |                                                                                         |                                                     |                                                            |                                    |  |  |  |
| Torq                                                                                                    | Smoothing                       | Strategy                                                               |                                                   |                                                                       |                                                                                                    | Low-p                                                           | ass filter                                                                              |                                                     |                                                            |                                    |  |  |  |
|                                                                                                    | Speed L                         | imit                                                                   | Via                                               | parame                                                                | eter setting                                                                                         | s or anal                                                       | og input                                                                                | (except D                                           | MCNET r                                                    | node)                              |  |  |  |
|                                                                                                    | Analog Monitor                  | Output                                                                 | Mon                                               | tor sign                                                              | al can set                                                                                           | by param                                                        | eters (O                                                                                | utput volta                                         | age range                                                  | e: ±8 V)                           |  |  |  |
| Digital Input/OutputServo on, Fault reset, Gain switching, Pulse clear, Zero speed CL<br>Command input reverse control, Command triggered, Torque limit<br>Speed limit, Position command selection, Motor stop, Speed com<br>selection, Position / Speed mode switching, Speed / Torque mode<br>switching, Torque / Position mode switching, PT / PR command<br>switching, Emergency stop, Forward / Reverse inhibit limit, Origin<br>for homing, Forward / Reverse operation torque limit, Homing act<br>E-Cam engage, Forward / Reverse JOG input, Event trigger PR<br>command, Electronic gear ratio (Numerator) selection and Pulse<br>input<br>*DMCNET mode is not included for the DI mentioned above. When applying DMC<br>mode, it is suggested to use communication for DI input. Its DI only supports eme |                                 |                                                                        |                                                   |                                                                       |                                                                                                    |                                                                 | imit.,<br>ommand<br>ode<br>d<br>iginal point<br>activated,<br>R<br>se inhibit<br>DMCNET |                                                     |                                                            |                                    |  |  |  |
|                                                                                                    |                                 |                                                                        | 5100, 1011                                        | stop, forward/reverse limit and homing.<br>A, B, Z Line Driver output |                                                                                                    |                                                                 |                                                                                         |                                                     |                                                            |                                    |  |  |  |
|                                                                                                    |                                 | Output                                                                 | position<br>comple<br>comma<br>Softwar<br>comple  | reache<br>ted, Ear<br>nd over<br>e positiv<br>ted, Cap                | o ready, Ze<br>d, torque I<br>ly warning<br>flows, Soft<br>ve limit (for<br>oture proce<br>area of E | imiting, S<br>for overle<br>ware neg<br>rward dire<br>edure cor | ervo alar<br>oad, Ser<br>ative lim<br>ection), Ir                                       | rm, Brake<br>vo warnin<br>it (reverse<br>nternal po | control, H<br>g, Positio<br>direction<br>sition con        | Homing<br>n<br>i),<br>nmand        |  |  |  |
|                                                                                                    | Protective Fu                   | nction                                                                 | Overcu<br>Overloa<br>Encode<br>limit err<br>commu | rrent, O<br>nd, Exce<br>r error, <i>i</i><br>or, Exce<br>nication     | vervoltage<br>ssive spee<br>Adjustmen<br>ssive devi<br>error, Rst<br>otection of                     | , Undervo<br>ed deviati<br>t error, E<br>ation of f<br>leak pha | on, Exce<br>mergenc<br>ull-closed<br>se, Seria                                          | essive pos<br>y stop, Ne<br>d loop cor<br>l commur  | sition devi<br>egative / p<br>ntrol, Seria<br>nication tir | ation,<br>positive<br>al<br>neout, |  |  |  |
|                                                                                                    | Communication                   | Interface                                                              |                                                   |                                                                       | RS-232                                                                                               | 2 / RS-48                                                       | 5 / CANo                                                                                | pen / USI                                           | З                                                          |                                    |  |  |  |
|                                                                                                    | Installatio                     | n Site                                                                 | Inc                                               | loor (av                                                              | oid the dire<br>fla                                                                                  | ect sunlig<br>ammable                                           |                                                                                         |                                                     | og (avoid                                                  | fume,                              |  |  |  |
|                                                                                                    | Altituc                         | le                                                                     |                                                   | Altitud                                                               | e 1,000 m                                                                                            | (3280.84                                                        | ft) or lov                                                                              | wer above                                           | e sea leve                                                 | 1                                  |  |  |  |
|                                                                                                    | Atmospheric                     | pressure                                                               |                                                   |                                                                       |                                                                                                    |                                                                 | to 106 kF                                                                               |                                                     |                                                            |                                    |  |  |  |
| Environment                                                                                                    | Operating Temp                  | erature (°C)                                                           |                                                   | (If o                                                                 | operating t                                                                                          |                                                                 | ure is abo                                                                              |                                                     |                                                            |                                    |  |  |  |
| Jviro                                                                                                    | Storage Tempe                   | erature (°C)                                                           | -20°C to 65°C (-4°F to 149°F)                     |                                                                       |                                                                                                    |                                                                 |                                                                                         |                                                     |                                                            |                                    |  |  |  |
| ш                                                                                                    | Humid                           | lity                                                                   |                                                   |                                                                       | 0 to                                                                                                 | o 90% (no                                                       | on-conde                                                                                | nsing)                                              |                                                            |                                    |  |  |  |
|                                                                                                    | Vibrati                         | ng                                                                     | 9.80                                              | 665 m/s                                                               | <sup>2</sup> (1 G) les                                                                               | s than 20                                                       | ) Hz, 5.88                                                                              | 3 m/s² (0.0                                         | 6 G) 20 to                                                 | 50 Hz                              |  |  |  |
|                                                                                                    | IP Rati                         | ng                                                                     |                                                   |                                                                       | -                                                                                                    | I                                                               | P20                                                                                     | •                                                   |                                                            |                                    |  |  |  |
|                                                                                                    | Power Sy                        | vstem                                                                  |                                                   |                                                                       |                                                                                                    | TN S                                                            | System <sup>*3</sup>                                                                    |                                                     |                                                            |                                    |  |  |  |

| ASDA A2 Sorias | 750 W | 1 kW | 1.5 kW | 2 kW | 3 kW | 4.5 kW     | 5.5 kW | 7.5 kW |
|----------------|-------|------|--------|------|------|------------|--------|--------|
| ASDA-A2 Series |       | 10   | 15     | 20   | 30   | 45         | 55     | 75     |
| Approvals      |       |      |        |      |      | 08C, C-tic |        |        |

- \*1 Within the rated load, the speed ratio is: the minimum speed (smooth operation) /rated speed.
- \*2 When the command is the rated speed, the velocity correction ratio is: (rotational speed with no load rotational speed with full load) / rated speed.
- \*3 Please refer to section 11.4 for overload features.
- \*4 TN system: The neutral point of the power system connects to the ground directly. The exposed metal components connect to the ground via the protective earth conductor.

# 11.2 Specifications of Servo Motors (ECMA Series)

## 11.2.1 ECMA 220 V Series

## Low Inertia Series

|                                                                       | C104   | C∆04  | C∆    | C∆06                       |                 | <b>08</b> | C    | ∆09   |  |
|-----------------------------------------------------------------------|--------|-------|-------|----------------------------|-----------------|-----------|------|-------|--|
| ECMA Series                                                           | 0F     | 01    | 02    | 04 <b>□</b> S              | 04              | 07        | 07   | 10    |  |
| Rated power (kW)                                                      | 0.05   | 0.1   | 0.2   | 0.4                        | 0.4             | 0.75      | 0.75 | 1.0   |  |
| Rated torque (N-m) <sup>*1</sup>                                      | 0.159  | 0.32  | 0.64  | 1.27                       | 1.27            | 2.39      | 2.39 | 3.18  |  |
| Max. torque (N-m)                                                     | 0.477  | 0.96  | 1.92  | 3.82                       | 3.82            | 7.16      | 7.14 | 8.78  |  |
| Rated speed (r/min)                                                   |        |       | 300   | 00                         |                 |           | 30   | 000   |  |
| Max. speed (r/min)                                                    |        |       | 500   | 00                         |                 |           | 30   | 000   |  |
| Rated current (Arms)                                                  | 0.69   | 0.90  | 1.55  | 2.60                       | 2.60            | 5.10      | 3.66 | 4.25  |  |
| Max. instantaneous current<br>(Arms)                                  | 2.05   | 2.70  | 4.65  | 7.80                       | 7.80            | 15.3      | 11.0 | 12.37 |  |
| Power rating (kW/s)                                                   | 12.27  | 27.7  | 22.4  | 57.6                       | 24.0            | 50.4      | 29.6 | 38.6  |  |
| Rotor inertia (× 10 <sup>-4</sup> kg.m <sup>2</sup> )                 | 0.0206 | 0.037 | 0.177 | 0.277                      | 0.68            | 1.13      | 1.93 | 2.62  |  |
| Mechanical constant (ms)                                              | 1.2    | 0.75  | 0.80  | 0.53                       | 0.74            | 0.63      | 1.72 | 1.20  |  |
| Torque constant-KT (N-m/A)                                            | 0.23   | 0.36  | 0.41  | 0.49                       | 0.49            | 0.47      | 0.65 | 0.75  |  |
| Voltage constant-KE<br>(mV/(r/min))                                   | 9.8    | 13.6  | 16.0  | 17.4                       | 18.5            | 17.2      | 24.2 | 27.5  |  |
| Armature resistance (Ohm)                                             | 12.7   | 9.30  | 2.79  | 1.55                       | 0.93            | 0.42      | 1.34 | 0.897 |  |
| Armature inductance (mH)                                              | 26.0   | 24.0  | 12.07 | 6.71                       | 7.39            | 3.53      | 7.55 | 5.7   |  |
| Electric constant (ms)                                                | 2.05   | 2.58  | 4.30  | 4.30                       | 7.96            | 8.36      | 5.66 | 6.35  |  |
| Insulation class                                                      |        |       | Class | s A (UL),                  | Class E         | 3 (CE)    |      |       |  |
| Insulation resistance                                                 |        |       | > '   | 100 MΩ,                    | DC 500          | ) V       |      |       |  |
| Insulation strength                                                   |        |       |       | <b>1.8k</b> V <sub>A</sub> | c, 1 <b>sec</b> |           |      |       |  |
| Weight (kg) (without brake)                                           | 0.42   | 0.5   | 1.2   | 1.6                        | 2.1             | 3.0       | 2.9  | 3.8   |  |
| Weight (kg) (with brake)                                              |        | 0.8   | 1.5   | 2.0                        | 2.9             | 3.8       | 3.69 | 5.5   |  |
| Radial max. loading (N)                                               | 78.4   | 78.4  | 196   | 196                        | 245             | 245       | 245  | 245   |  |
| Axial max. loading (N)                                                | 39.2   | 39.2  | 68    | 68                         | 98              | 98        | 98   | 98    |  |
| Power rating (kW/s)<br>(with brake)                                   |        | 25.6  | 21.3  | 53.8                       | 22.1            | 48.4      | 29.3 | 37.9  |  |
| Rotor inertia (× 10 <sup>-4</sup> kg.m <sup>2</sup> )<br>(with brake) |        | 0.04  | 0.19  | 0.30                       | 0.73            | 1.18      | 1.95 | 2.67  |  |
| Mechanical constant (ms)<br>(with brake)                              |        | 0.81  | 0.85  | 0.57                       | 0.78            | 0.65      | 1.74 | 1.22  |  |
| Brake holding torque<br>[Nt-m (min)] <sup>*2</sup>                    |        | 0.3   | 1.3   | 1.3                        | 2.5             | 2.5       | 2.5  | 2.5   |  |
| Brake power consumption<br>(at 20°C) [W]                              |        | 7.3   | 6.5   | 6.5                        | 8.2             | 8.2       | 8.2  | 8.2   |  |

|                                  | C104                                                                                                    | C∆04 | C۷       | <b>06</b>     | C         | <b>\08</b> | C  | ∆09 |
|----------------------------------|----------------------------------------------------------------------------------------------------|------|----------|---------------|-----------|------------|----|-----|
| ECMA Series                      | 0F                                                                                                    | 01   | 02       | 04 <b>□</b> S | 04        | 07         | 07 | 10  |
| Brake release time<br>[ms (Max)] |                                                                                                    | 5    | 10       | 10            | 10        | 10         | 10 | 10  |
| Brake pull-in time<br>[ms (Max)] |                                                                                                    | 25   | 70       | 70            | 70        | 70         | 70 | 70  |
| Vibration grade (µm)             |                                                                                                    |      |          | 1             | 5         |            |    |     |
| Operating temperature (°C)       |                                                                                                    |      | 0°C to   | o 40°C (3     | 32°F to ′ | 104°F)     |    |     |
| Storage temperature (°C)         |                                                                                                    |      | -10°C 1  | to 80°C       | (14°F to  | 170°F)     |    |     |
| Operating humidity               |                                                                                                    | 2    | :0% to 9 | 0% RH         | (non-cor  | ndensing   | g) |     |
| Storage humidity                 |                                                                                                    | 2    | :0% to 9 | 0% RH         | (non-cor  | ndensing   | g) |     |
| Vibration capacity               |                                                                                                    |      |          | 2.5           | 5 G       |            |    |     |
| IP Rating                        | IP65 (when waterproof connectors are used, or when an oil seal is used to be fitted to the rotating shaft (an oil seal model is used)) |      |          |               |           |            |    |     |
| Approvals                        | CE c us                                                                                                    |      |          |               |           |            |    |     |

\*1. The rated torque is the continuous permissible torque between 0 to  $40^{\circ}$ C ( $32^{\circ}$ F to  $104^{\circ}$ F) operating temperature which is suitable for the following heat sink dimension.

ECMA-\_\_04 / 06 / 08 : 250 mm x 250 mm x 6 mm

ECMA-\_\_10:300 mm x 300 mm x 12 mm

ECMA-\_\_13 : 400 mm x 400 mm x 20 mm

ECMA-\_ 18 : 550 mm x 550 mm x 30 mm

ECMA-\_\_22:650 mm x 650 mm x 35mm

Material: Aluminum – F40, F60, F80, F100, F130, F180, F220

\*2. The built-in brake of the servo motor is for remaining the item in stop status. Do not use it to decelerate or as the dynamic brake.

#### Low Inertia Series

|                                                                       | C∆                | 10                           | C∆13         |  |  |  |
|-----------------------------------------------------------------------|-------------------|------------------------------|--------------|--|--|--|
| ECMA Series                                                           | 10                | 20                           | 30           |  |  |  |
| Rated power (kW)                                                      | 1.0               | 2.0                          | 3.0          |  |  |  |
| Rated torque (N-m) <sup>*1</sup>                                      | 3.18              | 6.37                         | 9.55         |  |  |  |
| Max. torque (N-m)                                                     | 9.54              | 19.11                        | 28.65        |  |  |  |
| Rated speed (r/min)                                                   |                   | 3000                         |              |  |  |  |
| Max. speed (r/min)                                                    | 50                | 00                           | 4500         |  |  |  |
| Rated current (Arms)                                                  | 7.30              | 12.05                        | 17.2         |  |  |  |
| Max. instantaneous current (Arms)                                     | 21.9              | 36.15                        | 47.5         |  |  |  |
| Power rating (kW/s)                                                   | 38.1              | 90.6                         | 71.8         |  |  |  |
| Rotor inertia (× 10 <sup>-4</sup> kg.m <sup>2</sup> )                 | 2.65              | 4.45                         | 12.7         |  |  |  |
| Mechanical constant (ms)                                              | 0.74              | 0.61                         | 1.11         |  |  |  |
| Torque constant-KT (N-m/A)                                            | 0.44              | 0.53                         | 0.557        |  |  |  |
| Voltage constant-KE (mV/(r/min))                                      | 16.8              | 19.2                         | 20.98        |  |  |  |
| Armature resistance (Ohm)                                             | 0.20              | 0.13                         | 0.0976       |  |  |  |
| Armature inductance (mH)                                              | 1.81              | 1.50                         | 1.21         |  |  |  |
| Electric constant (ms)                                                | 9.30              | 11.4                         | 12.4         |  |  |  |
| Insulation class                                                      | Class             | s A (UL), CI                 | ass B (CE)   |  |  |  |
| Insulation resistance                                                 | >100 MΩ, DC 500 V |                              |              |  |  |  |
| Insulation strength                                                   |                   | 1.8k V <sub>AC</sub> , 1 sec |              |  |  |  |
| Weight (kg) (without brake)                                           | 4.3               | 6.2                          | 7.8          |  |  |  |
| Weight (kg) (with brake)                                              | 4.7               | 7.2                          | 9.2          |  |  |  |
| Radial max. loading (N)                                               | 490               | 490                          | 490          |  |  |  |
| Axial max. loading (N)                                                | 98                | 98                           | 98           |  |  |  |
| Power rating (kW/s) (with brake)                                      | 30.4              | 82.0                         | 65.1         |  |  |  |
| Rotor inertia (× 10 <sup>-4</sup> kg.m <sup>2</sup> )<br>(with brake) | 3.33              | 4.95                         | 14.0         |  |  |  |
| Mechanical constant (ms)<br>(with brake)                              | 0.93              | 0.66                         | 1.22         |  |  |  |
| Brake holding torque [Nt-m (min)] <sup>*2</sup>                       | 8.0               | 8.0                          | 10.0         |  |  |  |
| Brake power consumption<br>(at 20°C) [W]                              | 18.7              | 18.7                         | 19.0         |  |  |  |
| Brake release time [ms (Max)]                                         | 10                | 10                           | 10           |  |  |  |
| Brake pull-in time [ms (Max)]                                         | 70                | 70                           | 70           |  |  |  |
| Vibration grade (µm)                                                  | 15                |                              |              |  |  |  |
| Operating temperature (°C)                                            | 0°C to            | o 40°C (32°                  | °F to 104°F) |  |  |  |

| ECMA Series              | C∆                             | .10         | C∆13                                  |  |  |  |  |
|--------------------------|--------------------------------|-------------|---------------------------------------|--|--|--|--|
| ECIMA Series             | 10                             | 20          | 30                                    |  |  |  |  |
| Storage temperature (°C) | -10°C t                        | to 80°C (14 | I°F to 176°F)                         |  |  |  |  |
| Operating humidity       | 20% to 9                       | 0% RH (no   | on-condensing)                        |  |  |  |  |
| Storage humidity         | 20% to 90% RH (non-condensing) |             |                                       |  |  |  |  |
| Vibration capacity       | 2.5 G                          |             |                                       |  |  |  |  |
| IP Rating                |                                |             | roof connector<br>ation (or oil seal) |  |  |  |  |
| Approvals                | CE c SUs                       |             |                                       |  |  |  |  |

\*1. The rated torque is the continuous permissible torque between 0 to 40°C (32°F to 104°F) operating temperature which is suitable for the following heat sink dimension.

ECMA- $\_$ 04 / 06 / 08 : 250 mm x 250 mm x 6 mm

ECMA-\_\_10:300 mm x 300 mm x 12 mm

ECMA-\_\_13 : 400 mm x 400 mm x 20 mm

ECMA-\_ \_ 18 : 550 mm x 550 mm x 30 mm

ECMA-\_\_22:650 mm x 650 mm x 35 mm

Material: Aluminum - F40, F60, F80, F100, F130, F180, F220

\*2. The built-in brake of the servo motor is for remaining the item in stop status. Do not use it to decelerate or

as the dynamic brake.

## Medium / High Inertia Series

|                                                                       | E∆13  |       |       |       | E∆18     |                        |        | G∆13  |       |       |
|-----------------------------------------------------------------------|-------|-------|-------|-------|----------|------------------------|--------|-------|-------|-------|
| ECMA Series                                                           | 05    | 10    | 15    | 20    | 20       | 30                     | 35     | 03    | 06    | 09    |
| Rated power (kW)                                                      | 0.5   | 1.0   | 1.5   | 2.0   | 2.0      | 3.0                    | 3.5    | 0.3   | 0.6   | 0.9   |
| Rated torque (N-m) *1                                                 | 2.39  | 4.77  | 7.16  | 9.55  | 9.55     | 14.32                  | 16.71  | 2.86  | 5.73  | 8.59  |
| Max. torque (N-m)                                                     | 7.16  | 14.3  | 21.48 | 28.65 | 28.65    | 42.97                  | 50.13  | 8.59  | 17.19 | 21.48 |
| Rated speed (r/min)                                                   |       |       |       | 2000  | )        |                        |        |       | 1000  |       |
| Max. speed (r/min)                                                    |       |       |       | 3000  | )        |                        |        |       | 2000  |       |
| Rated current (Arms)                                                  | 2.9   | 5.6   | 8.3   | 11.01 | 11.22    | 16.1                   | 19.2   | 2.5   | 4.8   | 7.5   |
| Max. instantaneous<br>current (Arms)                                  | 8.7   | 16.8  | 24.9  | 33.03 | 33.66    | 48.3                   | 57.6   | 7.5   | 14.4  | 22.5  |
| Power rating (kW/s)                                                   | 7.0   | 27.1  | 45.9  | 62.5  | 26.3     | 37.3                   | 50.8   | 10.0  | 39.0  | 66.0  |
| Rotor inertia (× 10 <sup>-4</sup> kg.m <sup>2</sup> )                 | 8.17  | 8.41  | 11.18 | 14.59 | 34.68    | 54.95                  | 54.95  | 8.17  | 8.41  | 11.18 |
| Mechanical constant (ms)                                              | 1.91  | 1.51  | 1.10  | 0.96  | 1.62     | 1.06                   | 1.08   | 1.84  | 1.40  | 1.06  |
| Torque constant-KT<br>(N-m/A)                                         | 0.83  | 0.85  | 0.87  | 0.87  | 0.85     | 0.89                   | 0.87   | 1.15  | 1.19  | 1.15  |
| Voltage constant-KE<br>(mV/(r/min))                                   | 30.9  | 31.9  | 31.8  | 31.8  | 31.4     | 32.0                   | 32.0   | 42.5  | 43.8  | 41.6  |
| Armature resistance<br>(Ohm)                                          | 0.57  | 0.47  | 0.26  | 0.174 | 0.119    | 0.052                  | 0.052  | 1.06  | 0.82  | 0.43  |
| Armature inductance (mH)                                              | 7.39  | 5.99  | 4.01  | 2.76  | 2.84     | 1.38                   | 1.38   | 14.29 | 11.12 | 6.97  |
| Electric constant (ms)                                                | 12.96 | 12.88 | 15.31 | 15.86 | 23.87    | 26.39                  | 26.39  | 13.50 | 13.50 | 16.06 |
| Insulation class                                                      |       |       |       | CI    | ass A (U | L), Class              | B (CE) |       |       |       |
| Insulation resistance                                                 |       |       |       |       | >100 M   | Ω, DC 50               | 00 V   |       |       |       |
| Insulation strength                                                   |       |       |       |       | 1.8k     | V <sub>AC</sub> , 1 se | с      |       |       |       |
| Weight (kg)<br>(without brake)                                        | 6.8   | 7.0   | 7.5   | 7.8   | 13.5     | 18.5                   | 18.5   | 6.8   | 7.0   | 7.5   |
| Weight (kg) (with brake)                                              | 8.2   | 8.4   | 8.9   | 9.2   | 17.5     | 22.5                   | 22.5   | 8.2   | 8.4   | 8.9   |
| Radial max. loading (N)                                               | 490   | 490   | 490   | 490   | 1176     | 1470                   | 490    | 490   | 490   | 490   |
| Axial max. loading (N)                                                | 98    | 98    | 98    | 98    | 490      | 490                    | 98     | 98    | 98    | 98    |
| Power rating (kW/s)<br>(with brake)                                   | 6.4   | 24.9  | 43.1  | 57.4  | 24.1     | 35.9                   | 48.9   | 9.2   | 35.9  | 62.1  |
| Rotor inertia (× 10 <sup>-4</sup> kg.m <sup>2</sup> )<br>(with brake) | 8.94  | 9.14  | 11.90 | 15.88 | 37.86    | 57.06                  | 57.06  | 8.94  | 9.14  | 11.9  |
| Mechanical constant (ms)<br>(with brake)                              | 2.07  | 1.64  | 1.19  | 1.05  | 1.77     | 1.10                   | 1.12   | 2.0   | 1.51  | 1.13  |
| Brake holding torque<br>[Nt-m (min)] *2                               | 10.0  | 10.0  | 10.0  | 10.0  | 25.0     | 25.0                   | 25.0   | 10.0  | 10.0  | 10.0  |
| Brake power consumption<br>(at 20°C) [W]                              | 19.0  | 19.0  | 19.0  | 19.0  | 20.4     | 20.4                   | 20.4   | 19.0  | 19.0  | 19.0  |
| Brake release time<br>[ms (Max)]                                      | 10    | 10    | 10    | 10    | 10       | 10                     | 10     | 10    | 10    | 10    |

| ECMA Series                      |                                                                                     | E  | ∆13 |       |           | E∆18       |          | G∆13 |    |    |  |
|----------------------------------|-------------------------------------------------------------------------------------|----|-----|-------|-----------|------------|----------|------|----|----|--|
| ECMA Series                      | 05                                                                                  | 10 | 15  | 20    | 20        | 30         | 35       | 03   | 06 | 09 |  |
| Brake pull-in time<br>[ms (Max)] | 70                                                                                  | 70 | 70  | 70    | 70        | 70         | 70       | 70   | 70 | 70 |  |
| Vibration grade (µm)             |                                                                                     |    |     |       |           | 15         |          |      |    |    |  |
| Operating temperature (°C)       |                                                                                     |    |     | 0°0   | C to 40°C | C (32°F to | o 104°F) |      |    |    |  |
| Storage temperature (°C)         |                                                                                     |    |     | -10°  | °C to 80° | °C (14°F t | o 176°F) |      |    |    |  |
| Operating humidity               |                                                                                     |    |     | 20% t | o 90% R   | H (non-c   | ondensin | g)   |    |    |  |
| Storage humidity                 |                                                                                     |    |     | 20% t | o 90% R   | H (non-c   | ondensin | g)   |    |    |  |
| Vibration capacity               |                                                                                     |    |     |       |           | 2.5 G      |          |      |    |    |  |
| IP Rating                        | IP65 (use the waterproof connector and shaft seal installation (or oil seal) model) |    |     |       |           |            |          |      |    |    |  |
| Approvals                        |                                                                                     |    |     |       |           |            |          |      |    |    |  |

\*1. The rated torque is the continuous permissible torque between 0 to 40°C (32°F to 104°F) operating temperature which is suitable for the following heat sink dimension.

ECMA-\_\_04 / 06 / 08 : 250 mm x 250 mm x 6 mm

ECMA-\_\_10:300 mm x 300 mm x 12 mm

ECMA-\_\_13 : 400 mm x 400 mm x 20 mm

ECMA-\_\_18 : 550 mm x 550 mm x 30 mm

ECMA-\_\_22:650 mm x 650 mm x 35 mm

Material: Aluminum - F40, F60, F80, F100, F130, F180, F220

\*2. The built-in brake of the servo motor is for remaining the item in stop status. Do not use it to decelerate or as the dynamic brake.

## Medium-High / High Inertia Series

|                                                                       | F∆13 F∆18 |       |       |       |           |                       | F1:    | 22     |       |        |
|-----------------------------------------------------------------------|-----------|-------|-------|-------|-----------|-----------------------|--------|--------|-------|--------|
| ECMA Series                                                           | 05        | 08    | 13    | 18    | 30        | 45                    | 55     | 75     | 1B    | 1F     |
| Rated power (kW)                                                      | 0.5       | 0.85  | 1.3   | 1.8   | 3.0       | 4.5                   | 5.5    | 7.5    | 11    | 15     |
| Rated torque (N-m) *1                                                 | 3.18      | 5.41  | 8.34  | 11.48 | 19.10     | 28.65                 | 35.01  | 47.74  | 70    | 95.4   |
| Max. torque (N-m)                                                     | 8.92      | 13.8  | 23.3  | 28.7  | 57.29     | 71.62                 | 87.53  | 119.36 | 175   | 224.0  |
| Rated speed (r/min)                                                   |           |       |       | 1     | 1         | 500                   |        |        | 1     |        |
| Max. speed (r/min)                                                    |           |       |       | 3     | 000       |                       |        |        | 20    | 00     |
| Rated current (Arms)                                                  | 3.9       | 7.1   | 12.6  | 13.0  | 19.4      | 32.5                  | 40.0   | 47.5   | 51.8  | 67.0   |
| Max. instantaneous current<br>(Arms)                                  | 12.1      | 19.4  | 38.6  | 36.0  | 58.2      | 81.3                  | 100.0  | 118.8  | 129.5 | 162.0  |
| Power rating (kW/s)                                                   | 9.8       | 21.52 | 34.78 | 52.93 | 66.4      | 105.5                 | 122.9  | 159.7  | 144.9 | 201.8  |
| Rotor inertia (× 10 <sup>-4</sup> kg.m <sup>2</sup> )                 | 10.3      | 13.6  | 20.0  | 24.9  | 54.95     | 77.75                 | 99.78  | 142.7  | 338   | 451    |
| Mechanical constant (ms)                                              | 2.8       | 2.43  | 1.62  | 1.7   | 1.28      | 0.92                  | 0.96   | 0.63   | 1.38  | 1.23   |
| Torque constant-KT<br>(N-m/A)                                         | 0.82      | 0.76  | 0.66  | 0.88  | 0.98      | 0.88                  | 0.88   | 1.01   | 1.37  | 1.42   |
| Voltage constant-KE<br>(mV/(r/min))                                   | 29.5      | 29.2  | 24.2  | 32.2  | 35.0      | 32.0                  | 31.0   | 35.5   | 49.0  | 50.0   |
| Motor resistance (Ohm)                                                | 0.624     | 0.38  | 0.124 | 0.185 | 0.077     | 0.032                 | 0.025  | 0.015  | 0.026 | 0.0184 |
| Motor inductance (mH)                                                 | 7.0       | 4.77  | 1.7   | 2.6   | 1.27      | 0.89                  | 0.60   | 0.40   | 0.65  | 0.48   |
| Electric constant (ms)                                                | 11.22     | 12.55 | 13.71 | 14.05 | 16.5      | 27.8                  | 24.0   | 26.7   | 24.79 | 26.09  |
| Insulation class                                                      |           |       |       | Cla   | ss A (UL) | ), Class E            | 6 (CE) |        |       |        |
| Insulation resistance                                                 |           |       |       |       | >100 MΩ   | 2, DC 500             | V      |        |       |        |
| Insulation strength                                                   |           |       |       |       | 1.8k V    | <sub>AC</sub> , 1 sec |        |        |       |        |
| Weight (kg) (without brake)                                           | 6.3       | 8.6   | 9.4   | 10.5  | 18.5      | 23.5                  | 30.5   | 40.5   | 56.4  | 75.0   |
| Weight (kg) (with brake)                                              | 7.7       | 10.0  | 10.8  | 11.9  | 22.5      | 29.0                  | 36.0   | 46.0   | 68.4  | 87.0   |
| Radial max. loading (N)                                               | 490       | 490   | 490   | 490   | 1470      | 1470                  | 1764   | 1764   | 3300  | 3300   |
| Axial max. loading (N)                                                | 98        | 98    | 98    | 98    | 490       | 490                   | 588    | 588    | 1100  | 1100   |
| Power rating (kW/s)<br>(with brake)                                   | 8.8       | 19.78 | 32.66 | 50.3  | 63.9      | 101.8                 | 119.4  | 156.6  | 141.4 | 197.1  |
| Rotor inertia (× 10 <sup>-4</sup> kg.m <sup>2</sup> )<br>(with brake) | 11.5      | 14.8  | 21.3  | 26.2  | 57.06     | 80.65                 | 102.70 | 145.55 | 346.5 | 461.8  |
| Mechanical constant (ms)<br>(with brake)                              | 3.12      | 2.65  | 1.73  | 1.79  | 1.33      | 0.96                  | 0.99   | 0.64   | 1.41  | 1.25   |
| Brake holding torque<br>[Nt-m (min)] <sup>*2</sup>                    | 10.0      | 10.0  | 10.0  | 10.0  | 25.0      | 55.0                  | 55.0   | 55.0   | 115   | 115    |
| Brake power consumption<br>(at 20°C) [W]                              | 19.0      | 19.0  | 19.0  | 19.0  | 20.4      | 19.9                  | 19.9   | 19.9   | 28.8  | 28.8   |
| Brake release time<br>[ms (Max)]                                      | 10        | 10    | 10    | 10    | 10        | 10                    | 10     | 10     | 10    | 10     |

| ECMA Series                      |                                                                                     | F۷                            | <b>\13</b> |        |        | F          | F122      |    |    |    |
|----------------------------------|-------------------------------------------------------------------------------------|-------------------------------|------------|--------|--------|------------|-----------|----|----|----|
| ECMA Series                      | 05                                                                                  | 08                            | 13         | 18     | 30     | 45         | 55        | 75 | 1B | 1F |
| Brake pull-in time<br>[ms (Max)] | 70                                                                                  | 70                            | 70         | 70     | 70     | 70         | 70        | 70 | 70 | 70 |
| Vibration grade (µm)             |                                                                                     |                               |            |        |        | 15         |           |    |    |    |
| Operating temperature (°C)       |                                                                                     | 0°C to 40°C (32°F to 104°F)   |            |        |        |            |           |    |    |    |
| Storage temperature (°C)         |                                                                                     | -10°C to 80°C (14°F to 176°F) |            |        |        |            |           |    |    |    |
| Operating humidity               |                                                                                     |                               |            | 20% to | 90% RH | (non-cor   | ndensing) |    |    |    |
| Storage humidity                 |                                                                                     |                               |            | 20% to | 90% RH | (non-cor   | ndensing) |    |    |    |
| Vibration capacity               |                                                                                     |                               |            |        | 2.     | .5 G       |           |    |    |    |
| IP Rating                        | IP65 (use the waterproof connector and shaft seal installation (or oil seal) model) |                               |            |        |        |            |           |    |    |    |
| Approvals                        |                                                                                     |                               |            | C      | E      | c <b>A</b> | ®US       |    |    |    |

\*1 The rated torque is the continuous permissible torque between 0 to 40°C (32°F to 104°F) operating temperature which is suitable for the following heat sink dimension.

ECMA-\_\_04 / 06 / 08 : 250 mm x 250 mm x 6 mm

ECMA-\_\_10 : 300 mm x 300 mm x 12 mm

ECMA-\_\_13 : 400 mm x 400 mm x 20 mm

ECMA-\_\_\_18 : 550 mm x 550 mm x 30 mm

ECMA-\_\_22 : 650 mm x 650 mm x 35 mm

Material: Aluminum - F40, F60, F80, F100, F130, F180, F220

\*2 The built-in brake of the servo motor is for remaining the item in stop status. Do not use it to decelerate or as the dynamic brake.

3 If desiring to reach the max. torque limit of motor 250%, it is suggested to use the servo drive with higher watt.

## **High Inertia Series**

| ECMA                                                                  | C∆06                        | C∆08            |  |  |
|-----------------------------------------------------------------------|-----------------------------|-----------------|--|--|
| ECWA                                                                  | 04 <b>□</b> H               | 07□H            |  |  |
| Rated power (kW)                                                      | 0.4                         | 0.75            |  |  |
| Rated torque (N-m) <sup>*1</sup>                                      | 1.27                        | 2.39            |  |  |
| Max. torque (N-m)                                                     | 3.82                        | 7.16            |  |  |
| Rated speed (r/min)                                                   | 3000                        | 3000            |  |  |
| Max. speed (r/min)                                                    | 5000                        | 5000            |  |  |
| Rated current (Arms)                                                  | 2.6                         | 5.1             |  |  |
| Max. instantaneous current (Arms)                                     | 7.8                         | 15.3            |  |  |
| Max. power per second (kW/s)                                          | 21.7                        | 19.63           |  |  |
| Rotor inertia (× 10 <sup>-4</sup> kg.m <sup>2</sup> )                 | 0.743                       | 2.91            |  |  |
| Mechanical constant (ms)                                              | 1.42                        | 1.6             |  |  |
| Torque constant – KT (N-m/A)                                          | 0.49                        | 0.47            |  |  |
| Voltage constant – KE (mV/(r/min))                                    | 17.4                        | 17.2            |  |  |
| Armature resistance (Ohm)                                             | 1.55                        | 0.42            |  |  |
| Armature inductance (mH)                                              | 6.71                        | 3.53            |  |  |
| Electric constant (ms)                                                | 4.3                         | 8.36            |  |  |
| Insulation class                                                      | Class A (UL),               | Class B (CE)    |  |  |
| Insulation resistance                                                 | > 100MΩ,                    | DC 500V         |  |  |
| Insulation strength                                                   | 1.8k VA                     | c,1 sec         |  |  |
| Weight – without brake (kg)                                           | 1.8                         | 3.4             |  |  |
| Weight – with brake (kg)                                              | 2.2                         | 3.9             |  |  |
| Radial max. loading (N)                                               | 196                         | 245             |  |  |
| Axial max. loading (N)                                                | 68                          | 98              |  |  |
| Max. power per second (kW/s)<br>(with brake)                          | 21.48                       | 19.3            |  |  |
| Rotor inertia (× 10 <sup>-4</sup> kg.m <sup>2</sup> )<br>(with brake) | 0.751                       | 2.96            |  |  |
| Mechanical constant (ms) (with brake)                                 | 1.43                        | 1.62            |  |  |
| Brake holding torque<br>[Nt-m (min)] <sup>*2</sup>                    | 1.3                         | 2.5             |  |  |
| Brake power consumption (at 20°C) [W]                                 | 6.5                         | 8.2             |  |  |
| Brake release time<br>[ms (Max)]                                      | 10                          | 10              |  |  |
| Brake pull-in time<br>[ms (Max)]                                      | 70                          | 70              |  |  |
| Vibration grade (µm)                                                  | 1                           | 5               |  |  |
| Operating temperature (°C)                                            | 0°C to 40°C (32°F to 104°F) |                 |  |  |
| Storage temperature (°C)                                              | -10°C to 80°C (             | (14°F to 176°F) |  |  |

| ЕСМА               | C∆06                                                                          | C∆08            |  |  |  |  |
|--------------------|-------------------------------------------------------------------------------|-----------------|--|--|--|--|
| ECMA               | 04 <b>□</b> H                                                                 | 07□H            |  |  |  |  |
| Operating humidity | 20 to 90% RH (r                                                               | non-condensing) |  |  |  |  |
| Storage humidity   | 20 to 90% RH (non-condensing)                                                 |                 |  |  |  |  |
| Vibration capacity | 2.5G                                                                          |                 |  |  |  |  |
| IP Rating          | IP65 (use the waterproof connector and sha<br>seal installation (or oil seal) |                 |  |  |  |  |
| Approvals          |                                                                               |                 |  |  |  |  |

\*1 The rated torque is the continuous permissible torque between 0 to  $40^{\circ}$ C ( $32^{\circ}$ F to  $104^{\circ}$ F) operating temperature which is suitable for the following heat sink dimension.

ECMA-\_\_04 / 06 / 08 : 250 mm x 250 mm x 6 mm

ECMA-\_\_10:300 mm x 300 mm x 12 mm

ECMA-\_\_13 : 400 mm x 400 mm x 20 mm

ECMA-\_\_18 : 550 mm x 550 mm x 30 mm

ECMA-\_\_22 : 650 mm x 650 mm x 35 mm

Material: Aluminum - F40, F60, F80, F100, F130, F180, F220

\*2 The built-in brake of the servo motor is for remaining the item in stop status. Do not use it to decelerate or as the dynamic brake.

3 If desiring to reach the max. torque limit of motor 250%, it is suggested to use the servo drive with higher watt.

## 11.2.2 ECMA 400V Series

#### Low Inertia Series

| 5014.0                                                                | J∆06                       | J∆06 J∆08 J∆09 |      | J∆10                      |       | J∆13  |       |
|-----------------------------------------------------------------------|----------------------------|----------------|------|---------------------------|-------|-------|-------|
| ECMA Series                                                           | 04                         | 07             | 07   | 10                        | 10    | 20    | 30    |
| Rated power (kW)                                                      | 0.4                        | 0.75           | 0.75 | 1                         | 1.0   | 2.0   | 3.0   |
| Rated torque (N-m) *1                                                 | 1.27                       | 2.39           | 2.39 | 3.18                      | 3.18  | 6.37  | 9.55  |
| Max. torque (N-m)                                                     | 3.82                       | 7.16           | 7.14 | 8.78                      | 9.54  | 19.1  | 28.65 |
| Rated speed (r/min)                                                   | 30                         | 00             | 30   | 00                        | 30    | 000   | 3000  |
| Maximum speed (r/min)                                                 | 50                         | 00             | 30   | 00                        | 5000  |       | 4500  |
| Rated current (Arms)                                                  | 1.62                       | 3.07           | 2.16 | 2.4                       | 4.15  | 7.09  | 9.8   |
| Max. instantaneous current<br>(Arms)                                  | 4.85                       | 9.5            | 6.37 | 7.17                      | 12.46 | 21.28 | 29.99 |
| Power rating (kW/s)                                                   | 58.2                       | 50.4           | 29.6 | 38.6                      | 38.2  | 91.2  | 71.8  |
| Rotor inertia (× 10 <sup>-4</sup> kg.m <sup>2</sup> )                 | 0.277                      | 1.13           | 1.93 | 2.62                      | 2.65  | 4.45  | 12.7  |
| Mechanical constant (ms)                                              | 0.47                       | 0.66           | 1.56 | 1.06                      | 0.77  | 0.58  | 0.99  |
| Torque constant-KT (N-m/A)                                            | 0.79                       | 0.78           | 1.12 | 1.29                      | 0.77  | 0.9   | 0.97  |
| Voltage constant-KE<br>(mV/(r/min))                                   | 30.6                       | 28.24          | 42   | 50.9                      | 29.0  | 34.4  | 37.3  |
| Armature resistance (Ohm)                                             | 3.95                       | 1.22           | 3.62 | 2.58                      | 0.617 | 0.388 | 0.269 |
| Armature inductance (mH)                                              | 21.3                       | 10.68          | 21.2 | 15.28                     | 6.03  | 4.62  | 3.55  |
| Electric constant (ms)                                                | 5.39                       | 8.75           | 5.85 | 5.93                      | 9.77  | 11.9  | 13.2  |
| Insulation class                                                      | Class A (UL), Class B (CE) |                |      |                           |       |       |       |
| Insulation resistance                                                 |                            |                | >100 | MΩ, DC 50                 | 00 V  |       |       |
| Insulation strength                                                   |                            |                | 2.3  | 3k V <sub>AC</sub> , 1 se | C     |       |       |
| Weight (kg)<br>(without brake)                                        | 1.6                        | 3.0            | 2.9  | 3.8                       | 4.3   | 6.2   | 7.8   |
| Weight (kg) (with brake)                                              | 2.0                        | 3.8            | -    | -                         | 4.7   | 7.2   | 9.2   |
| Radial max. loading (N)                                               | 19.6                       | 245            | 245  | 245                       | 490   | 490   | 490   |
| Axial max. loading (N)                                                | 68                         | 98             | 98   | 98                        | 98    | 98    | 98    |
| Power rating (kW/s)<br>(with brake)                                   | 53.8                       | 48.4           | 29.3 | 37.9                      | 30.4  | 82    | 65.1  |
| Rotor inertia (× 10 <sup>-4</sup> kg.m <sup>2</sup> )<br>(with brake) | 0.3                        | 1.18           | 1.95 | 2.67                      | 3.33  | 4.95  | 14.0  |
| Mechanical constant (ms)<br>(with brake)                              | 0.52                       | 0.65           | 1.57 | 1.08                      | 0.96  | 0.65  | 1.09  |
| Brake holding torque<br>[Nt-m (min)] <sup>*2</sup>                    | 1.3                        | 2.5            | 2.5  | 2.5                       | 8     | 8     | 10.0  |
| Brake power consumption<br>(at 20°C) [W]                              | 6.5                        | 8.5            | 8.2  | 8.2                       | 18.5  | 18.5  | 19.0  |
| Brake release time<br>[ms (Max)]                                      | 10                         | 10             | 10   | 10                        | 10    | 10    | 10    |

|                                  | J∆06                                                                                | J∆06 J∆08 J∆09              |    | J∆10 |    | J∆13 |    |
|----------------------------------|-------------------------------------------------------------------------------------|-----------------------------|----|------|----|------|----|
| ECMA Series                      | 04                                                                                  | 07                          | 07 | 10   | 10 | 20   | 30 |
| Brake pull-in time<br>[ms (Max)] | 70                                                                                  | 70                          | 70 | 70   | 70 | 70   | 70 |
| Vibration grade (µm)             |                                                                                     |                             |    | 15   |    |      |    |
| Operating temperature (°C)       |                                                                                     | 0°C to 40°C (32°F to 104°F) |    |      |    |      |    |
| Storage temperature (°C)         | -10°C to 80°C (14°F to 176°F)                                                       |                             |    |      |    |      |    |
| Operating humidity               | 20% to 90% RH (non-condensing)                                                      |                             |    |      |    |      |    |
| Storage humidity                 | 20% to 90% RH (non-condensing)                                                      |                             |    |      |    |      |    |
| Vibration capacity               | 2.5 G                                                                               |                             |    |      |    |      |    |
| IP Rating                        | IP65 (use the waterproof connector and shaft seal installation (or oil seal) model) |                             |    |      |    |      |    |
| Approvals                        |                                                                                     |                             |    |      |    |      |    |

\*1 The rated torque is the continuous permissible torque between 0 to 40°C (32°F to 104°F) operating temperature which is suitable for the following heat sink dimension.

ECMA-\_\_08 : 250 mm x 250 mm x 6 mm

ECMA-\_ 13 : 400 mm x 400 mm x 20 mm

ECMA-\_ 18 : 550 mm x 550 mm x 30 mm

Material: Aluminum – F80, F130, F180

\*2 The built-in brake of the servo motor is for remaining the item in stop status. Do not use it to decelerate or as the dynamic brake.

#### **Medium Inertia Series**

|                                                                       | K∆13 K∆1 |         |                           |          |       |
|-----------------------------------------------------------------------|----------|---------|---------------------------|----------|-------|
| ECMA Series                                                           | 05       | 10      | 15                        | 20       | 20    |
| Rated power (kW)                                                      | 0.5      | 1.0     | 1.5                       | 2.0      | 2.0   |
| Rated torque (N-m) <sup>*1</sup>                                      | 2.39     | 4.77    | 7.16                      | 9.55     | 9.55  |
| Max. torque (N-m)                                                     | 7.16     | 14.32   | 21.48                     | 28.65    | 28.65 |
| Rated speed (r/min)                                                   |          |         | 2000                      |          |       |
| Maximum speed (r/min)                                                 |          |         | 3000                      |          |       |
| Rated current (Arms)                                                  | 1.7      | 3.52    | 5.02                      | 6.66     | 6.6   |
| Max. instantaneous current (Arms)                                     | 5.2      | 10.56   | 15.06                     | 19.98    | 19.88 |
| Power rating (kW/s)                                                   | 6.99     | 27.1    | 45.9                      | 62.5     | 26.3  |
| Rotor inertia (× 10 <sup>-4</sup> kg.m <sup>2</sup> )                 | 8.17     | 8.41    | 11.18                     | 14.59    | 34.68 |
| Mechanical constant (ms)                                              | 2.08     | 1.80    | 1.24                      | 1.04     | 1.74  |
| Torque constant-KT<br>(N-m/A)                                         | 1.41     | 1.35    | 1.43                      | 1.43     | 1.45  |
| Voltage constant-KE<br>(mV/(r/min))                                   | 51.5     | 53.2    | 55.0                      | 55.0     | 54.0  |
| Armature resistance (Ohm)                                             | 1.76     | 1.47    | 0.83                      | 0.57     | 0.376 |
| Armature inductance (mH)                                              | 22.4     | 17.79   | 11.67                     | 8.29     | 7.87  |
| Electric constant (ms)                                                | 12.73    | 12.04   | 14.04                     | 14.39    | 20.9  |
| Insulation class                                                      |          | Class A | (UL), Class               | s B (CE) |       |
| Insulation resistance                                                 |          | >100    | ) MΩ, DC 5                | 00 V     |       |
| Insulation strength                                                   |          | 2.      | 3k V <sub>AC</sub> , 1 se | ec       |       |
| Weight (kg)<br>(without brake)                                        | 6.8      | 7.0     | 7.5                       | 7.8      | 13.5  |
| Weight (kg) (with brake)                                              | 8.2      | 8.4     | 8.9                       | 9.2      | 17.5  |
| Radial max. loading (N)                                               | 490      | 490     | 490                       | 490      | 1176  |
| Axial max. loading (N)                                                | 98       | 98      | 98                        | 98       | 490   |
| Power rating (kW/s)<br>(with brake)                                   | 6.39     | 24.9    | 43.1                      | 59.7     | 24.1  |
| Rotor inertia (× 10 <sup>-4</sup> kg.m <sup>2</sup> )<br>(with brake) | 8.94     | 9.14    | 11.90                     | 15.88    | 37.86 |
| Mechanical constant (ms)<br>(with brake)                              | 2.28     | 1.96    | 1.32                      | 1.13     | 1.9   |
| Brake holding torque<br>[Nt-m (min)] <sup>*2</sup>                    | 10.0     | 10.0    | 10.0                      | 10.0     | 25.0  |
| Brake power consumption<br>(at 20°C) [W]                              | 19.0     | 19.0    | 19.0                      | 19.0     | 20.4  |
| Brake release time<br>[ms (Max)]                                      | 10       | 10      | 10                        | 10       | 10    |
| Brake pull-in time<br>[ms (Max)]                                      | 70       | 70      | 70                        | 70       | 70    |

| ECMA Series                |                                                                                        | K∆18                        |    |    |    |  |  |
|----------------------------|----------------------------------------------------------------------------------------|-----------------------------|----|----|----|--|--|
| ECMA Series                | 05                                                                                     | 10                          | 15 | 20 | 20 |  |  |
| Vibration grade (µm)       |                                                                                        | 15                          |    |    |    |  |  |
| Operating temperature (°C) |                                                                                        | 0°C to 40°C (32°F to 104°F) |    |    |    |  |  |
| Storage temperature (°C)   | -10°C to 80°C (14°F to 176°F)                                                          |                             |    |    |    |  |  |
| Operating humidity         | 20% to 90% RH (non-condensing)                                                         |                             |    |    |    |  |  |
| Storage humidity           | 20% to 90% RH (non-condensing)                                                         |                             |    |    |    |  |  |
| Vibration capacity         | 2.5G                                                                                   |                             |    |    |    |  |  |
| IP Rating                  | IP65 (use the waterproof connector and shaft seal<br>installation (or oil seal) model) |                             |    |    |    |  |  |
| Approvals                  |                                                                                        |                             |    |    |    |  |  |

\*1 The rated torque is the continuous permissible torque between 0 to 40°C (32°F to 104°F) operating temperature which is suitable for the following heat sink dimension.

ECMA-\_\_08 : 250 mm x 250 mm x 6 mm

ECMA-\_\_13 : 400 mm x 400 mm x 20 mm

ECMA-\_ 18 : 550 mm x 550 mm x 30 mm

Material: Aluminum – F80, F130, F180

\*2 The built-in brake of the servo motor is for remaining the item in stop status. Do not use it to decelerate or

as the dynamic brake.

## **Medium-High Inertia Series**

|                                                                       | L∆18              |        |                  |        |  |  |  |
|-----------------------------------------------------------------------|-------------------|--------|------------------|--------|--|--|--|
| ECMA Series                                                           | 30                | 45     | 55               | 75     |  |  |  |
| Rated power (kW)                                                      | 3.0               | 4.5    | 5.5              | 7.5    |  |  |  |
| Rated torque (N-m) *1                                                 | 19.10             | 28.65  | 35.0             | 47.74  |  |  |  |
| Max. torque (N-m)                                                     | 57.29             | 71.62  | 87.53            | 119.36 |  |  |  |
| Rated speed (r/min)                                                   |                   | 1:     | 500              |        |  |  |  |
| Max. speed (r/min)                                                    |                   | 3000   |                  |        |  |  |  |
| Rated current (Arms)                                                  | 11.53             | 20.8   | 22.37            | 27.3   |  |  |  |
| Max. instantaneous current<br>(Arms)                                  | 34.6              | 52.0   | 56.0             | 68.3   |  |  |  |
| Power rating (kW/s)                                                   | 66.4              | 105.5  | 122.9            | 159.7  |  |  |  |
| Rotor inertia (× 10 <sup>-4</sup> kg.m <sup>2</sup> )                 | 54.95             | 77.75  | 99.78            | 142.7  |  |  |  |
| Mechanical constant (ms)                                              | 1.11              | 0.94   | 0.88             | 0.77   |  |  |  |
| Torque constant-KT (N-m/A)                                            | 1.66              | 1.38   | 1.56             | 1.75   |  |  |  |
| Voltage constant-KE<br>(mV/(r/min))                                   | 64.4              | 53.0   | 58.9             | 66.4   |  |  |  |
| Motor resistance (Ohm)                                                | 0.21              | 0.09   | 0.07             | 0.06   |  |  |  |
| Motor inductance (mH)                                                 | 4.94              | 2.36   | 2.2              | 1.7    |  |  |  |
| Electric constant (ms)                                                | 23.97             | 28.07  | 27.6             | 28.29  |  |  |  |
| Insulation class                                                      | -                 |        |                  |        |  |  |  |
| Insulation resistance                                                 | >100 MΩ, DC 500 V |        |                  |        |  |  |  |
| Insulation strength                                                   |                   | 2.3k V | ac, <b>1 sec</b> |        |  |  |  |
| Weight (kg) (without brake)                                           | 18.5              | 23.5   | 30.5             | 40.5   |  |  |  |
| Weight (kg) (with brake)                                              | 22.5              | 29     | 36               | 46     |  |  |  |
| Radial max. loading (N)                                               | 1470              | 1470   | 1764             | 1764   |  |  |  |
| Axial max. loading (N)                                                | 490               | 490    | 588              | 588    |  |  |  |
| Power rating (kW/s)<br>(with brake)                                   | 63.9              | 101.8  | 119.4            | 156.6  |  |  |  |
| Rotor inertia (x 10 <sup>-4</sup> kg.m <sup>2</sup> )<br>(with brake) | 57.06             | 80.65  | 102.70           | 145.5  |  |  |  |
| Mechanical constant (ms)<br>(with brake)                              | 1.16              | 0.95   | 0.91             | 0.79   |  |  |  |
| Brake holding torque<br>[Nt-m (min)]                                  | 25.0              | 55.0   | 55.0             | 55.0   |  |  |  |
| Brake power consumption<br>(at 20°C) [W]                              | 20.4              | 19.9   | 19.9             | 19.9   |  |  |  |
| Brake release time [ms (Max)]                                         | 10                | 10     | 10               | 10     |  |  |  |
| Brake pull-in time [ms (Max)]                                         | )] 70 70 70 70 70 |        |                  | 70     |  |  |  |
| Vibration grade (µm)                                                  | 15                |        |                  |        |  |  |  |

| ECMA Series                | L∆18                                                                                |               |                  |    |  |  |  |
|----------------------------|-------------------------------------------------------------------------------------|---------------|------------------|----|--|--|--|
| ECIMA Series               | 30                                                                                  | 45            | 55               | 75 |  |  |  |
| Operating temperature (°C) |                                                                                     | 0.°C to 40.°C | (32°F to 104°F   | )  |  |  |  |
| Storage temperature (°C)   | -                                                                                   | 10.°C to 80°C | ; (14°F to 176°I | F) |  |  |  |
| Operating humidity         | 20% to 90% RH (non-condensing)                                                      |               |                  |    |  |  |  |
| Storage humidity           | 20% to 90% RH (non-condensing)                                                      |               |                  |    |  |  |  |
| Vibration capacity         | 2.5 G                                                                               |               |                  |    |  |  |  |
| IP Rating                  | IP65 (use the waterproof connector and shaft seal installation (or oil seal) model) |               |                  |    |  |  |  |
| Approvals                  | CE c SU us                                                                          |               |                  |    |  |  |  |

\*1 The rated torque is the continuous permissible torque between 0 to 40°C (32°F to 104°F) operating temperature which is suitable for the following heat sink dimension.

ECMA-\_\_08 : 250 mm x 250 mm x 6 mm

ECMA-\_ 13 : 400 mm x 400 mm x 20 mm

ECMA-\_\_18 : 550 mm x 550 mm x 30 mm

ECMA-\_ 22: 650 mm x 650 mm x 35 mm

Material type: Aluminum - F80, F130, F180, F220

\*2 The built-in brake of the servo motor is for remaining the item in stop status. Do not use it to decelerate or as the dynamic brake.

# **High Inertia Series**

|                                                                       |                               | L∆13     |         | M∆13  |  |  |
|-----------------------------------------------------------------------|-------------------------------|----------|---------|-------|--|--|
| ECMA Series                                                           | 05                            | 08       | 13      | 09    |  |  |
| Rated power (kW)                                                      | 0.5                           | 0.85     | 1.3     | 0.9   |  |  |
| Rated torque (N-m) <sup>*1</sup>                                      | 3.18                          | 5.39     | 8.34    | 8.59  |  |  |
| Max. torque (N-m)                                                     | 8.92                          | 13.8     | 23.3    | 21.48 |  |  |
| Rated speed (r/min)                                                   |                               | 1500     |         | 1000  |  |  |
| Max. speed (r/min)                                                    |                               | 3000     |         | 2000  |  |  |
| Rated current (Arms)                                                  | 2.1                           | 3.4      | 5.02    | 4.4   |  |  |
| Max. constant current (Arms)                                          | 6.1                           | 8.85     | 15      | 13.1  |  |  |
| Power rating (kW/s)                                                   | 7.72                          | 17.0     | 29.47   | 66    |  |  |
| Rotor inertia (× 10 <sup>-4</sup> kg.m <sup>2</sup> )                 | 13.1                          | 17.1     | 23.6    | 11.18 |  |  |
| Mechanical constant (ms)                                              | 2.3                           | 1.76     | 1.44    | 1.21  |  |  |
| Torque constant-KT (N-m/A)                                            | 1.5                           | 1.59     | 1.66    | 1.95  |  |  |
| Voltage constant-KE<br>(mV/(r/min))                                   | 55.5                          | 58.9     | 61.1    | 71.7  |  |  |
| Armature resistance (Ohm)                                             | 1.41                          | 0.92     | 0.59    | 1.45  |  |  |
| Armature inductance (mH)                                              | 20                            | 14.1     | 9.54    | 23.3  |  |  |
| Electrical constant (ms)                                              | 14.1                          | 15.33    | 16.17   | 16.07 |  |  |
| Insulation class                                                      | Class A (UL), Class B (CE)    |          |         |       |  |  |
| Insulation resistance                                                 | > 100 MΩ, DC 500 V            |          |         |       |  |  |
| Insulation strength                                                   |                               | 2.3k Vac | , 1 sec |       |  |  |
| Weight (kg) (without brake)                                           | 6.8                           | 8.6      | 10.7    | 7.5   |  |  |
| Weight (kg) (with brake)                                              | -                             | 10       |         | 8.9   |  |  |
| Radial max. loading (N)                                               | 490                           | 490      | 490     | 490   |  |  |
| Axial max. loading (N)                                                | 98                            | 98       | 98      | 98    |  |  |
| Power rating (kW/s) (with brake)                                      | 7.02                          | 14.82    | 27.82   |       |  |  |
| Rotor inertia (× 10 <sup>-4</sup> kg.m <sup>2</sup> )<br>(with brake) | 14.4                          | 19.6     | 25      |       |  |  |
| Mechanical time constant (ms)<br>(with brake)                         | 2.54                          | 2.02     | 1.52    |       |  |  |
| Brake holding torque<br>[Nt-m (min)]*2                                | 10.0                          | 10.0     | 10.0    |       |  |  |
| Brake power consumption<br>(at 20°C) [W]                              | 19.0                          | 19.0     | 19.0    |       |  |  |
| Brake release time [ms (Max)]                                         | 10                            | 10       | 10      |       |  |  |
| Brake pull-in time [ms (Max)]                                         | 70                            | 70       | 70      |       |  |  |
| Vibration grade (µm)                                                  | 15                            |          |         |       |  |  |
| Operating temperature (°C)                                            | 0°C to 40 °C (32°F to 104°F)  |          |         |       |  |  |
| Storage temperature (°C)                                              | -10°C to 80°C (14°F to 176°F) |          |         |       |  |  |

| ECMA Series        |                                                                                     | L∆13                          |    |    |  |  |
|--------------------|-------------------------------------------------------------------------------------|-------------------------------|----|----|--|--|
| ECMA Series        | 05                                                                                  | 08                            | 13 | 09 |  |  |
| Operating humidity | 20 to 90% RH (non-condensing)                                                       |                               |    |    |  |  |
| Storage humidity   |                                                                                     | 20 to 90% RH (non-condensing) |    |    |  |  |
| Vibration capacity | 2.5 G                                                                               |                               |    |    |  |  |
| IP Rating          | IP65 (use the waterproof connector and shaft seal installation (or oil seal) model) |                               |    |    |  |  |
| Approvals          |                                                                                     | CE c                          |    |    |  |  |

Note:

\*1 The rated torque is the continuous permissible torque between 0 to 40°C (32°F to 104°F) operating temperature which is suitable for the following heat sink dimension.

ECMA-\_\_08 : 250 mm x 250 mm x 6 mm ECMA-\_\_13 : 400 mm x 400 mm x 20 mm

ECMA-\_\_18:550 mm x 550 mm x 30 mm

ECMA-\_\_22 : 650 mm x 650 mm x 35 mm Material type: Aluminum –F80, F130, F180, F220

- \*2 The built-in brake of the servo motor is for remaining the item in stop status. Do not use it to decelerate or as the dynamic brake.
- 3 Model of ECMA-L11308 is applying for UL approval.

# 11.3 Torque Features (T-N Curves)

## 11.3.1 220 V Series

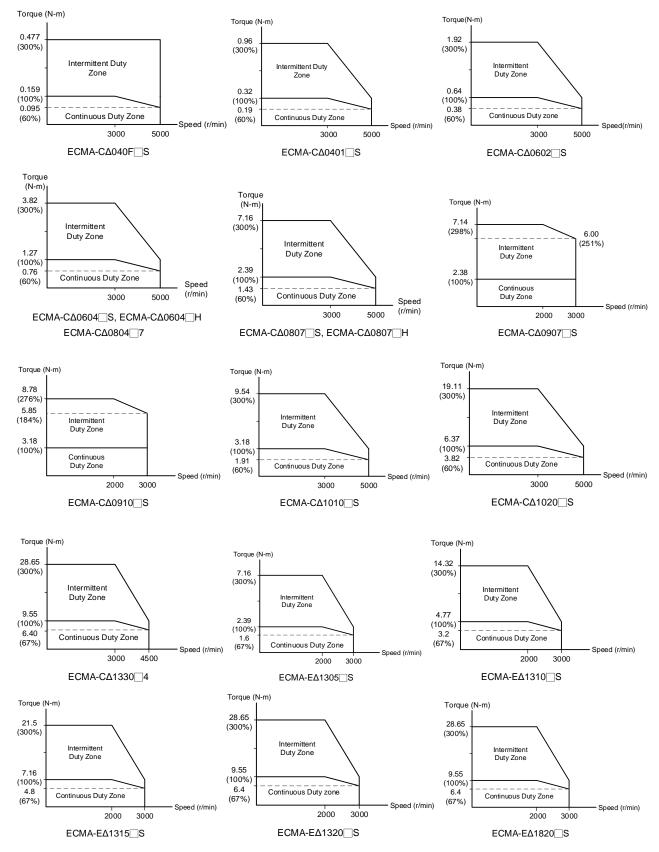

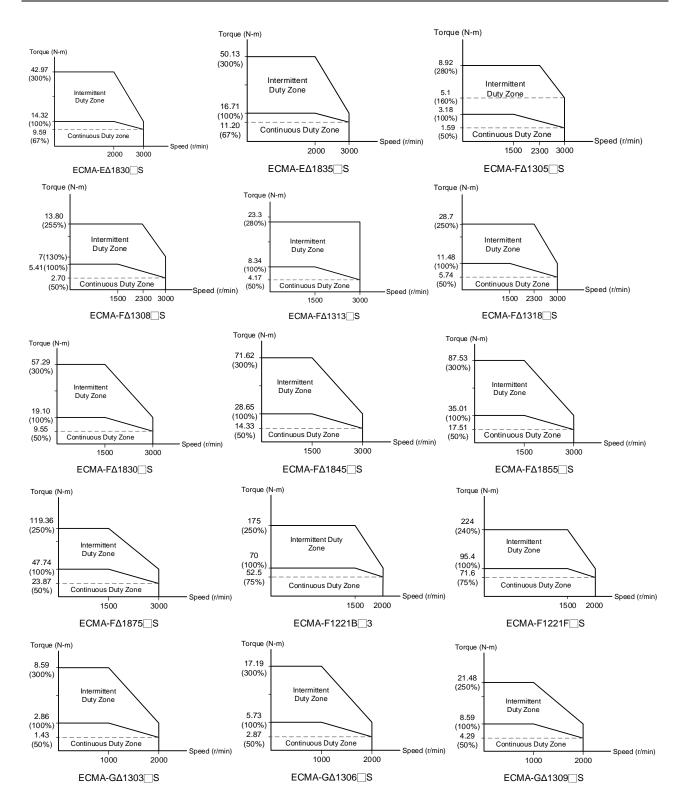

### 11.3.2 400 V Series

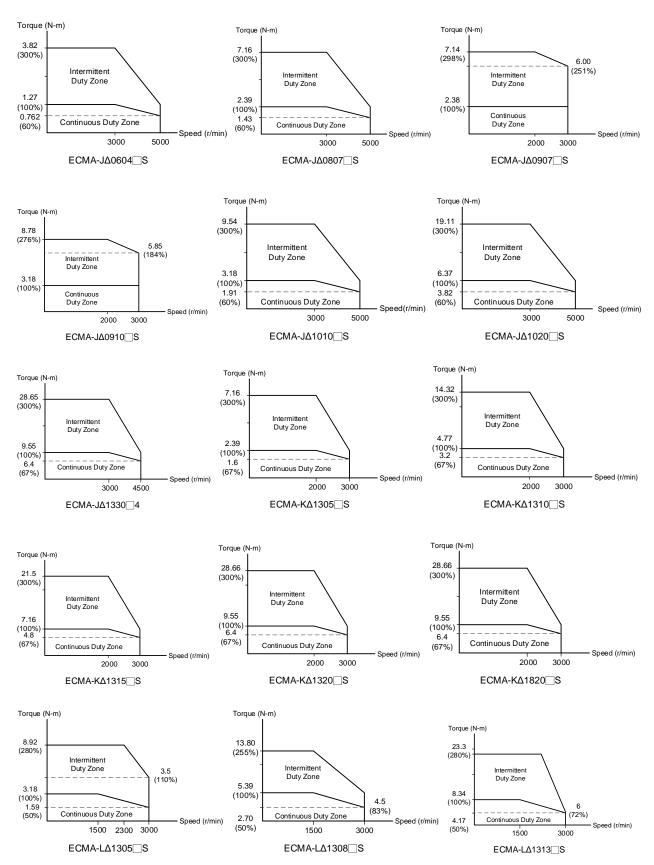

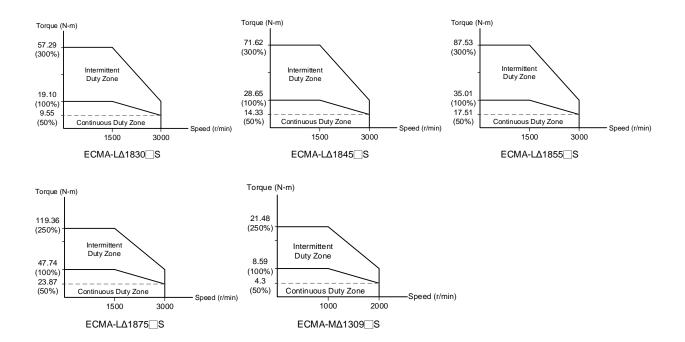

## 11.4 Overload Features

#### Definition of overload protection

The overload protection is to prevent the motor in overheat status.

#### Cause of overload

- 1) When the motor operates over the rated torque, the operation time is too long
- 2) The inertia ratio is set too big and the motor accelerates / decelerates too often
- 3) Connection error between the power cable and encoder wiring
- 4) The servo gain setting error causes resonance of the motor
- 5) The motor with brake operates without releasing the brake

## The graph of load and operating time

### Low Inertia Series (ECMA C1, J1 Series)

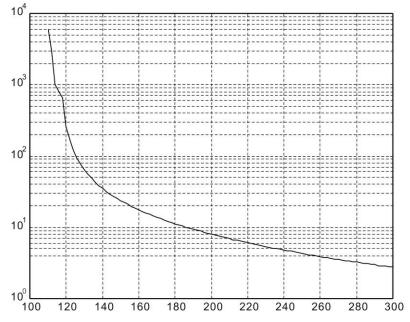

| Load | Operating<br>Time |
|------|-------------------|
| 120% | 263.8s            |
| 140% | 35.2s             |
| 160% | 17.6s             |
| 180% | 11.2s             |
| 200% | 8s                |
| 220% | 6.1s              |
| 240% | 4.8s              |
| 260% | 3.9s              |
| 280% | 3.3s              |
| 300% | 2.8s              |

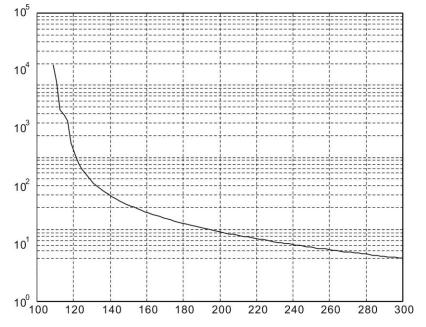

| Load | Operating<br>Time |
|------|-------------------|
| 120% | 527.6s            |
| 140% | 70.4s             |
| 160% | 35.2s             |
| 180% | 22.4s             |
| 200% | 16s               |
| 220% | 12.2s             |
| 240% | 9.6s              |
| 260% | 7.8s              |
| 280% | 6.6s              |
| 300% | 5.6s              |

## Medium and Medium-High Inertia Series (ECMA E1, F1, K1 and L1 Series)

High Inertia Series (ECMA G1 Series)

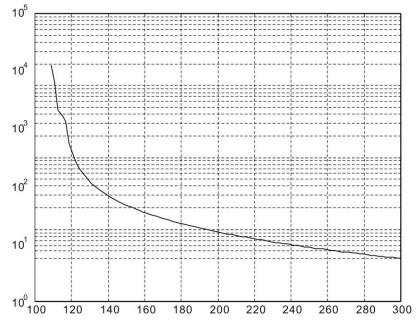

| Load | Operating<br>Time |
|------|-------------------|
| 120% | 527.6s            |
| 140% | 70.4s             |
| 160% | 35.2s             |
| 180% | 22.4s             |
| 200% | 16s               |
| 220% | 12.2s             |
| 240% | 9.6s              |
| 260% | 7.8s              |
| 280% | 6.6s              |
| 300% | 5.6s              |
|      |                   |

## 11.5 Dimensions of Servo Drive

## 11.5.1 220 V Series

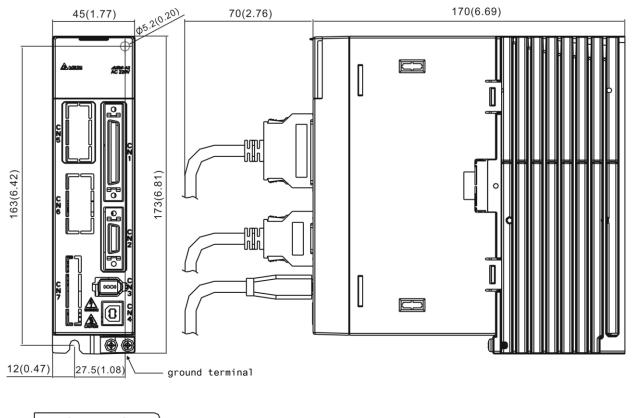

#### ASD-A2-0121; ASD-A2-0221; ASD-A2-0421 (100 W ~ 400 W)

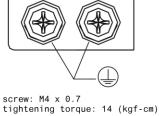

| Weight    |  |
|-----------|--|
| 1.5 (3.3) |  |

- 1. Dimensions are in millimeters (inches); weights are in kilograms (kg) and (pounds (lbs)).
- 2. Dimensions and weights of the servo drive may be revised without prior notice.

#### ASD-A2-0721; ASD-A2-1021; ASD-A2-1521 (750 W ~ 1.5 kW)

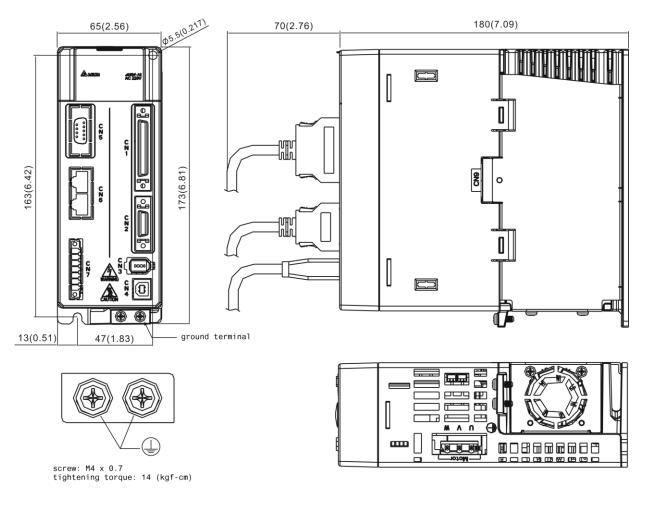

| Weight    |  |
|-----------|--|
| 2.0 (4.4) |  |

- 1. Dimensions are in millimeters (inches); weights are in kilograms (kg) and (pounds (lbs)).
- 2. Dimensions and weights of the servo drive may be revised without prior notice.

#### ASD-A2-2023; ASD-A2-3023 (2 kW ~ 3 kW)

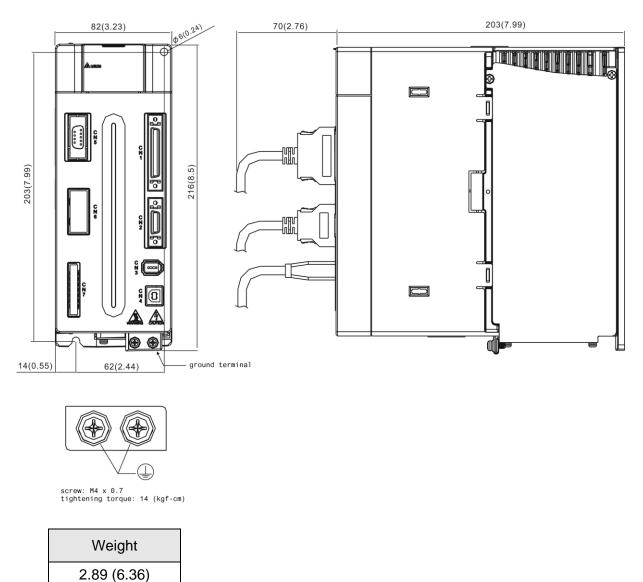

- 1. Dimensions are in millimeters (inches); weights are in kilograms (kg) and (pounds (lbs)).
- 2. Dimensions and weights of the servo drive may be revised without prior notice.

## ASD-A2-4523 (4.5 kW)

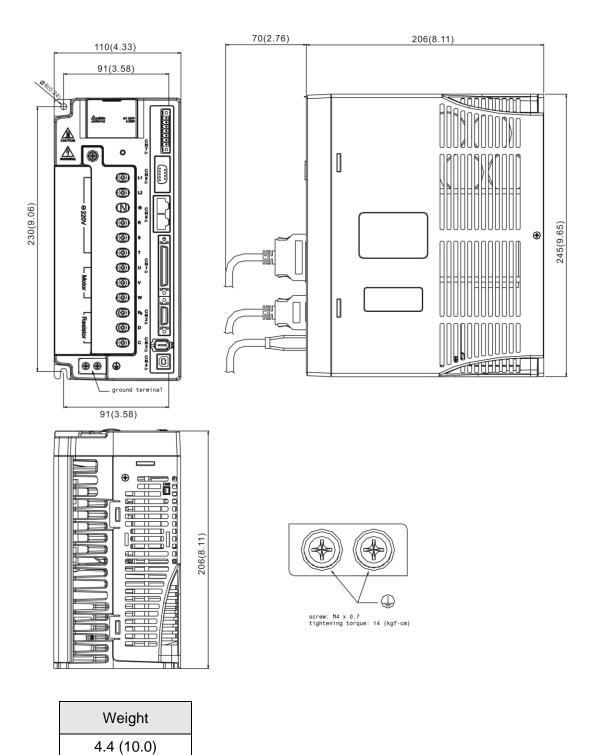

- 1. Dimensions are in millimeters (inches); weights are in kilograms (kg) and (pounds (lbs)).
- 2. Dimensions and weights of the servo drive may be revised without prior notice.

#### ASD-A2-5523 (5.5 kW)

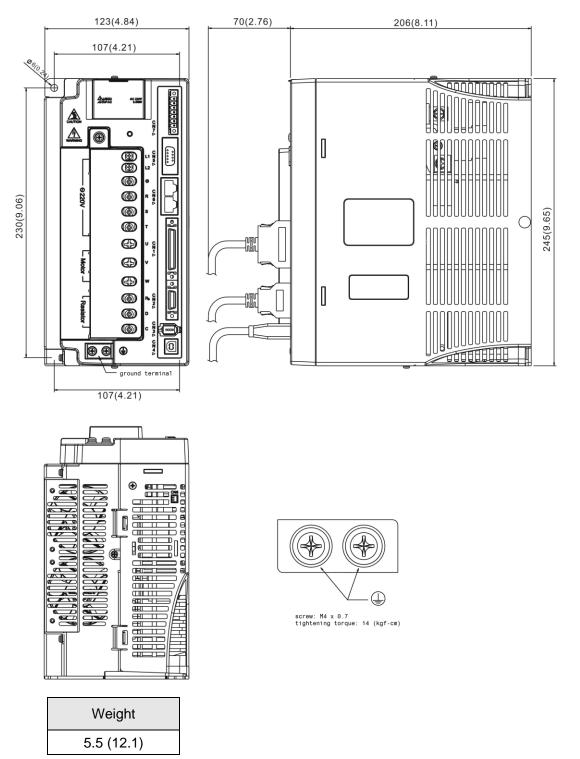

- 1. Dimensions are in millimeters (inches); weights are in kilograms (kg) and (pounds (lbs)).
- 2. Dimensions and weights of the servo drive may be revised without prior notice.

### ASD-A2-7523 (7.5 kW)

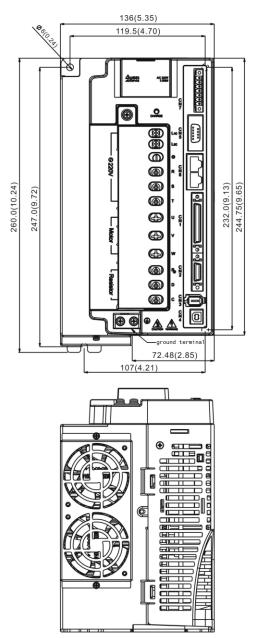

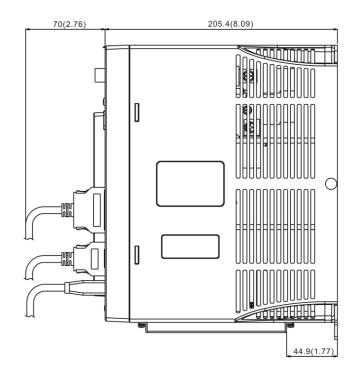

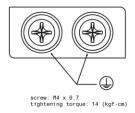

| Weight   |  |
|----------|--|
| 5.9 (13) |  |

- 1. Dimensions are in millimeters (inches); weights are in kilograms (kg) and (pounds (lbs)).
- 2. Dimensions and weights of the servo drive may be revised without prior notice.

Weight 20 (44)

Note:

- 1. Dimensions are in millimeters (inches); weights are in kilograms (kg) and (pounds (lbs)).
- 2. Dimensions and weights of the servo drive may be revised without prior notice.

## ASD-A2-1B23 (11 kW); ASD-A2-1F23 (15 kW)

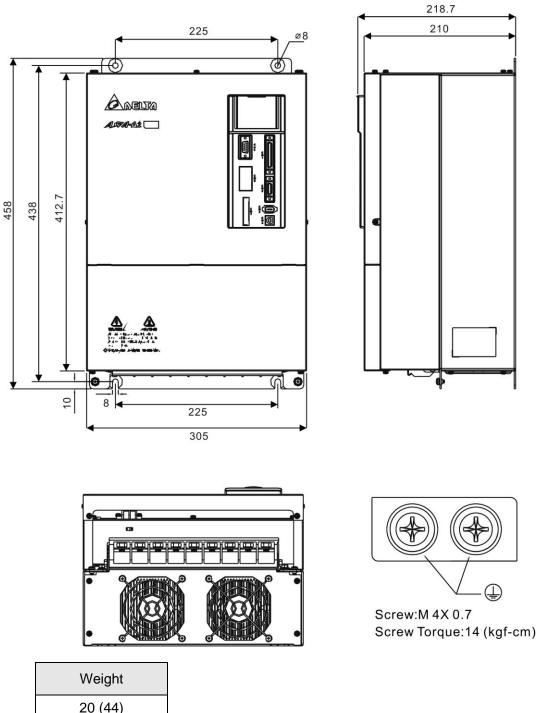

#### 11.5.2 400 V Series

ASD-A2-0743; ASD-A2-1043; ASD-A2-1543 (750 W ~ 1.5 kW)

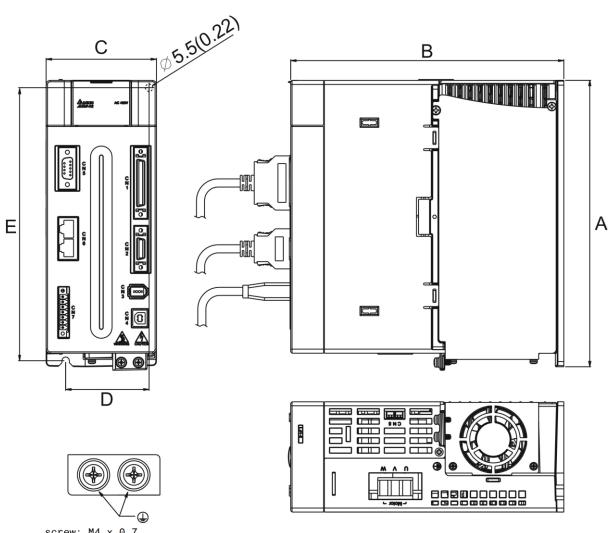

screw: M4 x 0.7 tightening torque: 14 (kgf-cm)

#### ASD-A2-2043; ASD-A2-3043, ASD-A2-4543; ASD-A2-5543 (2 kW ~ 5.5 kW)

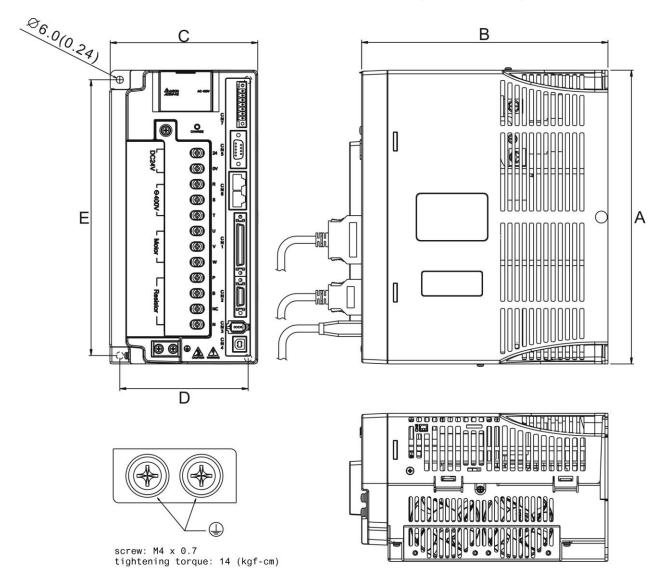

| Power         | А          | В            | С          | D          | E          | Weight      |
|---------------|------------|--------------|------------|------------|------------|-------------|
| 750 W~ 1.5 kW | 216 (8.50) | 203 (7.99)   | 82 (3.23)  | 62 (2.44)  | 203 (7.99) | 2.89 (6.36) |
| 2 kW ~ 5.5 kW | 245 (9.65) | 205.4 (8.09) | 123 (4.88) | 107 (4.21) | 230 (9.06) | 5.5 (12.1)  |

#### ASD-A2-7543 (7.5 kW)

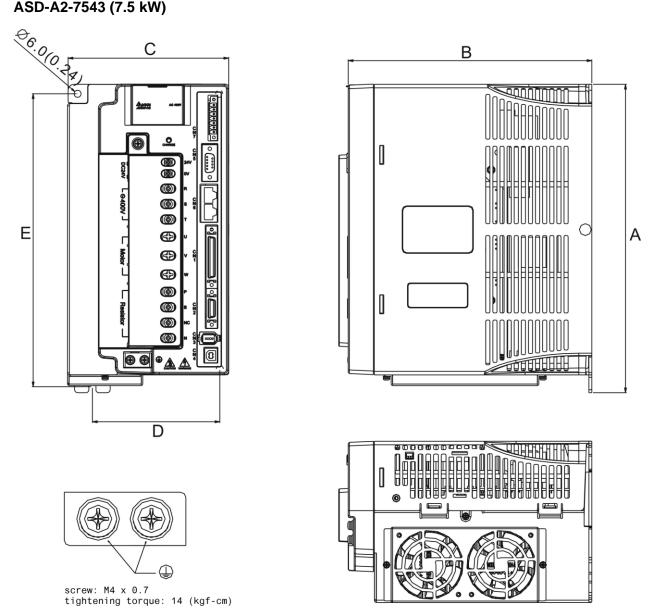

| Power  | A             | В            | С          | D          | E          | Weight     |
|--------|---------------|--------------|------------|------------|------------|------------|
| 7.5 kW | 254.2 (10.01) | 205.5 (8.09) | 136 (5.35) | 107 (4.21) | 247 (9.72) | 5.5 (12.1) |

- 1. Dimensions are in millimeters (inches).
- Weights are in kilograms (kg) and (pounds (lbs)). 2.
- 3. The servo drive images shown here may differ from actual product appearance. Please refer to actual product appearance.
- 4. Actual measured values are in metric units. Dimensions and weights (in imperial units) are for reference only.

#### **Dimensions of Servo Motors (ECMA Series)** 11.6

#### 11.6.1 220 V Series

#### Motor Frame Size: 86 mm and below Models (Units: mm)

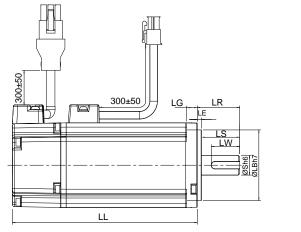

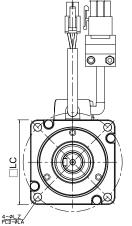

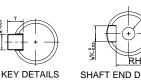

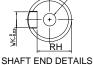

| Model              | C1040F□S                                      | C∆0401□S                                      | C∆0602□S             | C∆0604□S             | C∆0604□H                    |
|--------------------|-----------------------------------------------|-----------------------------------------------|----------------------|----------------------|-----------------------------|
| LC                 | 40                                            | 40                                            | 60                   | 60                   | 60                          |
| LZ                 | 4.5                                           | 4.5                                           | 5.5                  | 5.5                  | 5.5                         |
| LA                 | 46                                            | 46                                            | 70                   | 70                   | 70                          |
| S                  | 8( <sup>+0</sup> 0.009)                       | 8( <sup>+0</sup> 0.009)                       | $14(^{+0}_{-0.011})$ | $14(^{+0}_{-0.011})$ | $14(^{+0}_{-0.011})$        |
| LB                 | <b>30</b> ( <sup>+0</sup> <sub>-0.021</sub> ) | <b>30</b> ( <sup>+0</sup> <sub>-0.021</sub> ) | $50(^{+0}_{-0.025})$ | $50(^{+0}_{-0.025})$ | 50( <sup>+0</sup><br>0.025) |
| LL (without brake) | 79.1                                          | 100.6                                         | 105.5                | 130.7                | 145.8                       |
| LL (with brake)    |                                               | 136.8                                         | 141.6                | 166.8                | 176.37                      |
| LS                 | 20                                            | 20                                            | 27                   | 27                   | 27                          |
| LR                 | 25                                            | 25                                            | 30                   | 30                   | 30                          |
| LE                 | 2.5                                           | 2.5                                           | 3                    | 3                    | 3                           |
| LG                 | 5                                             | 5                                             | 7.5                  | 7.5                  | 7.5                         |
| LW                 | 16                                            | 16                                            | 20                   | 20                   | 20                          |
| RH                 | 6.2                                           | 6.2                                           | 11                   | 11                   | 11                          |
| WK                 | 3                                             | 3                                             | 5                    | 5                    | 5                           |
| W                  | 3                                             | 3                                             | 5                    | 5                    | 5                           |
| Т                  | 3                                             | 3                                             | 5                    | 5                    | 5                           |
| TP                 | M3<br>Depth 8                                 | M3<br>Depth 8                                 | M4<br>Depth 15       | M4<br>Depth 15       | M4<br>Depth 15              |

- 1. Dimensions are in millimeters. Actual measured values are in metric units.
- 2. Dimensions of the servo motor may be revised without prior notice.
- 3. The boxes  $(\Box)$  in the model names represent shaft end/brake or the number of oil seal.
- 4. Please refer to Chapter 1 for the boxes ( $\Delta$ ) in the model names (which represent encoder type).

#### Motor frame size: 86 mm and below Models ( Units: mm )

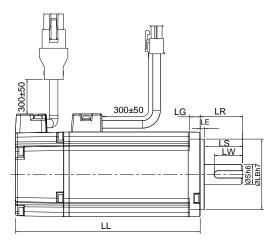

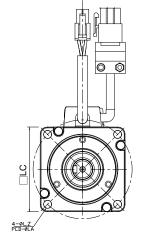

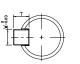

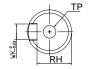

KEY DETAILS

| Model                 | C∆0804□7                              | C∆0807□S                              | C∆0807⊔H                              | C∆0907⊔S                              | C∆0910□S                              |
|-----------------------|---------------------------------------|---------------------------------------|---------------------------------------|---------------------------------------|---------------------------------------|
| LC                    | 80                                    | 80                                    | 80                                    | 86                                    | 86                                    |
| LZ                    | 6.6                                   | 6.6                                   | 6.6                                   | 6.6                                   | 6.6                                   |
| LA                    | 90                                    | 90                                    | 90                                    | 100                                   | 100                                   |
| S                     | 14( <sup>+0</sup> <sub>-0.011</sub> ) | 19( <sup>+0</sup> <sub>-0.013</sub> ) | 19( <sup>+0</sup> <sub>-0.013</sub> ) | 16( <sup>+0</sup> <sub>-0.011</sub> ) | 16( <sup>+0</sup> <sub>-0.011</sub> ) |
| LB                    | 70( <sup>+0</sup> <sub>-0.030</sub> ) | 70( <sup>+0</sup> <sub>-0.030</sub> ) | 70( <sup>+0</sup> <sub>-0.030</sub> ) | 80( <sup>+0</sup> <sub>-0.030</sub> ) | 80( <sup>+0</sup> <sub>-0.030</sub> ) |
| LL<br>(without brake) | 112.3                                 | 138.3                                 | 154.8                                 | 130.2                                 | 153.2                                 |
| LL<br>(with brake)    | 152.8                                 | 178                                   | 187.8                                 | 161.3                                 | 184.3                                 |
| LS                    | 27                                    | 32                                    | 32                                    | 30                                    | 30                                    |
| LR                    | 30                                    | 35                                    | 35                                    | 35                                    | 35                                    |
| LE                    | 3                                     | 3                                     | 3                                     | 3                                     | 3                                     |
| LG                    | 8                                     | 8                                     | 8                                     | 8                                     | 8                                     |
| LW                    | 20                                    | 25                                    | 25                                    | 20                                    | 20                                    |
| RH                    | 11                                    | 15.5                                  | 15.5                                  | 13                                    | 13                                    |
| WK                    | 5                                     | 6                                     | 6                                     | 5                                     | 5                                     |
| W                     | 5                                     | 6                                     | 6                                     | 5                                     | 5                                     |
| Т                     | 5                                     | 6                                     | 6                                     | 5                                     | 5                                     |
| TP                    | M4<br>Depth 15                        | M6<br>Depth 20                        | M6<br>Depth 20                        | M5<br>Depth 15                        | M5<br>Depth 15                        |

- 1. Dimensions are in millimeters. Actual measured values are in metric units.
- 2. Dimensions of the servo motor may be revised without prior notice.
- 3. The boxes  $(\Box)$  in the model names represent shaft end/brake or the number of oil seal.
- 4. Please refer to Chapter 1 for the boxes ( $\Delta$ ) in the model names (which represent encoder type).

ΤF

#### Motor Frame Size: 100 mm ~ 130 mm Models (Units: mm)

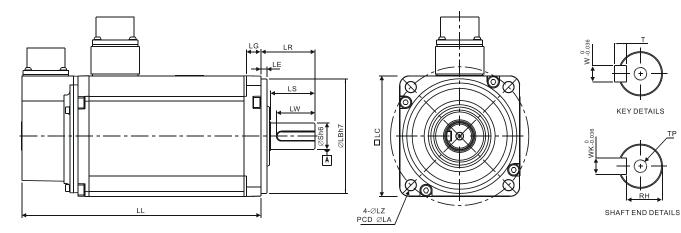

| Model                 | C∆1010□S                              | C∆1020□S                              | C∆1330□4                              | E∆1305□S                               | E∆1310□S                               | E∆1315□S                               | E∆1320□S                              |
|-----------------------|---------------------------------------|---------------------------------------|---------------------------------------|----------------------------------------|----------------------------------------|----------------------------------------|---------------------------------------|
| LC                    | 100                                   | 100                                   | 130                                   | 130                                    | 130                                    | 130                                    | 130                                   |
| LZ                    | 9                                     | 9                                     | 9                                     | 9                                      | 9                                      | 9                                      | 9                                     |
| LA                    | 115                                   | 115                                   | 145                                   | 145                                    | 145                                    | 145                                    | 145                                   |
| S                     | 22( <sup>+0</sup> 0.013)              | 22( <sup>+0</sup> 0.013)              | 24( <sup>+0</sup> <sub>-0.013</sub> ) | $22(^{+0}_{-0.013})$                   | 22( <sup>+0</sup><br>0.013)            | 22( <sup>+0</sup> 0.013)               | 22( <sup>+0</sup> <sub>-0.013</sub> ) |
| LB                    | 95( <sup>+0</sup> <sub>-0.035</sub> ) | 95( <sup>+0</sup> <sub>-0.035</sub> ) | 110( <sup>+0</sup> 0.035)             | 110( <sup>+0</sup> <sub>-0.035</sub> ) | 110( <sup>+0</sup> <sub>-0.035</sub> ) | 110( <sup>+0</sup> <sub>-0.035</sub> ) | 110( <sup>+0</sup> 0.035)             |
| LL<br>(without brake) | 153.3                                 | 199.0                                 | 187.5                                 | 147.5                                  | 147.5                                  | 167.5                                  | 187.5                                 |
| LL<br>(with brake)    | 192.5                                 | 226.0                                 | 216.0                                 | 183.5                                  | 183.5                                  | 202.0                                  | 216.0                                 |
| LS                    | 37                                    | 37                                    | 47                                    | 47                                     | 47                                     | 47                                     | 47                                    |
| LR                    | 45                                    | 45                                    | 55                                    | 55                                     | 55                                     | 55                                     | 55                                    |
| LE                    | 5                                     | 5                                     | 6                                     | 6                                      | 6                                      | 6                                      | 6                                     |
| LG                    | 12                                    | 12                                    | 11.5                                  | 11.5                                   | 11.5                                   | 11.5                                   | 11.5                                  |
| LW                    | 32                                    | 32                                    | 36                                    | 36                                     | 36                                     | 36                                     | 36                                    |
| RH                    | 18                                    | 18                                    | 20                                    | 18                                     | 18                                     | 18                                     | 18                                    |
| WK                    | 8                                     | 8                                     | 8                                     | 8                                      | 8                                      | 8                                      | 8                                     |
| W                     | 8                                     | 8                                     | 8                                     | 8                                      | 8                                      | 8                                      | 8                                     |
| Т                     | 7                                     | 7                                     | 7                                     | 7                                      | 7                                      | 7                                      | 7                                     |
| TP                    | M6<br>Depth 20                        | M6<br>Depth 20                        | M6<br>Depth 20                        | M6<br>Depth 20                         | M6<br>Depth 20                         | M6<br>Depth 20                         | M6<br>Depth 20                        |

- 1. Dimensions are in millimeters. Actual measured values are in metric units.
- 2. Dimensions of the servo motor may be revised without prior notice.
- 3. The boxes  $(\Box)$  in the model names represent shaft end/brake or the number of oil seal.
- 4. Please refer to Chapter 1 for the boxes ( $\Delta$ ) in the model names (which represent encoder type).

Øø

R

#### Motor Frame Size: 100 mm ~ 130 mm Models (Units: mm)

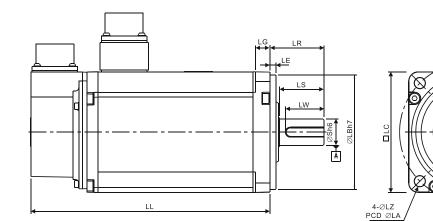

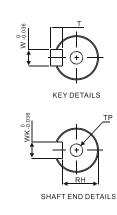

| Model                 | F∆1305□S                               | F∆1308□S                               | F∆1313□S                               | F∆1318□S                               | G∆1303□S                               | G∆1306□S                               | G∆1309□S                               |
|-----------------------|----------------------------------------|----------------------------------------|----------------------------------------|----------------------------------------|----------------------------------------|----------------------------------------|----------------------------------------|
| LC                    | 130                                    | 130                                    | 130                                    | 130                                    | 130                                    | 130                                    | 130                                    |
| LZ                    | 9                                      | 9                                      | 9                                      | 9                                      | 9                                      | 9                                      | 9                                      |
| LA                    | 145                                    | 145                                    | 145                                    | 145                                    | 145                                    | 145                                    | 145                                    |
| S                     | 22( <sup>+0</sup> <sub>-0.013</sub> )  | 22( <sup>+0</sup> 0.013)               | 22( <sup>+0</sup> 0.013)               | 22( <sup>+0</sup> 0.013)               | 22( <sup>+0</sup> 0.013)               | 22( <sup>+0</sup> 0.013)               | 22( <sup>+0</sup> 0.013)               |
| LB                    | 110( <sup>+0</sup> <sub>-0.035</sub> ) | 110( <sup>+0</sup> <sub>-0.035</sub> ) | 110( <sup>+0</sup> <sub>-0.035</sub> ) | 110( <sup>+0</sup> <sub>-0.035</sub> ) | 110( <sup>+0</sup> <sub>-0.035</sub> ) | 110( <sup>+0</sup> <sub>-0.035</sub> ) | 110( <sup>+0</sup> <sub>-0.035</sub> ) |
| LL<br>(without brake) | 139.5                                  | 152.5                                  | 187.5                                  | 202.0                                  | 147.5                                  | 147.5                                  | 163.5                                  |
| LL<br>(with brake)    | 168.0                                  | 181.0                                  | 216.0                                  | 230.7                                  | 183.5                                  | 183.5                                  | 198                                    |
| LS                    | 47                                     | 47                                     | 47                                     | 47                                     | 47                                     | 47                                     | 47                                     |
| LR                    | 55                                     | 55                                     | 55                                     | 55                                     | 55                                     | 55                                     | 55                                     |
| LE                    | 6                                      | 6                                      | 6                                      | 6                                      | 6                                      | 6                                      | 6                                      |
| LG                    | 11.5                                   | 11.5                                   | 11.5                                   | 11.5                                   | 11.5                                   | 11.5                                   | 11.5                                   |
| LW                    | 36                                     | 36                                     | 36                                     | 36                                     | 36                                     | 36                                     | 36                                     |
| RH                    | 18                                     | 18                                     | 18                                     | 18                                     | 18                                     | 18                                     | 18                                     |
| WK                    | 8                                      | 8                                      | 8                                      | 8                                      | 8                                      | 8                                      | 8                                      |
| W                     | 8                                      | 8                                      | 8                                      | 8                                      | 8                                      | 8                                      | 8                                      |
| Т                     | 7                                      | 7                                      | 7                                      | 7                                      | 7                                      | 7                                      | 7                                      |
| TP                    | M6<br>Depth 20                         | M6<br>Depth 20                         | M6<br>Depth 20                         | M6<br>Depth 20                         | M6<br>Depth 20                         | M6<br>Depth 20                         | M6<br>Depth 20                         |

- 1. Dimensions are in millimeters. Actual measured values are in metric units.
- 2. Dimensions of the servo motor may be revised without prior notice.
- 3. The boxes ( $\Box$ ) in the model names represent shaft end/brake or the number of oil seal.
- 4. Please refer to Chapter 1 for the boxes ( $\Delta$ ) in the model names (which represent encoder type).

#### Motor Frame Size: 180 mm and above Models (Units: mm)

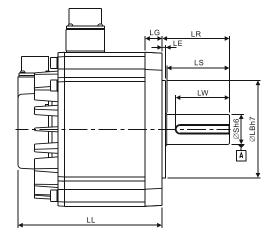

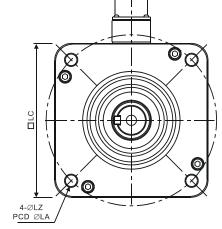

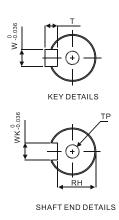

| Model              | E∆1820□S                              | E∆1830□S                    | E∆1835□S                                 | F∆1830□S                              |
|--------------------|---------------------------------------|-----------------------------|------------------------------------------|---------------------------------------|
| LC                 | 180                                   | 180                         | 180                                      | 180                                   |
| LZ                 | 13.5                                  | 13.5                        | 13.5                                     | 13.5                                  |
| LA                 | 200                                   | 200                         | 200                                      | 200                                   |
| S                  | 35( <sup>+0</sup> <sub>-0.016</sub> ) | $35(^{+0}_{-0.016})$        | 35( <sup>+0</sup> <sub>-0.016</sub> )    | 35( <sup>+0</sup> <sub>-0.016</sub> ) |
| LB                 | 114.3( <sup>+0</sup> 0.035)           | 114.3( <sup>+0</sup> 0.035) | 114.3( <sup>+0</sup> <sub>-0.035</sub> ) | 114.3( <sup>+0</sup> 0.035)           |
| LL (without brake) | 169.0                                 | 202.1                       | 202.1                                    | 202.1                                 |
| LL (with brake)    | 203.1                                 | 235.3                       | 235.3                                    | 235.3                                 |
| LS                 | 73                                    | 73                          | 73                                       | 73                                    |
| LR                 | 79                                    | 79                          | 79                                       | 79                                    |
| LE                 | 4                                     | 4                           | 4                                        | 4                                     |
| LG                 | 20                                    | 20                          | 20                                       | 20                                    |
| LW                 | 63                                    | 63                          | 63                                       | 63                                    |
| RH                 | 30                                    | 30                          | 30                                       | 30                                    |
| WK                 | 10                                    | 10                          | 10                                       | 10                                    |
| W                  | 10                                    | 10                          | 10                                       | 10                                    |
| Т                  | 8                                     | 8                           | 8                                        | 8                                     |
| TP                 | M12<br>Depth 25                       | M12<br>Depth 25             | M12<br>Depth 25                          | M12<br>Depth 25                       |

- 1. Dimensions are in millimeters. Actual measured values are in metric units.
- 2. Dimensions of the servo motor may be revised without prior notice.
- 3. The boxes  $(\Box)$  in the model names represent shaft end/brake or the number of oil seal.
- 4. Please refer to Chapter 1 for the boxes ( $\Delta$ ) in the model names (which represent encoder type).

#### Motor Frame Size: 180 mm Models (Units: mm)

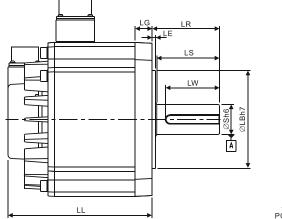

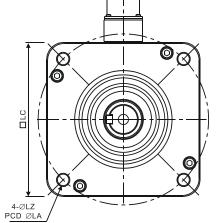

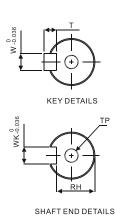

| Model              | F∆1845□S                                 | F∆1855□3                     | F∆1875□3                    |
|--------------------|------------------------------------------|------------------------------|-----------------------------|
| LC                 | 180                                      | 180                          | 180                         |
| LZ                 | 13.5                                     | 13.5                         | 13.5                        |
| LA                 | 200                                      | 200                          | 200                         |
| S                  | 35( <sup>+0</sup><br>-0.016)             | 42( <sup>+0</sup><br>-0.016) | 42( <sup>+0</sup> 0.016)    |
| LB                 | 114.3( <sup>+0</sup> <sub>-0.035</sub> ) | 114.3( <sup>+0</sup> 0.035)  | 114.3( <sup>+0</sup> 0.035) |
| LL (without brake) | 235.3                                    | 279.7                        | 342.0                       |
| LL (with brake)    | 279.3                                    | 311.7                        | 376.1                       |
| LS                 | 73                                       | 108.5                        | 108.5                       |
| LR                 | 79                                       | 113                          | 113                         |
| LE                 | 4                                        | 4                            | 4                           |
| LG                 | 20                                       | 20                           | 20                          |
| LW                 | 63                                       | 90                           | 90                          |
| RH                 | 30                                       | 37                           | 37                          |
| WK                 | 10                                       | 12                           | 12                          |
| W                  | 10                                       | 12                           | 12                          |
| Т                  | 8                                        | 8                            | 8                           |
| TP                 | M12<br>Depth25                           | M16<br>Depth32               | M16<br>Depth32              |

- 1. Dimensions are in millimeters. Actual measured values are in metric units.
- 2. Dimensions of the servo motor may be revised without prior notice.
- 3. The boxes  $(\Box)$  in the model names represent shaft end/brake or the number of oil seal.
- 4. Please refer to Chapter 1 for the boxes ( $\Delta$ ) in the model names (which represent encoder type).

| LA                 | 235                                                                             | 235                                      |
|--------------------|---------------------------------------------------------------------------------|------------------------------------------|
| S                  | 42( <sup>+0</sup> <sub>-0.016</sub> )<br>200( <sup>+0</sup> <sub>-0.046</sub> ) | 55( <sup>+0.03</sup> <sub>+0.011</sub> ) |
| LB                 | 200( <sup>+0</sup> <sub>-0.046</sub> )                                          | 200( <sup>+0</sup><br>0.046)             |
| LL (without brake) | 371.4                                                                           | 453.4                                    |
| LL (with brake)    | 434.4                                                                           | 513.4                                    |
| LS                 | 108                                                                             | 108                                      |
| LR                 | 116                                                                             | 116                                      |
| LE                 | 4                                                                               | 4                                        |
| LG                 | 20                                                                              | 20                                       |
| LW                 | 90                                                                              | 90                                       |
| RH                 | 37                                                                              | 49                                       |
| WK                 | 12                                                                              | 16                                       |
| W                  | 12                                                                              | 16                                       |
| Т                  | 8                                                                               | 10                                       |
| TP                 | M16<br>Depth 32                                                                 | M20<br>Depth 40                          |

#### Note:

- 1. Dimensions are in millimeters. Actual measured values are in metric units.
- 2. Dimensions of the servo motor may be revised without prior notice.
- 3. The boxes  $(\Box)$  in the model names represent shaft end/brake or the number of oil seal.
- 4. Please refer to Chapter 1 for the boxes ( $\Delta$ ) in the model names (which represent encoder type).

Model

LC

LΖ

# Motor Frame Size: 220 mm and above Models (Units: mm)

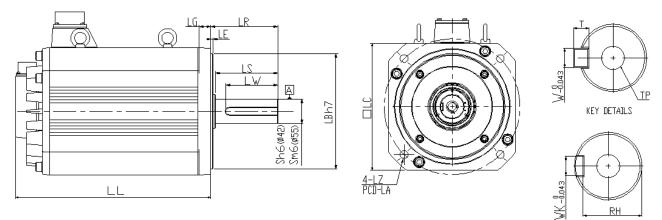

F1221B<sub>3</sub>

220

13.5

SHAFT END DETAILS

F1221F<sub>D</sub>S

220

13.5

#### 11.6.2 400 V Series

#### Motor Frame Size: 86 mm and below Models (Units: mm)

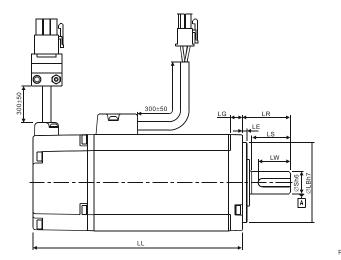

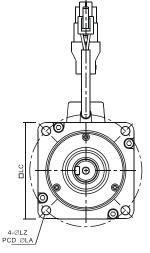

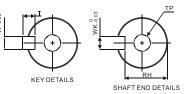

| Model              | J∆0604⊔S                                  | J∆0807⊓S                              | J∆0907⊔S                              | J∆0910□S                              |
|--------------------|-------------------------------------------|---------------------------------------|---------------------------------------|---------------------------------------|
| LC                 | 60                                        | 80                                    | 86                                    | 86                                    |
| LZ                 | 5.5                                       | 6.6                                   | 6.6                                   | 6.6                                   |
| LA                 | 70                                        | 90                                    | 100                                   | 100                                   |
| S                  | <b>14</b> <sup>+0</sup> <sub>-0.011</sub> | 19( <sup>+0</sup> <sub>-0.013</sub> ) | 16( <sup>+0</sup> <sub>-0.011</sub> ) | 16( <sup>+0</sup> <sub>-0.011</sub> ) |
| LB                 | <b>50</b> <sup>+0</sup> <sub>-0.025</sub> | 70( <sup>+0</sup> <sub>-0.030</sub> ) | 80( <sup>+0</sup> <sub>-0.030</sub> ) | 80( <sup>+0</sup> <sub>-0.030</sub> ) |
| LL (without brake) | 130.7                                     | 138.3                                 | 130.2                                 | 153.2                                 |
| LL (with brake)    | 166.8                                     | 178.0                                 | 161.3                                 | 184.3                                 |
| LS                 | 27                                        | 32                                    | 30                                    | 30                                    |
| LR                 | 30                                        | 35                                    | 35                                    | 35                                    |
| LE                 | 3                                         | 3                                     | 3                                     | 3                                     |
| LG                 | 7.5                                       | 8                                     | 8                                     | 8                                     |
| LW                 | 20                                        | 25                                    | 20                                    | 20                                    |
| RH                 | 11                                        | 15.5                                  | 13                                    | 13                                    |
| WK                 | 5                                         | 6                                     | 5                                     | 5                                     |
| W                  | 5                                         | 6                                     | 5                                     | 5                                     |
| Т                  | 5                                         | 6                                     | 5                                     | 5                                     |
| TP                 | M4<br>Depth15                             | M6<br>Depth 20                        | M5<br>Depth 15                        | M5<br>Depth 15                        |

- 1. Dimensions are in millimeters. Actual measured values are in metric units.
- 2. Dimensions of the servo motor may be revised without prior notice.
- 3. The boxes  $(\Box)$  in the model names represent shaft end/brake or the number of oil seal.
- 4. Please refer to Chapter 1 for the boxes ( $\Delta$ ) in the model names (which represent encoder type).

#### Motor Frame Size: 100 mm Models (Units: mm)

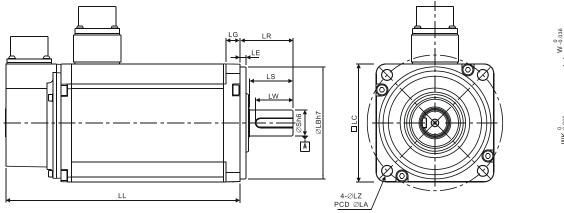

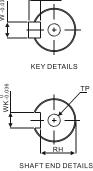

| Model              | J∆1010□S                              | J∆1020□S                              |
|--------------------|---------------------------------------|---------------------------------------|
| LC                 | 100                                   | 130                                   |
| LZ                 | 9                                     | 9                                     |
| LA                 | 115                                   | 115                                   |
| S                  | 22( <sup>+0</sup><br>0.013)           | 22( <sup>+0</sup> <sub>-0.013</sub> ) |
| LB                 | 95( <sup>+0</sup> <sub>-0.035</sub> ) | 95( <sup>+0</sup> <sub>-0.035</sub> ) |
| LL (without brake) | 153.3                                 | 199.0                                 |
| LL (with brake)    | 192.5                                 | 226.0                                 |
| LS                 | 37                                    | 37                                    |
| LR                 | 45                                    | 45                                    |
| LE                 | 5                                     | 5                                     |
| LG                 | 12                                    | 12                                    |
| LW                 | 32                                    | 32                                    |
| RH                 | 18                                    | 18                                    |
| WK                 | 8                                     | 8                                     |
| W                  | 8                                     | 8                                     |
| Т                  | 7                                     | 7                                     |
| ТР                 | M6<br>Depth 20                        | M6<br>Depth 20                        |

- 1. Dimensions are in millimeters. Actual measured values are in metric units.
- 2. Dimensions of the servo motor may be revised without prior notice.
- 3. The boxes  $(\Box)$  in the model names represent shaft end/brake or the number of oil seal.
- 4. Please refer to Chapter 1 for the boxes ( $\Delta$ ) in the model names (which represent encoder type).

#### Motor Frame Size: 130 mm Models (Units: mm)

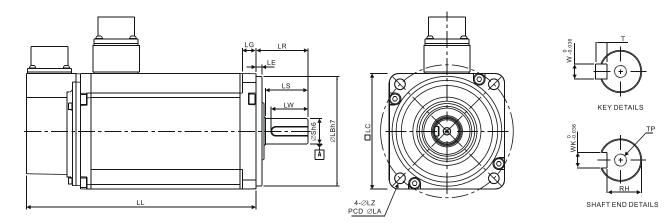

| Model              | J∆1330□4                              | K∆1305⊐S                               | K∆1310⊐S                               | K∆1315⊐S                  | K∆1320□S                  |
|--------------------|---------------------------------------|----------------------------------------|----------------------------------------|---------------------------|---------------------------|
| LC                 | 130                                   | 130                                    | 130                                    | 130                       | 130                       |
| LZ                 | 9                                     | 9                                      | 9                                      | 9                         | 9                         |
| LA                 | 145                                   | 145                                    | 145                                    | 145                       | 145                       |
| S                  | 24( <sup>+0</sup> <sub>-0.013</sub> ) | $22(^{+0}_{-0.013})$                   | 22( <sup>+0</sup> <sub>-0.013</sub> )  | 22( <sup>+0</sup> 0.013)  | 22( <sup>+0</sup> 0.013)  |
| LB                 | 110( <sup>+0</sup> 0.035)             | 110( <sup>+0</sup> <sub>-0.035</sub> ) | 110( <sup>+0</sup> <sub>-0.035</sub> ) | 110( <sup>+0</sup> 0.035) | 110( <sup>+0</sup> 0.035) |
| LL (without brake) | 187.5                                 | 139.5                                  | 147.5                                  | 167.5                     | 187.5                     |
| LL (with brake)    | 216.0                                 | 168.0                                  | 183.5                                  | 202.0                     | 216.0                     |
| LS                 | 47                                    | 47                                     | 47                                     | 47                        | 47                        |
| LR                 | 55                                    | 55                                     | 55                                     | 55                        | 55                        |
| LE                 | 6                                     | 6                                      | 6                                      | 6                         | 6                         |
| LG                 | 11.5                                  | 11.5                                   | 11.5                                   | 11.5                      | 11.5                      |
| LW                 | 36                                    | 36                                     | 36                                     | 36                        | 36                        |
| RH                 | 20                                    | 18                                     | 18                                     | 18                        | 18                        |
| WK                 | 8                                     | 8                                      | 8                                      | 8                         | 8                         |
| W                  | 8                                     | 8                                      | 8                                      | 8                         | 8                         |
| Т                  | 7                                     | 7                                      | 7                                      | 7                         | 7                         |
| TP                 | M6<br>Depth 20                        | M6<br>Depth 20                         | M6<br>Depth 20                         | M6<br>Depth 20            | M6<br>Depth 20            |

- 1. Dimensions are in millimeters. Actual measured values are in metric units.
- 2. Dimensions of the servo motor may be revised without prior notice.
- 3. The boxes ( $\Box$ ) in the model names represent shaft end/brake or the number of oil seal.
- 4. Please refer to Chapter 1 for the boxes ( $\Delta$ ) in the model names (which represent encoder type).

### Motor Frame Size: 130 mm Models (Units: mm)

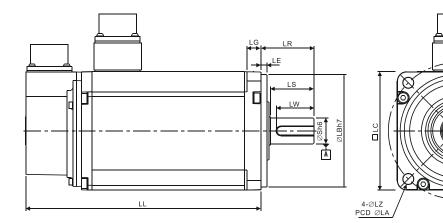

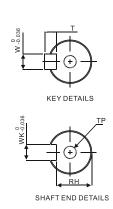

Øø

| Model              | L∆1305□S                  | L∆1313□S                              | L∆1308□S                  | M∆1309⊐S                              |
|--------------------|---------------------------|---------------------------------------|---------------------------|---------------------------------------|
| LC                 | 130                       | 130                                   | 130                       | 130                                   |
| LZ                 | 9                         | 9                                     | 9                         | 9                                     |
| LA                 | 145                       | 145                                   | 145                       | 145                                   |
| S                  | 22( <sup>+0</sup> 0.013)  | 22( <sup>+0</sup> <sub>-0.013</sub> ) | $22(^{+0}_{-0.013})$      | 22( <sup>+0</sup> <sub>-0.013</sub> ) |
| LB                 | 110( <sup>+0</sup> 0.035) | 110( <sup>+0</sup> 0.035)             | 110( <sup>+0</sup> 0.035) | 110( <sup>+0</sup> 0.035)             |
| LL (without brake) | 147.5                     | 194.5                                 | 163.5                     | 163.5                                 |
| LL (with brake)    | 168.0                     | 223.0                                 | 181.0                     | 198.0                                 |
| LS                 | 47                        | 47                                    | 47                        | 47                                    |
| LR                 | 55                        | 55                                    | 55                        | 55                                    |
| LE                 | 6                         | 6                                     | 6                         | 6                                     |
| LG                 | 11.5                      | 11.5                                  | 11.5                      | 11.5                                  |
| LW                 | 36                        | 36                                    | 36                        | 36                                    |
| RH                 | 18                        | 18                                    | 18                        | 18                                    |
| WK                 | 8                         | 8                                     | 8                         | 8                                     |
| W                  | 8                         | 8                                     | 8                         | 8                                     |
| Т                  | 7                         | 7                                     | 7                         | 7                                     |
| TP                 | M8<br>Depth 25            | M6<br>Depth 20                        | M6<br>Depth 20            | M6<br>Depth 20                        |

- 1. Dimensions are in millimeters. Actual measured values are in metric units.
- 2. Dimensions of the servo motor may be revised without prior notice.
- 3. The boxes  $(\Box)$  in the model names represent shaft end/brake or the number of oil seal.
- 4. Please refer to Chapter 1 for the boxes ( $\Delta$ ) in the model names (which represent encoder type).

#### Motor Frame Size: 180 mm and above Models (Units: mm)

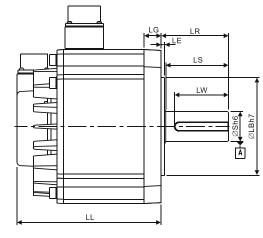

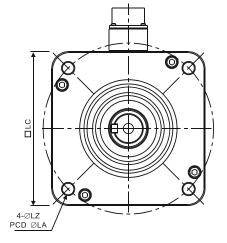

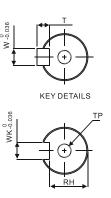

SHAFT END DETAILS

| Model              | L∆1830□S                    | L∆1845⊐S                              | L∆1855⊐S                              | L∆1875⊐S                              | K∆1820⊐S                              |
|--------------------|-----------------------------|---------------------------------------|---------------------------------------|---------------------------------------|---------------------------------------|
| LC                 | 180                         | 180                                   | 180                                   | 180                                   | 180                                   |
| LZ                 | 13.5                        | 13.5                                  | 13.5                                  | 13.5                                  | 13.5                                  |
| LA                 | 200                         | 200                                   | 200                                   | 200                                   | 200                                   |
| S                  | $35(^{+0}_{-0.016})$        | 35( <sup>+0</sup> <sub>-0.016</sub> ) | 42( <sup>+0</sup> <sub>-0.016</sub> ) | 42( <sup>+0</sup> <sub>-0.016</sub> ) | 35( <sup>+0</sup> <sub>-0.016</sub> ) |
| LB                 | 114.3( <sup>+0</sup> 0.035) | 114.3( <sup>+0</sup> 0.035)           | 114.3( <sup>+0</sup> 0.035)           | 114.3( <sup>+0</sup> 0.035)           | 114.3( <sup>+0</sup> 0.035)           |
| LL (without brake) | 202.1                       | 235.3                                 | 279.7                                 | 342.0                                 | 169.0                                 |
| LL (with brake)    | 235.3                       | 279.3                                 | 311.7                                 | 376.1                                 | 203.1                                 |
| LS                 | 73                          | 73                                    | 108.5                                 | 108.5                                 | 73                                    |
| LR                 | 79                          | 79                                    | 113                                   | 113                                   | 79                                    |
| LE                 | 4                           | 4                                     | 4                                     | 4                                     | 4                                     |
| LG                 | 20                          | 20                                    | 20                                    | 20                                    | 20                                    |
| LW                 | 63                          | 63                                    | 90                                    | 90                                    | 63                                    |
| RH                 | 30                          | 30                                    | 37                                    | 37                                    | 30                                    |
| WK                 | 10                          | 10                                    | 12                                    | 12                                    | 10                                    |
| W                  | 10                          | 10                                    | 12                                    | 12                                    | 10                                    |
| Т                  | 8                           | 8                                     | 8                                     | 8                                     | 8                                     |
| TP                 | M12<br>Depth 25             | M12<br>Depth 25                       | M16<br>Depth 32                       | M16<br>Depth 32                       | M12<br>Depth 25                       |

- 1. Dimensions are in millimeters. Actual measured values are in metric units.
- 2. Dimensions of the servo motor may be revised without prior notice.
- 3. The boxes  $(\Box)$  in the model names represent shaft end/brake or the number.
- 4. Please refer to Chapter 1 for the boxes ( $\Delta$ ) in the model names (which represent encoder type).

# Chapter 12 Absolute System

#### Introduction

Delta's absolute system includes an ASDA-A2 series servo drive, an ECMA series servo motor with an absolute encoder and a backup battery box for an absolute encoder. The backup battery supplies power to the system so that the encoder continues to operate even when the power is off. In addition, an absolute encoder in an ECMA series servo motor will constantly record the actual positions by its built-in coordinate system at any time. So the real position of the servo motor will be measured and recorded even if the motor shaft rotates after the power is turned off.

An ECMA series servo motor with an absolute encoder is essential and must be connected with an ASDA-A2 series servo drive for a Delta's absolute system. When an ECMA series servo motor with an incremental encoder is connected to an ASDA-A2 series servo drive, if the users enable the servo parameters for absolute system, a fault code, AL069 will be shown on the drive's LCD display to alert that an error occurs.

Note: While using absolute motor, as soon as it applies to the power, the motor speed cannot lower than 250 rpm. When operating in battery mode, make sure the maximum speed does not exceed 200 rpm. The model name of a servo motor with an absolute encoder is shown as below

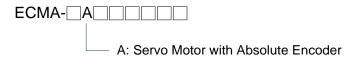

Install the battery properly with the encoder cable. One servo drive uses one single battery box. Two servo drives can share a dual battery box. We recommend the users to choose Delta's backup battery boxes and Delta's encoder connection cables for Delta's absolute systems for wiring and connection. Regarding the descriptions and specifications of battery boxes and corresponding accessories, please refer to the contents in the following sections.

#### Battery Box (absolute type) and wiring 12.1

## 12.1.1 Specifications

#### **Precautions**

Please thoroughly understand and observe the following safety precautions. In order to prevent damage and danger, please use batteries in accordance with the specified specification.

- Install the product in a location free of water, and corrosive and inflammable gas. ≻
- Do not place the battery dispersedly to prevent short circuit. ≻

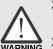

Do not short-circuit the positive pole and the negative pole of the batteries or install batteries in reverse polarity.

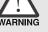

- To prevent electric energy loss and lifetime reduction, it is recommended to use new batteries only.
- Please follow the instructions when wiring the battery box to avoid dangerous ⊳ conditions.
- > Do not store batteries within an ambient temperature above +100°C (212°F). Failure to observe this precaution may cause fire or explosion.
- The batteries are non-rechargeable. Do not charge the batteries, or explosion may occur.
- Do not directly solder the battery surface.

| Items                                | Li/SOCI2 Cylindrical Battery   |
|--------------------------------------|--------------------------------|
| Туре                                 | ER14505                        |
| Delta Model Number                   | ASD-CLBT0100                   |
| International Standard Size          | AA                             |
| Nominal Voltage                      | 3.6 V                          |
| Nominal Capacity                     | 2700 mAh                       |
| Maximum Continuous Operating Current | 100 mA                         |
| Maximum Pulse Current                | 200 mA                         |
| Dimensions (D x H)                   | 14.5 x 50.5 mm                 |
| Weight                               | Approx. 19 g                   |
| Operating Temperature                | -40°C to 85°C (-40°F to 185°F) |

#### **Battery Specifications**

#### **Battery Life**

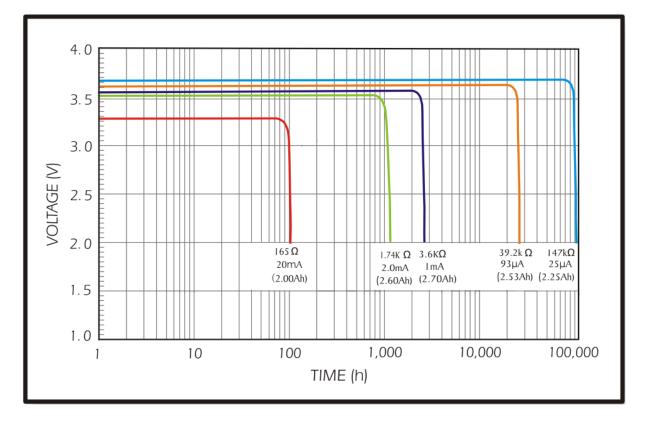

The above figure comes from EVE Energy Co. ER14505 Discharge Characteristics

- (1) The above figure illustrates the discharge current curve generated by constant current test. According to the testing result shown on the graph above, when the power consumption of an absolute encoder is 190 uA or lower, if the voltage of the battery keeps 3 V or higher, the expected battery life is about 19.7 months<sup>(Note)</sup>. Therefore, the lowest voltage level of battery for an absolute encoder is set to 3.1 V.
- (2) The battery life expectancy is about 5 years and is able to provide 3.6 V or higher voltage under normal temperature and humidity conditions.

Note: the battery life was measured when one single battery box is connecting to one servo drive and one servo motor.

## 12.1.2 Battery Box Dimensions

Single Battery Box

Delta Model Number: ASD-MDBT0100

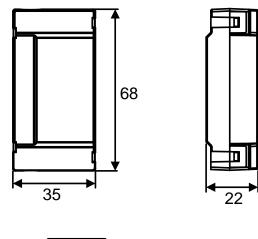

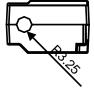

| Weight |  |
|--------|--|
| 44 g   |  |

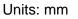

**Dual Battery Box** 

Delta Model Number: ASD-MDBT0200

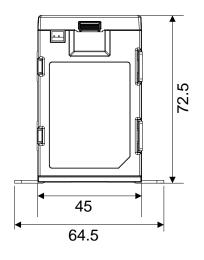

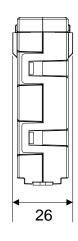

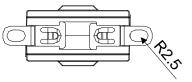

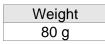

Units: mm

## 12.1.3 Connection Cables for Absolute Encoder

#### A. Quick Connector

#### Delta part number: ASD-A2EB0003, ASD-A2EB0005

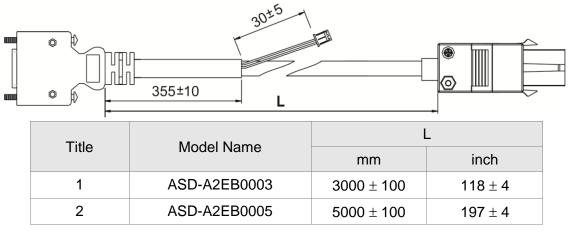

#### **Connection method:**

Please conduct the wiring according to the following instructions. Wrong wiring might cause battery explosion.

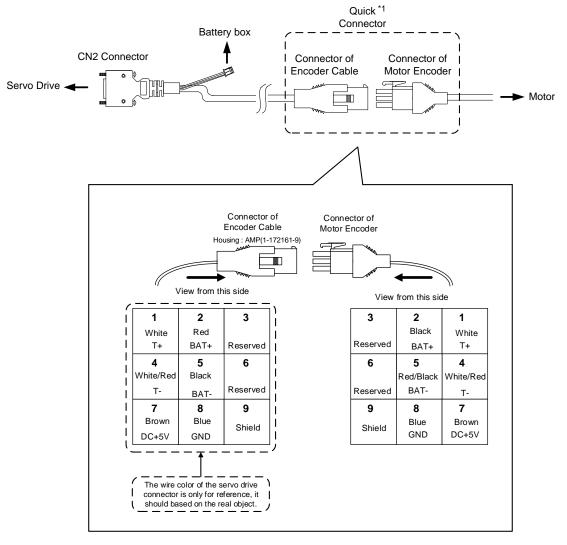

### **B. Military Connector**

#### Delta part number: ASD-A2EB1003, ASD-A2EB1005

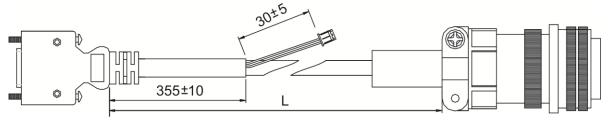

| Title | Model Name   | L            |           |  |
|-------|--------------|--------------|-----------|--|
| Tille | woder name   | mm           | inch      |  |
| 1     | ASD-A2EB1003 | $3000\pm100$ | $118\pm4$ |  |
| 2     | ASD-A2EB1005 | $5000\pm100$ | 197 ± 4   |  |

#### **Connection method:**

Please conduct the wiring according to the following instructions. Wrong wiring might cause battery explosion.

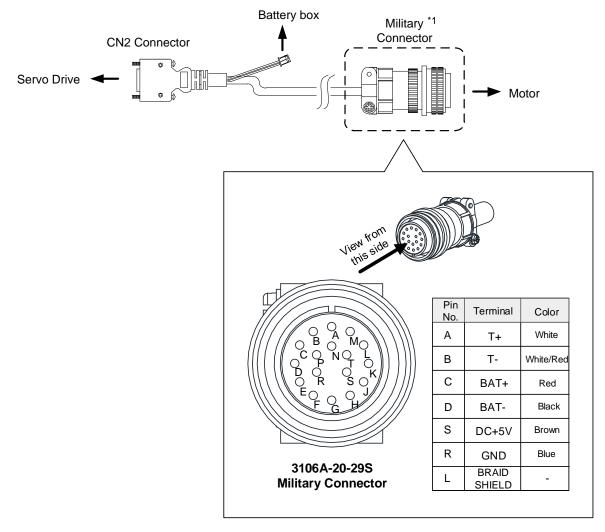

## 12.1.4 Battery Box Cords

## Battery Box Cord AW

Delta Part Number: 3864573700

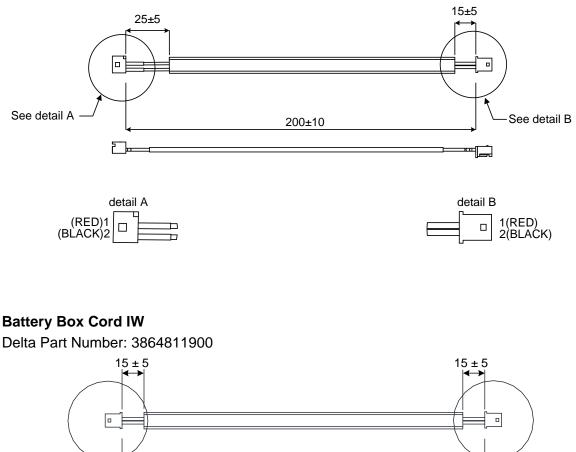

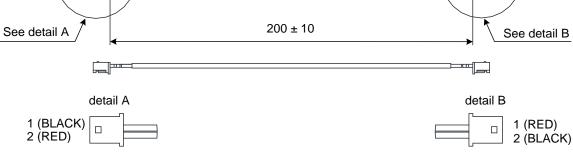

# 12.2 Installation

### 12.2.1 Connection Examples

Single Battery Box (Standard wiring)

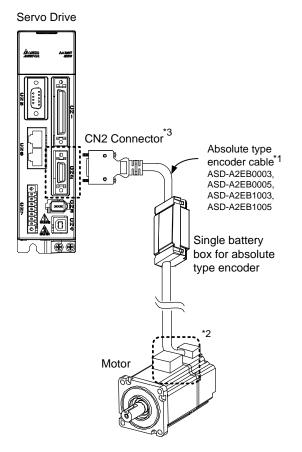

Note:

This is the wiring diagram for connecting to a single battery box. The scale of the objects does not match the dimensions as shown in the drawing above. For different models of AC servo drives and motors, the connection cables may differ.

For 1\* and 2\*, please refer to section 12.1.3.

### 3\* Definition of CN2 connector

|         | CN2                                         | Motor Connector                                 |                       |                    |
|---------|---------------------------------------------|-------------------------------------------------|-----------------------|--------------------|
| Pin No. | Terminal<br>Symbol Function and Description |                                                 | Military<br>Connector | Quick<br>Connector |
| 5       | T+                                          | Serial communication signal<br>input/output (+) | А                     | 1                  |
| 4       | T-                                          | Serial communication signal<br>input/output (-) | В                     | 4                  |
| 7       | BAT+                                        | Battery 3.6 V                                   | С                     | 2                  |
| 9       | BAT-                                        | Battery ground                                  | D                     | 5                  |
| 14, 16  | +5V                                         | Power +5 V                                      | S                     | 7                  |
| 13, 15  | GND                                         | Power ground                                    | R                     | 8                  |
| -       | Shield                                      | Shield                                          | L                     | 9                  |

### Single Battery Box (Connect to CN8)

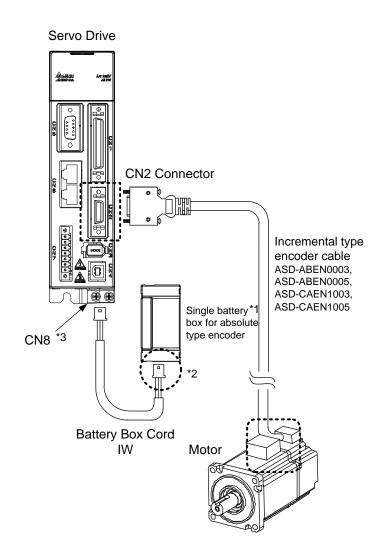

Note:

This is the wiring diagram for connecting to a single battery box. The scale of the objects does not match the dimensions as shown in the drawing above. For different models of AC servo drives and motors, the connection cables may differ.

1\* Make sure the battery box is firmly fixed with this connection method.

2\* Connect to power base on a single battery box. See the descriptions below:

|   |          |            | ] |
|---|----------|------------|---|
|   | Ο        | $\bigcirc$ | Π |
| Ę | 1        | 2 /        | Л |
|   | <u> </u> |            |   |

|         | •               | •               |
|---------|-----------------|-----------------|
| Pin No. | Terminal Symbol | Connector Cable |
| 1       | BAT+            | Red             |
| 2       | BAT-            | Black           |

3\* Definition of CN8 Connector:

| Pin No. | Terminal Symbol |
|---------|-----------------|
| 1       | BAT+            |
| 2       | BAT-            |

### Dual Battery Box (Connect to CN2)

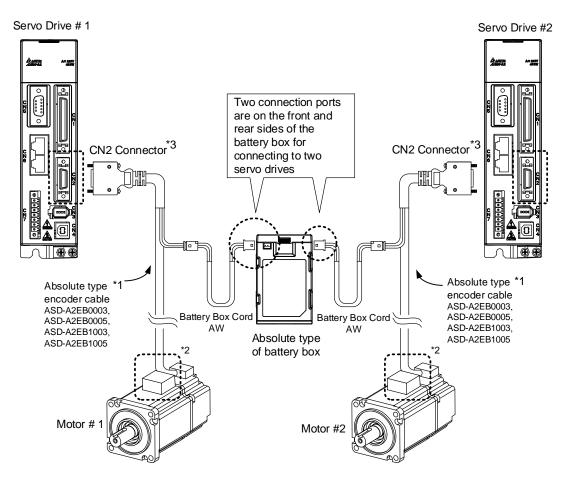

Note:

This is the wiring diagram for connecting to a single battery box. The scale of the objects does not match the dimensions as shown in the drawing above. For different models of AC servo drives and motors, the connection cables may differ.

For 1\* and 2\*, please refer to section 12.1.3.

3\* Definition of CN2 connector

|         | CN2 C              | Motor C                                      | onnector              |                    |
|---------|--------------------|----------------------------------------------|-----------------------|--------------------|
| Pin No. | Terminal<br>Symbol | Function and Description                     | Military<br>Connector | Quick<br>Connector |
| 5       | T+                 | Serial communication signal input/output (+) | Δ                     |                    |
| 4       | T-                 | Serial communication signal input/output (-) |                       |                    |
| 7       | BAT+               | Battery 3.6 V                                | С                     | 2                  |
| 9       | BAT-               | Battery ground                               | D                     | 5                  |
| 14, 16  | +5V                | Power +5 V                                   | S                     | 7                  |
| 13, 15  | GND                | Power ground                                 | R                     | 8                  |
| -       | Shield             | Shield                                       | L                     | 9                  |

#### Dual Battery Box (Connect to CN8)

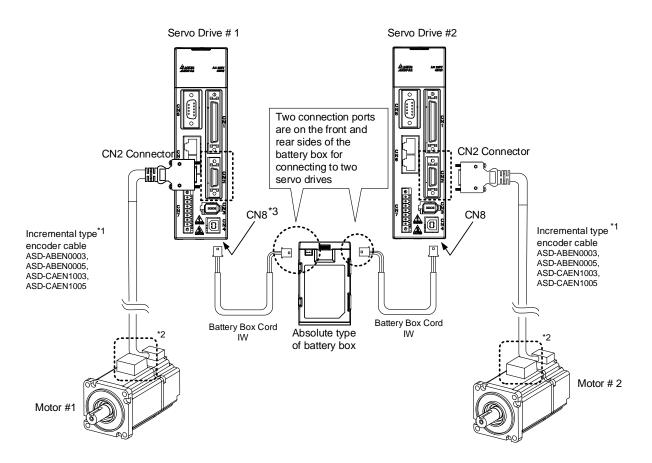

#### Note:

This is the wiring diagram for connecting to a single battery box. The scale of the objects does not match the dimensions as shown in the drawing above. For different models of AC servo drives and motors, the connection cables may differ.

For 1\* and 2\*, please refer to section 12.1.3.

#### 3\* Definition of CN8 connector

| Pin No. | Terminal Symbol |
|---------|-----------------|
| 1       | BAT+            |
| 2       | BAT-            |

### 12.2.2 How to Install a Battery

#### Single Battery Box

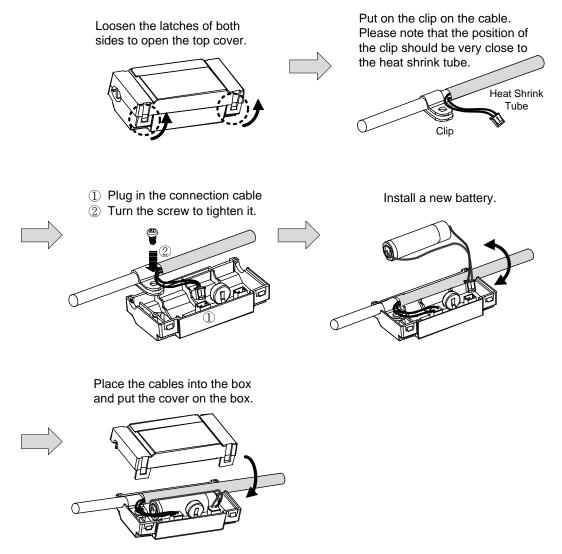

### Dual Battery Box

Pull the latches located on tig to so in the figure below.

Tighten the mounting screws to secure the battery box.

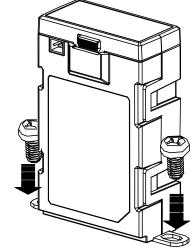

### 12.2.3 How to Replace a Battery

Please replace with a new battery if AL061 occurs, it means the battery is under voltage (Please refer to section 12.7.1 for detailed description). Or when accessing P0-02 for showing the battery power and it displays 31, which means the voltage is under 3.1 V, so as to avoid data lost. When the voltage is under 2.7 V, it might lose the record of motor's position. Please conduct homing after replacing with a new battery. Please refer to 12.7.1 for detailed description Please replace the battery while the power is applied to the servo drive in order to prevent the absolute position data lose.

### Single Battery Box

Release the latches located on Fully open the top cover both sides to open the top cover. Disconnect the wires and remove the Place the cables into the box and old battery from the box. Then, replace put the cover on the box. Finally, with a new battery. Ensure to connect lock the latches to complete the the connector of new battery to battery replacement. complete the wiring. Please replace the battery while power is applied to the drive. Do not remove the power connection, or power interrupt may cause data loss.

### **Dual Battery Box**

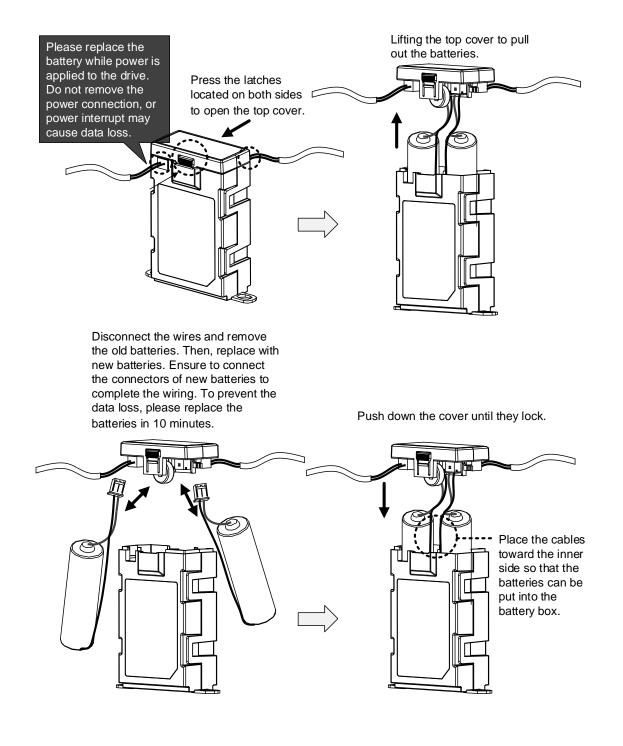

# 12.3 System Initialization Procedure and Operation

### 12.3.1 System Initialization Procedure

When the servo system is power on, the host controller can get the motor coordinate position via communication with RS-485 or DI/O. There are two data in different units can be read, and they are in PULSE and PUU.

At the very first time to operate absolute system, there will be a fault code, AL060 shown when power on because the initialization procedure still not yet be done. The fault will be kept until the initialization procedure is finished. Besides, the AL060 will be displayed when the power from the servo and battery is discontinued that will lead to the coordinate system lost. There is a fault code, AL062 which is used to indicate when the number of motor rotations is exceeding the range -32768 to 32767. But from the view of PUU, the coordinate value must fall into the range -2147483648 to 2147483647 to avoid triggering the fault AL289.

Except for the alarms mentioned above, you can use P2-70 to set up Delta's absolute servo system. You can choose not to show AL062 and AL289 if overflow occurs in the absolute coordinate system when the number of rotations exceeds the range -2147483648 to 2147483647. This is for the applications that the motor rotates in a single direction with incremental commands.

Parameter Settings:

- 1. The AL060 will be cleared when the coordinate system has been initialized.
  - PR mode: The absolute coordinate system will be reset after any homing operation under PR mode.
  - Other modes: Two methods can be used to initialize the coordinated system. One is via digital inputs described in section 12.3.4, and the other is applying parameters in section 12.3.5.
- 2. For an initialized system when the power is turned on, the host controller can read the absolute coordinate data via digital inputs and digital outputs (see section 12.3.6) or parameters with communication (see section 12.2.6). Through the settings of parameter P2-70, you can have the host controller to read the value in either PUU or the pulse number within one turn 1280000 (see section 12.3.2).

### 12.3.2 Pulse Counting

When the motor is running in clockwise direction, the counting number of turns will be minus where the counter clockwise rotating is plus. The number range for turns is from -32768 to 32767. The fault code, AL062, will appear when exceeding this counting range and it can be cleared by resetting the coordinate system. If parameter P2-70 has been set to ignore the over range alarming, the AL062 is disabled even exceeding the counting range. For the counter clockwise counting, the sequence of the number is ...32767, -32768, -32767, -32766 .... and the clockwise will have a sequence like ...-32768, 23767, 32766 ....

In addition, there are 1280000 pulses (0 ~ 1279999) in one rotation. Please pay attention on its direction. The communication or digital inputs/digital outputs can be used to read it.

Pulse number for the distance = m (turn) × 1280000 + pulse number within one turn (0 ~ 1279999)

The conversion between Pulse and PUU:

When the rotating direction is CCW defined in P1-01.

PUU number = pulse number ×  $\frac{(P1-45)}{(P1-44)}$  + (P6-01)

When the rotating direction is CW defined in P1-01.

PUU number = (-1) × pulse number ×  $\frac{(P1-45)}{(P1-44)}$  + (P6-01)

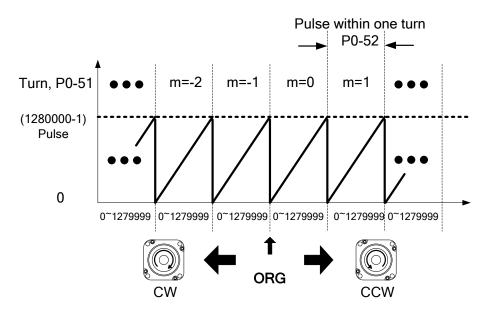

Figure 12.1 Pulse counting in absolute coordinate system

### 12.3.3 PUU Counting

A 32-bit number with sign is used to denote PUU number in an absolute system. The PUU number is increasing when the motor is in positive rotating direction and decreasing for a negative running direction. The motor's rotating direction is defined in P1-01 Z setting. In a word, the encoder feedback number is an easy way to distinguish the motor's rotating direction. Increasing number sequence is for positive direction and decreasing number sequence is for negative direction.

If the motor keeps rotating in one direction, the AL062 will be shown when exceeding the number range -32768 to 32767 for turns, and the AL289 is for PUU out of the range -2147483648 to 22147483647. Both of these fault codes can be cleared by homing.

And the parameter P2-70 can be used to take the range restrictions away in order to avoid occurring AL062 and AL289. When the counting number reaches the maximum number, the PUU pulse number sequence for forward rotation is ... 2147483647, -2147483648, - 2147483647...where the number sequence -2147483648, 2147483647, 2147483646... is for reverse rotation. Two examples for evaluating the timing of overflow are as below:

Example 1:

When P1-44=128 and P1-45=10, there are 100000 PUU for motor to rotate one turn. 2147483647 ÷ 100000 ≒ 21474.8. The limit to trigger the fault AL289 is 21474.8 (< 32767).

Example 2:

When P1-44=128 and P1-45=1, there are 10000 PUU for motor to rotate one turn. 2147483647 ÷ 10000 ≒ 214748.3. The limit to trigger the fault AL062 is 32767 (< 214748.3).

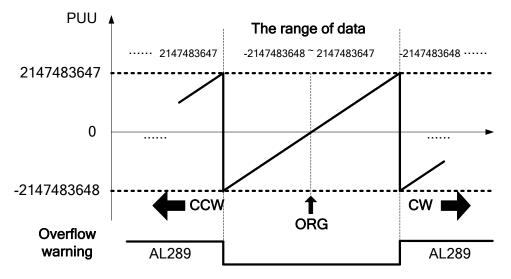

Figure 12.2 PUU counting in absolute coordinate system

Note: When an absolute system has been initialized, if the parameter P1-01 Z setting, P1-44, and P1-45 are changed, the absolute coordinate system will be destroyed. A homing procedure is necessary at that moment.

## 12.3.4 Use Digital Inputs/Outputs to Create the Absolute Origin Coordinate

When the servo drive is in PR mode, initialize the system with PR homing. Except for PR mode, the digital inputs and outputs can be used for a driver to do homing when other modes are selected. Move the motor to home place, enable digital input, ABSE, then enable digital input, ABSC from OFF to ON, and the system will start to initialization. The pulse number will be set to zero and the number in P6-01 is for PUU to reference. Please refer to Figure 12.3 below for the signal controlling chart.

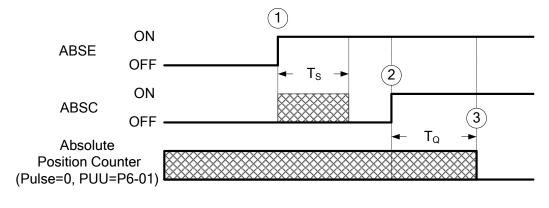

|      | T <sub>S(ms)</sub> T <sub>Q(ms)</sub> |  |  |
|------|---------------------------------------|--|--|
| Min. | P2-09+2                               |  |  |
| Max. | P2-09+250                             |  |  |

Figure 12.3 The controlling chart for creating the absolute origin coordinates via digital inputs/outputs

The descriptions for the timing:

- 1. When the host controller switches ABSE from OFF to ON, the system needs to wait after a period of time  $T_S$  before proceeding to the next steps to reset.
- 2. After waiting time  $T_s$ , the host controller now can enable the ABSC from OFF to ON and hold the signal for  $T_Q$  to reset the coordinate system where pulse number will be zero and PUU number is defined in P6-01.

# 12.3.5 Use Parameters to Create the Absolute Origin Coordinate

When the parameter P2-71 is set to 1 (one) via the keypad or communication, the system starts to create the absolute origin coordinate. Because P2-71 is write-protected by P2-08, you need to first set 271 to P2-08 to write the value to P2-71. The procedure is P2-08=271 and then P2-71=1. This mode is only for all modes except PR mode. If it is in PR mode, please execute homing procedure to create the absolute origin coordinate.

### 12.3.6 Use Digital Inputs/Outputs to Read the Absolute Coordinate Data

When Bit 0 is 0 in P2-70, the PUU number can be read by using digital inputs and outputs. The frame is as below.

| Bit 79 ~ Bit 64 | Bit 63 ~ Bit 32                         | Bit 31 ~ Bit 16 | Bit 15 ~ Bit 0           |
|-----------------|-----------------------------------------|-----------------|--------------------------|
| Check Sum       | Encoder PUU<br>-2147483648 - 2147483647 | 0               | Encoder status,<br>P0-50 |

When Bit 0 is 1 in P2-70, the PULSE number can be read by using digital inputs and outputs. The frame is as below.

| Bit 79 ~ Bit 64 | Bit 63 ~ Bit 32           | Bit 32 Bit 31 ~ Bit 16 |                 |
|-----------------|---------------------------|------------------------|-----------------|
| Check Sum       | Pulse within one turn     | Encoder turn           | Encoder status, |
|                 | 0 ~ 1279999 (= 1280000-1) | -32768 ~ +32767        | P0-50           |

Explanation:

Check Sum = ((((((WORD\_0+0xA700) XOR WORD\_1)+0x605A) XOR WORD\_2)+0x30A5) XOR WORD\_3)+0x5A06)

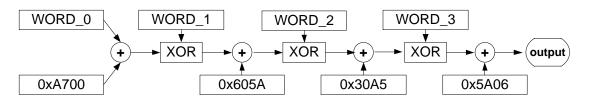

Note:

- 1. This algorithm has no plus or minus sign.
- 2. 0xA700, 0x605A, 0x30A5, and 0x50A6 are the constants of hexadecimal.
- 3. WORD\_0: encoder status (Bit 15 ~ 0)

WORD\_1: encoder turn (Bit 31 ~ 16)

WORD\_2: encoder pulse (Bit 47 ~ 32)

```
WORD_3: encoder pulse (Bit 63 ~ 48)
```

The setting in P2-70 with digital inputs/outputs communication can be used to read PULSE number or PUU data with below signal communication sequence.

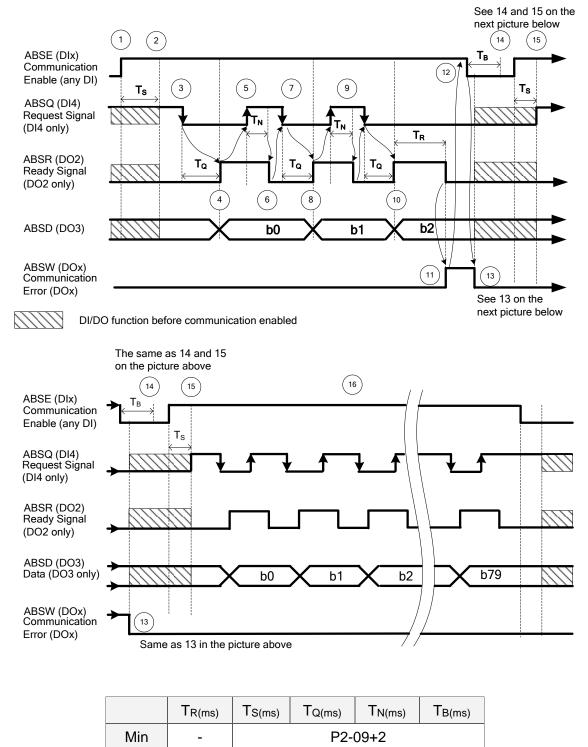

Figure 12.4 Timing diagram of using digital inputs/outputs to read absolute data

P2-09+10

Max

200

The step explanation for the communication:

- 1. At the very beginning of communication, the host controller must enable ABSE and all the communication starts from here.
- 2. After the signal has been recognized, the DI4, DO2, and DO3 (no matter what their functions are), will be switched to the function of ABSQ, ABSR, and ABSD respectively. At the moment of the communication function enabled, if the signal of ABSQ is in high level, it will keep high level for its original function and also will be high level signal for ABSQ. DI4, DO2, and DO3 are multiple functions pins, please be noted especially at the moment of communication function switching on and off. For the purpose of simplifying the application, the functions of these three digital inputs and outputs could to set to 0 for communication use only.
- When ABSE is at high level and retaining T<sub>S</sub> long, the function of DI4 will be switched to ABSQ.
   If the host controller switch ABSQ to low after it is defined, the servo drive will recognize that host controller wants to read data from it.
- 4. After confirming time T<sub>Q</sub>, the data for communication is already well prepared on ABSD and the signal ABSR is enabled for signaling the host controller to get data from the servo drive side. If the longest possible waiting time of T<sub>Q</sub> (see Figure 12.4) expired, the host controller still cannot get the signal ABSR from low to high which could be a problem of wiring disconnection.
- 5. After the host controller detects that ABSR is high, the data is fetched. The ABSQ will be set to signal high to inform the drive after dada read.
- 6. After confirming time T<sub>N</sub> for ABSQ kept high, the servo drive will maintain ABSR to low for signaling the host controller to be ready for accessing next bit.
- 7. The host will set ABSQ to low when it detects that ABSR is low for requesting the next bit from drive.
- 8. The servo drive will repeat the steps 3 to 4 to put its data at ABSD for next bit communication
- 9. By repeating steps 5 to 7, the host controller will get the data, bit, and have an acknowledgement to the servo drive.
- 10. The third bit data is ready on the servo drive side.
- 11. After the data is ready and has been held for time T<sub>R</sub>, the servo drive still does not see the signal ABSQ controlled by the host controller, and then the servo drive will have a communication error flag ABSW raise to terminate the communication procedure.
- 12. The host controller will set the ABSE to low for restart the communication cycle after getting the communication error message from the servo drive.
- 13. The communication error flag on servo drive side will be reset after detecting a low signal ABSE from the host controller.
- 14. A new communication cycle on the host controller restarts after the buffering time  $T_B$ .
- 15. Repeat the step 1 for the host controller to start a new communication cycle.
- 16. If no error occurs during communication, the host controller finishes the data transmission for

bit 0 to bit 79 (80 bits in total), the functions of DI4, DO2, and DO3 resume their original functions after the communication is complete.

Note:

If ABSW does not go back to high level signal after the changing of ABSE for signal low to high that is a sign of error occurring, there must be some other errors existing. Please check if the coordinate data still there, the voltage level of battery, or overflowing on the coordinate value. A new communication cycle can be started only all of these errors been removed.

### 12.3.7 Use Parameter to Read the Absolute Coordinate Data

The servo drive will update its encoder status to P0-50 and encoder position to P0-51 and P0-52 when the parameter P0-49 is set. The Bit 1 of P2-70 is used to select which type of the data will be read, PULSE or PUU. While the servo motor is stalling, it is always maintaining its position with a very tiny forward and backward movement. At the moment the encoder data read, the coordinate data in servo drive side will be reset to the current position of motor if P0-49=2 where it is just read without changing any from the servo motor when P0-49=1. For example, if the motor is positioning at the place of 20000, it will move around position from 19999 to 20001 normally. The command for reading the encoder data is put when the motor is at the place 20001, and the data 20001 will be read and the coordinate data in servo drive will be revised to 20001. There will avoid the error from the data at encoder side and the data at drive side. The P0-49 will be reset to 0 when all the encoder data put in P0-50 to P0-52 is ready, and it means that the host controller can get the data now. When the status already signals absolute coordinate data lost or overflow of number for turns in P0-50, the values in P0-51 to P0-52 are not correct. A homing or system reset procedure is necessary now.

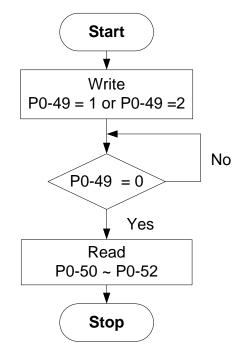

| P2-69● |                       |            | solute Encoder Settin | lute Encoder Setting |                      |  |
|--------|-----------------------|------------|-----------------------|----------------------|----------------------|--|
|        | Operatio<br>Interface | nal<br>e : | Panel / Software      | Communication        | Related Section: N/A |  |
|        | Defau                 | lt:        | 0x0                   |                      |                      |  |
|        | Con<br>Mode           | trol<br>e: | ALL                   |                      |                      |  |
|        | Unit :                |            | N/A                   |                      |                      |  |
|        | Range                 | e:         | 0x0 ~ 0x1             |                      |                      |  |
|        | Data Size             | e :        | 16-bit                |                      |                      |  |
|        | Forma                 | nt :       | Hexadecimal           |                      |                      |  |

## 12.4 Related Parameters for Absolute System

Settings : 0: Incremental mode. Servo motor with absolute encoder can be operated as incremental motor.

1: Absolute mode. (This setting is only available for the servo motor with absolute encoder. When an incremental servo motor is connected, if P2-69 is set to 1, AL069 will occur.)

Note: This parameter is effective only after the servo drive is re-powered on.

| P2-70 | MRS Re                     | ad Data Format Sel | Address: 028CH<br>028DH |                      |
|-------|----------------------------|--------------------|-------------------------|----------------------|
|       | Operational<br>Interface : | Panel / Software   | Communication           | Related Section: N/A |
|       | Default :                  | 0x0                |                         |                      |
|       | Control<br>Mode :          | ALL                |                         |                      |
|       | Unit :                     |                    |                         |                      |
|       | Range :                    | 0x00 ~ 0x07        |                         |                      |
|       | Data Size :                | 16-bit             |                         |                      |
|       | Format :                   | Hexadecimal        |                         |                      |
|       | L                          |                    |                         | i                    |

Settings :

| Bit 7  | Bit 6  | Bit 5  | Bit 4  | Bit 3  | Bit 2  | Bit 1 | Bit 0 |
|--------|--------|--------|--------|--------|--------|-------|-------|
| Bit 15 | Bit 14 | Bit 13 | Bit 12 | Bit 11 | Bit 10 | Bit 9 | Bit 8 |

Bit 0: Data unit setting of digital input/output (DI/DO);

1: Pulse, 0: PUU

Bit 1: Communication data unit setting; 1: Pulse, 0: PUU

Bit 2: Overflow warning; 1: No overflow warning, 0: Overflow warning, AL289 (PUU), AL062 (pulse).

Bit 3 ~ Bit 15: Reserved. Must be set to 0.

| P2-71∎ | САР                                     | Ab         | solute Position Homir | ng            | Address: 028EH<br>028FH |
|--------|-----------------------------------------|------------|-----------------------|---------------|-------------------------|
|        | Operational<br>Interface :<br>Default : |            | Panel / Software      | Communication | Related Section: N/A    |
|        |                                         |            | 0x0                   |               |                         |
|        | Con<br>Mode                             | trol<br>e: | ALL                   |               |                         |
|        | Un                                      | it:        | N/A                   |               |                         |
|        | Range                                   | e :        | 0x0 ~ 0x1             |               |                         |
|        | Data Size                               | e :        | 16-bit                |               |                         |
|        | Forma                                   | nt :       | Hexadecimal           |               |                         |

Settings: When P2-71 is set to 1, the current position will be set as home position. This function is the same as the digital input, ABSC. This function can be enabled only when parameter P2-08 is set to 271.

| P0-49∎ | UAP                                      | UAP Renew Encoder Absolute Position |                  |               | Address: 0062H<br>0063H |
|--------|------------------------------------------|-------------------------------------|------------------|---------------|-------------------------|
|        | Default :<br>Control<br>Mode :<br>Unit : |                                     | Panel / Software | Communication | Related Section: N/A    |
|        |                                          |                                     | 0x0              |               |                         |
|        |                                          |                                     | ALL              |               |                         |
|        |                                          |                                     | 0x00 ~ 0x02      |               |                         |
|        |                                          |                                     |                  |               |                         |
|        |                                          |                                     |                  |               |                         |
|        | Forma                                    | at :                                | Hexadecimal      |               |                         |
|        | <b>•</b>                                 |                                     | <del>-</del>     |               |                         |

Settings : This parameter is used to renew the absolute position data of the encoder.

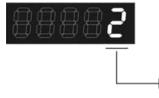

Parameter Renew Setting

Parameter Renew Setting:

1: Renew the encoder data to parameters P0-50 ~ P0-52 only.

Address: 0064H

2: Renew the parameters P0-50 ~ P0-52, and clear the position error as well. While this setting is activated, the current position of the motor will be reset as the target position of position command (same function as CCLR).

### P0-50★

| APSTS                     | Ab   | solute Coordinate Sys | tem Status           | 0065H |
|---------------------------|------|-----------------------|----------------------|-------|
| Operationa<br>Interface : |      | Panel / Software      | Related Section: N/A |       |
| Default :                 |      | 0x0                   |                      |       |
| Contro<br>Mode :          |      | ALL                   |                      |       |
| Un                        | it : | N/A                   |                      |       |
| Range :                   |      | 0x00 ~ 0x1F           |                      |       |
| Data Size :               |      | 16-bit                |                      |       |
| Format :                  |      | Hexadecimal           |                      |       |

Settings :

|   | Bit7 | Bit6 | Bit5 | Bit4 | Bit3 | Bit2 | Bit1 | Bit0 |
|---|------|------|------|------|------|------|------|------|
| - |      |      |      |      | 1    |      |      |      |

| Bit1    | 5 | Bit14 | Bit13 | Bit12 | Bit11 | Bit10 | Bit9 | Bit8 |  |
|---------|---|-------|-------|-------|-------|-------|------|------|--|
| D:10. A |   |       |       |       |       |       |      |      |  |

Bit0: Absolute position status

Bit0=0: Normal

Bit0=1: Absolute position is lost

Bit1: Voltage level of battery

Bit0=0: Normal

Bit0=1: Low battery

Bit2: Status of encoder multiturn

Bit0=0: Normal

Bit0=1: Overflow

Bit3: Status of PUU

Bit0=0: Normal

Bit0=1: Overflow

Bit4: Absolute coordinate system status

Bit0=0: Normal

Bit0=1: Absolute coordinate system has not been set

Bit5 ~ Bit15: Reserved. Must be set to 0.

| P0-51 <del>★</del> | APR                                     | End | coder Absolute Positi | Address: 0066H<br>0067H |                      |
|--------------------|-----------------------------------------|-----|-----------------------|-------------------------|----------------------|
|                    | Operational<br>Interface :<br>Default : |     | Panel / Software      | Communication           | Related Section: N/A |
|                    |                                         |     | 0x0                   |                         |                      |
|                    | Con<br>Mode                             |     | ALL                   |                         |                      |
|                    | Uni                                     | it: | rev                   |                         |                      |
|                    | Range                                   | ə : | -32768 ~ +32767       |                         |                      |
|                    | Data Size                               | ə : | 32-bit                |                         |                      |
|                    | Forma                                   | t:  | Decimal               |                         |                      |

Settings : While the Bit 1 of P2-70 is set to 1 to read the encoder pulse number, this parameter represents the turns of encoder absolute position. While the Bit 1 of P2-70 is set to 0 to read the PUU number, this parameter becomes disabled and the setting value of this parameter is 0.

| P0-52 <del>★</del> |                                         |  | coder Absolute Positi<br>Ilse number within Sir | Address: 0068H<br>0069H |                      |
|--------------------|-----------------------------------------|--|-------------------------------------------------|-------------------------|----------------------|
|                    | Operational<br>Interface :<br>Default : |  | Panel / Software                                | Communication           | Related Section: N/A |
|                    |                                         |  | 0x0                                             |                         |                      |
|                    | Con<br>Mode                             |  | ALL                                             |                         |                      |
|                    |                                         |  | Pulse or PUU                                    |                         |                      |
|                    |                                         |  | 0~1280000-1 (Pulse N<br>-2147483648 ~ 214748    | umber);<br>33647 (PUU)  |                      |
|                    |                                         |  | 32-bit                                          |                         |                      |
|                    |                                         |  | Decimal                                         |                         |                      |

Settings : While the Bit 1 of P2-70 is set to 1 to read the pulse number, this parameter represents the pulse number of encoder absolute position. While the Bit 1 of P2-70 is set to 0 to read the PUU number, this parameter represents PUU number of motor absolute position.

| P0-02 | STS Dr                     | ive Status       | Address: 0004H<br>0005H |                         |
|-------|----------------------------|------------------|-------------------------|-------------------------|
|       | Operational<br>Interface : | Danal / Softwara | Communication           | Related Section:<br>7.2 |
|       | Default :                  | 00               |                         |                         |
|       | Contro<br>Mode :           | ALL              |                         |                         |
|       | Unit :                     | -                |                         |                         |
|       | Range :                    | 00 ~ 127         |                         |                         |
|       | Data Size :                | 16-bit           |                         |                         |
|       | Format :                   | Decimal          |                         |                         |

Settings : Please refer to section 7.2.1 for the description of monitoring variables.

# 12.5 Digital Input (DI) Function Definition (for Absolute System)

### Setting Value: 0x1D

| •       |                                                                                                    |                    |                 |
|---------|----------------------------------------------------------------------------------------------------|--------------------|-----------------|
| DI Name | Function Description of Digital Input (DI)                                                                                                    | Trigger<br>Method  | Control<br>Mode |
|         | When DI.ABSE is ON, it is in ABS mode. DI.ABSQ, DI.ABSC, DI.ABSR, DI.ABSD and DI.ABSC are enabled. Please refer to Diagrams 12.3 and 12.4 for detailed description. |                    |                 |
| ABSE    | When DI.ABSE is ON, the function of DI4, DO2, and DO3 will be disabled. Function of DI4 will be ASDQ, DO2 will be ABSR and DO3 will be ABSD.                        | Level<br>Triggered | ALL             |
|         | DI pins of DI.ABSC can be assigned by parameters.<br>When DI.ABSE is on, P2-13 cannot be modified.                                                                  |                    |                 |

# Setting Value: When DI.ABSE is ON, DI4 inputs ABSQ signal, function set by P2-13 is disabled.

| DI Name | Function Description of Digital Input (DI)                                                                                                    | Trigger<br>Method                          | Control<br>Mode |
|---------|----------------------------------------------------------------------------------------------------|--------------------------------------------|-----------------|
| always  | During I/O transmission, Handshaking signal will be sent to the<br>servo drive by the controller. When DI.ABSQ is OFF, it means the<br>controller issues Request ; DI.ABSQ is ON means the controller<br>has already recdived ABSD signal. When DI.ABSE is ON, this DI<br>is enabled. Please refer to diagram 12.4 for detailed description. | Rising /<br>Falling-<br>edged<br>Triggered | ALL             |

| Setting Value: 0x1F |                                                                                                    |                              |                 |  |  |  |  |
|---------------------|----------------------------------------------------------------------------------------------------|------------------------------|-----------------|--|--|--|--|
| DI Name             | Function Description of Digital Input (DI)                                                                                                    | Trigger<br>Method            | Control<br>Mode |  |  |  |  |
| ABSC                | When DI.ABSC is ON, multi-turn data stored in absolute encoder<br>will be set to 0 and PUU number will be the value of P6-01. When<br>DI.ABSE is ON, this function is enabled. Please refer to diagram<br>12.3 for detailed description. | Rising-<br>edge<br>Triggered | ALL             |  |  |  |  |

# 12.6 Digital Output (DO) Function Definition (for Absolute System)

# Setting Value: When DI.ABSE is ON, DO2 outputs ABSR signal, function set by P2-19 is disabled.

| DO Name                               | Function Description of Digital Output (DO)                                                                                                    | Trigger<br>Method  | Control<br>Mode |
|---------------------------------------|----------------------------------------------------------------------------------------------------|--------------------|-----------------|
| ABSR is<br>always<br>output by<br>DO2 | DO.ABSR is OFF means the Request sent by ABSQ has been received. DO.ABSR is ON means the data that is outputted by ABSD is valid so that the controller can access the ABSD data. This output is only valid when DI.ABSE is ON. Please refer to diagram 12.4 for detailed description. | Level<br>Triggered | ALL             |

# Setting Value: When DI.ABSE is ON, DO3 outputs ABSD signal, function set by P2-20 is disabled.

|                                       | disabled.                                                                                                    |                    |                 |
|---------------------------------------|----------------------------------------------------------------------------------------------------|--------------------|-----------------|
| DO Name                               | Function Description of Digital Output (DO)                                                                                                    | Trigger<br>Method  | Control<br>Mode |
| ABSD is<br>always<br>output by<br>DO3 | DO pin of ABS data. The data is valid when ABSR is ON. This output is only valid when DI.ABSE is ON. Please refer to diagram 12.4 for detailed description. | Level<br>Triggered | ALL             |

| Setting Value : 0x0D |                                                                                            |                    |                 |
|----------------------|--------------------------------------------------------------------------------------------|--------------------|-----------------|
| DO Name              | Function Description of Digital Output (DO)                                                | Trigger<br>Method  | Control<br>Mode |
| ABSW                 | Display the absolute encoder alarms. Please refer to diagram 12.4 for detailed description | Level<br>Triggered | ALL             |

# 12.7 Alarms for Absolute System

| Display | Alarm Name                                                       | Alarm Description                                                                                                    |
|---------|------------------------------------------------------------------|----------------------------------------------------------------------------------------------------|
| AL028   | Encoder voltage error or the internal of the encoder is in error | Charging circuit of the servo drive is not removed and<br>the battery voltage is higher than the specification<br>(>3.8 V) or the encoder signal is in error. |
| AL029   | Gray code error                                                  | Absolute position is in error.                                                                                                    |
| AL034   | Internal communication of the encoder is in error                | <ol> <li>Internal communication error of the absolute<br/>encoder</li> <li>Internal error of other type of encoder</li> </ol>                                 |
| AL060   | The absolute position is lost                                    | Due to battery under voltage or the failure of power supply, the encoder lost the internal record.                                                            |
| AL061   | Encoder under voltage                                            | The voltage of the absolute encoder is lower than the specification, or voltage of the battery is in error.                                                   |
| AL062   | The multi-turn of absolute encoder overflows                     | The multi-turn of absolute encoder exceeds the maximum range: -32768 ~ +32767                                                                                 |
| AL068   | Absolute data transmitted via I/O is in error                    | The sequence is wrong when reading the absolute position via DI/O.                                                                                            |
| AL069   | Wrong motor type                                                 | Incremental motor is not allowed to activate the absolute function.                                                                                           |
| AL289   | Feedback position counter overflows                              | Feedback position counter overflows.                                                                                                    |

### 12.7.1 Causes and Corrective Actions

| AL028: Encoder voltage error or the internal of the encoder is in error |
|-------------------------------------------------------------------------|
| ALOLO. Encoder voltage en or en en enternar en encoder lo in en en      |

| Causes                            | Checking Method                                                                                                    | Corrective Actions                                                                                                    |
|-----------------------------------|----------------------------------------------------------------------------------------------------|----------------------------------------------------------------------------------------------------|
| Battery voltage is too<br>high    | <ol> <li>Check if the charging circuit<br/>exists in the servo drive.</li> <li>Check if the battery is correctly<br/>installed (voltage &gt; 3.8 V)</li> </ol>                                                                                                    | According to the procedure of Over<br>voltage to check. When corrective<br>actions are done, AL028 will be<br>cleared automatically.                                                                                                    |
| The internal encoder is in error. | <ol> <li>Check if it is the absolute type<br/>encoder.</li> <li>Check if the servo is properly<br/>grounded.</li> <li>Check if the encoder cable<br/>separates from the power supply<br/>or the high-current circuit to avoid<br/>the interference.</li> <li>Check if the shielding cables are<br/>used in the wiring of the encoder.</li> </ol> | <ol> <li>If the situation is not improving,<br/>please send the drive back to the<br/>distributors or contact with Delta.</li> <li>Please connect the UVW<br/>connector (color green) to the<br/>heat sink of the servo drive.</li> <li>Please check if the encoder<br/>cable separates from the power<br/>supply or the high-current circuit.</li> <li>Please use shielding mesh. If the<br/>situation is not improving, please<br/>send the drive back to the<br/>distributors or contact with Delta.</li> </ol> |

### AL029: Gray code error

| Causes                  | Checking Method                      | Corrective Actions         |
|-------------------------|--------------------------------------|----------------------------|
| Absolute position is in |                                      | If the alarm occurs again, |
| error                   | check if the alarm will occur again. | please change the encoder. |

### AL034 : Internal communication of the encoder is in error

| Causes                                            | Checking Method | Corrective Actions                                                          |
|---------------------------------------------------|-----------------|-----------------------------------------------------------------------------|
| Internal communication of the encoder is in error |                 | Conduct the wiring of the battery again and then cycle power on the system. |

### AL060: Absolute position lost

| Causes                                                                                                   | Checking Method                                                                                                    | Corrective Actions                                                                                                    |
|----------------------------------------------------------------------------------------------------|----------------------------------------------------------------------------------------------------|----------------------------------------------------------------------------------------------------|
| Battery under voltage                                                                                    | Check if the voltage of the battery is lower<br>than 1.2 V, or the battery is replaced when<br>the main power of the servo drive is off.                                              | After changing the battery,<br>conduct homing procedure<br>again. Please refer to the<br>description of creating absolute<br>origin coordinate in section<br>12.3.4 and 12.3.5. |
| After activating the<br>absolute function, the<br>absolute origin<br>coordinate has not<br>been created. | <ol> <li>Install the battery.</li> <li>Check the wiring between the battery<br/>pack and the power cable of the servo<br/>drive.</li> <li>Check the wiring of the encoder.</li> </ol> | Conduct homing procedure.<br>Please refer to the description<br>of creating absolute origin<br>coordinate in section 12.3.4.<br>and 12.3.5.                                     |

| Causes                                      | Checking Method                                                                                                    | Corrective Actions                                                                                                    |
|---------------------------------------------|----------------------------------------------------------------------------------------------------|----------------------------------------------------------------------------------------------------|
| Bad connection of the battery power circuit | <ol> <li>Check the wiring of the encoder.</li> <li>Check the wiring between the battery<br/>pack and the power cable of the servo<br/>drive.</li> </ol> | Connect or repair the wiring of<br>the battery so as to supply the<br>power to the encoder. Conduct<br>homing procedure again.<br>Please refer to the description<br>of creating absolute origin<br>coordinate in section 12.3.4.<br>and 12.3.5. |

### AL061: Encoder under voltage

| Causes                              | Checking Method                               | Corrective Actions                                                                                                    |
|-------------------------------------|-----------------------------------------------|----------------------------------------------------------------------------------------------------|
| Battery under voltage               | specification)                                | Change the battery when the<br>power is ON which is controlled<br>by the servo drive. After you<br>change the battery, AL061 will<br>be cleared automatically. |
| The voltage of battery is in error. | The battery connects to the reverse polarity. | Check if the battery is reversely connected.                                                                                                    |

### AL062: The multi-turn of absolute encoder overflows

| Potential Cause    | Checking Method                                                                                                   | Corrective Actions                                                                                                    |
|--------------------|----------------------------------------------------------------------------------------------------|----------------------------------------------------------------------------------------------------|
| range the absolute | Check if the operation distance exceeds the range, $-32768 \sim +32767$ , the absolute encoder is able to record. | Conduct homing procedure<br>again. Please refer to the<br>description of absolute<br>coordinate initialization in<br>section 12.3.4 and 12.3.5. |

### AL068: Absolute data transmitted via I/O is in error

| Causes           | Checking Method                                                                                                    | Corrective Actions                                                                                                    |
|------------------|----------------------------------------------------------------------------------------------------|----------------------------------------------------------------------------------------------------|
| Sequence error   | <ol> <li>Switch OFF DI ABSQ should wait until<br/>DO ABSR is OFF.</li> <li>Switch ON ABSQ should wait until DO<br/>ABSR is ON.</li> </ol> | Correct the reading sequence of I/O.                                                                                                    |
| Reading time out | Check if the time between switching ON<br>DO ABSR and switching ON ABSQ<br>exceeds 200 ms.                                                | After switching ON DO ABSR<br>(the absolute position data is<br>ready), read DO ABSD and<br>switch ON DI ABSQ within<br>200 ms so as to inform the<br>servo drive data reading is<br>completed. |
| Disconnection    | Disconnection                                                                                                    | Reconnection                                                                                                    |

### AL069: Wong motor type

| Causes                                                                       | Checking Method                                                                                                | Corrective Actions                                                                                                    |
|------------------------------------------------------------------------------|----------------------------------------------------------------------------------------------------|----------------------------------------------------------------------------------------------------|
| Incremental motor is<br>not allowed to<br>activate the absolute<br>function. | <ol> <li>Check if the motor is incremental or<br/>absolute encoder.</li> <li>Check parameter P2-69.</li> </ol> | If the user desires to use<br>absolute function, please<br>choose absolute motor. If not,<br>please set parameter P2-69 to<br>0. |

### AL289: Feedback position counter overflows

| Causes                               | Checking Method                                                                                                    | Corrective Actions                       |
|--------------------------------------|----------------------------------------------------------------------------------------------------|------------------------------------------|
| Feedback position counter overflows. | <ol> <li>Please set the gear ratio according to<br/>the total traveling distance of the<br/>absolute motor and the actual<br/>application requirements to avoid the<br/>overflow of feedback position counter.</li> <li>If P2-69.Z is set to 1 (prevent index<br/>coordinate overflow function), please<br/>set P2-70 bit 2 to 1.</li> </ol> | NMT: Reset node or<br>0x6040.Fault Reset |

# 12.8 Related Monitoring Variables

| Code      | Monitoring Variables /<br>Attribute | Explanation                                           |
|-----------|-------------------------------------|-------------------------------------------------------|
| 038 (26h) | Voltage level of battery            | The voltage level of battery for an absolute encoder. |

# **Appendix A Accessories**

### Power Connectors

Delta Part Number: ASDBCAPW0000 (for 220 V series servo drive)

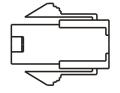

Delta Part Number: ASDBCAPW0100 (for 220 V series servo drive, with brake contact)

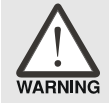

Delta Part Number: ASD-CAPW5400 (for 400 V series servo drive)

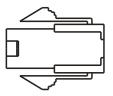

Delta Part Number: ASD-CAPW5100 (for 400 V series servo drive, with brake contact)

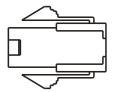

Delta Part Number: ASD-CAPW1000

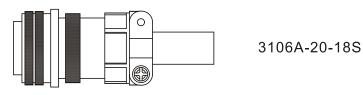

Delta Part Number: ASD-CAPW2000

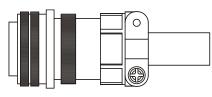

3106A-24-11S

Delta Part Number: ASD-CAPW4000 CLAMP: WPS3057-20A

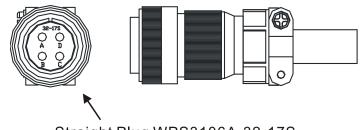

Straight Plug WPS3106A-32-17S

Motor Brake Connector: ASD-CNBR1000 CLAMP: WPS3106A 10SL-4S-R

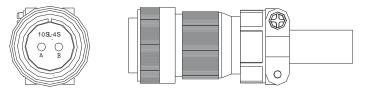

### Power Cables

Delta Part Number: ASD-ABPW0003, ASD-ABPW0005 (for 220 V series servo drive)

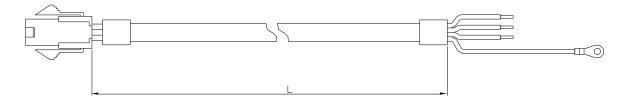

| Title          | Dort No      | L            | _         |
|----------------|--------------|--------------|-----------|
| Title Part No. |              | mm           | inch      |
| 1              | ASD-ABPW0003 | $3000\pm100$ | $118\pm4$ |
| 2              | ASD-ABPW0005 | $5000\pm100$ | 197 ± 4   |

### Delta Part Number: ASD-CAPW5403, ASD-CAPW5405 (for 400 V series servo drive)

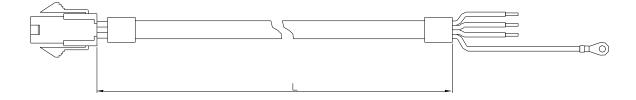

| Title          | Dort No      | L            |         |
|----------------|--------------|--------------|---------|
| Title Part No. | mm           | inch         |         |
| 1              | ASD-CAPW5403 | $3000\pm100$ | 118 ± 4 |
| 2              | ASD-CAPW5405 | $5000\pm100$ | 197 ± 4 |

# Delta Part Number: ASD-ABPW0103, ASD-ABPW0105 (for 220 V series servo drive, with brake cable)

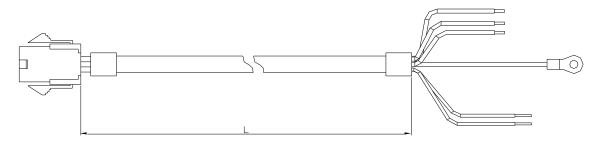

| Title Dort No |                | L            | -         |
|---------------|----------------|--------------|-----------|
| The           | Title Part No. | mm           | inch      |
| 1             | ASD- ABPW0103  | $3000\pm100$ | 118 ± 4   |
| 2             | ASD- ABPW0105  | $5000\pm100$ | $197\pm4$ |

Delta Part Number: ASD-CAPW5103, ASD-CAPW5105 (for 400 V series servo drive, with brake cable)

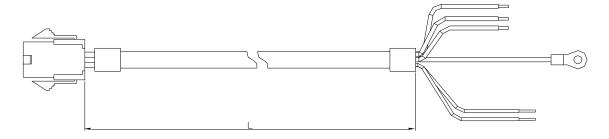

| Title Dort No |                | L            | _         |
|---------------|----------------|--------------|-----------|
| The           | Title Part No. | mm           | inch      |
| 1             | ASD- CAPW5103  | $3000\pm100$ | $118\pm4$ |
| 2             | ASD- CAPW5105  | $5000\pm100$ | 197 ± 4   |

### Delta Part Number: ASD-CAPW1003, ASD-CAPW1005

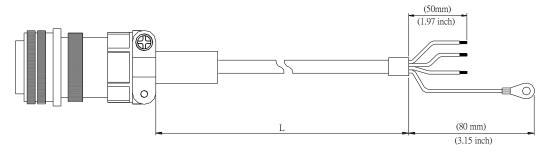

| Title | Part No.     | Straight     | L            |           |
|-------|--------------|--------------|--------------|-----------|
| The   | Fall NO.     |              | mm           | inch      |
| 1     | ASD-CAPW1003 | 3106A-20-18S | $3000\pm100$ | $118\pm4$ |
| 2     | ASD-CAPW1005 | 3106A-20-18S | $5000\pm100$ | $197\pm4$ |

Delta Part Number: ASD-CAPW1103, ASD-CAPW1105

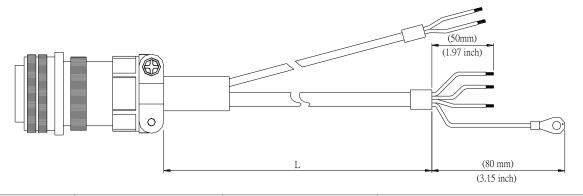

| Title Part No. |              | Straight     | L            |           |
|----------------|--------------|--------------|--------------|-----------|
| nue            | Fait NO.     | Straight     | mm           | inch      |
| 1              | ASD-CAPW1103 | 3106A-20-18S | $3000\pm100$ | $118\pm4$ |
| 2              | ASD-CAPW1105 | 3106A-20-18S | $5000\pm100$ | $197\pm4$ |

### Delta Part Number: ASDB-CAPW1203, ASDB-CAPW1205

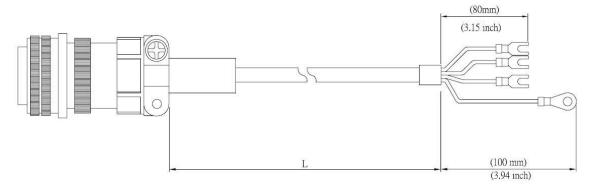

| Title | Part No.      | Straight     | L            |           |
|-------|---------------|--------------|--------------|-----------|
| The   | Fait NO.      |              | mm           | inch      |
| 1     | ASDB-CAPW1203 | 3106A-20-18S | $3000\pm100$ | $118\pm4$ |
| 2     | ASDB-CAPW1205 | 3106A-20-18S | $5000\pm100$ | $197\pm4$ |

### Delta Part Number: ASD-CAPW1303, ASD-CAPW1305

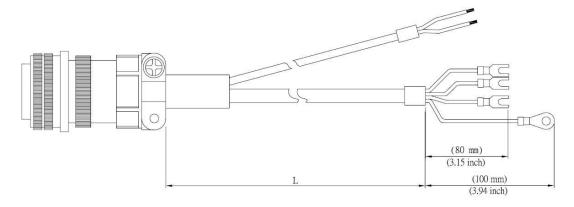

| Title | Dort No. Stroigh | Part No. Straight | Dort No. Stroight | L         |  |
|-------|------------------|-------------------|-------------------|-----------|--|
| The   | Fall NO.         |                   | mm                | inch      |  |
| 1     | ASD-CAPW1303     | 3106A-20-18S      | $3000\pm100$      | $118\pm4$ |  |
| 2     | ASD-CAPW1305     | 3106A-20-18S      | $5000\pm100$      | $197\pm4$ |  |

### Delta Part Number: ASD-A2PW1003, ASD-A2PW1005

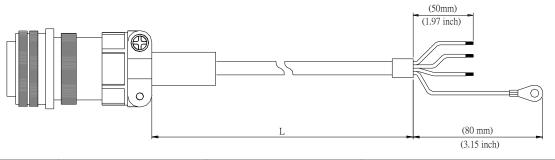

| Title | Part No.     | Straight     | L            |           |
|-------|--------------|--------------|--------------|-----------|
| The   | Fait NO.     |              | mm           | inch      |
| 1     | ASD-A2PW1003 | 3106A-20-18S | $3000\pm100$ | $118\pm4$ |
| 2     | ASD-A2PW1005 | 3106A-20-18S | $5000\pm100$ | $197\pm4$ |

Delta Part Number: ASD-A2PW1103, ASD-A2PW1105

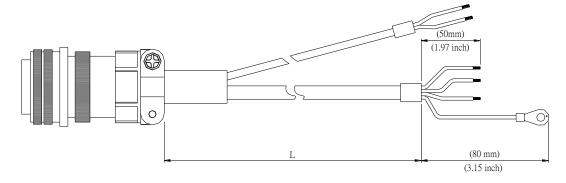

| Title | Part No.     | Straight     | L            |           |
|-------|--------------|--------------|--------------|-----------|
|       |              |              | mm           | inch      |
| 1     | ASD-A2PW1103 | 3106A-20-18S | $3000\pm100$ | $118\pm4$ |
| 2     | ASD-A2PW1105 | 3106A-20-18S | $5000\pm100$ | $197\pm4$ |

Delta Part Number: ASD-CAPW2003, ASD-CAPW2005

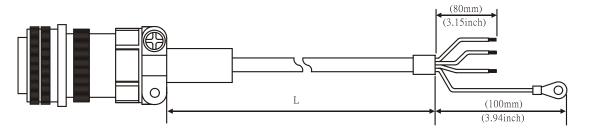

| Title | Part No.     | Straight     | L            |           |
|-------|--------------|--------------|--------------|-----------|
|       |              |              | mm           | inch      |
| 1     | ASD-CAPW2003 | 3106A-24-11S | $3000\pm100$ | $118\pm4$ |
| 2     | ASD-CAPW2005 | 3106A-24-11S | $5000\pm100$ | $197\pm4$ |

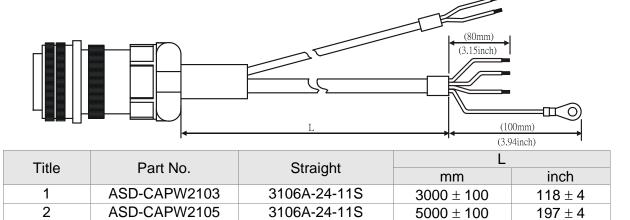

Delta Part Number: ASD-CAPW2203, ASD-CAPW2205

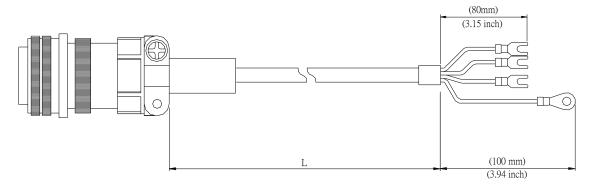

| Title | Part No.     | Straight     | L            |           |
|-------|--------------|--------------|--------------|-----------|
|       |              |              | mm           | inch      |
| 1     | ASD-CAPW2203 | 3106A-24-11S | $3000\pm100$ | $118\pm4$ |
| 2     | ASD-CAPW2205 | 3106A-24-11S | $5000\pm100$ | 197 ± 4   |

Delta Part Number: ASD-CAPW2303, ASD-CAPW2305 (for motors with brake)

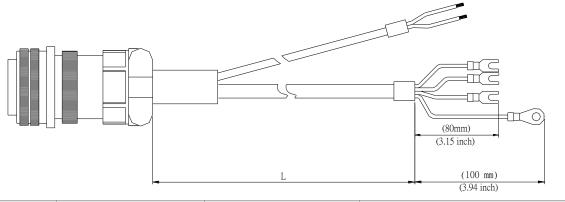

| Title | Part No.     | Straight     | L            |           |
|-------|--------------|--------------|--------------|-----------|
|       |              |              | mm           | inch      |
| 1     | ASD-CAPW2303 | 3106A-24-11S | 3000 ± 100   | $118\pm4$ |
| 2     | ASD-CAPW2305 | 3106A-24-11S | $5000\pm100$ | $197\pm4$ |

Delta Part Number: ASD-CAPW3203, ASD-CAPW3205 (for 4.5 kW models)

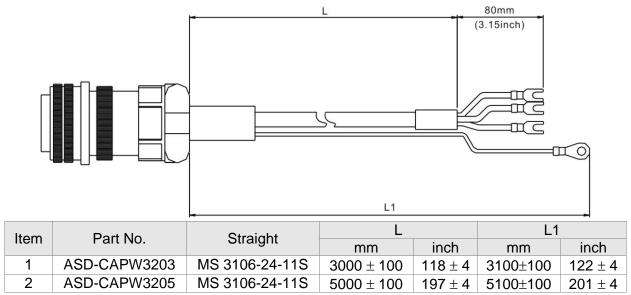

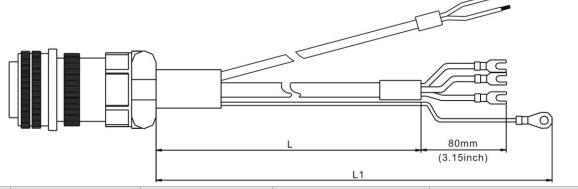

| Item | Part No.     | Straight       | L        |           | L1       | I         |
|------|--------------|----------------|----------|-----------|----------|-----------|
| nom  | i arrito.    | Otraight       | mm       | inch      | mm       | inch      |
| 1    | ASD-CAPW3303 | MS 3106-24-11S | 3000±100 | $118\pm4$ | 3100±100 | $122\pm4$ |
| 2    | ASD-CAPW3305 | MS 3106-24-11S | 5000±100 | $197\pm4$ | 5100±100 | $201\pm4$ |

# Encoder Connectors

Delta Part Number: ASD-ABEN0000

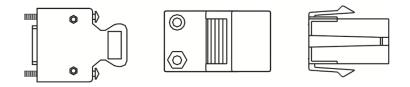

Delta Part Number: ASD-CAEN1000

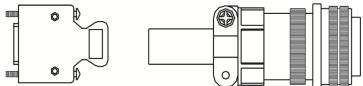

# Incremental Type Encoder Cables

# Delta Part Number: ASD-ABEN0003, ASD-ABEN0005

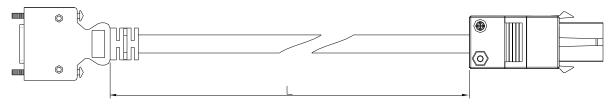

| Title | Title Part No. | L            |           |
|-------|----------------|--------------|-----------|
| THE   |                | mm           | inch      |
| 1     | ASD-ABEN0003   | $3000\pm100$ | $118\pm4$ |
| 2     | ASD-ABEN0005   | $5000\pm100$ | 197 ± 4   |

# Delta Part Number: ASD-CAEN1003, ASD-CAEN1005

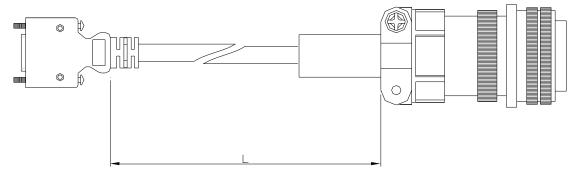

| Title | Part No.     | Straight     | L            |           |
|-------|--------------|--------------|--------------|-----------|
| The   | Fall NO.     | Straight     | mm           | inch      |
| 1     | ASD-CAEN1003 | 3106A-20-29S | $3000\pm100$ | $118\pm4$ |
| 2     | ASD-CAEN1005 | 3106A-20-29S | $5000\pm100$ | $197\pm4$ |

# ■ Absolute Type Encoder Cables

Delta Part Number: ASD-A2EB0003, ASD-A2EB0005

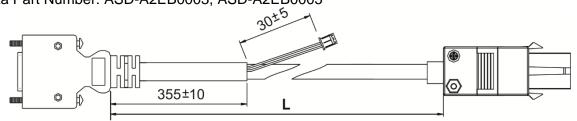

| Title | Part No.     | L            |           |  |
|-------|--------------|--------------|-----------|--|
| Title |              | mm           | inch      |  |
| 1     | ASD-A2EB0003 | $3000\pm100$ | $118\pm4$ |  |
| 2     | ASD-A2EB0005 | $5000\pm100$ | $197\pm4$ |  |

# Delta Part Number: ASD-A2EB1003, ASD-A2EB1005

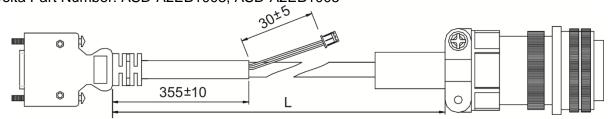

| Title | Title Model Name | L            |           |
|-------|------------------|--------------|-----------|
| The   | woder mame       | mm           | inch      |
| 1     | ASD-A2EB1003     | $3000\pm100$ | $118\pm4$ |
| 2     | ASD-A2EB1005     | $5000\pm100$ | 197 ± 4   |

# Battery Box Cord AW (connects to the battery on the encoder cable)

Delta Part Number: 3864573700

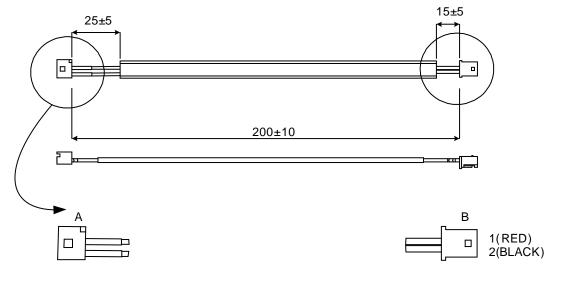

Unit: mm

# Battery Box Cord IW (connects to CN8)

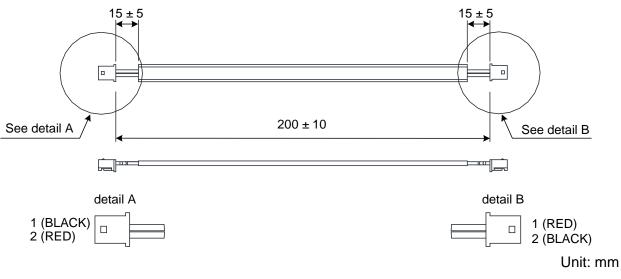

Delta Part Number: 3864811900

#### **Battery Boxes**

# Single Battery Box Delta Part Number: ASD-MDBT0100

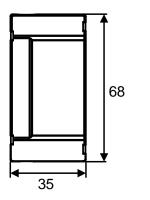

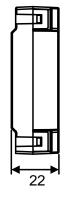

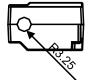

**Dual Battery Box** 

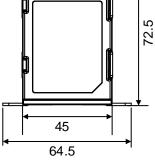

Delta Part Number: ASD-MDBT0200

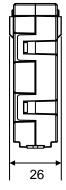

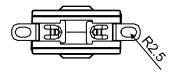

Unit: mm

Unit: mm

#### I/O Signal Connector

Delta Part Number: ASD-CNSC0050

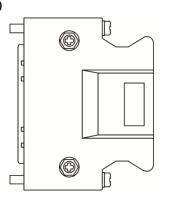

# ■ I/O Terminal Block Module

Delta Part Number: ASD-BM-50A

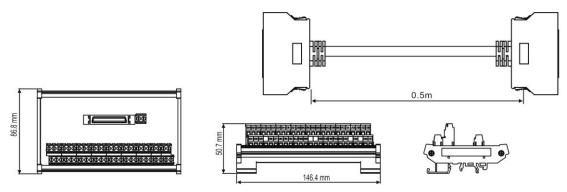

# RS-232 Communication Cable

Delta Part Number: ASD-CARS0003

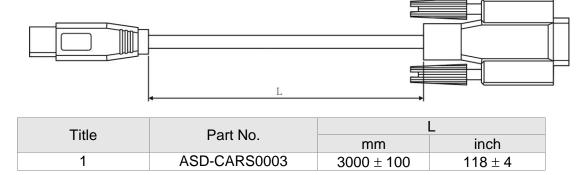

# ■ Communication Cable between Drive and Computer (for PC)

Delta Part Number: DOP-CAUSBAB

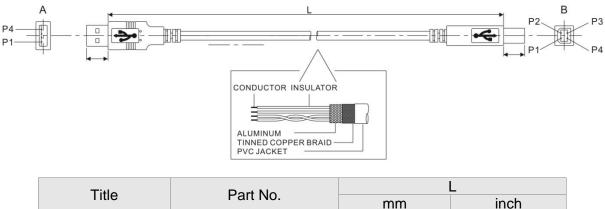

| l itie | Part No.    | mm          | inch     |  |
|--------|-------------|-------------|----------|--|
| 1      | DOP-CAUSBAB | $1400\pm30$ | 55 ± 1.2 |  |
|        |             |             |          |  |

Delta Part Number: TAP-CB03, TAP-CB05

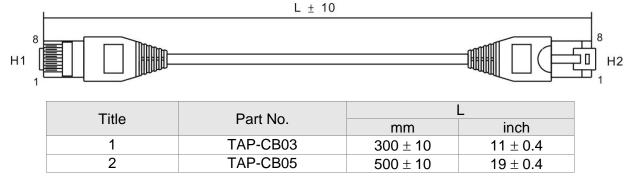

# CANopen Distribution Box

Delta Part Number: TAP-CN03

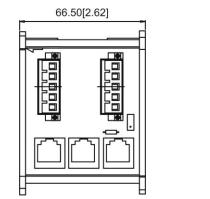

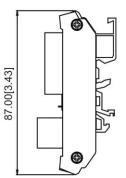

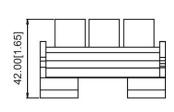

Unit: mm [inch]

# ■ RS-485 Connector

Delta Part Number: ASD-CNIE0B06

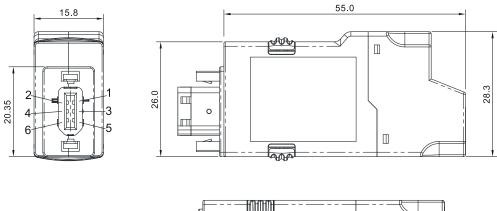

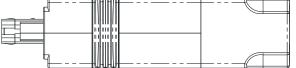

Unit: mm

# ■ CN1 Convenient Connector

# Delta Part Number: ASD-IF-SC5020

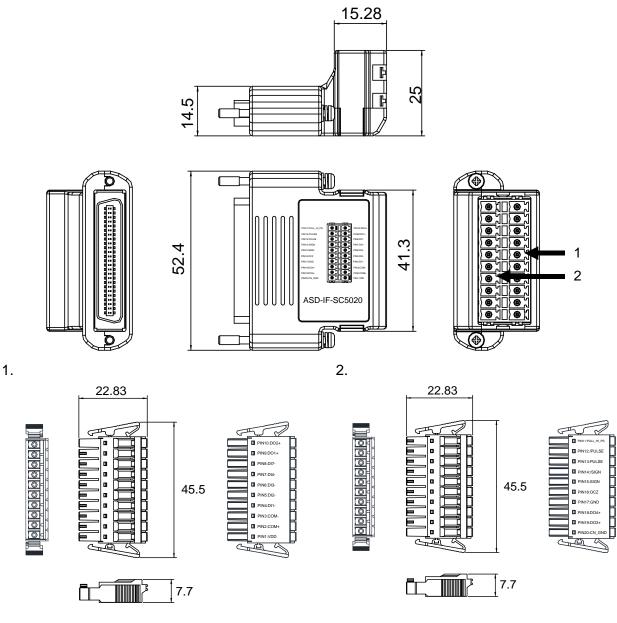

Unit: mm

# **Optional Accessories – 220 V Series**

100 W Servo Drive and 50 W Low Inertia Servo Motor

| Servo Drive                       | ASD-A2-0121-□  |
|-----------------------------------|----------------|
| Low Inertia Servo Motor           | ECMA-C1040FIDS |
| Motor Power Cable (Without Brake) | ASD-ABPW000X   |
| Power Connector (Without Brake)   | ASDBCAPW0000   |
| Motor Power Cable (With Brake)    | ASD-ABPW010X   |
| Power Connector (With Brake)      | ASDBCAPW0100   |
| Incremental Type Encoder Cable    | ASD-ABEN000X   |
| Absolute Type Encoder Cable       | ASD-A2EB000X   |
| Encoder Connector                 | ASD-ABEN0000   |

(X=3 indicates that the cable length is 3 m; X=5 indicates that the cable length is 5 m)

# 100 W Servo Drive and 100 W Low Inertia Servo Motor

| Servo Drive                       | ASD-A2-0121-□ |
|-----------------------------------|---------------|
| Low Inertia Servo Motor           | ECMA-C∆0401□S |
| Motor Power Cable (Without Brake) | ASD-ABPW000X  |
| Power Connector (Without Brake)   | ASDBCAPW0000  |
| Motor Power Cable (With Brake)    | ASD-ABPW010X  |
| Power Connector (With Brake)      | ASDBCAPW0100  |
| Incremental Type Encoder Cable    | ASD-ABEN000X  |
| Absolute Type Encoder Cable       | ASD-A2EB000X  |
| Encoder Connector                 | ASD-ABEN0000  |

#### 200 W Servo Drive and 200 W Low Inertia Servo Motor

| Servo Drive                       | ASD-A2-0221-□ |
|-----------------------------------|---------------|
| Low Inertia Servo Motor           | ECMA-C∆0602□S |
| Motor Power Cable (Without Brake) | ASD-ABPW000X  |
| Power Connector (Without Brake)   | ASDBCAPW0000  |
| Motor Power Cable (With Brake)    | ASD-ABPW010X  |
| Power Connector (With Brake)      | ASDBCAPW0100  |
| Incremental Type Encoder Cable    | ASD-ABEN000X  |
| Absolute Type Encoder Cable       | ASD-A2EB000X  |
| Encoder Connector                 | ASD-ABEN0000  |

(X=3 indicates that the cable length is 3 m; X=5 indicates that the cable length is 5 m)

#### 400 W Servo Drive and 400 W Low Inertia Servo Motor

| Servo Drive                       | ASD-A2-0421-□                                   |
|-----------------------------------|-------------------------------------------------|
| Low Inertia Servo Motor           | ECMA-C∆0604⊡S<br>ECMA-C∆0604⊡H<br>ECMA-C∆0804⊡7 |
| Motor Power Cable (Without Brake) | ASD-ABPW000X                                    |
| Power Connector (Without Brake)   | ASDBCAPW0000                                    |
| Motor Power Cable (With Brake)    | ASD-ABPW010X                                    |
| Power Connector (With Brake)      | ASDBCAPW0100                                    |
| Incremental Type Encoder Cable    | ASD-ABEN000X                                    |
| Absolute Type Encoder Cable       | ASD-A2EB000X                                    |
| Encoder Connector                 | ASD-ABEN0000                                    |

(X=3 indicates that the cable length is 3 m; X=5 indicates that the cable length is 5 m)

#### 400 W Servo Drive and 500 W Medium Inertia Servo Motor

| Servo Drive                       | ASD-A2-0421-□ |
|-----------------------------------|---------------|
| Medium Inertia Servo Motor        | ECMA-E∆1305□S |
| Motor Power Cable (Without Brake) | ASD-CAPW100X  |
| Motor Power Cable (With Brake)    | ASD-CAPW110X  |
| Power Connector                   | ASD-CAPW1000  |
| Incremental Type Encoder Cable    | ASD-CAEN100X  |
| Absolute Type Encoder Cable       | ASD-A2EB100X  |
| Encoder Connector                 | ASD-CAEN1000  |

#### 400 W Servo Drive and 300 W High Inertia Servo Motor

| Servo Drive                       | ASD-A2-0421-□ |
|-----------------------------------|---------------|
| High Inertia Servo Motor          | ECMA-G∆1303□S |
| Motor Power Cable (Without Brake) | ASD-CAPW100X  |
| Motor Power Cable (With Brake)    | ASD-CAPW110X  |
| Power Connector                   | ASD-CAPW1000  |
| Incremental Type Encoder Cable    | ASD-CAEN100X  |
| Absolute Type Encoder Cable       | ASD-A2EB100X  |
| Encoder Connector                 | ASD-CAEN1000  |

(X=3 indicates that the cable length is 3 m; X=5 indicates that the cable length is 5 m)

# 750 W Servo Drive and 750 W Low Inertia Servo Motor

| Servo Drive                       | ASD-A2-0721-□ |
|-----------------------------------|---------------|
|                                   | ECMA-C∆0807□S |
| Low Inertia Servo Motor           | ECMA-C∆0807□H |
|                                   | ECMA-C∆0907□S |
| Motor Power Cable (Without Brake) | ASD-ABPW000X  |
| Power Connector (Without Brake)   | ASDBCAPW0000  |
| Motor Power Cable (With Brake)    | ASD-ABPW010X  |
| Power Connector (With Brake)      | ASDBCAPW0100  |
| Incremental Type Encoder Cable    | ASD-ABEN000X  |
| Absolute Type Encoder Cable       | ASD-A2EB000X  |
| Encoder Connector                 | ASD-ABEN0000  |

(X=3 indicates that the cable length is 3 m; X=5 indicates that the cable length is 5 m)

750 W Servo Drive and 500 W Medium-High Inertia Servo Motor

| Servo Drive                       | ASD-A2-0721-□ |
|-----------------------------------|---------------|
| Medium-High Inertia Servo Motor   | ECMA-F∆1305□S |
| Motor Power Cable (Without Brake) | ASD-CAPW100X  |
| Motor Power Cable (With Brake)    | ASD-CAPW110X  |
| Power Connector                   | ASD-CAPW1000  |
| Incremental Type Encoder Cable    | ASD-CAEN100X  |
| Absolute Type Encoder Cable       | ASD-A2EB100X  |
| Encoder Connector                 | ASD-CAEN1000  |

# 750 W Servo Drive and 600 W High Inertia Servo Motor

| Servo Drive                       | ASD-A2-0721-□ |
|-----------------------------------|---------------|
| High Inertia Servo Motor          | ECMA-G∆1306⊟S |
| Motor Power Cable (Without Brake) | ASD-CAPW100X  |
| Motor Power Cable (With Brake)    | ASD-CAPW110X  |
| Power Connector                   | ASD-CAPW1000  |
| Incremental Type Encoder Cable    | ASD-CAEN100X  |
| Absolute Type Encoder Cable       | ASD-A2EB100X  |
| Encoder Connector                 | ASD-CAEN1000  |

(X=3 indicates that the cable length is 3 m; X=5 indicates that the cable length is 5 m)

# 1 kW Servo Drive and 1 kW Low Inertia Servo Motor

| Servo Drive                       | ASD-A2-1021-□ |
|-----------------------------------|---------------|
| Low Inertia Servo Motor           | ECMA-C∆1010□S |
| Motor Power Cable (Without Brake) | ASD-CAPW100X  |
| Motor Power Cable (With Brake)    | ASD-CAPW110X  |
| Power Connector                   | ASD-CAPW1000  |
| Incremental Type Encoder Cable    | ASD-CAEN100X  |
| Absolute Type Encoder Cable       | ASD-A2EB100X  |
| Encoder Connector                 | ASD-CAEN1000  |

(X=3 indicates that the cable length is 3 m; X=5 indicates that the cable length is 5 m)

# 1 kW Servo Drive and 1 kW Low Inertia Servo Motor

| Servo Drive                       | ASD-A2-1021-□ |
|-----------------------------------|---------------|
| Low Inertia Servo Motor           | ECMA-C∆0910⊡S |
| Motor Power Cable (Without Brake) | ASD-ABPW000X  |
| Motor Power Cable (With Brake)    | ASD-ABPW010X  |
| Power Cable (Without Brake)       | ASDBCAPW0000  |
| Power Cable (With Brake)          | ASDBCAPW0100  |
| Incremental Type Encoder Cable    | ASD-ABEN000X  |
| Absolute Type Encoder Cable       | ASD-A2EB000X  |
| Encoder Connector                 | ASD-ABEN0000  |
|                                   |               |

#### 1 kW Servo Drive and 1 kW Medium Inertia Servo Motor

| Servo Drive                       | ASD-A2-1021-□ |
|-----------------------------------|---------------|
| Medium Inertia Servo Motor        | ECMA-E∆1310□S |
| Motor Power Cable (Without Brake) | ASD-CAPW100X  |
| Motor Power Cable (With Brake)    | ASD-CAPW110X  |
| Power Connector                   | ASD-CAPW1000  |
| Incremental Type Encoder Cable    | ASD-CAEN100X  |
| Absolute Type Encoder Cable       | ASD-A2EB100X  |
| Encoder Connector                 | ASD-CAEN1000  |

(X=3 indicates that the cable length is 3 m; X=5 indicates that the cable length is 5 m)

# 1 kW Servo Drive and 850 W Medium-High Inertia Servo Motor

| Servo Drive                       | ASD-A2-1021-□ |
|-----------------------------------|---------------|
| Medium-High Inertia Servo Motor   | ECMA-F∆1308□S |
| Motor Power Cable (Without Brake) | ASD-CAPW100X  |
| Motor Power Cable (With Brake)    | ASD-CAPW110X  |
| Power Connector                   | ASD-CAPW1000  |
| Incremental Type Encoder Cable    | ASD-CAEN100X  |
| Absolute Type Encoder Cable       | ASD-A2EB100X  |
| Encoder Connector                 | ASD-CAEN1000  |

(X=3 indicates that the cable length is 3 m; X=5 indicates that the cable length is 5 m)

# 1 kW Servo Drive and 900 W High Inertia Servo Motor

| Servo Drive                       | ASD-A2-1021-□ |
|-----------------------------------|---------------|
| High Inertia Servo Motor          | ECMA-G∆1309□S |
| Motor Power Cable (Without Brake) | ASD-CAPW100X  |
| Motor Power Cable (With Brake)    | ASD-CAPW110X  |
| Power Connector                   | ASD-CAPW1000  |
| Incremental Type Encoder Cable    | ASD-CAEN100X  |
| Absolute Type Encoder Cable       | ASD-A2EB100X  |
| Encoder Connector                 | ASD-CAEN1000  |

# 1.5 kW Servo Drive and 1.5 kW Medium Inertia Servo Motor

| ASD-A2-1521-□ |
|---------------|
| ECMA-E∆1315□S |
| ASD-CAPW100X  |
| ASD-CAPW110X  |
| ASD-CAPW1000  |
| ASD-CAEN100X  |
| ASD-A2EB100X  |
| ASD-CAEN1000  |
|               |

(X=3 indicates that the cable length is 3 m; X=5 indicates that the cable length is 5 m)

# 2 kW Servo Drive and 2 kW Low Inertia Servo Motor

| Servo Drive                       | ASD-A2-2023-□ |
|-----------------------------------|---------------|
| Low Inertia Servo Motor           | ECMA-C∆1020□S |
| Motor Power Cable (Without Brake) | ASD-A2PW100X  |
| Motor Power Cable (With Brake)    | ASD-A2PW110X  |
| Power Connector                   | ASD-CAPW1000  |
| Incremental Type Encoder Cable    | ASD-CAEN100X  |
| Absolute Type Encoder Cable       | ASD-A2EB100X  |
| Encoder Connector                 | ASD-CAEN1000  |

(X=3 indicates that the cable length is 3 m; X=5 indicates that the cable length is 5 m)

# 2 kW Servo Drive and 2 kW Medium Inertia Servo Motor

| Servo Drive                       | ASD-A2-2023-□ |
|-----------------------------------|---------------|
| Medium Inertia Servo Motor        | ECMA-E∆1320□S |
| Motor Power Cable (Without Brake) | ASD-A2PW100X  |
| Motor Power Cable (With Brake)    | ASD-A2PW110X  |
| Power Connector                   | ASD-CAPW1000  |
| Incremental Type Encoder Cable    | ASD-CAEN100X  |
| Absolute Type Encoder Cable       | ASD-A2EB100X  |
| Encoder Connector                 | ASD-CAEN1000  |

#### 2 kW Servo Drive and 2 kW Medium Inertia Servo Motor

| Servo Drive                       | ASD-A2-2023-□ |
|-----------------------------------|---------------|
| Medium Inertia Servo Motor        | ECMA-E∆1820□S |
| Motor Power Cable (Without Brake) | ASD-CAPW200X  |
| Motor Power Cable (With Brake)    | ASD-CAPW210X  |
| Power Connector                   | ASD-CAPW2000  |
| Incremental Type Encoder Cable    | ASD-CAEN100X  |
| Absolute Type Encoder Cable       | ASD-A2EB100X  |
| Encoder Connector                 | ASD-CAEN1000  |

(X=3 indicates that the cable length is 3 m; X=5 indicates that the cable length is 5 m)

# 2 kW Servo Drive and 1.3 kW Medium-High Inertia Servo Motor

| Servo Drive                       | ASD-A2-2023-□ |
|-----------------------------------|---------------|
| Medium-High Inertia Servo Motor   | ECMA-F∆1313□S |
| Motor Power Cable (Without Brake) | ASD-A2PW100X  |
| Motor Power Cable (With Brake)    | ASD-A2PW110X  |
| Power Connector                   | ASD-CAPW1000  |
| Incremental Type Encoder Cable    | ASD-CAEN100X  |
| Absolute Type Encoder Cable       | ASD-A2EB100X  |
| Encoder Connector                 | ASD-CAEN1000  |

(X=3 indicates that the cable length is 3 m; X=5 indicates that the cable length is 5 m)

# 2 kW Servo Drive and 1.8 kW Medium-High Inertia Servo Motor

| Servo Drive                       | ASD-A2-2023-□ |
|-----------------------------------|---------------|
| Medium-High Inertia Servo Motor   | ECMA-F∆1318□S |
| Motor Power Cable (Without Brake) | ASD-A2PW100X  |
| Motor Power Cable (With Brake)    | ASD-A2PW110X  |
| Power Connector                   | ASD-CAPW1000  |
| Incremental Type Encoder Cable    | ASD-CAEN100X  |
| Absolute Type Encoder Cable       | ASD-A2EB100X  |
| Encoder Connector                 | ASD-CAEN1000  |

# 3 kW Servo Drive and 3 kW Low Inertia Servo Motor

| Servo Drive                       | ASD-A2-3023-□ |
|-----------------------------------|---------------|
| Low Inertia Servo Motor           | ECMA-C∆1330□4 |
| Motor Power Cable (Without Brake) | ASD-A2PW100X  |
| Motor Power Cable (With Brake)    | ASD-A2PW110X  |
| Power Connector                   | ASD-CAPW1000  |
| Incremental Type Encoder Cable    | ASD-CAEN100X  |
| Absolute Type Encoder Cable       | ASD-A2EB100X  |
| Encoder Connector                 | ASD-CAEN1000  |

(X=3 indicates that the cable length is 3 m; X=5 indicates that the cable length is 5 m)

# 3 kW Servo Drive and 3 kW Medium Inertia Servo Motor

| Servo Drive                       | ASD-A2-3023-□ |
|-----------------------------------|---------------|
| Medium Inertia Servo Motor        | ECMA-E∆1830□S |
| Motor Power Cable (Without Brake) | ASD-CAPW200X  |
| Motor Power Cable (With Brake)    | ASD-CAPW210X  |
| Power Connector                   | ASD-CAPW2000  |
| Incremental Type Encoder Cable    | ASD-CAEN100X  |
| Absolute Type Encoder Cable       | ASD-A2EB100X  |
| Encoder Connector                 | ASD-CAEN1000  |

(X=3 indicates that the cable length is 3 m; X=5 indicates that the cable length is 5 m)

# 3 kW Servo Drive and 3.5 kW Medium Inertia Servo Motor

| Servo Drive                       | ASD-A2-3023-□ |
|-----------------------------------|---------------|
| Medium Inertia Servo Motor        | ECMA-E∆1835□S |
| Motor Power Cable (Without Brake) | ASD-CAPW200X  |
| Motor Power Cable (With Brake)    | ASD-CAPW210X  |
| Power Connector                   | ASD-CAPW2000  |
| Incremental Type Encoder Cable    | ASD-CAEN100X  |
| Absolute Type Encoder Cable       | ASD-A2EB100X  |
| Encoder Connector                 | ASD-CAEN1000  |

#### 3 kW Servo Drive and 3 kW Medium-High Inertia Servo Motor

| Servo Drive                       | ASD-A2-3023-□ |
|-----------------------------------|---------------|
| Medium-High Inertia Servo Motor   | ECMA-F∆1830□S |
| Motor Power Cable (Without Brake) | ASD-CAPW200X  |
| Motor Power Cable (With Brake)    | ASD-CAPW210X  |
| Power Connector                   | ASD-CAPW2000  |
| Incremental Type Encoder Cable    | ASD-CAEN100X  |
| Absolute Type Encoder Cable       | ASD-A2EB100X  |
| Encoder Connector                 | ASD-CAEN1000  |

(X=3 indicates that the cable length is 3 m; X=5 indicates that the cable length is 5 m)

# 4.5 kW Servo Drive and 4.5 kW Medium-High Inertia Servo Motor

| Servo Drive                       | ASD-A2-4523-□ |
|-----------------------------------|---------------|
| Medium-High Inertia Servo Motor   | ECMA-F∆1845⊡S |
| Motor Power Cable (Without Brake) | ASD-CAPW320X  |
| Motor Power Cable (With Brake)    | ASD-CAPW330X  |
| Power Connector                   | ASD-CAPW2000  |
| Incremental Type Encoder Cable    | ASD-CAEN100X  |
| Absolute Type Encoder Cable       | ASD-A2EB100X  |
| Encoder Connector                 | ASD-CAEN1000  |

(X=3 indicates that the cable length is 3 m; X=5 indicates that the cable length is 5 m)

# 5.5 kW Servo Drive and 5.5 kW Medium-High Inertia Servo Motor

| Servo Drive                       | ASD-A2-5523-□ |
|-----------------------------------|---------------|
| Medium-High Inertia Servo Motor   | ECMA-F∆1855□3 |
| Motor Power Cable (Without Brake) | -             |
| Motor Power Cable (With Brake)    | -             |
| Power Connector                   | ASD-CAPW4000  |
| Brake Connector                   | ASD-CNBR1000  |
| Incremental Type Encoder Cable    | ASD-CAEN100X  |
| Absolute Type Encoder Cable       | ASD-A2EB100X  |
| Encoder Connector                 | ASD-CAEN1000  |

#### 7.5 kW Servo Drive and 7.5 kW Medium-High Inertia Servo Motor

| Servo Drive                       | ASD-A2-7523-ロ |
|-----------------------------------|---------------|
| Medium-High Inertia Servo Motor   | ECMA-F∆1875□3 |
| Motor Power Cable (Without Brake) | -             |
| Motor Power Cable (With Brake)    | -             |
| Power Connector                   | ASD-CAPW4000  |
| Brake Connector                   | ASD-CNBR1000  |
| Incremental Type Encoder Cable    | ASD-CAEN100X  |
| Absolute Type Encoder Cable       | ASD-A2EB100X  |
| Encoder Connector                 | ASD-CAEN1000  |

(X=3 indicates that the cable length is 3 m; X=5 indicates that the cable length is 5 m)

# 11 kW Servo Drive and 11 kW Medium-High Inertia Servo Motor

| Servo Drive                       | ASD-A2-1B23-□ |
|-----------------------------------|---------------|
| Medium-High Inertia Servo Motor   | ECMA-F1221BD3 |
| Motor Power Cable (Without Brake) | -             |
| Motor Power Cable (With Brake)    | -             |
| Power Connector                   | ASD-CAPW4000  |
| Brake Connector                   | ASD-CNBR1000  |
| Incremental Type Encoder Cable    | ASD-CAEN100X  |
| Absolute Type Encoder Cable       | ASD-A2EB100X  |
| Encoder Connector                 | ASD-CAEN1000  |

(X=3 indicates that the cable length is 3 m; X=5 indicates that the cable length is 5 m)

# 15 kW Servo Drive and 15 kW Medium-High Inertia Servo Motor

| Servo Drive                       | ASD-A2-1F23-□ |
|-----------------------------------|---------------|
| Medium-High Inertia Servo Motor   | ECMA-F1221F□S |
| Motor Power Cable (Without Brake) | -             |
| Motor Power Cable (With Brake)    | -             |
| Power Connector                   | ASD-CAPW4000  |
| Brake Connector                   | ASD-CNBR1000  |
| Incremental Type Encoder Cable    | ASD-CAEN100X  |
| Absolute Type Encoder Cable       | ASD-A2EB100X  |
| Encoder Connector                 | ASD-CAEN1000  |

Note:

- 1. The boxes (□) at the ends of the servo drive model names are for optional configurations. Please refer to the ordering information of the actual purchased product.
- 2. The boxes (△) in the model names are for encoder resolution types. Please refer to Chapter 1 for further information.
- 3. The boxes  $(\Box)$  in the model names represent brake or keyway / oil seal.

# Optional Accessories – 400 V Series

750 W Servo Drive and 400 W Low Inertia Servo Motor

| Servo Drive                       | ASD-A2-0743-□ |
|-----------------------------------|---------------|
| Low Inertia Servo Motor           | ECMA-J∆0604□S |
| Motor Power Cable (Without Brake) | ASD-CAPW540X  |
| Power Connector (Without Brake)   | ASD-CAPW5400  |
| Motor Power Cable (With Brake)    | ASD-CAPW510X  |
| Power Connector (With Brake)      | ASD-CAPW5100  |
| Incremental Type Encoder Cable    | ASD-ABEN000X  |
| Absolute Type Encoder Cable       | ASD-A2EB000X  |
| Encoder Connector                 | ASD-ABEN0000  |

(X=3 indicates that the cable length is 3 m; X=5 indicates that the cable length is 5 m)

# 750 W Servo Drive and 750 W Low Inertia Servo Motor

| Servo Drive                       | ASD-A2-0743-□ |
|-----------------------------------|---------------|
| Low Inertia Servo Motor           | ECMA-J∆0807□S |
| Motor Power Cable (Without Brake) | ASD-CAPW540X  |
| Power Connector (Without Brake)   | ASD-CAPW5400  |
| Motor Power Cable (With Brake)    | ASD-CAPW510X  |
| Power Connector (With Brake)      | ASD-CAPW5100  |
| Incremental Type Encoder Cable    | ASD-ABEN000X  |
| Absolute Type Encoder Cable       | ASD-A2EB000X  |
| Encoder Connector                 | ASD-ABEN0000  |

# 750 W Servo Drive and 750 W Low Inertia Servo Motor

| Servo Drive                       | ASD-A2-0743-□ |
|-----------------------------------|---------------|
| Low Inertia Servo Motor           | ECMA-J∆0907□S |
| Motor Power Cable (Without Brake) | ASD-CAPW540X  |
| Power Connector (Without Brake)   | ASD-CAPW5400  |
| Motor Power Cable (With Brake)    | ASD-CAPW510X  |
| Power Connector (With Brake)      | ASD-CAPW5100  |
| Incremental Type Encoder Cable    | ASD-ABEN000X  |
| Absolute Type Encoder Cable       | ASD-A2EB000X  |
| Encoder Connector                 | ASD-ABEN0000  |

(X=3 indicates that the cable length is 3 m; X=5 indicates that the cable length is 5 m)

# 750 W Servo Drive and 500 W Medium Inertia Servo Motor

| Servo Drive                       | ASD-A2-0743-□  |
|-----------------------------------|----------------|
| Medium Inertia Servo Motor        | ECMA- K∆1305□S |
| Motor Power Cable (Without Brake) | ASD-CAPW100X   |
| Motor Power Cable (With Brake)    | ASD-CAPW110X   |
| Power Connector                   | ASD-CAPW1000   |
| Incremental Type Encoder Cable    | ASD-CAEN100X   |
| Absolute Type Encoder Cable       | ASD-A2EB100X   |
| Encoder Connector                 | ASD-CAEN1000   |

(X=3 indicates that the cable length is 3 m; X=5 indicates that the cable length is 5 m)

750 W Servo Drive and 500 W Medium-High Inertia Servo Motor

| Servo Drive                       | ASD-A2-0743-□  |
|-----------------------------------|----------------|
| Medium-High Inertia Servo Motor   | ECMA- L∆1305□S |
| Motor Power Cable (Without Brake) | ASD-CAPW100X   |
| Motor Power Cable (With Brake)    | ASD-CAPW110X   |
| Power Connector                   | ASD-CAPW1000   |
| Incremental Type Encoder Cable    | ASD-CAEN100X   |
| Absolute Type Encoder Cable       | ASD-A2EB100X   |
| Encoder Connector                 | ASD-CAEN1000   |

# 1 kW Servo Drive and 1 kW Low Inertia Servo Motor

| Servo Drive                       | ASD-A2-1043-□ |
|-----------------------------------|---------------|
| Low Inertia Servo Motor           | ECMA-J∆0910□S |
| Motor Power Cable (Without Brake) | ASD-CAPW540X  |
| Power Connector (Without Brake)   | ASD-CAPW5400  |
| Motor Power Cable (With Brake)    | ASD-CAPW510X  |
| Power Connector (With Brake)      | ASD-CAPW5100  |
| Incremental Type Encoder Cable    | ASD-ABEN000X  |
| Absolute Type Encoder Cable       | ASD-A2EB000X  |
| Encoder Connector                 | ASD-ABEN0000  |

(X=3 indicates that the cable length is 3 m; X=5 indicates that the cable length is 5 m)

# 1 kW Servo Drive and 850 W High Inertia Servo Motor

| Servo Drive                       | ASD-A2-1043-□ |
|-----------------------------------|---------------|
| High Inertia Servo Motor          | ECMA-L∆1308□S |
| Motor Power Cable (Without Brake) | ASD-CAPW100X  |
| Motor Power Cable (With Brake)    | ASD-CAPW110X  |
| Power Connector                   | ASD-CAPW1000  |
| Incremental Type Encoder Cable    | ASD-CAEN100X  |
| Absolute Type Encoder Cable       | ASD-A2EB100X  |
| Encoder Connector                 | ASD-CAEN1000  |

(X=3 indicates that the cable length is 3 m; X=5 indicates that the cable length is 5 m)

# 1 kW Servo Drive and 1 kW Medium Inertia Servo Motor

| Servo Drive                       | ASD-A2-1043-□ |
|-----------------------------------|---------------|
| Medium Inertia Servo Motor        | ECMA-K∆1310□S |
| Motor Power Cable (Without Brake) | ASD-CAPW100X  |
| Motor Power Cable (With Brake)    | ASD-CAPW110X  |
| Power Connector                   | ASD-CAPW1000  |
| Incremental Type Encoder Cable    | ASD-CAEN100X  |
| Absolute Type Encoder Cable       | ASD-A2EB100X  |
| Encoder Connector                 | ASD-CAEN1000  |

# 1.5 kW Servo Drive and 900 W High Inertia Servo Motor

| Servo Drive                       | ASD-A2-1543-ロ |
|-----------------------------------|---------------|
| High Inertia Servo Motor          | ECMA-M∆1309□S |
| Motor Power Cable (Without Brake) | ASD-CAPW100X  |
| Motor Power Cable (With Brake)    | ASD-CAPW110X  |
| Power Connector                   | ASD-CAPW1000  |
| Incremental Type Encoder Cable    | ASD-CAEN100X  |
| Absolute Type Encoder Cable       | ASD-A2EB100X  |
| Encoder Connector                 | ASD-CAEN1000  |

(X=3 indicates that the cable length is 3 m; X=5 indicates that the cable length is 5 m)

# 1.5 kW Servo Drive and 1 kW Low Inertia Servo Motor

| Servo Drive                       | ASD-A2-1543-ロ |
|-----------------------------------|---------------|
| Low Inertia Servo Motor           | ECMA-J∆1010□S |
| Motor Power Cable (Without Brake) | ASD-CAPW100X  |
| Motor Power Cable (With Brake)    | ASD-CAPW110X  |
| Power Connector                   | ASD-CAPW1000  |
| Incremental Type Encoder Cable    | ASD-CAEN100X  |
| Absolute Type Encoder Cable       | ASD-A2EB100X  |
| Encoder Connector                 | ASD-CAEN1000  |

(X=3 indicates that the cable length is 3 m; X=5 indicates that the cable length is 5 m)

# 1.5 kW Servo Drive and 1.3 kW Medium-High Inertia Servo Motor

| Servo Drive                       | ASD-A2-1543-ロ |
|-----------------------------------|---------------|
| Medium-High Inertia Servo Motor   | ECMA-L∆1313□S |
| Motor Power Cable (Without Brake) | ASD-CAPW100X  |
| Motor Power Cable (With Brake)    | ASD-CAPW110X  |
| Power Connector                   | ASD-CAPW1000  |
| Incremental Type Encoder Cable    | ASD-CAEN100X  |
| Absolute Type Encoder Cable       | ASD-A2EB100X  |
| Encoder Connector                 | ASD-CAEN1000  |

# 1.5 kW Servo Drive and 1.5 kW Medium Inertia Servo Motor

| Servo Drive                       | ASD-A2-1543-ロ |
|-----------------------------------|---------------|
| Medium Inertia Servo Motor        | ECMA-K∆1315□S |
| Motor Power Cable (Without Brake) | ASD-CAPW100X  |
| Motor Power Cable (With Brake)    | ASD-CAPW110X  |
| Power Connector                   | ASD-CAPW1000  |
| Incremental Type Encoder Cable    | ASD-CAEN100X  |
| Absolute Type Encoder Cable       | ASD-A2EB100X  |
| Encoder Connector                 | ASD-CAEN1000  |

(X=3 indicates that the cable length is 3 m; X=5 indicates that the cable length is 5 m)

# 2 kW Servo Drive and 2 kW Low Inertia Motor

| Servo Drive                       | ASD-A2-2043-□ |
|-----------------------------------|---------------|
| Low Inertia Servo Motor           | ECMA-J∆1020□S |
| Motor Power Cable (Without Brake) | ASD-CAPW120X  |
| Motor Power Cable (With Brake)    | ASD-CAPW130X  |
| Power Connector                   | ASD-CAPW1000  |
| Incremental Type Encoder Cable    | ASD-CAEN100X  |
| Absolute Type Encoder Cable       | ASD-A2EB100X  |
| Encoder Connector                 | ASD-CAEN1000  |

(X=3 indicates that the cable length is 3 m; X=5 indicates that the cable length is 5 m)

# 2 kW Servo Drive and 2 kW Medium Inertia Servo Motor

| Servo Drive                       | ASD-A2-2043-□ |
|-----------------------------------|---------------|
| Medium Inertia Servo Motor        | ECMA-K∆1320□S |
| Motor Power Cable (Without Brake) | ASD-CAPW120X  |
| Motor Power Cable (With Brake)    | ASD-CAPW130X  |
| Power Connector                   | ASD-CAPW1000  |
| Incremental Type Encoder Cable    | ASD-CAEN100X  |
| Absolute Type Encoder Cable       | ASD-A2EB100X  |
| Encoder Connector                 | ASD-CAEN1000  |

# 2 kW Servo Drive and 2 kW Medium Inertia Servo Motor

| Servo Drive                       | ASD-A2-2043-□ |
|-----------------------------------|---------------|
| Medium Inertia Servo Motor        | ECMA-K∆1820□S |
| Motor Power Cable (Without Brake) | ASD-CAPW220X  |
| Motor Power Cable (With Brake)    | ASD-CAPW230X  |
| Power Connector                   | ASD-CAPW2000  |
| Incremental Type Encoder Cable    | ASD-CAEN100X  |
| Absolute Type Encoder Cable       | ASD-A2EB100X  |
| Encoder Connector                 | ASD-CAEN1000  |

(X=3 indicates that the cable length is 3 m; X=5 indicates that the cable length is 5 m)

# 3 kW Servo Drive and 3 kW Low Inertia Servo Motor

| Servo Drive                      | ASD-A2-3043-□ |
|----------------------------------|---------------|
| Low Inertia Servo Motor          | ECMA-J∆1330□4 |
| Motor Power Cable(Without Brake) | ASD-CAPW120X  |
| Motor Power Cable (With Brake)   | ASD-CAPW130X  |
| Power Connector                  | ASD-CAPW1000  |
| Incremental Type Encoder Cable   | ASD-CAEN100X  |
| Absolute Type Encoder Cable      | ASD-A2EB100X  |
| Encoder Connector                | ASD-CAEN1000  |

(X=3 indicates that the cable length is 3 m; X=5 indicates that the cable length is 5 m)

# 3 kW Servo Drive and 3 kW Medium-High Inertia Servo Motor

| Servo Drive                       | ASD-A2-3043-□   |
|-----------------------------------|-----------------|
| Medium-High Inertia Servo Motor   | ECMA- L∆11830□S |
| Motor Power Cable (Without Brake) | ASD-CAPW220X    |
| Motor Power Cable (With Brake)    | ASD-CAPW230X    |
| Power Connector                   | ASD-CAPW2000    |
| Incremental Type Encoder Cable    | ASD-CAEN100X    |
| Absolute Type Encoder Cable       | ASD-A2EB100X    |
| Encoder Connector                 | ASD-CAEN1000    |

# 4.5 kW Servo Drive and 4.5 kW Medium-High Inertia Servo Motor

| Servo Drive                       | ASD-A2-4543-□ |
|-----------------------------------|---------------|
| Medium-High Inertia Servo Motor   | ECMA-L∆1845□S |
| Motor Power Cable (Without Brake) | ASD-CAPW220X  |
| Motor Power Cable (With Brake)    | ASD-CAPW230X  |
| Power Connector                   | ASD-CAPW2000  |
| Incremental Type Encoder Cable    | ASD-CAEN100X  |
| Absolute Type Encoder Cable       | ASD-A2EB100X  |
| Encoder Connector                 | ASD-CAEN1000  |

(X=3 indicates that the cable length is 3 m; X=5 indicates that the cable length is 5 m)

# 5.5 kW Servo Drive and 5.5 kW Medium-High Inertia Servo Motor

| Servo Drive                       | ASD-A2-5543-□ |
|-----------------------------------|---------------|
| Medium-High Inertia Servo Motor   | ECMA-L11855□3 |
| Motor Power Cable (Without Brake) | ASD-CAPW220X  |
| Motor Power Cable (With Brake)    | ASD-CAPW230X  |
| Power Connector                   | ASD-CAPW2000  |
| Incremental Type Encoder Cable    | ASD-CAEN100X  |
| Absolute Type Encoder Cable       | ASD-A2EB100X  |
| Encoder Connector                 | ASD-CAEN1000  |

(X=3 indicates that the cable length is 3 m; X=5 indicates that the cable length is 5 m)

# 7.5 kW Servo Drive and 7.5 kW Medium-High Inertia Servo Motor

| Servo Drive                       | ASD-A2-7543-0 |
|-----------------------------------|---------------|
| Medium-High Inertia Servo Motor   | ECMA-L11875□3 |
| Motor Power Cable (Without Brake) | ASD-CAPW320X  |
| Motor Power Cable (With Brake)    | ASD-CAPW330X  |
| Power Connector                   | ASD-CAPW2000  |
| Incremental Type Encoder Cable    | ASD-CAEN100X  |
| Absolute Type Encoder Cable       | ASD-A2EB100X  |
| Encoder Connector                 | ASD-CAEN1000  |

(X=3 indicates that the cable length is 3 m; X=5 indicates that the cable length is 5 m)

Note:

1. The boxes (□) at the ends of the servo drive model names. For the actual model name, please refer to the ordering information of the actual purchased product.

- 2. The boxes (△) in the model names are for encoder resolution types. Please refer to Chapter 1 for further information.
- 3. The boxes ( $\Box$ ) in the model names represent brake or keyway / oil seal.

# Other Accessories (for all ASDA-A2 series models)

| Description                                                | Delta Part Number   |
|------------------------------------------------------------|---------------------|
| 50-pin I/O Signal Connector (CN1)                          | ASD-CNSC0050        |
| I/O Terminal Block Module                                  | ASD-BM-50A          |
| RS-232 Communication Cable                                 | ASD-CARS0003        |
| Communication Cable between Drive and<br>Computer (for PC) | DOP-CAUSBAB         |
| CANopen Communication Cable                                | TAP-CB03 / TAP-CB05 |
| CANopen Distribution Box                                   | TAP-CN03            |
| RS-485 Connector                                           | ASD-CNIE0B06        |
| Regenerative Resistor 400W 40 $\Omega$                     | BR400W040           |
| Regenerative Resistor 1kW 20Ω                              | BR1K0W020           |
| Regenerative Resistor 1.5kW 5ΩBR1K5W005                    |                     |

(This page is intentionally left blank.)

# **Appendix B** Maintenance and

# Inspection

# **Basic Inspection**

| Item                        | Content                                                                                                    |
|-----------------------------|----------------------------------------------------------------------------------------------------|
| General inspection          | Periodically check if the screws of the servo drive, the connection<br>between the motor shaft and the mechanical system as well as the<br>connection of terminal block and mechanical system are securely<br>tightened.                                                                                       |
|                             | The gap of the control chamber and the installation of the cooling fan<br>should free from oil, water or metallic particles. Also, the servo drive<br>shall be free from the cutting power of the power drill.                                                                                                 |
|                             | If the control chamber is installed in the site which contains harmful gas<br>or is full of dust, please be ensured the servo drive is free from the<br>harmful gas and dust.                                                                                                    |
|                             | When making encoder cable or wire rods, please be ensured the wiring is correct. Otherwise, the motor may have sudden unintended acceleration or be burned.                                                                                                    |
|                             | To avoid the electric shock, the ground terminal of the servo drive<br>should firmly connect to the ground terminal of the control chamber. If<br>the wiring is needed, wait at least 10 minutes after disconnecting the<br>drive from the main supply power, or discharge electricity by discharge<br>device. |
|                             | The splicing parts of the wiring terminal should be isolated.                                                                                                    |
| Inspection before operation | Make sure the wiring is correct so as to avoid the damage or any abnormity.                                                                                                    |
|                             | Check if the electric conductivity objects including sheet metal (such as screws) or inflammable objects are not inside the servo drive.                                                                                                    |
| (has not applied to the     | Check if the control switch is in OFF status.                                                                                                    |
| power yet)                  | Do not place the servo drive or external regenerative resistor on inflammable objects.                                                                                                    |
|                             | To prevent the electromagnetic brake from losing efficacy, please check if stop function and circuit break function can work normally.                                                                                                    |
|                             | If the peripheral devices are interfered by the electronic instruments, please reduce electromagnetic interference with devices.                                                                                                    |
|                             | Please make sure the external voltage level of the servo drive is correct.                                                                                                    |
| Inspection before           | The encoder cable should avoid excessive stress. When the motor is running, please be ensured the cable is not frayed or over extended.                                                                                                    |

| Item                                               | Content                                                                                                    |
|----------------------------------------------------|----------------------------------------------------------------------------------------------------|
| running the servo drive<br>(has already applied to | Please contact with Delta if there is any vibration of the servo motor or unusual noise during the operation.                                                                         |
| the power)                                         | Make sure the setting of the parameters is correct. Different machinery has different characteristics, please adjust the parameter according to the characteristic of each machinery. |
|                                                    | Please reset the parameter when the servo drive is in the status of SERVO OFF, or it may cause malfunction.                                                                           |
|                                                    | When the relay is operating, make sure it can work properly.                                                                                                    |
|                                                    | Check if the power indicator and LED display works normally.                                                                                                    |

# Maintenance

- Please use and store the product in a proper site.
- Periodically clean the surface of the servo drive and servo motor so as to avoid the dust and dirt.
- Do not disassemble any mechanical part when in maintenance.
- Periodically clean the ventilation ports of the servo drive and do not use the product in a hightemperature site for a long time so as to avoid the malfunction.

# The lifetime of machinery parts

DC Bus Capacitor

DC Bus Capacitor will be deteriorated by the affection of ripple current. Its lifetime is determined by the surrounding temperature and operating conditions. If it is operating in an air-conditioned site, its lifetime can be up to 10 years.

Relay

The contact of switching power supply will wear and lead to poor contact. The lifetime of relay is influenced by the power supply capacity; thus, the accumulative time of switching power supply is about 100,000 times.

Cooling Fan

In continuous operation, the lifetime of the cooling fan is 2 to 3 years. However, if there is any unusual noise or vibration during inspection, replace a new one is a must.